# **Seven Stars**

## **Manual del usuario**

### **Índice**

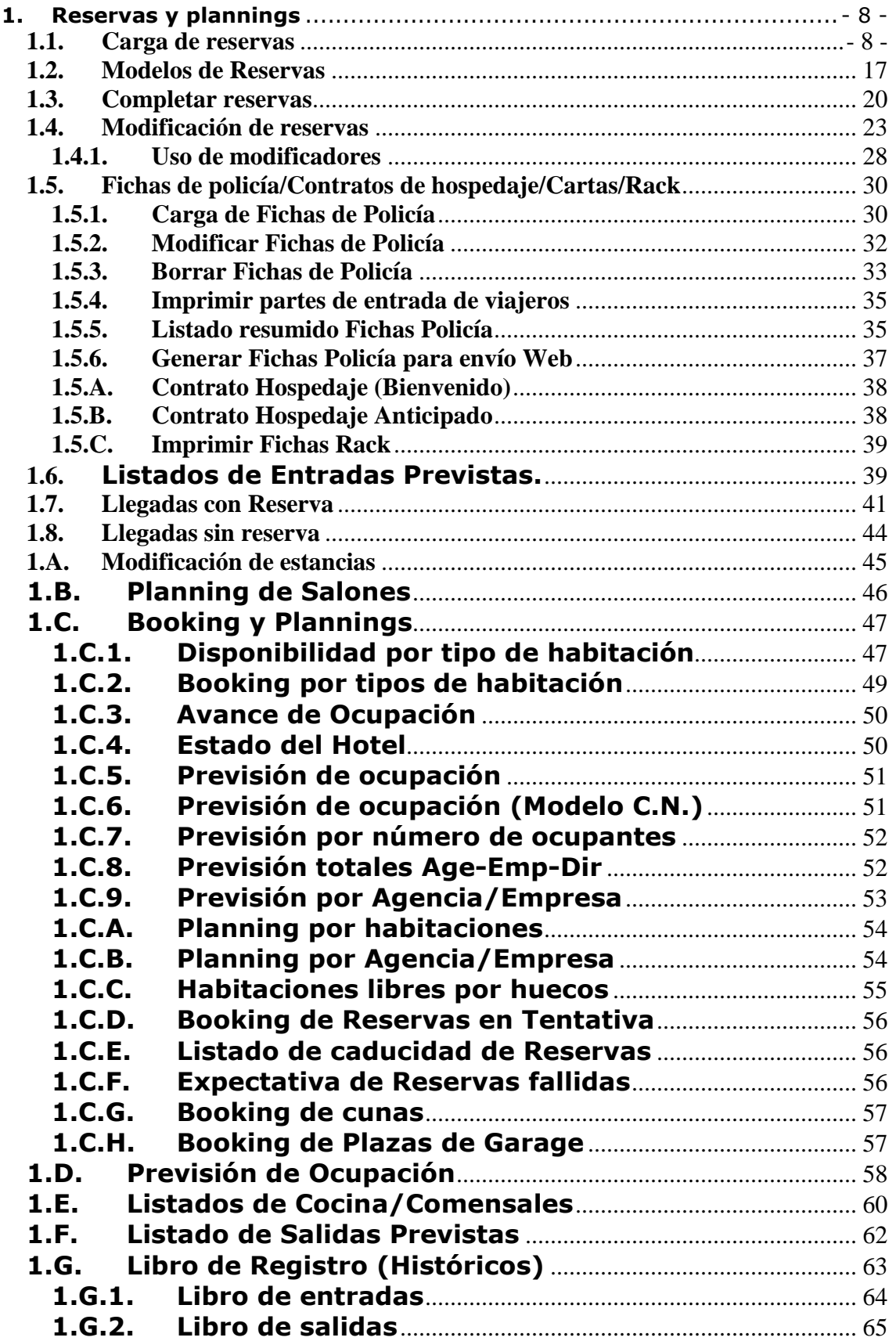

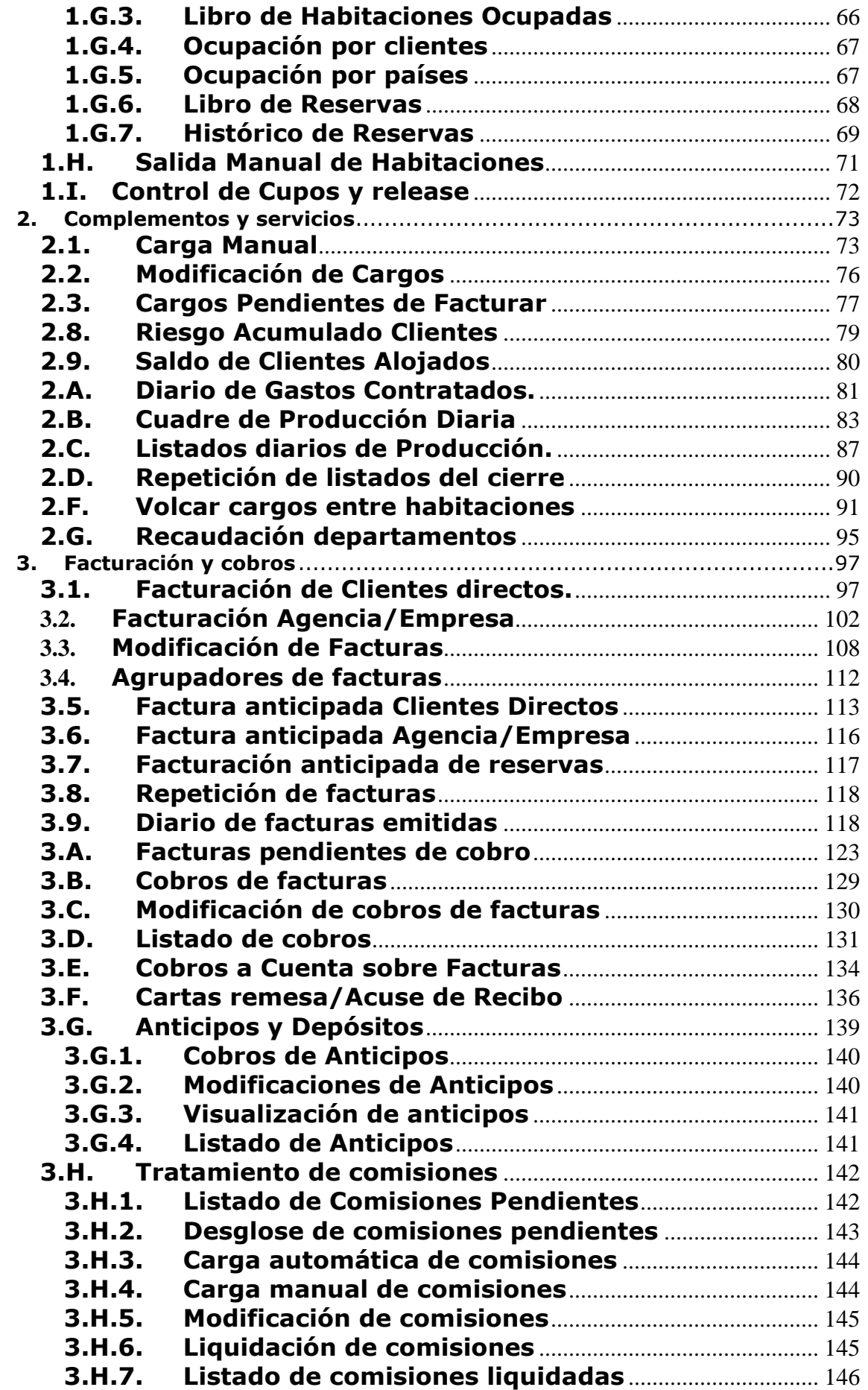

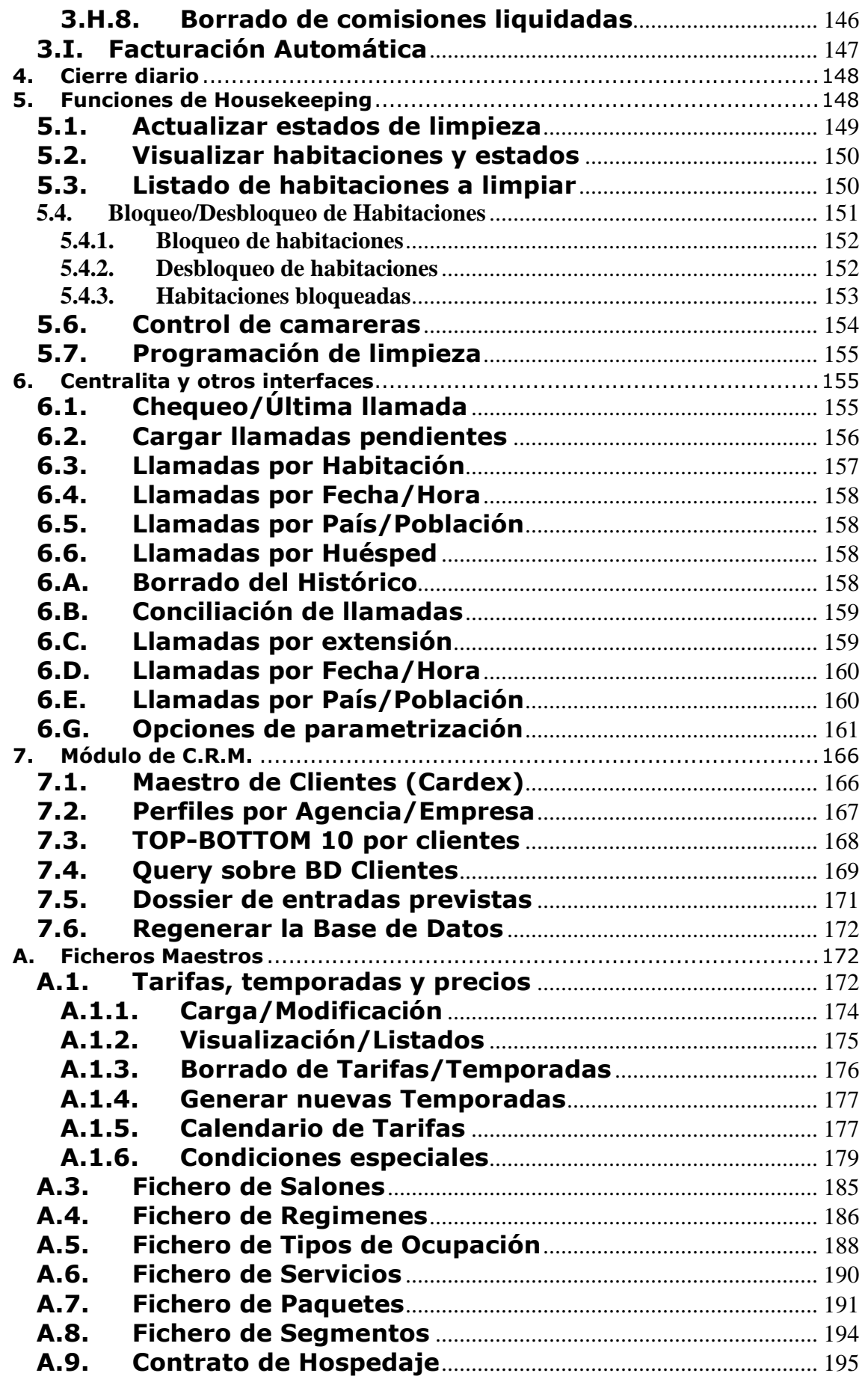

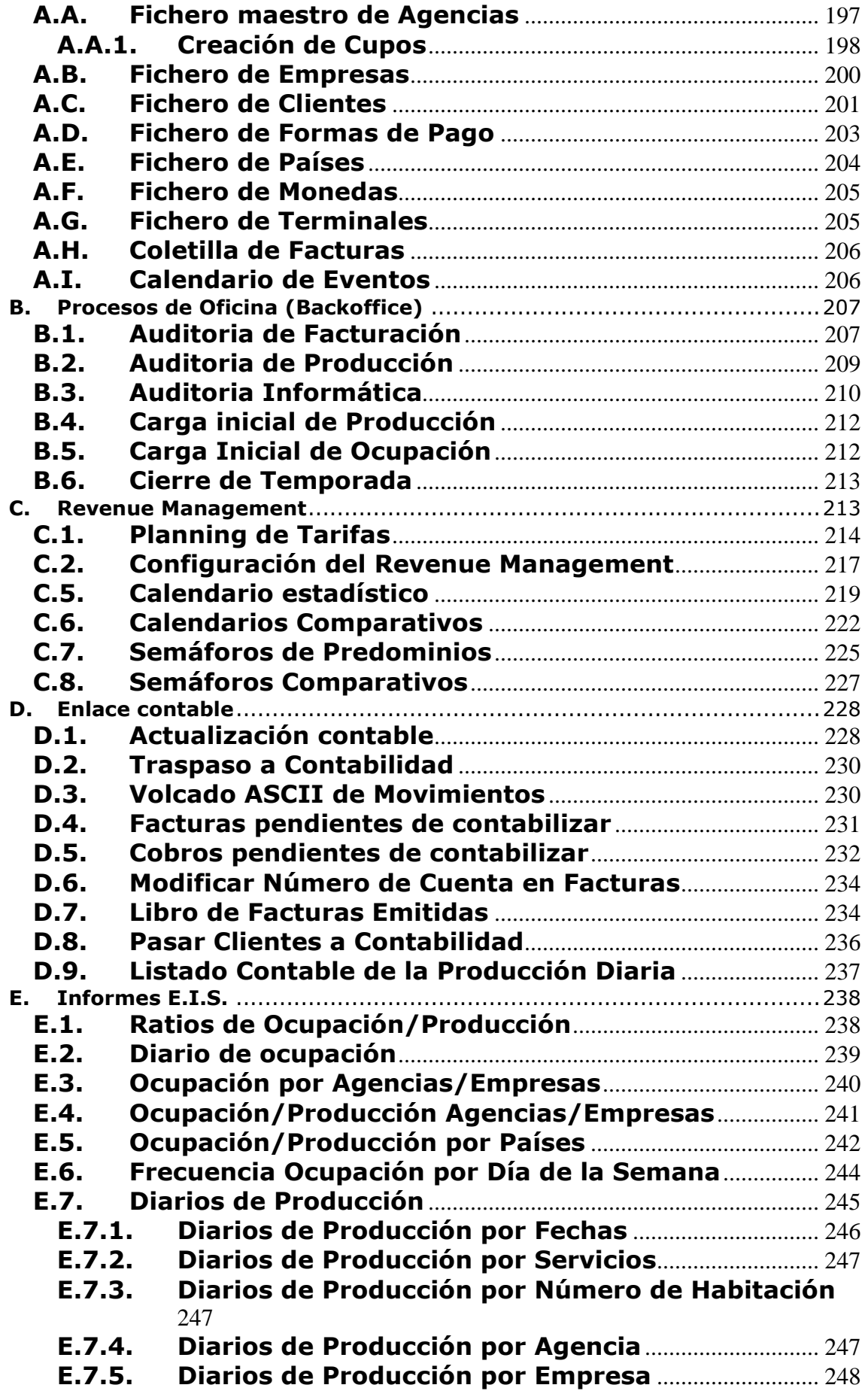

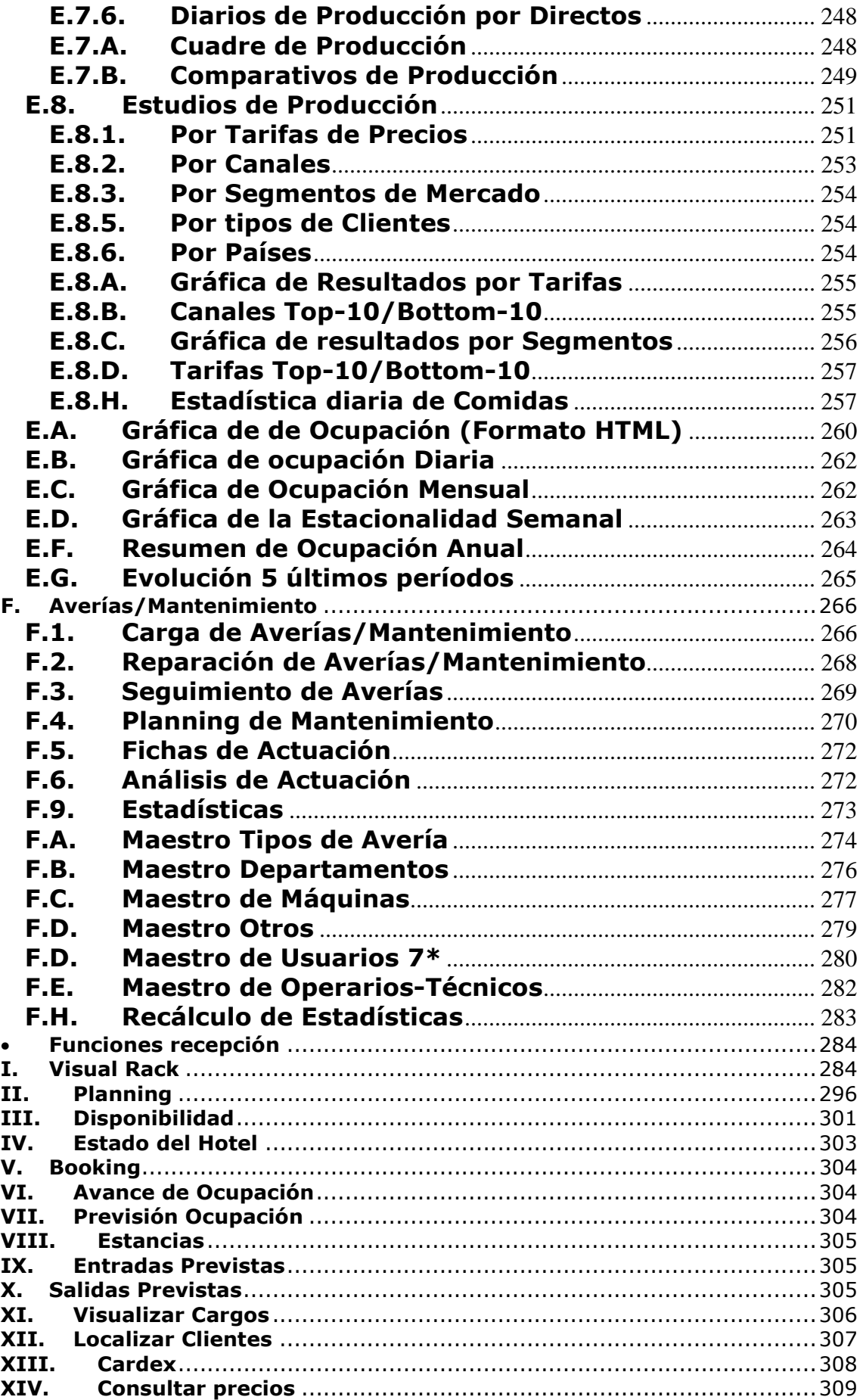

#### **1. Reservas y plannings**

**1.1. Carga de reservas** 

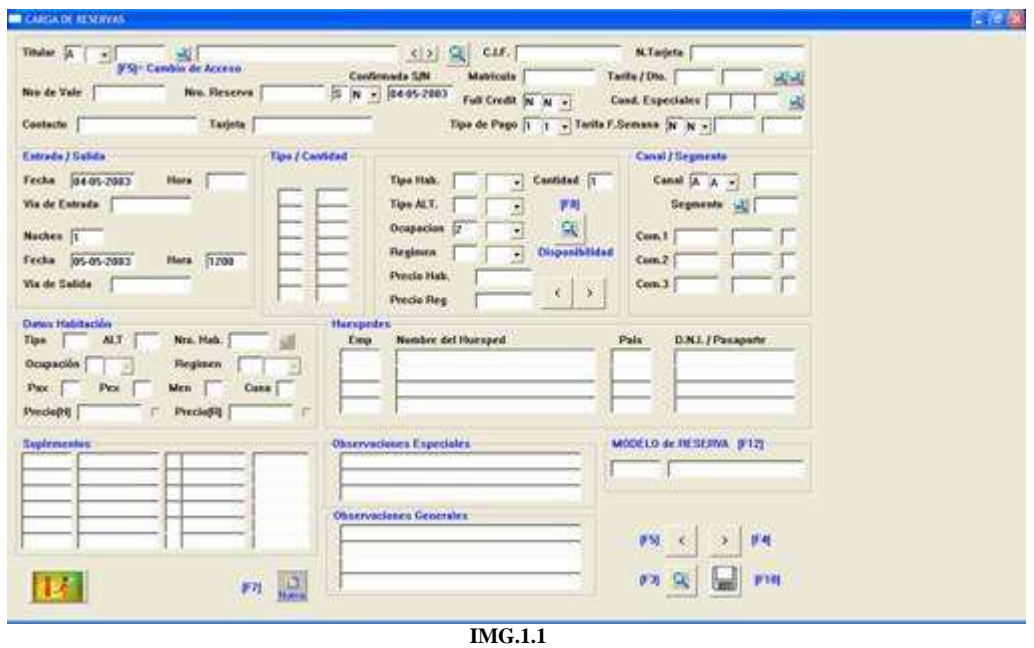

En la imagen **IMG.1.1** se presenta la pantalla general de **Creación de reservas**.

Veamos como ejemplo la creación de una reserva para una Agencia.

En primer lugar nos pide el **tipo de titular** (A: Agencia, E: Empresa, C: Cliente directo).

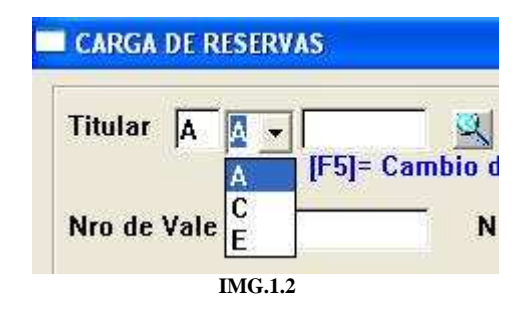

A continuación debemos de introducir su código. No es necesario saberlo de memoria, pulsando **F3** o el icono correspondiente  $\sim$  nos mostrará una lista de las agencias por orden alfabético.

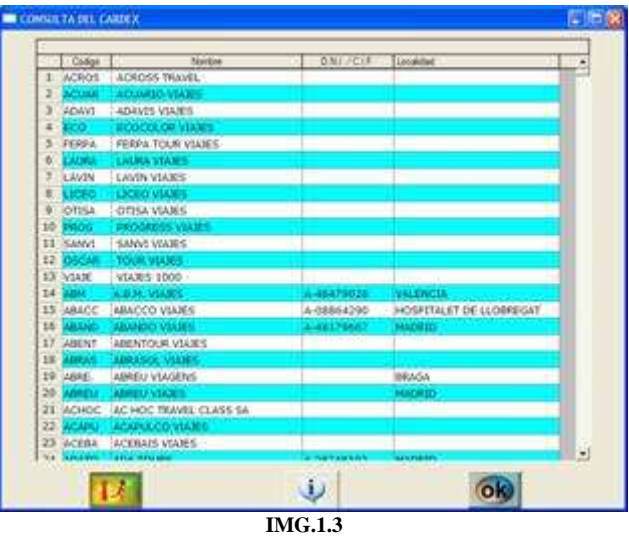

Una vez elegida la agencia nos pedirá el número de vale.

Se puede parametrizar el programa para que dicho número de vale pueda generarse automáticamente **(Opción B.7.8.7 (S))**. Una vez rellenado este campo deberemos indicar si la reserva está confirmada o no.

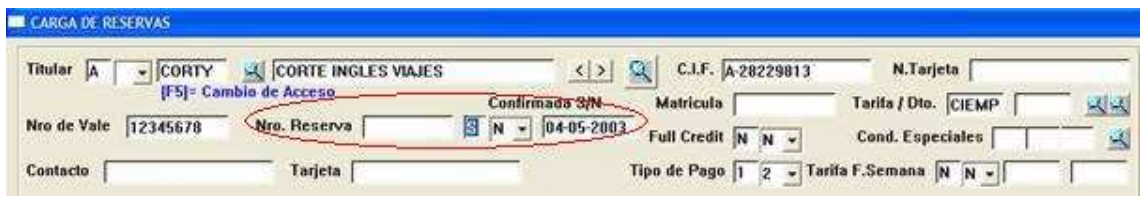

**IMG.1.4**

Posteriormente, el programa pedirá el tipo de tarifa a utilizar.

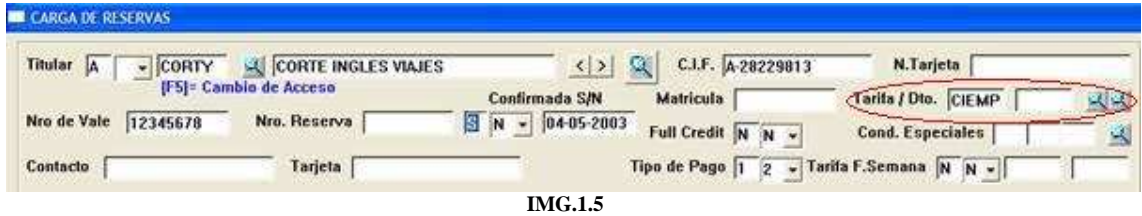

Pulsando **F3** o veremos las tarifas posibles que figuran en el Cardex del cliente.

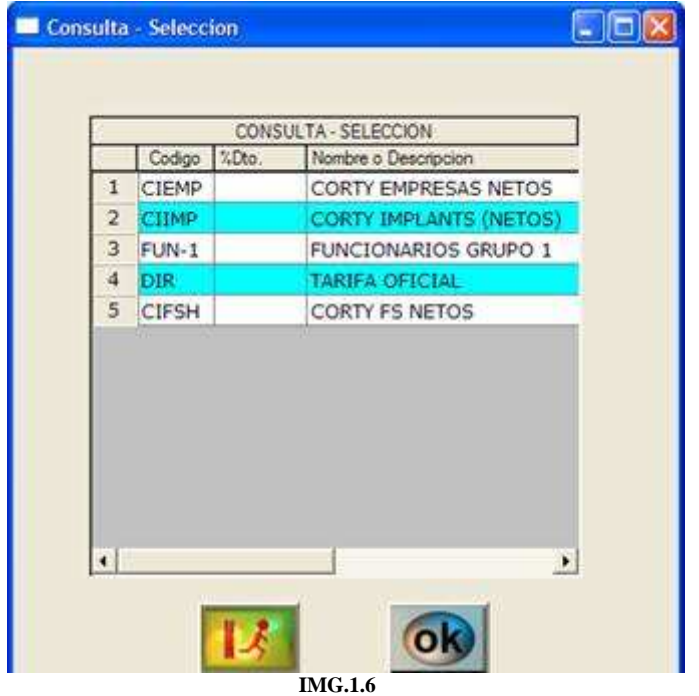

O bien, pulsando **F4**, mostrará todas las tarifas posibles de las que disponemos.

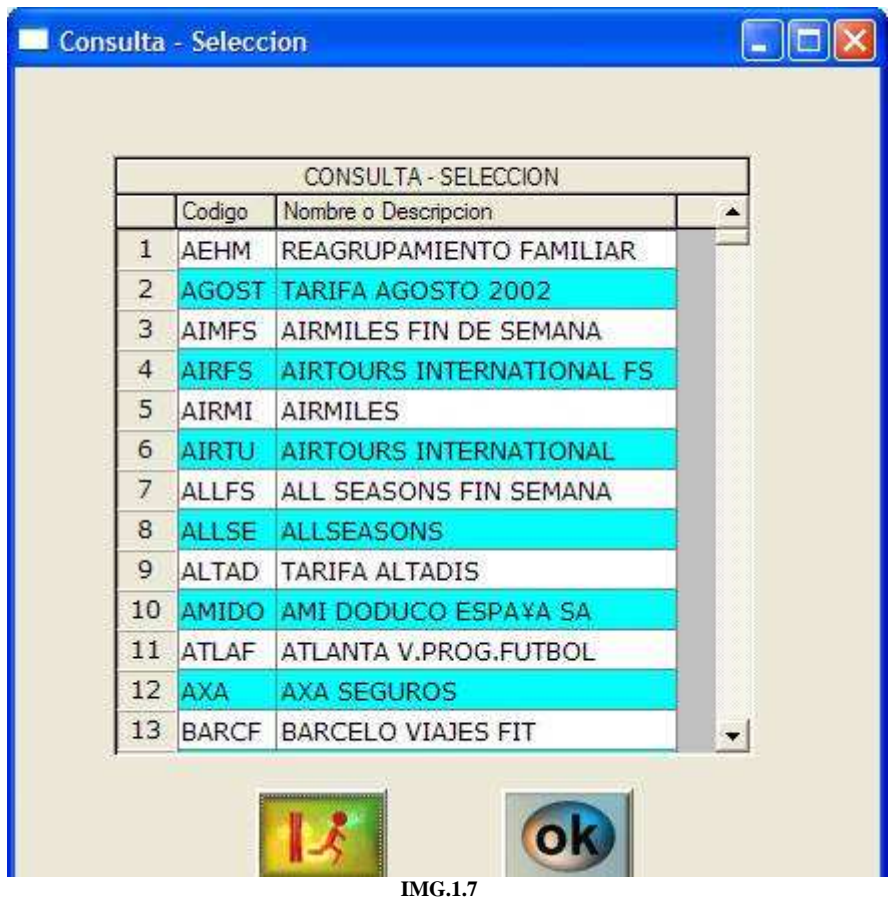

A continuación nos pide el descuento a aplicar a dicho cliente (**IMG.1.5**). En este campo se deberá introducir un porcentaje.

Una vez cumplimentados estos datos nos pedirá las fechas de entrada y salida de la reserva.

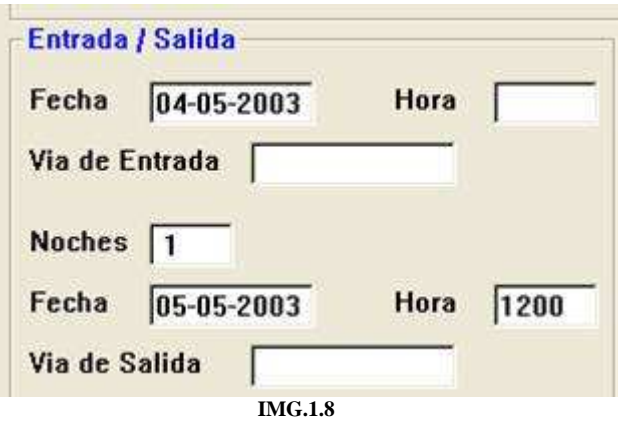

Automáticamente el programa nos solicitará el tipo de habitación de la reserva, que podremos escribir directamente, o bien pulsar sobre la casilla de selección para que se nos desplieguen los distintos tipos de los que disponemos. Tendremos que poner también el número de habitaciones de ese tipo para la reserva.

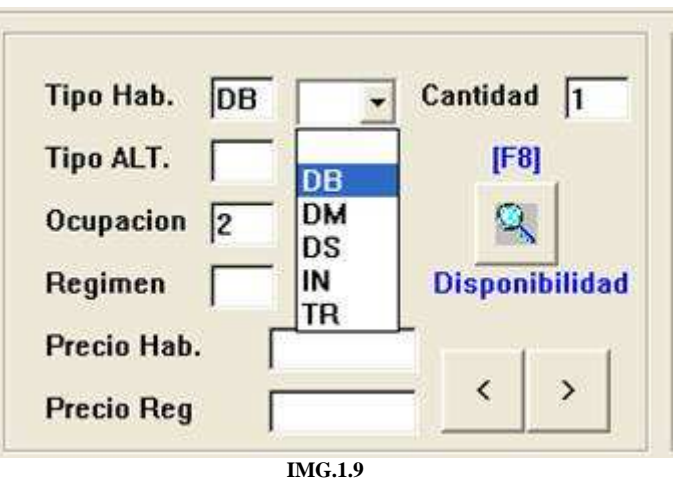

Y exactamente lo mismo para la ocupación y el régimen.

| <b>Tipo / Cantidad</b> | Cantidad<br>Tipo Hab.<br>DB      |
|------------------------|----------------------------------|
| DB                     | Tipo ALT.<br>[Fig]               |
|                        | Ocupacion                        |
|                        | Regimen<br><b>Disponibilidad</b> |
|                        | Precio Hab.                      |
|                        | <b>Precio Reg</b>                |

**IMG.1.10**

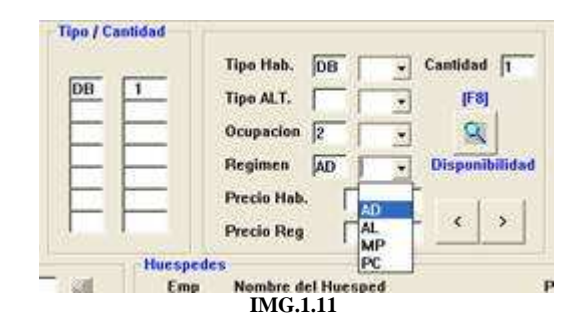

Y, automáticamente, el programa nos indica el precio de la habitación y el régimen elegido para la tarifa especificada.

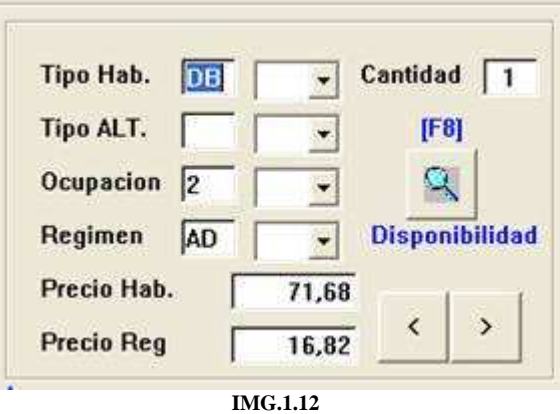

Podríamos haber también consultado la disponibilidad que tenemos para la fecha de la reserva haciendo clic sobre el icono disponibilidad  $\blacktriangle$  o bien pulsando **F8**.

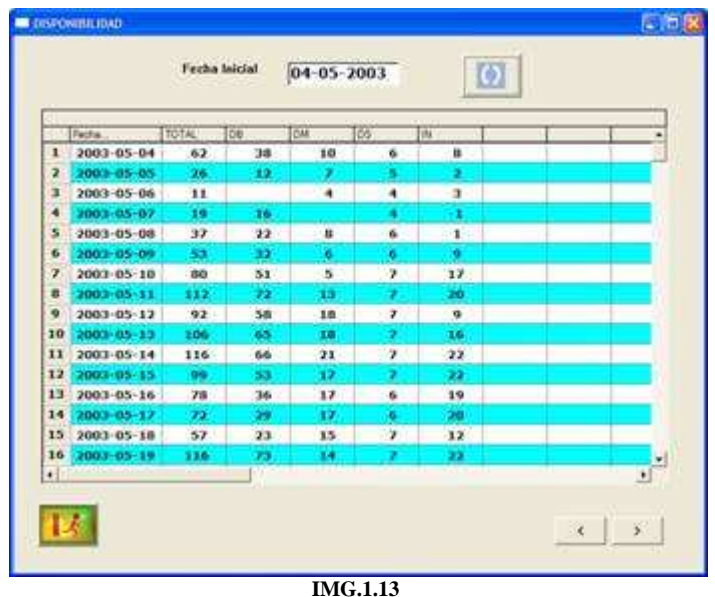

Una vez confirmado el primer tipo de habitación, el programa automáticamente nos ofrecerá la posibilidad de elegir un segundo tipo de habitaciones, que podremos seguir cubriendo, después un tercero, etc. hasta que ya tengamos completadas todas las habitaciones de la reserva. **Cuando ya no queramos meter más habitaciones en dicha reserva pulsaremos intro cuando el cursor esté situado en tipo de habitación.** 

Si queremos modificar alguno de los tipos de habitación, ocupaciones o regímenes, lo haríamos pulsando los iconos  $\left| \cdot \right|$ , con los que nos desplazaríamos a la anterior o siguiente.

Una vez hecho esto nos pedirá el canal y el segmento del que procede la reserva. Pulsando **F3** en cada uno de ellos nos ofrecerá una lista de los canales (**IMG.1.14)** y segmentos (**IMG.1.15**) disponibles.

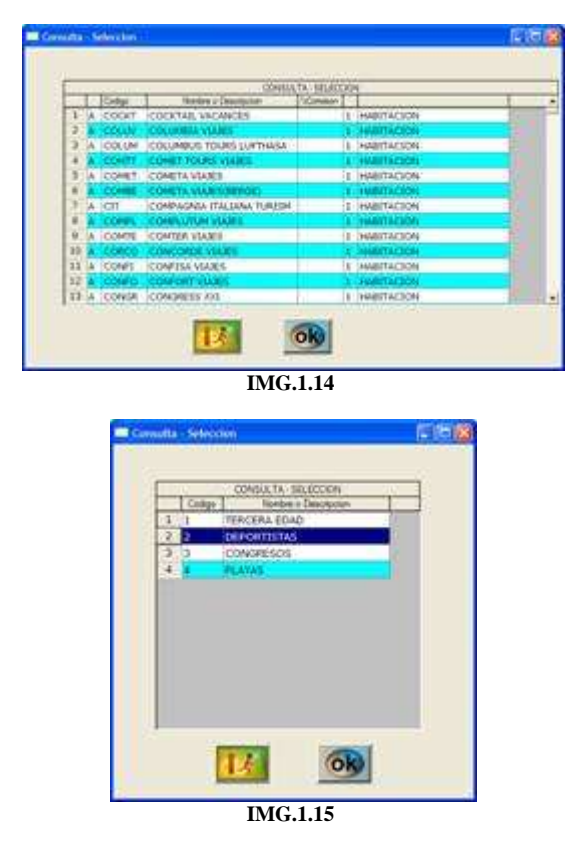

Quedando algo similar a la figura **IMG.1.16** 

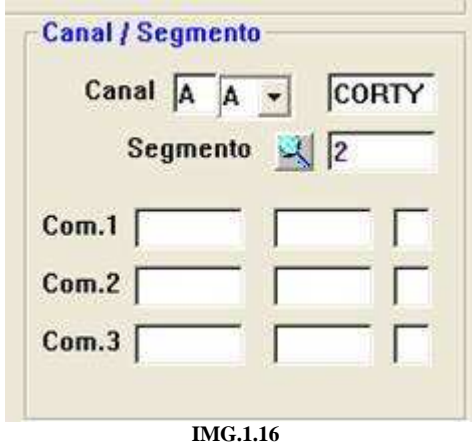

Y el programa nos pedirá posteriormente los comisionistas, donde la primera casilla es el código del comisionista, la segunda el porcentaje, y la tercera si la comisión va a ser para **1(Habitación), 2(Habitación + Régimen) o 3 (Habitación+Régimen+Servicios)** 

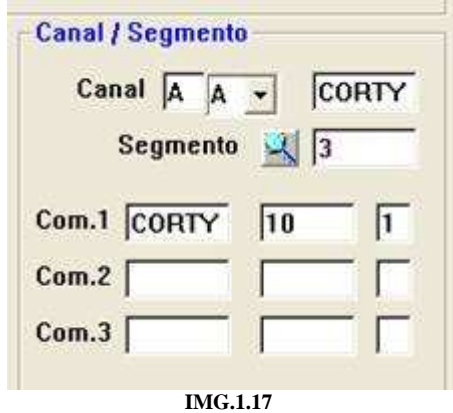

Una vez cubiertos los campos de comisionistas, la reserva ya podrá ser grabada. Podemos observar que el icono guardar queda resaltado en este momento (**IMG.1.18**)

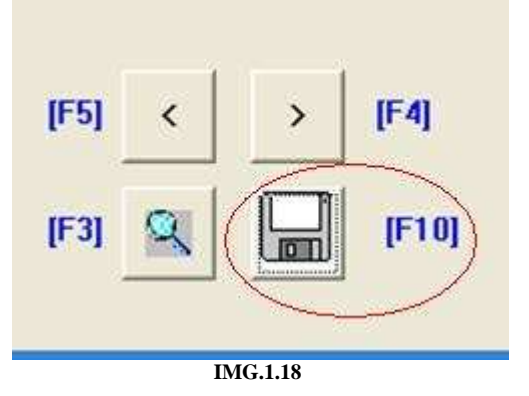

Pulsamos **Intro** y el sistema nos devuelve un número de **reserva**.

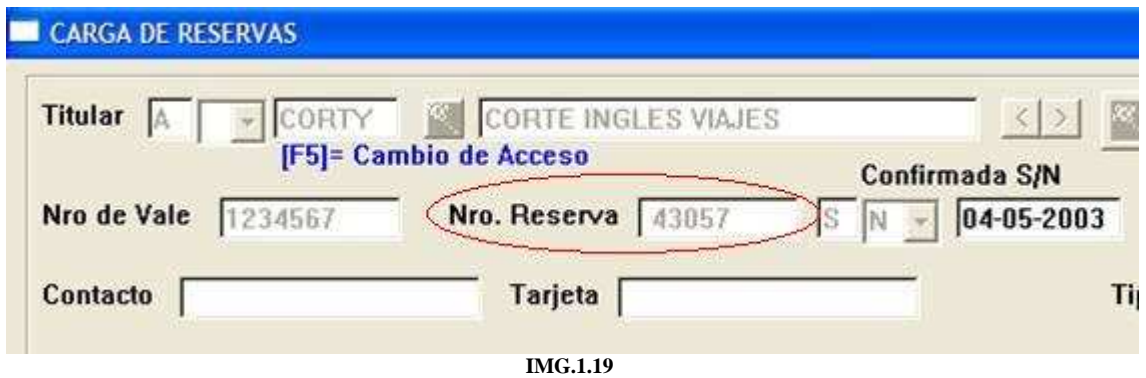

E inmediatamente nos pide el nombre de los huéspedes, que podemos cubrir ahora o no, según se prefiera.

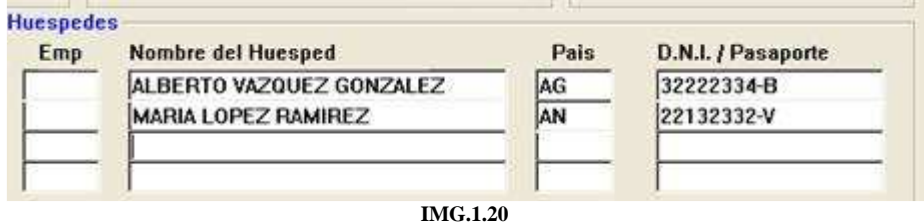

El código del país se puede cubrir manualmente o bien seleccionándolo de la lista que se despliega al pulsar **F3** (**IMG.1.21**)

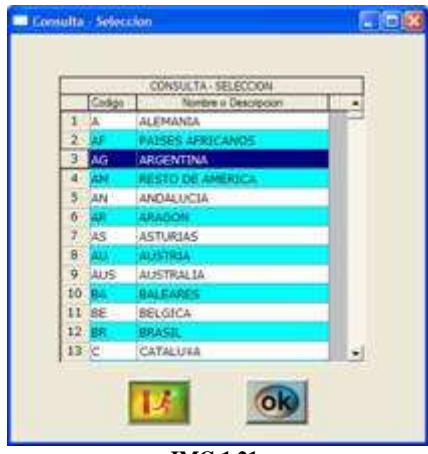

**IMG.1.21**

Tras lo cual podremos rellenar el número de documento de identidad.

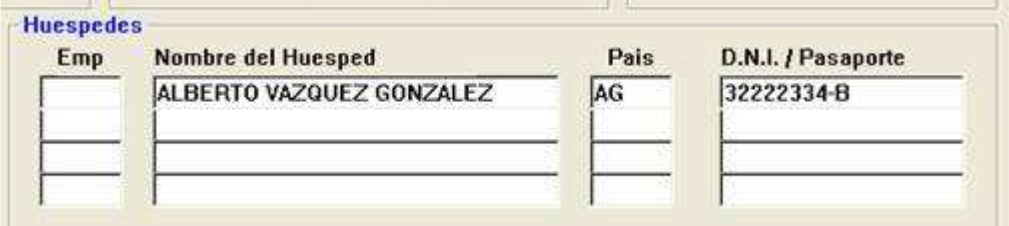

**IMG.1.22**

Cubriremos también los datos de los demás huéspedes si así lo deseamos.

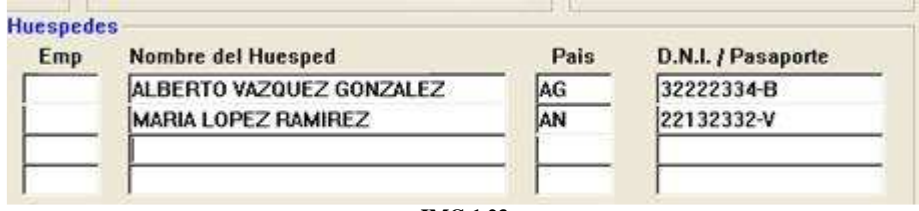

**IMG.1.23**

Tras haber cumplimentado estos datos, el sistema se posiciona sobre los suplementos que deseemos cargarle. En el ejemplo pondremos un menor y una plaza de garage.

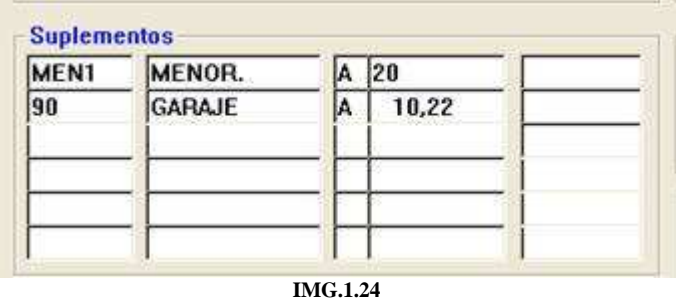

Seven Stars ofrece también la posibilidad de preasignar habitaciones **IMG.1.25** y **IMG.1.26**.

| <b>Tipo</b><br>DB | <b>ALT</b> | (Nro. Hab. 00001 |                  |  |
|-------------------|------------|------------------|------------------|--|
| Ocupación 2       |            | Regimen          | Al               |  |
| Pax               | Pex        | Men              | Cuna $\boxed{0}$ |  |
| Precio(H)         | 138,55     | Precio[R]        | 0,00             |  |

Para preasignar habitaciones pulsaremos sobre y el sistema nos ofrecerá las habitaciones posibles que tenemos de ese tipo para dichos días.

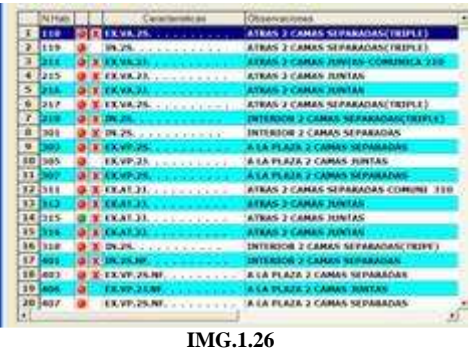

Tenemos la opción, si así lo deseamos, de cubrir un campo de observaciones para la entrada.

Pulsaremos sobre el icono guardar (**IMG.1.18**) en cuanto hayamos finalizado y la reserva estará completa.

#### **1.2.Modelos de Reservas**

En este menú podremos crear plantillas para reservas que se repitan con frecuencia.

Una plantilla agiliza el trabajo de reproducción de muchas copias idénticas o casi idénticas, ahorrándonos tiempo de esta manera.

| <b>WE MODELON DE RESERVAS</b> |               | $1 - 10 - 28$ |
|-------------------------------|---------------|---------------|
| Medelo                        | $\frac{1}{2}$ |               |
|                               |               |               |
|                               |               |               |
|                               |               |               |
|                               |               |               |
|                               |               |               |
|                               |               |               |
|                               |               |               |
|                               |               |               |
|                               |               |               |
|                               |               |               |
|                               |               |               |
|                               |               |               |
|                               |               |               |

**IMG.1.27**

Podemos crear una nueva plantilla o bien, mediante **F3** o  $\mathbb{R}$ , ver las que ya tenemos creadas (**IMG.1.2**)

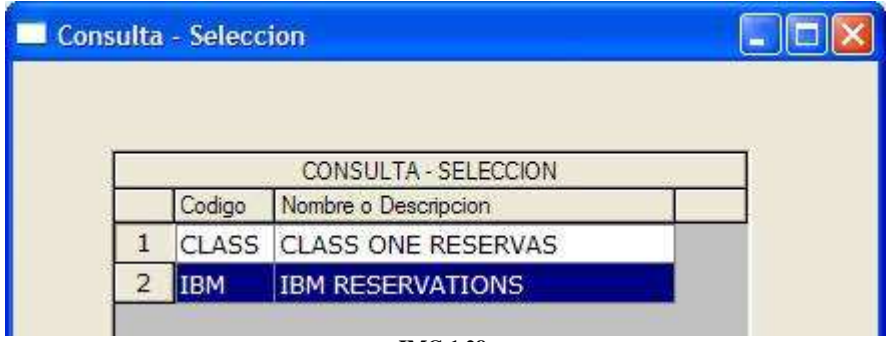

**IMG.1.28**

Para crear una nueva plantilla, hemos de darle un código y un nombre de plantilla (**IMG.1.3**)

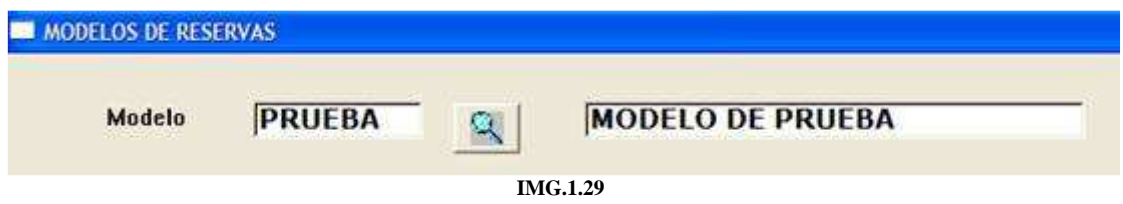

A continuación pulsaremos Intro.

Podemos ver que nos salen todos los campos de la reserva en la rejilla. Si pulsamos sobre cualquiera de ellos podremos ver lo siguiente:

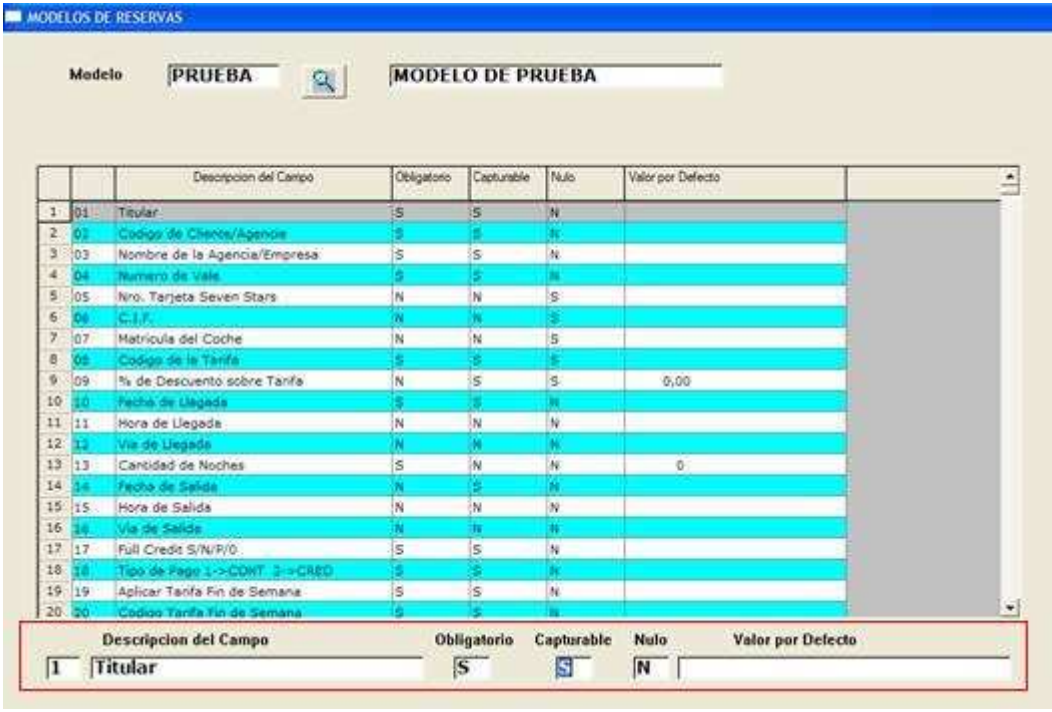

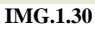

En la parte inferior aparecerán el código del campo, su descripción, si el campo es obligatorio (**Obligatorio**), si puede ser sobrescrito (**Capturable**), si dicho campo puede quedar en blanco (**Nulo**) y el valor que tomará el campo por defecto.

En el siguiente ejemplo cubriremos los dos primeros campos (**IMG.1.5**)

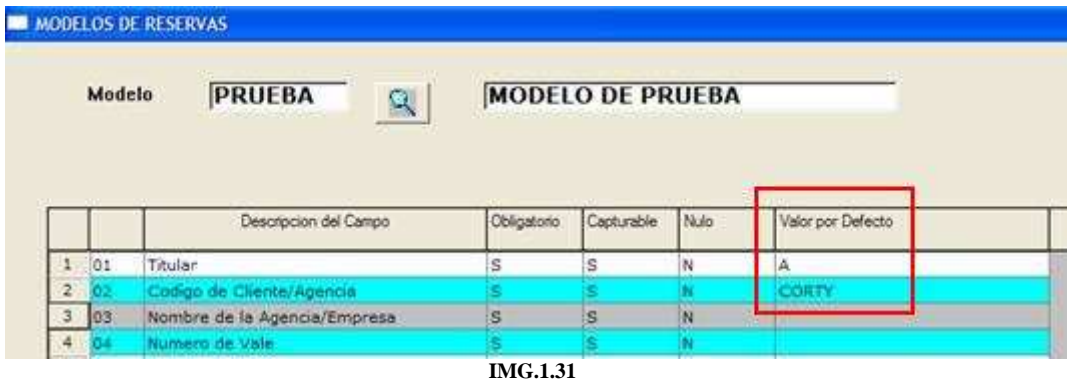

Hemos hecho que la plantilla de prueba sea para la agencia Corty. Podríamos haberla parametrizado a nuestro gusto.

A continuación saldremos de la agencia Corty para poder ver cómo operar con este modelo.

Iremos ahora a la Opción 1.1, Carga de Reservas, y pulsamos **F12** para que el programa se sitúe en los modelos de reserva, donde, al pulsar **F3** accederemos a la lista de todas las plantillas que hemos creado. Podemos poner directamente el código de la plantilla, que en nuestro caso era PRUEBA.

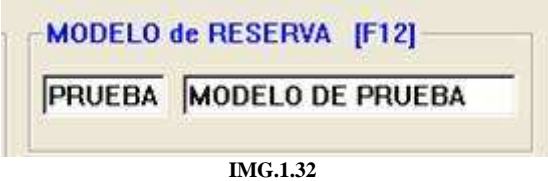

Una vez cargada la plantilla podemos comprobar que la agencia se corresponde con la que habíamos creado en dicho modelo.

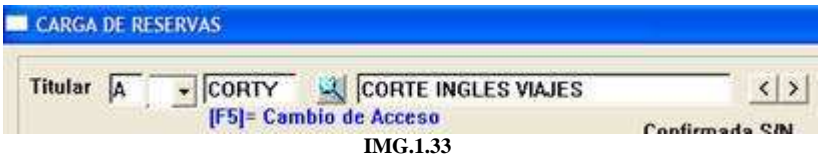

Desde la pantalla principal del menú de modelos de reserva, al poner un código que ya exista en el sistema, nos aparecerán dos iconos en la parte derecha de la pantalla:

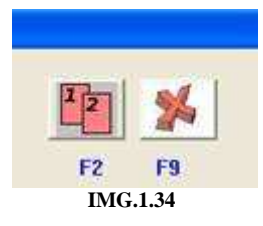

Siendo el primero de ellos (**F2**) para duplicar el modelo y el segundo (**F9**) para borrar la plantilla seleccionada.

#### **1.3.Completar reservas**

Desde esta opción podremos preasignar habitaciones para reservas creadas, y además de ello cubrir la rooming list de dicha reserva.

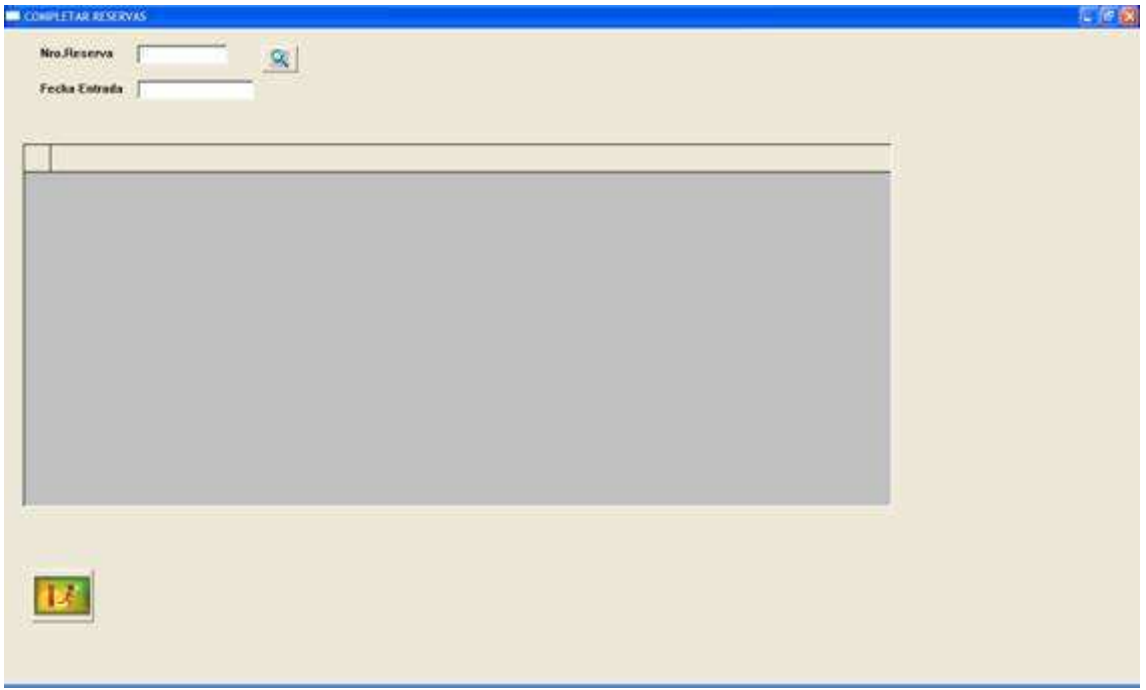

**IMG.1.35**

El primer paso es cubrir el número de reserva, que podemos poner directamente o bien, pulsando (**F3**), ver las reservas que tengamos que cumplan alguno de los criterios que le marquemos (**IMG.1.2**)

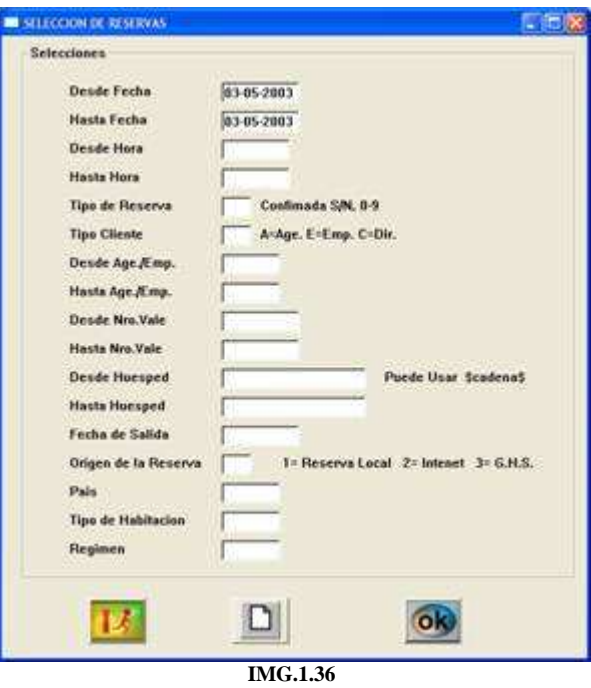

Una vez localizada la reserva, el programa mostrará los datos de la misma, y nos dará la opción de asignar habitaciones, crear la roomig list, o ambas, según tengamos marcadas o desmarcadas las casillas correspondientes.

| Nro.Reserva     | <b>CONFIETAR RESERVAS</b><br>42811 | $\mathbb{Q}_i$            |                     | A TRANS     | 3445                | <b>TRANSHOTEL</b> |                    |    | 1. 传送 |
|-----------------|------------------------------------|---------------------------|---------------------|-------------|---------------------|-------------------|--------------------|----|-------|
|                 | Fecha Entrada 03-05-2003           |                           | <b>Fecha Salida</b> |             | $04 - 05 - 2003$    | <b>W Asignar</b>  |                    |    |       |
|                 |                                    |                           |                     |             |                     |                   |                    |    |       |
|                 |                                    |                           |                     |             |                     | P Rooming List    |                    |    |       |
|                 | N.Hab: Tipo: Nombre del Huesped    |                           | Part:               | D.M.L/C.I.K | Nordire del Huesped |                   | Nembre del Humpsid |    |       |
| $1$ Miller      | OS GANCIA CAUZ HIGUEL              |                           | w                   |             |                     |                   |                    |    |       |
|                 |                                    |                           |                     |             |                     |                   |                    |    |       |
| <b>MEDICITY</b> | <b>DATES CAR HOUR</b>              |                           |                     |             |                     |                   |                    |    |       |
|                 |                                    |                           |                     |             |                     |                   |                    |    |       |
|                 |                                    |                           |                     |             |                     |                   |                    |    |       |
|                 |                                    |                           |                     |             |                     |                   |                    |    |       |
|                 |                                    |                           |                     |             |                     |                   |                    |    |       |
|                 |                                    |                           |                     |             |                     |                   |                    |    |       |
|                 |                                    |                           |                     |             |                     |                   |                    |    |       |
|                 |                                    |                           |                     |             |                     |                   |                    |    |       |
|                 |                                    |                           |                     |             |                     |                   |                    |    |       |
|                 |                                    |                           |                     |             |                     |                   |                    |    |       |
|                 |                                    |                           |                     |             |                     |                   |                    |    |       |
|                 |                                    |                           |                     |             |                     |                   |                    |    |       |
|                 |                                    |                           |                     |             |                     |                   |                    |    |       |
|                 |                                    |                           |                     |             |                     |                   |                    |    |       |
|                 |                                    |                           |                     |             |                     |                   |                    |    |       |
|                 |                                    |                           |                     |             |                     |                   |                    |    |       |
|                 |                                    |                           |                     |             |                     |                   |                    |    |       |
|                 |                                    |                           |                     |             |                     |                   |                    |    |       |
|                 |                                    |                           |                     |             |                     |                   |                    |    |       |
|                 |                                    |                           |                     |             |                     |                   |                    |    |       |
|                 |                                    |                           |                     |             |                     |                   |                    | ٠  |       |
|                 | N.Hab.                             | Numbre del Huesped        |                     |             | Pais                | D.N.I./C.I.F.     |                    |    |       |
| ×               |                                    |                           |                     |             |                     |                   |                    |    |       |
|                 |                                    | <b>GARCIA CRUZ MIGUEL</b> |                     |             | C                   |                   |                    |    |       |
|                 |                                    |                           |                     |             |                     |                   | $\mathcal{R}$ .    | 6k |       |
|                 | $\mathbf{R}$                       |                           |                     |             |                     |                   |                    |    |       |
| Tipo<br>DB      |                                    |                           |                     |             |                     |                   |                    |    |       |
| <b>CEP</b>      |                                    |                           |                     |             |                     |                   |                    |    |       |
|                 |                                    |                           |                     |             |                     |                   |                    |    |       |
|                 |                                    |                           |                     |             |                     |                   |                    |    |       |

**IMG.1.37**

En nuestro ejemplo asignaremos y crearemos la rooming list, y el cursor se sitúa automáticamente en el número de habitación. Pulsando sobre (**F3**) podremos ver las habitaciones disponibles para esos días.

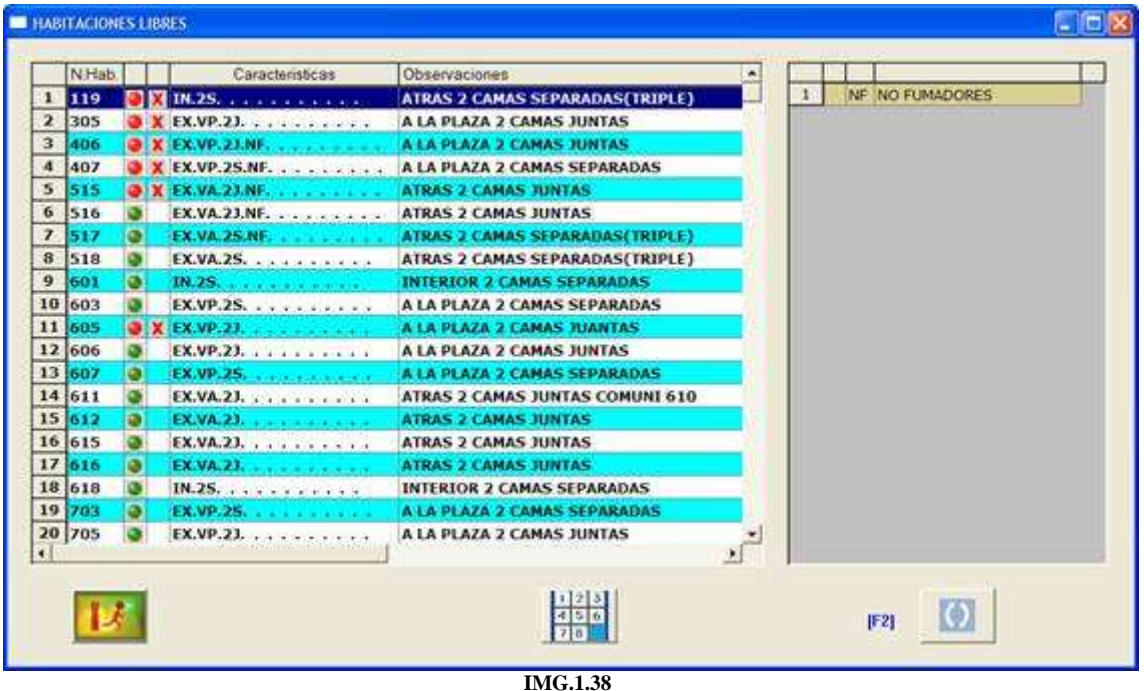

Haremos clic sobre alguna de ellas y la habitación quedará preasignada. Posteriormente nos pedirá nombre y apellidos, nacionalidad y número de documento de cada huésped. Al finalizar con la primera habitación pasará automáticamente a la siguiente, donde hemos de hacer lo mismo que en la primera, quedando de esta manera algo similar a **IMG.1.5** 

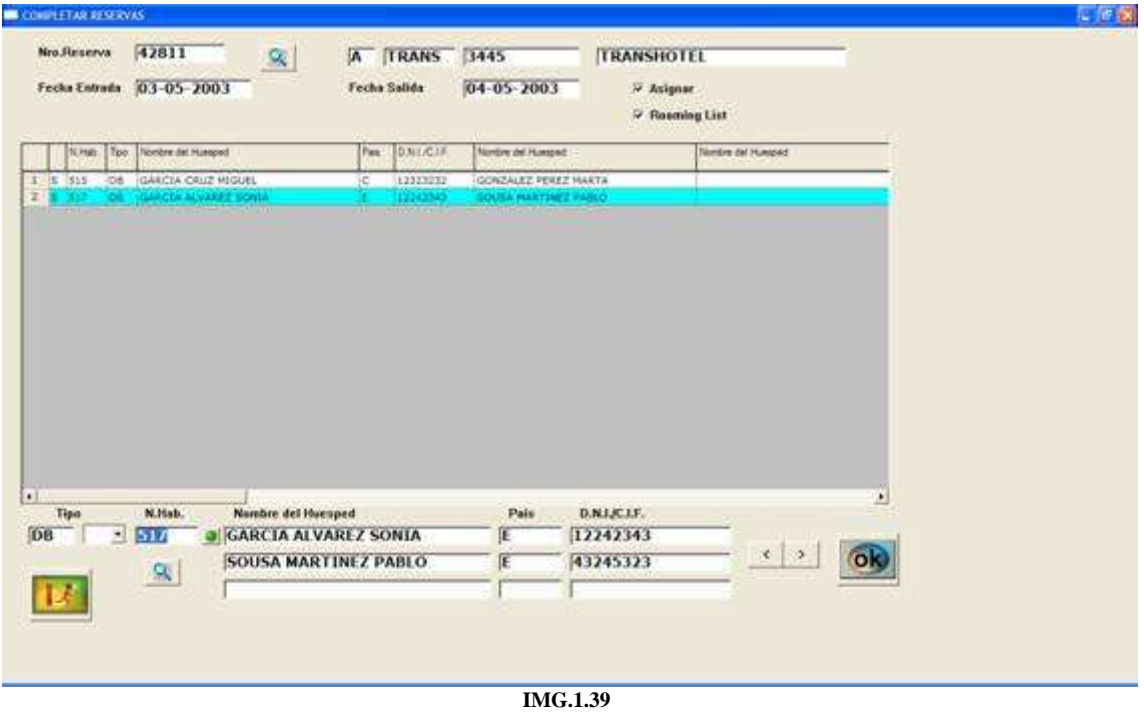

Al finalizar con todas las habitaciones pulsaremos sobre el icono v automáticamente tendremos completada la reserva.

#### **1.4.Modificación de reservas**

Al escoger esta opción, el sistema nos ofrece la posibilidad de localizar la reserva por nombre del cliente. También nos indica que pulsando **F5 (Cambio de Acceso)** podemos buscar por Número de reserva o bien pulsando **F10 (Última Reserva)** nos muestra la ultima reserva creada en el sistema. Finalmente, pulsando **F3** nos mostraría todas las reservas clasificadas según los criterios que le indiquemos.

Buscaremos la reserva a modificar de cualquiera de estas formas y pulsaremos intro, quedándonos algo como lo que vemos en **IMG.1.1**.

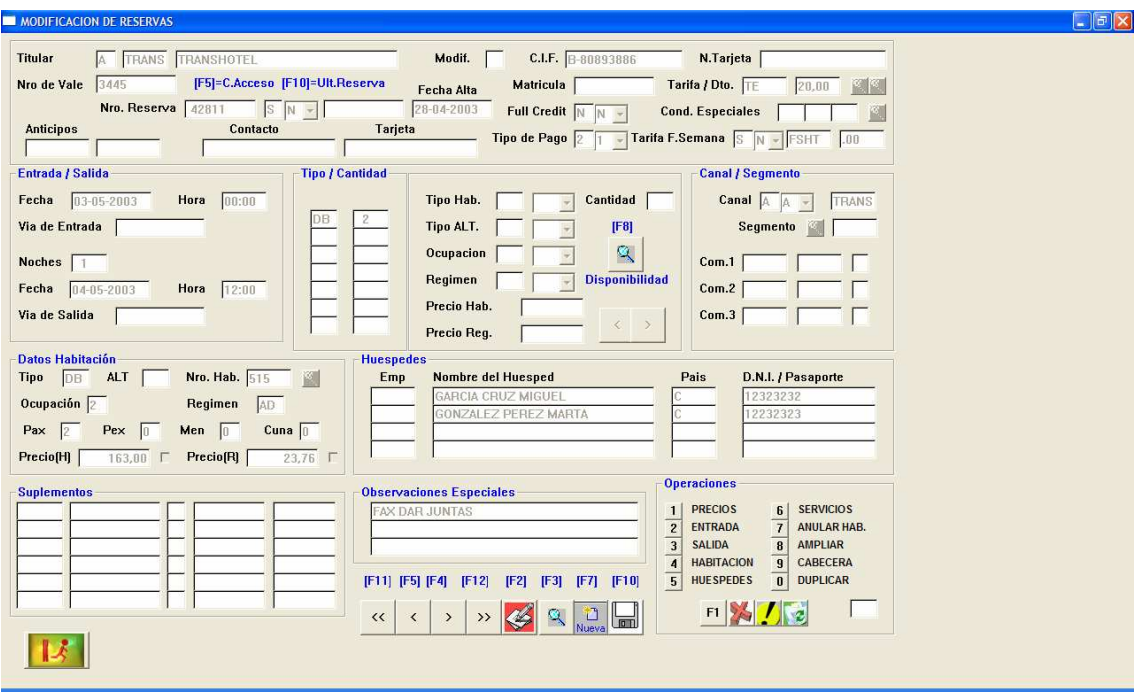

**IMG.1.40**

En esta pantalla encontramos los siguientes iconos:

Ir a la anterior o siguiente habitación de la reserva.

Crear un modificador a esta reserva (Más adelante se verá su utilización).

**Buscar una reserva.** 

- **Modificar una nueva reserva.**
- Grabar los cambios efectuados en la reserva.

En la parte derecha tenemos también lo siguiente:

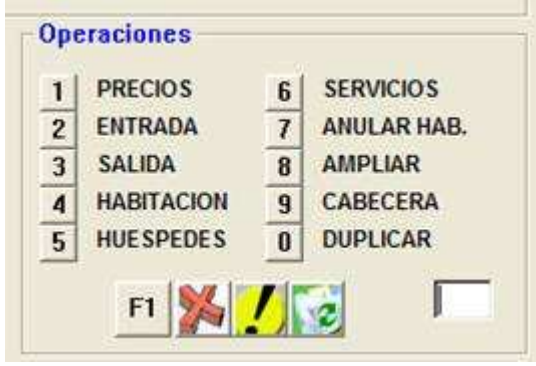

**IMG.1.41**

Pulsando sobre cada uno de los números accederemos a las diferentes secciones de la reserva.

Indicamos aquí que nos permite modificar cada una de las opciones.

**IMG.1.42 I I PRECIOS** 

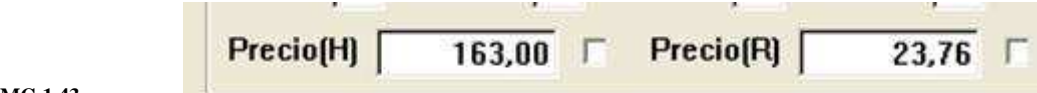

**IMG.1.43**

Permite modificar los precios de la habitación.

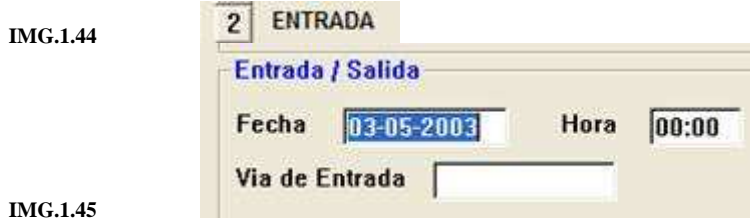

Permite modificar las fechas de entrada de la habitación que vemos en pantalla.

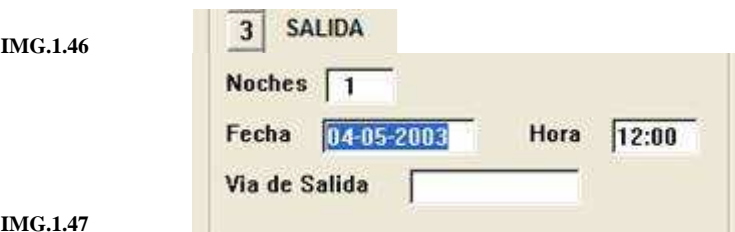

**IMG.1.47**

Permite modificar las fechas de salida de la habitación que tenemos en pantalla.

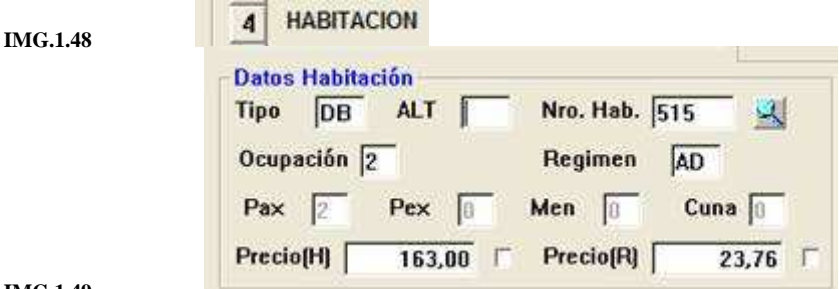

**IMG.1.49**

Permite modificar el tipo, ocupación, habitación preasignada, precio, régimen, etc. de la habitación en pantalla.

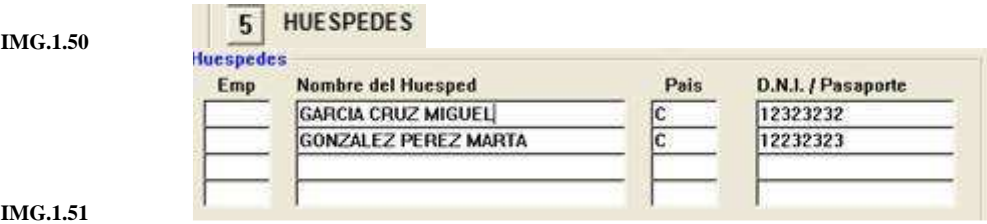

**IMG.1.51**

Permite modificar los huéspedes de la habitación que estamos visualizando.

**IMG.1.52 6 SERVICIOS** 

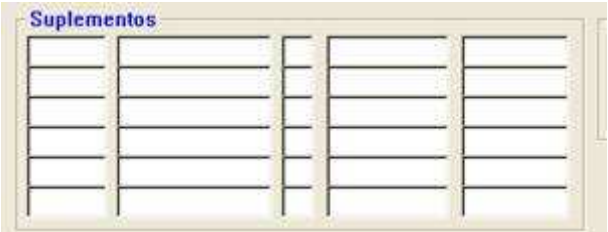

**IMG.1.53**

Permite añadir servicios a la habitación en pantalla.

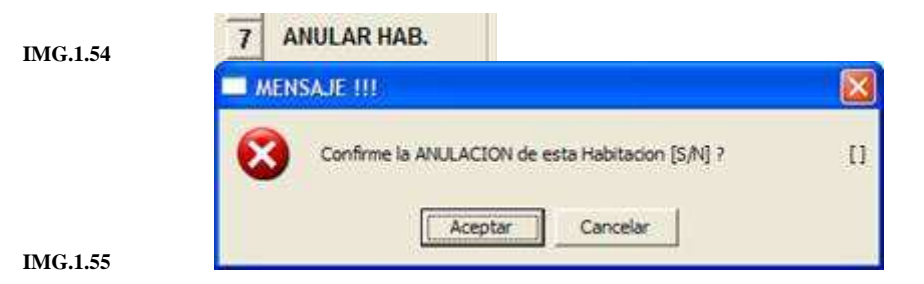

Borra de la reserva la habitación en pantalla.

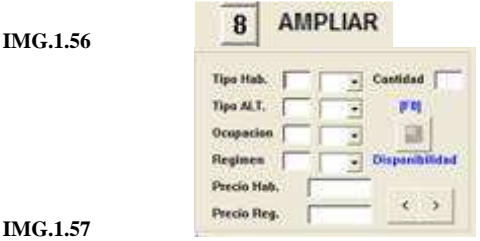

Permite añadir nuevas habitaciones a la reserva.

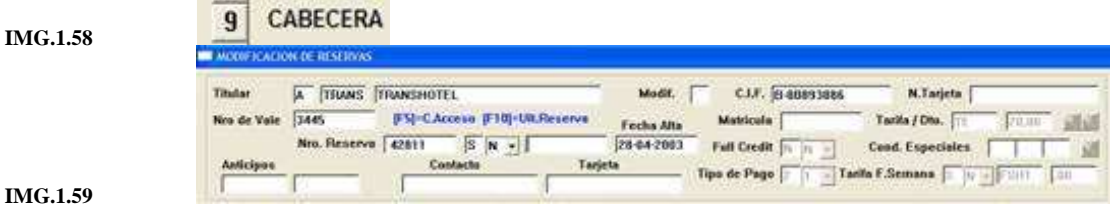

Permite modificar los datos del titular de la reserva.

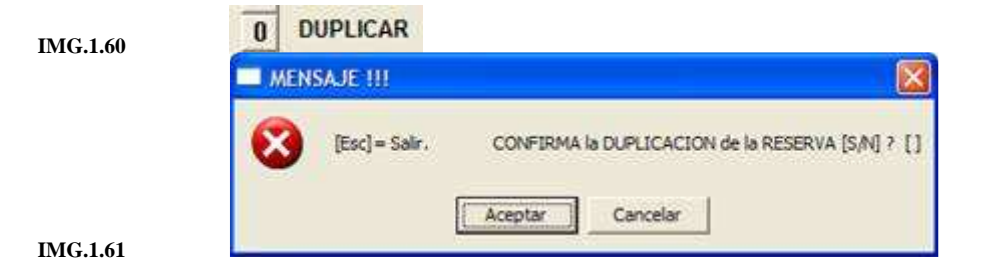

Permite crear un duplicado exacto de la reserva actual, excepto por el número de reserva, que sería distinto.

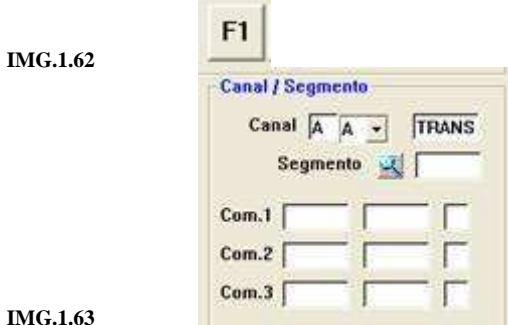

**IMG.1.63**

Esta opción permite modificar el canal, segmento y comisionistas de la reserva.

Mediante **X** procederemos a borrar la reserva, pidiéndonos el sistema un motivo para dicho borrado.

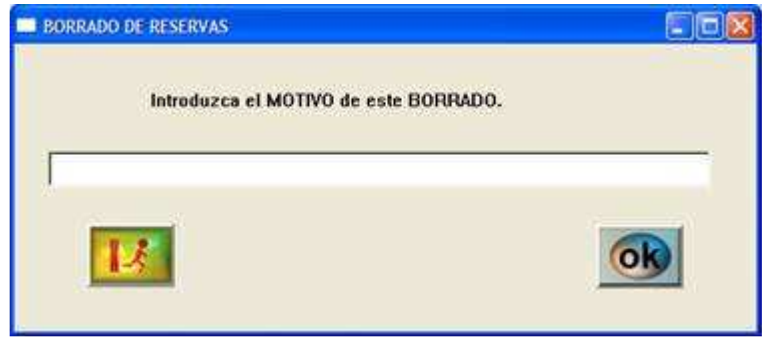

**IMG.1.64**

Con *I* podremos ver os precios para todos los días de la estancia en la habitación seleccionada.

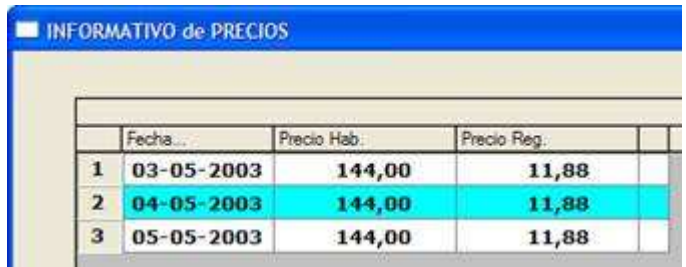

**IMG.1.65**

**N**<sub>2</sub> convertiría la reserva en borrador, y para poder verla tendríamos que hacerlo a través de la opción **7.3** 

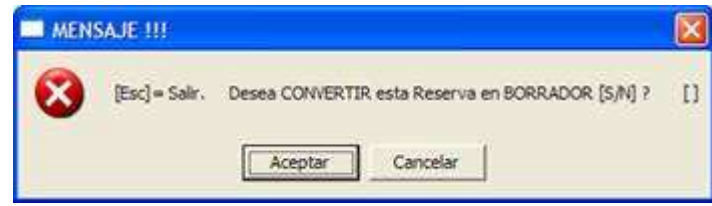

**IMG.1.66**

Cuando tengamos un grupo y hayamos hecho alguna modificación en alguna de las habitaciones, el sistema nos preguntará si dicho cambio queremos aplicarlo a todo el grupo o solamente a esa habitación.

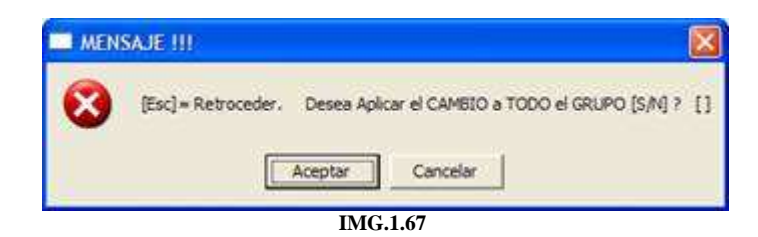

#### **1.4.1. Uso de modificadores**

Puede darse el caso de un cliente que una noche quiera contratar un servicio que no quiere el resto de días de su estancia, por ejemplo una botella de cava para la primera noche. Para realizar este tipo de modificaciones en las reservas hemos de utilizar los modificadores.

Al pulsar sobre el icono  $\leq$  saldrá la siguiente advertencia en el caso de que la reserva no tenga modificadores creados con anterioridad.

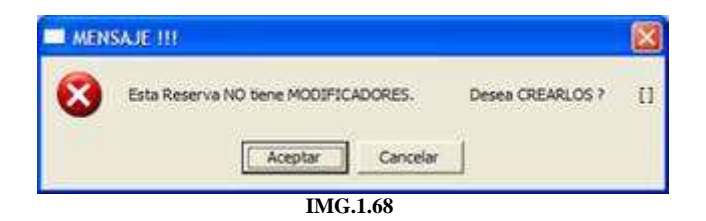

Pulsaremos en **Aceptar** y seguidamente aparecerán en pantalla las noches de estancia que el cliente tiene reservadas.

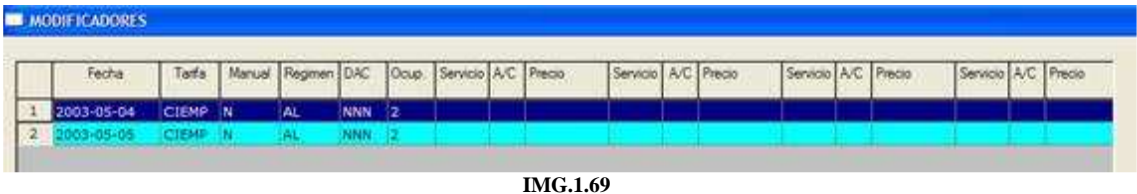

Pulsando sobre cualquiera de los días nos aparecerá **IMG.1.314**, donde cubriremos la tarifa que queramos usar ese día. Por defecto propone la misma que la de la reserva.

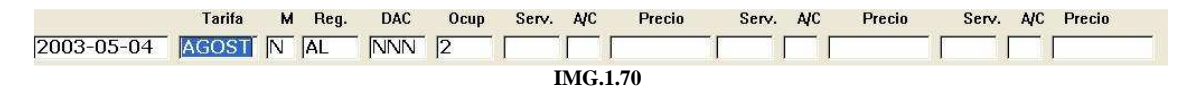

Justo después nos pregunta si la tarifa será manual o no (M). En el caso de que pongamos S (Sí) nos aparecerá la siguiente pantalla, que nos pide que pongamos el tipo y precio de dicha tarifa.

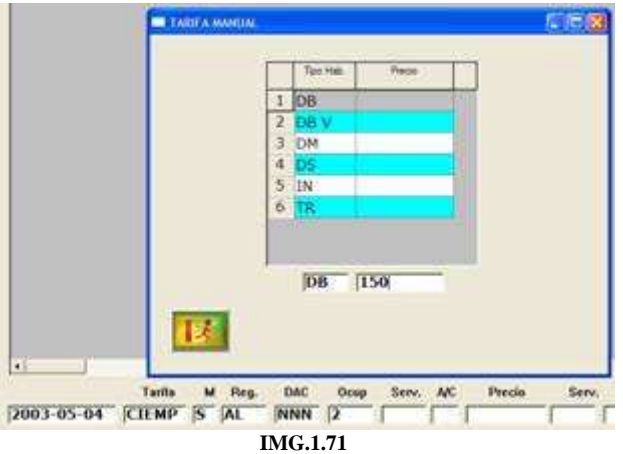

A continuación nos pide el régimen para dicho día, y nos pide S/N (Sí/No) para si tomará desayuno y/o almuerzo y/o cena. Por último nos pedirá el número de ocupantes.

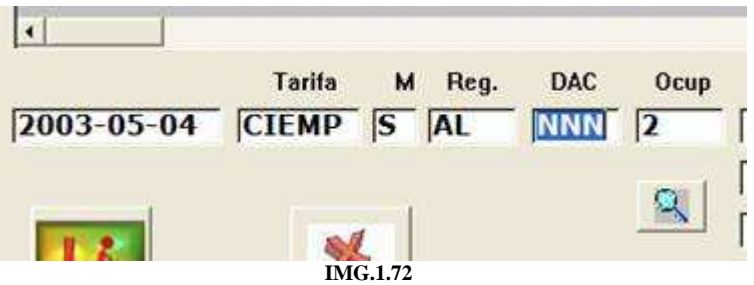

Una vez hechos estos pasos se solicitará el código de los servicios adicionales, que podremos consultar con **F3**, si los paga la agencia o el cliente, **A/C**, y el precio que tendrá dicho servicio.

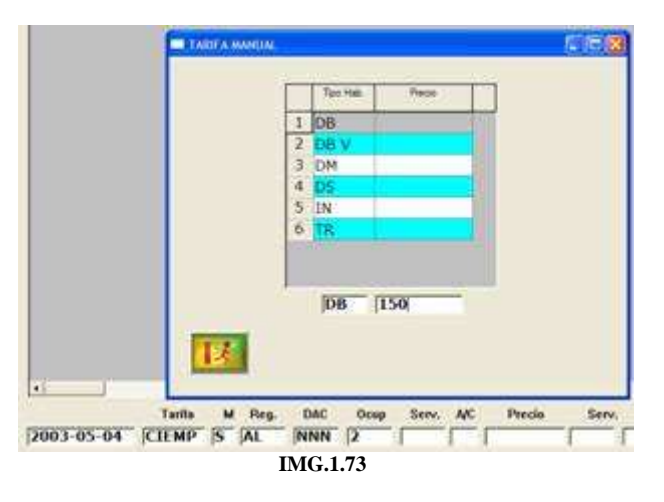

Una vez definidos los servicios para los días que deseemos hemos de pulsar sobre el icono de guardar  $\Box$  y nuestra reserva quedará con los modificadores creados.

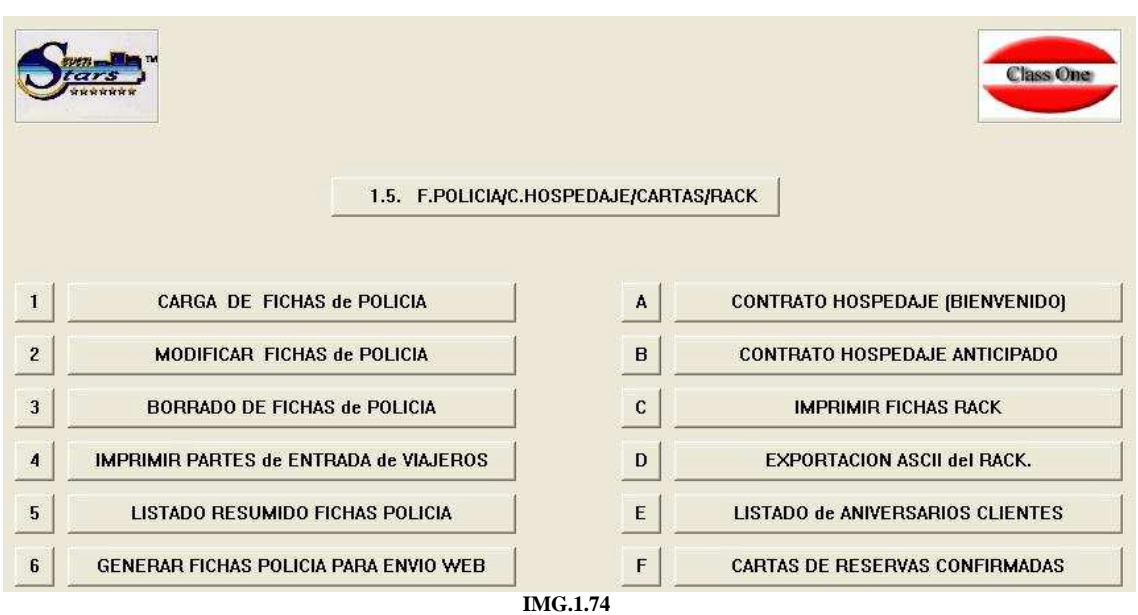

#### **1.5.Fichas de policía/Contratos de hospedaje/Cartas/Rack**

#### **1.5.1. Carga de Fichas de Policía**

Cada vez que se registra una nueva entrada en el hotel (**Menú 1.7 ó 1.8**), tras rellenar la ficha de entrada, el programa nos ofrece la opción de rellenar también la Ficha de Policía.

En esta opción podemos cargar cualquiera de las fichas que hayamos rellenado.

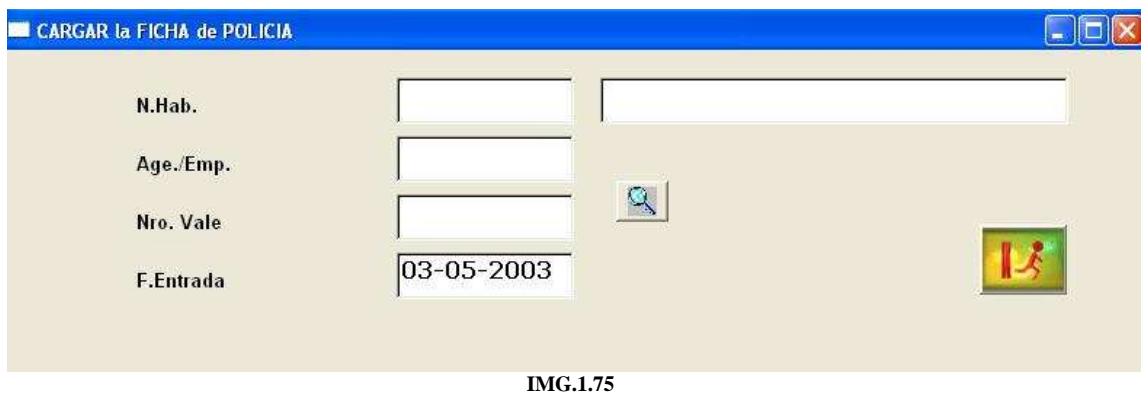

Tenemos la opción de cargar la Ficha introduciendo el número de habitación o bien podemos escogerla de la lista que se desplegará al pulsar .

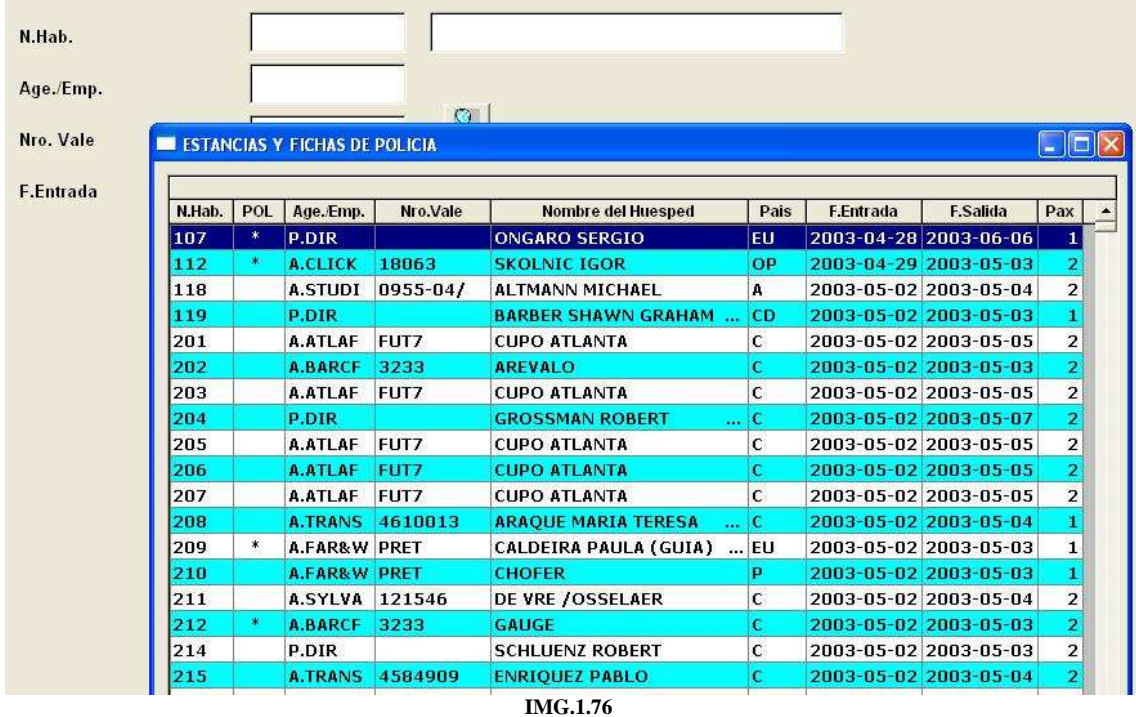

Una vez escogida la ficha a cargar se nos mostrará algo similar a **IMG.1.4** 

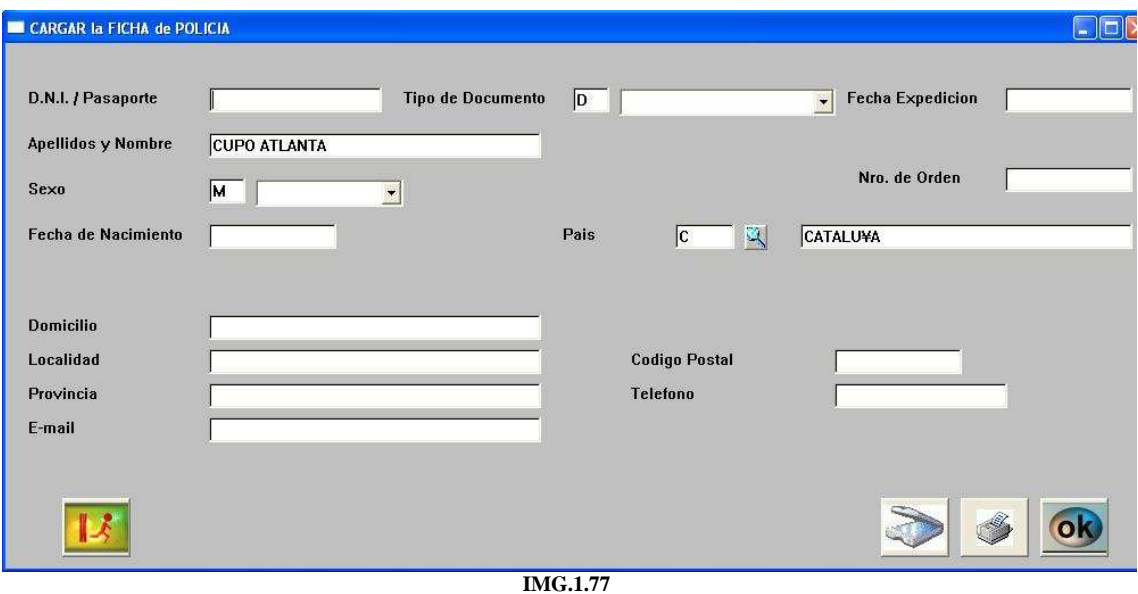

Donde veremos los siguientes iconos:

 Que permite escanear el documento de identificación y traspasar los datos a la Ficha de Policía.

Imprime la Ficha de Policía.

Finaliza la visualización mostrando un mensaje como **IMG.1.5** 

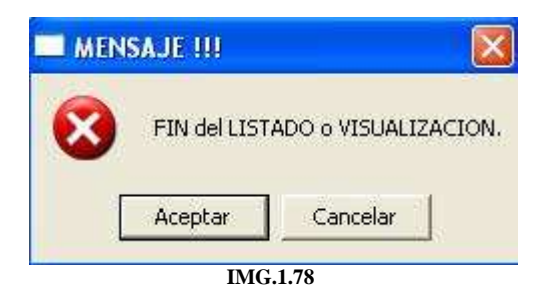

#### **1.5.2. Modificar Fichas de Policía**

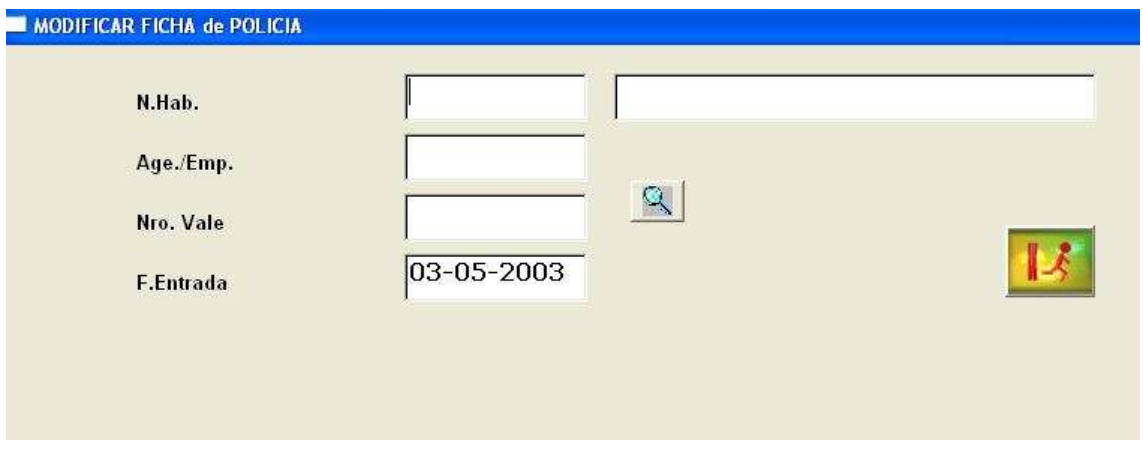

**IMG.1.79**

Podemos buscar la Ficha a modificar del mismo modo que en el punto anterior, es decir, introduciendo directamente el número de habitación o bien pulsando (**F3**), tras lo cual se nos mostrará la lista de Fichas.

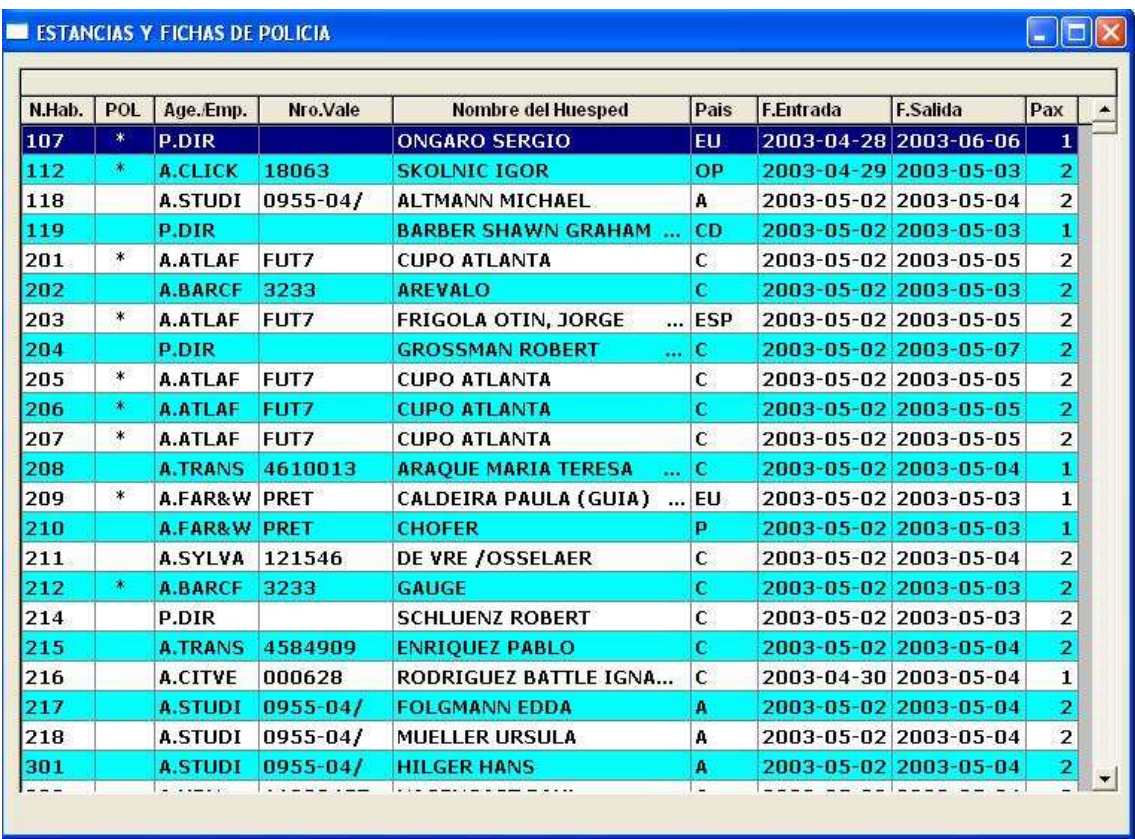

**IMG.1.80**

Una vez seleccionada la ficha se nos mostrará algo como **IMG.1.4** con las mismas opciones, es decir:

 Que permite escanear el documento de identificación y traspasar los datos a la Ficha de Policía.

Imprime la Ficha de Policía.

Finaliza la visualización mostrando un mensaje como **IMG.1.5** 

#### **1.5.3. Borrar Fichas de Policía**

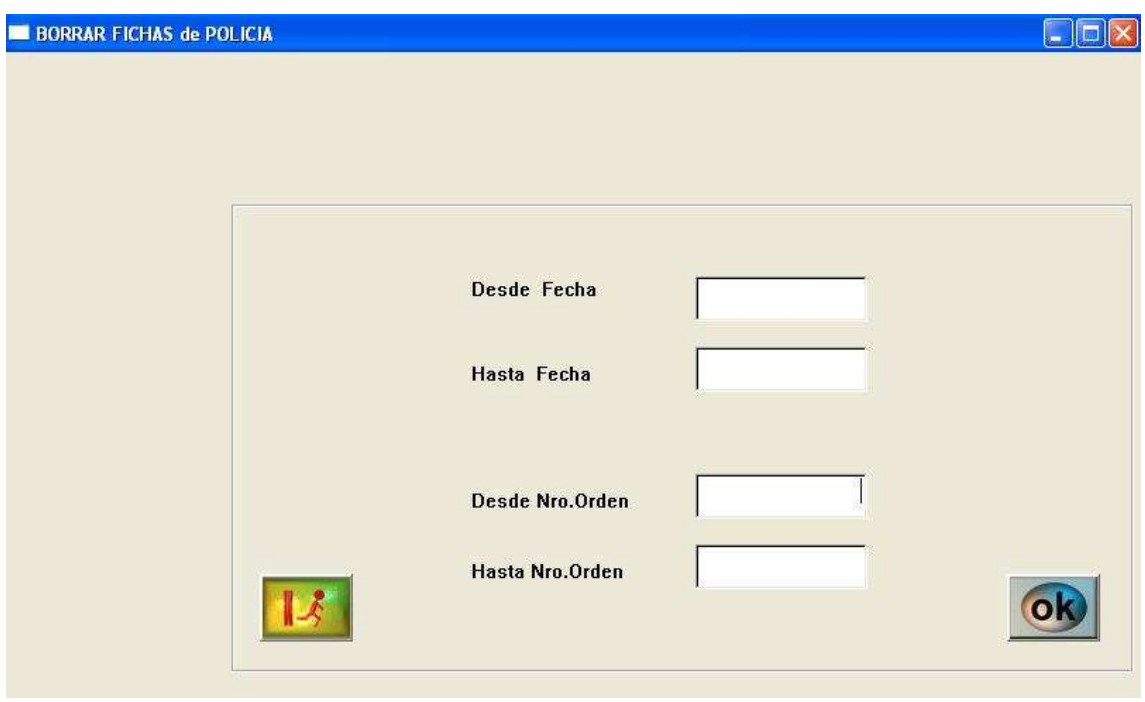

**IMG.1.81**

Podemos borrar las Fichas filtrándolas por la **fecha** (formato DD-MM-AAAA) o bien por el **número de orden.** 

Una vez introducido el **Desde-Hasta** de cualquiera de las dos alternativas, presionamos Intro <sup>o</sup> y nos mostrará un mensaje como **IMG.1.9**.

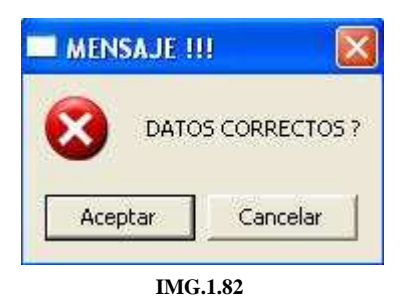

Donde podremos **Cancelar** para corregir los datos o bien **Aceptar** para confirmar el borrado.

#### **1.5.4. Imprimir partes de entrada de viajeros**

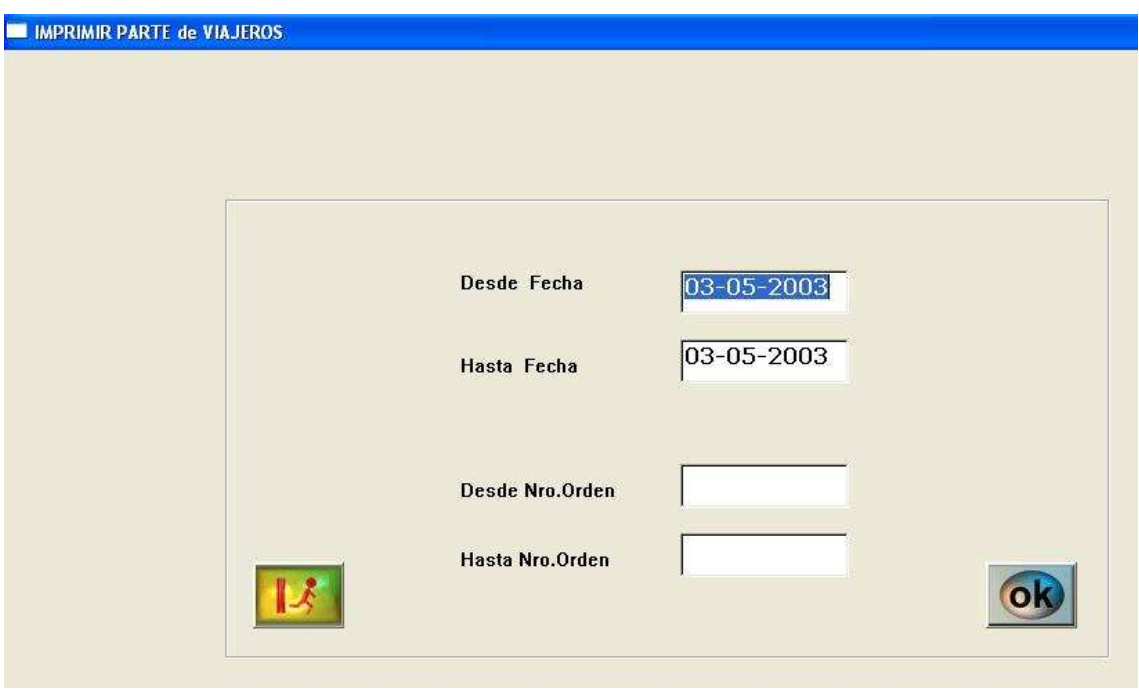

**IMG.1.83**

Podemos realizar esta impresión mediante dos criterios, por **Fecha** o bien por **Número de orden**.

Una vez seleccionado un rango correcto bastaría con presionar <sup>or</sup>

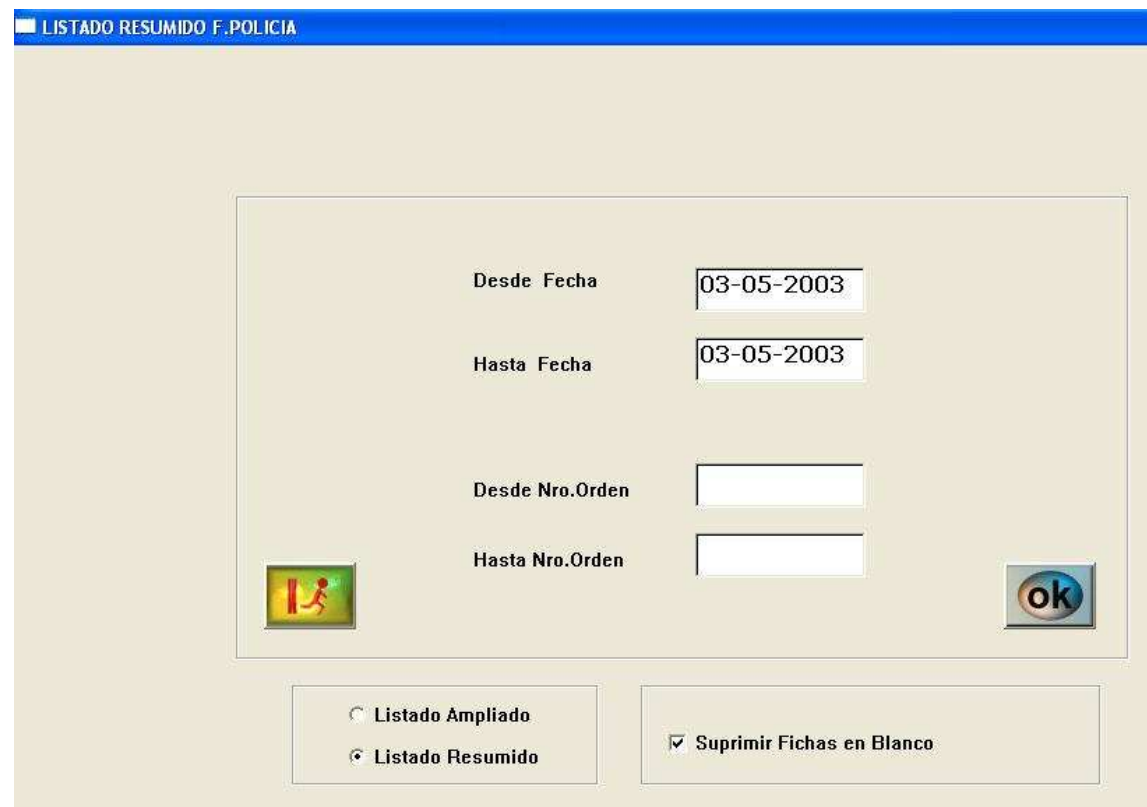

### **1.5.5. Listado resumido Fichas Policía**

#### **IMG.1.84**

Desde esta opción podemos obtener los listados de distintos modos, filtrados por **Fecha** o por **Número de Orden**, **Ampliado** o **Resumido** y tenemos la opción de suprimir del listado las Fichas en Blanco marcando la casilla correspondiente.

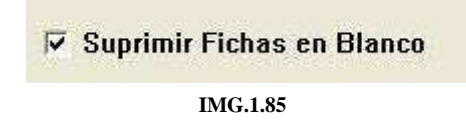
# **1.5.6. Generar Fichas Policía para envío Web**

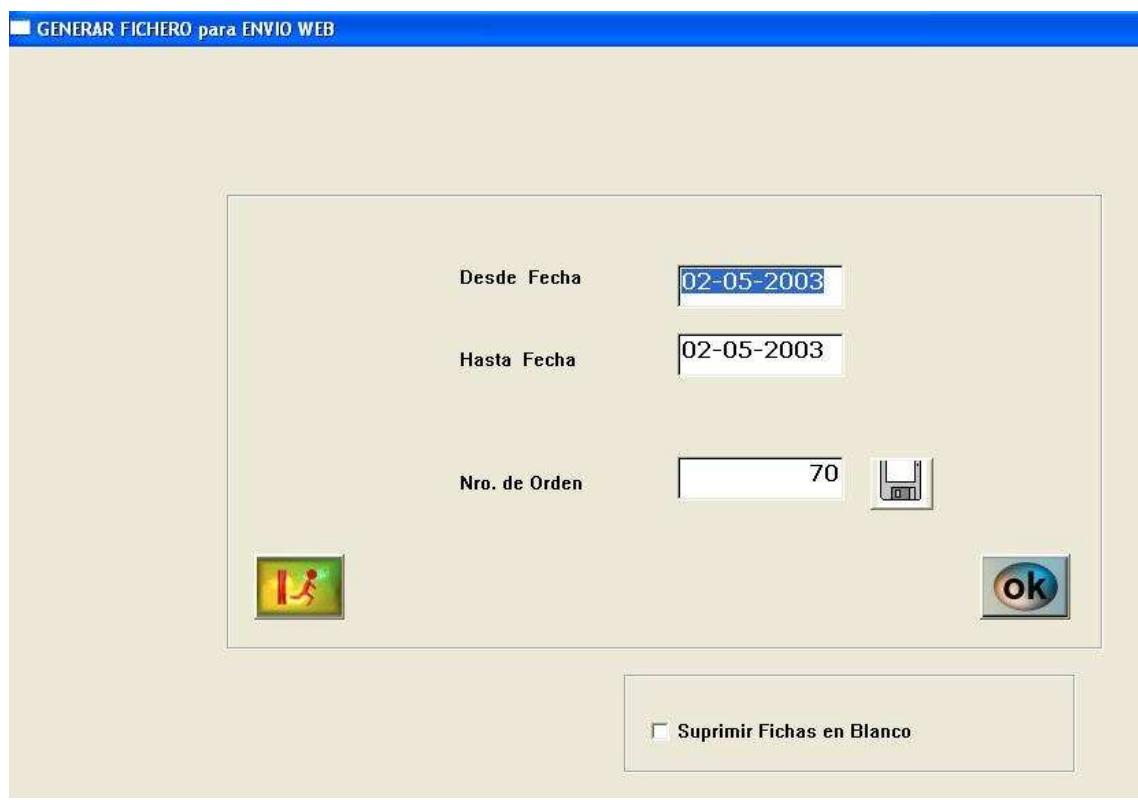

**IMG.1.86**

# **1.5.A. Contrato Hospedaje (Bienvenido)**

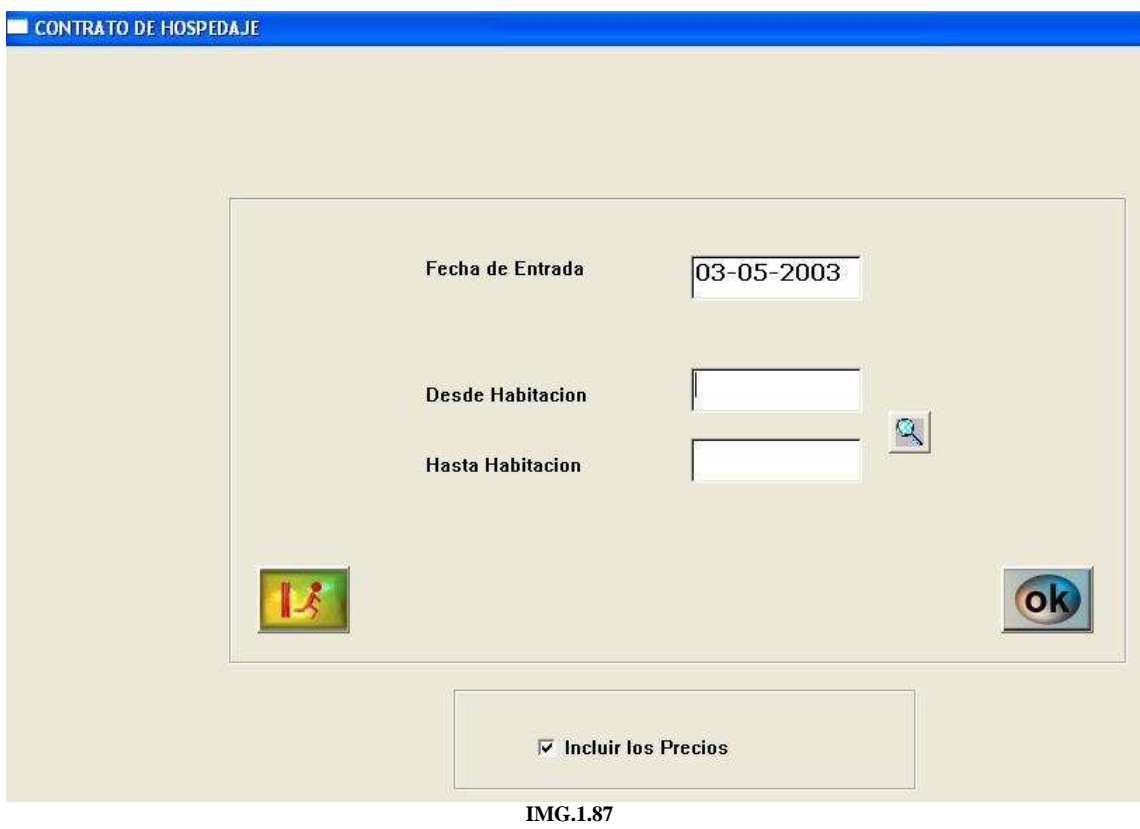

# **1.5.B. Contrato Hospedaje Anticipado**

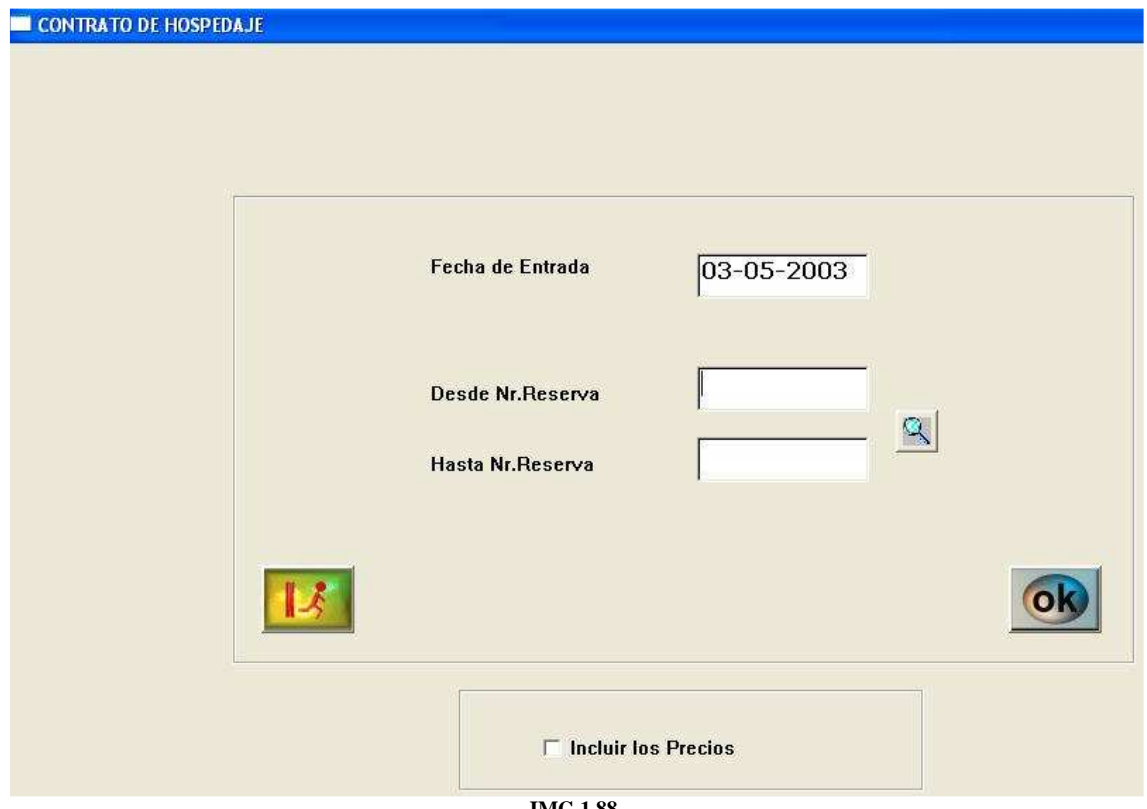

**IMG.1.88**

### **1.5.C. Imprimir Fichas Rack**

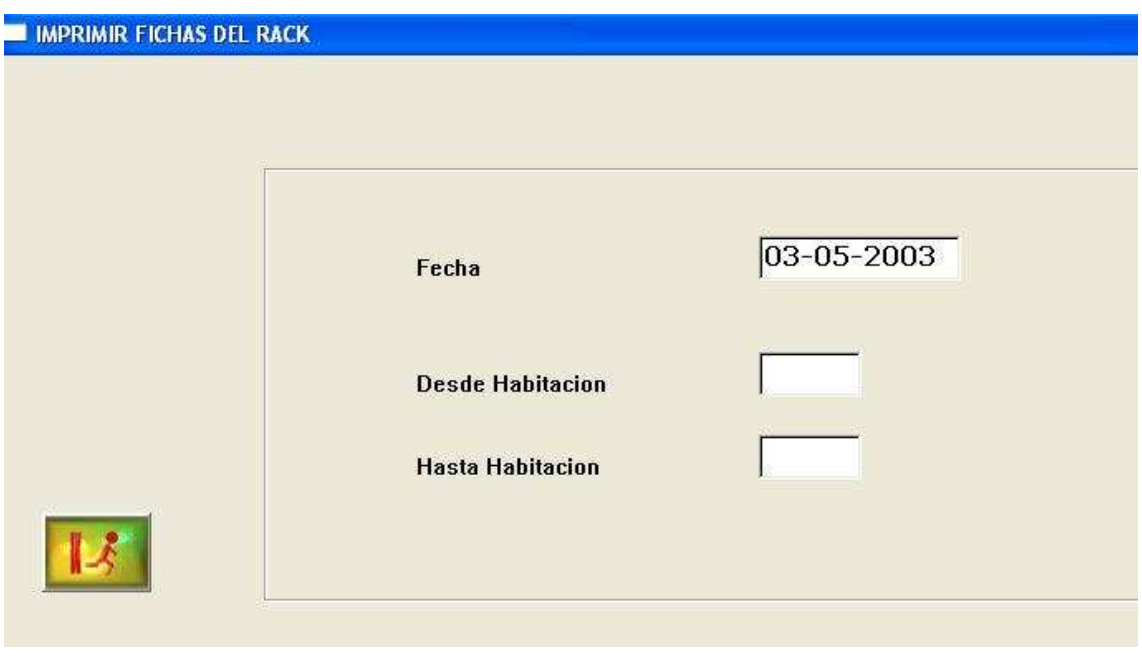

**IMG.1.89**

Permite imprimir las Fichas de una fecha determinada escogiendo un rango de habitaciones.

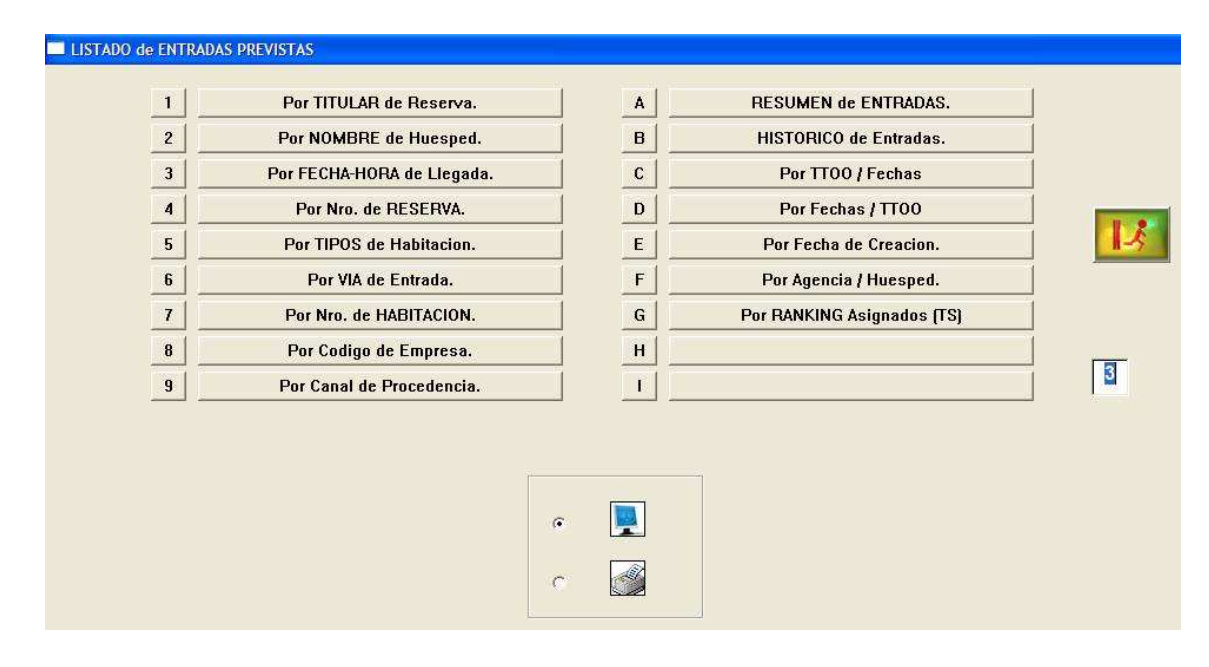

# **1.6.**Listados de Entradas Previstas.

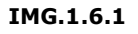

A través de esta opción podemos saber los clientes que entrarán en el hotel en un rango de fechas determinado, pudiendo clasificar los listados por todas las opciones que nos propone el programa.

En la parte inferior, el programa nos propone sacar el listado por pantalla o por impresora.

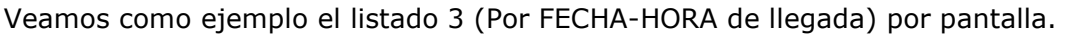

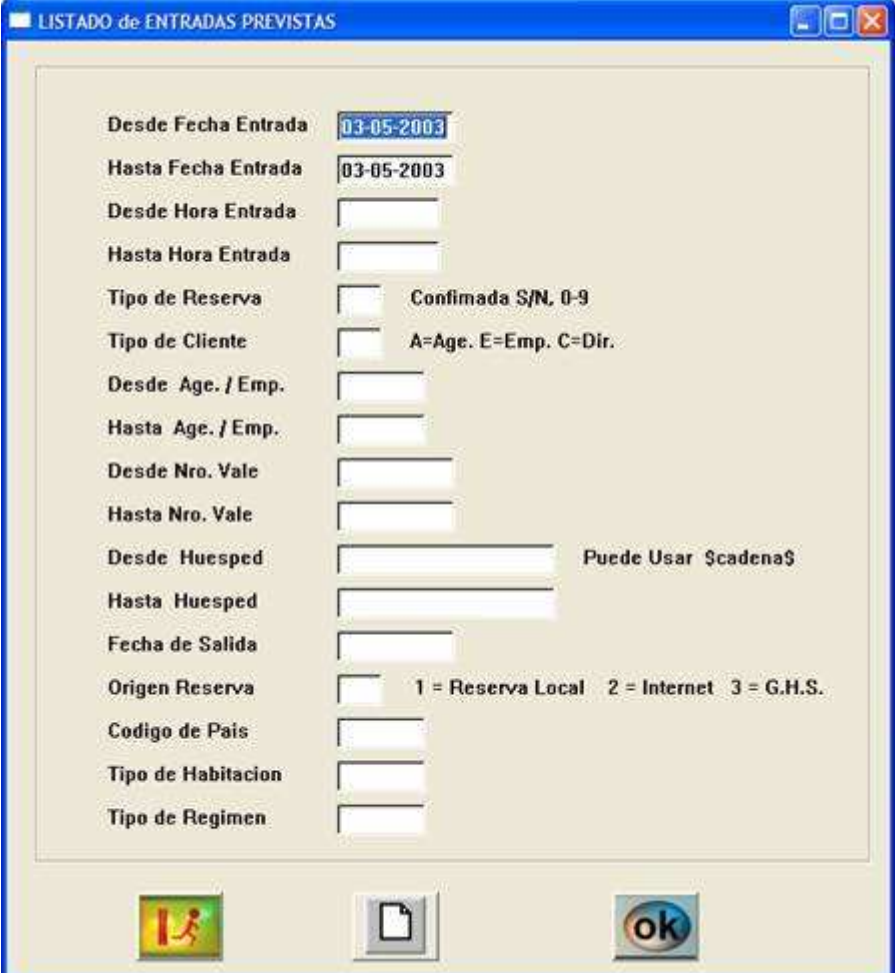

IMG.1.6.2

El programa nos pide una serie de campos para acotar el listado que queremos obtener, que cubriremos en caso de querer un listado más específico. En el caso de sólo cubrir las fechas Desde/Hasta, la aplicación nos mostrará todos los clientes que lleguen en la fecha seleccionada.

|                  | <b>Ordenar por Columnas</b> |          |                      | $\overline{\mathcal{R}}$      |              |              | $\overline{\phantom{a}}$ |              | $\overline{\mathbf{r}}$ | Ascendente -                   |              |           |
|------------------|-----------------------------|----------|----------------------|-------------------------------|--------------|--------------|--------------------------|--------------|-------------------------|--------------------------------|--------------|-----------|
| F Entrada        | Hora                        | Via Ent. | F.Salida             | N.Reserva Con Orig Age / Emp. |              |              | Nro Vale                 | Canal        | Segmento                | Nombre del Huesped             | Pais         | Empresa - |
| 2003-05-03 00:00 |                             |          | 2003-05-07 35.432    |                               | S            | P.DIR        |                          | <b>SERCO</b> |                         | <b>CASTRO LUIS Y CAROL</b>     | lС           |           |
| 2003-05-03 00:00 |                             |          | 2003-05-18 39.650    |                               | -S           | <b>P.DIR</b> |                          | <b>EMAIL</b> |                         | <b>BLADIER ANNE LYDIE</b>      | $\ldots$ C   |           |
| 2003-05-03 00:00 |                             |          | 2003-05-09 40.764    |                               | - S          | P.DIR        |                          | <b>BOUTI</b> |                         | <b>FLEMING</b>                 | C            |           |
| 2003-05-03 00:00 |                             |          | 2003-05-04 42.350    |                               | ۰s           | <b>P.DIR</b> |                          | <b>DIR</b>   |                         | <b>TORENA JOSE ANGEL</b>       | $\mathbb{C}$ |           |
| 2003-05-03 00:00 |                             |          | 2003-05-05 42.762    |                               | - S          | P.DIR        |                          | <b>SRS</b>   |                         | <b>KOHLER STEPHANE</b>         | $\cdot$ C    |           |
| 2003-05-03 00:00 |                             |          | 2003-05-10 41.834    |                               | s            | <b>P.DIR</b> |                          | <b>EMAIL</b> |                         | <b>ARION YVES</b>              | с            |           |
| 2003-05-03 00:00 |                             |          | 2003-05-09 42.805 S  |                               |              | P.DIR        |                          | <b>TECNI</b> |                         | <b>JOHNSON DAVID</b>           | $\ldots$ C   |           |
| 2003-05-03 00:00 |                             |          | 2003-05-04 42.827    |                               | ۰s           | <b>P.DIR</b> |                          | <b>SRS</b>   |                         | <b>GUTTERREZ ZALDIVAR S C</b>  |              |           |
| 2003-05-03 00:00 |                             |          | 2003-05-04 42.846    |                               | s            | P.DIR        |                          | <b>KEYTE</b> |                         | <b>GONZALO MIGUELADE L., C</b> |              |           |
| 2003-05-03 00:00 |                             |          | 2003-05-05 42.886    |                               | -5           | <b>P.DIR</b> |                          | <b>DIR</b>   |                         | <b>ACZEL PAULA</b>             | c            |           |
| 2003-05-03 00:00 |                             |          | 2003-05-11 42.781    |                               | S            | P.DIR        |                          | <b>TECNI</b> |                         | <b>HOBGOOD III JAMES</b>       | $\sim$ C     |           |
| 2003-05-03 00:00 |                             |          | 2003-05-04 42.846    |                               | ⊦ s          | <b>P.DIR</b> |                          | <b>KEYTE</b> |                         | <b>GONZALO MIGUELADE L., C</b> |              |           |
| 2003-05-03 00:00 |                             |          | 2003-05-04 42.846    |                               | s            | P.DIR        |                          | <b>KEYTE</b> |                         | <b>GONZALO MIGUELADE I C</b>   |              |           |
| 2003-05-03 00:00 |                             |          | 2003-05-05 27.065    |                               | - s          |              | A.FAR&W 0502200 FAR&W    |              |                         | <b>CALDEIRA PAULA (GUI</b>     | <b>IEU</b>   |           |
| 2003-05-03 00:00 |                             |          | 2003-05-05 27.065    |                               | -S           |              | A.FAR&W 0502200 FAR&W    |              |                         | <b>CHOFER</b>                  | p            |           |
| 2003-05-03 00:00 |                             |          | 2003-05-05 27.065 \$ |                               |              |              | A.FAR&W 0502200 FAR&W    |              |                         | <b>BROWN BARBARA</b>           | EU           |           |
| 2003-05-03 00:00 |                             |          | 2003-05-05 27.065    |                               | <sub>S</sub> |              | A.FAR&W 0502200 FAR&W    |              |                         | <b>BROWN FELTON</b>            | $$ EU        |           |
| 2003-05-03 00:00 |                             |          | 2003-05-05 27.065 \$ |                               |              |              | A.FAR&W 0502200 FAR&W    |              |                         | <b>COPELAND BARBARA</b>        | $$ EU        |           |
| 2003-05-03 00:00 |                             |          | 2003-05-05 27.065    |                               | S            |              | A.FAR&W 0502200 FAR&W    |              |                         | <b>COPELAND JOHN</b>           | $-$ EU       |           |
| 2003-05-03 00:00 |                             |          | 2003-05-05 27.065    |                               | ⊤s           |              | A.FAR&W 0502200 FAR&W    |              |                         | <b>CURTIS LEOTA</b>            | ΕU           |           |
| 2003-05-03 00:00 |                             |          | 2003-05-05 27.065    |                               | $\mathbf{s}$ |              | A.FAR&W 0502200 FAR&W    |              |                         | <b>CURTIS THOMAS</b>           | EU           |           |
| 2003-05-03 00:00 |                             |          | 2003-05-05 27.065    |                               | -5           |              | A.FAR&W 0502200 FAR&W    |              |                         | <b>KNOLHOFF JANET</b>          | $-$ EU       |           |
| 2003-05-03 00:00 |                             |          | 2003-05-05 27.065    |                               | S            |              | A.FAR&W 0502200 FAR&W    |              |                         | <b>SHANNON LINDA</b>           | EU           |           |
| 2003-05-03 00:00 |                             |          | 2003 05 05 27.065    |                               | s            |              | A.FAR&W 0502200 FAR&W    |              |                         | <b>MOULTON EMILY</b>           | EU           |           |
| 2003-05-03 00:00 |                             |          | 2003-05-05 27.065    |                               | s            |              | A.FAR&W 0502200 FAR&W    |              |                         | <b>MOULTON JAMES</b>           | EU           |           |
| 2003-05-03 00:00 |                             |          | 2003-05-05 27.065    |                               | - 5          |              | A.FAR&W 0502200 FAR&W    |              |                         | <b>O'SHEA KAREN</b>            | ΕU           |           |
| 2003-05-03 00:00 |                             |          | 2003-05-05 27.065    |                               | -S           |              | A.FAR&W 0502200 FAR&W    |              |                         | <b>RARICK G LEE</b>            | EU           |           |
|                  | 2003-05-03 00:00            |          | 2003-05-05 27.065    |                               | s            |              | A.FAR&W 0502200 FAR&W    |              |                         | <b>VAROZ GABRIEL ROSS  EU</b>  |              |           |

IMG.1.6.3

Este listado podríamos ordenarlo por cualquiera de sus columnas haciendo click sobre el nombre de cada columna. Por ejemplo, para ordenar el listado por el número de reserva haríamos click sobre la parte superior de la columna Número de reserva, es decir sobre: N.Reserva

El resto de listados de entradas previstas nos ofrecen la misma información ordenada según otros criterios.

#### **1.7.Llegadas con Reserva**

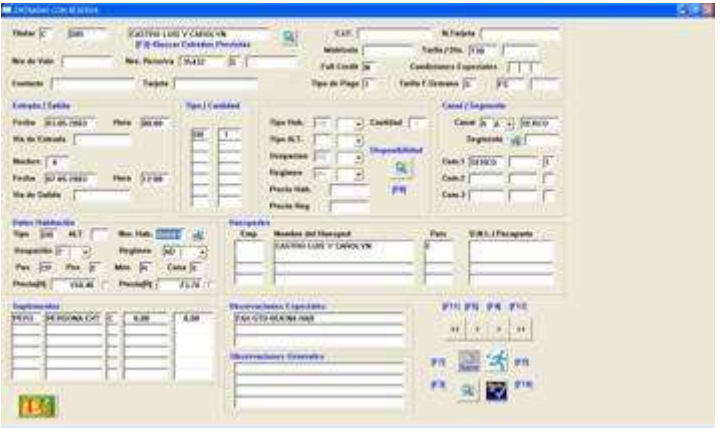

**IMG.1.90**

Cuando llega al hotel un cliente con una reserva previa, haremos la entrada desde esta opción.

Podemos buscar la reserva de varias maneras, por **Titular**, por **Número de Reserva** o bien pulsando (**F3**) para que nos muestre un listado de todas las **entradas previstas**. En caso de que escojamos esta última opción tendremos la posibilidad de filtrar las entradas previstas por varios criterios según vemos en el menú **IMG.1.2** 

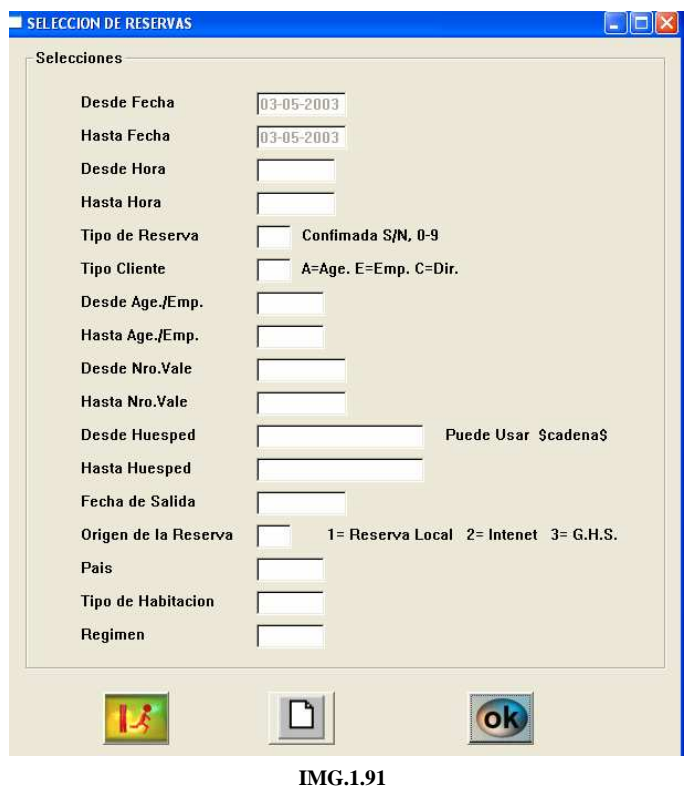

Al presionar **nos mostrará un listado de las reservas similar a IMG.1.3** 

|                    |                            |      | <b>Ordenar por Columnas</b>    | Entrada             |              |      |          | $\overline{\phantom{a}}$    | Ninguna              |                                      | $\cdot$ | $\blacksquare$<br>Ninguna    |           | Ascendente v              |                        |      | Ordenar    |                 |
|--------------------|----------------------------|------|--------------------------------|---------------------|--------------|------|----------|-----------------------------|----------------------|--------------------------------------|---------|------------------------------|-----------|---------------------------|------------------------|------|------------|-----------------|
|                    |                            |      |                                |                     |              |      |          |                             |                      | <b>Entradas Previstas</b>            |         |                              |           |                           |                        |      |            |                 |
| $\mathbf{1}$       | Entrada<br>2003-05-03 0000 | Hora | Salida                         | N.Reserval<br>27065 | ConF<br>S    | Orig | A/C      | Age/Emp<br><b>FAR&amp;W</b> | Nro.Vale             | Canal                                | Segm.   | Nombre del Huesped<br>CHOFER | Pais<br>P | Tarifa                    | N.Hab                  | Tipo | Req.<br>AD | Pax<br>01       |
| $\overline{c}$     | 2003-05-03 0000            |      | 2003-05-05<br>2003-05-05 27065 |                     | s            |      | A<br>A   | <b>FAR&amp;W</b>            | 05022003<br>05022003 | <b>FAR&amp;W</b><br><b>FAR&amp;W</b> |         | <b>BROWN BARBARA</b>         | EU        | <b>FAR&amp;W</b><br>FAR&W | N00004 IN<br>N00021 DB |      | AD.        | 02              |
| 3                  | 2003-05-03 0000            |      | 2003-05-05 27065               |                     | s            |      | A        | <b>FAR&amp;W</b>            | 05022003             | <b>FAR&amp;W</b>                     |         | <b>CURTIS LEOTA</b>          | EU        | FAR&W                     | N00023 DB              |      | AD         | 02              |
|                    | 2003-05-03 0000            |      | 2003-05-05                     | 27065               | s            |      | IA.      | <b>FAR&amp;W</b>            | 05022003             | <b>FAR&amp;W</b>                     |         | KNOLHOFF JANET               | EU        | FAR&W                     | N00024 DB              |      | AD         | 02              |
| $\frac{1}{2}$<br>5 | 2003-05-03 0000            |      | 2003-05-05                     | 27065               | s            |      | A        | FAR&W                       | 05022003             | FAR&W                                |         | <b>O'SHEA KAREN</b>          | EU        | FAR&W                     | N00026 DB              |      | AD         | 02              |
|                    | 2003-05-03 0000            |      | 2003-05-05                     | 27065               | ls.          |      | A        | FAR&W                       | 05022003             | FAR&W                                |         | VAROZ GABRIEL ROSS           | EU        | FAR&W                     | N00027 DB              |      | AD         | 02              |
|                    | 2003-05-03 0000            |      | 2003-05-07                     | 35432               | <sub>S</sub> |      | lc.      | <b>DIR</b>                  |                      | <b>SERCO</b>                         |         | CASTRO LUIS Y CAROLYN        | C         | <b>T30</b>                | N00001 DB              |      | AD         | 02              |
|                    | 2003-05-03 0000            |      | 2003-05-18                     | 39650               | s            |      | ١c       | <b>DIR</b>                  |                      | <b>EMAIL</b>                         |         | <b>BLADIER ANNE LYDIE</b>    | c         | <b>T30</b>                | N00001 DM              |      | AD         | 01              |
| 8<br>9             | 2003-05-03 0000            |      | 2003-05-09                     | 40764               | s            |      | <b>c</b> | DIR                         |                      | <b>BOUTI</b>                         |         | <b>FLEMING</b>               | c         | TE                        | N00001 DM              |      | AL         | 02              |
| 10                 | 2003-05-03 0000            |      | 2003-05-07                     | 42520               | S            |      | A        | GULLI                       | <b>LLAF929</b>       | GULLI                                |         | GUDJONSSON GRETAR            | C         | GULLI                     | N00001 IN              |      | AD.        | n.              |
| 11                 | 2003-05-03 0000            |      | 2003-05-07                     | 42521               | s            |      | A        | GULLI                       | LLYF064              | GULLI                                |         | ANDERSSON FREDRIK            | C         | GULLI                     | N00001 DB              |      | AD         | 02              |
| 12                 | 2003-05-03 0000            |      | 2003-05-07                     | 42611               | <b>S</b>     |      | A        | GULLI                       | LLAF953              | GULLI                                |         | <b>ASLIKYAN EDVARD</b>       | C         | GULLI                     | N00001 DB              |      | AD         | 02              |
| 13                 | 2003-05-03 0000            |      | 2003-05-05                     | 42762               | <sub>S</sub> |      | c        | DIR                         |                      | SRS                                  |         | KOHLER STEPHANE              | Ic        | 0R                        | N00001 DM              |      | AL         | 01              |
| 14                 | 2003-05-03 0000            |      | 2003-05-10 41834               |                     | ls.          |      | IC.      | DIR                         |                      | <b>EMAIL</b>                         |         | <b>ARION YVES</b>            | c         | T30                       | N00001 DB              |      | AD.        | 01              |
| 15                 | 2003-05-03 0000            |      | 2003-05-09                     | 42805               | S.           |      | lc.      | <b>DIR</b>                  |                      | <b>TECNI</b>                         |         | JOHNSON DAVID                | c         | <b>T31</b>                | N00001 IN              |      | AL.        | 01              |
| 16                 | 2003-05-03 0000            |      | 2003-05-04 42811               |                     | s            |      | IA.      | <b>TRANS</b>                | 3445                 | <b>TRANS</b>                         |         | <b>GARCIA CRUZ MIGUEL</b>    | c         | TE                        | N00002 DB              |      | AD.        | 01              |
| 17                 | 2003-05-03 0000            |      | 2003-05-04                     | 42827               | s            |      | c        | DIR                         |                      | SRS                                  |         | GUTIERREZ ZALDIVAR SANTI     | c         | CR                        | N00001 DB              |      | AL         | 01              |
| 18                 | 2003-05-03 0000            |      | 2003-05-11                     | 42781               | s.           |      | IC.      | DIR                         |                      | <b>TECNI</b>                         |         | <b>HOBGOOD III JAMES</b>     | c         | PMC                       | N00002 DB              |      | AD.        | 01              |
| 19                 | 2003-05-03 0000            |      | 2003-05-04                     | 42841               | s            |      | A        | LEPAN                       | 2421281              | LEPAN                                |         | ACHINDO SALVADOR             | c         | FS                        | N00001 DM              |      | AD         | 02              |
| 20                 | 2003-05-03 0000            |      | 2003-05-04                     | 42846               | S            |      | C        | DIR                         |                      | KEYTE                                |         | GONZALO MIGUELADE IGNAC.     | lC.       | <b>FS</b>                 | N00001 DB              |      | AD         | 02              |
| 21                 | 2003-05-03 0000            |      | 2003-05-04                     | 42846               | s            |      | c        | DIR                         |                      | KEYTE                                |         | GONZALO MIGUELADE IGNAC.     | lc.       | FS                        | N00002 DB              |      | AD         | 02              |
| 22                 | 2003-05-03 0000            |      | 2003-05-04                     | 42846               | S            |      | c        | DIR                         |                      | <b>KEYTE</b>                         |         | GONZALO MIGUELADE IGNAC.     | IC.       | <b>FS</b>                 | N00003 DB              |      | AD.        | $\overline{02}$ |
| 23                 | 2003-05-03 0000            |      | 2003-05-05                     | 42886               | <sub>S</sub> |      | lc.      | DIR                         |                      | DIR                                  |         | <b>ACZEL PAULA</b>           | c         | FS                        | N00001 DM              |      | AD         | 02              |
| 24                 | 2003-05-03 0000            |      | 2003-05-04                     | 42905               | s            |      | IA.      | <b>TRANS</b>                | 4616262              | <b>TRANS</b>                         |         | <b>SEGUIN RICARDO</b>        | IC        | <b>FSHT</b>               | N00001 IN              |      | AD.        | 01              |
| 25                 | 2003-05-03 0000            |      | 2003-05-05                     | 27065               | s            |      | A        | FAR&W                       | 05022003             | <b>FAR&amp;W</b>                     |         |                              |           | FAR&W                     | N00001 DB              |      | AL         | 02              |

**IMG.1.92**

Tras seleccionar a nuestro cliente, el sistema pedirá que le asignemos una habitación.

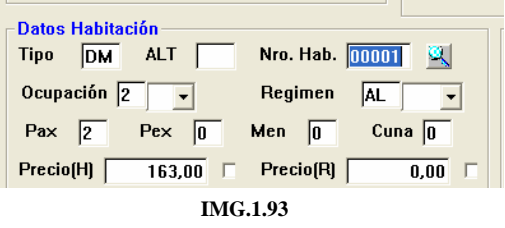

Pulsando nuevamente **[8]** (**F3**) nos saldrá la lista de habitaciones disponibles.

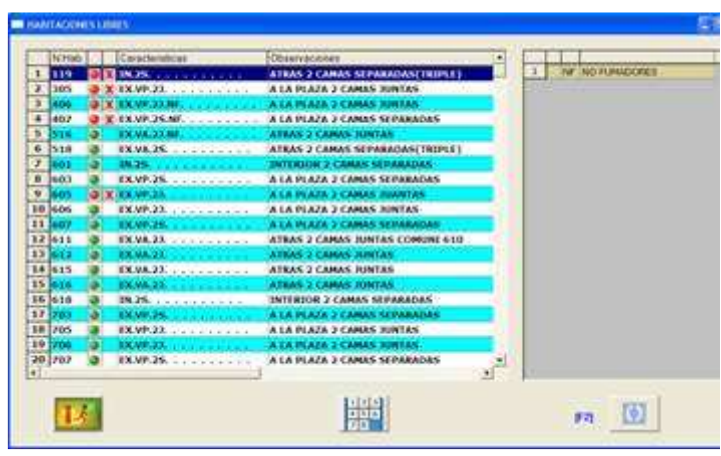

**IMG.1.94**

De las habitaciones que el sistema nos ofrece hemos de escoger una que no esté marcada con el icono  $\overline{x}$ , que indica que la habitación no está vacía. El sistema solicitará a continuación el **Rooming List** en caso de que no lo hubiésemos introducido previamente y nos pedirá que cubramos las fichas de policía en caso de tenerlo activado en **Control**.

Podemos modificar directamente cualquiera de los campos de los que constaba la reserva antes de haber entrado en esta opción.

Cuando todo esté cubierto tal y como deseamos, procederemos a darle entrada en el icono  $\blacksquare$  (**F12**).

Existe también la opción de **Chek In Rápido** (**F2**). En el caso de que una reserva tenga ya todas sus habitaciones preasignadas haríamos un Chek In rápidamente presionando en esta opción.

#### **1.8. Llegadas sin reserva**

Cuando un cliente llega al hotel sin haber hecho una reserva previa, le daremos entrada mediante esta opción.

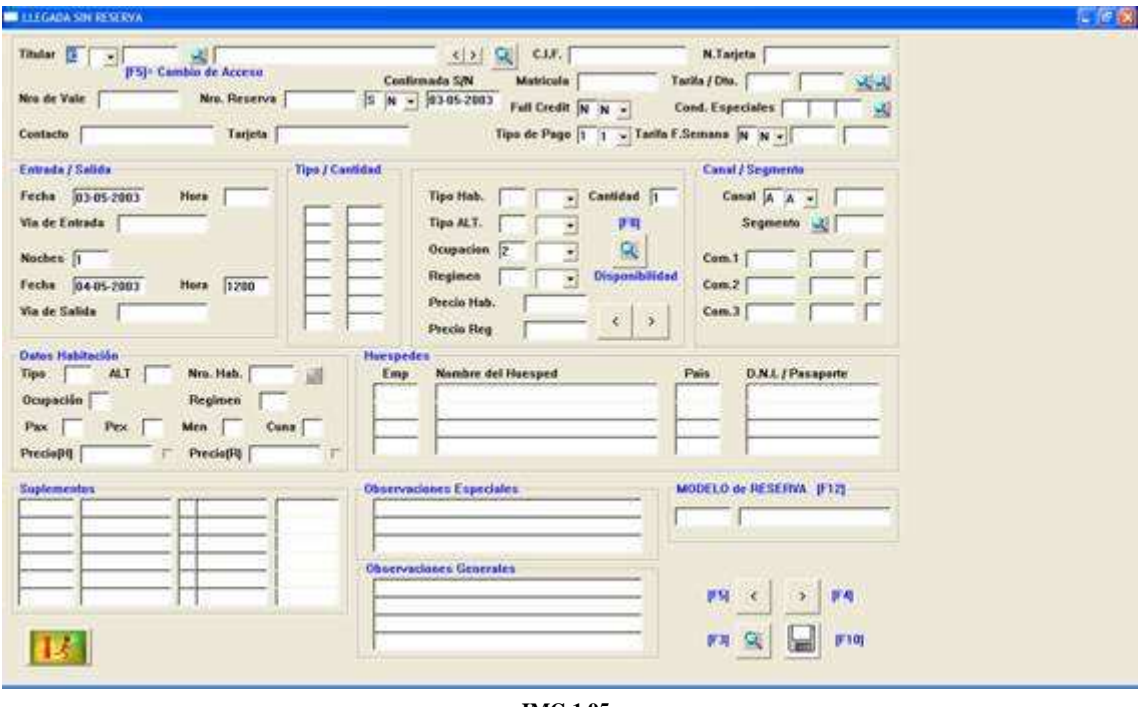

**IMG.1.95**

La forma de operar en este caso es igual que en la opción **1.7 (Llegadas con reserva)**, pero ahora hemos de cumplimentar todos los datos que tendrá la estancia.

Una vez que la habitación esté asignada y la Rooming List completa podremos hacer clic sobre el icono (**F12**) para proceder a hacer el Chek In.

## **1.A. Modificación de estancias**

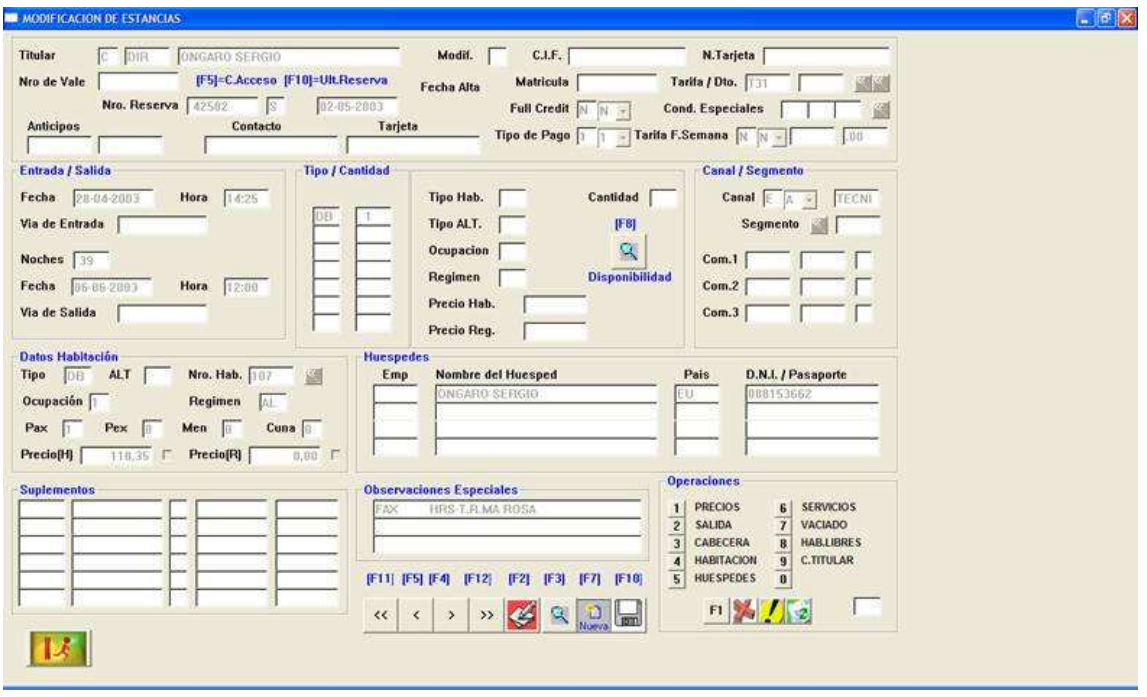

**IMG.1.96**

Mediante esta opción podremos modificar los datos de cualquiera de las habitaciones que tengamos ocupadas en el hotel.

El primer dato que solicita el sistema es el número de habitación que queremos modificar. Tras haber rellenado este campo obligatorio, procederemos a modificar cualquiera de los demás campos de una manera similar a la **Modificación de Reservas (Opción 1.4)**.

A continuación se explica la utilidad de cada uno de los botones que se presentan en este menú.

Creación de modificadores al igual que en la opción 1.4, Modificación de Reservas.

Limpia la pantalla, dejándola sin ningún dato para poder modificar una nueva estancia.

Guarda los cambios de la estancia modificada.

 $1$  $\overline{c}$ 

F1 Permite cambiar los datos de canal, segmento y comisionistas.

Vacía la habitación siempre y cuando la fecha de salida sea el día actual.

Muestra una lista informativa de los precios de estancia día por día.

**PRECIOS** Permite modificar los precios de la estancia.

**SALIDA** Permite modificar la fecha de salida de la estancia.

CABECERA  $\overline{3}$  Para cambiar los datos de la cabecera de la estancia (Titular, NIF, etc.) usaríamos esta opción.

 A través de este botón podríamos cambiar al cliente de habitación o  $\overline{4}$ de tipo de habitación.

**HUESPEDES**  $5<sup>1</sup>$  Permite modificar los datos de los huéspedes que ocupan la habitación.

6 SERVICIOS Podríamos cambiar los servicios adicionales contratados por el cliente (añadir, modificar, eliminar).

**VACIADO**  $\overline{1}$ Equivalente a  $\blacktriangleright$ , es decir, vacía la habitación en el caso de que la fecha de salida sea el día actual.

 $\mathbf{B}$ **HAB.LIBRES**  Muestra un listado clasificado por tipo de las habitaciones libres que tenemos en el mes siguiente al día actual.

**C.TITULAR**  $\overline{9}$ 

A través de esta opción podremos cambiar el titular de la estancia.

Una vez que las modificaciones deseadas estén listas pulsaremos el botón guardar  $\blacksquare$ (**F10**).

### 1.B. Planning de Salones

Esta opción es muy similar al Planning de habitaciones (Opción 1.C.A), pero para los salones que tengamos definidos en el hotel.

Veamos un ejemplo.

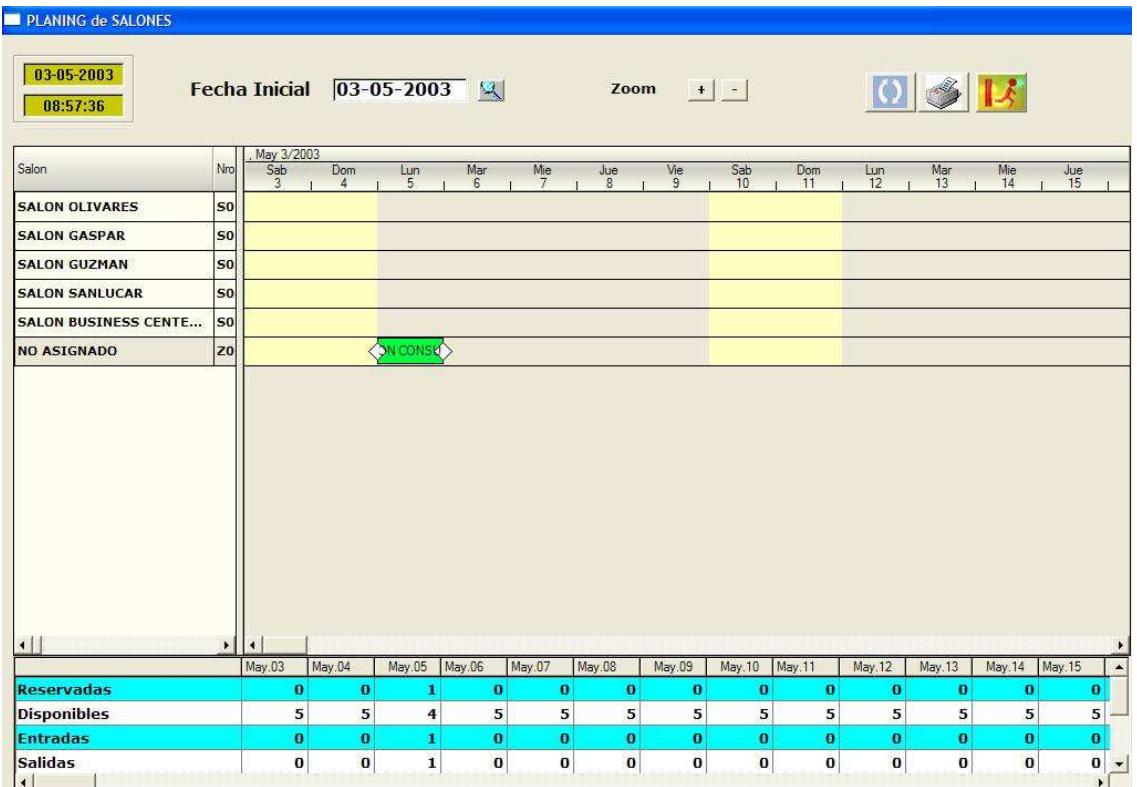

IMG.1.B.1

Nos muestra para los próximos quince días las reservas que tengamos hechas en cada uno de los salones, poniéndonos en verde las reservas y en azul los salones ocupados. En el caso de hacer clic sobre alguno de los reservados podríamos modificar dicha reserva. Si hiciésemos clic sobre alguno de los salones ocupados modificaríamos la estancia del salón actual, y si hiciésemos clic sobre algún hueco en blanco podríamos crear una nueva reserva.

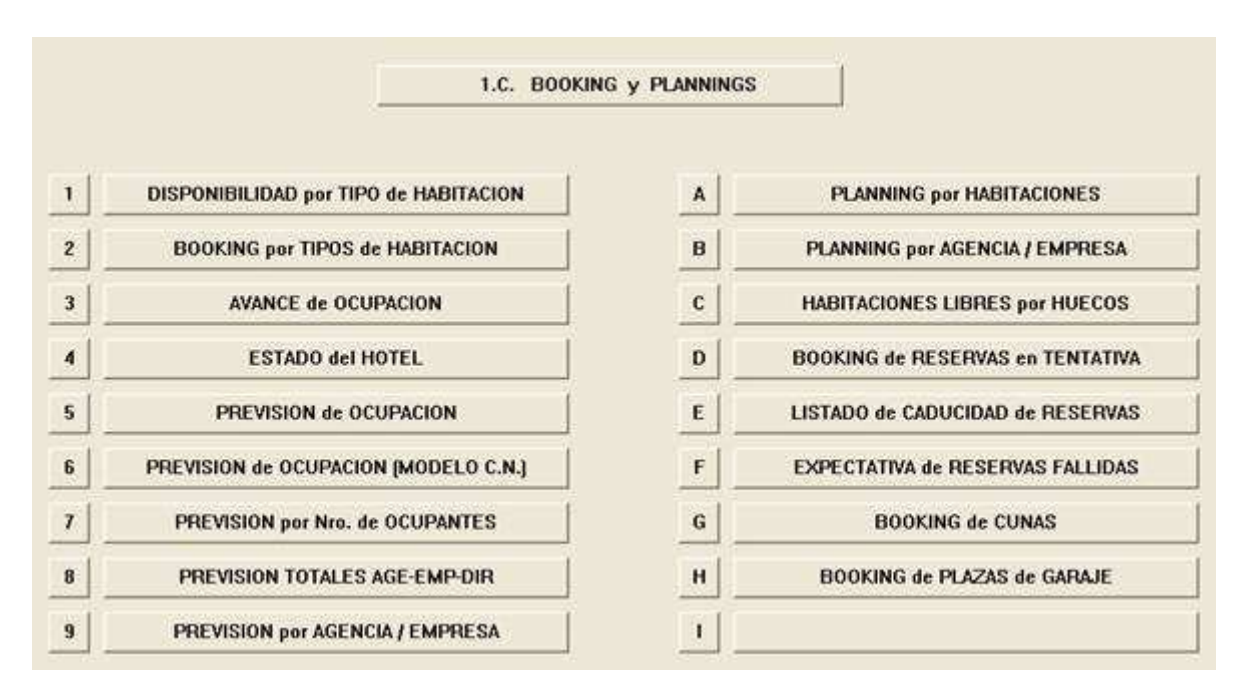

#### 1.C. Booking y Plannings

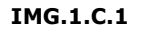

En esta opción tenemos varios informes referentes a bookings y plannings.

Veamos cada uno de ellos.

### 1.C.1.Disponibilidad por tipo de habitación

Tiene dos posibles formatos:

Formato 1:

|    |            | <b>Fecha Inicial</b> |    | 03-05-2003     |    | C  | G Formato 1<br>Formato 2 |                         |                | $\,$ |     | à.                                                                                                    |
|----|------------|----------------------|----|----------------|----|----|--------------------------|-------------------------|----------------|------|-----|----------------------------------------------------------------------------------------------------|
|    |            |                      |    |                |    |    |                          |                         |                |      |     | 03 05 2003   04 05 2003   05 05 2003   06 05 2003   07 05 2003   08 05 2003   19 05 2003   10 05 2003   11 05 2003   12 05 2003   13 05 2003   14 05 2003   15 05 |
| DB | 29         | 38                   | 11 | $\mathbf{0}$   | 16 | 22 | 32                       | 51                      | 72             | 58   | 65  | 66                                                                                                    |
| DM | 14         | 10                   |    |                |    | в  |                          | $\overline{\mathbf{5}}$ | 13             | 18   | 18  | 21                                                                                                    |
| DS | 6          | 6                    | 5  | $\overline{4}$ | 4  | 6  | 6                        | 7                       | $\overline{ }$ | Ŧ.   | 7   | 7                                                                                                    |
| ÏΝ | 14         | 8                    |    | з              |    |    |                          | 17                      | 20             | 9    | 16  | 22                                                                                                    |
|    | 63<br>TOT. | 62                   | 25 | 11             | 19 | 37 | 531                      | 80                      | 112            | 92   | 106 | 116                                                                                                    |

IMG.1.C.1.1.

#### Formato2:

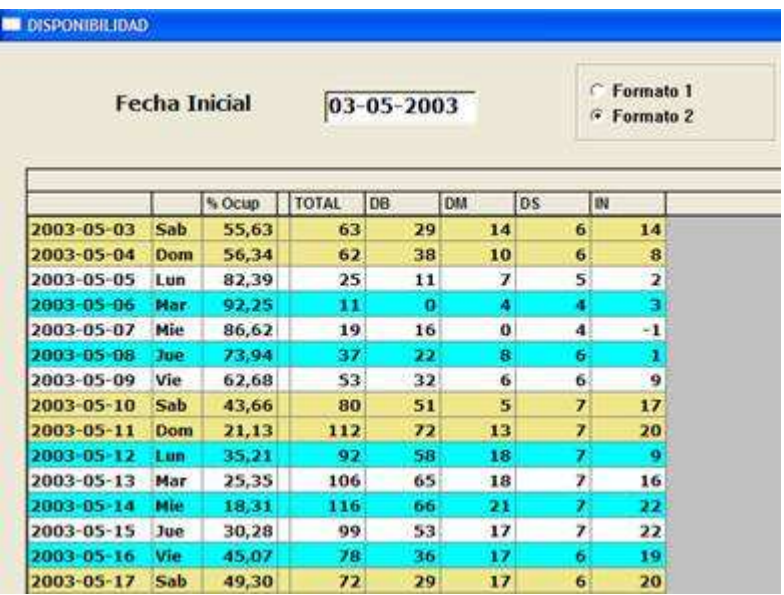

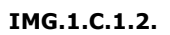

Que nos dan valores de % de ocupación, total de habitaciones disponibles, y habitaciones disponibles por tipos.

# 1.C.2.Booking por tipos de habitación

También dispone de dos formatos:

#### Formato 1:

|                  |            |              |     | 03-05-2003 03-05-2003 03-05-2003 04-05-2003 04-05-2003 04-05-2003 05-05-2003 05-05-2003 05-05-2003 06-05-2003 06-05-2003 06-05-2003 05-05-2003 06-05-2003 |         |     |     |     |                |     |              |     |
|------------------|------------|--------------|-----|----------------------------------------------------------------------------------------------------|---------|-----|-----|-----|----------------|-----|--------------|-----|
|                  | <b>Res</b> | Ocu          | Lib | Res                                                                                                    | Ocu     | Lib | Res | Ocu | Lib            | Res | Ocu          | Lib |
| DB               | 19         | 40           | 29  | 34                                                                                                    | 16      | 38  | 70  |     |                | 81  |              |     |
|                  |            |              |     |                                                                                                    | $\vert$ | 10  | 16  |     | $\overline{I}$ | 20  | $\mathbf{0}$ | 4   |
|                  | 5          | $\mathbf{s}$ | 14  | 12                                                                                                    |         |     |     |     |                |     |              |     |
| IDM<br><b>DS</b> | $\bf{0}$   |              |     | $\bf o$                                                                                                    |         |     |     |     |                |     |              |     |

IMG.1.C.2.1.

#### Formato 2:

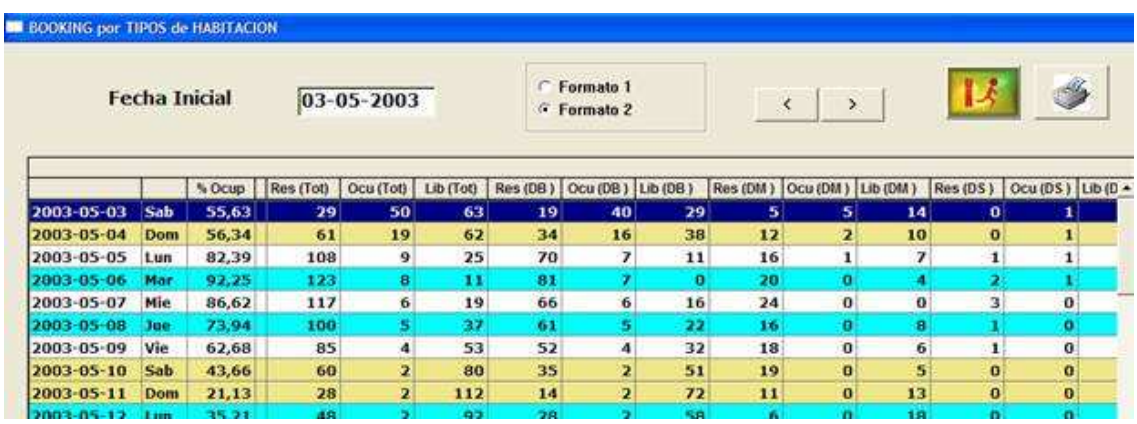

IMG.1.C.2.2.

En los cuales nos lista por días y tipos de habitación las habitaciones que tenemos reservadas, ocupadas, y disponibles.

#### 1.C.3.Avance de Ocupación

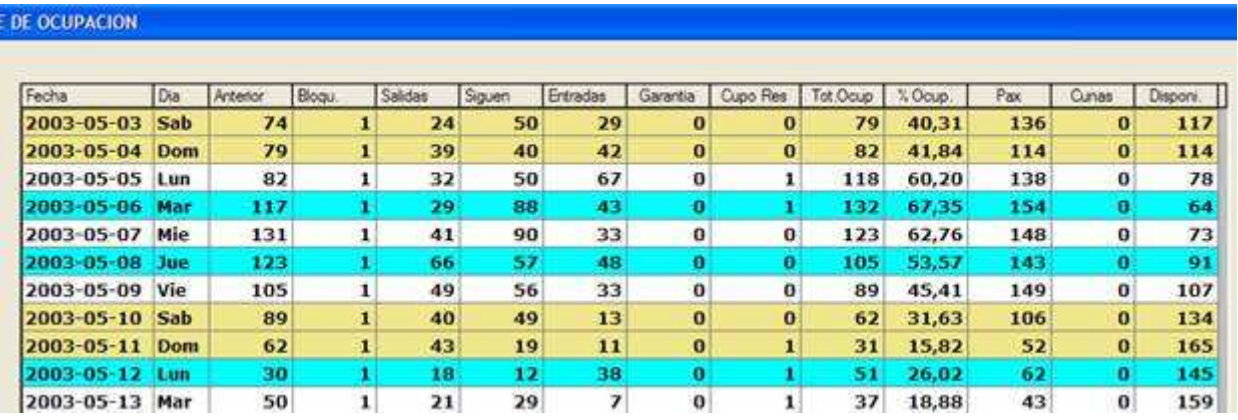

#### IMG.1.C.3.1.

Nos indica cuantas habitaciones había ocupadas el día anterior, cuantas están bloqueadas, cuantas siguen, las entradas del día, Garantías y Cupos, Total de Ocupadas, % de Ocupación, Pax, Cunas y habitaciones disponibles.

### 1.C.4.Estado del Hotel

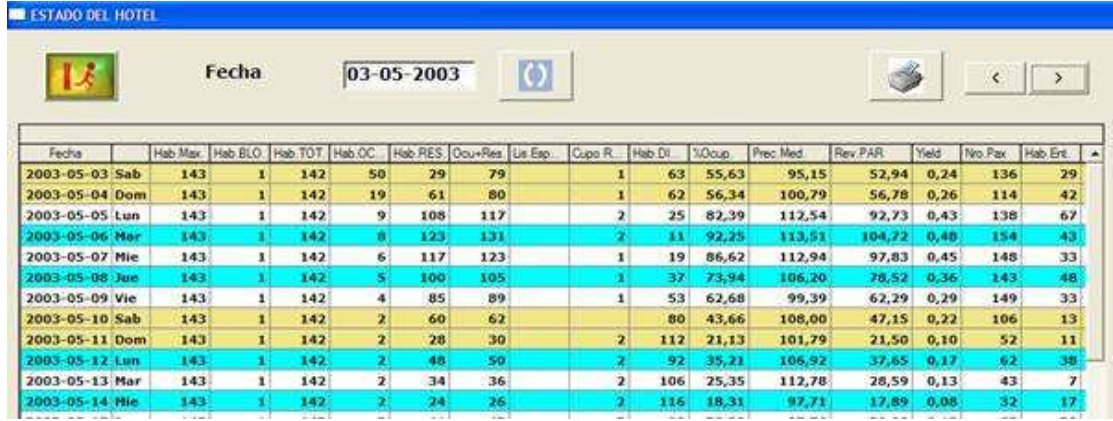

#### IMG.1.C.4.1.

Nos indica el número de habitaciones bloqueadas, ocupadas, reservadas, reservadas+ocupadas, disponibles, % de ocupación, Precio Medio, Rev.PAR, Yield, Nº de Pax, Habitaciones que entran, Habitaciones que salen, Salones y Eventos.

### 1.C.5.Previsión de ocupación

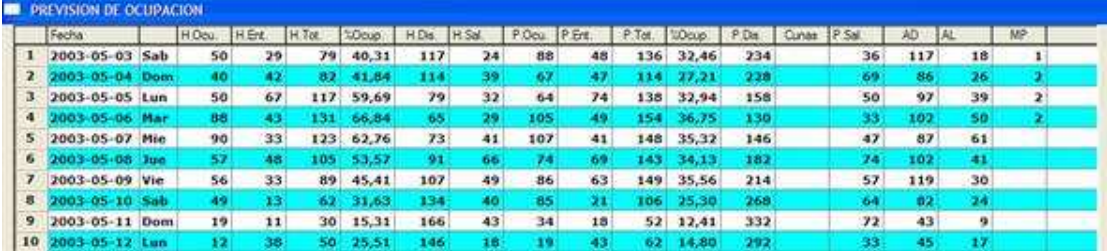

#### IMG.1.C.5.1.

Nos muestra el número de habitaciones ocupadas, entradas, totales, % de ocupación, disponibles, habitaciones que salen, pax que están en el hotel, pax que entran, pax totales, % de ocupación por pax, pax disponibles, cunas, pax que salen, y pax clasificados por regímenes.

### 1.C.6.Previsión de ocupación (Modelo C.N.)

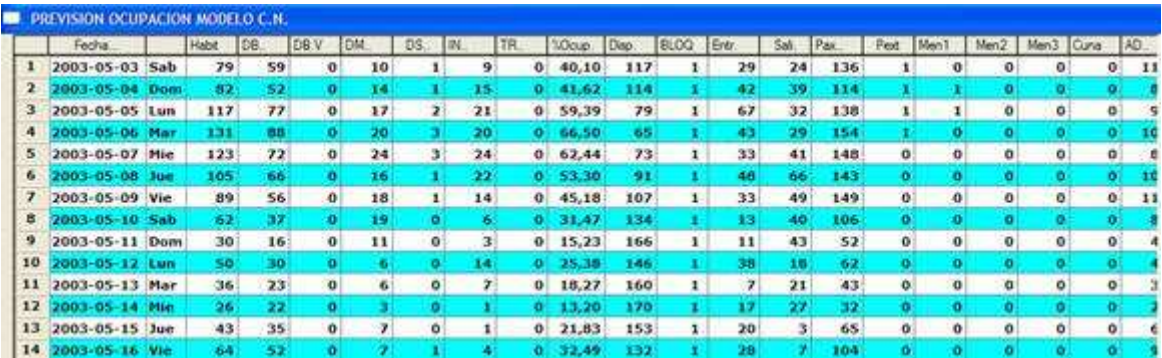

Informe que nos muestra el número de habitaciones ocupadas totales, por tipo, % de ocupación, disponibles, bloqueadas, las habitaciones que entran, salen, pax extra, menores, cunas, y regímenes.

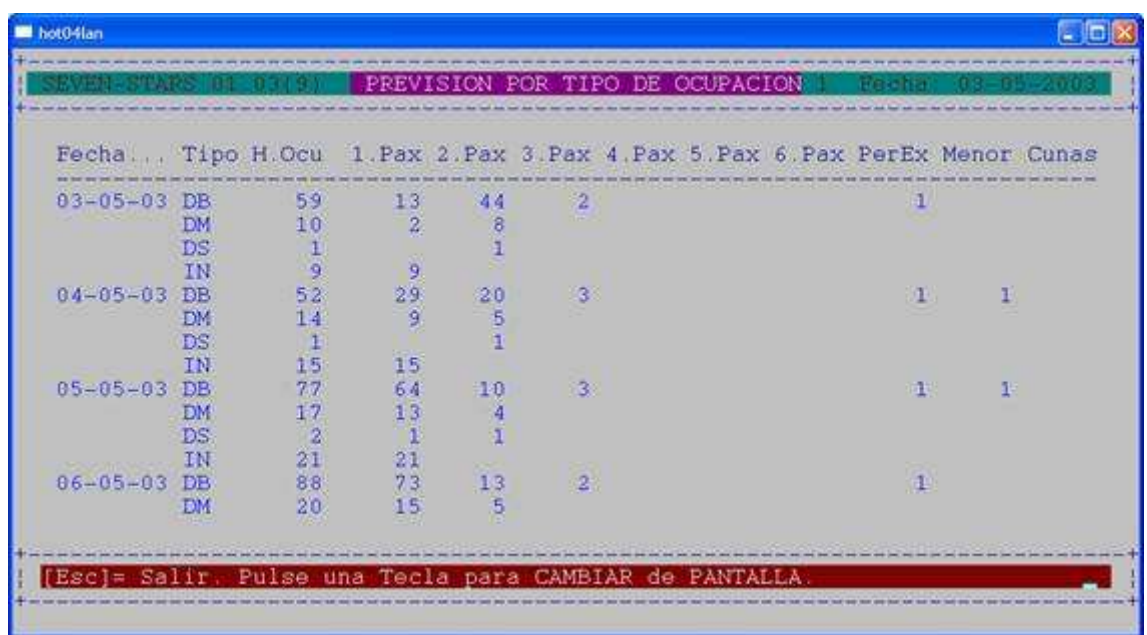

#### 1.C.7.Previsión por número de ocupantes

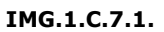

En este informe podemos ver, clasificado por tipo de habitación, cuantas tenemos ocupadas, y verlas clasificadas también por número de ocupantes.

### 1.C.8.Previsión totales Age-Emp-Dir

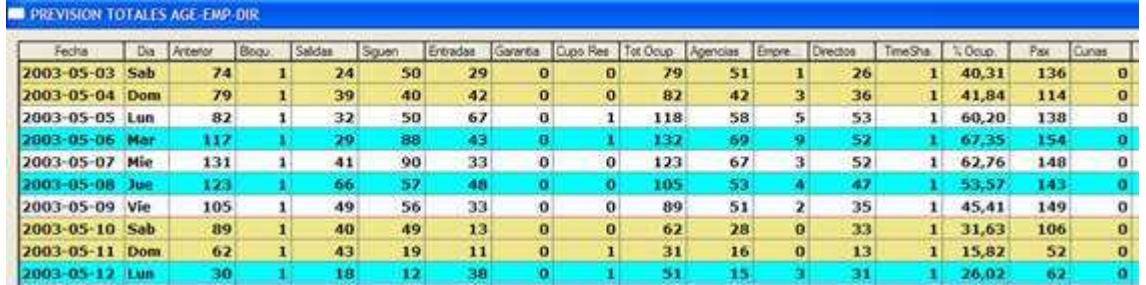

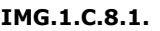

Este informe nos ofrece las habitaciones ocupadas del día anterior, cuantas están bloqueadas, cuantas siguen, cuantas entradas tenemos, garantías, cupos, total de ocupadas, cuantas son de agencia, cuantas de empresa, cuantas de clientes directos, time sharing, % de ocupación, pax, cunas, y habitaciones disponibles.

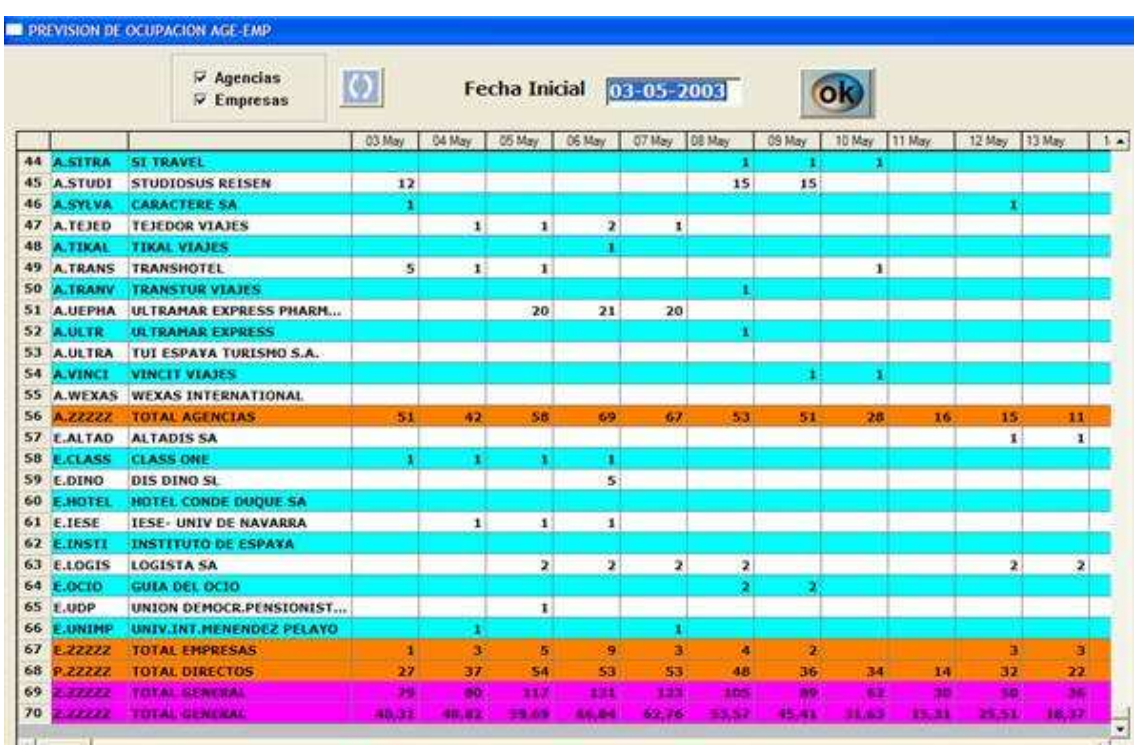

# 1.C.9.Previsión por Agencia/Empresa

#### IMG.1.C.9.1.

Informe que nos muestra el número de habitaciones ocupadas cada día desglosado por agencias, empresas y directos, haciendo al final un sumatorio del total para cada día.

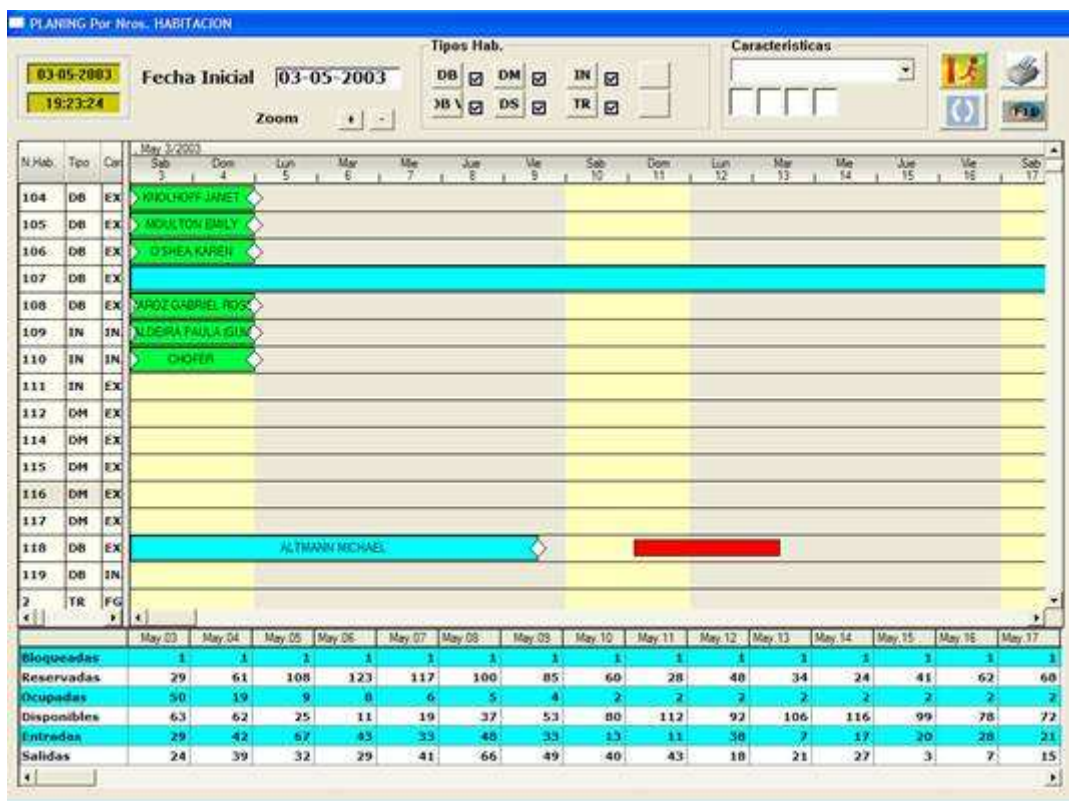

# 1.C.A. Planning por habitaciones

IMG.1.C.A.1.

Nos muestra quien está ocupando u ocupará las distintas habitaciones, poniendo en verde las reservas, en azul las estancias, y en rojo las bloqueadas.

En la parte inferior nos indica también el número de bloqueadas, reservadas, ocupadas, disponibles, entradas y salidas para cada día.

### 1.C.B. Planning por Agencia/Empresa

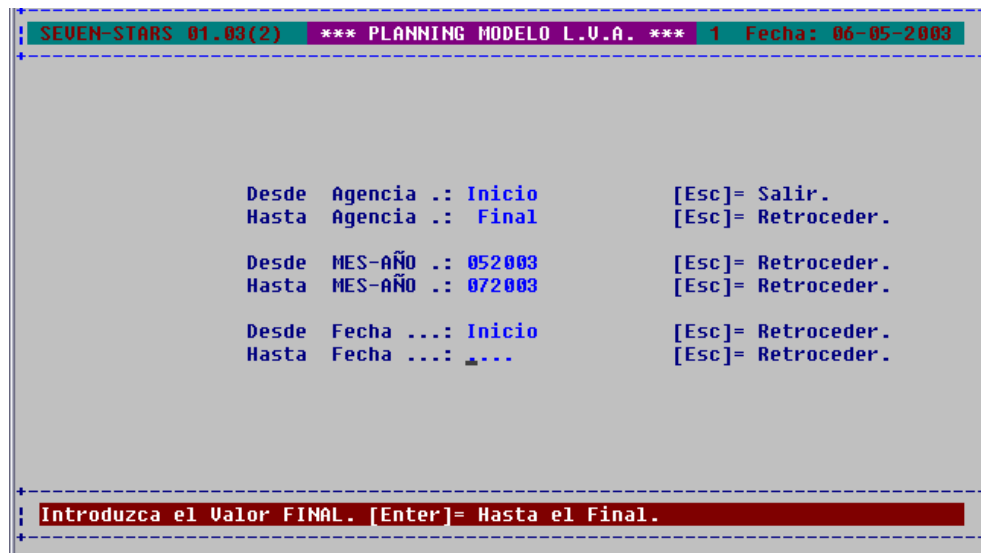

## 1.C.C.Habitaciones libres por huecos

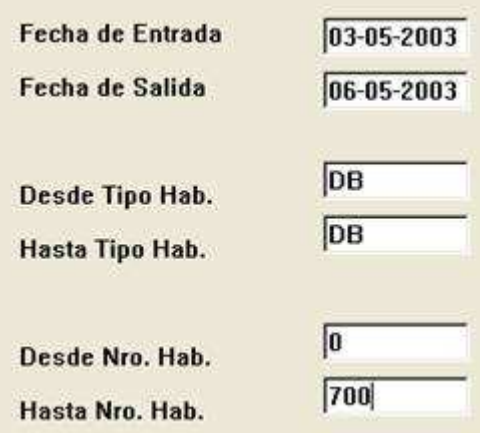

IMG.1.C.C.1.

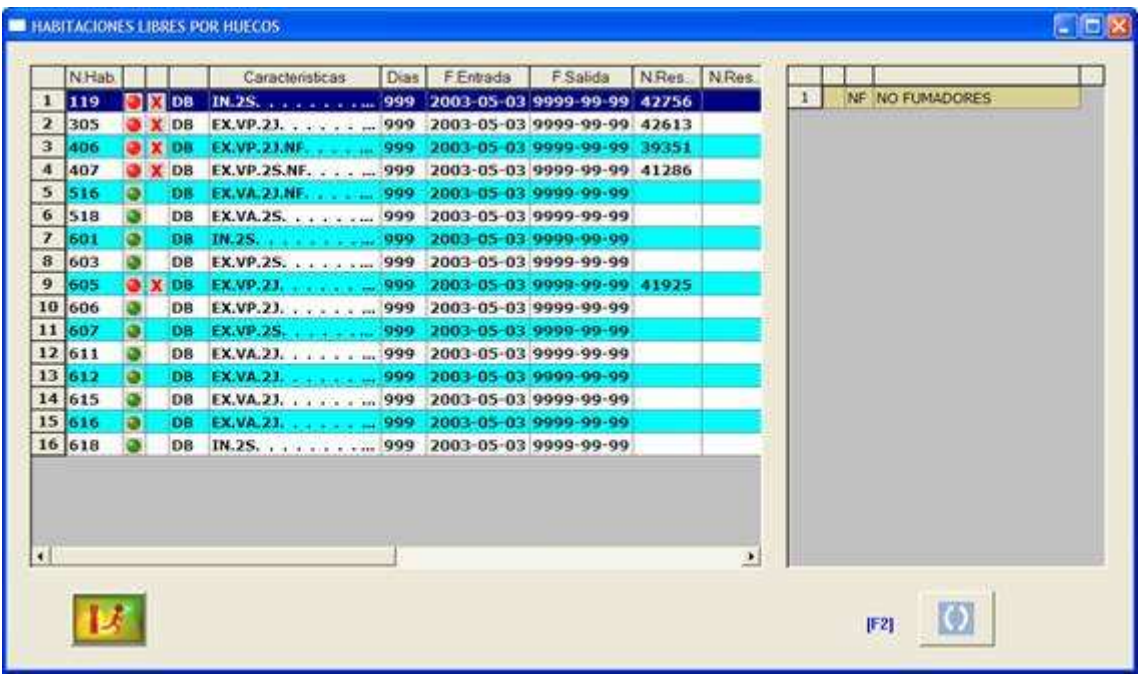

#### IMG.1.C.C.2.

El sistema nos muestra, según las especificaciones de Fecha de Entrada/Salida, tipo de habitación, número de habitación y las habitaciones que deberíamos reservar por coincidir bien entre huecos de reservas.

# 1.C.D. Booking de Reservas en Tentativa

|                                                                              | *** | <b><i>BOOK ING</i></b> | DE TENTATIVAS                                              |  | (日本の下降) (日本一作) |  |
|------------------------------------------------------------------------------|-----|------------------------|------------------------------------------------------------|--|----------------|--|
|                                                                              |     |                        |                                                            |  |                |  |
| Fecha  TOTAL % Ocup Disp.  FIRME % Ocup  TENTA % Ocup  Exter % Ocup          |     |                        | 40.311                                                     |  |                |  |
| $(03-05-03!)$ $79$ 40.31<br>$ 04-05-03 $ 82 41.84 114 82 41.84               |     | $117$ $117$            |                                                            |  |                |  |
| $[05-05-03]$ [ 117] 59.69] 79]                                               |     |                        | 117, 59.69                                                 |  |                |  |
| ${06-05-03}$ [ 131 66.84] 65.                                                |     |                        | 131 66.84                                                  |  |                |  |
| $107 - 05 - 03$   123   62.76                                                |     | 73!1                   | 1231 62.761                                                |  |                |  |
| $(08-05-03)!$ 105 53.57                                                      |     | 9111                   | 105   53   57                                              |  |                |  |
| $109 - 05 - 03$   89   45,41                                                 |     |                        | $107$   $\uparrow$   $39$   $45,41$                        |  |                |  |
| ${10-05-03}$ ${62}$ 31.63                                                    |     |                        | 134!! 62! 31.63!                                           |  |                |  |
| ${11-05-03}$   30   15.31                                                    |     |                        | $166$ <sup>[1</sup> ] $30$ <sup>15</sup> , 31 <sup>1</sup> |  |                |  |
| $\begin{bmatrix} 12 - 05 - 03 \end{bmatrix}$ [ 50   25.51   146   50   25.51 |     |                        |                                                            |  |                |  |
| ${13-05-03}$   36   18,37                                                    |     | 160!3                  | $36$ , $18,37$                                             |  |                |  |
| $ 14-05-03 $ $26 13.27 $                                                     |     | 17011                  | $26!$ 13 27                                                |  |                |  |
| ${15-05-03}$   43   21.94   153   43   21.94                                 |     |                        |                                                            |  |                |  |
| $\begin{bmatrix} 16 - 05 - 03 \end{bmatrix}$ 64 32.65 132 (64 32.65)         |     |                        |                                                            |  |                |  |
| $17-05-03$   $70$   35.71                                                    |     | 126!!                  | 70135.71                                                   |  |                |  |
|                                                                              |     |                        |                                                            |  |                |  |
|                                                                              |     |                        |                                                            |  |                |  |

IMG.1.C.D.1.

Este informe nos indica las reservas totales que tenemos junto con el % de ocupación y la disponibilidad, las que son firmes, en tentativa, y las que proceden de sistemas externos.

### 1.C.E. Listado de caducidad de Reservas

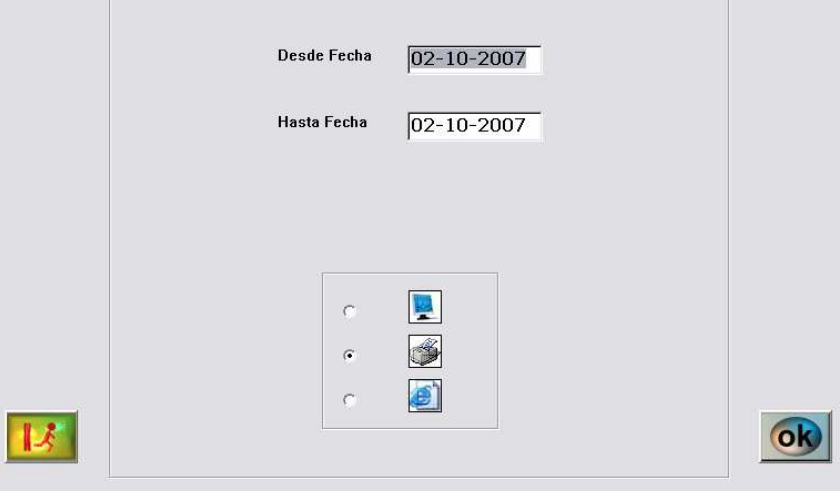

IMG.1.C.D.2.

# 1.C.F.Expectativa de Reservas fallidas

|     | <b>M</b> hot04lan |                                        |    |          |    |                  |    |                     |                  |        |    |          |    |               |          | $ \Box$ $\times$ |
|-----|-------------------|----------------------------------------|----|----------|----|------------------|----|---------------------|------------------|--------|----|----------|----|---------------|----------|------------------|
| ū   |                   | <b>BOOKING EXPECTATIVA DE FALLIDOS</b> |    |          |    |                  |    |                     |                  |        |    |          |    |               |          |                  |
| $+$ |                   | 03/05/03                               |    | 04/05/03 |    | 05/05/03         |    | 06/05/0             |                  | 07/05/ |    | 08/05/03 |    |               | 09/05/03 |                  |
|     | DB<br>DM          |                                        |    |          |    |                  |    | 0<br>$\theta$       |                  |        |    |          | 22 | $\mathbf{0}$  |          |                  |
|     | DS                | 0000                                   |    | 0000     |    | $\frac{0}{0}$    |    | $\dot{0}$           |                  | 0000   |    | 0000     |    | $\frac{1}{2}$ |          |                  |
|     | IN                |                                        |    |          |    |                  |    | $\ddot{\mathbf{0}}$ |                  |        |    |          |    |               |          |                  |
|     |                   |                                        |    |          |    |                  |    |                     |                  |        |    |          |    |               |          |                  |
|     |                   |                                        |    |          |    |                  |    |                     |                  |        |    |          |    |               |          |                  |
|     |                   |                                        |    |          |    |                  |    |                     |                  |        |    |          |    |               |          |                  |
|     |                   |                                        |    |          |    |                  |    |                     |                  |        |    |          |    |               |          |                  |
|     |                   |                                        |    |          |    |                  |    |                     |                  |        |    |          |    |               |          |                  |
|     |                   |                                        |    |          |    |                  |    |                     |                  |        |    |          |    |               |          |                  |
|     |                   |                                        |    |          |    |                  |    |                     |                  |        |    |          |    |               |          |                  |
|     | TOT.              | $\mathfrak{g}$                         | 63 | $\theta$ | 62 | $\vert 0 \vert$  | 25 | $\mathbf{0}$        | 11               | 0      | 19 | o        | 37 | $\mathbf{0}$  | $-53$    |                  |
| 十五日 |                   |                                        |    |          |    |                  |    |                     |                  |        |    |          |    |               |          |                  |
|     |                   | [Esc]= Salir.                          |    |          |    | [F4]/[Av.Pagina] |    |                     | [F5]/[Re Pagina] |        |    |          |    |               |          | $\Box$           |

IMG.1.C.F.1.

El informe que vemos nos indica el número estimado de reservas fallidas que tendremos para las fechas seleccionadas clasificado por tipo de habitación.

### 1.C.G. Booking de cunas

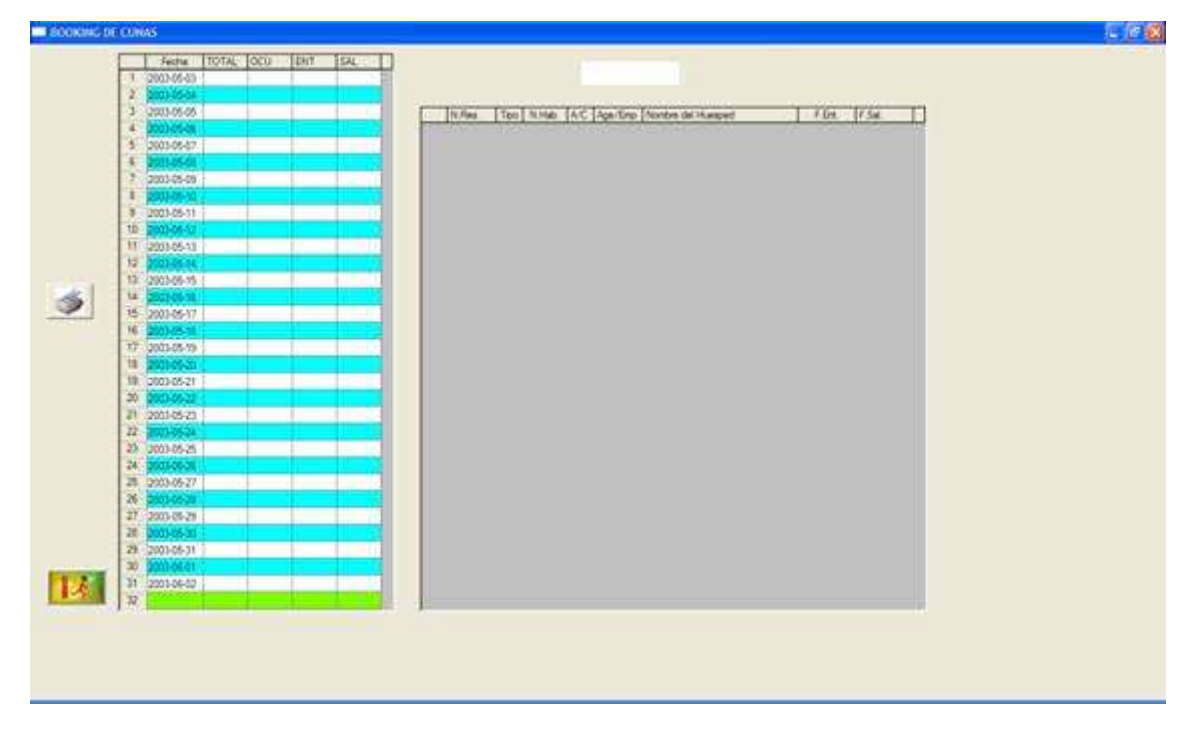

IMG.1.C.G.1.

Este informe nos muestra la disponibilidad de cunas que tenemos en el período seleccionado.

### 1.C.H. Booking de Plazas de Garage

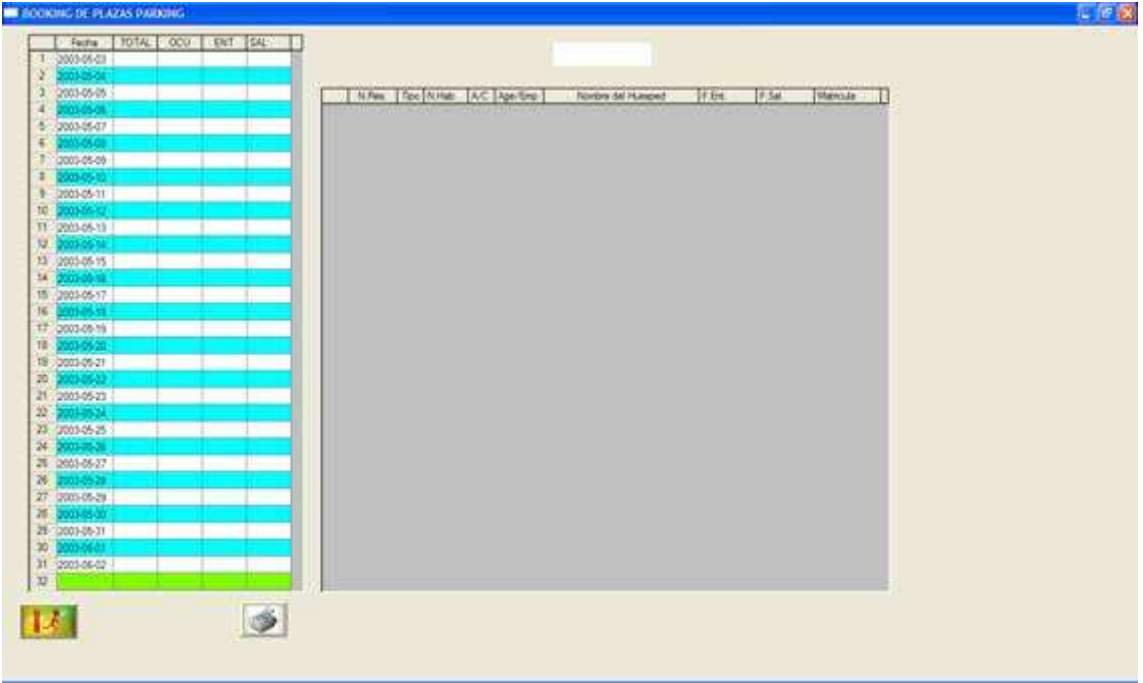

#### IMG.1.C.H.1.

Este informe nos muestra la disponibilidad de plazas de garaje que tenemos en las fechas seleccionadas.

#### 1.D. Previsión de Ocupación

A través de esta opción podemos conocer la ocupación prevista para el intervalo de fechas seleccionado, pudiendo hacer un Arrastre de Overbooking, Restar las bloqueadas y seleccionar la salida por pantalla, impresora o documento web.

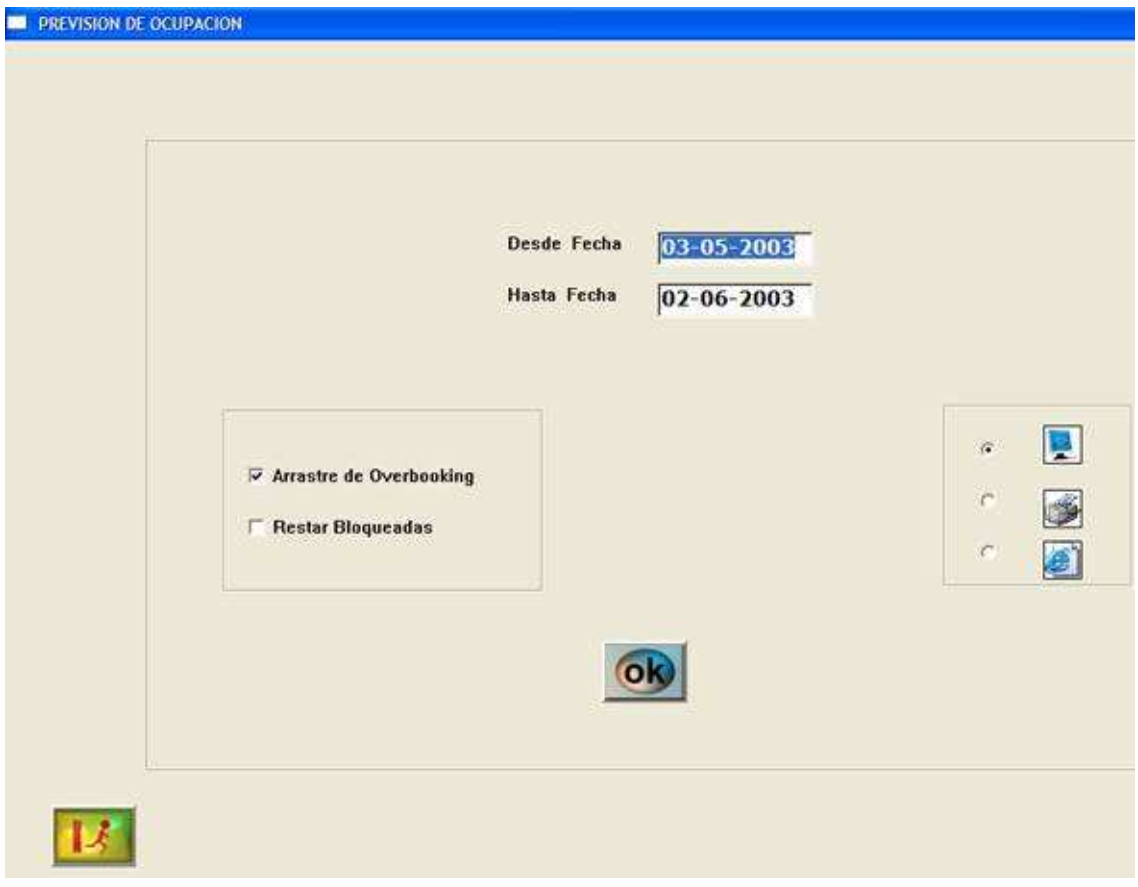

IMG.1.D.1

| œ                       | <b>PREVISION DE OCUPACION</b> |     |        |                         |        |        |        |                |        |                |        |        |        |       |        |     |                          |
|-------------------------|-------------------------------|-----|--------|-------------------------|--------|--------|--------|----------------|--------|----------------|--------|--------|--------|-------|--------|-----|--------------------------|
|                         | Fecha                         |     | H.Ocu. | H.Ent.                  | H.Tot. | %Ocup. | H.Dis. | H.Sal.         | P.Ocu. | P.Ent.         | P.Tot. | %Ocup. | P.Dis. | Cunas | P.Sal. | AD  | AL.                      |
| $\mathbf{1}$            | 2003-05-03 Sab                |     | 51     | 27                      | 78     | 55,32  | 63     | 24             | 90     | 44             | 134    | 51,74  | 63     |       | 36     | 114 | 20                       |
| $\overline{\mathbf{z}}$ | 2003-05-04 Dom                |     | 40     | 41                      | 81     | 57.04  | 61     | 38             | 68     | 45             | 113    | 43,30  | 61     |       | 66     | 86  | 27                       |
| 3                       | 2003-05-05 Lun                |     | 49     | 67                      | 116    | 81,69  | 26     | 32             | 62     | 74             | 136    | 52,11  | 26     |       | 51     | 96  | 40                       |
| $\ddot{a}$              | 2003-05-06 Mar                |     | 88     | 43                      | 131    | 92.25  | 11     | 28             | 106    | 49             | 155    | 59.39  | 11     |       | 30     | 101 | 54                       |
| 5                       | 2003-05-07 Mie                |     | 92     | 33                      | 125    | 88,03  | 17     | 39             | 111    | 41             | 152    | 58,24  | 17     |       | 44     | 87  | 65                       |
| 6                       | 2003-05-08 Jue                |     | 59     | 48                      | 107    | 75,35  | 35     | 66             | 78     | 69             | 147    | 56,32  | 35     |       | 74     | 102 | 45                       |
| $\overline{ }$          | 2003-05-09 Vie                |     | 58     | 33                      | 91     | 64,08  | 51     | 49             | 90     | 63             | 153    | 58,62  | 51     |       | 57     | 119 | 34                       |
| 8                       | 2003-05-10 Sab                |     | 50     | 13                      | 63     | 44,37  | 79     | 41             | 87     | 21             | 108    | 41,38  | 79     |       | 66     | 82  | 26                       |
| 9                       | 2003-05-11 Dom                |     | 20     | 11                      | 31     | 21,83  | 111    | 43             | 36     | 18             | 54     | 20,69  | 111    |       | 72     | 43  | 11                       |
| 10                      | 2003-05-12 Lun                |     | 13     | 38                      | 51     | 35,92  | 91     | 18             | 21     | 43             | 64     | 24,52  | 91     |       | 33     | 45  | 19                       |
| 11                      | 2003-05-13 Mar                |     | 30     | $\overline{\mathbf{z}}$ | 37     | 25,87  | 106    | 21             | 36     | 9              | 45     | 17,11  | 106    |       | 28     | 30  | 15                       |
| 12                      | 2003-05-14 Mie                |     | 10     | 17                      | 27     | 18,88  | 116    | 27             | 14     | 20             | 34     | 12,93  | 116    |       | 31     | 29  | 5                        |
| 13                      | 2003-05-15 Jue                |     | 24     | 20                      | 44     | 30,77  | 99     | 3              | 31     | 36             | 67     | 25,48  | 99     |       | 3      | 60  | $\overline{\phantom{a}}$ |
| 14                      | 2003-05-16 Vie                |     | 36     | 28                      | 64     | 44.76  | 79     | 8              | 52     | 52             | 104    | 39,54  | 79     |       | 15     | 96  | 8                        |
| 15                      | 2003-05-17 Sab                |     | 49     | 21                      | 70     | 48,95  | 73     | 15             | 77     | 39             | 116    | 44,11  | 73     |       | 27     | 107 | $\boldsymbol{g}$         |
| 16                      | 2003-05-18 Dom                |     | 39     | 46                      | 85     | 59.44  | 58     | 31             | 70     | 59             | 129    | 49.05  | 58     |       | 46     | 117 | 12                       |
| 17                      | 2003-05-19 Lun                |     | 14     | 12                      | 26     | 18,18  | 117    | 71             | 20     | 19             | 39     | 14,83  | 117    |       | 109    | 28  | 11                       |
| 18                      | 2003-05-20 Mar                |     | 22     | 10                      | 32     | 22,38  | 111    | 4              | 32     | 12             | 44     | 16,73  | 111    |       | 7      | 26  | 18                       |
| 19                      | 2003-05-21 Mie                |     | 20     | 21                      | 41     | 28,67  | 102    | 12             | 25     | 21             | 46     | 17,49  | 102    |       | 19     | 35  | 11                       |
| 20                      | 2003-05-22 Jue                |     | 37     | 9                       | 46     | 32,17  | 97     | 降              | 40     | 13             | 53     | 20,15  | 97     |       | 6      | 35  | 18                       |
| 21                      | 2003-05-23 Vie                |     | 16     | 8                       | 24     | 16,78  | 119    | 30             | 20     | 15             | 35     | 13,31  | 119    |       | 33     | 19  | 16                       |
| 22                      | 2003-05-24 Sab                |     | 21     | 23                      | 44     | 30,77  | 99     | з              | 29     | 40             | 69     | 26,24  | 99     |       | 6      | 53  | 16                       |
| $23 -$                  | 2003-05-25 Dom                |     | 34     | $\overline{2}$          | 36     | 25,17  | 107    | 10             | 53     | 3 <sup>1</sup> | 56     | 21,29  | 107    |       | 16     | 48  | $\bf{8}$                 |
| 24                      | 2003-05-26 Lun                |     | 12     | $\mathbf{z}$            | 14     | 9.79   | 129    | 24             | 19     | 2.             | 21     | 7,98   | 129    |       | 37     | 15  | 6                        |
| 25 <sub>1</sub>         | 2003-05-27 Mar                |     | 8      | 6                       | 14     | 9,79   | 129    | 6              | 10     | 8              | 18     | 6,84   | 129    |       | 11     | 11  | $\overline{7}$           |
| 26                      | 2003-05-28 Mie                |     | 8      | 49                      | 57     | 39,86  | 86     | 6              | 11     | 51             | 62     | 23,57  | 86     |       | 7      | 53  | 9                        |
| 27                      | 2003-05-29 Jue                |     | 55     | 33                      | 88     | 61,54  | 55     | $\overline{z}$ | 59     | 56             | 115    | 43.73  | 55     |       | 3      | 104 | 11                       |
| 28                      | 2003-05-30 Vie                |     | 82     | 34                      | 116    | 81,12  | 27     | 6              | 109    | 64             | 173    | 65,78  | 27     |       | 6      | 160 | 13                       |
| 29                      | 2003-05-31 Sab                |     | 72     | 11                      | 83     | 58,04  | 60     | 44             | 98     | 22             | 120    | 45,63  | 60     |       | 75     | 111 | $\overline{9}$           |
| 30                      | 2003-06-01                    | Dom | 11     | 23                      | 34     | 23,78  | 109    | 72             | 17     | 38             | 55     | 20,91  | 109    |       | 103    | 52  | з                        |
| 31                      | 2003-06-02 Lun                |     | 22     | 24                      | 46     | 32,17  | 97     | 12             | 38     | 43             | 81     | 30,80  | 97     |       | 17     | 74  | $\overline{7}$           |
| 32                      |                               |     | 1142   | 760                     | 1902   | 42,91  | 2520   | 789            | 1609   | 1089           | 2698   | 33,09  | 2520   |       | 1134   |     |                          |
| $\left  \cdot \right $  | $ 1\rangle$                   |     |        |                         |        |        |        |                |        |                |        |        |        |       |        |     |                          |

IMG.1.D.2

# 1.E. Listados de Cocina/Comensales

Tenemos tres posibles listados:

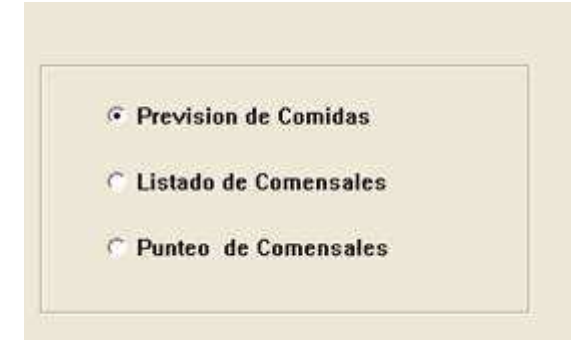

IMG.1.E.1

### • PREVISIÓN DE COMIDAS

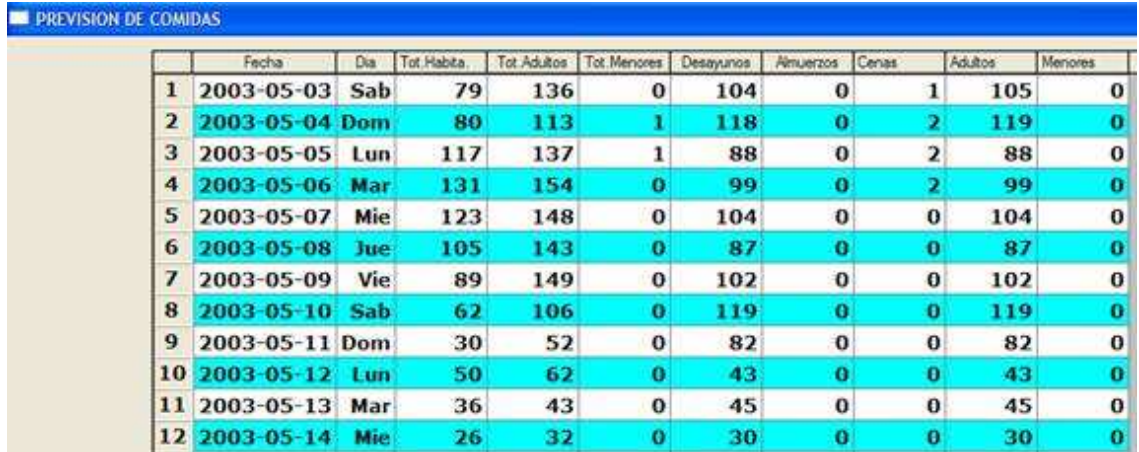

#### IMG.1.E.2

Este informe nos indica el total de habitaciones y pax que tenemos, y de ellos, cuantos desayunos, almuerzos y cenas tenemos que preparar para las fechas seleccionadas.

#### • LISTADO DE COMENSALES

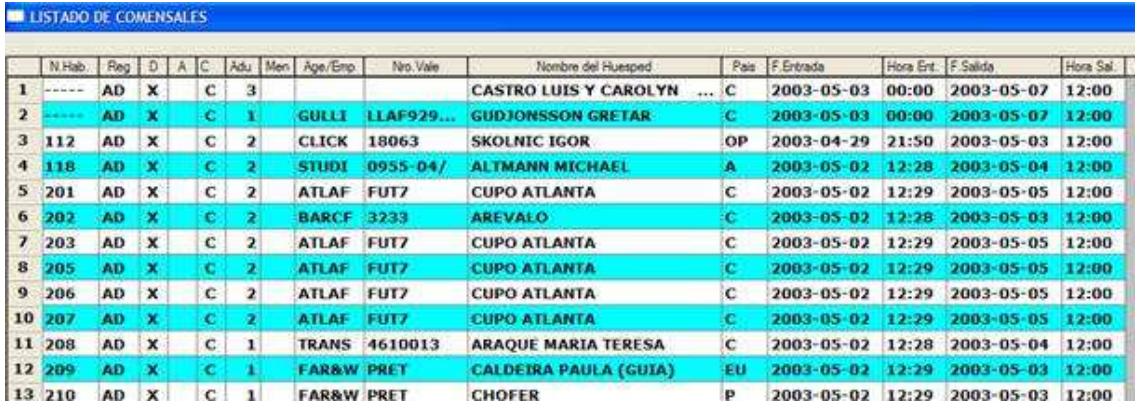

#### IMG.1.E.3

En este listado obtenemos los clientes que tienen contratada alguna comida, indicándonos el programa si es desayuno, almuerzo, o cena.

#### • LISTADO PARA EL PUNTEO DE COMENSALES

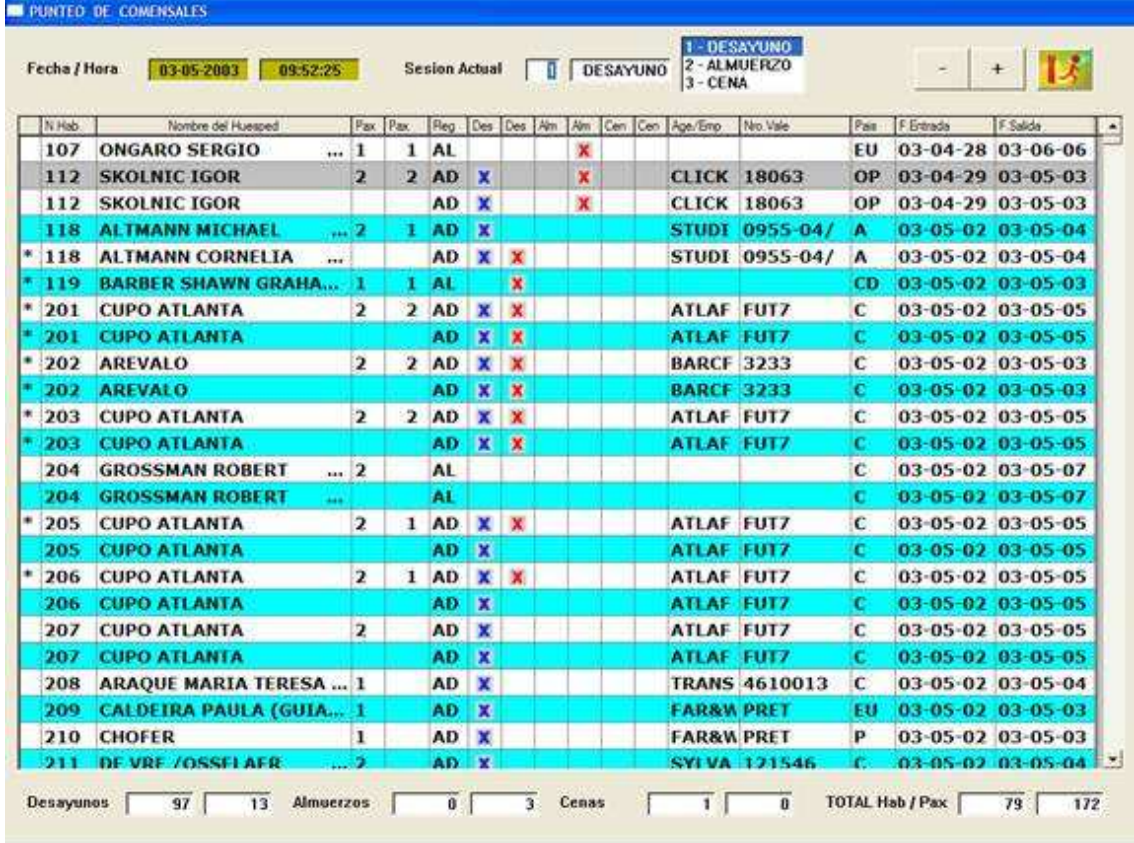

#### IMG.1.E.4

Este listado está pensado para que lo utilice el personal de restaurante a la hora de las comidas. Hemos de indicarle en que sesión estamos trabajando (desayuno, almuerzo o cena), y para cada cliente que tenga contratada alguna de las tres comidas saldrá un aspa azul a su lado. En el momento en que dicho cliente venga a comer, haremos clic sobre él, poniéndose un aspa roja sobre el servicio que hayamos hecho clic.

En la parte inferior nos indica el número de comidas que tenemos contratadas, y las que ya hemos vendido.

### 1.F. Listado de Salidas Previstas

|                        |    |   | N Hab  | Age / Emp                | Nro Visie   | Nombre del Huesped                    | Pas       | F Entrada  | Pak                     | Cargos (A) | Cargos (C)              |
|------------------------|----|---|--------|--------------------------|-------------|---------------------------------------|-----------|------------|-------------------------|------------|-------------------------|
| <b>Fecha de Salida</b> | 1  |   | 112    | <b>A/CLICK</b>           | 18063       | <b>SKOLNIC IGOR</b>                   | ОP        | 2003-04-29 | $\overline{\mathbf{z}}$ | 0,00       | 0,00                    |
|                        | 2  |   | 119    | <b>9/018</b>             |             | <b>BARBER SHAWN GRAHAM</b>            | <b>CD</b> | 2003-05-02 | 1                       | 0,00       | 0.00                    |
| 03-05-2003             | з  |   | 202    | A/BARCF                  | 3233        | <b>AREVALO</b>                        | с         | 2003-05-02 | z                       | 0,00       | 0,00                    |
|                        | 4  | s | 209    | <b>A/FAR&amp;W</b>       | <b>PRET</b> | <b>CALDEIRA PAULA (GUIA)</b>          | EU        | 2003-05-02 | 1                       | 70,56      | 8.00                    |
|                        | 5  |   | \$210  | <b>A/FAR&amp;W PRET</b>  |             | <b>CHOFER</b>                         | p         | 2003-05-02 | $\mathbf{1}$            | 70,56      | 0,00                    |
|                        | 6  |   | 212    | A/BARCF                  | 3233        | <b>GAUGE</b>                          | с         | 2003-05-02 | 2                       | 0.00       | 0,00                    |
| Incluir                | 7  |   | 214    | P/DIR                    |             | <b>SCHLUENZ ROBERT</b>                | ¢         | 2003-05-02 | Z                       | 0.00       | 0,00                    |
| Agencias               | 8  | s | -305   | <b>A/CITVE</b>           | 000         | <b>GUASH BLASCO ENRIQUE</b>           | c         | 2003-04-29 |                         | 507.16     | 0,00                    |
| V Empresas             | 9  |   | \$ 308 | <b>A/FAR&amp;W FGDFH</b> |             | DRIVER                                | p         | 2003-05-02 | 1                       | 70,56      | 0,00                    |
| V Directos             | 10 |   | \$309  | <b>A/FAR&amp;W FGOFH</b> |             | <b>TOUR DIRECTOR</b>                  | F         | 2003-05-02 | ı                       | 70,56      | 0.00                    |
|                        | 11 |   | \$404  | P/DIR                    |             | <b>STEELE STUART</b>                  | GB        | 2003-04-28 | $\overline{\mathbf{z}}$ | 0,00       | 1.087,04                |
|                        | 12 | s | 406    | <b>A/EUREX</b>           | 22465456    | <b>VAN HELDEN</b>                     | c         | 2003-05-02 | 2                       | 111.42     | 0,00                    |
|                        | 13 |   | \$1407 | <b>A/CLICK</b>           | 00000165    | <b>DEIRDRE KELLY</b>                  | c         | 2003-04-30 | 2                       | 284,10     | 0,00                    |
| $\Omega$               | 14 | s | 410    | P/DIR                    |             | <b>FULHAM MICHAEL</b>                 | GB        | 2003-04-29 |                         | 0.00       | 454.03                  |
|                        | 15 |   | \$ 502 | A/GULLI                  |             | XXWF0237 ECKENTHAL BARRY              | EU        | 2003-04-29 | $\overline{\mathbf{z}}$ | 378,88     | 4,79                    |
|                        | 16 | s | 515    | > A/GULL                 |             | <b>LLAF93969S GUERASSIMOV EVGUENI</b> | Of        | 2003-04-26 | 2                       | 699.04     | 6,69                    |
|                        | 17 |   | \$602  | P/DIR                    |             | <b>NOVAK PAMELA</b>                   | EU        | 2003-04-28 | 2                       | 0,00       | 924,87                  |
|                        | 18 |   | \$.605 | <b>E/SANTI</b>           | 08042003    | <b>RONCADA PAOLO</b>                  | т         | 2003-04-21 | ٠                       | 1.789.92   | 243.46                  |
|                        | 19 |   | \$ 608 | P/DIR                    |             | <b>ENVALL JOHN</b>                    | s         | 2003-04-27 | $\mathbf{I}$            | 0,00       | 628,32                  |
|                        | 20 |   | \$704  | P/DIR                    |             | <b>KATERELOS EVANGELOS A.</b>         | GR        | 2003-04-29 |                         | 0,00       | 869,42                  |
|                        | 21 |   | \$714  | P/DIR                    |             | <b>SOLLIS MICHAEL</b>                 | GB        | 2003-04-29 | 1                       | 0,00       | 562,84                  |
|                        | 22 |   | \$ 802 | <b>A/BARCE</b>           | 4593        | <b>LARICCHIA MICHELE</b>              | г         | 2003-04-26 |                         | 750,05     | 0,00                    |
|                        | 23 |   | \$808  | P/DIR                    |             | <b>NAGAI SHINICHI</b>                 | <b>JA</b> | 2003-04-29 | $\mathbf{1}$            | 0,00       | 497,61                  |
| ć<br>š.                | 24 |   | \$316  | <b>A/BARCF</b>           | 345         | <b>WARD DAVID</b>                     | GB        | 2003-04-28 | 2                       | 535,75     | 19,91<br><b>SALELLA</b> |

IMG.1.F.1

En este listado podemos ver los clientes que abandonan el hotel el día seleccionado, y los cargos que tiene cada uno de ellos, haciendo al final del informe un sumatorio de habitaciones, pax, y cargos.

Que un cliente tenga a su izquierda el símbolo \$ implica que está pendiente de ser facturado.

# 1.G. Libro de Registro (Históricos)

A través de esta opción podemos ver cualquier estancia o reserva con fecha anterior al día actual, para consultar, por ejemplo, por qué se canceló una reserva o los precios que se le hicieron a una estancia determinada.

La pantalla inicial sería la siguiente:

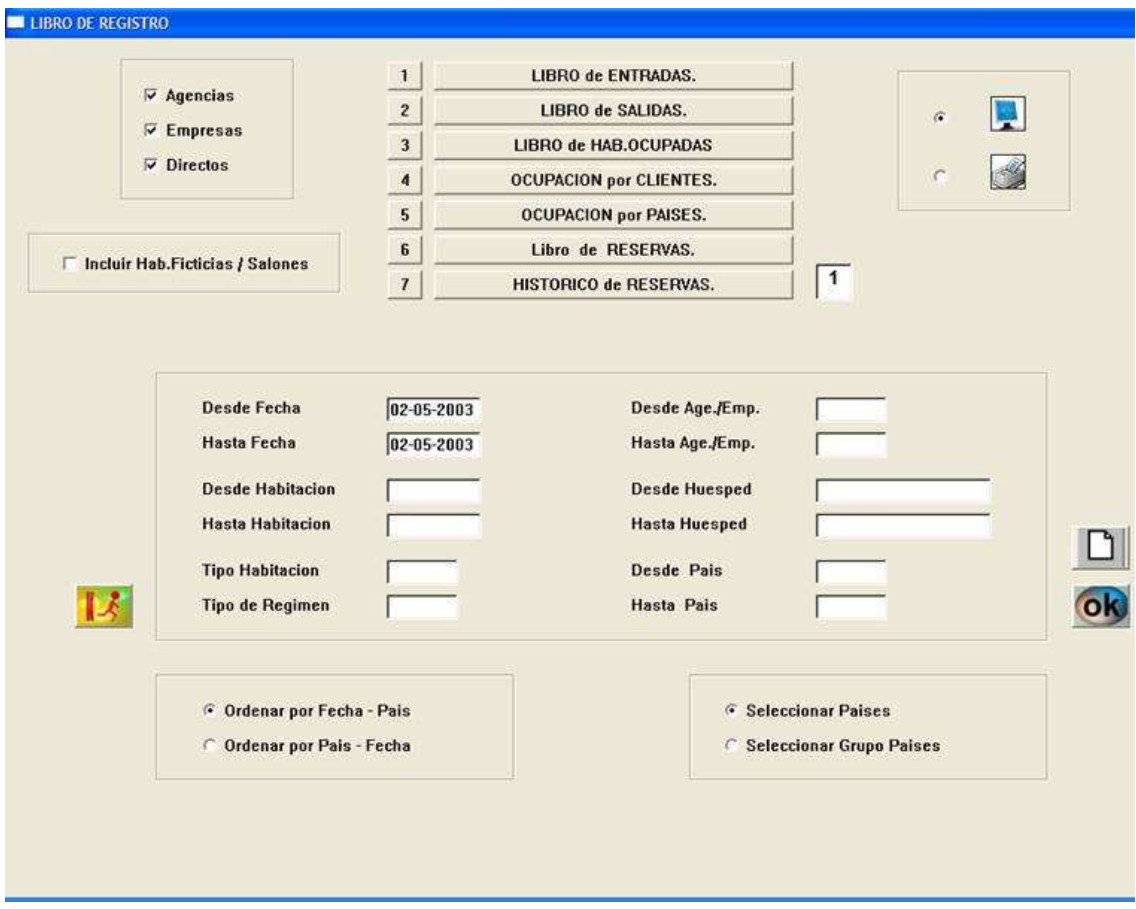

IMG.1.G.1

Veamos la utilidad de cada una de las opciones:

### 1.G.1. Libro de entradas

Con esta opción podemos obtener un listado de los clientes que entraron en un rango de fechas determinado. Tendremos que indicarle al sistema las fechas que queremos ver. Si deseamos acotar el listado por algún campo determinado tendríamos que indicárselo también.

| Fecha Ent              | N.Hab | Nueva : | Too:            | $ S_L $ | Fecha Sal     | Fleg. | T.Oou. | Age / Emp.   | Nro.Vale        | Nombre del Huesped              | Pais      | Enpresa.           | Canal        | Segmento   |
|------------------------|-------|---------|-----------------|---------|---------------|-------|--------|--------------|-----------------|---------------------------------|-----------|--------------------|--------------|------------|
| 2003-04-20 304         |       |         | DS <sup>-</sup> |         | 2003-04-24 AL |       | II.    | P.DIR        |                 | <b>STEELE STUART</b>            | GB        | <b>TECNI TECNI</b> |              | <b>DIR</b> |
| 2003-04-20 401         |       |         | DB.             |         | 2003-04-20 AD |       | o.     | P.OIR        |                 | <b>GOICOECHEA SAEZ MAR., M</b>  |           |                    | DIR          | <b>DIR</b> |
| 2003-04-20 402         |       |         | DM              |         | 2003-04-21 AD |       | 2      | P.DIR        |                 | REZAI NIA NIMA                  | AUS.      |                    | <b>SRS</b>   | <b>DIR</b> |
| 2003-04-20 408         |       |         | IN              |         | 2003-04-26 AD |       | ٠      | <b>P.DIR</b> |                 | <b>CHARLES RICARDO</b>          | GB        |                    | DIR          | DIR        |
| 2003-04-20 508         |       |         | IN              |         | 2003-04-21 AL |       | 1      | P.DIR        |                 | DE PONTE GONZALEZ B CA          |           |                    | SC           | D1R        |
| 2003-04-20 509         |       |         | IN              |         | 2003-04-22 AD |       | и      | <b>P.DIR</b> |                 | <b>O'DEA JONATHAN</b>           | $-$ GB    |                    | SC.          | <b>DIR</b> |
| 2003-04-20 516         |       |         | <b>DB</b>       |         | 2003-04-21 AD |       | I1     |              | A.IBERB B166370 | ORUO VILLARAVIZ ROB C           |           |                    | <b>IBERB</b> | COR        |
| 2003-04-20 603         |       |         | ĐB              |         | 2003-04-21 AD |       | a.     | P.DIR        |                 | <b>SUAREZ MUYOZ JOSE R., AN</b> |           |                    | ALTAD ALTAD  | DIR        |
| 2003-04-20 608         |       |         | IN              |         | 2003-04-21 AD |       | п      | P.DIR        |                 | <b>GARCIA NAVARRO NEST CA</b>   |           |                    | DIR          | DIR        |
| 2003-04-20 709         |       |         | <b>IN</b>       |         | 2003-04-27 AL |       | л      | <b>P.DIR</b> |                 | VALDERRAMA KARINA  AM           |           |                    | DIR          | DIR        |
| 2003-04-20 815         |       |         | DB.             |         | 2003-04-21 AD |       | 3      | P.DIR-       |                 | <b>KIM CHANG HAN</b>            | $\sim$ OP |                    | DIR          | DIR        |
| 2003-04-20             |       |         |                 |         |               |       |        |              |                 |                                 |           |                    |              |            |
|                        |       |         |                 |         |               |       |        |              |                 |                                 |           |                    |              |            |
|                        |       |         |                 |         |               |       |        |              |                 |                                 |           |                    |              |            |
| $\left  \cdot \right $ |       |         |                 |         |               |       |        |              |                 |                                 |           |                    |              | 킈          |

IMG.1.G.1.1.

# 1.G.2. Libro de salidas

Al igual que la opción anterior, este listado nos daría las salidas que tuvimos en un rango de fechas determinado.

| Fecha Sal              | N Hab                | Nueva Tipo |           | ISL: | Fecha Ent     | Reg. | T Cou          | Age / Emp.   Nro. Vale |                         | Nombre del Huesped             | Pais       | Empresa  | Canal         | Segmer A   |
|------------------------|----------------------|------------|-----------|------|---------------|------|----------------|------------------------|-------------------------|--------------------------------|------------|----------|---------------|------------|
| 2003-04-20 102         |                      |            | DB        |      | 2003-04-18 AD |      | $\overline{ }$ | <b>A.TRANS 1214</b>    |                         | <b>LOU ALEGRE JOSE MIG</b>     | <b>AR</b>  |          | <b>TRANS</b>  | COR        |
| 2003-04-20 103         |                      |            | DB        |      | 2003-04-16 AD |      | 2              |                        | <b>A.CLICK OLYMPIA.</b> | <b>HELL HELENE</b>             |            |          | <b>CLICK</b>  | <b>COR</b> |
| 2003-04-20 106         |                      |            | DB        |      | 2003-04-17 AD |      | $\overline{2}$ |                        | A.MUN., 5500884         | <b>OPEDAL JAN ARNE</b>         | $$ NO      |          | MUNDI         | COR        |
| 2003-04-20 108         |                      |            | <b>DB</b> |      | 2003-04-18 AD |      | 2.             | <b>P.DIR</b>           |                         | <b>RODRIGUES PEDRO</b>         | ₽          |          | <b>DIR</b>    | <b>DIR</b> |
| 2003-04-20 111         |                      |            | IN        |      | 2003-04-16 AD |      | 1              |                        | A.CLICK OLYMPIA         | <b>POLI ROLAND</b>             | п          |          | <b>CLICK</b>  | COR        |
| 2003-04-28 112         |                      |            | <b>DM</b> |      | 2003-04-16 AD |      | э.             |                        | <b>A.CLICK OLYMPIA</b>  | <b>POLI DAGMAR</b>             |            |          | <b>CLICK</b>  | <b>COR</b> |
| 2003-04-20 114         |                      |            | DM        |      | 2003-04-17 AD |      | $\overline{z}$ | <b>A.TRANS 123654</b>  |                         | <b>FERNANDEZ DE BRITO J GA</b> |            |          | <b>TRANS</b>  | COR        |
| 2003-04-20 117         |                      |            | <b>DM</b> |      | 2003-04-19 AL |      | z.             | P.DIR                  |                         | <b>GOMEZ CAMPO MANUEL RT</b>   |            | GUR      | <b>SC</b>     | <b>DIR</b> |
| 2003-04-20 119         |                      |            | <b>DB</b> |      | 2003-04-19 AD |      | 1              | <b>P.DIR</b>           |                         | JUNGH HNEL LANKE               | A          |          | <b>SRS</b>    | DIR        |
| 2003-04-20 201         |                      |            | <b>DB</b> |      | 2003-04-19 AD |      | 2              | <b>P.DIR</b>           |                         | <b>STOFFEL CARLOS</b>          | $ P$       |          | DIR           | <b>DIR</b> |
| 2003-04-20 206         |                      |            | DB        |      | 2003-04-19 AD |      | $\overline{z}$ | P.DIR                  |                         | MAESTRO MUYOZ GOME CM          |            |          | DIR           | DIR        |
| 2003-04-20-210         |                      |            | TN.       |      | 2003-84-15 AL |      | л              | <b>P.DIR</b>           |                         | <b>GREEN JOANNE</b>            | $-$ GB     |          | <b>HP</b>     | DIR        |
| 2003-04-20 211         |                      |            | DB        |      | 2003-04-15 AL |      | $\overline{2}$ | <b>P.DIR</b>           |                         | <b>PENNY JEREMY</b>            | GB         |          | HP            | DIR        |
| 2003-04-20 212         |                      |            | <b>DM</b> |      | 2003-04-18 AD |      | æ.             | <b>P.DIR</b>           |                         | <b>FORD RICHARD ROGER GB</b>   |            |          | DIR           | <b>DIR</b> |
| 2003-04-20 214         |                      |            | DM        |      | 2003-04-17 AD |      | $\overline{2}$ | <b>A.TRANS 56</b>      |                         | PERNAS PAIS ANTONIO GA         |            |          | <b>TRANS</b>  | COR        |
| 2003-04-20-301         |                      |            | DB        |      | 2003-04-18 AD |      | 2              | <b>A.MIKI</b>          | 15135                   | <b>SUGIYAMA MINA</b>           | $-1A$      |          | MIKI          | <b>COR</b> |
| 2003-04-20 303         |                      |            | <b>DB</b> |      | 2003-04-19 AD |      | 2              | P.DIR                  |                         | <b>AYENSA PASCUAL FERN RI</b>  |            |          | DIR           | DIR        |
| 2003-04-20 305         |                      |            | DB.       |      | 2003-04-13 AD |      | æ.             | P.DIR                  |                         | <b>KOCKLER NORBERT</b>         | А          |          | <b>HRS</b>    | <b>DIR</b> |
| 2003-04-20 306         |                      |            | DB        |      | 2003-04-19 AD |      | $\overline{ }$ | P.DIR                  |                         | <b>GARCIA JURADO GABRI AN</b>  |            |          | DIR           | DIR        |
| 2003-04-20 309         |                      |            | <b>TN</b> |      | 2003-04-19 AD |      | ÷.             | <b>P.DIR</b>           |                         | <b>GARCIA JURADO GABRI AN</b>  |            |          | <b>DIR</b>    | DIR        |
| 2003-04-20 311         |                      |            | DB.       |      | 2003-04-16 AD |      | $\overline{z}$ |                        | <b>A.TRANS 4555296</b>  | <b>MORENO GONZALEZ JO., AN</b> |            |          | <b>TRANS</b>  | COR        |
| 2003-04-20 312         |                      |            | <b>DB</b> |      | 2003-04-17 AD |      | ×.             | A.HOT. CR4617          |                         | <b>HERNANDO CARMONA  AN</b>    |            |          | HOTCO         | COR        |
| 2003-04-20 314         |                      |            | DM        |      | 2003-04-15 AD |      | $\overline{ }$ | <b>P.DIR</b>           |                         | <b>MEHNER REINHARD</b>         | A          |          | <b>SRS</b>    | DIR        |
| 2003-04-20 315         |                      |            | ĐB.       |      | 2003-04-16 AD |      | 2.             |                        | <b>A.TRANS 4555296</b>  | <b>MORENO GONZALEZ JO., AN</b> |            |          | <b>TRANS</b>  | <b>COR</b> |
| 2003-04-20 316         |                      |            | DB        |      | 2003-04-16 AD |      | $\overline{ }$ |                        | <b>A.TRANS 4555296</b>  | <b>MORENO GONZALEZ JO., AN</b> |            |          | <b>TRANS</b>  | COR        |
| 2003-04-20 317         |                      |            | <b>DB</b> |      | 2003-04-16 AD |      | а              | P.DIR                  |                         | <b>CABRERA ANTONIO</b>         | EU         |          | <b>SRS</b>    | <b>DIR</b> |
| 2003-04-20 318         |                      |            | DB        |      | 2003-04-17 AD |      | $\overline{2}$ | A.HOT CR4617           |                         | <b>HERNANDO GERMAN</b>         | $\ldots$ C |          | HOTCO         | COR        |
| 2003-04-20 401         |                      |            | <b>DB</b> |      | 2003-04-20 AD |      | ×              | <b>P.DIR</b>           |                         | <b>GOICOECHEA SAEZ MAR M</b>   |            |          | DIR           | <b>DIR</b> |
| 2003-04-20 402         |                      |            | DM        |      | 2003-04-18 AD |      | $\overline{z}$ | <b>P.DIR</b>           |                         | <b>MELJER STEPHANE</b>         | H          |          | <b>BOOKI</b>  | <b>DIR</b> |
| 308-506-20-506         |                      |            | na.       |      | 2002-04-18-60 |      | ia.            |                        | A CMIAIA MODIAIR-1      | <b>MESSELED JAMIES</b>         | 18181      |          | <b>CVI VA</b> | con        |
| $\left  \cdot \right $ |                      |            |           |      |               |      |                |                        |                         |                                |            |          |               |            |
|                        |                      |            |           |      |               |      |                |                        |                         |                                |            |          |               |            |
|                        | <b>Habitaciones:</b> |            |           | 185  | Pax:          | 202  | Adultos:       |                        | 202<br>Menores:         | $\mathbf{n}$<br>Cunas:         |            | $\theta$ |               |            |
|                        |                      |            |           |      |               |      |                |                        |                         |                                |            |          |               |            |

IMG.1.G.2.1.

# 1.G.3. Libro de Habitaciones Ocupadas

Similar a los dos listados anteriores, pero este nos muestra un listado de las estancias que teníamos en el rango de fechas indicado.

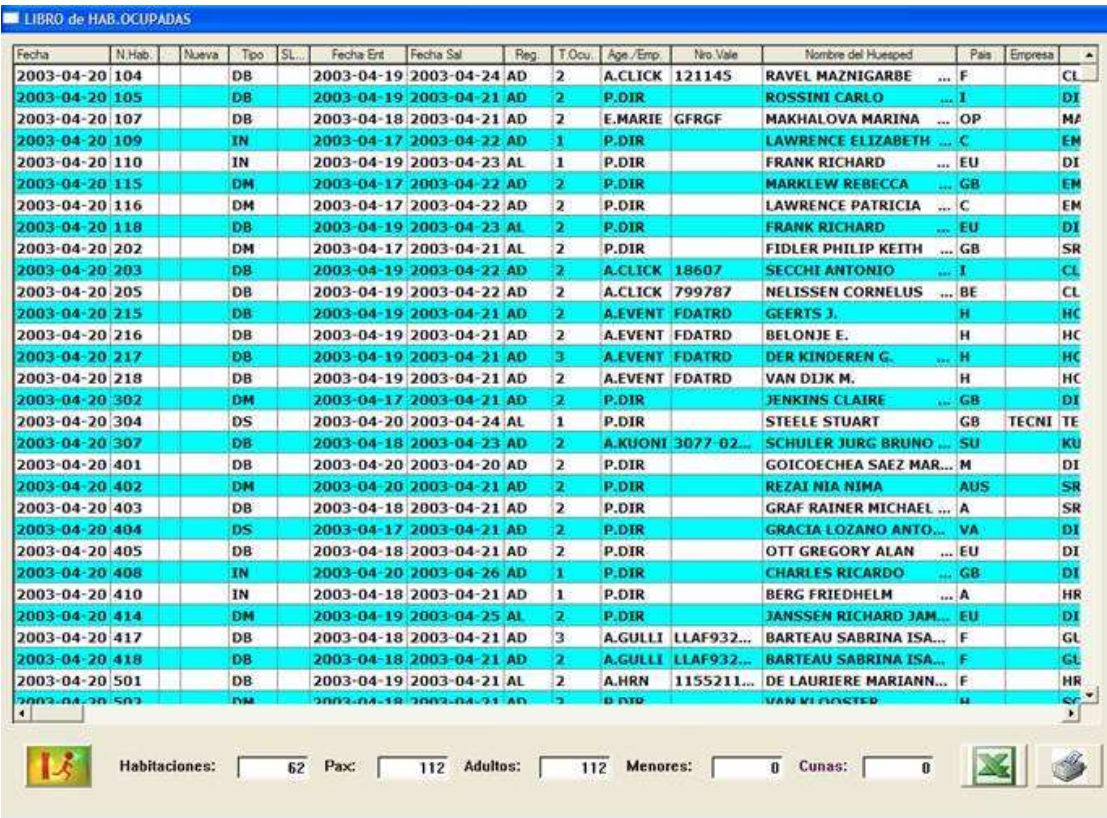

# 1.G.4. Ocupación por clientes

Esta opción nos muestra un listado de los clientes que teníamos en el hotel en un rango de fechas determinado.

| Nombre del Huesped                            | Fecha                | Age / Emp. | Nro Vale      | Pais      | N.Hab | Tipo       | Fecha Ent                | Fecha Sal                | Reg |                         | T.Ocu. Empresa | Canal        | Segmi A    |
|-----------------------------------------------|----------------------|------------|---------------|-----------|-------|------------|--------------------------|--------------------------|-----|-------------------------|----------------|--------------|------------|
| <b>ALDERS JOHANNES</b>                        | 2003-04-20 P.DIR     |            |               | н         | 504   | <b>DS</b>  |                          | 2003-04-18 2003-04-21 AL |     | $\overline{ }$          |                | <b>BOOKI</b> | DIR        |
| <b>BARTEAU SABRINA ISA</b>                    | 2003-04-20 A.GULLI   |            | LLAF932       | æ         | 417   | <b>DB</b>  |                          | 2003 04 18 2003 04 21 AD |     | з                       |                | <b>GULLI</b> | COR        |
| <b>BARTEAU SABRINA ISA</b>                    | 2003-04-20 A.GULLI   |            | LLAF932       | F         | 418   | DB         |                          | 2003-04-18 2003-04-21 AD |     | $\mathbf{z}$            |                | GULLI        | COR        |
| <b>BELONJE E.</b>                             | 2003-04-20 A.EVENT   |            | <b>FDATRD</b> | н         | 216   | <b>DB</b>  |                          | 2003-04-19 2003-04-21 AD |     | 2.                      |                | <b>HOTBO</b> | COR        |
| <b>BERG FRIEDHELM</b>                         | 2003-04-20 P.DIR     |            |               | A         | 410   | IN         |                          | 2003-04-18 2003-04-21 AD |     | $\mathbf{1}$            |                | <b>HRS</b>   | <b>DIR</b> |
| <b>BOTAS PIYON MARIA C</b>                    | 2003-04-20 P.OIR     |            |               | GA        | 609   | <b>IN</b>  |                          | 2003-04-17 2003-04-22 AD |     | ×.                      |                | <b>DIR</b>   | <b>DIR</b> |
| <b>CHARLES RICARDO</b>                        | 2003-04-20 P.DIR     |            |               | GB        | 408   | IN         |                          | 2003-04-20 2003-04-26 AD |     | 1                       |                | DIR          | DIR        |
| <b>COADIC LAURENT</b>                         | 2003-04-20 A.CWL     |            | 245           | F.        | 708   | IN         |                          | 2003-04-19 2003-04-22 AD |     | ٠                       |                | <b>CWL</b>   | COR        |
| <b>CRUZ NICOLA ANGELIN</b>                    | 2003-04-20 A.HOTCO   |            | 1804200 CL    |           | 617   | <b>DB</b>  |                          | 2003-04-18 2003-04-21 AD |     | $\overline{2}$          |                | <b>ИОТСО</b> | COR        |
| <b>CUCCINIELLO MARIAGR 2003-04-20 A.CLICK</b> |                      |            | 18606         | п         | 810   | DB         |                          | 2003-04-19 2003-04-22 AD |     | 2                       |                | <b>CLICK</b> | COR        |
| DE LAURIERE MARIANN 2003-04-20 A.HRN          |                      |            | $1155211$ F   |           | 501   | DB         |                          | 2003-04-19 2003-04-21 AL |     | $\overline{2}$          |                | <b>HRN</b>   | COR        |
| DE LAURIERE MARIANN 2003-04-20 A.HRN          |                      |            | 1155219       | 栅         | 517   | <b>DB</b>  |                          | 2003-04-19 2003-04-21 AL |     | 2                       |                | <b>HRN</b>   | COR        |
| DE PONTE GONZALEZ B 2003-04-20 P.DIR          |                      |            |               | CA        | 508   | IN         |                          | 2003-04-20 2003-04-21 AL |     | $\mathbf{1}$            |                | SC           | DIR        |
| <b>DER KINDEREN G.</b>                        | 2003 04-20 A.EVENT   |            | <b>FDATRO</b> | н         | 217   | <b>DB</b>  |                          | 2003-04-19 2003-04-21 AD |     | з                       |                | <b>HOTRO</b> | COR        |
| EQUIZA VITORIA BEATR 2003-04-20 P.DIR         |                      |            |               | <b>NA</b> | 602   | DM         | 2003-04-18 2003-04-22 AD |                          |     | $\overline{\mathbf{2}}$ |                | SC           | DIR        |
| FERNANDEZ CABRERO E 2003-04-20 P.DIR          |                      |            |               | AS.       | 605   | <b>DB</b>  |                          | 2003-04-16 2003-04-21 AD |     | 2                       |                | <b>DIR</b>   | <b>DIR</b> |
| FIDLER PHILIP KEITH  2003-04-20 P.DIR         |                      |            |               | GB        | 202   | DM         |                          | 2003-04-17 2003-04-21 AL |     | $\overline{\mathbf{z}}$ |                | <b>SRS</b>   | DIR        |
| <b>FRANK RICHARD</b>                          | 2003-04-20 P.DIR     |            |               | εu        | 110   | <b>IN</b>  |                          | 2003-04-19 2003-04-23 AL |     | n.                      |                | <b>DIR</b>   | <b>DIR</b> |
| <b>FRANK RICHARD</b>                          | 2003-04-20 P.DIR     |            |               | EU        | 118   | DB         |                          | 2003-04-19 2003-04-23 AL |     | $\overline{2}$          |                | DIR          | DIR        |
| GARCIA LOZANO ANTO 2003-04-20 P.DIR           |                      |            |               | е         | 604   | <b>DS</b>  |                          | 2003-04-17 2003-04-21 AD |     | 2                       |                | <b>DIR</b>   | <b>DIR</b> |
| GARCIA NAVARRO NEST 2003-04-20 P.DIR          |                      |            |               | CA        | 608   | <b>IN</b>  | 2003-04-20 2003-04-21 AD |                          |     | $\mathbf{1}$            |                | DIR          | DIR        |
| <b>GEERTS J.</b>                              | 2003-04-20 A.EVENT   |            | <b>FDATRD</b> | н         | 215   | <b>DB</b>  |                          | 2003 04 19 2003 04 21 AD |     | 2.                      |                | <b>HOTBO</b> | COR        |
| GOICOECHEA SAEZ MAR 2003-04-20 P.DIR          |                      |            |               | м         | 401   | DB         | 2003-04-20 2003-04-20 AD |                          |     | $\overline{2}$          |                | DIR          | DIR        |
| <b>GRACIA LOZANO ANTO 2003-04-20 P.DIR</b>    |                      |            |               | <b>VA</b> | 404   | <b>DS</b>  | 2003-04-17 2003-04-21 AD |                          |     | $\overline{\mathbf{2}}$ |                | DIR          | <b>DIR</b> |
| GRAF RAINER MICHAEL  2003-04-20 P.DIR         |                      |            |               | A         | 403   | DB         |                          | 2003-04-18 2003-04-21 AD |     | $\overline{ }$          |                | SRS          | DIR        |
| <b>JANSSEN RICHARD JAM 2003-84-20 P.DIR</b>   |                      |            |               | ΕU        | 414   | DM         |                          | 2003-04-19 2003-04-25 AL |     | 2.                      |                | <b>DIR</b>   | DIR        |
| <b>JENKINS CLAIRE</b>                         | $-.2003-04-20$ P.DIR |            |               | GB.       | 302   | DM         | 2003-04-17 2003-04-21 AD |                          |     | $\overline{2}$          |                | DIR          | <b>DIR</b> |
| <b>JONES JOHANNA MARIE 2003-04-20 P.DIR</b>   |                      |            |               | £θ        | 618   | <b>DB</b>  |                          | 2003-04-18 2003-04-21 AD |     | 2                       |                | <b>SRS</b>   | <b>DIR</b> |
| <b>KIM CHANG HAN</b><br>$\cdots$              | 2003-04-20 P.DIR     |            |               | OP        | 815   | DB         |                          | 2003-04-20 2003-04-21 AD |     | з                       |                | DIR          | DIR        |
|                                               | 2003-04-20 P.D PTP   |            |               | r.        | 100   | <b>ITM</b> | 2003-04-17 2003-04-22 40 |                          |     | F¥.                     |                | EMATI        | $n_{ID}$   |

IMG.1.G.4.1.

# 1.G.5. Ocupación por países

Esta opción nos da la estadística de ocupación por países en el intervalo de fechas seleccionado.

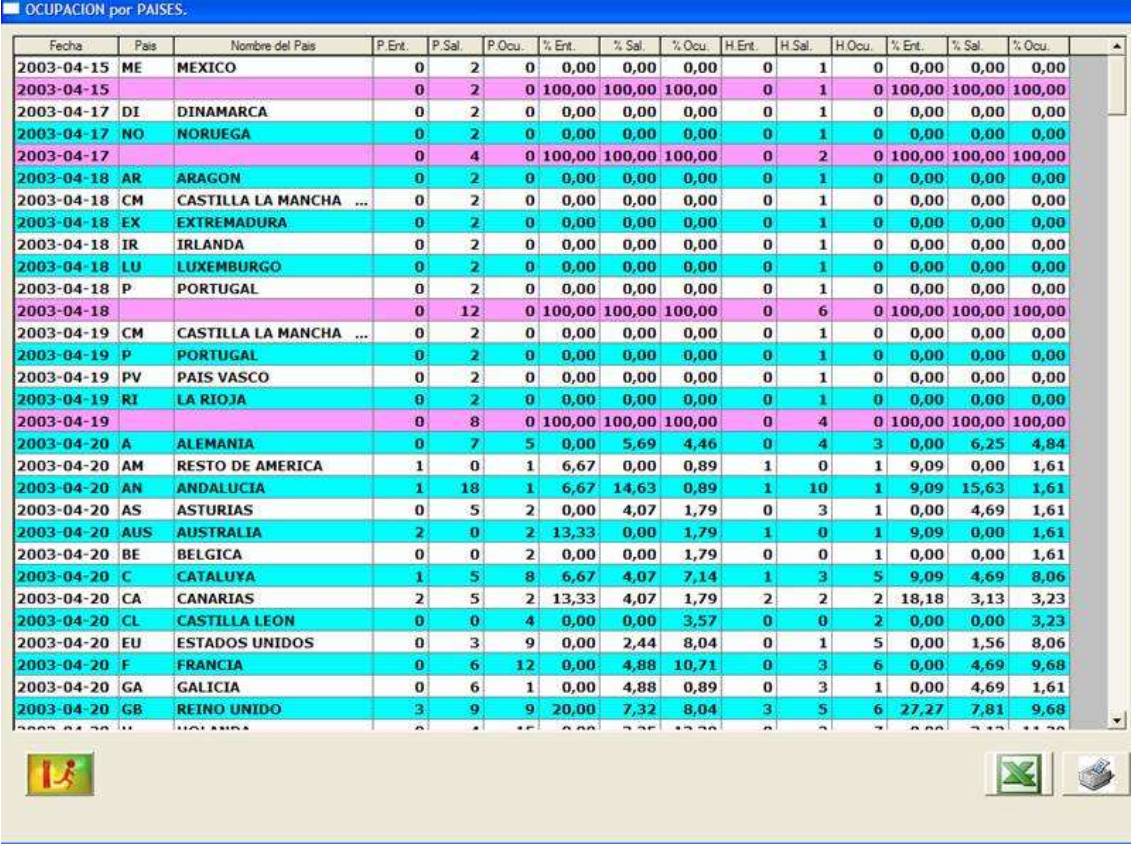

#### IMG.1.G.5.1.

### 1.G.6. Libro de Reservas

Desde esta opción podremos ver todas las creaciones, modificaciones y bajas de las reservas hechas o modificadas en un intervalo de fechas determinado.

| Nr. Reser.<br>Fecha<br>Hora | Operaci            | <b>Usuario</b>     | Observaciones                                   | Fecha Ent                     | Fecha Sal                     | Age / Emp. | Nro. Vale | Nombre del Hue         |
|-----------------------------|--------------------|--------------------|-------------------------------------------------|-------------------------------|-------------------------------|------------|-----------|------------------------|
| 35.121 2003-04-01 07:59     | <b>MODIF</b> y     |                    | CAMBIO TARIFA/D                                 | 2003-04-04 2003-04-07 P.DIR   |                               |            |           | <b>MCGOVERN NICO</b>   |
| 35.121 2003-04-01 07:59     | <b>MODIF</b> V     |                    |                                                 |                               | 2003-04-04 2003-04-07 P.DIR   |            |           | <b>MCGOVERN NICO</b>   |
| 38.935 2003-04-01 10:48     | MODIF <sub>1</sub> |                    |                                                 | 2003-04-03 2003-04-06 P.DIR   |                               |            |           | <b>CRANNY HAZEL F</b>  |
| 38.935 2003 04 01 10:48     | MODIF <sub>1</sub> |                    |                                                 |                               | 2003-04-03 2003-04-06 P.DIR   |            |           | <b>CRANNY HAZEL F</b>  |
| 40.321 2003-04-01 11:12     | <b>MODIF</b> juan  |                    | CAMBIO TIPO HABI 2003-04-01 2003-04-02 P.DIR    |                               |                               |            |           | DE SAHB LEON           |
| 40.321 2003 04 01 11:12     | <b>MODIF</b> juan  |                    |                                                 |                               | 2003 04:01 2003 04:02 P.DIR   |            |           | <b>DE SAHB LEON</b>    |
| 40.657 2003-04-01 13:47     | <b>BAJA</b>        | x.                 | FAX                                             | 2003-04-08 2003-04-09 P.DIR   |                               |            |           | <b>FEARN FRED</b>      |
| 41.049 2003 04 01 09:11     | <b>BAJA</b>        | juan               | <b>NULA FAX</b>                                 | 2003-05-24 2003-05-26 P.DIR   |                               |            |           | <b>POZZAN</b>          |
| 41.121 2003-04-01 11:09     | <b>MODIF</b> juan  |                    | CAMBIO TIPO HABI 2003-04-01 2003-04-02 A.CIAXA  |                               |                               |            | 124578    | <b>ARAQUISTAIN EC</b>  |
| 41.121 2003-04-01 11:09     | <b>MODIF</b> juan  |                    |                                                 |                               | 2003-04-01 2003-04-02 A.CIAXA |            | 124578    | <b>ARAQUISTAIN EC</b>  |
| 41.236 2003-04-01 08:59     | <b>BAJA</b>        | 1                  | NULA PILAR HOTEL 2003-04-08 2003-04-10 P.DIR    |                               |                               |            |           | <b>PRESTBURY TRAV</b>  |
| 41.240 2003 84 01 11:10     | MODIF juan         |                    | CAMBIO TIPO HABI 2003-04-01 2003-04-02 A.CITVE  |                               |                               |            | 240303 1  | <b>GRIMA GUALLART</b>  |
| 41.240 2003-04-01 11:10     | <b>MODIF</b> juan  |                    |                                                 |                               | 2003-04-01 2003-04-02 A.CITVE |            | 240303-1  | <b>GRIMA GUALLART</b>  |
| 41.331 2003 04 01 08:58     | BA3A               | H.                 | <b>NULA FX</b>                                  |                               | 2003-04-05 2003-04-06 A.GULLI |            | OOWF035   | <b>FURUTA KUMIKO</b>   |
| 41.354 2003-04-01 11:12     | <b>MODIF</b> juan  |                    | CAMBIO TIPO HABI  2003-04-01 2003-04-02 A.CITVE |                               |                               |            | 260303    | <b>GUERRERO MORA</b>   |
| 41.354 2003-04-01 11:12     | <b>MODIF</b> juan  |                    |                                                 |                               | 2003-04-01 2003-04-02 A.CITVE |            | 260303    | <b>GUERRERO MORA</b>   |
| 41.367 2003-04-01 11:11     | <b>MODIF</b> juan  |                    | CAMBIO TIPO HABI 2003-04-01 2003-04-02 P.DIR    |                               |                               |            |           | <b>CODRON MARC</b>     |
| 41.367 2003 04-01 11:11     | MODIF juan         |                    |                                                 |                               | 2003-04-01 2003-04-02 P.DIR   |            |           | <b>CODRON MARC</b>     |
| 41.394 2003-04-01 10:57     | <b>BAJA</b>        | r                  | <b>NULA EMAIL</b>                               | 2003-04-05 2003-04-06 P.DIR   |                               |            |           | <b>MONTES MANOLC</b>   |
| 41.401 2003 04 01 10:53     |                    | MODIF 11111        | <b>CAMBIO TIPO HABI</b>                         | 2003-04-01 2003-04-02 P.DIR   |                               |            |           | <b>MOLINA MORALE</b>   |
| 41.401 2003 04 01 10:53     |                    | <b>MODIF 11111</b> |                                                 |                               | 2003-04-01 2003-04-02 P.DIR   |            |           | <b>MOLINA MORALE:</b>  |
| 41.401 2003 04 01 10:54     |                    | <b>MODIF 11111</b> | <b>AMPLIACION DE H</b>                          |                               | 2003-04-01 2003-04-02 P.DIR   |            |           | <b>MOLINA MORALE</b>   |
| 41.401 2003 04 01 10:54     |                    | <b>MODIF 11111</b> |                                                 |                               | 2003-04-01 2003-04-02 P.DIR   |            |           | <b>MOLINA MORALE:</b>  |
| 41.412 2003-04-01 11:56     | <b>MODIF</b> juan  |                    | <b>CAMBIO TARIFA/D</b>                          |                               | 2003-04-01 2003-04-02 A.CITVE |            | 002397    | <b>RUIZ VERA AMARI</b> |
| 41.412 2003-04-01 11:56     | <b>MODIF</b> juan  |                    |                                                 |                               | 2003-04-01 2003-04-02 A.CITVE |            | 002397    | <b>RUIZ VERA AMAR.</b> |
| 41.412 2003-04-01 17:17     | MODIF <sub>1</sub> |                    | <b>CAMBIO TIPO HABI</b>                         | 2003-04-01-2003-04-02 A.CITVE |                               |            | 002397    | <b>RUIZ VERA AMARI</b> |
| 41.412 2003-04-01 17:17     | MODIF <sub>1</sub> |                    |                                                 |                               | 2003-04-01 2003-04-02 A.CITVE |            | 002397    | <b>RUIZ VERA AMAR.</b> |
| 41.435 2003 04 01 14:28     | <b>BAJA</b>        | n                  | PHONO CLIENTE N                                 |                               | 2003-04-01 2003-04-02 P.DIR   |            |           | <b>SMITH CHRIS</b>     |
| 41.438 2003-04-01 19:07     | <b>BAJA</b>        | juan               | <b>FAX</b>                                      | 2003-04-01 2003-04-02 P.DIR   |                               |            |           | <b>RICHES FLORES \</b> |
| 41.471 2003-04-01 20:56     | MODIF <sub>1</sub> |                    | CAMBIO TIPO HABI 2003-04-01 2003-04-06 P.DIR    |                               |                               |            |           | <b>CZECH MANUEL</b>    |
| ٠I                          |                    |                    |                                                 |                               |                               |            |           |                        |

IMG.1.G.6.1.

### 1.G.7. Histórico de Reservas

Desde esta opción podremos ver todas las reservas que se han dado de baja en un rango de fechas determinado, pudiendo ver la reserva original, e incluso recuperar dicha reserva.

| Fecha Baja       | Nr.Reserva<br>Fecha Ent.                   | Fecha Sal                  | Age /Emp | Nro Vale | Nombre del Huesped               | Pais         | N.Hab Tipo |                | Reg            | Pax              | $\overline{\phantom{a}}$ |
|------------------|--------------------------------------------|----------------------------|----------|----------|----------------------------------|--------------|------------|----------------|----------------|------------------|--------------------------|
| 2003-04-01       | 41236 2003-04-08                           | 2003-04-10 P.DIR           |          |          | PRESTBURY TRAVEL GROUP  C        |              |            | <b>DB</b>      | <b>AD</b>      |                  | 1/2                      |
| 2003-04-01       | 41236 2003 04 08                           | 2003-04-10 P.DIR           |          |          | PRESTBURY TRAVEL GROUP  C        |              |            | <b>DB</b>      | <b>AD</b>      | $1 - 7$          |                          |
| 2003-04-01       | 41236 2003-04-08 2003-04-10 P.DIR          |                            |          |          | <b>PRESTBURY TRAVEL GROUP  C</b> |              |            | DB.            | AD             | 1/2              |                          |
| 2003-04-01       | 41236 2003-04-08                           | 2003-04-10 P.DIR           |          |          | PRESTBURY TRAVEL GROUP  C        |              |            | <b>DB</b>      | AD.            |                  | 13                       |
| 2003-04-01       | 41236 2003-04-08 2003-04-10 P.DIR          |                            |          |          | PRESTBURY TRAVEL GROUP  C        |              |            | DB.            | AD             | 1/2              |                          |
| 2003-04-01       | 41236 2003-04-08                           | 2003-04-10 P.DIR           |          |          | PRESTBURY TRAVEL GROUP  C        |              |            | <b>DB</b>      | AD             | 1/2              |                          |
| $2003 - 04 - 01$ | 41236 2003-04-08 2003-04-10 P.DIR          |                            |          |          | PRESTBURY TRAVEL GROUP  C        |              |            | D <sub>B</sub> | A <sub>D</sub> | $1 \quad 2$      |                          |
| 2003-04-01       | 41236 2003-04-08                           | 2003-04-10 P.DIR           |          |          | PRESTBURY TRAVEL GROUP  C        |              |            | <b>DB</b>      | <b>AD</b>      | ı.               | - 2                      |
| 2003-04-01       | 41236 2003-04-08 2003-04-10 P.DIR          |                            |          |          | PRESTBURY TRAVEL GROUP  C        |              |            | <b>DB</b>      | <b>AD</b>      | 1/2              |                          |
| 2003-04-01       | 41236 2003-04-08                           | 2003-04-10 P.DIR           |          |          | PRESTBURY TRAVEL GROUP  C        |              |            | DB <sub></sub> | <b>AD</b>      | 1                | - 2                      |
| 2003-04-01       | 41236 2003-04-08 2003-04-10 P.DIR          |                            |          |          | PRESTBURY TRAVEL GROUP  C        |              |            | DB             | AD             | 1/2              |                          |
| 2003-04-01       | 41236 2003 04 08                           | 2003-04-10 P.DIR           |          |          | PRESTBURY TRAVEL GROUP  C        |              |            | <b>DB</b>      | AD.            | 1.               | - 7                      |
| 2003-04-01       | 41236 2003-04-08 2003-04-10 P.DIR          |                            |          |          | PRESTBURY TRAVEL GROUP  C        |              |            | DB             | AD             | 1/2              |                          |
| 2003-04-01       | 41236 2003-04-08                           | 2003-04-10 P.DIR           |          |          | PRESTBURY TRAVEL GROUP  C        |              |            | DB             | <b>AD</b>      | 1/2              |                          |
| 2003-04-01       | 41236 2003-04-08 2003-04-10 P.DIR          |                            |          |          | PRESTBURY TRAVEL GROUP  C        |              |            | DB             | AD.            | $1 \overline{2}$ |                          |
| 2003 04-01       | 41236 2003-04-08                           | 2003-04-10 P.DIR           |          |          | PRESTBURY TRAVEL GROUP  C        |              |            | <b>DB</b>      | AD.            | 1.               | - 2                      |
| 2003-04-01       | 41236 2003-04-08                           | 2003-04-10 P.DIR           |          |          | PRESTBURY TRAVEL GROUP  C        |              |            | DB             | AD             | $\mathbf{1}$     | $\frac{1}{2}$            |
| 2003-04-01       | 41236 2003 04 08                           | 2003-04-10 P.DIR           |          |          | PRESTBURY TRAVEL GROUP  C        |              |            | <b>DB</b>      | A <sub>D</sub> | 1                | - 7                      |
| 2003-04-01       | 41236 2003-04-08 2003-04-10 P.DIR          |                            |          |          | PRESTBURY TRAVEL GROUP  C        |              |            | DB             | AD             | 1/2              |                          |
| 2003-04-01       | 41236 2003 04 08                           | 2003-04-10 P.DIR           |          |          | PRESTBURY TRAVEL GROUP  C        |              |            | DB:            | AD.            | Ŧ.               |                          |
| 2003-04-01       | 41236 2003-04-08                           | 2003-04-10 P.DIR           |          |          | <b>PRESTBURY TRAVEL GROUP  C</b> |              |            | D <sub>B</sub> | AD             | $\mathbf{1}$     | $\overline{2}$           |
| 2003-04-01       | 41236 2003-04-08 2003-04-10 P.DIR          |                            |          |          | PRESTBURY TRAVEL GROUP  C        |              |            | <b>DB</b>      | <b>AD</b>      | 1                |                          |
| 2003-04-01       | 41236 2003-04-08 2003-04-10 P.DIR          |                            |          |          | PRESTBURY TRAVEL GROUP  C        |              |            | DB             | AD             | 1                | 12                       |
| 2003-04-01       | 41331 2003 04 05                           | 2003-04-06 A.GULLI OOWF035 |          |          | <b>FURUTA KUMIKO</b>             | c            |            | <b>IN</b>      | A <sub>D</sub> | 1                |                          |
| 2003-04-01       | 41394 2003-04-05 2003-04-06 P.DIR          |                            |          |          | <b>MONTES MANOLO</b>             | $\mathbf{C}$ |            | DB             | AD             | $2^{2}$          |                          |
| 2003-04-01       | 41435 2003 04 01 2003 04 02 P.DIR          |                            |          |          | <b>SMITH CHRIS</b>               | GB           | 786        | <b>DB</b>      | AL             | 1                |                          |
| 2003-04-01       | 41438 2003-04-01 2003-04-02 P.DIR          |                            |          |          | RICHES FLORES VERONIOUE C        |              | 310        | <b>IN</b>      | AL             | 1                | $\vert$ 2                |
| 2003-04-01       | 41497 2003 04 09                           | 2003-04-11 A.CITVE 0000    |          |          | <b>GONZALEZ URIZAR DAVID</b>     | AS           |            | <b>DB</b>      | <b>AD</b>      | Ŧ                |                          |
| 2003-04-01       | 41498 2003-04-09                           | 2003-04-12 A.CITVE         |          | 00000    | MUYIZ VIEJO JOSE LUIS            | AS           |            | DB             | AD             | 1                | $\overline{2}$           |
| 2003-04-01       | 41611 2003-04-25 2003-05-03 A.CLICK 123514 |                            |          |          | <b>PAYNE STANLEY</b>             | C.           |            | <b>IN</b>      | AD             | ı                | 2x                       |
|                  |                                            |                            |          |          |                                  |              |            |                |                |                  | $\blacktriangleright$    |

IMG.1.G.7.1.

Si hacemos doble click en alguna de las reservas nos mostrará la reserva original:

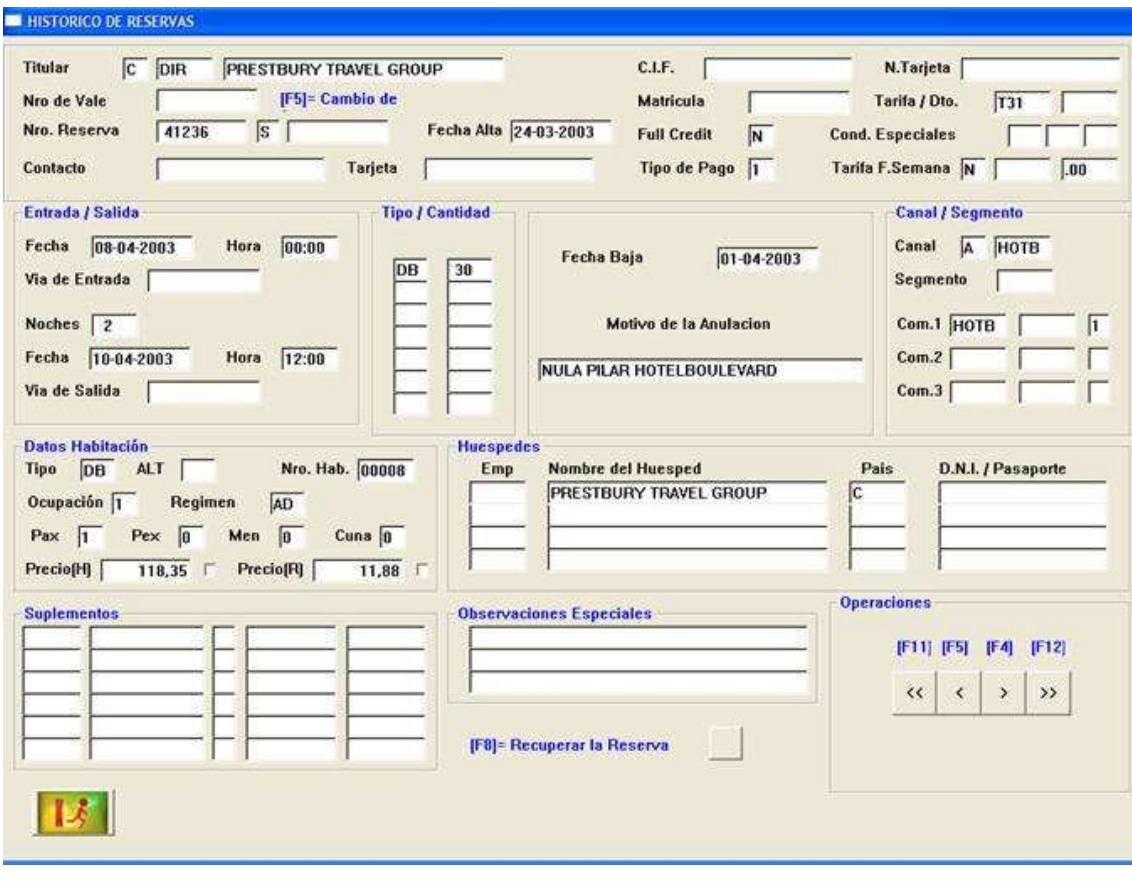

IMG.1.G.7.2.

Y si pulsamos en el botón F81<sup>= Recuperar la Reserva</sup> de nos recuperará la reserva que había sido dada de baja.

#### 1.H. Salida Manual de Habitaciones

Fundamentalmente en Hoteles VACACIONALES, al efectuar FACTURACIÓN a las ENTRADAS, y estar en REGIMEN de TODO INCLUIDO, una forma rápida de vaciar aquellas habitaciones que no posean Cargos, es utilizar esta opción.

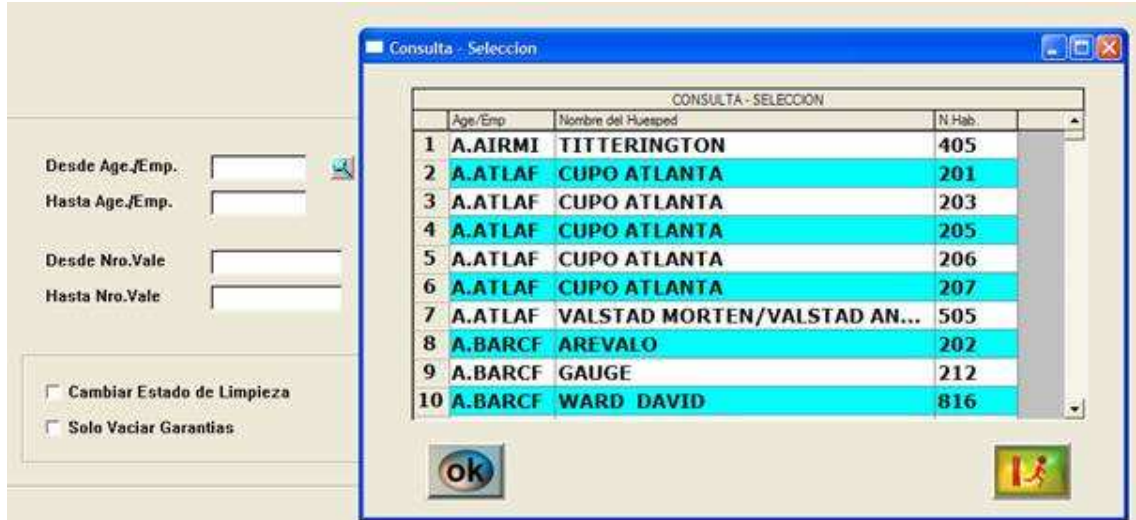

IMG.1.H.1

El sistema pedírá que introduzcamos Desde/Hasta que Agencia / Empresa queremos dar salida, y si pulsamos  $\frac{13}{16}$  (F3) podremos ver las agencias que tenemos con huéspedes en el hotel. Si hacemos clic sobre alguna de dichas agencias nos sale la siguiente pantalla:

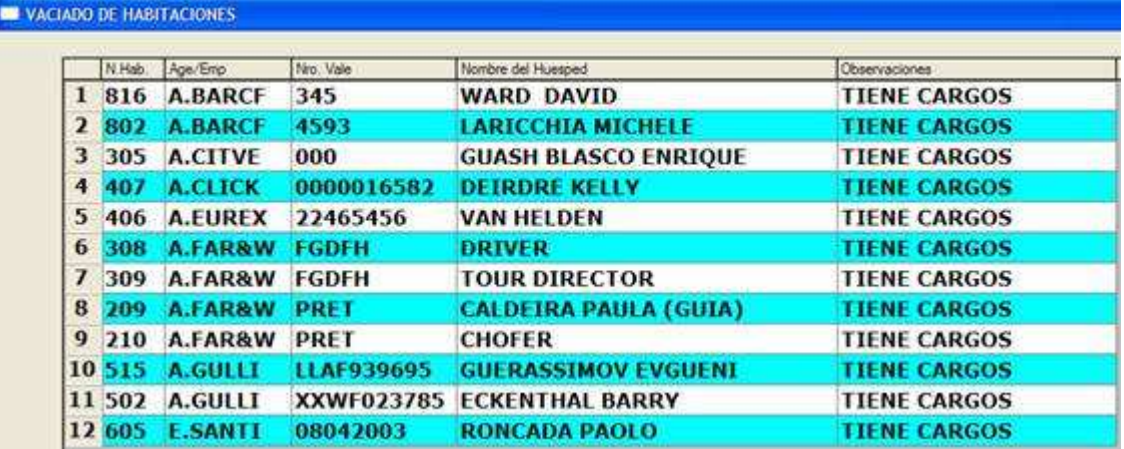

#### IMG.1.H.2

Y, si alguna de ellas no tuviese cargos pendientes de facturar, podríamos darle salida haciendo doble clic sobre ella.

#### 1.I. Control de Cupos y release

Esta opción nos indica el estado de los CUPOS y RELEASE de las Agencias. Para darlos de Alta, Modificarlos..., de debe hacer en la opción A.A.5.
Existen una serie de CONTROLES, que se harán o no dependiendo de los valores que hayamos personificado en el PANEL de MANDO, son los siguientes:

En el caso de que una AGENCIA posea CONTROL de CUPOS y su RELEASE correspondiente, nos controlará la misma avisándonos de cuando ESTE FUERA de RELEASE o CUPO AGOTADO, según hayamos parametrizado en el PANEL de MANDO, nos DEJARA o NO CONTINUAR ante tal anomalía.

#### FUERA de CUPO!!! Cupo CONTRATADO: 20 CONSUMIDO: 21 Pulse Tecla. [ ]

## Esta Agencia NO tiene DEFINIDOS Cupos y Release. Pulse Tecla. [ ]

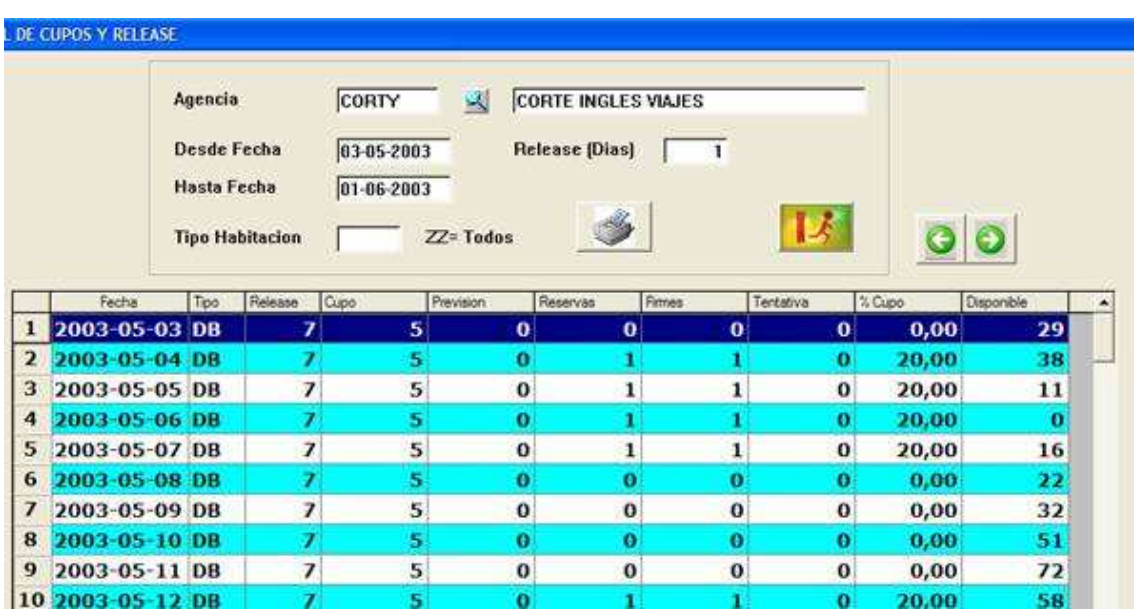

IMG.1.I.1

# 2. Complementos y servicios

2.1. Carga Manual

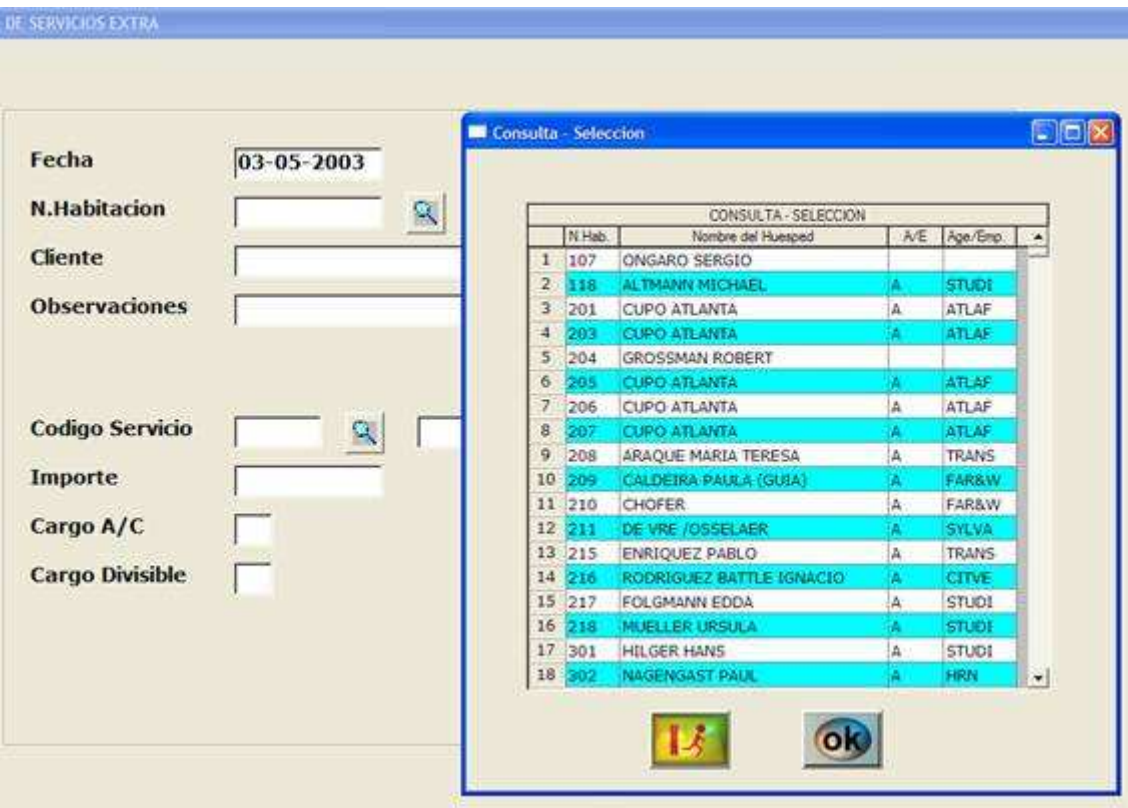

IMG.2.1.1

Cuando queramos añadir un cargo a un cliente tendremos que hacerlo a través de esta opción que, en primer lugar, nos pide la fecha de dicho cargo que, por defecto, será la del día que se haga dicha carga.

Posteriormente nos solicitará el número de habitación, que podremos teclear directamente o bien pulsar sobre el icono  $\mathbb{R}$  (F3) para ver las habitaciones que tenemos ocupadas en el hotel.

Una vez tengamos la habitación nos pedirá el código del servicio que queremos asignarle a dicha habitación. El código podremos teclearlo directamente o pulsar sobre  $\mathbb{F}$  (F3) para ver los servicios que tengamos definidos.

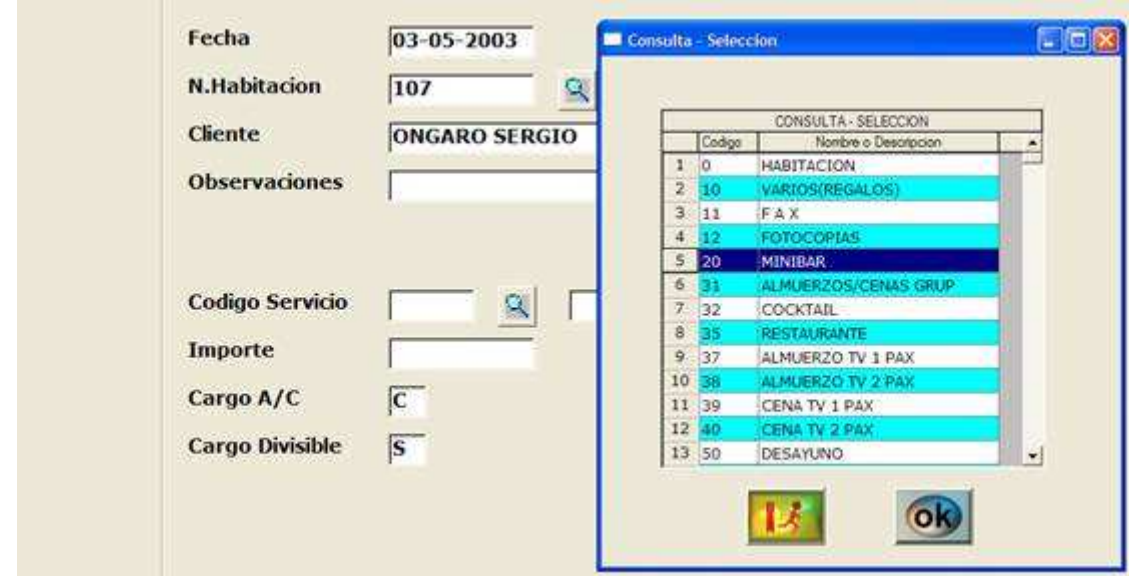

IMG.2.1.2

Una vez localizado el servicio, el sistema solicitará el importe del mismo, si el cargo lo pagará el cliente o la agencia (A/C) y si el cargo se puede dividir en el caso de que queramos hacer dos o más facturas.

En el ejemplo realizaremos un cargo de minibar por 20 €

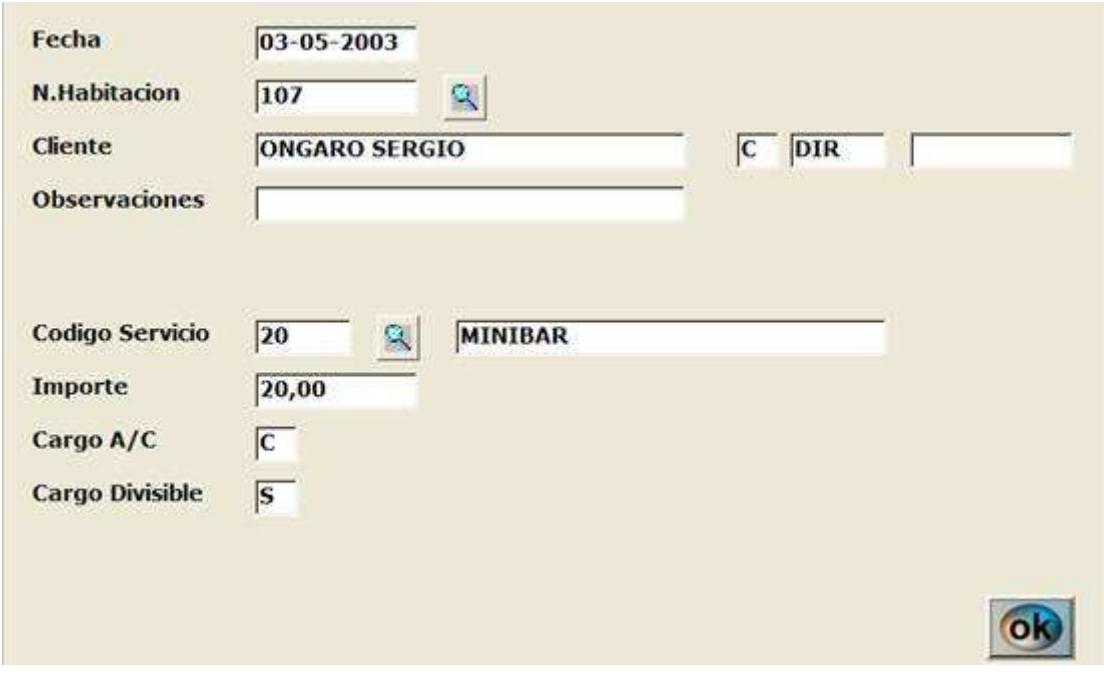

IMG.2.1.3

Una vez tengamos todos los datos cubiertos, pulsaremos OK.

Podríamos a su vez generar cargos negativos desde esta opción en el caso de que nos hubiésemos equivocado a la hora de asignar un cargo. En la factura aparecerán tanto el cargo positivo como el negativo.

## 2.2. Modificación de Cargos

A través de esta opción podemos modificar el importe de algún cargo, generar un cargo negativo o anular algún cargo que tenga una habitación determinada.

Tenemos que indicarle al sistema la fecha del cargo, la habitación y el código del servicio. Una vez localizado el cargo podemos modificar su importe tecleando la nueva cantidad y pulsando OK.

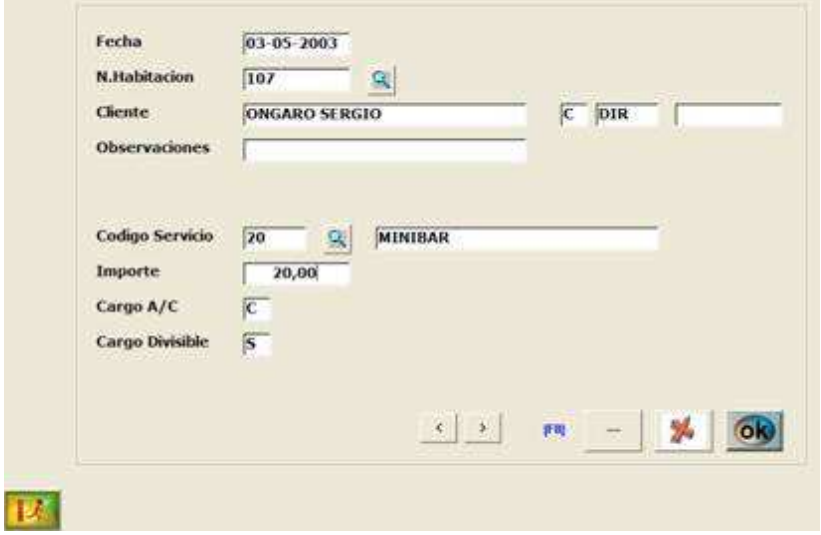

IMG.2.2.1

Y podremos a su vez visualizar todos los cargos desplazándonos con los botones  $\vert \cdot \vert$ 

**Esta opción nos permite generar un cargo negativo que habría que confirmar.** 

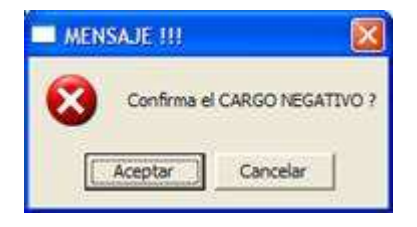

IMG.2.2.2

**Esta opción anularía el cargo seleccionado tras confirmarlo debidamente** 

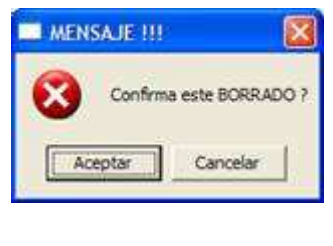

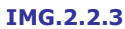

**B** Pulsando OK confirmaremos las modificaciones realizadas.

## 2.3. Cargos Pendientes de Facturar

A través de esta opción podremos visualizar un informe de los cargos pendientes de facturar, del total de habitaciones, de una agencia determinada, de varias agencias, empresas, etc., según como acotemos la búsqueda inicial.

En el ejemplo vamos a ver los cargos pendientes que tiene la agencia BARCF entre el 11 de Abril y el 3 de Mayo.

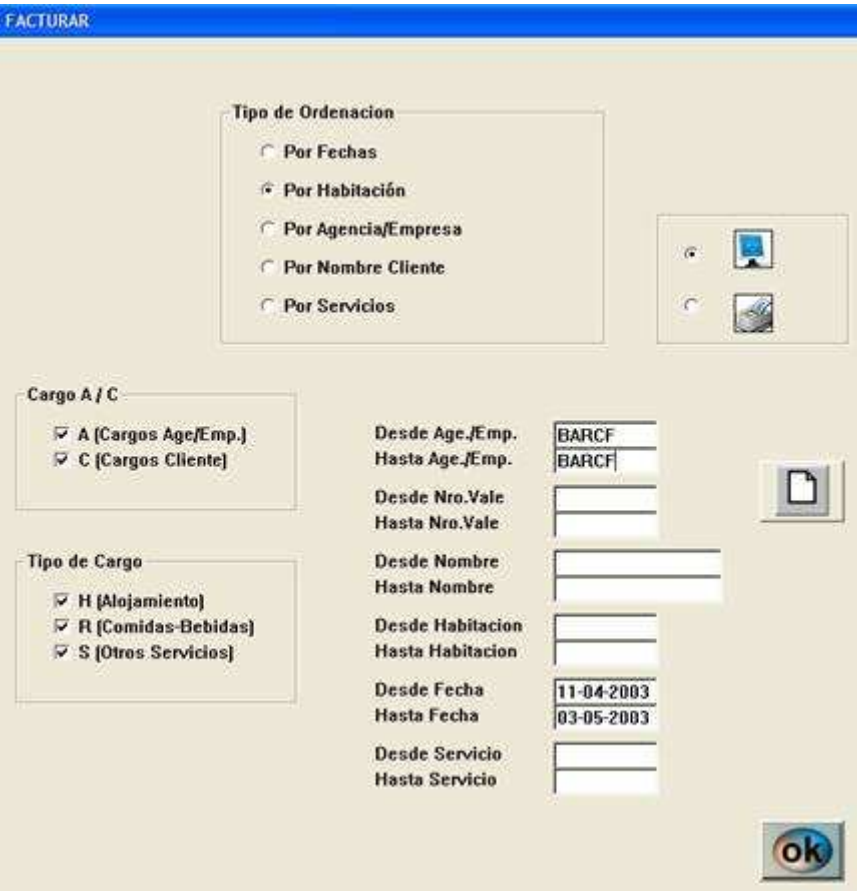

#### IMG.2.3.1

Si pulsamos OK obtendremos todos los cargos desglosados, y al final un sumatorio de dichos cargos como podemos ver en IMG.2.3.2.

**CARGOS PENDIENTES DE FACTURAR** 

| 902<br>×<br>302        | 2003-04-26 A<br>2003-04-26 |           | BARCE        | 4593 |                   |           |                               |                |          |          |
|------------------------|----------------------------|-----------|--------------|------|-------------------|-----------|-------------------------------|----------------|----------|----------|
|                        |                            |           |              |      | LARICCHIA MICHELE | 30        | DESAYUNO                      | W              | 14.95    | 16.00    |
|                        |                            |           | <b>BARCE</b> | 4593 | LARICORIA MICHELE | оW        | <b>112 EARIODHUM MICHELE</b>  |                | 78.64    | 34.14    |
|                        | 2003-04-27 A               |           | <b>EARCF</b> | 4593 | LARICCHIA MICHELE | AD.       | DESAYUNG                      | 床              | 14.95    | 16.00    |
|                        | 2003-04-27                 |           | <b>BARCF</b> | 4593 | LARICCHIA MICHELE | DM        | <b>892 LARICCHIA MICHELE</b>  |                | 78.64    | 84.14    |
| 302                    | 2003-04-28 A               |           | BARCE        | 4593 | LARICCHIA MICHELE | <b>AD</b> | DESAYUNO                      | iA.            | 14.95    | 36.00    |
| œ                      | 2003-04-28                 |           | BARCE        | 4593 | LARICCHIA MICHELE | ON        | <b>BO2: LARIOCHIA MICHELE</b> |                | 78.64    | 84.14    |
| 802                    | 2003-04-29 A               |           | <b>BARCE</b> | 4593 | LARICCHIA MICHELE | DM        | 802 LARICCHIA MICHELE         | A              | 78.64    | \$4.14   |
| œ                      | 2003-04-29                 |           | <b>BARCE</b> | 4593 | LARICO 6A MICHELE | ЯO        | <b>DESAYUNO</b>               |                | 14.95    | 15.00    |
| 802                    | 2003-04-30 A               |           | <b>EARCF</b> | 4593 | LARICCHIA MICHELE | W.        | DESAYUNO                      | K              | 14.95    | 16:00    |
|                        | 2003-04-30                 |           | BARCE        | 4593 | LARICOHA MICHELE  | 'n        | 802 LARICCHIA MICHELE         | и              | 78.64    | 84.14    |
| $\mathbf{u}$<br>802    | 2003-05-01 A               |           | BARCE        | 4553 | LARICCHIA MICHELE | AD-       | DESAYUNG                      | ä              | 14.95    | 75,00    |
| 12<br>ω                | 2003-06-01                 |           | <b>BARCE</b> | 45%3 | LARICOHIA MICHELE | OM        | <b>802 LARIODHIA MICHELE</b>  |                | 78.64    | 84.14    |
| 13 <sup>°</sup><br>302 | 2003-05-02 A               |           | BARCE        | 4593 | LARICCHIA MICHELE | AD        | DESAYUNO                      | Ä              | 14,95    | 16.00    |
|                        |                            |           | BARCE        | 4590 | LARCORA MOVELE    | DM        | <b>902 LARICOHA MICHELE</b>   |                | 79.64    | 54.14    |
| 1816                   | 2003-04-28                 | <b>JA</b> | BARCE        | 345  | WARD DAVID        | DB        | <b>816 WARD DAVID</b>         | ĺА             | 78.64    | 84,14    |
| šΚ                     | 2003-04-05                 |           | BARCE        | 58   | WARD DAVID        | 30        | DESAYUND                      |                | 14.95    | 16.00    |
| 17 816                 | 2003-04-29 A               |           | <b>BARCE</b> | 345  | WARD DAVID        | <b>DB</b> | 816 WARD DAVID                | ļA             | 78.64    | 84.14    |
| 18 <sup>1</sup><br>916 | 2003-04-29                 |           | BARCE        | 345  | WARD, DAVID,      | ЭĐ        | DESAYUNO                      |                | 14:35    | 16.00    |
| 19 <sup>°</sup><br>316 | 2003-04-30 A               |           | <b>BARCE</b> | 345  | WARD DAVID        | AD.       | <b>DESAYUNO</b>               | íA             | 14.95    | 16.00    |
| 315                    | 2003-04-30                 |           | BARCE        | 345  | WARD, DAVID       | ΘB        | <b>BIG WARD DAVID</b>         |                | 78.64    | 84.14    |
| $21 - 316$             | 2003-05-01 A               |           | <b>BARCE</b> | 345  | WARD DAVID        | 06        | S16 WARD DAVID                | h              | 78.64    | 84.14    |
| $22\,$<br>88           | 2003-05-01                 |           | BARCE        | 345  | WARD DAVID        | ю         | <b>DESAYUNO</b>               | o.             | 14.95    | 16.00    |
| 1816<br>23             | 2003-05-02 A               |           | BARCE        | 345  | WARD DAVID        | 10        | DESAYUNO                      | Ā              | 14.95    | 16.00    |
| 24 846                 | 2003-05-02                 |           | <b>BARCE</b> | 345  | WARD -DAVID       | ĐE.       | B16 WARD DAVID                | я              | 78,64    | 84,143   |
|                        |                            |           |              |      |                   |           |                               | <b>Totales</b> | 1.123,08 | 1.201,68 |

IMG.2.3.2

Los menús 2.4, 2.5, 2.6 y 2.7 realizan la misma función que este, pero basándose en otros criterios de ordenación (Habitación, Agencia/Empresa, Cliente y Servicios)

## 2.8. Riesgo Acumulado Clientes

Con esta opción podremos obtener dos tipos de listados, en uno estarán incluidas todas las habitaciones y en el otro sólo se mostrarán aquellas que superen el riesgo máximo.

Se nos dará a escoger entre visualizar el listado por pantalla o por impresora.

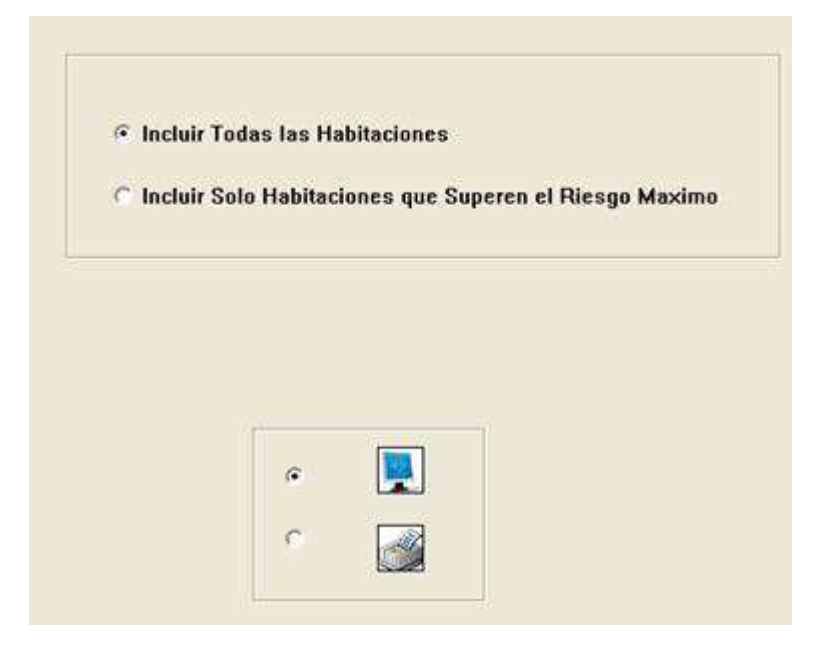

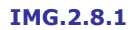

Como resultado obtendremos un listado similar al que se muestra en IMG.2.8.2

|    |         | N.Helt Age/Empt | <b>Tiro Vale</b> | Nomina del Museoni         | <b>Ffrests</b> | <b>FSelde</b>         | Cargos (R) | Cargos (C) | Tat Carpen | in. |
|----|---------|-----------------|------------------|----------------------------|----------------|-----------------------|------------|------------|------------|-----|
|    | 47 417  | P.DIR           |                  | KELLER HERVE               |                | 2003-05-02 2003-05-05 | 0,00       | 153,42     | 153,42     |     |
| 48 | 14.5.6  | <b>P.OIR</b>    |                  | WANG SHIDDLI-YIJEH WIJ     | 2002-01-23     | 2003-05-08            | 0,00       | 1.512,75   | 1.512,75   |     |
|    | 49 501  | A.CLICK 17850   |                  | <b>MARCOUX</b>             | 3003-05-02     | 2003-05-09            | 94,70      | 0,00       | 94,70      |     |
|    | 50 502  | <b>A.GUELE</b>  | XXWFO2           | <b>ECKENTHAL BARRY</b>     | 2003-04-29     | 2003-05-03            | 378,00     | 4,79       | 183,67     |     |
|    | 51 503  | A.CWLZA 16510   |                  | <b>MOHD ROMAYATIS</b>      |                | 2003-01-31 2003-05-10 | 559,90     | 15,85      | 575,75     |     |
| 52 | -95     | A ATLAF         | WERK             | VALSTAD MORTEN/VALSTAD     | 2003-05-02     | 2003-05-05            | 54.69      | 0,00       | 94.69      |     |
|    | 53.506  | A HALCO 02      |                  | <b>MURTLLO JUAN</b>        | 2003-05-02     | 2003-05-04            | 118,97     | 0,00       | 110,97     |     |
|    | 54-507  | <b>P.OTH</b>    |                  | VELASQUEZ OE BERNAL OLG.   | 7003-04-28     | 2003-05-04            | 0.00       | 1.003,37   | 1.003,32   |     |
|    | 55 311  | A.HALCO 02      |                  | <b>MURTLLO JUAN</b>        | 2003-05-02     | 2003-05-04            | 118,97     | 0,00       | 118,97     |     |
|    | 56 512  | P.OIR           |                  | <b>OROZ ESTEBAN</b>        | 2003-05-02     | 2003-05-04            | 0,00       | 118,97     | 110,97     |     |
|    | 57 515  |                 | AGULLI LLAF939   | <b>GUERASSIMOV EVGUENT</b> | 2003-04-26     | 2003-05-03            | 699,04     | 6,69       | 705,73     |     |
| 58 | 1600    | P.OIR           |                  | NOVAK PAMELA               | 2003-01-28     | 2003-05-03            | 0,00       | 924,07     | 924,82     |     |
|    | 59 605  | <b>E.SANTI</b>  | 08042003         | <b>RONCADA PAOLO</b>       |                | 2003-04-21 2003-05-03 | 1.789,92   | 243,46     | 2.033,38   |     |
| 60 | aв      | <b>P.048</b>    |                  | <b>ENVALL JOHN</b>         | 3003-04-37     | 2003-05-03            | 0,00       | 628,32     | 628,32     |     |
|    | 61 617  | P.DIR           |                  | RODOLFO GONZALEZ           | 2003-05-03     | 2003-05-04            | 0,00       | 0,00       | 0,00       |     |
| 62 | 793     | <b>A.CLECK</b>  | 10673            | <b>MARTIN ANTOINE</b>      | 7003-01-28     | 2003-05 04            | 173,50     | 3,60       | 477,10     |     |
|    | 63, 704 | <b>P.DIR</b>    |                  | KATERELOS EVANGELOS ALE    |                | 2003-04-29 2003-05-03 | 0,00       | 869,42     | 869,42     |     |
| 64 | 714     | <b>P.008</b>    |                  | SOLLIS MICHAEL             | 2003-04-29     | 2003-05-03            | 9,00       | 362,04     | 362,84     |     |
|    | 65 715  | E.CLASS 342     |                  | ABALDE FANDIYO, RAFAEL     | 2002-05-03     | 2003-05-07            | 0,00       | 0,00       | B,00       |     |
| 66 | 802     | A ILARCE        | 4593             | <b>LARICCHIA MICHELL</b>   | 2003-01-26     | 2003-05-03            | 758,05     | 0.00       | 750,05     |     |
|    | 67 808  | P.DIR           |                  | NAGAI SHINDCHE             | 2003-04-29     | 2003-05-03            | 0,00       | 497,61     | 497,61     |     |
| 68 | .       | P.011           |                  | <b>SHIER ILAM</b>          | 2003-04-28     | 2003-05-04            | 0,00       | 1,057,97   | 1.057,97   |     |
|    | 69 816  | A RARCE 345     |                  | WARD DAVID                 | 2003-04-28     | 2003-05-03            | 535,75     | 19,91      | 555,66     |     |
| 76 | 995     | <b>P.OTR</b>    |                  | HABITACIÓN FIC DELA        | 2003-04-29     | 2003 12:31            | 0,00       | 0.00       | 0,00       |     |
|    | 71 992  | P.OIR           |                  | <b>HABITACION FICTICIA</b> | 2003-02-19     | $2003 - 12 - 31$      | 0,00       | 0,00       | 0,00       |     |
|    | 72.999  | <b>P.OIR</b>    |                  | <b>DEL-TORO GUILLERNO</b>  | 2002-10-13     | 2003-12-31            | 0.00       | 115,65     | 115,45     |     |
| 73 |         |                 |                  |                            |                |                       | 10.097,68  | 11.503,87  | 21.601,551 |     |

IMG.2.8.2

# 2.9. Saldo de Clientes Alojados

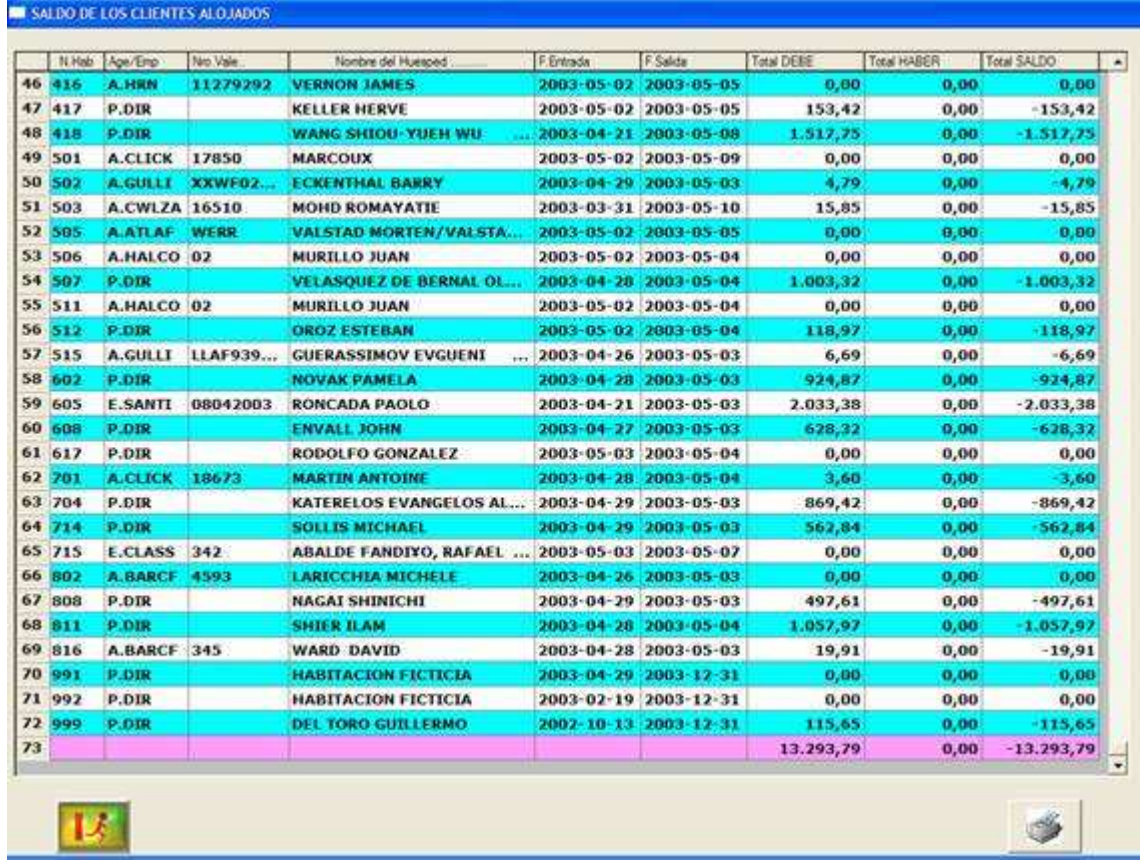

#### IMG.2.9.1

Nos indica el estado de las cuentas de los clientes alojados en el hotel.

## 2.A. Diario de Gastos Contratados.

Esta opción emite un listado en el que se detallan todos los servicios fijos que van a producirse en el cierre del día. Dado que este proceso no efectúa el cierre en si, puede ejecutarse repetidas veces sin temor a producir ningún tipo de modificación.

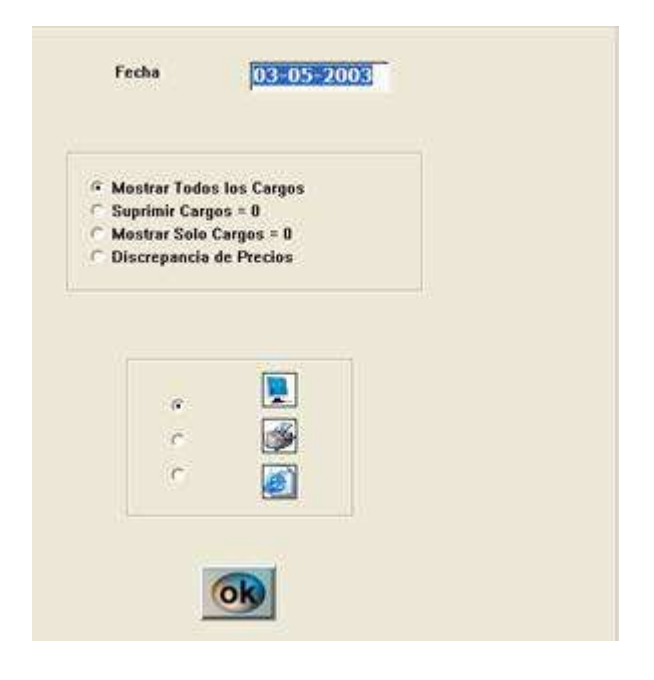

IMG.2.A.1

Una vez que hayamos escogido el listado y la forma de visualizar el mismo obtendremos algo similar a IMG.2.A.2

|     |               | N Hab. Age /Enp. | Nro. Vale    | Nombre del Huesped             | Codgo-         | Concepto                 |     | Inp Base | Inp Total | Fecha U Ciere A       |
|-----|---------------|------------------|--------------|--------------------------------|----------------|--------------------------|-----|----------|-----------|-----------------------|
| 1.  | 107           | P.DIR            |              | <b>ONGARO SERGIO</b>           | DB             | 107 ONGARO SERGI         | c   | 118,35   |           | 126,63 2003-05-02     |
| 2   | 107           | <b>P.DIR</b>     |              | ONGARD SERGIO.                 | AŁ.            | <b>SOLO ALOJAMIENTO</b>  | е   | 0,00     |           | 0.00 2003-05-02       |
| з   | 118           | A.STUDI          | $0955 - 04/$ | <b>ALTMANN MICHAEL</b>         | ĐB             | 118 ALTMANN MICH A       |     | 68,94    |           | 73,77 2003-05-02      |
| ٠   | 118           | <b>A.STUDI</b>   | 0955-04/     | <b>ALTMANN MICHAEL</b>         | ĂÐ             | <b>DESAYUNO</b>          | A.  | 18.00    |           | 19.26 2003 05 02      |
| 5   | 201           | A.ATLAF          | FUT7         | <b>CUPO ATLANTA</b>            | ĎB             | 201 CUPO ATLANTA  A      |     | 72,88    |           | 77,98 2003-05-02      |
|     | 201           | <b>A.ATLAF</b>   | FUT7         | <b>CUPO ATLANTA</b>            | AÐ             | <b>DESAYUNO</b>          | Α   | 15.62    |           | 16,71 2003-05-02      |
|     | 203           | A.ATLAF          | FUT7         | <b>CUPO ATLANTA</b>            | ĐB             | 203 CUPO ATLANTA  A      |     | 72,88    |           | 77,98 2003-05-02      |
|     | 203           | A.ATLAF          | FUT7         | <b>CUPO ATLANTA</b>            | AD             | <b>DESAYUNO</b>          | ٨   | 15,62    |           | 16,71 2003-05-02      |
|     | 204           | <b>P.DIR</b>     |              | <b>GROSSMAN ROBERT</b>         | ĎŚ             | 204 GROSSMAN ROB         | c   | 231,00   |           | 247,17 2003-05-02     |
| 10  | 201           | <b>P.DIR</b>     |              | <b>GROSSMAN ROBERT</b>         | AI.            | <b>SOLO ALOJAMIENTO</b>  | - e | 0.00     |           | $0.00$ 2003-05-02     |
| 11  | 205           | <b>A.ATLAF</b>   | FUT7         | <b>CUPO ATLANTA</b>            | <b>DB</b>      | 205 CUPO ATLANTA  A      |     | 72,88    |           | 77,98 2003-05-02      |
| 12  | 205           | <b>A ATLAF</b>   | <b>FUT7</b>  | <b>CUPO ATEANTA</b>            | AD             | <b>DESAYUNO</b>          |     | 15,62    |           | 16, 71 2003 05-02     |
|     | 13 206        | A.ATLAF          | FUT7         | <b>CUPO ATLANTA</b>            | DB             | 206 CUPO ATLANTA  A      |     | 72,88    |           | 77,98 2003-05-02      |
| 14  | 296           | <b>A.ATLAF</b>   | FUT7         | <b>CUPO ATLANTA</b>            | AÐ             | <b>DESAYUNO</b>          |     | 15,62    |           | 16,71 2003 05 02      |
|     | 15 207        | <b>A.ATLAF</b>   | FUT7         | <b>CUPO ATLANTA</b>            | ÐB             | 207 CUPO ATLANTA         | A   | 72,88    |           | 77,98 2003-05-02      |
| 16  | 207           | <b>A.ATLAF</b>   | <b>FUT7</b>  | <b>CUPO ATLANTA</b>            | AO             | <b>DESAYUNO</b>          | A   | 15.62    |           | 16, 71 2003 - 05 - 02 |
| 17  | 208           | <b>A.TRANS</b>   | 4610013      | <b>ARAQUE MARIA TERESA</b>     | IΝ             | 208 ARAQUE MARIA  A      |     | 64,67    |           | 69, 20 2003-05-02     |
| 18  | 208           | <b>A.TRANS</b>   | 4610013      | <b>ARAQUE MARIA TERESA</b>     | ÅÐ             | <b>DESAYUNO</b>          | А   | 6,73     |           | 2, 20 2003-05-02      |
| 19  | 211           | <b>A.SYLVA</b>   | 121546       | <b>DE VRE / OSSELAER</b>       | <b>AD</b>      | <b>DESAYUNO</b>          | A   | 16,82    |           | 18,00 2003 05 02      |
| 20  | 211           | <b>A.SYLVA</b>   | 121546       | <b>DE VRE / OSSELAER</b>       | Đ0             | DE VRE / OSSEL A<br>211. |     | 103,90   |           | 111.17 2003 05 02     |
| 21  | 215           | <b>A.TRANS</b>   | 4584909      | <b>ENRIQUEZ PABLO</b>          | DB             | 215 ENRIQUEZ PABL A      |     | 75,49    |           | 80,77 2003 05 02      |
| 22  | 215           | <b>A.TRANS</b>   | 4584909      | <b>ENRIQUEZ PABLO</b>          | AD             | <b>DESAYUNO</b>          | А   | 13,46    |           | 14,40 2003 05 02      |
|     | 23 216        | <b>A.CITVE</b>   | 000628       | RODRIGUEZ BATTLE IGNACI        | DB             | 216 RODRIGUEZ BAT A      |     | 106,62   |           | 114,08 2003-05-02     |
| 24  | 216           | <b>A.CTTVE</b>   | 000628       | <b>RODRIGUEZ BATTLE IGNACI</b> | AD             | <b>DESAYUNO</b>          |     | 11,88    |           | 12,71 2003-05-02      |
| 25  | 217           | <b>A.STUDI</b>   | 0955-04/     | <b>FOLGMANN EDDA</b>           | DB             | 217 FOLGMANN EDD., A     |     | 68,94    |           | 73,77 2003-05-02      |
| 26  | 217           | <b>A STUDI</b>   | 0955-04/     | <b>FOLGMANN EDDA</b>           | AÐ             | <b>DESAYUNO</b>          | A   | 18,00    |           | 19, 26 2003 - 05 - 02 |
| -17 | <b>DOM IN</b> | A POWERFUL       | nore nee     | ARCOFE FIRM CONCRETE A         | <b>Journal</b> | NAME ANGERS AND LODGER   | ٠   | cane     |           | an an anno ar an      |
|     |               |                  |              | Fecha<br>03-05-2003            |                | <b>Totales</b>           |     | 5.499,91 | 5.884,95  |                       |

IMG.2.A.2

Es conveniente hacer un "pre-CIERRE" antes de efectuar el CIERRE. Esta posibilidad está contemplada en la opción DIARIO de GASTOS CONTRATADOS de SEVEN STARS.

Es muy interesante pedir este listado justo antes del cierre, porque constituye un método muy práctico para comprobar cómo va a ser el cierre, si nos hemos olvidado de entrar algún cliente, si le falta por definir algún servicio, o simplemente para comprobar los precios.

## 2.B. Cuadre de Producción Diaria

Una de las peculiaridades más importantes de SEVEN STARS, es la TOTAL DISCIPLINA existente entre estos tres MACRO-CONCEPTOS. SEVEN STARS, tiene muy clara su total interelación, así como su independencia, y es por ello, que SEVEN STARS, es un sistema COMPLETO, VERSATIL, AGIL... y fundamentalmente TOTALMENTE EXACTO. La definición de cada una de las tres palabras lo dice todo, así que pasemos a explicar cada uno de estos tres MACRO-CONCEPTOS.

# **DIICCION**<br>CUADRE DE PRODUCCION ("mano corriente")

Fundado en uno de los pilares básicos de HOTEL, la "**mano corriente**", es realmente todo aquello que desde los diferentes lugares de producción, **generan** el "DINERO" que posteriormente se FACTURARA y se COBRARA por parte del HOTEL.

Distinguiremos dos producciones diferentes:

a) **Producción de Habitaciones**. Cuya producción va a parar a las fichas de los Huéspedes/Habitaciones.

b) Producción externa de Departamentos. Cuya producción/facturación y Cobro, es independiente de las Habitaciones.

Ya que uno de los pilares de la PRODUCCIÓN es el lo que en **SEVEN STARS** se llama CUADRE de PRODUCCION, pogamos un ejemplo del mismo.

**Fecha: 14-12-95 06:12 CUADRE DE PRODUCCION DESDE EL 13-12-95 AL 13-12-95 ============================================================================= PRODUCCION- PRODUCCION- SALDO ANTE. SALDO ANTE. \*-------- SERVICIO ------\* \*--HOTEL--\* DEPARTAMENT PDTE.FACTUR PROD.ANTICI =============================================================================** 

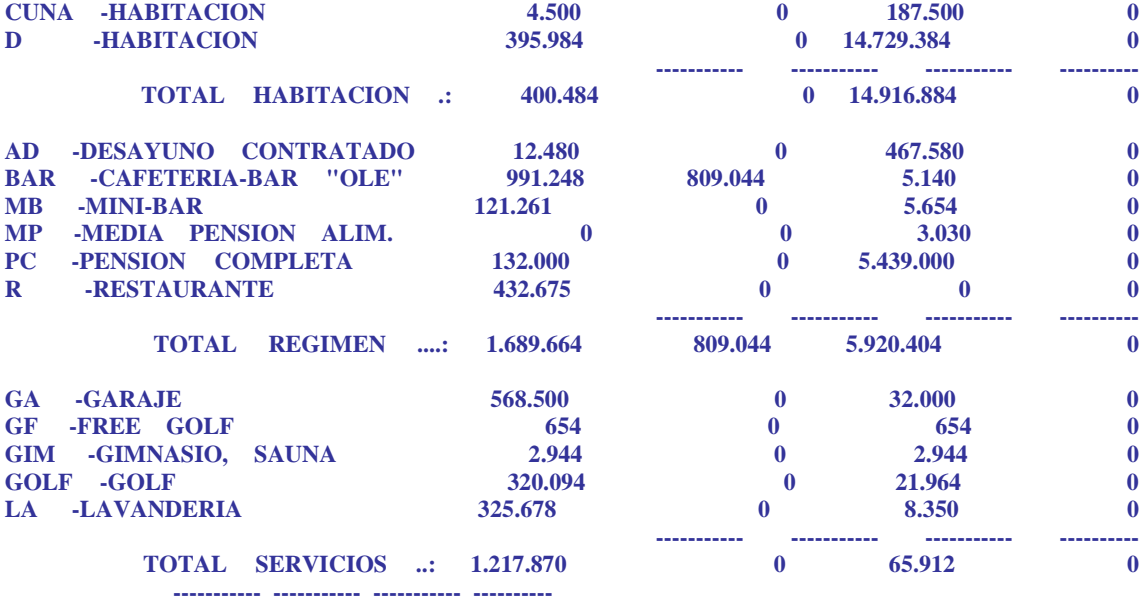

**TOTAL LISTADO ....: 3.308.018 809.044 20.903.200 0** 

1ª) PRODUCCION HOTEL. Lo PRODUCIDO en el DIA. 2ª) PRODUCCION DEPARTAMENTOS. PRODUCCIONES de los DEPARTAMENTOS y no se han cargado a las HABITACIONES. 3ª) SALDO ANTERIOR PENDIENTE DE FACTURAR. Los saldos PRODUCIDOS y NO FACTURADOS de DÍAS ANTERIORES. 4ª) SALDO ANTERIOR PRODUCCION ANTICIPADA. Lo FACTURADO ANTICIPADO NO PRODUCIDO, incluyendo LO FACTURADO ANTICIPADO PRODUCIDO

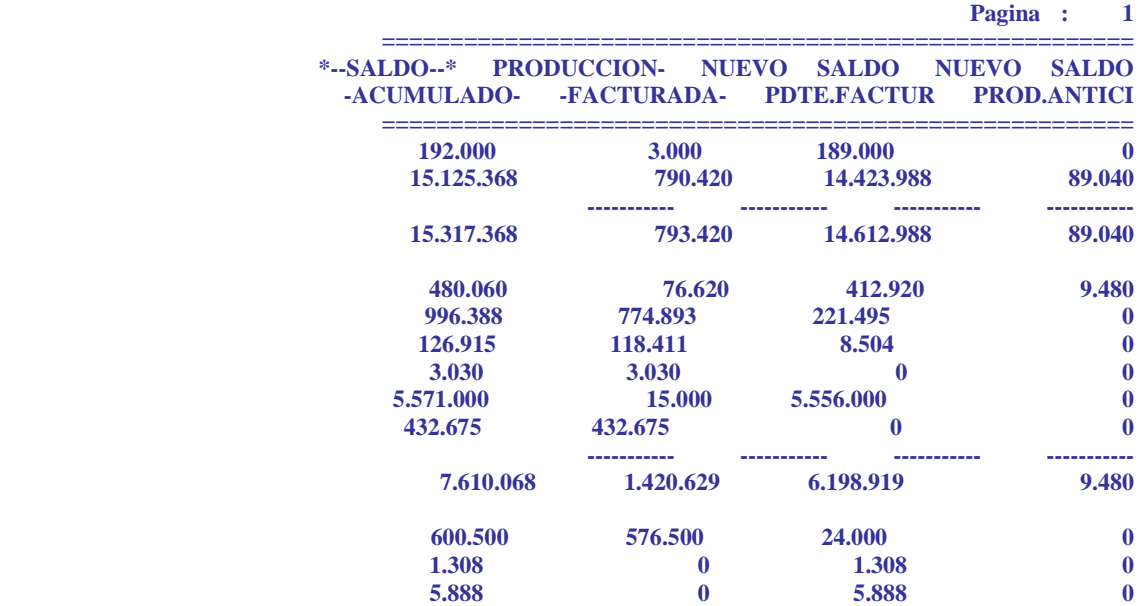

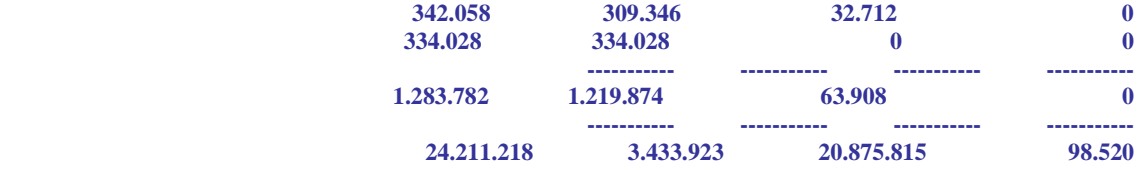

5<sup>a</sup>) **SALDO ACUMULADO**. TODO LO PRODUCIDO HASTA EL DIA DE HOY, menos<br>LO PRODUCIDO HOY FACTURADO ANTICIPADAMENTE. PRODUCIDO HOY

6ª) PRODUCCION FACTURADA. FACTURADO HOY y NO FACTURADO ANTICIPADO.

7ª) NUEVO SALDO PENDIENTE DE FACTURAR. LO QUE SE HA "YA" PRODUCIDO Y AUN NO HA SIDO FACTURADO.

8ª) NUEVO SALDO PRODUCCIÓN ANTICIPADA. FACTURADO PERO QUE AUN NO HEMOS PRODUCIDO, es decir, lo que teóricamente nos podrían reclamar los CLIENTES a los cuales se les ha facturado anticipadamente.

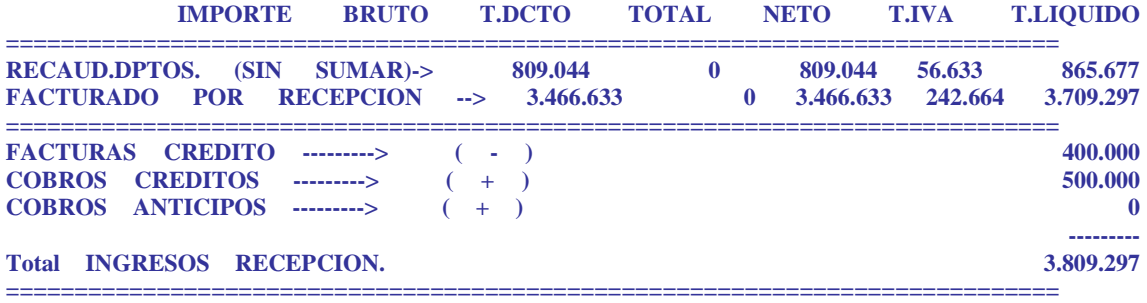

a) La FACTURACIÓN realizada por los DEPARTAMENTOS. NO SUMABLE. b) La FACTURACIÓN del DÍA HECHA por RECEPCIÓN, (+) c) Cuál de esta FACTURACIÓN del DÍIA ha pasado a CRÉDITO, (-) d) Otros COBROS de FACTURACIONES ANTERIORES, (+) e) Y otros COBROS de ANTICIPOS. (+)

f) TOTAL INGRESOS en RECEPCION. (=)

 **Total 91 : 1.000.000 Total AMEX : 921.895 Total EFE : 902.706 Total VISA : 984.695 ----------- Total CONTADO .: 3.809.296 Tot. RECEPCION : 3.809.296** 

Cómo han sido los INGRESOS ANTERIORES o lo que se llama el ARQUEO de la CAJA de RECEPCIÓN.

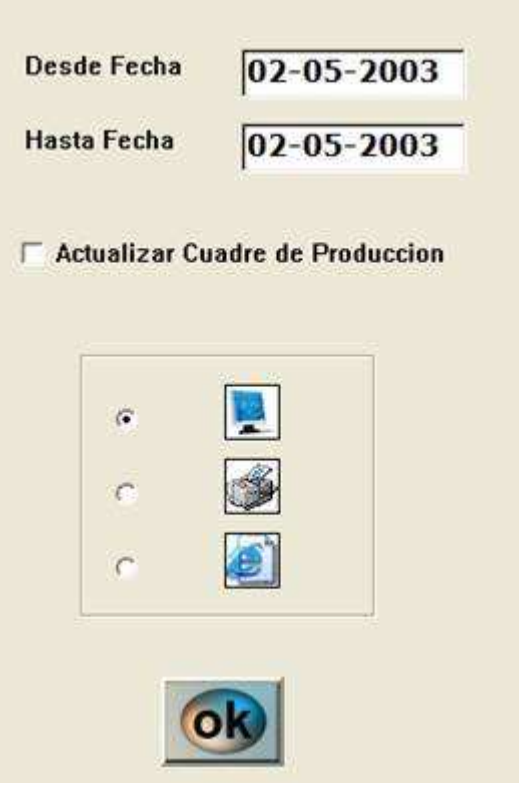

IMG.2.B.1

| <b>SEVEN-STARS</b>                    |                               |                                        |                                                |                                  |                           |                           |                                   |                          |
|---------------------------------------|-------------------------------|----------------------------------------|------------------------------------------------|----------------------------------|---------------------------|---------------------------|-----------------------------------|--------------------------|
| л                                     | ø<br>×                        | AŜ<br>Fork                             | http://192.168.1.23/txt/001/xvis01.htm         |                                  |                           |                           |                                   |                          |
| ×                                     |                               |                                        | *** CUADRE DE PRODUCCION DEL DIA: 02-05-03 *** |                                  |                           |                           |                                   | $\mathbf{x}$             |
| $-558V2C10 -$                         | <b>FRODUCCION -</b><br>HOTEL- | <b>DESCUENTOS</b><br><b>PRODUCCION</b> | <b>PRODUCCION-</b><br>DEFARLAMENT              | SALDO ANTE<br><b>PDTE FACTUR</b> | SALDO ANTE.<br>PRODANTICI | PRODUCCION-<br>FACTURADA- | NUEVO SALDO<br><b>PDTE FACTUR</b> | NUEVO SALD<br>PRODUANTIC |
| 0 HABITACION                          | 0.00                          | 0.00                                   | 0,00                                           | 0.00                             | 0.00                      | 0.06                      | 0.00                              | 0,00                     |
| <b>DB-HABITACION</b>                  | 3.874.37                      | 51,22                                  | 0,00                                           | 9,453,30                         | 0,00                      | 0,00                      | 13.327,67                         | 0.00                     |
| DM -HABITACION                        | 1.366,13                      | 0,00                                   | 0,00                                           | 2.495.29                         | 0.00                      | 0,00                      | 3.866, 42                         | 0.00                     |
| DS-HABITACION                         | 664.66                        | 0.00                                   | 0,00                                           | 1.830.26                         | 0.80                      | 0.00                      | 2.134.26                          | 0.00                     |
| IN-RABITACION                         | 726,52                        | 0,00                                   | 0,00                                           | 1,555,46                         | 0,00                      | 0,00                      | 2,281,98                          | 0.00                     |
| MD-HABITACION                         | 0.06                          | 0.00                                   | 0,90.                                          | 0.00                             | 0,00                      | 0,00                      | 0,06                              | 0,00                     |
| PX-HABITACION                         | 0.00                          | 0.00                                   | 0,00                                           | 0.00                             | 0.00                      | 0,00                      | 0.00                              | 0.00                     |
| <b>SH-HABITACION</b>                  | 0,00                          | 0,00                                   | 0,00                                           | 0,00                             | 0,00                      | 0,00                      | 0,00                              | 0,00                     |
| <b>SHV-HABITACION</b>                 | 0.00                          | 0.90                                   | 8.68                                           | 0.00                             | 0.00                      | 0.00                      | 0.00                              | 0.00                     |
| SL-HABITACION                         | 0.00                          | 0.00                                   | 0,00                                           | 0.00                             | 0.00                      | 0.00                      | 0.00                              | 0.00                     |
| <b>TOTAL HABITACION</b>               | 6.565.02                      | 51.22                                  | 0.00                                           | 15.034.31                        | 0,00                      | 0.00                      | 21.509.33                         | 0,00                     |
| 26 MINIBAR                            | 0,00                          | 0.00                                   | 0,00.                                          | $-18.85$                         | 0,08                      | 0.00                      | $-18,85$                          | 0,00                     |
| 31 -ALMUERZOS CENAS<br>GRUP           | 0.00                          | 6.00                                   | 9.00                                           | 0.00                             | 0.00                      | 0.00                      | 0.00                              | 0,00                     |
| 32-COCKTAIL                           | 9,90                          | 0,00                                   | 0.00.                                          | 0,00                             | 0,99                      | 9,89                      | 0.99                              | 9,00                     |
| 35 RESTAURANTE                        | 0,00                          | 0,00                                   | 0.00                                           | 1.790,36                         | 0,00                      | 0,00                      | 1.790.36                          | 0,00                     |
| 37-ALMUERIO TV I PAX                  | 0.00                          | 0,90                                   | 0,00                                           | 0.00                             | 6,00                      | 0,80                      | 0,00                              | .0,00                    |
| 38 -CAFETERIA CENA<br>TV <sub>2</sub> | 0.00                          | 0.00                                   | 0.00                                           | 0.00                             | 0.90                      | 0.00                      | 0.06                              | 0,00                     |
| 39 -CENA TV I PAX                     | 0.00                          | 0.00                                   | 0.00                                           | 0.00                             | 6,00                      | 0.00                      | 0.00                              | 0,00                     |
| 40 -CAFETERIA CENA<br>TV <sub>2</sub> | 0.00                          | 0.00                                   | 0.00                                           | 0,00                             | 0,00                      | 0.00                      | 0.00                              | 0,00                     |
| 50-DESAYUNO BUFFET                    | 0.00<br>0,00                  |                                        | 0,00                                           | 213,38                           | 0,00                      | 0.00                      | 213,35                            | 0,00                     |
| <b>55 -COFFEE BREAK</b>               | 0.00                          | 0,00                                   | 6,00                                           | 0.00                             | 0,00                      | 0,00                      | 0,06                              | 0,00                     |
| 60 CAFETERIA                          | 0.00<br>0.00                  |                                        | 0.00                                           | 91.42                            | 0.00                      | 0.00                      | 91.42                             | 0.00                     |
| 61-CAFETERIA BINGO                    | 0.00<br>0.00                  |                                        | 0.00                                           | 0,00                             | 0,00                      | 0.00                      | 0.00                              | 0,00                     |
| <b>AD-GULLIVER'S</b><br><b>TRAVEL</b> | 779.71                        | 0,00                                   | 0,00.                                          | 1.298.57                         | 0,00                      | 0.00                      | 2.078.28                          | 0,00                     |
| AL DESAYUNO                           | 0,00                          | 0,00                                   | 0,00                                           | 0.00                             | 0,00                      | 0,00                      | 0,00                              | 0,00                     |
| <b>DD-DESAYUNO</b>                    | 0.06                          | 0.00                                   | 0,60.                                          | 0.00                             | 6,00                      | 0.90.                     | 0.00                              | 0.00                     |
| <b>MP-MEDIA PENSION</b>               | 0.00                          | 0.00                                   | 0.00                                           | 0.00                             | 0.00                      | 0.00                      | 0.00                              | 0.00                     |

## 2.C. Listados diarios de Producción.

Todos los servicios que utilizan los clientes, sean de carga fija o a través de departamentos, hayan sido o no abonados por los clientes, constituyen lo que denominamos "producción del día". A tal fin existe un fichero que recoge el histórico de esta producción. El programa nos ofrece 6 maneras distintas de organizar estos listados, veamos su acceso:

| <b>C</b> Por FECHAS          |
|------------------------------|
| <b>Por SERVICIOS</b>         |
| <b>C</b> Por Nro. HABITACION |
| <b>C</b> Por AGENCIAS        |
| <b>• Por EMPRESAS</b>        |
| <b>C</b> Por HUESPEDES       |

IMG.2.C.1

## Listado diario de producción por Fechas:

| Fecha                             | Age / Eve   Nite Vale       |             | N.Hab | Nombre del Humaned        |                     | Codge Concepte           | AC THE BUM                |       | Descuento | lingy, Netta | Inp. Tat. A |
|-----------------------------------|-----------------------------|-------------|-------|---------------------------|---------------------|--------------------------|---------------------------|-------|-----------|--------------|-------------|
| 2003-05-07 A.CLICK 16063          |                             |             | 112   | <b>SKOLNIC IGUR</b>       | $$ H DH             | <b>S12 SKOLNIC L., A</b> |                           | 71.68 | 0,00      | 71,65        |             |
| z                                 | 003-05-02 A.CLICK           | 18063       | 110   | <b>SICOLINEC TOOK</b>     | <b>BIAD</b>         | DESAYUND                 |                           | 16.82 | 0.00      | 16,62        |             |
|                                   | 2003-05-02 A.STUDE 0955-04/ |             | 118   | ALTHANN MICHAEL  H DB     |                     | 118 ALTHANN  A           |                           | 68,94 | 0,00      | 68.94        |             |
|                                   | 1003-05-02 A.STUDE          | 9955-047    | 119   | ALTRANN HICHAEL           | <b>B AD</b>         | DESAYUND                 | ar a M                    | 18,00 | 0,00      | 18,00        |             |
|                                   | 2003-05-02 A.ATLAF FUT7     |             | 201   | <b>CUPO ATLANTA</b>       | $\rightarrow$ 19 00 | 201 CUPO ATL., A         |                           | 72,88 | 0,00      | 72,88        |             |
|                                   | 003-05-02 A:ATEAP FUT2      |             | 201   | <b>CUPD ATLANTA</b>       | <b>E AD</b>         | <b>DESAYUNO</b>          | ars A                     | 15.62 | 0,00      | 15,67        |             |
|                                   | 2003-05-02 A.HARCF 3233     |             | 362   | <b>AREVALO</b>            | $-14.01$            | 202 AREVALD  A           |                           | 84,14 | 0,00      | 84.14        |             |
|                                   | 003-05-02 A.ILAKCE          | 3233        | 202   | AREVALO.                  | <b>BOAD</b>         | DESAYUNO                 |                           | 16.90 | 0,00      | 16,00        |             |
| 2003-05-02 A.ATLAF FUT7           |                             |             | 203   | <b>CUPO ATLANTA</b>       | H DB                | 203 CUPO ATL., A         |                           | 72,85 | 0,00      | 72,88        |             |
| 10                                | 1A37A.A. 00-05-009          | <b>FUT7</b> | 265   | <b>CUPO ATLANTA</b>       | $-1000$             | DESAYUND                 | <b>HLOA</b>               | 15.62 | 0,00      | 15,62        |             |
| 2003 05-02 A.ATLAF FUT?<br>11     |                             |             | 205   | <b>CUPO ATLANTA</b>       | H OB                | 205 CUPO-ATL             | $\mathbf{A}$              | 72.88 | 0,00      | 72,88        |             |
| 12                                | 003-05-02 A.ATLAP FUT7      |             | 205   | <b>CUPD ATLANTA</b>       | <b>E AD</b>         | <b>DESAYUNO</b>          | 42 L.A.                   | 15,62 | 0.00      | \$5.62       |             |
| 2003-05-02 AATLAF FUTZ<br>13      |                             |             | 206   | <b>CUPO ATLANTA</b>       | H DB                | 206 CUPO ATL A           |                           | 72.88 | 0,00      | 72,88        |             |
| 14                                | <b>14.17A.A CO-05-E00</b>   | <b>PUT7</b> | 206   | <b>COPO ATLANTA</b>       | <b>RAD</b>          | DESAVUNO                 |                           | 15.62 | 0.00      | 15,62        |             |
| 2003-05-02 A.ATLAF FUT7<br>15     |                             |             | 207   | <b>CUPO ATLANTA</b>       | H OB                | 207 CUPO ATL. A          |                           | 72,88 | 0,00      | 72,88        |             |
| 16.                               | 003-05-02 A.ATLAP           | <b>FUT7</b> | 207   | <b>CUPO ATLANTA</b>       | <b>LE AD</b>        | <b>DESAYUNO</b>          | <b>HELL A</b>             | 15.62 | 9,00      | 15,62        |             |
| 2003-05-02 A.TRANS 4610013<br>17  |                             |             | 208   | ARAQUE MARIA TER_ H IN    |                     | 205 ARAQUE M., A         |                           | 64,67 | 0,00      | 64,67        |             |
| 10                                | 2003-05-02 A TRANS 4610013  |             | 205   | <b>ARAQUE HARIA TER</b>   | ■ 大口                | DESAYOND                 |                           | 5,23  | 0,00      | 6,73         |             |
| 2003-05-02 A.FARAW.PRET<br>19     |                             |             | 209   | CALDEIRA PAULA (G., H. IN |                     | 209 CALDEIRA             | $\boldsymbol{\mathsf{A}}$ | 58,13 | 0,00      | 58,13        |             |
| 20                                | 003-05-02 A.FARAW PRET      |             | 209   | CALDIERA PAULA (G., E. AO |                     | <b>DESAYUNO</b>          | ж                         | 7,01  | 0,00      | 7,81         |             |
| 71                                | 2003-05-02 A.FAR&W-PRET     |             | 210   | CHOFER                    | 14 DN               | 210 CHOFER               | $m1$ A                    | 58.13 | 0,00      | 58,13        |             |
| 22.                               | 003-05-02 A.FARAW PRET      |             | 210   | <b>CHOFER</b>             | <b>R AD</b>         | DESAYOND                 | 'A                        | 7,81  | 0,00      | 7,81         |             |
| 23                                | 2003-05-02 A.SYLVA 121546   |             | 211   | DE VRE / OSSELATR         | H DB                | 211 DE VRE /O., A        |                           | 87,31 | 0,00      | 82,31        |             |
| 24                                | 003-05-02 A.SYLVA 171546    |             | 211   | <b>DE VAL / OSSELAER</b>  | <b>IR AD</b>        | <b>DESAYONO</b>          | and/A                     | 36.02 | 0,00      | 16.02        |             |
| 2003-05-02 A.BARCF 3233<br>25     |                             |             | 212   | GAIJGE                    | <b>HI DM</b>        | 212 GAUGE                | $A =$                     | 84,14 | 0,00      | 54,14        |             |
| 26                                | 003-05-02 A.BARCE 3233      |             | 232   | GAINGE                    | <b>RIAD</b>         | <b>DESAYUNO</b>          |                           | 16,00 | 0,00      | 16,00        |             |
| 27.<br>2003-05-02 A.TRANS 4554909 |                             |             | 215   | <b>ENRIQUEZ PABLO</b>     | $-$ H DB            | 215 ENRIQUEZ., A         |                           | 75,49 | 0,00      | 75,49        |             |
| 20 <sub>1</sub>                   | 0003-05-07 A.TRANS 4584909  |             | 215   | <b>ENRIQUEZ PABLO</b>     | 我的                  | DESAYUND                 | ٠                         | 13.46 | 0,00      | 13,46        |             |
| 29                                | 2003-05-02 A.CITVE 000628   |             | 216   | ROORIGUEZ BATTLE          | H DB                | 216 RODRIGUE             | $\mathbf{A}$              | 77,65 | 9,32      | 68,33        |             |
| 30                                | 003-05-02 A.CITVE           | 000628      | 236   | <b>ROORIGUEZ BATTLE</b>   | <b>R-AD</b>         | <b>DESAYUNO</b>          | л                         | 6.64  | 0,00      | 5.84         |             |
| 31                                | 2003-05-02 A.STUDI 0955-04/ |             | 217   | FOLGMANN EDDA             | H 08                | 217 FOLGMAN.             | $\,$                      | 68.94 | 0,00      | 68,94        |             |
| 32                                | 003-05-02 A.STUDE           | 0955-04     | 217   | FOLGMANN EDDA             | 我角                  | DESAYUMO                 |                           | 10.00 | 0,00      | 18.00        |             |
| 33 2003-05-02 A.STUDI 0955-04/    |                             |             | 218   | <b>MUELLER URSULA</b>     | H DB                | 218 HUELLER              | $\lambda$                 | 68.94 | 0.00      | 68.94        |             |

IMG.2.C.2

# Listado diario de producción por Servicios:

|                                   |                | Codge Concepts |                       | Fecha                                   | Age / Emp.   Near Valle |                | N.Hab.     | Nombre del Huesped          |                           | A/C: THU: BMA | Descuents: | <b>I lingy</b> , Netta | Inp. Tot. 4 |  |
|-----------------------------------|----------------|----------------|-----------------------|-----------------------------------------|-------------------------|----------------|------------|-----------------------------|---------------------------|---------------|------------|------------------------|-------------|--|
| 33 H DB                           |                |                | 515 GUERASSI          | 2003-05-02 A.GULLI LLAP939              |                         |                | 515        | <b>GUERASSINOV EVGU</b>     | $\mathbf{A}$              | 72,52         | 0,00       | 72,52                  |             |  |
| 34<br><b>STE CHI</b>              |                | 40%            | <b><i>BONCADA</i></b> | 2003-05-02 E.SANTI.                     |                         | 08042003       | 605        | <b><i>RONCADA PAOLO</i></b> | A                         | 131,50        | 0.00       | 131,50                 |             |  |
| 35<br>H DB                        |                |                | <b>JO1 MARTINA</b>    | 2003-05-02 ACLICK                       |                         | 18673          | <b>701</b> | <b>MARTEN ANTOINE</b>       | $$ A                      | 71,68         | 0,00       | 71,68                  |             |  |
| 36                                | <b>COM</b>     | 816            | <b>WARD DA:</b>       | 2003-05-02 A BABLE                      |                         | 345            | 816        | <b>WARD DAVID</b>           | <b>ALL IN</b>             | 04.34         | 0,00       | 54.14                  |             |  |
| 37<br>H DB                        |                | 107            |                       | ONGARO S., 2003-05-02 P.DIR             |                         |                | 107        | ONGARO SERGIO               | $m \times 1$              | 116,35        | 0,00       | 118,35                 |             |  |
| 38<br><b>HI DO</b>                |                | 139            | <b>BARBER S.L.</b>    | 2003-05-02 P.OIR                        |                         |                | 119        | <b>BARBER SHAWN GRA</b>     | ×                         | 131,50        | 0,00       | 131,50                 |             |  |
| 39<br><b>IK DB</b>                |                | 306            | RODRIGUE              | 2003-05-02 P.018                        |                         |                | 306        | RODRIGUEZ RAMIRE            | ×                         | 116,35        | 0,00       | 118,35                 |             |  |
| 40<br><b>91 06</b>                |                | 316.           | <b>DROZ EST.</b>      | 2003-05-02 P.0IR                        |                         |                | 316        | <b>ORDZ ESTEBAN</b>         |                           | 94,36         | 0.00       | 94,36                  |             |  |
| 41<br><b>HOB</b>                  |                |                | 411 HEFFERN           | 2003-05-02 P.OTR                        |                         |                | 411        | HEFFERNAN SHARON C          |                           | 100,37        | 0,00       | 100,37                 |             |  |
| 42<br><b>31.00</b>                |                | 415.           | <b>DSNEA HEL</b>      | 2003-05-02 P.OIR                        |                         |                | 415        | <b>OSHEA HILARY</b>         |                           | 90.75         | 0.00       | 90.75                  |             |  |
| 43 H DB                           |                | 417            | KELLER H.             | 2003-05-02 P.DIR                        |                         |                | 417        | KELLER HERVE                | in E                      | 131,50        | 0,00       | 131,50                 |             |  |
| 44<br><b>38.00</b>                |                | 43.81          | WANG SHE              | 2003-05-02 P.OIR                        |                         |                | 438        | WANG SHIGH-YUEK             |                           | 106.57        | 0,00       | 106.52                 |             |  |
| <b>HIDE</b><br>45                 |                | 507            | <b>VELASQUE</b>       | 2003-05-02 P.DIR                        |                         |                | 507        | VELASQUEZ DE BERN C         |                           | 163,00        | 0,00       | 163,00                 |             |  |
| 46                                | 17. DIB        |                |                       | 512 0802 EST 2003-05-02 P.DIR           |                         |                | 532        | <b>OROZ ESTEBAN</b>         |                           | 94,36         | 0,00       | 94,36                  |             |  |
|                                   | DB             |                |                       |                                         |                         |                |            |                             |                           | 3,874,37      | 60,54      | 3.813,83               |             |  |
| 40 <sub>1</sub><br><b>BE DIRE</b> |                |                | <b>IIE SKOLNICE</b>   | 2003-05-02 A.CLICK                      |                         | $-18063$       | 112        | <b>SKOLNEC IGOR</b>         | <b>HELLA</b>              | 71.68         | 9,00       | 71.60                  |             |  |
| 49<br><b>H DH</b>                 |                |                |                       | 202 AREVALD  2003-05-02 A BARCE 1233    |                         |                | 202        | <b>AREVALD</b>              | $\sim$ $\Lambda$          | 54,14         | 0,00       | 64.14                  |             |  |
|                                   | E DA           | 212            | GAUGE                 | 2003-05-02 A BARCE                      |                         | 3233           | 212        | <b>GAUGE</b>                | А                         | 04.14         | 0,00       | 84.14                  |             |  |
| 51<br><b>IN DM</b>                |                |                | 302 NAGENGA           | 2003-05-02 A HRN                        |                         | 11202457       | 302        | NAGENCAST PAUL<br>u2        | A                         | 93,76         | 0,00       | 93,76                  |             |  |
| 52.<br><b>H</b> Dat               |                |                | 314 KARLICK J.        | 2003-05-02 A.HRN                        |                         | 11346244       | 314        | KARLICK-JOYCE               | ٨                         | 93,26         | 0,00       | 93,76                  |             |  |
| <b>34 DRS</b>                     |                | 402            | ROBB BET              | 2003-05-02 A.HRN                        |                         | 11935500       | 402        | ROBB BETH                   | and A                     | 93,76         | 0,00       | 93,76                  |             |  |
| <b>SHI DON</b>                    |                | 502            | <b>ECONOMIC</b>       | 2003-05-02 A GULLI                      |                         | <b>XXWP023</b> | 502        | <b>ECKENTHAL BARRY</b>      | ٨                         | 72.52         | 0.00       | 72.52                  |             |  |
| 55<br>H DM                        |                | 500            | LARICCHL              | 2003-05-02 ABARCE 4593                  |                         |                | 802        | LARICCHIA MICHELE           | $\boldsymbol{\mathsf{A}}$ | 04,14         | 0,00       | 84,14                  |             |  |
|                                   | <b>E</b> ORE   | 314            | SCHLUENZ              | 2003-05-02 P.DER                        |                         |                | 224        | SOILUENZ ROBERT<br>an a     |                           | 100.37        | 0,00       | 100.37                 |             |  |
| 57 H DM                           |                |                | 412 VAZQUEZ           | 2003-05-02 P.DIR                        |                         |                | 412        | VAZQUEZ CUEVAS A.           | c                         | 94.36         | 0,00       | 94.36                  |             |  |
| 58<br><b>HI-DOS</b>               |                | 603            | NOVAK PA              | 2003-05-02 P.OTE                        |                         |                | 607        | NOVAK PARELA                |                           | 163,00        | 0,00       | 163,00                 |             |  |
| 59<br>H DH                        |                |                |                       | 714 SOLLIS ML., 2003-05-02 P.DIR        |                         |                | 714        | <b>SOLLES MICHAEL</b>       | $$ $c$                    | 131,50        | 0,00       | 131,50                 |             |  |
| 60<br>H DM                        |                |                |                       | <b>B11 SHIER D.A., 2003-05-02 P.OIR</b> |                         |                | <b>811</b> | SHIER ILAM                  | $H^{\pm}$ of $\mathbb{C}$ | 193,00        | 0,00       | 193,00                 |             |  |
| 61                                | DM <sub></sub> |                |                       |                                         |                         |                |            |                             |                           | 1.360,13      | 0,00       | 1.360.13               |             |  |
| 62                                | e del          | 204            | <b>GROSSHA</b>        | 2003-05-02 P.DIR                        |                         |                | 704        | GROSSHAN ROBERT             |                           | 231,00        | 0,00       | 231.00                 |             |  |
| 63<br>m                           | DS.            |                | 404 STEELE S.L.       | 2003-05-02 P.0IR                        |                         |                | 404        | <b>STEELE STUART</b><br>in. | c                         | 188,00        | 0,00       | 188,00                 |             |  |
| 64<br><b>21 05</b>                |                |                | 704 KATERELOLI        | 2003-05-02 P-02E                        |                         |                | 704        | <b>KATERELOS EVANGE</b>     |                           | 165,00        | 8:00       | 185,00                 |             |  |
| 65                                | <b>DS</b>      |                |                       | <b>COURS</b>                            |                         |                |            | <b>TAN AT THE</b>           |                           | 604.00        | 0.00       | 604.00                 |             |  |

IMG.2.C.3

# Listado diario de producción por Nro de Habitación:

| FR Hab.    | Nonbre del Huesped                           | Fecha                                  | Age / Eng. 11kg. Vale |       |              | Codge Concepts         |              | AC THE BUM | Descuents ling. Nets |          | Inp. Tat. A |  |
|------------|----------------------------------------------|----------------------------------------|-----------------------|-------|--------------|------------------------|--------------|------------|----------------------|----------|-------------|--|
| $1 - 107$  | ONGARO SERGIO                                | $-2003 - 05 - 02$ P.DIR                |                       |       | $H$ DB       | 107 DNGARD S C         |              | 116,35     | 0.00                 | 116,35   |             |  |
| 1.07       | <b>ONGARO SERGIO</b>                         | 2003-05-03 P.018                       |                       |       | 8.30         | MINDBAR                |              | 30,00      | 0.00                 | 20,00    |             |  |
| 107        | <b>ONGARD SERGIO</b>                         | 2003-05-03 P.OIR                       |                       |       | R 20         | <b>MINTEAR</b>         | $\ldots$ $C$ | $-20,00$   | 0,00                 | $-20,00$ |             |  |
| 1807       |                                              | <b>School Security Control Control</b> |                       |       |              | <b>Rental Managers</b> |              | 119,35     | 0.00                 | 118,35   |             |  |
| 112        | SIGLNEC-16OR                                 | $-2003 - 05 - 02$ A.CLICK 18063        |                       |       | <b>HOM</b>   | 112 SKOLNIC L. A       |              | 71.68      | 0,00                 | 71,68    |             |  |
| 4112       | SKOLNEC-EGGIL                                | 2003-05-02-A/CLICK                     |                       | 10063 | <b>E AD</b>  | <b>DESAYUNO</b>        | art A        | 16,02      | 0,00                 | 16,82    |             |  |
| 112        |                                              |                                        |                       |       |              |                        |              | 65,50      | 0,00                 | 88,50    |             |  |
| 118        | ALTMANN PISCHAEL.                            | 2003-05-02 ASTUDE 0955-04/             |                       |       | <b>H</b> 06  | <b>STR. ALTHANN</b>    | л            | 68.94      | 0,00                 | 68,94    |             |  |
| $9 - 115$  | ALTMANN MICHAEL  2003-05-02 A.STUDE 0955-04/ |                                        |                       |       | R AD         | <b>DESAYUND</b>        | A            | 18,00      | 0,00                 | 18,00    |             |  |
| 10.118     |                                              |                                        |                       |       |              |                        |              | 86.94      | 0.00                 | 86.94    |             |  |
| 11 119     | BARBER SHAWN GRA 2003-05-02 P.DIR.           |                                        |                       |       | <b>H 0B</b>  | 119 BARBER S.u.        | ÷            | 131,50     | 0,00                 | 131,50   |             |  |
| 12 119     |                                              |                                        |                       |       |              |                        |              | 135,50     | 0,00                 | 131,50   |             |  |
| 13 201     | <b>CUPO ATLANTA</b>                          | $-2003 - 05 - 02$ AATLAF FUTZ          |                       |       | H:DB         | 201 CUPO ATL           | л            | 72,88      | 0,00                 | 72,88    |             |  |
| 14 201     | <b>CUPO ATLANTA</b>                          | 2003-05-02 A.ATLAF FUIT                |                       |       | <b>RAD</b>   | <b>DESAVUNO</b>        |              | 15.67      | 0.00                 | 15,62    |             |  |
| 15 201     |                                              |                                        |                       |       |              |                        |              | 88,50      | 0,00                 | 66,50    |             |  |
| 16 202     | <b>AREVALO</b>                               | 2003-05-07 A BARCE 3233                |                       |       | <b>HI-OM</b> | 202 AREVALO            |              | 04.14      | 8,00                 | 04,14    |             |  |
| 17 202     | <b>AREVALO</b>                               | 2003-05-02 ABARCE 3233                 |                       |       | R AD         | DESAYUNO               | $\sim$ A     | 15,00      | 0,00                 | 16,00    |             |  |
| 10, 202    |                                              |                                        |                       |       |              |                        |              | 100,14     | 0,00                 | 100,14   |             |  |
| 19 203     | <b>CUPO ATLANTA</b>                          | $-2003 - 05 - 02$ A ATLAF FUTZ         |                       |       | <b>HDB</b>   | 203 CUPO ATL           | A            | 72,88      | 0,00                 | 72,88    |             |  |
| 20 003     | <b>CUPO-ATLANTA</b>                          | 2003-05-02 A ATLAF FUTZ                |                       |       | R AG         | <b>DESAYUNO</b><br>m.  | ۸            | 15,62      | 0,00                 | 15.62    |             |  |
| 21 203     | <b>Control Digital</b>                       |                                        |                       |       |              | <b>HAVE A ON</b>       |              | 88,50      | 0,00                 | 88.50    |             |  |
| $22 - 204$ | <b>GROSSISAN ROBERT</b>                      | 2003-05-02 P.OIR                       |                       |       | <b>H</b> 05  | 204 GROSSMA            |              | 221,00     | 0.00                 | 231.00   |             |  |
| 23 204     |                                              |                                        |                       |       |              |                        |              | 331,00     | 0,00.                | 231,00   |             |  |
| 24 205     | <b>CUPO ATLANTA</b>                          | 2003-05-02: A ATLAP VUT7               |                       |       | <b>H OB</b>  | 205 CUPO AT            | ΛA,          | 72,88      | 0,00                 | 72,86    |             |  |
| 25, 205    | <b>CUPO ATLANTA</b>                          | 2003-05-02 A.ATLAF FUT7                |                       |       | R AD         | DESAYUND               | A            | 15,67      | 0,00                 | 15,62.   |             |  |
| 26 205     |                                              |                                        |                       |       |              |                        |              | 88.50      | 0,00                 | 88,50    |             |  |
| 77. 206    | <b>CUPO ATLANTA</b>                          | $-2003.05.02$ A.ATLAF FUTZ             |                       |       | <b>H</b> DR  | 206 CUPO ATL           | ۸            | 72,88      | 0,00                 | 72,88    |             |  |
| 28 206     | <b>CUPO ATLANTA</b>                          | 2003-05-02 A.ATLAF FOTZ                |                       |       | <b>E AD</b>  | DESAYUNO               | А            | 15.62      | 0,00                 | 15:62    |             |  |
| 29 206     |                                              |                                        |                       |       |              |                        |              | 85.50      | 0.00                 | 88,50    |             |  |
| 30.307     | <b>CUPO ATLANTA</b>                          | 2003-05-02 AATLAF FUT7                 |                       |       | <b>HOL</b>   | 207 GUPO ATL           | ж            | 72,80      | 0,00                 | 72.88    |             |  |
| 31 207     | <b>CUPO ATLANTA</b>                          | 2003-05-02 A.ATLAF FUT7                |                       |       | <b>RAD</b>   | DESAYUNO               | $\mathbf{A}$ | 15,62      | 0.00                 | 15.62    |             |  |
| 32 207     |                                              |                                        |                       |       |              |                        |              | 88,50      | 0,00                 | 88,50    |             |  |
| 33.208     | ARADUE MARIA TER 2003-05-02 A.TRANS 4610013  |                                        |                       |       | W IN         | 208 ARADUE H., A       |              | 64.67      | 0.00                 | 64.67    |             |  |

IMG.2.C.4

# Listado diario de producción por Agencias:

|                                        | Apr / Eng. 1 No. Vale | N High | Riceller del Huesped               | Fecha                   | Codige | Concepts               | <b>INC</b>            | Impl. Bruto | Descuento | Ing. Neg | <b>INGLY</b> |  |
|----------------------------------------|-----------------------|--------|------------------------------------|-------------------------|--------|------------------------|-----------------------|-------------|-----------|----------|--------------|--|
| 1 A.AIRMI 514267                       |                       | 405    | <b>TISTERINGTON</b>                | 2003-05-07 H DB         |        | 405 TITTERIN A         |                       | 81,00       | 0,00      | 81,00    |              |  |
| 2<br>A.AIRMI 514262                    |                       | 405    | <b>TETTERINGTON</b>                | 2003-05-02 E AD         |        | <b>ATRPLELES FIN O</b> | ۰A                    | 16.82       | 0,00      | 16.32    |              |  |
| <b>AIRPIT</b>                          |                       |        |                                    |                         |        |                        |                       | 97,62       | 0.00      | 97,82    |              |  |
| <b>AATEAF FUT7</b>                     |                       | 201    | <b>CUPO ATLANTA</b>                | 2003-05-02 H-DB         |        | 201 CUPO ATL           |                       | 72.88       | 0,00      | 72,80    |              |  |
| AATLAF FUTZ                            |                       | 201    | <b>CUPO ATLANTA</b>                | $-2003 - 05 - 02$ R AD  |        | <b>DESAYUNO</b>        | $\mathbf{A}$          | 15,62       | 0,00      | 15.62    |              |  |
| <b>ATEM! FUTZ</b><br>٠                 |                       | 703    | <b>CURS ATLANTA</b>                | 2003-05-02 (H DB        |        | 202 CUPO ATL. A        |                       | 72,00       | 0.00      | 72.80    |              |  |
| AATLAF FULZ<br>г.                      |                       | 703    | CUPO ATLANTA                       | $-12003 - 05 - 02$ & AD |        | <b>DESAYUNO</b>        | $m \nightharpoonup h$ | 15,62       | 0,00      | 15,67    |              |  |
| <b>LATLAR FULL</b><br>8                |                       | 205    | <b>CUPO ATLANTA</b>                | 2003-05-02 (8:08        |        | 205 CUPO ATL.          | 11 A                  | 72,88       | 0,00      | 22.85    |              |  |
| <b>AATLAF FUT7</b>                     |                       | 205    | <b>CUPO ATLANTA</b>                | $-12003 - 05 - 02$ R AD |        | DESAYUNO               | $A -$                 | 15,62       | 0,00      | 15,62    |              |  |
| <b>AATLAF FULLY</b><br>10 <sub>1</sub> |                       | 206    | <b>CUPO ATLANTA</b>                | 2003-05-02 # :08        |        | 206 CUPO ATL           | -16                   | 73,88       | 0,00      | 72.88    |              |  |
| AATLAF FUT7<br>11.                     |                       | 206    | <b>CUPO ATLANTA</b>                | 2003-05-02 R AD         |        | <b>DESAYUNO</b>        | A Las                 | 15,62       | 0,00      | 15,67    |              |  |
| 12 A.ATLAF (FOT?)                      |                       | 287    | <b>CUPO ATLANTA</b>                | 2003-05-02 01:08        |        | 207 CUPO AT  A         |                       | 72,00       | 0,00      | 72.68    |              |  |
| <b>I3 AARAF FUTZ</b>                   |                       | 207    | <b>CUPO ATLANTA</b>                | 2003-05-02 素 AD         |        | <b>DESAYUNO</b>        | A:                    | 15,62       | 0,00      | 15,62    |              |  |
| $14 -$<br>A.ATLAF                      | <b>WERK</b>           | 585    | VALSTAD MORTEN/V 2003-05-02 H DB   |                         |        | <b>SOS VALSTAD</b>     | А                     | 72.88       | 0,00      | 72,88    |              |  |
| AATLAF WEER<br>15                      |                       | 585    | VALSTAD MORTEN/V 2003-05-02 R AD   |                         |        | <b>DESAYUNO</b>        | A                     | 15,67       | 0,00      | 15.62    |              |  |
| 16 ATLAF                               |                       |        |                                    |                         |        |                        |                       | 531,00      | 0,00      | 531.00   |              |  |
| 17 A.BARCF 3233                        |                       | 202    | <b>AREVALO</b>                     | 2003-05-02 H DM         |        | 202 AREVALD  A         |                       | 84.14       | 0,00      | 84.14    |              |  |
| 10 А.ВАКСТ 1933                        |                       | 202    | <b>AREVALO</b>                     | 2003-05-02 R AD         |        | DESAYUNO               | ъ                     | 16.00       | 0,00      | 15.00    |              |  |
| A BARCE 3233<br>19                     |                       | 212    | GAUGE                              | 2003-05-02 IN DM        |        | 212 GAUGE              | A                     | 84.14       | 0.00      | 84.14    |              |  |
| $20-$<br><b>A.BARCE</b>                | $-3233$               | 232    | GAUGE                              | 2003-05-02 N AD         |        | <b>DESAYUNO</b>        | ۰                     | 16.00       | 0,00      | 16,00    |              |  |
| <b>21 ABARCE 345</b>                   |                       | 816    | <b>WARD DAVID</b>                  | 2003-05-02 H DB         |        | 816 WARD DA., A        |                       | 54,14       | 0,00      | 84.14    |              |  |
| A BARCE 345<br>22                      |                       | 526    | <b>WARD OAVID</b>                  | 2003-05-02 R AD         |        | <b>DESAYUNO</b>        | А                     | 16,00       | 0,00      | 16,00    |              |  |
| ABARCE 4593<br>23                      |                       | 802    | LARICCHLA MICHELE 2003-05-02 N DM  |                         |        | B03 LARICCHL           | ۸                     | 04.14       | 0,00      | 84, 14   |              |  |
| A BARCE -4593<br>24                    |                       | 602    | LARICCHIA MICHELE 2000/05-02 E-AD  |                         |        | <b>DESAYUNO</b>        | А                     | 16.00       | 0,00      | 16.00    |              |  |
| 25.<br><b>BARCE</b>                    |                       |        |                                    |                         |        |                        |                       | 400.56      | 0,00      | 400.56   |              |  |
| 26 A.CITVE                             | 000                   | 305    | GUASH BLASCO ENRI  2003-05-02 H.OR |                         |        | 305 GUASH BL           | ۰A                    | 106;62      | 12.79     | 93.83    |              |  |
| 27 A.CITVE 000                         |                       | 305    | GUASH BLASCO ENRI  2003-05-02 E AD |                         |        | DESAYUND               | A: 1:1                | 11,88       | 1,43      | 10.45    |              |  |
| $20^{\circ}$<br>A.CETVE                | 000628                | 226    | RODRIGUEZ BATTLE                   | 3003-05-07 HDE          |        | 216 ROOKTOUE           |                       | 77.65       | 9,32      | 68.33    |              |  |
| 29 A.CITVE 000628                      |                       | 216    | RODRIGUEZ BATTLE  2003-05-02 R AD  |                         |        | DESAYUNO               | $m1$ A                | 6,64        | 0,80      | 5.84     |              |  |
| 30.<br><b>CITYE</b>                    |                       |        |                                    |                         |        |                        |                       | 202,79      | 24,34     | 178.45   |              |  |
|                                        | 31 A.CLICK 0000016    | 407    | DEIRDRE KELLY                      | $-2003 - 05 - 02$ H 08  |        | 407 DEIRDRE            | w                     | 71,68       | 0,00      | 71.68    |              |  |
| 32 A.CLICK                             | 0000016               | 497    | <b>DESIDEE KELLY</b>               | 2003-05-02-8-AD         |        | DESAYUNO               |                       | 16.82       | 0,00      | 16.82    |              |  |
| 33 A.CLICK 17850                       |                       | 501    | <b>MARCOUX</b>                     | 2003-05-02 H DB         |        | 501 MARCOUX  A         |                       | 71.68       | 0.00.     | 71.68    |              |  |
|                                        |                       |        |                                    |                         |        |                        |                       |             |           |          |              |  |

IMG.2.C.5

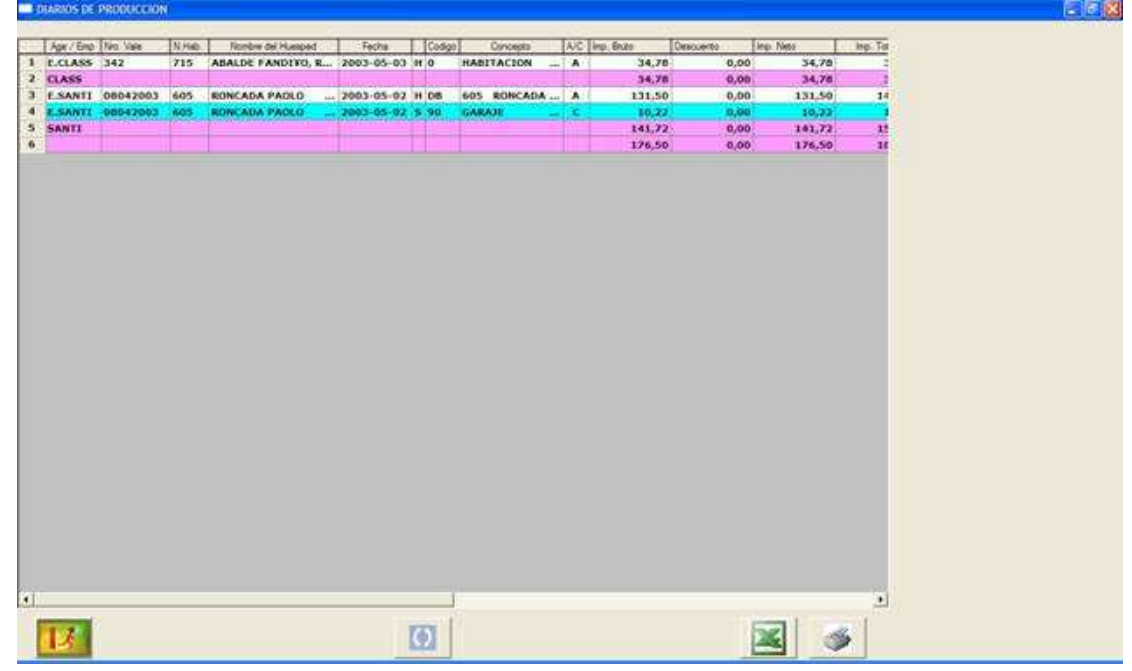

# Listado diario de producción por Empresas:

IMG.2.C.6

# Listado diario de producción por Huéspedes:

|           | Fecha:                                                                                                    | <b>Age / Emg</b>                                    | Nep-Vale                                                                                                    | N.Hab. |                 | Concepto                               | WC.                                         | Imp. Brute                                                                                                    | Desculents:    | Imp. Tot =<br>Ing Veta |                 |
|-----------|----------------------------------------------------------------------------------------------------|-----------------------------------------------------|----------------------------------------------------------------------------------------------------|--------|-----------------|----------------------------------------|---------------------------------------------|----------------------------------------------------------------------------------------------------|----------------|------------------------|-----------------|
|           |                                                                                                    |                                                     |                                                                                                    | 119    | H DB            |                                        | $\epsilon$                                  | 131,50                                                                                                    | 0.00           | 131,50                 |                 |
|           |                                                                                                    |                                                     |                                                                                                    |        |                 |                                        |                                             | 131,50                                                                                                    | 0,00           | 131,50                 |                 |
|           |                                                                                                    |                                                     |                                                                                                    | 608    | <b>HILM</b>     |                                        | c                                           | 92,50                                                                                                    | 0.00           | 92.50                  |                 |
|           |                                                                                                    |                                                     |                                                                                                    |        |                 |                                        |                                             | 92,50                                                                                                    | 0,00           | 92.50                  |                 |
|           |                                                                                                    |                                                     |                                                                                                    | 410    | H TN            |                                        |                                             | 102,78                                                                                                    | 0,00           | 102,78                 |                 |
| <b>AM</b> |                                                                                                    |                                                     |                                                                                                    |        |                 |                                        |                                             | 102,78                                                                                                    | 0,00           | 102,78                 |                 |
|           |                                                                                                    |                                                     |                                                                                                    | 204.   | H <sub>DS</sub> |                                        | c                                           | 231,00                                                                                                    | 0,00           | 231.00                 |                 |
|           |                                                                                                    |                                                     |                                                                                                    |        |                 |                                        |                                             | 231,00                                                                                                    | 0.00           | 231,00                 |                 |
|           |                                                                                                    |                                                     |                                                                                                    | 411    | M DB            |                                        | $\epsilon$                                  | 100,37                                                                                                    | 0,00           | 100,37                 |                 |
|           |                                                                                                    |                                                     |                                                                                                    | 411    | <b>R AD</b>     | <b>DESAYUNO</b>                        |                                             | 16,82                                                                                                    | 0,00           | 16.02                  |                 |
|           |                                                                                                    |                                                     |                                                                                                    |        |                 |                                        |                                             | 117,19                                                                                                    | 0,00           | 117,19                 |                 |
|           |                                                                                                    |                                                     |                                                                                                    | 204    | <b>H</b> 05     |                                        |                                             | 185,00                                                                                                    | 0.00           | 185.00                 |                 |
|           |                                                                                                    |                                                     |                                                                                                    |        |                 |                                        |                                             | 185,00                                                                                                    | 0,00           | 185,00                 |                 |
|           |                                                                                                    |                                                     |                                                                                                    | 417    | <b>M.OU</b>     |                                        |                                             | 131,50                                                                                                    | 0,00           | 131,50                 |                 |
|           |                                                                                                    |                                                     |                                                                                                    | 417    | E AD            | DESAYUND                               | $= 0$                                       | 11,88                                                                                                    | 0.00           | 11,88                  |                 |
|           |                                                                                                    |                                                     |                                                                                                    |        |                 |                                        |                                             | 143,38                                                                                                    | 0.00           | 143,38                 |                 |
|           |                                                                                                    |                                                     |                                                                                                    | 808    | <b>DE ENE</b>   |                                        |                                             | 109,00                                                                                                    | 0,00           | 109,00                 |                 |
|           |                                                                                                    |                                                     |                                                                                                    |        |                 |                                        |                                             | 109.00                                                                                                    | 0.00           | 109.00                 |                 |
|           |                                                                                                    |                                                     |                                                                                                    | 602    | PI DM           |                                        | œ                                           | 163,00                                                                                                    | 0,00           | 163,00                 |                 |
|           |                                                                                                    |                                                     |                                                                                                    |        | <b>SHEWER</b>   |                                        |                                             | 163,00                                                                                                    | 0,00           | 163,00                 |                 |
|           |                                                                                                    |                                                     |                                                                                                    | 107    | H DB            |                                        |                                             | 110,35                                                                                                    | 0,00           | 118,35                 |                 |
|           |                                                                                                    |                                                     |                                                                                                    | 107    | 8.20            | MINIDAR                                |                                             | 20,00                                                                                                    |                | 20,00                  |                 |
|           |                                                                                                    |                                                     |                                                                                                    | 107    | <b>g 20</b>     | MINIBAR                                | $\sim$ C                                    | $-20,00$                                                                                                    | 0,00           | $-20,00$               |                 |
|           |                                                                                                    |                                                     |                                                                                                    |        |                 |                                        |                                             | 118,35                                                                                                    | 0.00           | 118,35                 |                 |
|           |                                                                                                    |                                                     |                                                                                                    | 316    | H <sub>DB</sub> |                                        |                                             | 94,36                                                                                                    | 0,00           | 94,36                  |                 |
|           |                                                                                                    |                                                     |                                                                                                    | 316    | <b>RIAD</b>     |                                        |                                             | 16,82                                                                                                    | 0,00           | 16.02                  |                 |
|           |                                                                                                    |                                                     |                                                                                                    | 512    | $H$ De          |                                        |                                             | 94,36                                                                                                    | 0,00.          | 94,36                  |                 |
|           |                                                                                                    |                                                     |                                                                                                    | 552    | <b>E AD</b>     |                                        |                                             | 16,82                                                                                                    | 0.00           | 16.02                  |                 |
|           |                                                                                                    |                                                     |                                                                                                    |        |                 |                                        |                                             |                                                                                                    |                |                        |                 |
|           |                                                                                                    |                                                     |                                                                                                    | 435.   | <b>H</b> Off    |                                        |                                             | 90,75                                                                                                    | 0.00           | 90.75                  |                 |
|           |                                                                                                    |                                                     |                                                                                                    |        |                 |                                        |                                             |                                                                                                    |                |                        |                 |
|           |                                                                                                    |                                                     |                                                                                                    |        |                 |                                        |                                             | 99,16                                                                                                    | 0.00           | 99,16                  |                 |
|           | 33 RODRIGUEZ RAMIRE 2003-05-02 P.DIR                                                                                                    |                                                     |                                                                                                    | 306    | H DB            | 306 RODRIGUE C                         |                                             | 116.35                                                                                                    | 0.00           | 110.35                 |                 |
|           | Nombre dei Huespert<br><b>BARBER SHAWN GRA</b><br><b>ENVALL JOHN</b><br><b>ENVALL JOHN</b><br><b>FULHAM MICHAEL</b><br>FOLHAM MICHAEL<br><b>GROSSMAN ROBERT</b><br><b>JIEFFERNAN SHARON</b><br><b>SCATERELOS EVANGE.</b><br>KATERELOS EVANGE<br><b>MELLER HENVE</b><br><b>15 KELLER HERVE</b><br><b>16 KELLER HERVE</b><br><b>17 NAGAI SHINICHE</b><br><b>18 NAGAI SHINTOH</b><br>NOVAK PAMELA<br>NOVAK PANELA<br>ONGARD SERGIO<br>22 ONGARD SERGIO<br>23 ONGARO SERGIO<br>24 ONGARO SERGIO<br>25 OROZ ESTEBAN<br>26 OROZ ESTEKAN<br>27 ORDZ ESTEBAN<br><b>ORDZ ESTERAN</b><br><b>OROZ ESTEAMY</b><br><b>OSHEA HILARY</b><br>31 OSHEA HILARY<br><b>OSHEA HILARY</b> | 31t<br>m.<br>m.<br>m.<br>$-100 - 100$<br><b>TEL</b> | 1 BARBER SHAWN GRA 2003-05-02-P.DIR<br>$-2003 - 05 - 02$ P.DTR<br><b>POSTAGE AND STREET</b><br>2003-05-02 P.DIR<br>GROSSMAN ROBERT  2003-05-02 P.DIR<br>HEFFERNAN SHARON 2003-05-02 P.DIR<br>IEPFERKAN SHARON 2003-05-02 P.DIR<br>2003-05-02 P.DIR<br>2003-05-02 P.D.IR<br>2003-05-02 P.DIR<br>2003-05-02 P.DIR<br>$-2003 - 05 - 02$ $P.DIR$<br>2003-05-02 P.DIR<br>-2003-05-03 P.DIR<br>$-2003 - 05 - 03$ $P.DIR$<br>2003-05-02 P.DIR<br>2003-05-02 P.DIR<br>$-2003 - 05 - 02$ P.DIR<br>2003-05-02 P.OTR<br>2003-05-02 P.D.IR<br>2003-05-02 P.DIR |        | 415             | <b>Codigo</b><br><b>WARDON</b><br>R AD | with his present gains produced<br>DESAYUNO | 119 BARDER S.<br>608 ENVALL I<br>410 FULHAM M C<br>204 GROSSMA<br>411 HEFFERN<br>764 KATERELO.<br>457 视觉认真机 纯。<br>BOB NAGAI SH C<br>602 NOVAK PA<br>107 ONGARO S C<br>316 OROZ EST C<br>TARIFA FIN DE<br>512 OROZ EST C<br><b>TARZFA FIN OF</b><br>415 OSHEA H3.<br>c<br>-- | 222,36<br>5,41 | 0,00<br>0,00<br>0,00   | 222,361<br>8,41 |

IMG.2.C.7

## 2.D. Repetición de listados del cierre

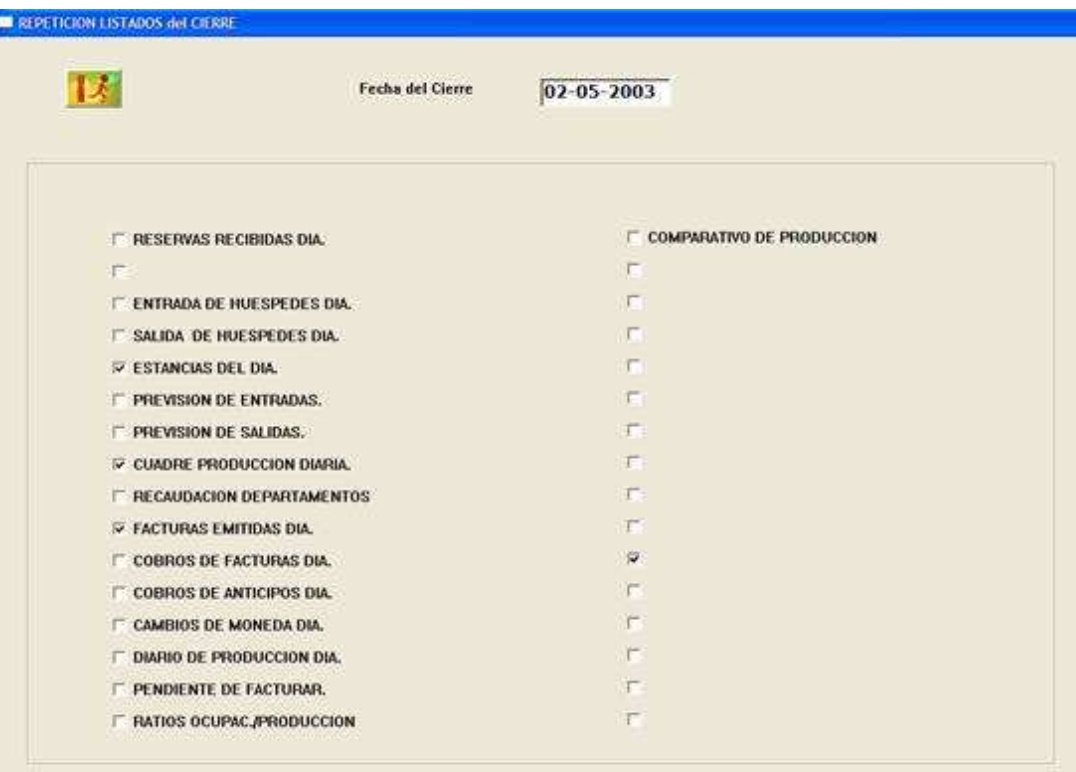

#### IMG.2.D.1

Desde esta opción podemos pedirle al sistema que nos repita los listados que solemos imprimir a la hora de hacer el cierre.

## 2.F. Volcar cargos entre habitaciones

Las utilidades de este apartado son varias:

\* Un cliente deja su habitación, pero todos sus Cargos Pendientes, los asume otro Huésped de otra Habitación (misma Empresa...). Fijo discontinuo.

\* Un Cliente deja la Habitación pero vuelve dentro de unos días. Provisionalmente se vuelcan sus cargos a una **Habitación Ficticia** para luego, a su regreso, recuperarlos.

\* Deseamos hacer dos facturas y queremos que todos los Cargos de un determinado tipo vayan en una en concreto, se vuelcan a una Habitación Ficticia, y se efectúa desde esa Habitación la factura correspondiente.

\* Acumulación en una única factura. Grupos con diferentes fechas de Entrada y/o Fechas de Salida diferentes, que quieren una única factura, se vuelcan a una ficticia o a una del propio grupo (la que salga más tarde), y posteriormente se factura.

\* Clientes de distintas características (Directos, Agencias, Empresas, entre Agencias locales y Matrices...), para reunión en una sola factura, siempre y cuando el conocimiento de dicha peculiaridad se produzca en los momentos previos a la facturación.

\* Cuando un Cliente prolonga la estancia y no notifica hasta la Salida que esa ampliación va a ser a su Cargo y no por cuenta de la Empresa/Agencia. Volcar y posteriormente realizar cambio de Titularidad.

\* ...

El programa nos pide que le indiquemos la habitación origen de los cargos y la habitación que los va a asumir:

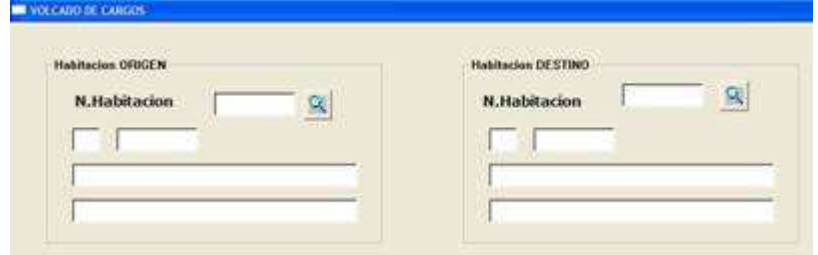

IMG.2.F.1

Y solicita también la manera en que se va a hacer dicho traspaso:

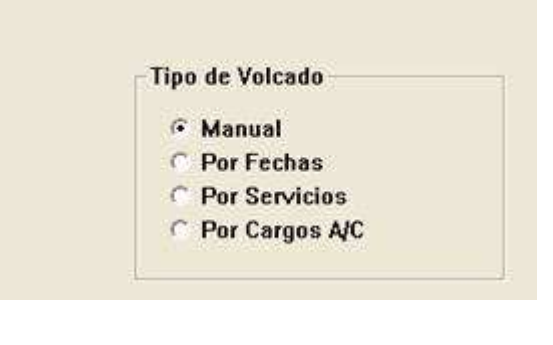

IMG.2.F.2

Volcado Manual: El programa nos irá preguntando cargo a cargo si va a ser traspasado. Presionaremos (F10) cuando queramos que ese traspaso se realice, y si deseamos no traspasar uno de ellos y pasar al siguiente nos desplazaremos con  $\left| \cdot \right|$ 

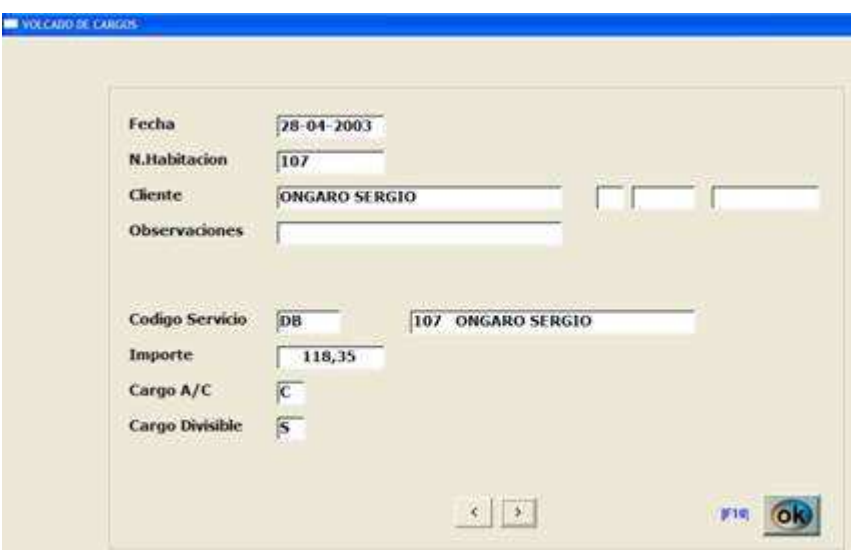

IMG.2.F.3

Volcado por fechas: El programa nos pedirá una fecha de inicio de cargos a volcar y una fecha final. En el ejemplo se traspasarán los cargos del cliente de la habitación 107 a la 201 que tengan como fecha el 02 de Mayo de 2003.

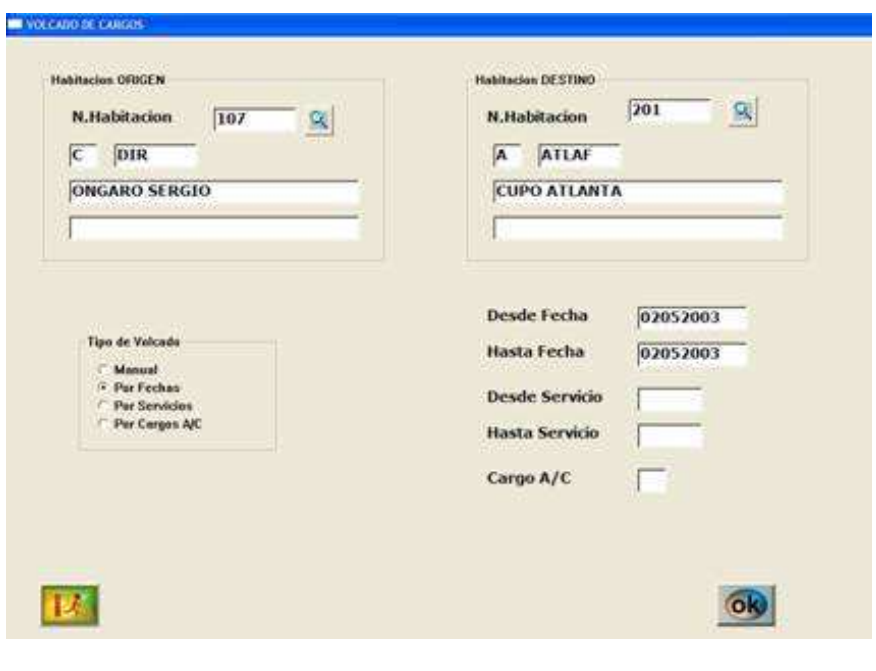

IMG.2.F.4

Una vez el programa haya finalizado con dicho volcado de cargos el sistema nos mostrará el siguiente aviso:

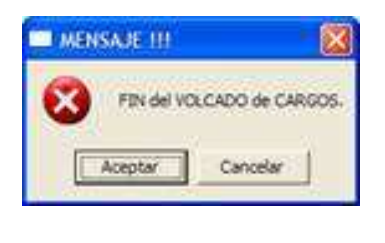

IMG.2.F.5

Volcado por Servicios: Muy similar al volcado entre fechas, pero en vez de decir una fecha inicial y final, diremos un valor de servicio inicial y final. En el ejemplo serán traspasados los cargos desde los servicios MB (minibar) a DB (habitación doble)

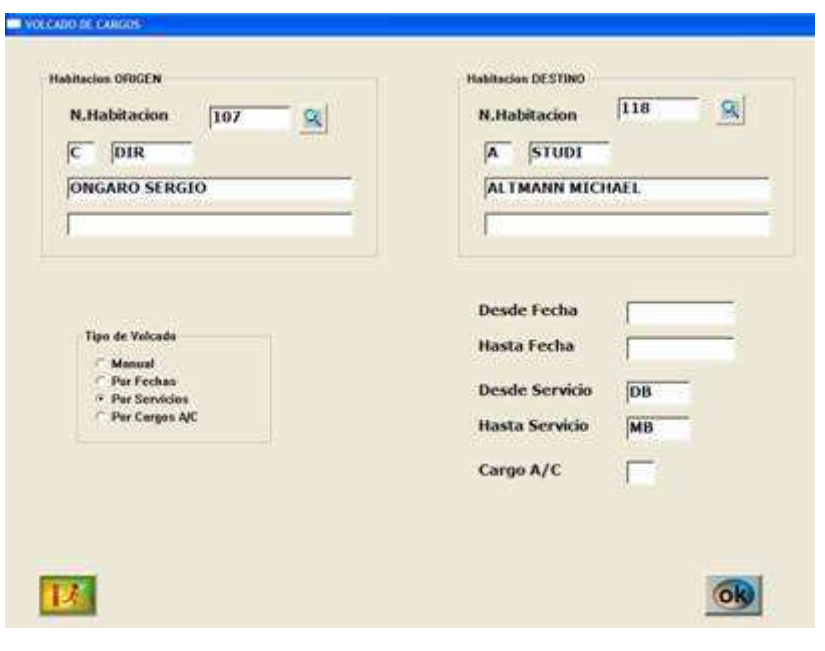

IMG.2.F.6

Y en cuanto el sistema haya finalizado dicho volcado nos avisará en con el mensaje que podemos ver en IMG.2.F.5:

Volcado por Cargos (A/C): Los cargos de A (agencia o empresa) son aquellos que irán a la factura de la agencia, y los cargos de C (cliente) son aquellos que pagará el huésped. Con lo que, para dicho volcado, según pongamos A o C se traspasarán los cargos de la agencia o del huésped.

En el ejemplo, traspasaremos los cargos que sean del huésped.

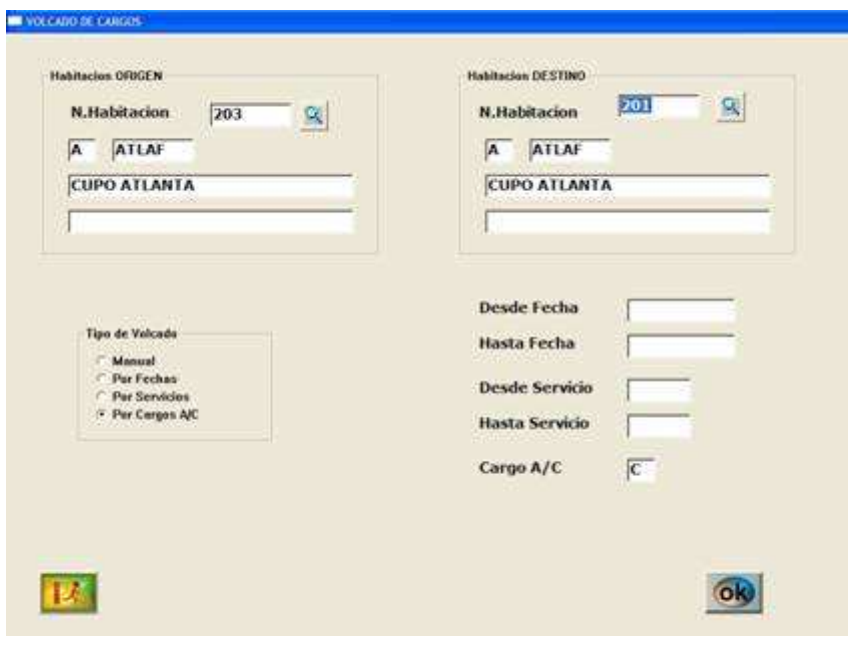

IMG.2.F.7

Y en cuanto haya finalizado dicho proceso, el programa nos informa de nuevo con el mensaje de la imagen IMG.2.F.5

## 2.G. Recaudación departamentos

Los diferentes departamentos del hotel que pueden facturar y cobrar, como por ejemplo la cafetería, el restaurante, el pub, etc., producen una recaudación a lo largo del día. Si todo lo que recaudaran fuese pasado al hotel mediante los vales que firman los clientes, podríamos controlar perfectamente estas recaudaciones simplemente por los diarios de producción.

Pero esto no es muy normal que ocurra, sino que lo habitual es que, por una parte, puedan tener ingresos debidos a clientes que no están alojados en el hotel y, por otra, que los huéspedes del hotel cuando utilizan esos servicios normalmente abonan su importe en el propio departamento.

En consecuencia, y a menos que estos departamentos estén mecanizados, SEVEN STARS, no tendrá un control sobre estas recaudaciones. Por tal motivo, y SI EL HOTEL NO UTILIZA EL MODULO DE CONTROL DE DEPARTAMENTOS se utilizará esta opción para llevar un control diario de recaudaciones.

Cuando entramos en esta opción nos saldrá la siguiente pantalla:

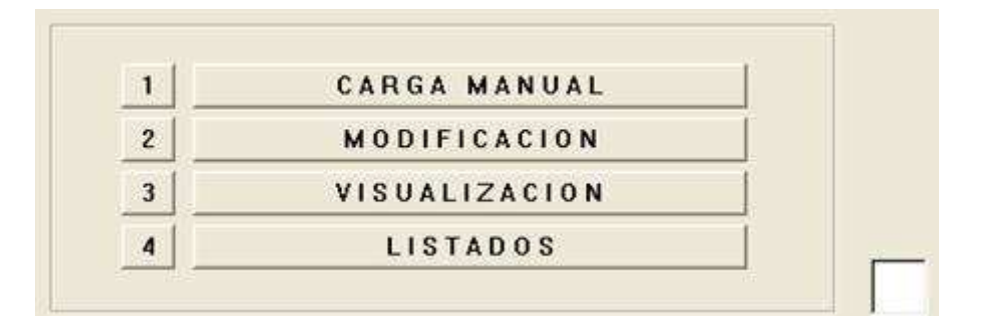

IMG.2.G.1

Opción 1. Carga Manual: A través de esta opción indicaremos el departamento del que queremos introducir su recaudación en el sistema. En el ejemplo marcamos que el minibar el día 03 de Mayo de 2003 recaudó 75,25€

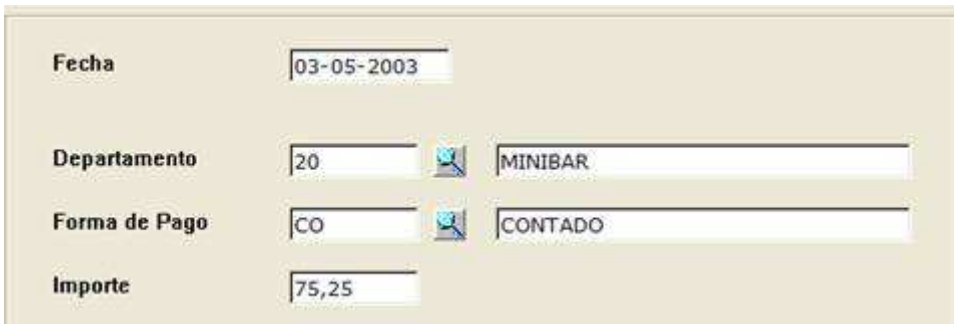

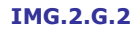

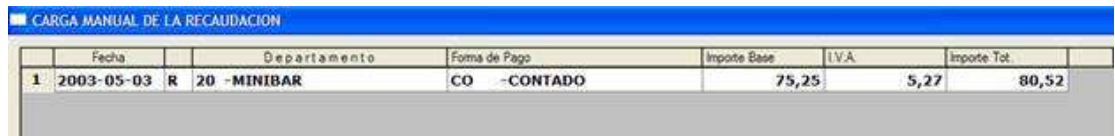

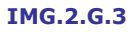

Opción 2. Modificación: En el caso de que nos hubiésemos equivocado al introducir un valor en la carga manual, deberíamos modificarlo desde esta opción.

Opción 3. Visualización: Para ver la recaudación manual de los distintos departamentos entre unas fechas dadas:

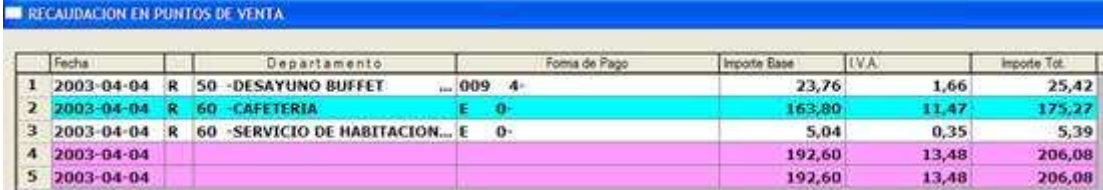

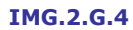

Opción 4. Listados: Nos ofrecerá el mismo resultado que la opción anterior, pero esta vez la recaudación la sacará por impresora.

#### 3. Facturación y cobros 3.1. Facturación de Clientes directos.

Al pulsar sobre esta opción se nos abre una ventana de búsqueda que contiene a todos los clientes directos que tenemos alojados en el hotel:

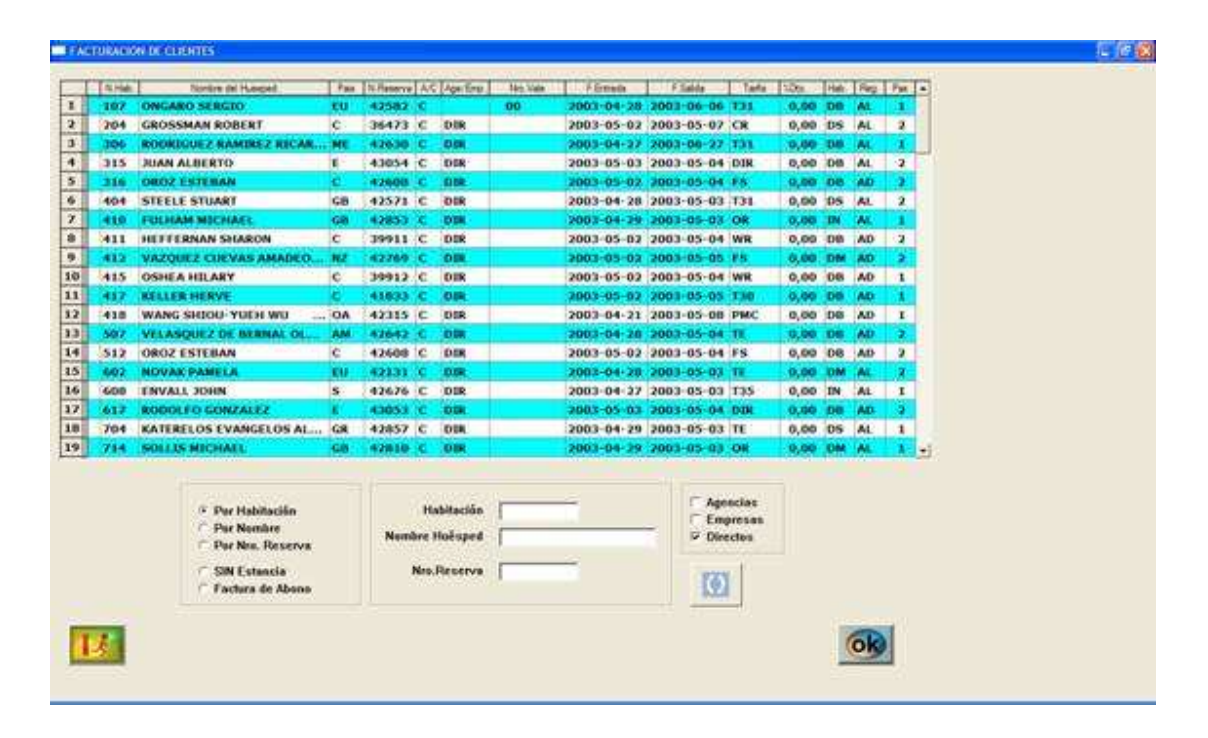

IMG.3.1.1

Esta rejilla está ordenada en un principio por número de habitación, pero podremos ordenarla por el campo que queramos pulsando sobre el título de la columna o bien seleccionando la ordenación deseada en la casilla inferior.

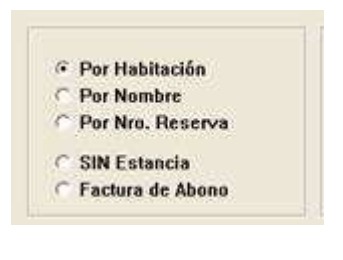

IMG.3.1.2

Podremos también filtrar los resultados por los campos que nos ofrecen las casillas:

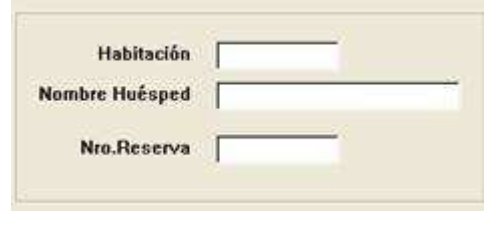

IMG.3.1.3

Una vez tengamos localizado al cliente al que queramos facturar hacemos clic sobre su nombre y pulsamos OK:

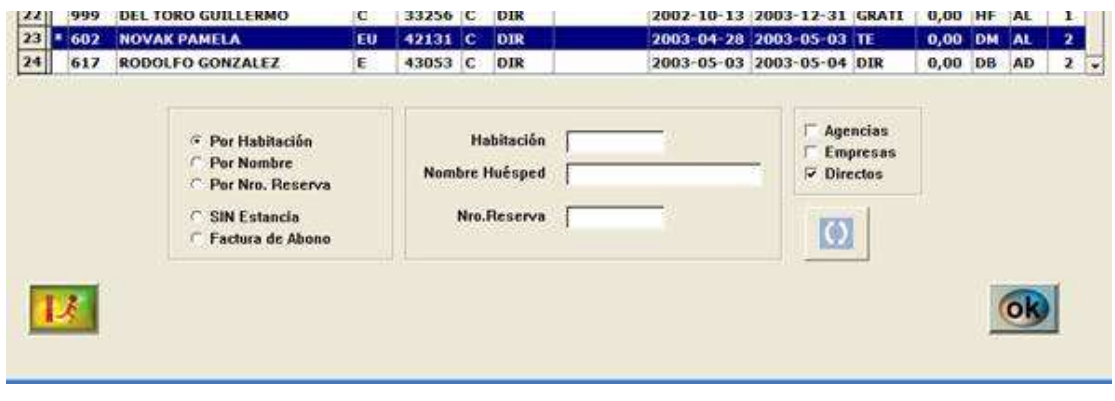

IMG.3.1.4

Una vez hecho esto, el programa se situará ya en la pantalla en la que aparecen los datos del cliente y sus cargos pendientes de facturar:

| <b>EXECUTARIZED BE CLIENTES</b>                                                                                                    |                                                       |                                                                                           |                |                                                                        | $-12.50$ |
|----------------------------------------------------------------------------------------------------|-------------------------------------------------------|-------------------------------------------------------------------------------------------|----------------|------------------------------------------------------------------------|----------|
| NOVIN, J. Nro.Vale<br>Аделево с -<br>Nombre<br>NOVAK PAMELA<br><b>Dirección</b><br><b>Avda Berlin</b><br>C.P. / Localidad<br>12345<br>Londres<br>Prov. / N.L.F.:<br>Londres | ы<br>207010468                                        | Importe Dis. Miccino<br>N Die.<br><b>Marcar Tedos</b><br>遬<br><b>DesMarcar Todos</b><br>× | 815,00<br>0,00 | F Factura Definitiva<br>/ Vaciado Habitaciones<br><b>Nuevas Cargos</b> |          |
| Ninks Fecha<br>Coddo                                                                                                    | Descripcion del Cargo                                 | A/C   inpote flase   importe Tatal   A/E   Age Emp                                        | First Vale     | Nordon del Huespied                                                    |          |
| $\mathbf{1}$<br>2003-04-28 OM<br>662                                                                                                    | 603 NOVAK PAMELA                                      | 124.41 C<br>160,00                                                                        | <b>OB</b>      | <b>NOVAK PANELA</b>                                                    |          |
| ×<br>1602<br>2003-04-29 50                                                                                                    | DESAYUNO BUFFET<br>c.                                 | 25.42C<br>23,76                                                                           | DIR            | <b>NOVAK PANELA</b>                                                    |          |
| э<br>2003-04-29 20<br>682<br>MINIBAR                                                                                                    |                                                       | 1,981<br>1,85<br>×                                                                        | DDR            | <b>NOVAK PANELA</b>                                                    |          |
| 7003-04-29 DM<br>л<br>602                                                                                                    | 602 NOVAK PAMELA<br>c.                                | 174,41 €<br>163,00                                                                        | DIR            | <b>NOVAK PAMELA</b>                                                    |          |
| 5<br>2003-04-30 50<br>607                                                                                                    | <b>DESAYUNO SUFFET</b><br>c.                          | <b>25,42 C</b><br>23,26                                                                   | <b>OTHE</b>    | <b>NOVAK PANELA</b>                                                    |          |
| 2003-04-30 DM<br>٠<br>602<br>否                                                                                                    | c.<br><b>602 NOVAK PAMELA</b>                         | 174,41 C<br>163,00                                                                        | DIR            | NOVAK PAMELA                                                           |          |
| Ŧ.<br>7003-05-01-DM<br>407<br>2003-05-02 DM<br>康<br>l×.<br>602                                                                                                    | <b>602 NOVAX PANELA</b><br>e<br>c<br>602 NOVAK PAMELA | 163,00<br>174,41%<br>174,41C<br>163.00                                                    | DIS<br>ODR     | <b>NOVAK PANELA</b><br>NOVAK PANELA                                    |          |
|                                                                                                    |                                                       |                                                                                           |                |                                                                        |          |
| $\overline{1}$                                                                                                    | <b>Totales</b>                                        | 924.87<br>864,37                                                                          |                | ≛                                                                      |          |

IMG.3.1.5

En esta pantalla tenemos estas distintas zonas:

#### Datos del cliente que figurarán en la factura.

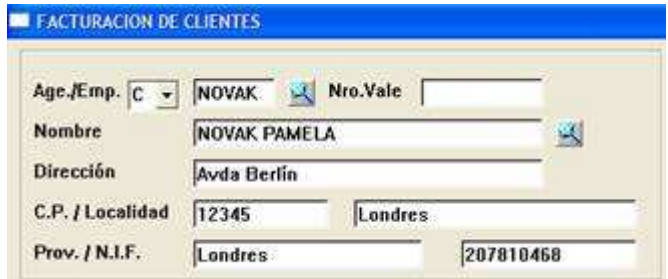

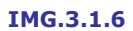

% de descuento que podremos aplicar al cliente.

Factura definitiva: Si desmarcásemos esta opción sería una factura proforma.

Vaciado de habitaciones: Si no marcamos esta habitación para el programa la habitación continuará ocupada hasta que la vaciemos.

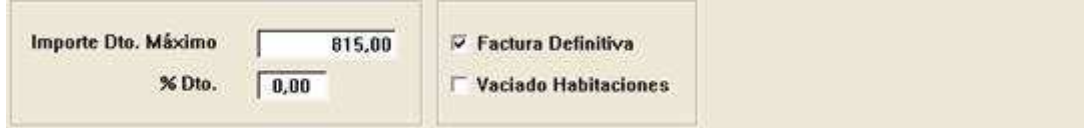

#### IMG.3.1.7

Cargos no facturados del cliente: Los cargos con un \* a su izquierda serán los que se facturarán en este momento. En el caso de no querer facturar alguno de ellos habrá que hacer clic sobre dicho cargo, desapareciendo el \*.

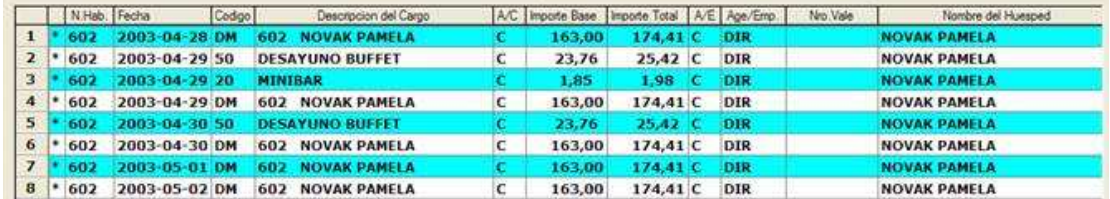

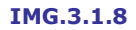

Para añadir nuevos cargos pulsaremos el botón **Nuevos Cargos** tras lo cual nos saldrá la siguiente pantalla

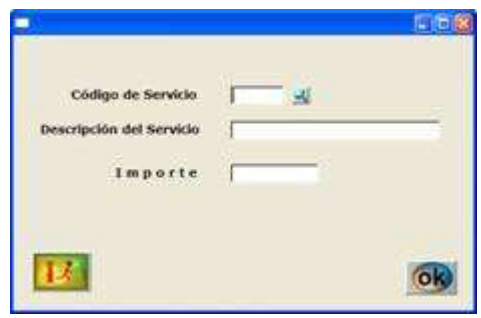

IMG.3.1.9

Al igual que nos salía con la opción 2.1. Carga Manual.

Una vez tengamos decididos todos los cargos que vamos a facturarle al cliente pulsaremos sobre el botón **a**.

El programa nos preguntará nuevamente si queremos que la factura sea definitiva

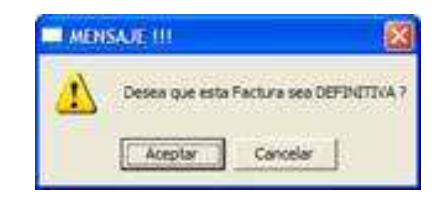

IMG.3.1.10

Una vez hayamos aceptado, nos saldrá una nueva pantalla en la cual podemos especificar el código de moneda, observaciones, etc.

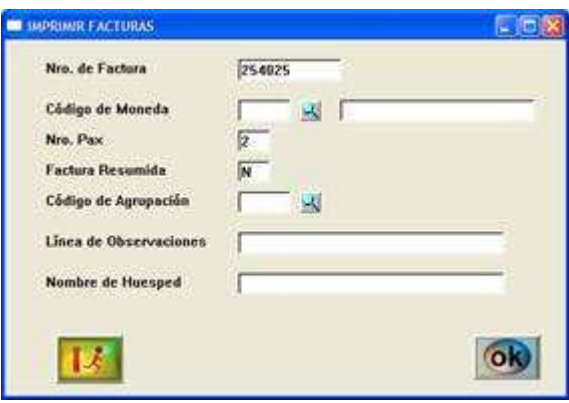

IMG.3.1.11

Pulsamos sobre el botón <sup>ob</sup> y el programa imprimirá la factura y, a su vez, nos saldrá una pantalla preguntando si el cliente abona la factura:

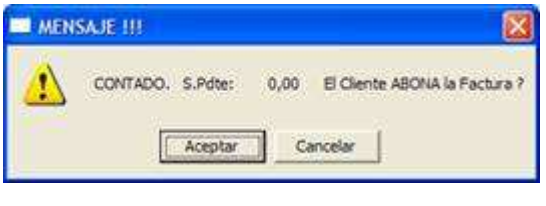

IMG.3.1.12

En caso de no aceptar, la factura quedara pendiente de cobro. Si aceptamos, nos saldrá la siguiente pantalla con los datos del cobro:

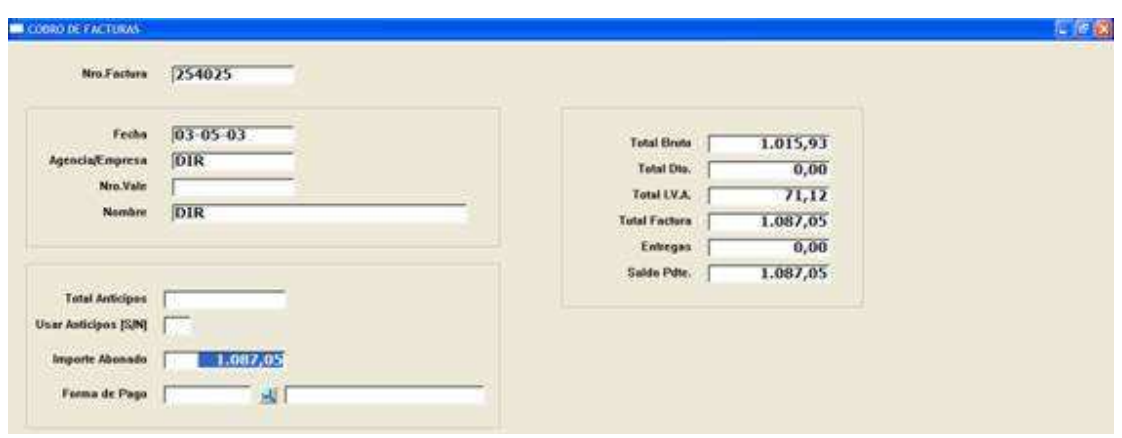

IMG.3.1.13

S hubiésemos hecho anticipos en esta pantalla ya nos aparecerían, y nos pregunta si queremos hacer uso de ellos.

Hemos de indicarle también al programa el importe que abona el cliente, y que forma de pago emplea.

Nos saldrá la siguiente pantalla en la que nos pide que confirmemos el cobro:

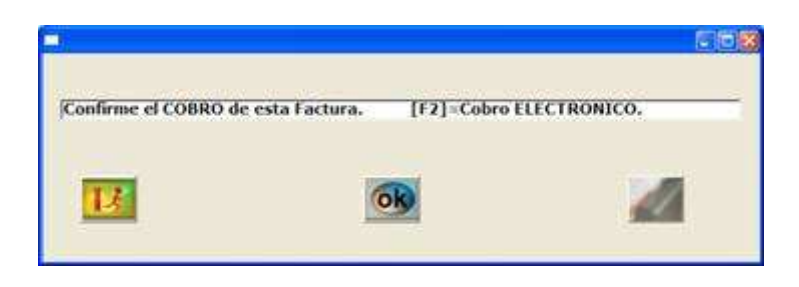

IMG.3.1.14

Pulsaremos <sup>ok</sup> y el cobro queda registrado.

## **3.2.** Facturación Agencia/Empresa

Opción muy similar a la que tenemos en 3.1. Facturación de Clientes Directos, pero en este caso, el listado que se nos muestra es el de Agencias y Empresas.

|                         |     |              | <b>EXECUTERACIÓN AGENCIA/EMPRESA</b> |           |                           |                 |                              |              |                    |                    |           |           |           | $\Box$ e $\mathbf{x}$   |  |
|-------------------------|-----|--------------|--------------------------------------|-----------|---------------------------|-----------------|------------------------------|--------------|--------------------|--------------------|-----------|-----------|-----------|-------------------------|--|
|                         |     |              |                                      |           |                           |                 |                              |              |                    |                    |           |           |           |                         |  |
|                         | A/C | Age/Emp.     | Nro.Vale                             | F.Entrada | F.Salida                  | N.Hab.          | Nombre del Huesped           | Pais         | N.Reserva          | Tarifa             | %Dto.     | Hab.      | Reg.      | Pax A                   |  |
| $\mathbf{1}$            | A   | AIRMI        | 514262                               |           | 2003-05-02 2003-05-05 405 |                 | <b>TITTERINGTON</b>          | c            | 37641 AIRMI        |                    | 0,00      | DB        | AD        | $2 -$                   |  |
| $\overline{2}$          | A   | <b>ATLAF</b> | FUT7                                 |           | 2003-05-02 2003-05-05 201 |                 | <b>CUPO ATLANTA</b>          | $\mathbf{C}$ | 38411 ATLAF        |                    | 0,00      | DB        | AD        | $\mathbf{2}$            |  |
| 3                       | Α   | <b>ATLAF</b> | FUT7                                 |           | 2003-05-02 2003-05-05 203 |                 | <b>FRIGOLA OTIN, JORGE</b>   | ESP          | 38411 ATLAF        |                    | 0,00      | DB        | AD        | $\overline{\mathbf{2}}$ |  |
| $\overline{4}$          | А   | <b>ATLAF</b> | FUT7                                 |           | 2003-05-02 2003-05-05 205 |                 | <b>CUPO ATLANTA</b>          | c            | 38411              | ATLAF              | 0,00      | DB        | <b>AD</b> | $\overline{2}$          |  |
| 5                       | А   | <b>ATLAF</b> | FUT7                                 |           | 2003-05-02 2003-05-05 206 |                 | <b>CUPO ATLANTA</b>          | c            | 38411 ATLAF        |                    | 0,00      | <b>DB</b> | <b>AD</b> | $\mathbf{2}$            |  |
| 6                       | А   | <b>ATLAF</b> | FUT7                                 |           | 2003-05-02 2003-05-05 207 |                 | <b>CUPO ATLANTA</b>          | c            | 38411 ATLAF        |                    | 0,00      | DB        | AD        | $\mathbf{2}$            |  |
| $\overline{\mathbf{z}}$ | А   | <b>ATLAF</b> | <b>WERR</b>                          |           | 2003-05-02 2003-05-05 505 |                 | <b>VALSTAD MORTEN/VALSTA</b> | C.           | 41968              | <b>ATLAF</b>       | 0,00      | DB        | <b>AD</b> | $\mathbf{z}$            |  |
| 8                       | А   | <b>BARCF</b> | 3233                                 |           | 2003-05-02 2003-05-03 202 |                 | <b>AREVALO</b>               | c            | 40438              | <b>BARCF</b>       | 0,00      | <b>DM</b> | AD        | 2                       |  |
| 9                       | А   | <b>BARCF</b> | 3233                                 |           | 2003-05-02 2003-05-03 212 |                 | <b>GAUGE</b>                 | c            |                    | <b>40438 BARCF</b> | 0,00      | IDM.      | <b>AD</b> | $\mathbf{2}$            |  |
| 10                      | А   | <b>BARCF</b> | 345                                  |           | 2003-04-28 2003-05-03 816 |                 | <b>WARD DAVID</b>            | GB           |                    | 38324 BARCF        | 0,00      | DB        | AD        | $\overline{2}$          |  |
| 11                      | Α   | <b>BARCF</b> | 4593                                 |           | 2003-04-26 2003-05-03 802 |                 | <b>LARICCHIA MICHELE</b>     | п.           |                    | 42159 BARCF        | 0,00      | DM        | <b>AD</b> | $\overline{2}$          |  |
| 12                      | А   | <b>CITVE</b> | 000                                  |           | 2003-04-29 2003-05-03 305 |                 | GUASH BLASCO ENRIQUE  C      |              | 42613              | <b>TVE</b>         | 12,00 DB  |           | <b>AD</b> | $\mathbf{1}$            |  |
| 13                      | А   | <b>CITVE</b> | 000628                               |           | 2003-04-30 2003-05-04 216 |                 | RODRIGUEZ BATTLE IGNACI C    |              | 42312 TVE          |                    | 12,00 DB  |           | <b>AD</b> | 1                       |  |
| 14                      | А   | <b>CLICK</b> | 0000016                              |           | 2003-04-30 2003-05-03 407 |                 | <b>DEIRDRE KELLY</b>         | c            | 41286              | <b>CLICK</b>       | $0,00$ DB |           | AD        | $\mathbf{2}$            |  |
| 15                      | A   | <b>CLICK</b> | 17850                                |           | 2003-05-02 2003-05-09 501 |                 | <b>MARCOUX</b>               | G.           | <b>41942 CLICK</b> |                    | 0,00      | DB        | <b>AD</b> | $\mathbf{z}$            |  |
| 16                      | A   | <b>CLICK</b> | 18063                                |           | 2003-04-29 2003-05-03 112 |                 | <b>SKOLNIC IGOR</b>          | OP           | 42032 CLICK        |                    | 0,00      | DM        | AD        | 2                       |  |
| 17                      | А   | <b>CLICK</b> | 18673                                |           | 2003-04-28 2003-05-04 710 |                 | <b>MARTIN ANTOINE</b>        | MU           | <b>42423 CLICK</b> |                    | $0,00$ IN |           | <b>AD</b> | $\mathbf{1}$            |  |
| 18                      | А   | <b>CLICK</b> | 19044                                |           | 2003-05-02 2003-05-04 310 |                 | NOMDEDEU                     | $\mathbf{C}$ | 42711 CLICK        |                    | $0,00$ IN |           | AD        | $\mathbf{1}$            |  |
|                         |     |              |                                      |           |                           |                 |                              |              |                    |                    |           |           |           | $\left  \cdot \right $  |  |
|                         |     |              |                                      |           |                           |                 |                              |              |                    |                    |           |           |           |                         |  |
|                         |     |              |                                      |           |                           |                 |                              |              |                    |                    |           |           |           |                         |  |
|                         |     |              |                                      |           |                           | Age./Emp. [A/E] |                              |              | $\nabla$ Agencias  |                    |           |           |           |                         |  |
|                         |     |              |                                      |           |                           |                 |                              |              |                    |                    |           |           |           |                         |  |
|                         |     |              |                                      |           | Codigo Age /Emp.          |                 |                              |              | $\nabla$ Empresas  |                    |           |           |           |                         |  |
|                         |     |              |                                      |           |                           |                 |                              |              |                    |                    |           |           |           |                         |  |
|                         |     |              |                                      |           |                           | Nro.de Vale     |                              |              |                    |                    |           |           |           |                         |  |
|                         |     |              |                                      |           |                           |                 |                              |              |                    |                    |           |           |           |                         |  |
|                         |     |              |                                      |           |                           |                 |                              |              |                    |                    |           |           |           |                         |  |
|                         |     |              |                                      |           |                           |                 |                              |              |                    |                    |           |           |           |                         |  |
|                         |     |              |                                      |           |                           |                 |                              |              |                    |                    |           |           |           |                         |  |

IMG.3.2.1

Este menú ofrece la posibilidad de acotar el listado filtrándolo por varios criterios. Podemos seleccionar si queremos que nos muestre Agencias y/o Empresas, marcando o desmarcando la casilla correspondiente.

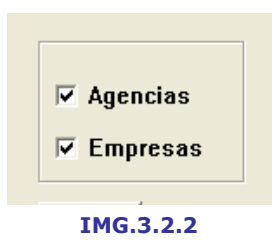

Asimismo, podemos configurarlo para que el listado comience a partir de las **Agencias/Empresas**, a partir de una **Agencia concreta** o bien a partir de un Número de Vale determinado.

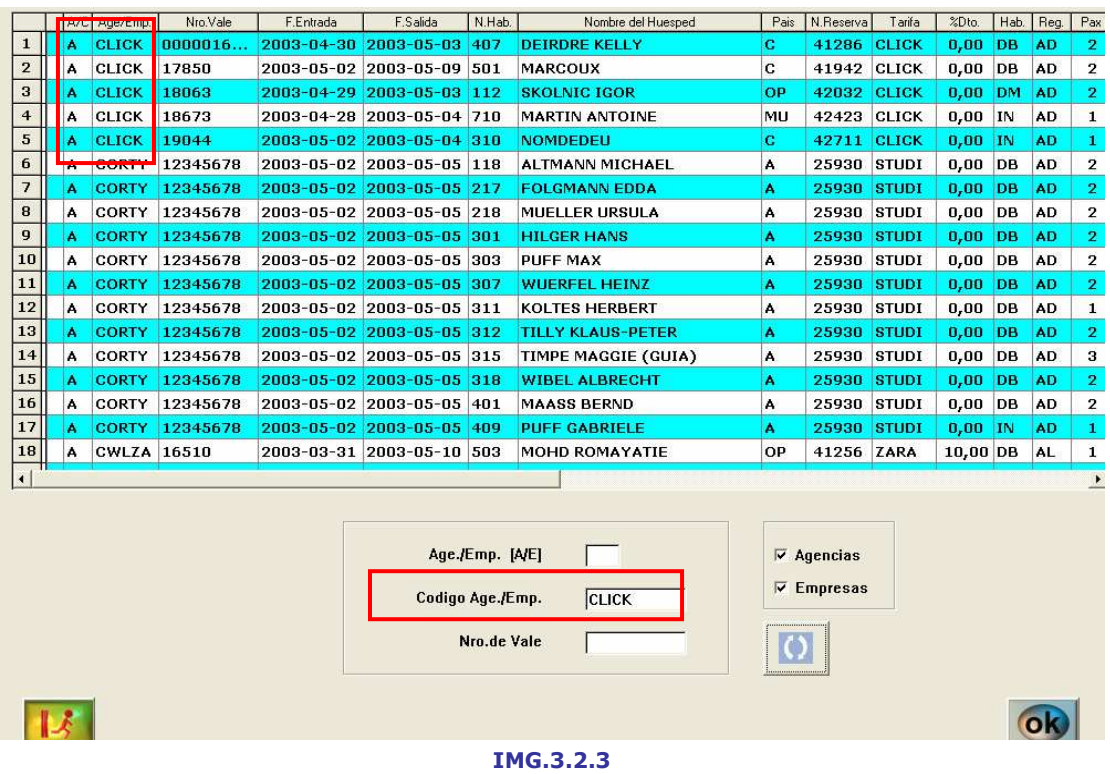

Vamos a filtrar como ejemplo a partir de la Agencia CLICK:

Tras haber escogido un filtro para el listado deberemos de actualizar el mismo presionando el botón 0

Una vez tengamos localizado la agencia/empresa a la que queramos facturar hacemos clic sobre su nombre y pulsamos OK:

| 14<br>$15$ $*$ A<br>16<br>17<br>18<br>$\left  \cdot \right $ |  | A<br>A<br>١A<br>A | <b>CLICK</b><br><b>CLICK</b><br><b>CLICK</b><br><b>CLICK</b><br><b>CLICK</b> | 0000016<br>17850<br>18063<br>18673<br>19044 | 2003-04-30 2003-05-03 407<br>2003-05-02 2003-05-09 501<br>2003-04-29 2003-05-03 112<br>2003-04-28 2003-05-04 710<br>2003-05-02 2003-05-04 310 |  | <b>DEIRDRE KELLY</b><br><b>MARCOUX</b><br><b>SKOLNIC IGOR</b><br><b>MARTIN ANTOINE</b><br>NOMDEDEU | $\mathbf{c}$<br>IC.<br>OP<br>MU<br>c |                                                                 | 41286 CLICK<br>41942 CLICK<br>42032 CLICK<br>42423 CLICK<br>42711 CLICK | $0,00$ DB<br>$0,00$ DB<br>0,00 DM<br>$0,00$ IN<br>$0,00$ IN | AD<br>AD<br>AD<br>AD.<br>AD | $\mathbf{2}$<br>$\mathbf{z}$<br>$\overline{2}$<br>1<br>1 |
|--------------------------------------------------------------|--|-------------------|------------------------------------------------------------------------------|---------------------------------------------|----------------------------------------------------------------------------------------------------|--|----------------------------------------------------------------------------------------------------|--------------------------------------|-----------------------------------------------------------------|-------------------------------------------------------------------------|-------------------------------------------------------------|-----------------------------|----------------------------------------------------------|
|                                                              |  |                   |                                                                              |                                             | Age./Emp. [A/E]<br>Codigo Age./Emp.<br>Nro.de Vale                                                                                            |  |                                                                                                    |                                      | $\triangledown$ Agencias<br>$\overline{v}$ Empresas<br>$\Omega$ |                                                                         |                                                             |                             |                                                          |
|                                                              |  |                   |                                                                              |                                             |                                                                                                    |  |                                                                                                    |                                      |                                                                 |                                                                         |                                                             | О                           |                                                          |

IMG.3.2.4

Una vez hecho esto, el programa se situará ya en la pantalla en la que aparecen los datos de la agencia/empresa y sus cargos pendientes de facturar:

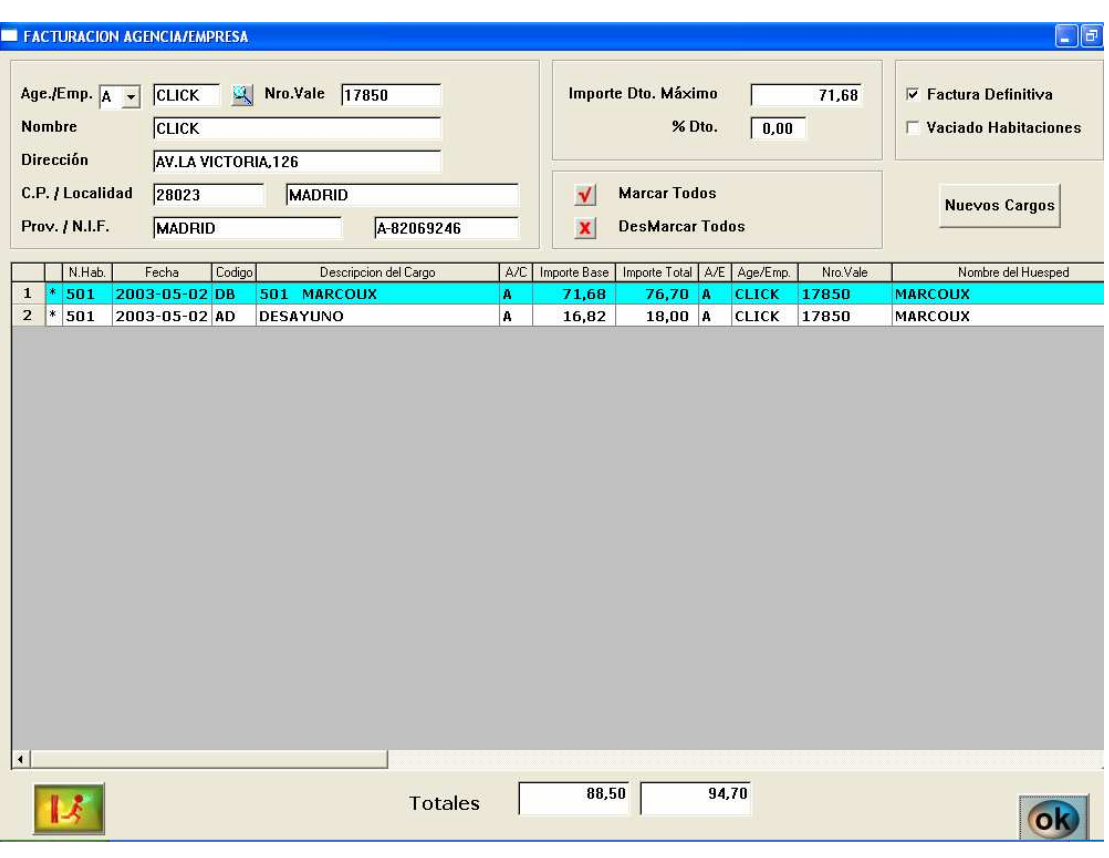

IMG.3.2.5

En esta pantalla tenemos estas distintas zonas:

## Datos de la agencia/empresa que figurarán en la factura.

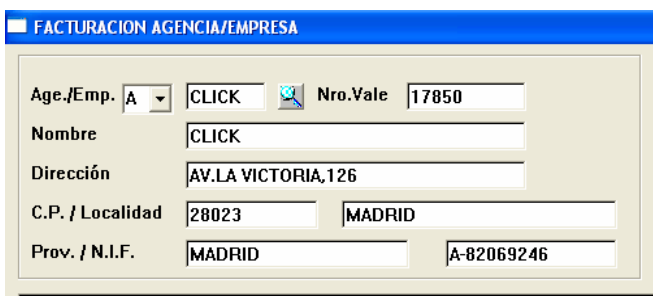

IMG.3.2.6

% de descuento que podremos aplicar a la agencia/empresa.

Factura definitiva: Si desmarcásemos esta opción sería una factura proforma.

Vaciado de habitaciones: Si no marcamos esta habitación para el programa la habitación continuará ocupada hasta que la vaciemos.

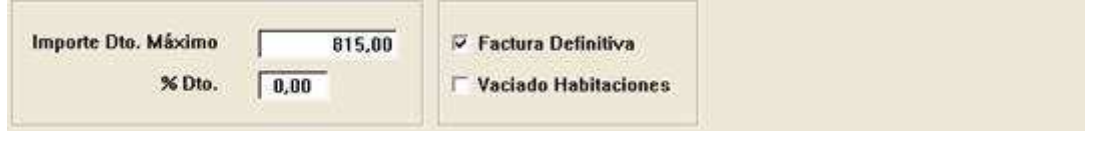

IMG.3.2.7

Cargos no facturados de la agencia/empresa: Los cargos con un \* a su izquierda serán los que se facturarán en este momento. En el caso de no querer facturar alguno de ellos habrá que hacer clic sobre dicho cargo, desapareciendo el \*.

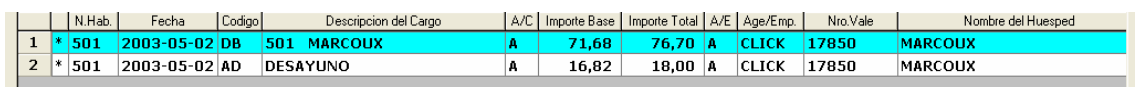

IMG.3.2.8

Para añadir nuevos cargos pulsaremos el botón **Nuevos Cargos** tras lo cual nos saldrá la siguiente pantalla

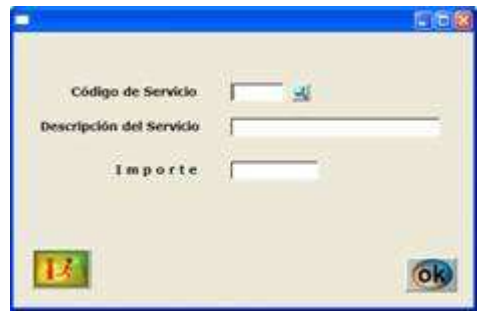

IMG.3.2.9

Al igual que nos salía con la opción 2.1. Carga Manual.

Una vez tengamos decididos todos los cargos que vamos a facturarle a la agencia/empresa pulsaremos sobre el botón .

El programa nos preguntará nuevamente si queremos que la factura sea definitiva

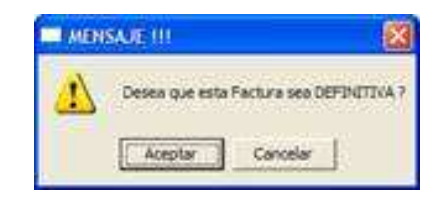

IMG.3.2.10

Una vez hayamos aceptado, nos saldrá una nueva pantalla en la cual podemos especificar el código de moneda, observaciones, etc.

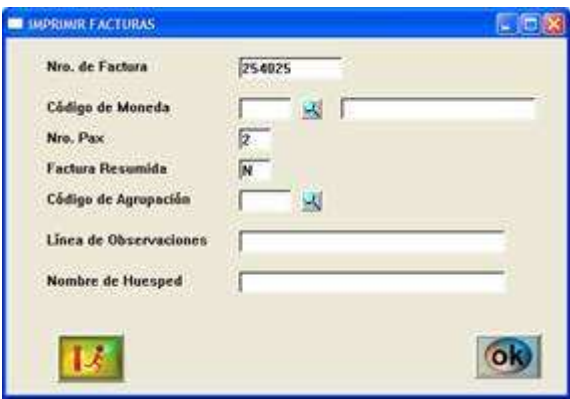

IMG.3.2.11

Pulsamos sobre el botón <sup>ok</sup> y el programa imprimirá la factura y, a su vez, nos saldrá una pantalla preguntando si la agencia/empresa abona la factura:

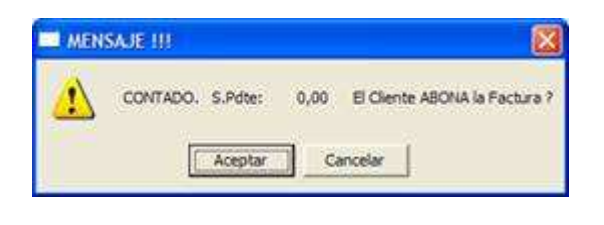

IMG.3.2.12

En caso de no aceptar, la factura quedara pendiente de cobro. Si aceptamos, nos saldrá la siguiente pantalla con los datos del cobro:

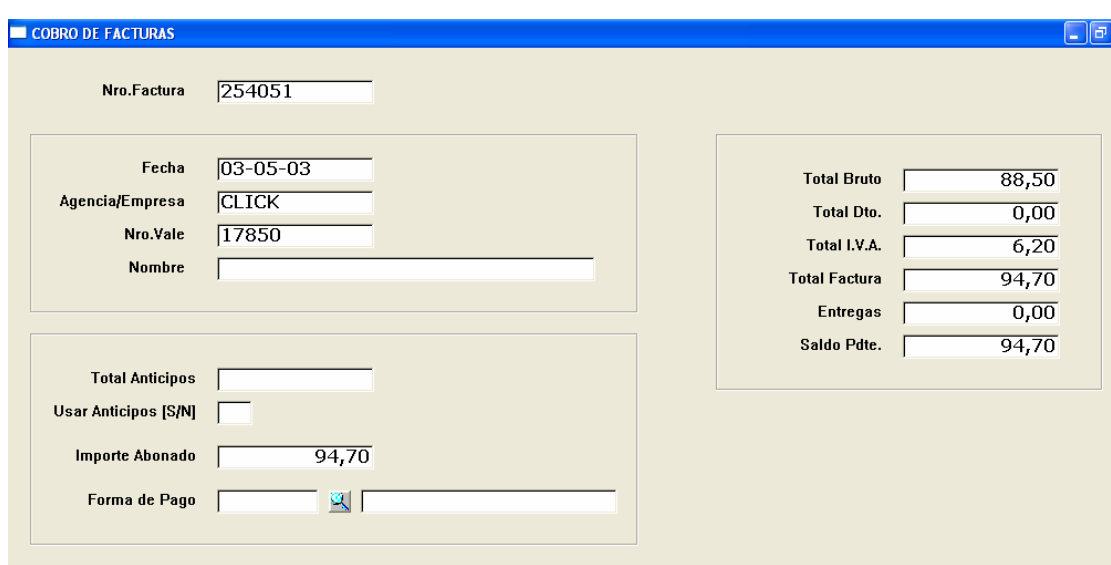

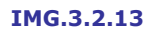

Si hubiésemos hecho anticipos en esta pantalla ya nos aparecerían, y nos pregunta si queremos hacer uso de ellos.

Hemos de indicarle también al programa el importe que abona el cliente, y que forma de pago emplea.

Nos saldrá la siguiente pantalla en la que nos pide que confirmemos el cobro:

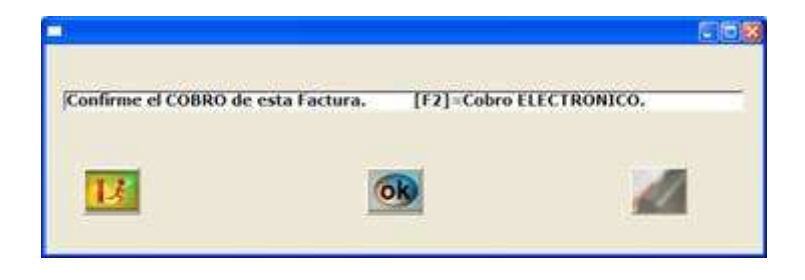

IMG.3.2.14

Pulsaremos <sup>ob</sup> y el cobro quedará registrado.

## **3.3.** Modificación de Facturas

Para modificar una factura lo primero que el sistema nos pedirá es la Fecha y el Número de la Factura.
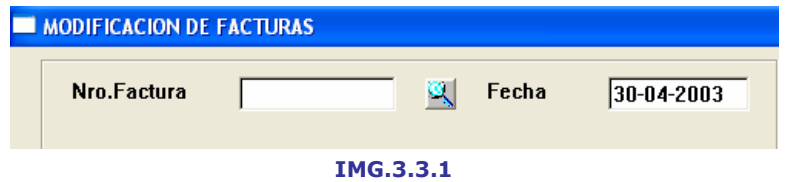

Una vez introducida la fecha, podemos situarnos en el campo de **Número de Factura** y presionar  $\blacksquare$  (F3), con lo que tendremos por pantalla un listado con todas las facturas de dicha fecha.

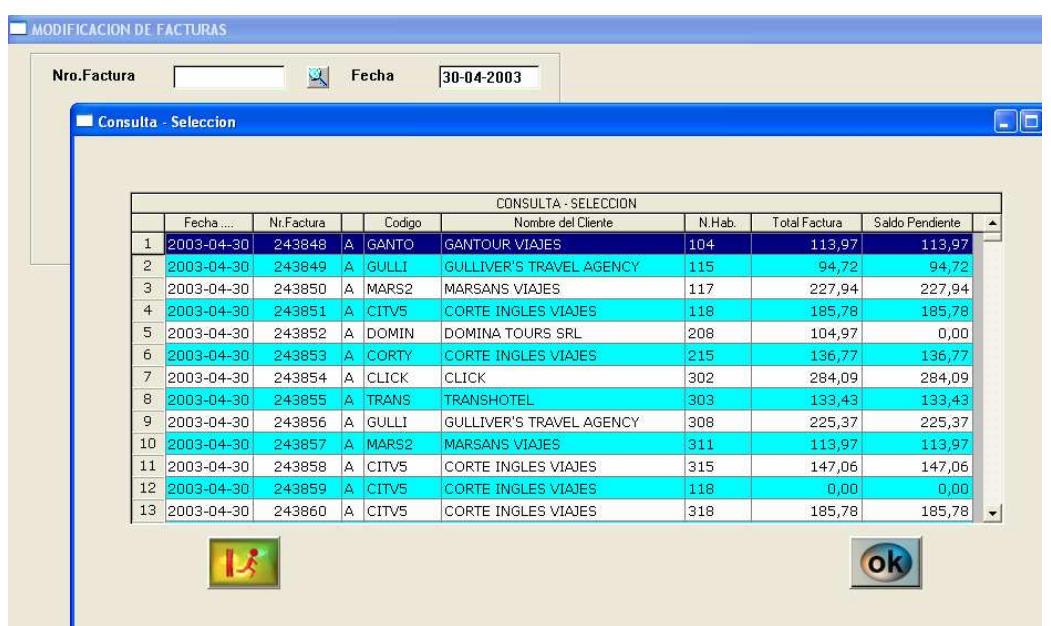

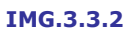

Simplemente tendremos que escoger del listado la factura que deseamos modificar seleccionándola y presionando (68), y el sistema nos llevará a la siguiente pantalla.

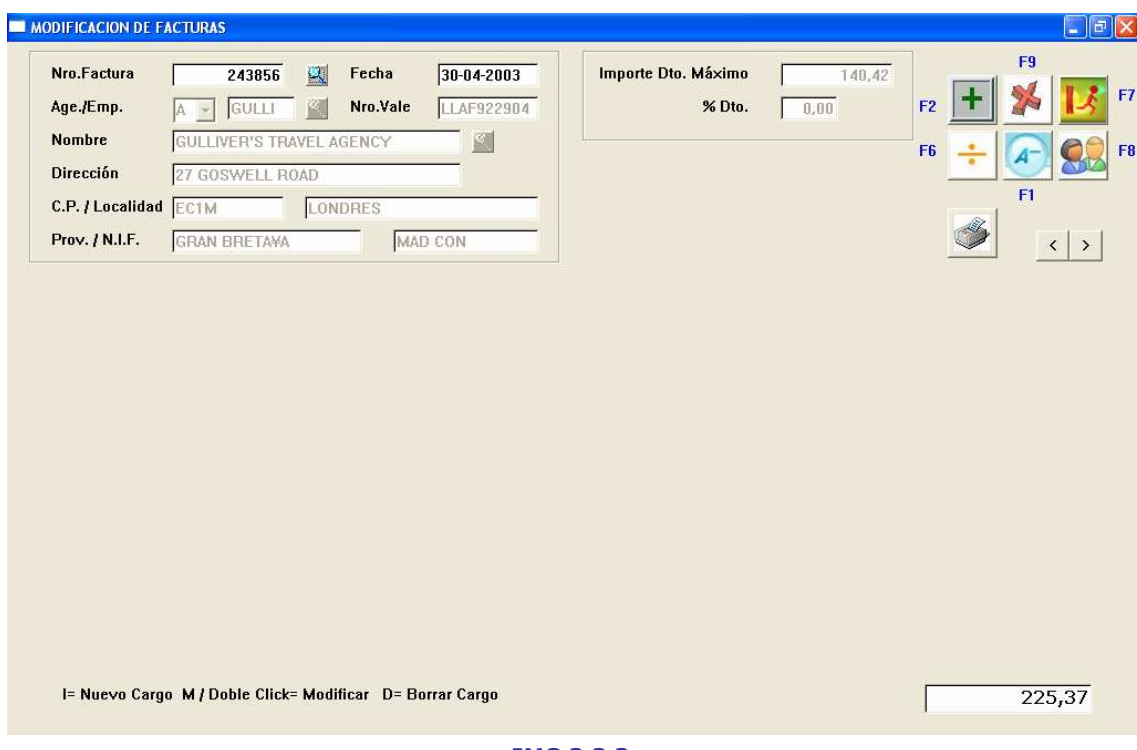

IMG.3.3.3

Esta pantalla consta de diferentes partes que se explican a continuación.

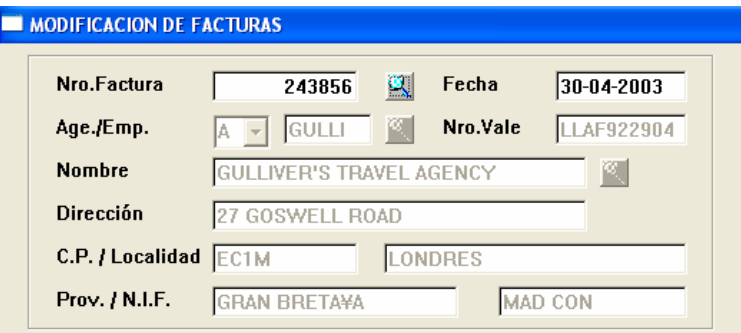

IMG.3.3.4

Zona de datos del cliente.

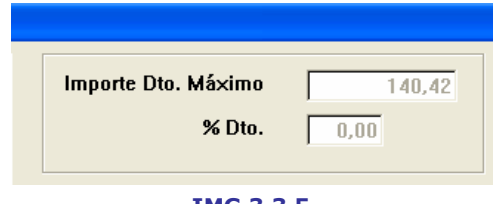

IMG.3.3.5

Información sobre los descuentos, Importe de Descuento Máximo y % de Descuento.

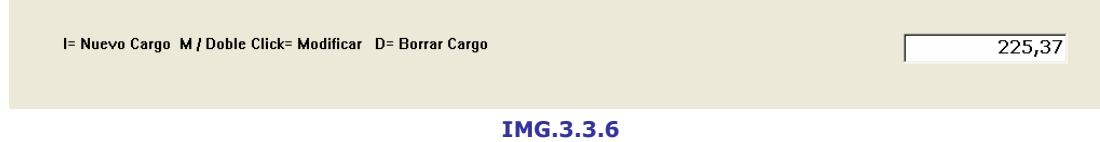

Importe total de la factura.

A continuación se explicará la zona de botones.

 $\left| \cdot \right|$ (F2) Añade un nuevo cargo a la factura.

Al presionar sobre esta opción, en la parte inferior de la pantalla aparecerán una serie de campos a rellenar sobre ese nuevo cargo.

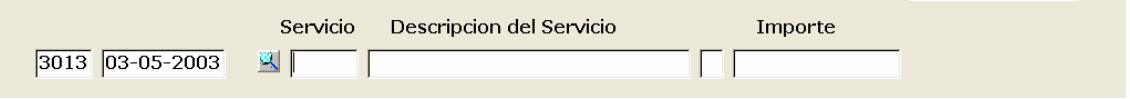

#### IMG.3.3.7

Al introducir el **código de Servicio** tenemos la posibilidad de presionar  $\mathbb{R}$  (F3) y ver un listado de todos los disponibles. Rellenaremos el código y el importe y al finalizar pulsaremos Intro. Automáticamente, este nuevo cargo se verá reflejado en el importe de la factura.

 (F9) Elimina un cargo de la factura. Del mismo modo que hemos visto al añadir un cargo, la modificación se verá reflejada instantáneamente en el importe de la factura.

÷ (F6) Permite dividir la factura en su totalidad o bien seleccionando los cargos a dividir mediante el menú que aparece al seleccionar esta opción.

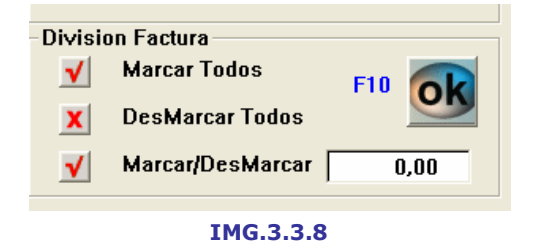

 (F1) Genera una factura Negativa/de Abono tras pedirnos confirmación. Si confirmamos esta factura nos aparecerá el siguiente mensaje del sistema:

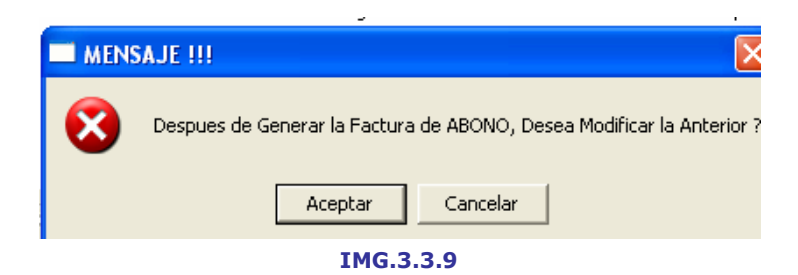

Que al confirmarlo nos llevará a la siguiente pantalla de impresión de Facturas

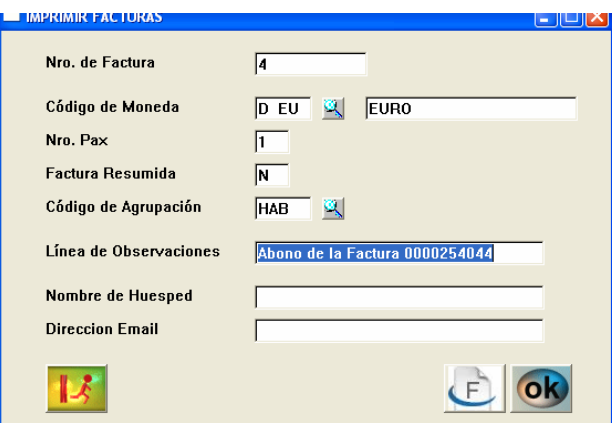

IMG.3.3.10

(F8) Permite modificar los datos del cliente.

Con estas flechas podremos desplazarnos a través de las diferentes líneas de la factura.

 $\mathfrak{S}$ Permite imprimir la factura.

(F7) Sale de la factura actual.

# **3.4.** Agrupadores de facturas

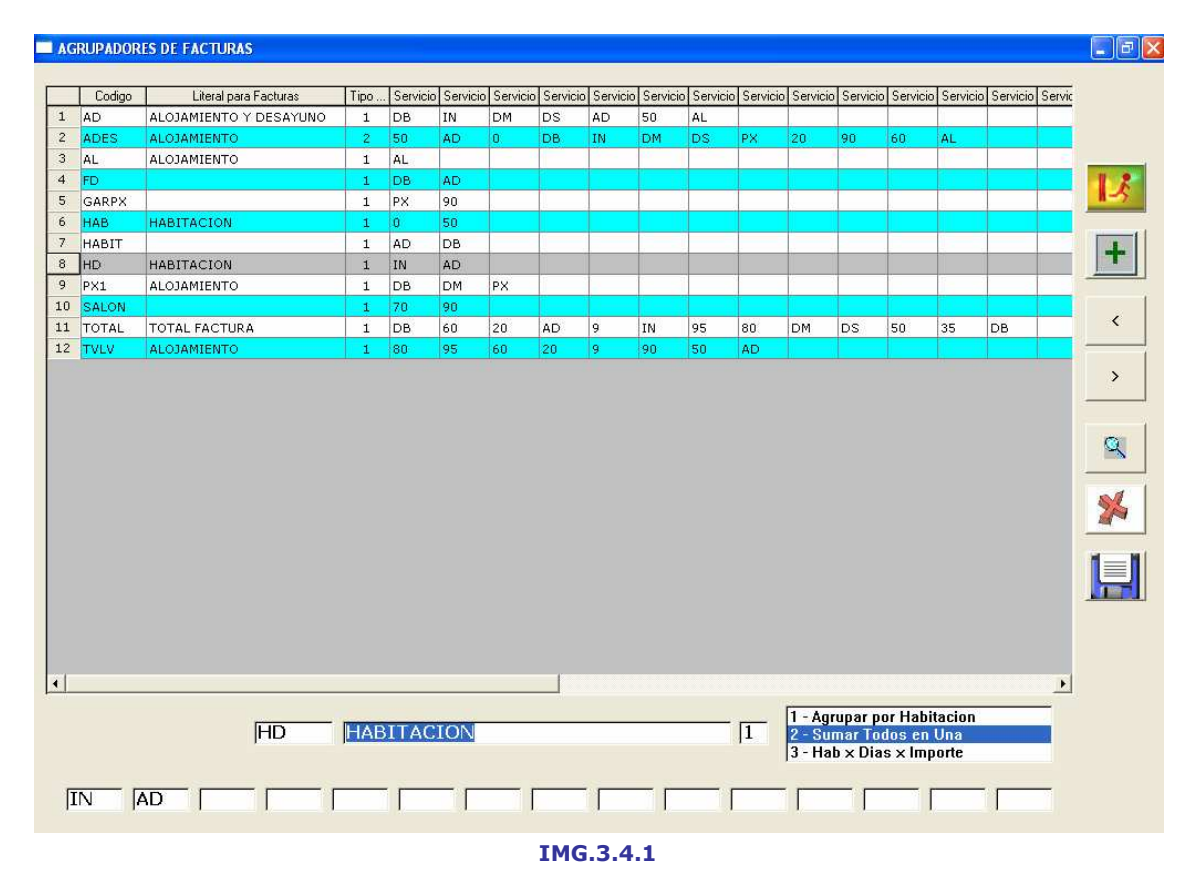

En este menú se podrán crear agrupadores de facturas  $\mathbb{E}$ .

Como se pude ver en la imagen IMG.3.4.1, el sistema nos muestra un listado de los agrupadores de facturas existentes.

En la parte inferior podemos especificar los servicios que incluye el agrupador seleccionado en ese instante, así como el código y descripción que recibirá.

Asimismo se podrán eliminar agrupadores existentes **X**.

#### **E FACTURACIÓN ANTICIPADA CLIENTES DIRECTOS** Pais | N.Reserva | A/C | Age/Emp.  $N.Hab.$ Nombre del Huespec F.Entrada | F.Salida | Tarifa | %Dto. | Hab. | Reg. | Pax | 4 ONGARO SERGIO 107 EU 42582 C 2003-04-28 2003-06-06 T31  $0.00$ DB 2 119 BARBER SHAWN GRAHAM ... CD 42756 C DIR 0,00 DB AL 2003-05-02 2003-05-03 T30  $\overline{\phantom{a}}$  $\overline{3}$ 2003-05-02 2003-05-07 CR 204 GROSSMAN ROBERT 36473 C ld. DIR 0.00 DS AL  $\lceil 4 \rceil$ 214 SCHLUENZ ROBERT  $\overline{c}$ 38347 C DIR 2003-05-02 2003-05-03 WR 0,00 DM AD  $\overline{2}$  $\sqrt{5}$ 306 RODRIGUEZ RAMIREZ RICA MF 42630 C DIR 2003-04-27 2003-06-27 T31 0,00 DB AL  $6$  $\overline{c}$ 42608 C 2003-05-02 2003-05-04 FS  $\overline{2}$ 316 **OROZ ESTEBAN** DIR  $0.00$  DB  $AD$  $\overline{7}$  $404$ **STEELE STUART CB** 42571 C DIR 2003-04-28 2003-05-03 T31  $0.00$  DS l Ali 8 410 FULHAM MICHAEL GB 42853 C DIR 2003-04-29 2003-05-03 OR 0,00 IN AL  $\overline{\mathbf{1}}$  $\overline{9}$ **HEFFERNAN SHARD** 39911<sup>c</sup> 2003-05-02 2003-05-04 WI  $0,00$  DB 411 DIR 10 412 VAZQUEZ CUEVAS AMADEO... NZ 2003-05-02 2003-05-05 FS 0,00 DM AD 42769 C DIR  $\overline{2}$  $\overline{11}$ 415 OSHEA HILARY  $\overline{c}$ 39912 C DIR 2003-05-02 2003-05-04 WR 0,00 DB AD  $\begin{array}{|c|c|}\n\hline\n11 \\
\hline\n12 \\
\hline\n\end{array}$ 417 KELLER HERVE 41833 C 2003-05-02 2003-05-05 T30 0,00 DB AD  $\mathbf{c}$ DIR  $\overline{1}$  $\vert$ 13 418 **WANG SHIOU-YUEH WU** OA 42315 C 2003-04-21 2003-05-08 PM 0.00 DB AD DIR 0,00 DB AD  $|14|$ 507 VELASQUEZ DE BERNAL OL... AM 42642 C DIR 2003-04-28 2003-05-04 TE  $\overline{2}$  $\sqrt{15}$ 512 **OROZ ESTEBAN c** 42608 C DIR 2003-05-02 2003-05-04 FS  $0.00$  DB  $AD$ 16 603 RAUL GARCIA LIRES E 43129 C DIR 2003-05-03 2003-05-04 DIR 0,00 DB AL  $\overline{2}$  $\sqrt{17}$ 608 ENVALL JOHN 42676 C DIR 2003-04-27 2003-05-03 T35  $0.00$  IN 18 611 RAUL GARCIA LIRES 43130 C DIR 2003-05-03 2003-05-05 DIR 0,00 DB AD E  $\mathbf{1}$  $|19|$ 0,00 DB AD 615 TORENA JOSE ANGEL 42350 C DIR 2003-05-03 2003-05-04 FS le. Nro. Habitacion **Nombre Cliente**  $\Omega$  $\mathbf{R}$ ok hot04lan

# 3.5. Factura anticipada Clientes Directos

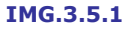

El programa nos mostrará un listado con todos los clientes hospedados en el momento en el hotel.

En la parte inferior de la pantalla podemos ver dos campos, Nro. de Habitación y Nombre Cliente, que nos permitirán filtrar el listado, agilizando de esta manera nuestra búsqueda.

En caso de que rellenemos alguno de los campos de filtro deberemos actualizar el listado presionando **10** 

También para facilitar la búsqueda, podemos ordenar el listado por cualquiera de los campos que tenemos (N. Hab., Nombre del Huésped, N. Reserva...). Simplemente hemos de hacer clic sobre el encabezado de la columna por la que queremos ordenar.

Una vez localizado el cliente, haremos clic sobre él y pulsaremos **(60)**, lo cual nos llevará a la siguiente pantalla.

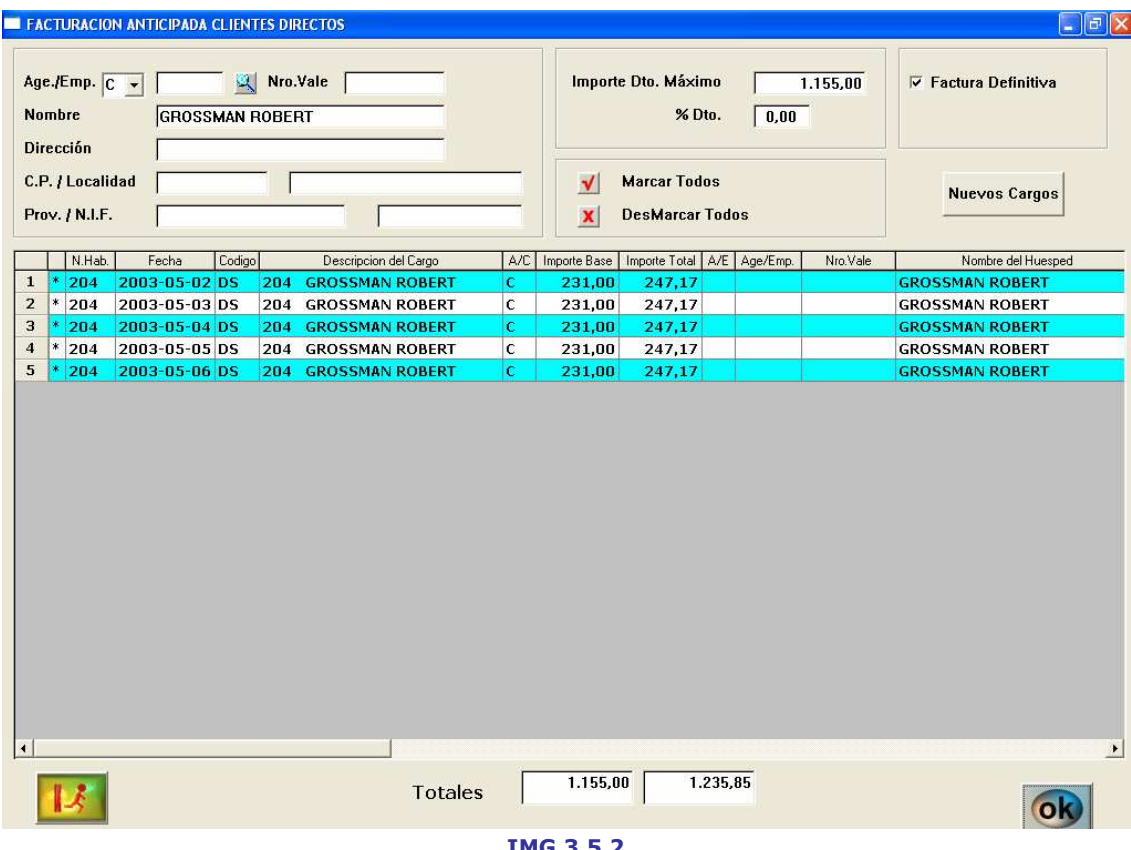

IMG.3.5.2

Dividida en varias partes que se explican a continuación:

# Datos del cliente

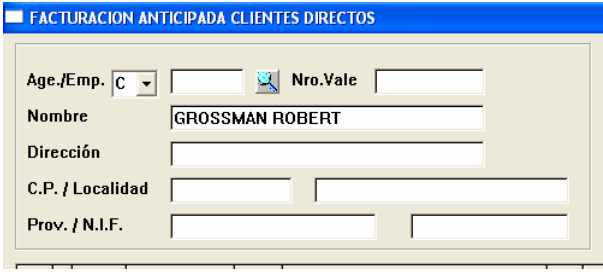

IMG.3.5.3

Donde podremos modificar o cumplimentar la información personal del cliente.

# % de descuento

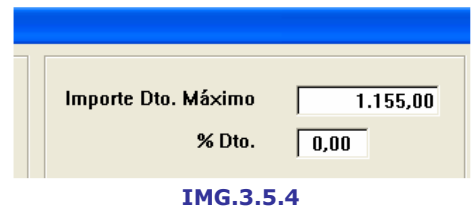

Porcentaje de descuento que se le aplicará al cliente.

### Factura definitiva

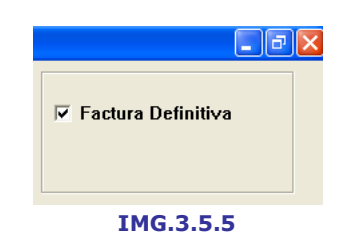

Marcando esta opción le indicaremos al programa que la factura a emitir será definitiva. En caso de dejarlo desmarcado indicaremos que la factura será proforma.

En el caso de que queramos añadir nuevos cargos a la factura podremos hacerlo presionando el botón Nuevos Cargos, que nos llevará a una nueva pantalla donde se nos pedirán el código y el importe del servicio.

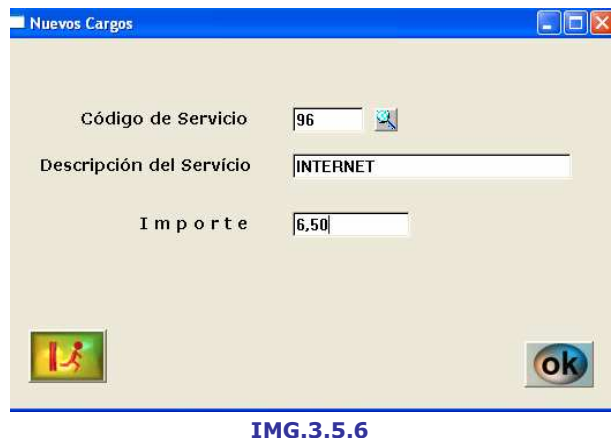

Una vez introducidos todos los nuevos cargos presionaremos el botón de Salir (Esc).

#### Marcar/Desmarcar

Haciendo clic sobre cada uno de los cargos, tendremos a posibilidad de incluirlos o no en la factura. También podremos marcarlos/desmarcarlos todos presionando el botón correspondiente.

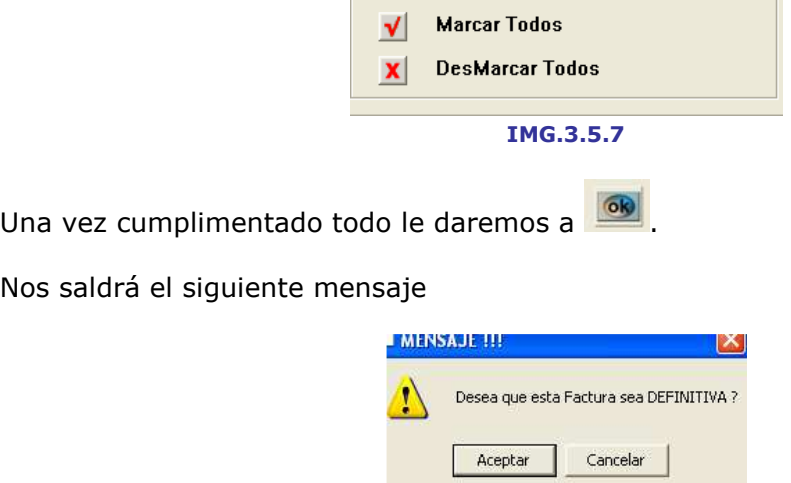

#### IMG.3.5.8

En el caso **Aceptar** tendremos que cumplimentar los datos de la siguiente pantalla (IMG.3.5.9)

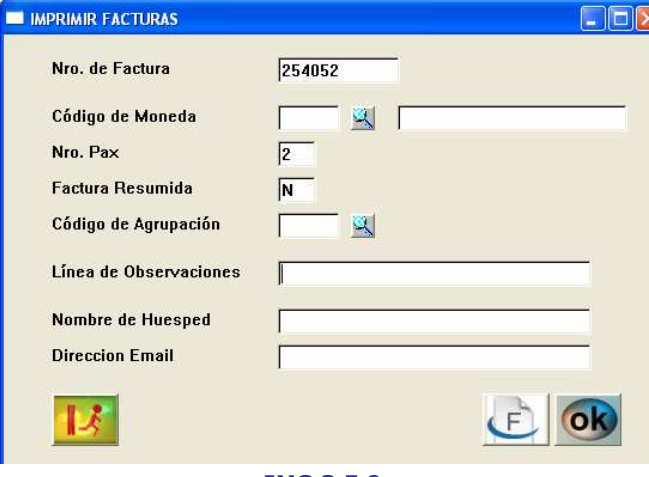

IMG.3.5.9

En los campos Código de Moneda y Código de Agrupación podemos presionar (F3) para que el programa nos muestre una lista con todos los disponibles.

Cuando todo esté cumplimentado presionaremos ...

A continuación, el programa nos preguntará si el cliente abona su factura, como podemos ver en IMG.3.5.10.

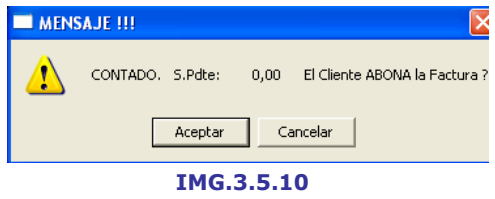

Si el cliente abona su factura procederemos a hacer el cobro del mismo modo que en el menú 3.1. Facturación de clientes directos.

### 3.6. Factura anticipada Agencia/Empresa

Para este menú el procedimiento es exactamente igual que para el menú 3.5. Factura anticipada Cliente Directo.

# 3.7. Facturación anticipada de reservas

|                |  |                | <b>FACTURACION ANTICIPADA de RESERVAS</b> |           |                                    |                                    |                                                       |                     |                                             |           |      |                | <u> - 1레×</u>           |
|----------------|--|----------------|-------------------------------------------|-----------|------------------------------------|------------------------------------|-------------------------------------------------------|---------------------|---------------------------------------------|-----------|------|----------------|-------------------------|
|                |  | 1/ Age/Emp.    | Nro.Vale                                  | N.Reserva | F.Entrada                          | F.Salida                           | Nombre del Huesped                                    | Pais                | Tarifa                                      | % Dto.    | Tipo | Reg.           | Pax                     |
| 1              |  |                | A FAR&W 05022003                          |           |                                    |                                    | 27065 2003-05-03 2003-05-05 CALDEIRA PAULA (GUIA) EU  |                     | <b>FAR&amp;W</b>                            | $0,00$ IN |      | A <sub>D</sub> | 1                       |
| $\mathbf{2}$   |  |                | A FAR&W 05022003                          |           |                                    | 27065 2003-05-03 2003-05-05 CHOFER |                                                       | P                   | FAR&W                                       | $0,00$ IN |      | AD             | $\mathbf{1}$            |
| 3              |  |                | A FAR&W 05022003                          |           |                                    |                                    | 27065 2003-05-03 2003-05-05 BROWN BARBARA             | EU                  | <b>FAR&amp;W</b>                            | $0,00$ DB |      | A <sub>D</sub> | $\overline{2}$          |
| $\overline{4}$ |  |                | A FAR&W 05022003                          |           |                                    |                                    | 27065 2003-05-03 2003-05-05 COPELAND BARBARA          | EU                  | <b>FAR&amp;W</b>                            | $0,00$ DB |      | AD             | $\overline{2}$          |
| 5              |  |                | A FAR&W 05022003                          |           |                                    |                                    | 27065 2003-05-03 2003-05-05 CURTIS LEOTA              | EU                  | <b>FAR&amp;W</b>                            | $0,00$ DB |      | <b>AD</b>      | $\overline{\mathbf{2}}$ |
| 6              |  |                | A FAR&W 05022003                          |           |                                    |                                    | 27065 2003-05-03 2003-05-05 KNOLHOFF JANET            | EU                  | <b>FAR&amp;W</b>                            | $0,00$ DB |      | AD             | $\overline{2}$          |
| 7              |  |                | A FAR&W 05022003                          |           |                                    |                                    | 27065 2003-05-03 2003-05-05 MOULTON EMILY             | ΕU                  | <b>FAR&amp;W</b>                            | 0,00 DB   |      | <b>AD</b>      | $\overline{2}$          |
| 8              |  |                | A FAR&W 05022003                          |           |                                    |                                    | 27065 2003-05-03 2003-05-05 O'SHEA KAREN              | EU                  | FAR&W                                       | $0,00$ DB |      | AD             | $\overline{\mathbf{2}}$ |
| 9              |  |                | A FAR&W 05022003                          |           |                                    |                                    | 27065 2003-05-03 2003-05-05 VAROZ GABRIEL ROSS        | EU                  | <b>FAR&amp;W</b>                            | $0,00$ DB |      | <b>AD</b>      | $\overline{2}$          |
| 10             |  | A GULLI        | LLAF929265                                |           |                                    |                                    | 42520 2003-05-03 2003-05-07 GUDJONSSON GRETAR         | $\vert$ . $\vert$ C | <b>GULLI</b>                                | $0,00$ IN |      | AD             | $\mathbf{1}$            |
| 11             |  | A GULLI        | LLAF953334                                |           |                                    |                                    | 42611 2003-05-03 2003-05-07 ASLIKYAN EDVARD           | c                   | <b>GULLI</b>                                | $0,00$ DB |      | A <sub>D</sub> | 2                       |
| 12             |  | A GULLI        | LLYF064884                                |           |                                    |                                    | 42521 2003-05-03 2003-05-07 ANDERSSON FREDRIK<br>can. | C                   | <b>GULLI</b>                                | $0,00$ DB |      | AD             | $\overline{2}$          |
| 13             |  |                | A LEPAN 2421281                           |           |                                    |                                    | 42841 2003-05-03 2003-05-04 ACHINDO SALVADOR          | C                   | <b>FS</b>                                   | 10,00 DM  |      | <b>AD</b>      | $\overline{2}$          |
| 14             |  | A TRANS        | 3445                                      |           |                                    |                                    | 42811 2003-05-03 2003-05-04 GARCIA CRUZ MIGUEL        | C                   | TE                                          | 20,00 DB  |      | AD             | $\overline{2}$          |
| 15             |  | <b>A TRANS</b> | 3445                                      |           |                                    |                                    | 42811 2003-05-03 2003-05-04 GARCIA CRUZ MIGUEL        | $\ldots$ C          | TE                                          | 20,00 DB  |      | AD             | $\mathbf{1}$            |
| 16             |  | A TRANS        | 4616262                                   |           |                                    |                                    | 42905 2003-05-03 2003-05-04 SEGUIN RICARDO            | C                   | <b>FSHT</b>                                 | $0,00$ IN |      | AD             | 1                       |
|                |  |                | Desde Fecha Ent.<br>Hasta Fecha Ent.      |           | $03 - 05 - 2003$<br>$ 03-05-2003 $ |                                    | Age./Emp. [A/E]<br>Codigo Age./Emp.<br>Nro.de Vale    |                     | $ightharpoonup$ Agencias<br><b>Empresas</b> |           |      |                |                         |
|                |  |                |                                           |           |                                    |                                    |                                                       |                     |                                             |           |      |                |                         |

IMG.3.7.1

El programa nos mostrará un listado de todas las reservas hechas entre dos fechas determinadas modificables (IMG.3.7.2)

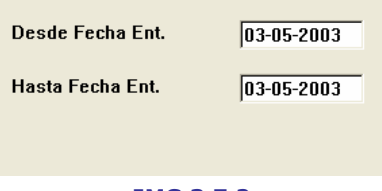

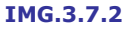

Del mismo modo en que hemos visto en otras opciones del programa, podremos filtrar el listado por diferentes criterios, como vemos en IMG.3.7.3.

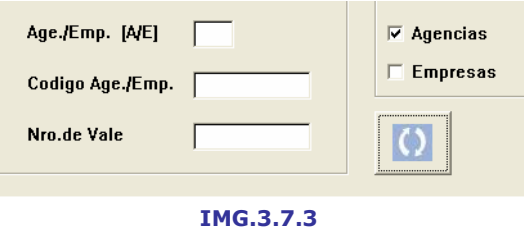

Una vez localizada la reserva, hacemos clic sobre ella y presionamos 60, con lo que nos aparecerá un desglose de la reserva.

Podemos marcar la opción de que esta sea la factura definitiva **e Factura Definitiva** Aceptaríamos presionando <sup>60</sup> e introduciríamos los nuevos datos que el programa solicita.

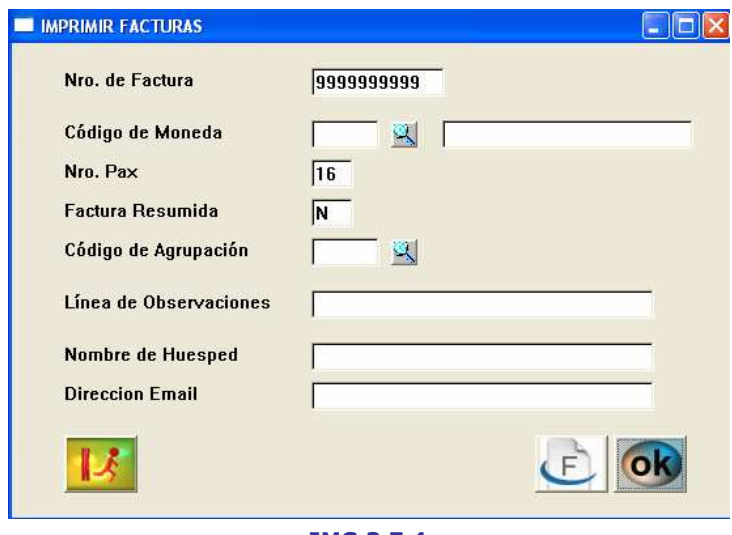

IMG.3.7.4

Cuando éstos estén cumplimentados, aceptaremos con valor y habremos finalizado el proceso.

### 3.8. Repetición de facturas

A través de esta opción podremos repetir cualquiera de las facturas que hayamos emitido.

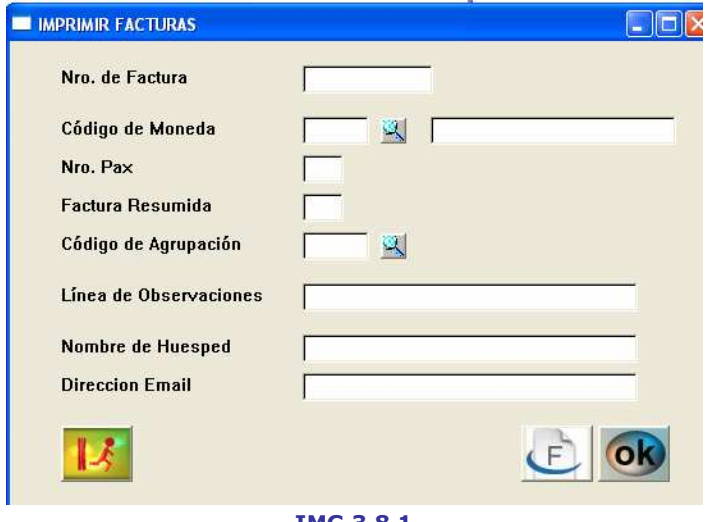

IMG.3.8.1

Introduciendo el número de factura y los demás datos, la factura quedaría repetida tras presionar **R** 

### 3.9. Diario de facturas emitidas

A través de esta opción podremos obtener listados de las facturas emitidas según varios criterios. Todos los listados podremos visualizarlos por pantalla o impresora.

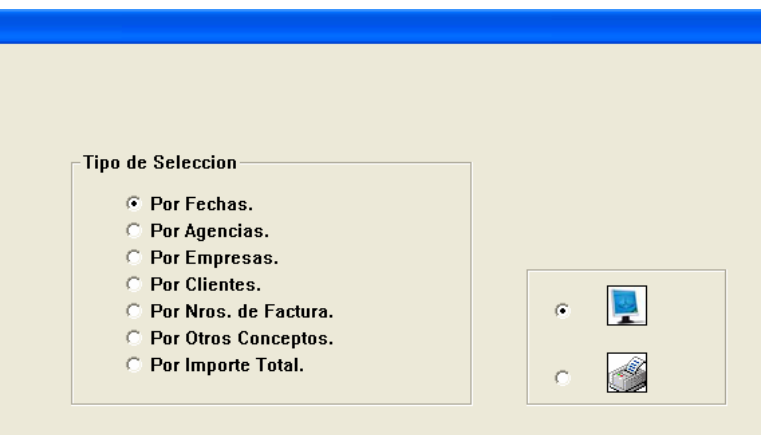

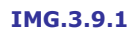

#### Por fechas

I

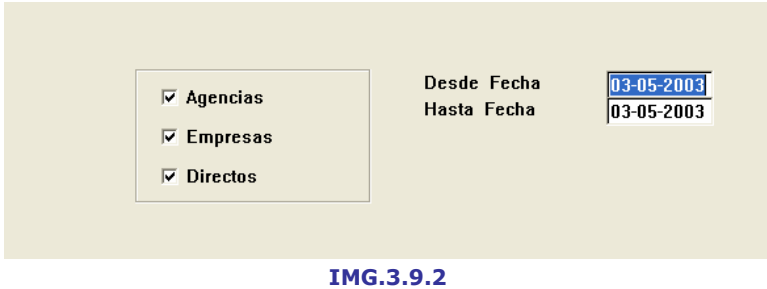

Listará las facturas emitidas en el rango de fechas que introduzcamos, pudiendo filtrar Agencias y/o Empresas y/o Directos. Obtendremos algo similar a lo siguiente:

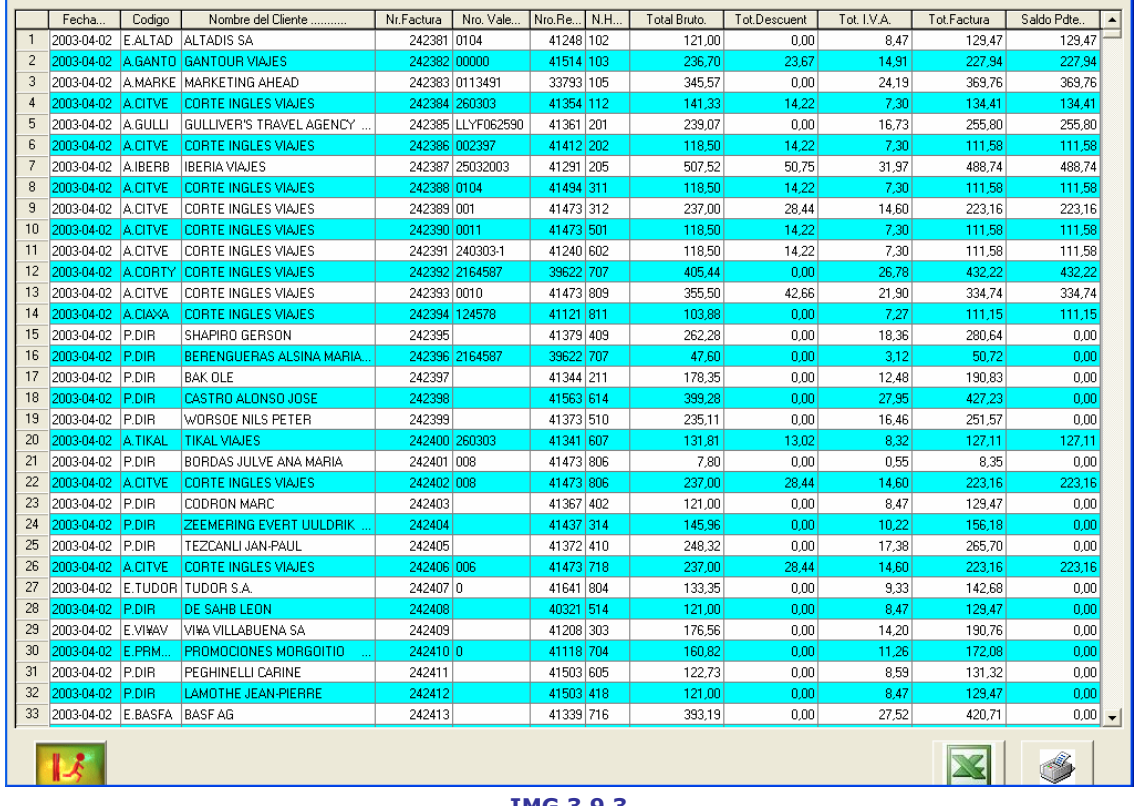

#### IMG.3.9.3

Pudiendo exportar el listado a una hoja de cálculo o a la impresora.

#### Por agencias

Obtendremos un listado de las facturas emitidas en un rango de fechas determinado y Desde/Hasta una agencia concreta.

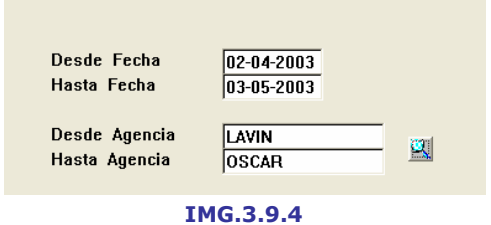

Tras rellenar Fechas y Agencias, donde podemos ayudarnos de (F3), pulsaremos **60** y el sistema nos preguntará si deseamos el listado detallado por facturas.

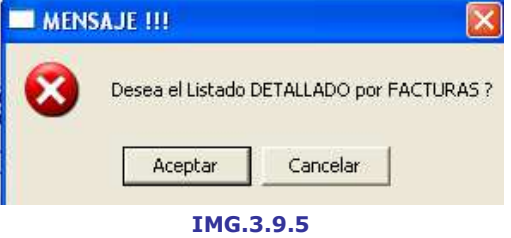

En el caso de que la respuesta sea afirmativa, el listado será similar al siguiente:

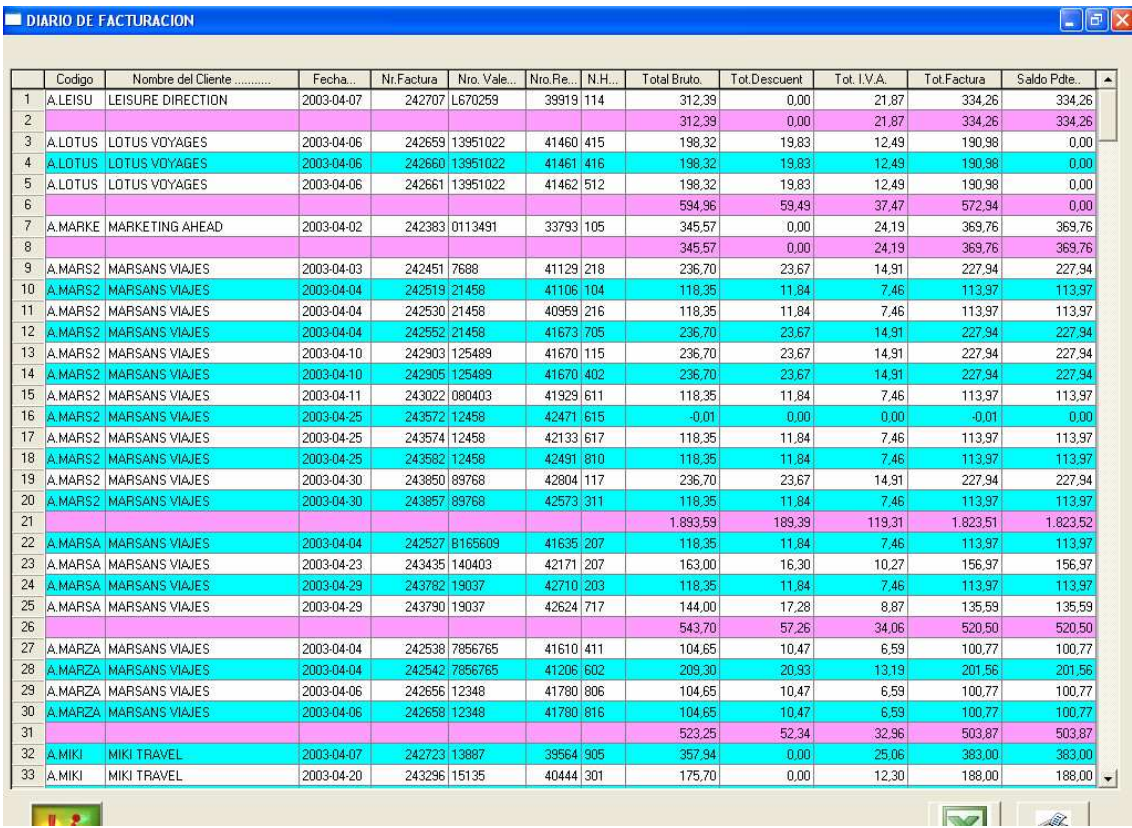

#### IMG.3.9.6

En cambio, si no deseamos el detalle de las facturas nos mostrará un listado como este segundo:

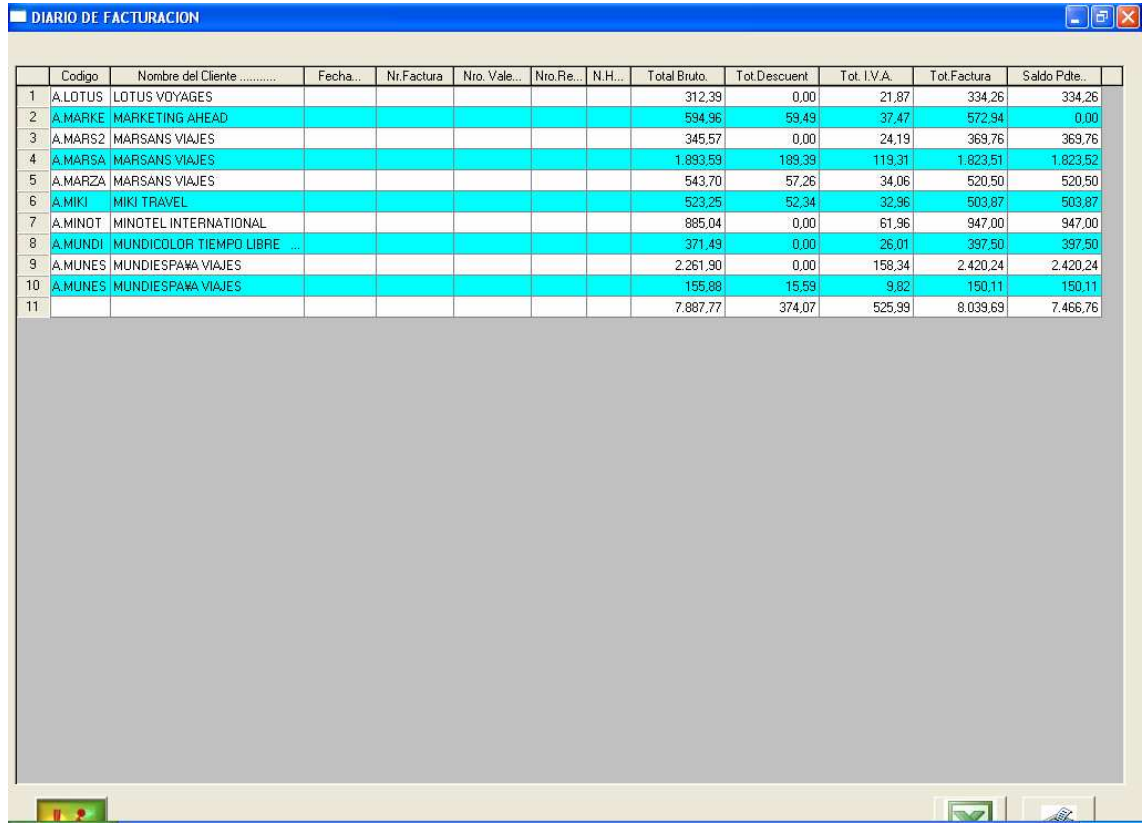

#### IMG.3.9.7

#### Por Empresas

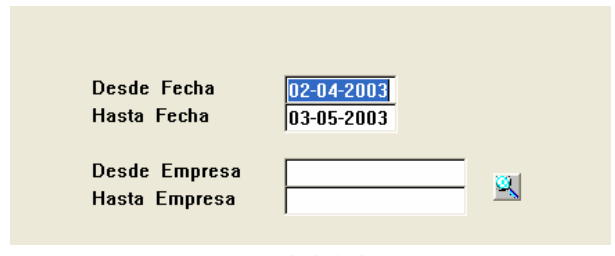

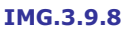

El listado de facturas Desde/Hasta una empresa es exactamente igual al listado de facturas Desde/Hasta una agencia.

#### Por Clientes

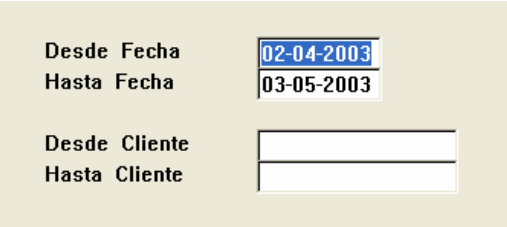

#### IMG.3.9.9

El listado de facturas Desde/Hasta un cliente es igual que el listado Desde/Hasta una agencia o una empresa, pero con la diferencia de que no tendremos la herramienta  $\blacktriangle$  (F3) para facilitar nuestra búsqueda.

#### Por número de factura

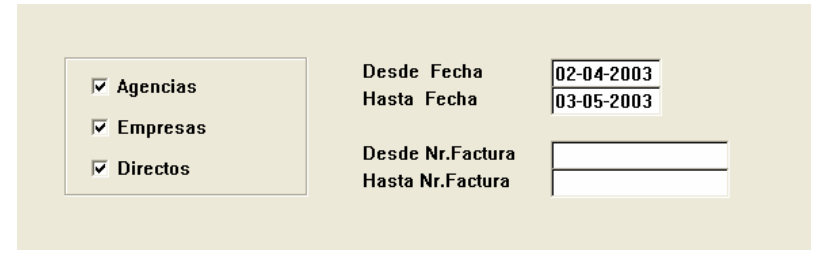

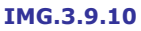

El listado que obtendremos será esta vez Desde/Hasta un número de factura determinado, pudiendo filtrar Agencias y/o empresas y/o Directos.

#### Por otros conceptos

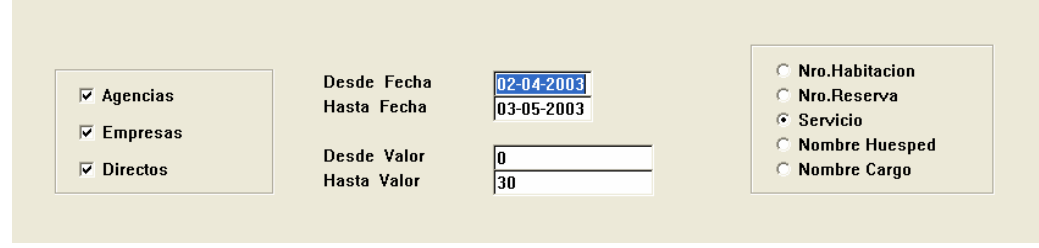

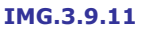

Podremos obtener listados de las facturas clasificados por diversos conceptos como son Número de Habitación, Número de Reserva, Servicio, Nombre Huésped y Nombre Cargo, pudiendo filtrar, de la misma forma que en otras opciones Agencias y/o Empresas y/o Directos.

#### Por importe total

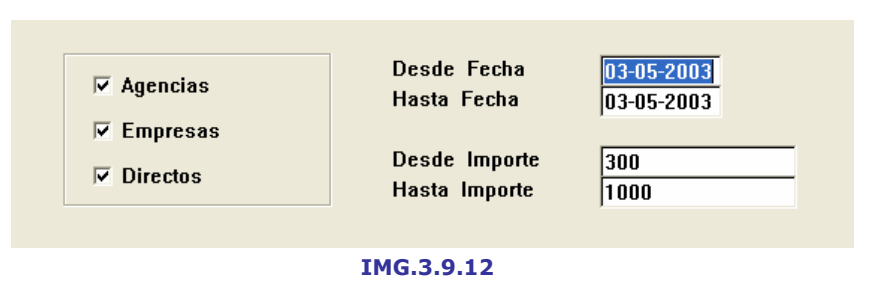

Esta última opción nos ofrece la posibilidad de obtener un listado de las facturas Desde/Hasta un importe determinado.

### 3.A. Facturas pendientes de cobro

En esta opción podremos obtener listados de las facturas pendientes de cobro, tanto por pantalla como por impresora.

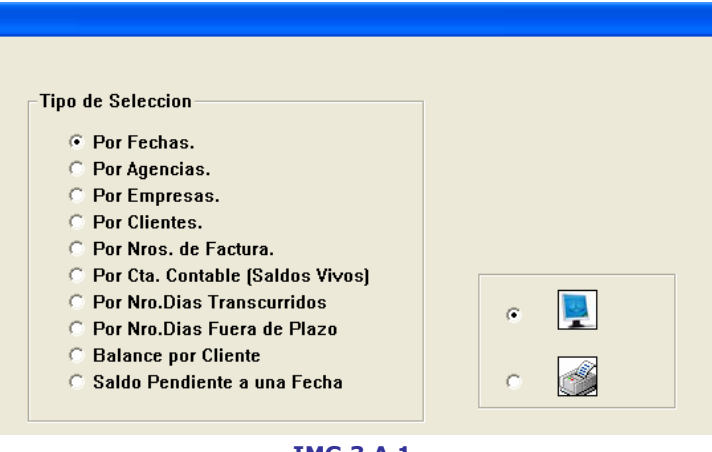

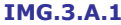

Igual que en las facturas emitidas, nuestros listados podrán ser de diferentes maneras que se explican a continuación.

### Por fechas

Obtendremos un listado de las facturas pendientes de cobro Desde/Hasta una fecha, pudiendo filtrar Agencias y/o Empresas y/o Directos. Obtendremos un listado similar al de la siguiente imagen:

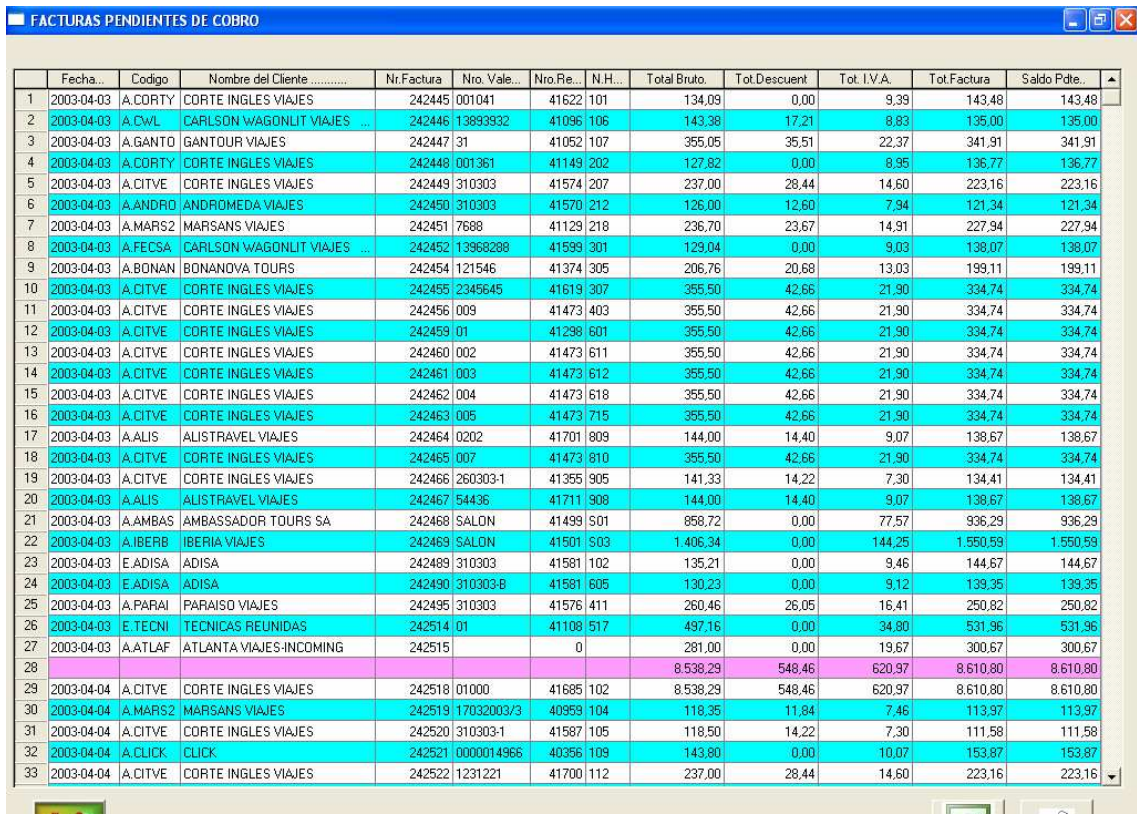

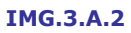

Este listado podremos exportarlo a una hoja de cálculo o a la impresora.

#### Por agencias

Obtendremos un listado de las facturas pendientes de cobro de un rango de fechas determinado y Desde/Hasta una agencia concreta.

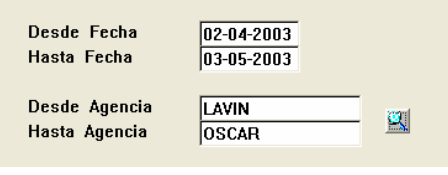

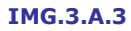

Tras rellenar Fechas y Agencias, donde podemos ayudarnos de (F3), pulsaremos **60 y** el sistema nos preguntará si deseamos el listado detallado por facturas.

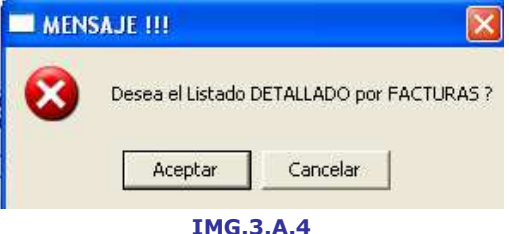

En el caso de que la respuesta sea afirmativa, el listado será similar al siguiente:

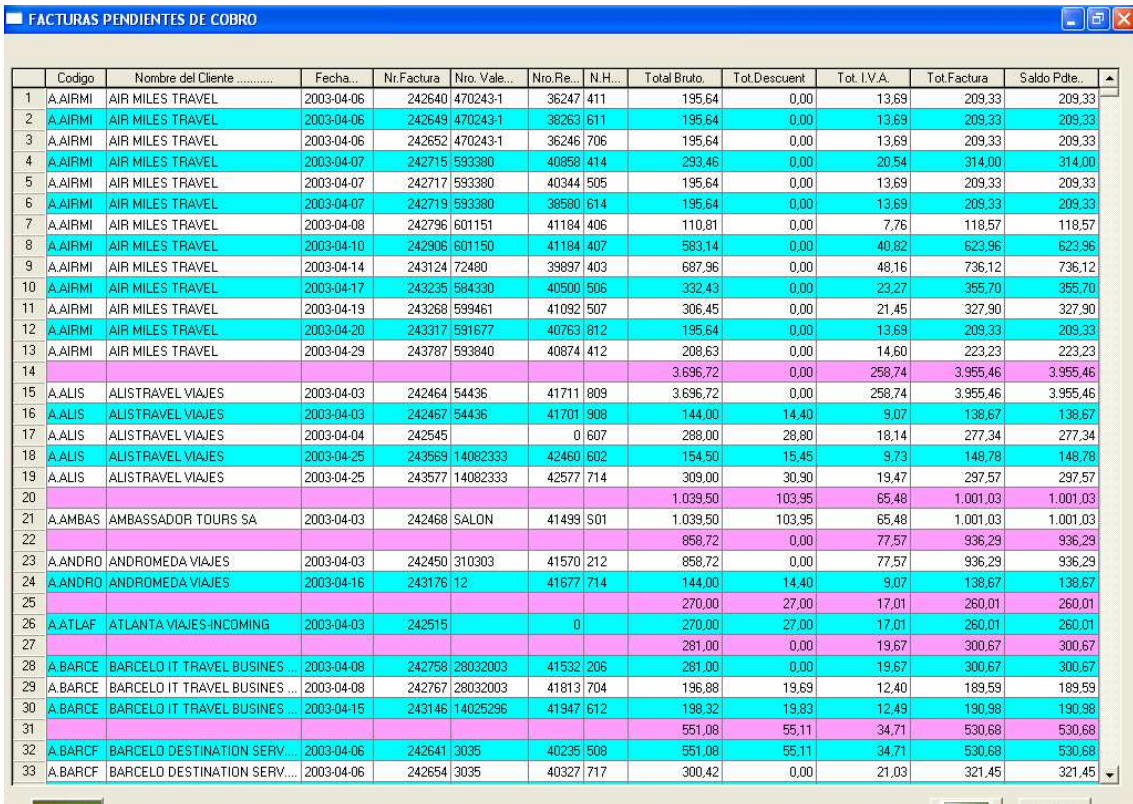

### IMG.3.A.5

En cambio, si no deseamos el detalle de las facturas nos mostrará un listado como este segundo:

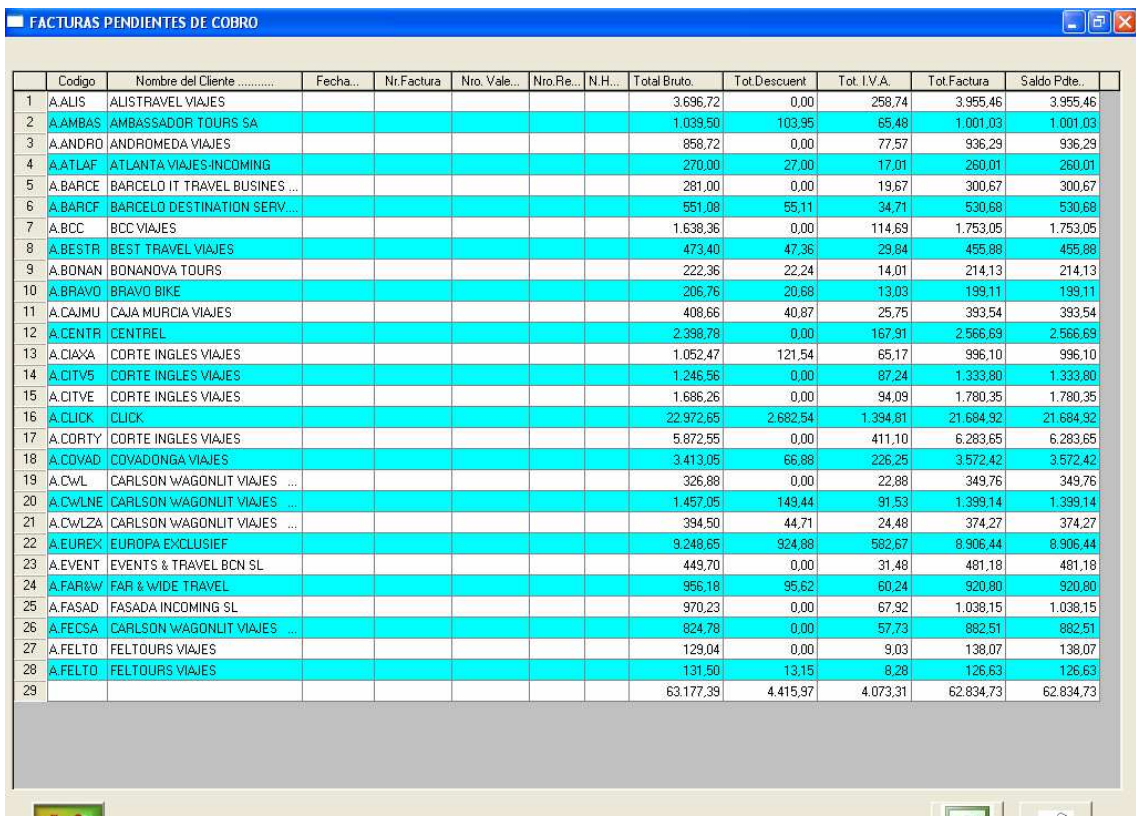

#### IMG.3.A.6

#### Por Empresas

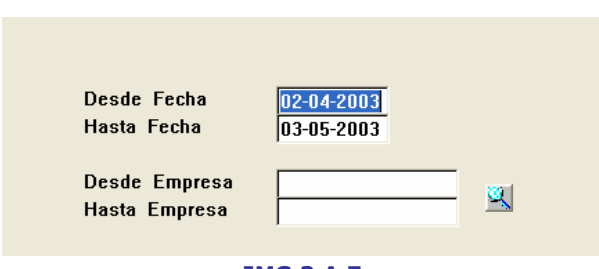

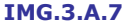

El listado de facturas pendientes de cobro Desde/Hasta una empresa es exactamente igual al listado de facturas Desde/Hasta una agencia.

#### Por Clientes

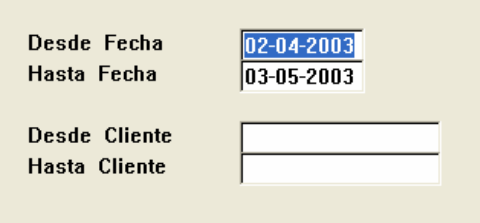

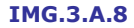

El listado de facturas Desde/Hasta un cliente es igual que el listado Desde/Hasta una agencia o una empresa, pero con la diferencia de que no tendremos la herramienta (F3) para facilitar nuestra búsqueda, deberemos de introducir los clientes manualmente.

#### Por número de factura

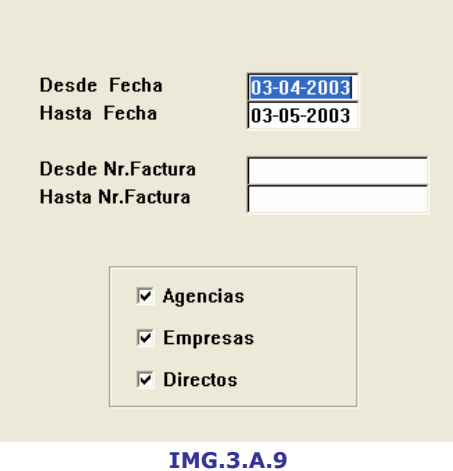

El listado que obtendremos será esta vez Desde/Hasta un número de factura determinado, pudiendo filtrar Agencias y/o empresas y/o Directos.

#### Por cuenta contable (Saldos Vivos)

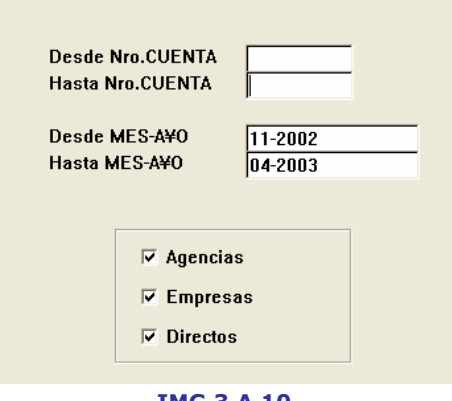

IMG.3.A.10

A través de esta opción obtendremos listados de las facturas pendientes de cobro filtradas por número de cuenta y Desde/Hasta una fecha determinada. Al igual que en las otras opciones del menú podremos filtrar también Agencias y/o Empresas y/o Directos.

#### Por número de días transcurridos

Lista las facturas pendientes de cobro clasificadas por los días transcurridos desde la emisión de las mismas, pudiendo filtrar Agencias y/o Empresas y/o Directos.

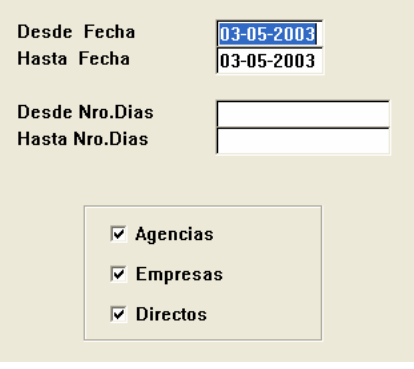

IMG.3.A.11

#### Por número de días fuera de plazo

Lista las facturas pendientes de cobro clasificadas por este criterio y Desde/Hasta una fecha dada y Desde/Hasta una Agencia o Empresa determinada, pudiendo filtrar Agencias y/o Empresas y/o Directos.

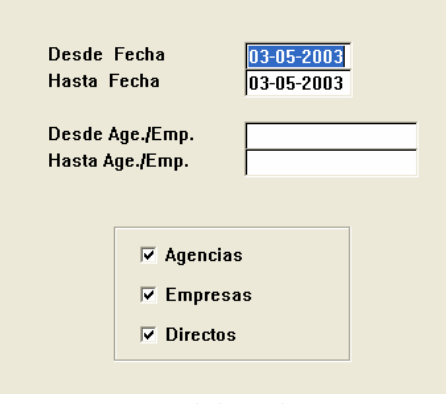

IMG.3.A.12

#### Balance por cliente

Lista las facturas pendientes de cobro Desde/Hasta una fecha ordenadas por balance por cliente, pudiendo filtrar Agencias y/o Empresas y/o Directos.

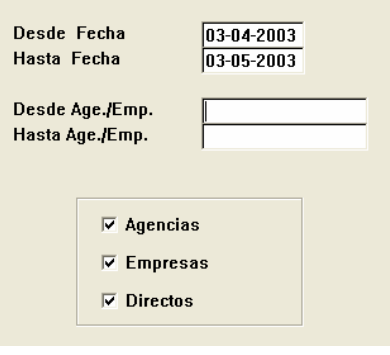

IMG.3.A.13

#### Saldo pendiente a una fecha

El resultado que obtendremos al escoger esta opción será un listado de los clientes con facturas pendientes de pago ordenados por el importe pendiente, pudiendo filtrar también Agencias y/o Empresas y/o Directos

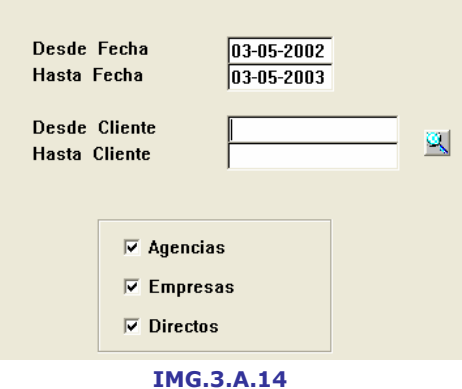

# 3.B. Cobros de facturas

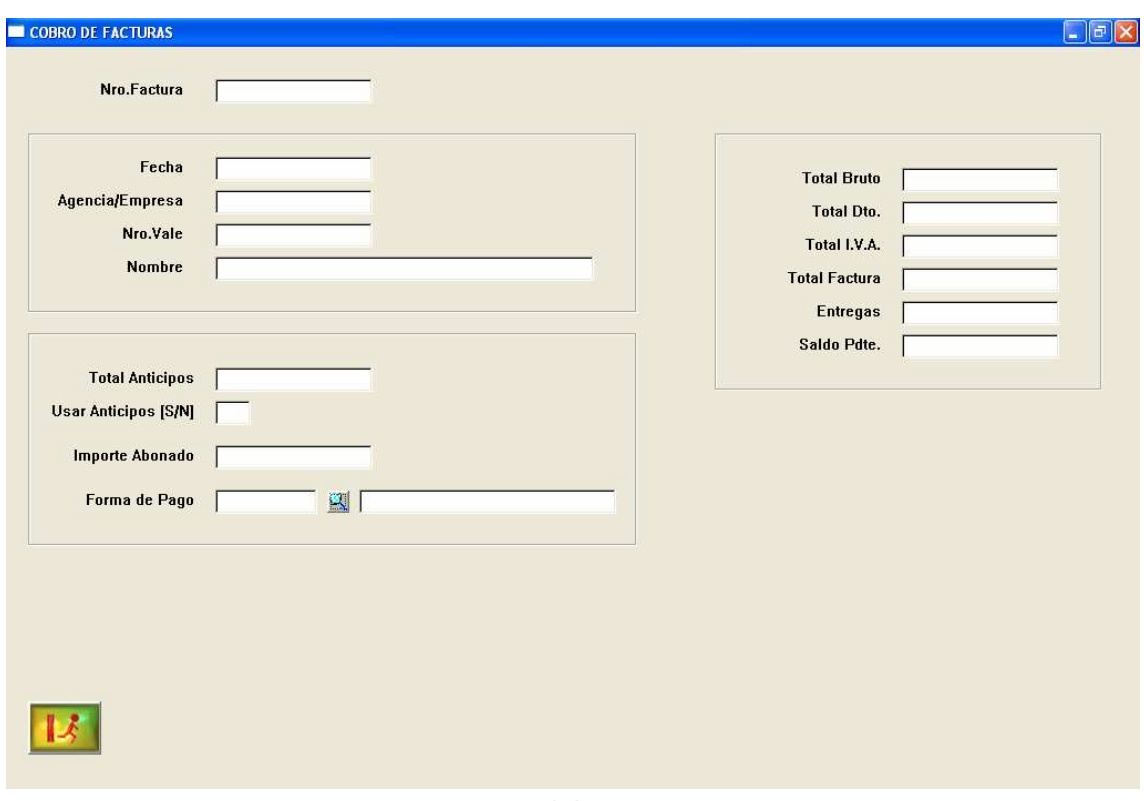

IMG.3.B.1

En esta pantalla podremos efectuar los cobros de las facturas. Es accesible desde otros módulos del programa y de manera independiente.

Esta pantalla está dividida en varias partes que se explican a continuación:

### Número de factura

Datos de

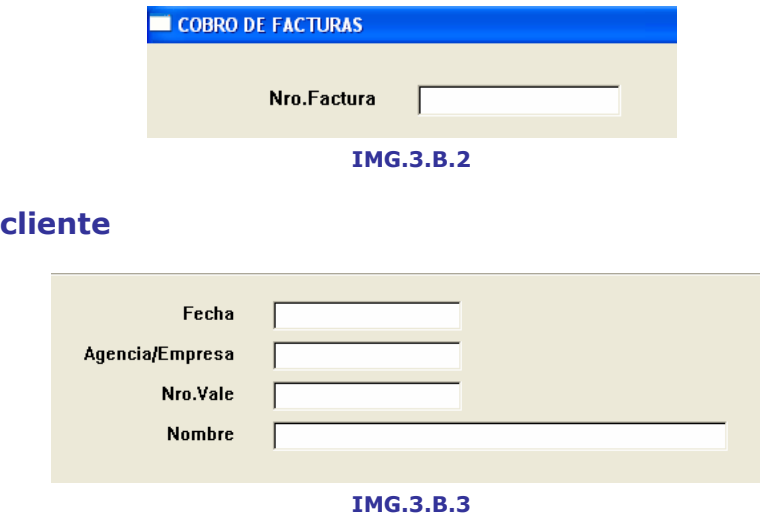

Introduciremos el número de la factura que vamos a emitir.

En esta zona cumplimentaremos los datos relativos al cliente, así como la fecha.

# Anticipos

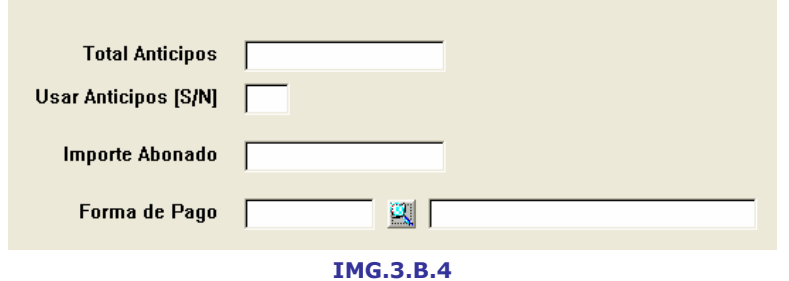

Información relativa a los anticipos. Tendemos la opción de usar el importe de los mismos en la factura o bien de no hacerlo.

### Importe de la factura

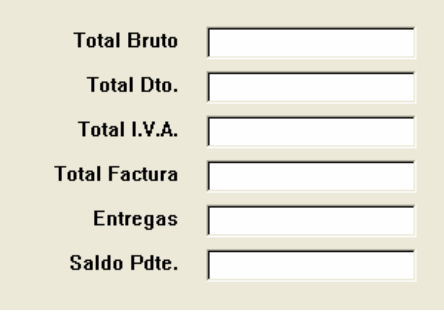

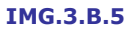

Importes de la factura. Total, IVA., Descuentos...

### 3.C. Modificación de cobros de facturas

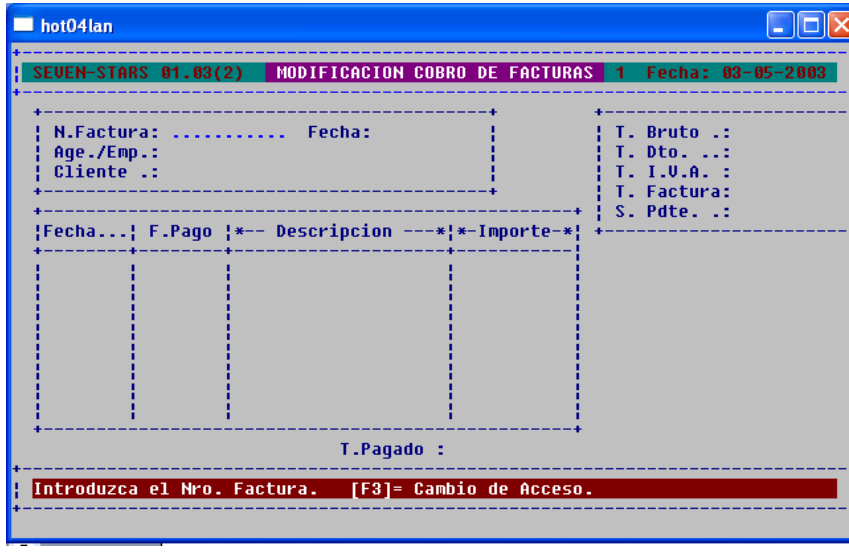

**IMG.3.C.1**

En esté submenú podremos modificar los datos de las facturas existentes. Tenemos la posibilidad de hacer la búsqueda de la factura por su Número de Factura, por código de Agencia/Empresa o por Cliente.

| hot04lan                                                                                                    |                                                                                                    |                                                           |  |  |
|----------------------------------------------------------------------------------------------------|----------------------------------------------------------------------------------------------------|-----------------------------------------------------------|--|--|
|                                                                                                    | SEVEN-STARS 01.03(2) MODIFICACION COBRO DE FACTURAS 1 Fecha: 03-05-2003                                                                       |                                                           |  |  |
| N.Factura: 00000491613 Fecha: 24-11-00<br>Age./Emp.: DIR<br>Cliente .: ABITACION FICTICIA                      | T. Bruto .:<br>T. 100. 111<br>$T = I.0.A.$ :<br>T. Factura:<br>S. Pdte. .:                                                                    | 0,00<br>0,00<br>0.00<br>0,00<br>0,00                      |  |  |
| ___________<br>$1:09 - 06 - 01:00$<br>$2!11-06-01!CC$<br>$3:03-02-02:BH$<br>$4:03-02-02:BH$<br>$5!18-03-02!CC$ | _______________<br><b>!CONTADO</b><br><b>COBRO CONTABILIDAD</b><br><b>!TALONES BANCOTEL</b><br>!TALONES BANCOTEL<br><b>COBRO CONTABILIDAD</b> | 32,31!<br>$-32,31!$<br>9.376,00!<br>93,76<br>$-9.469.76!$ |  |  |
|                                                                                                    | T.Pagado :<br>[[Esc]= Salir. [F5]= + Pantalla. [F8]= Anular. Nr.Linea a Modificar ->[                                                         | 0.00                                                      |  |  |
|                                                                                                    | TMSO20                                                                                                    |                                                           |  |  |

**IMG.3.C.2**

Una vez localizada, introduciremos el número de línea a modificar y sustituiremos los datos existentes por los deseados.

# 3.D. Listado de cobros

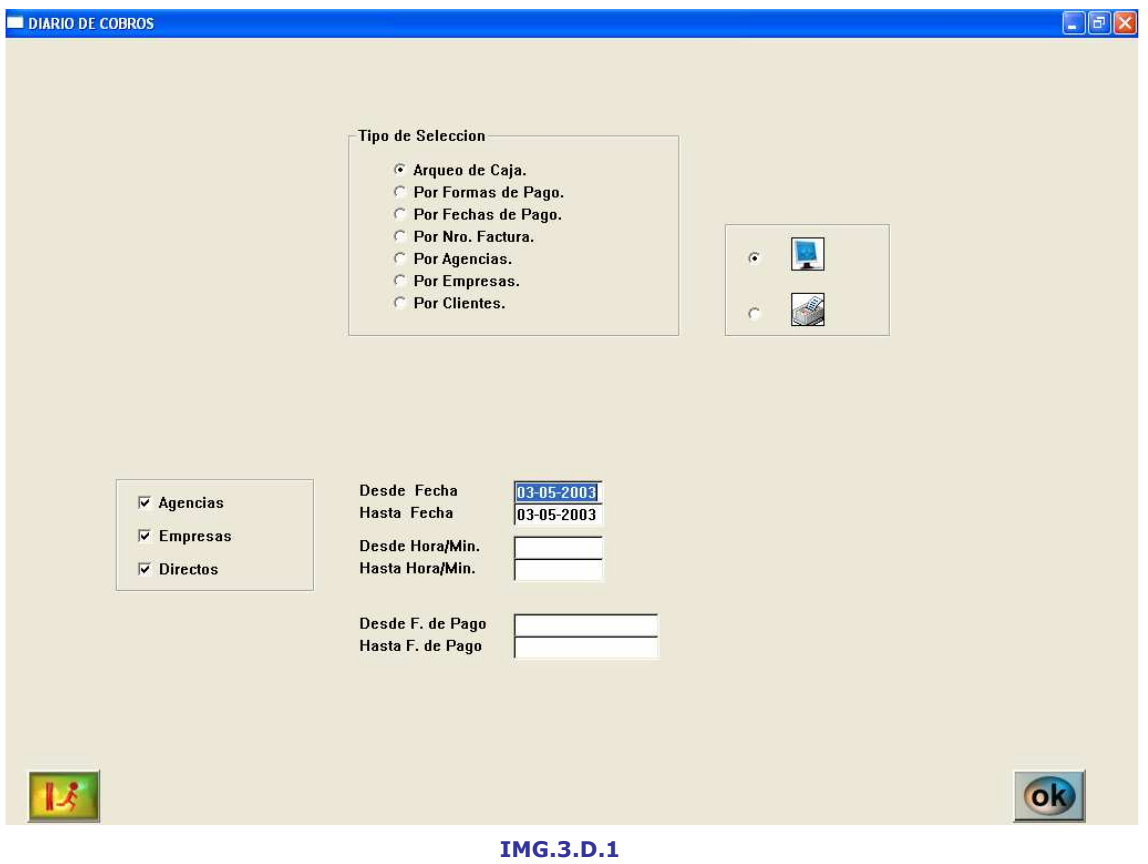

A través de esta opción podremos realizar listados de los cobros realizados ordenados por diferentes criterios que veremos a continuación. Cualquiera de los listados podremos visualizarlo por pantalla o por impresora.

### Arqueo de caja/Por formas de pago

Desde esta opción podremos analizar las transacciones del efectivo en una fecha dada, en un lapso de tiempo determinado y Desde/Hasta una Forma de Pago. En el listado resultante podremos filtrar Agencias y/o Empresas y/o Directos.

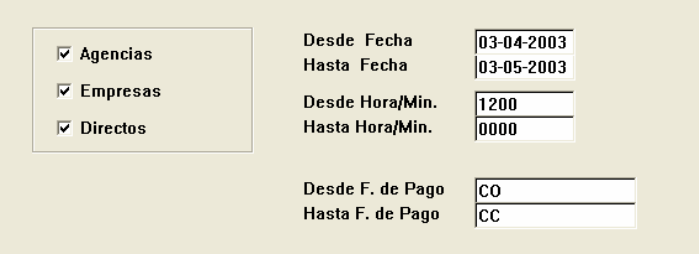

IMG.3.D.2

Con lo que obtendremos un listado similar al siguiente:

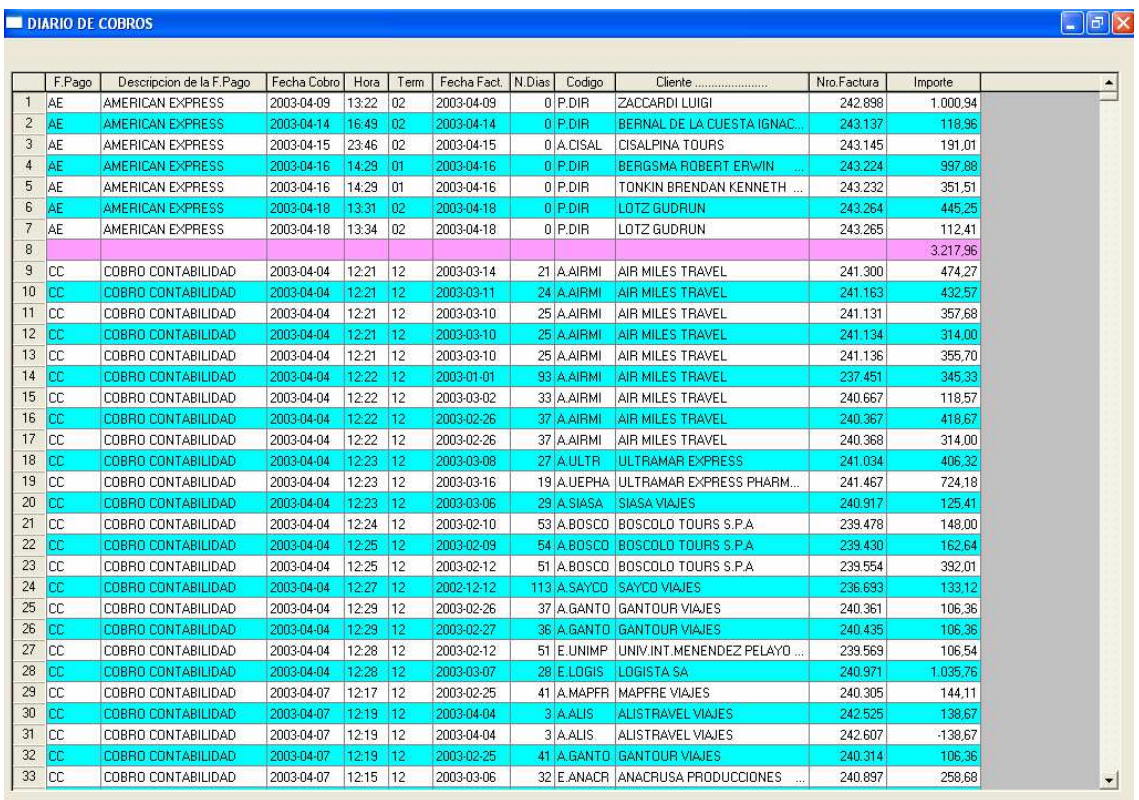

#### IMG.3.D.3

Este listado lo podremos exportar a una hoja de cálculo o bien a la impresora.

### Por fechas de pago

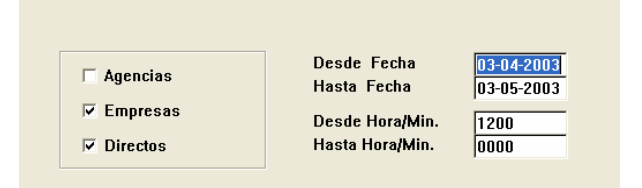

IMG.3.D.4

Acotaremos el listado a los pagos efectuados entre dos fechas y horas dadas, pudiendo filtrar Agencias y/o Empresas y/o Directos.

### Por número de factura

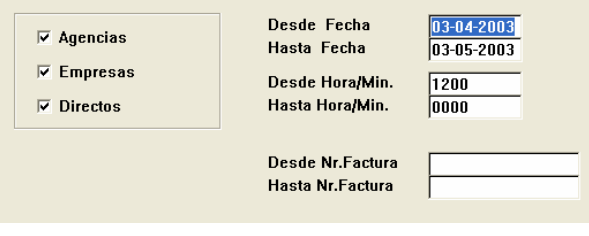

IMG.3.D.5

El listado resultante se ordenará por Número de Factura, pudiendo filtrarlo por Agencia y/o Empresa y/o Directos.

#### Por Agencias

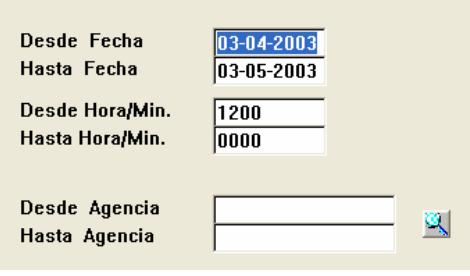

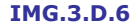

Listaremos los cobros efectuados Desde/Hasta una agencia determinada acotados por Fecha/Hora.

La Agencia podremos introducirla desde teclado o bien buscar entre las existentes presionando  $\mathbb{R}$  (F3).

#### Por Empresas

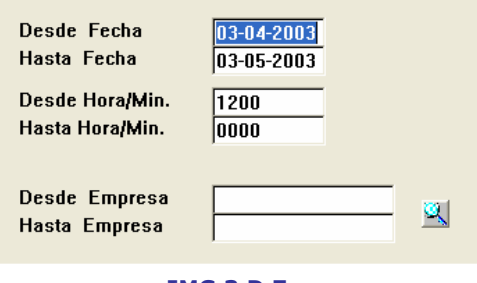

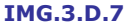

Listaremos los cobros efectuados Desde/Hasta una Empresa determinada acotados por Fecha/Hora.

La Empresa podremos introducirla desde teclado o bien buscar entre las existentes presionando  $\blacktriangle$  (F3).

### Por Clientes

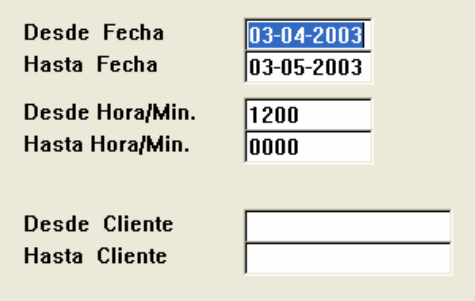

IMG.3.D.8

Listaremos los cobros efectuados Desde/Hasta un Cliente determinado acotados por Fecha/Hora.

### 3.E. Cobros a Cuenta sobre Facturas

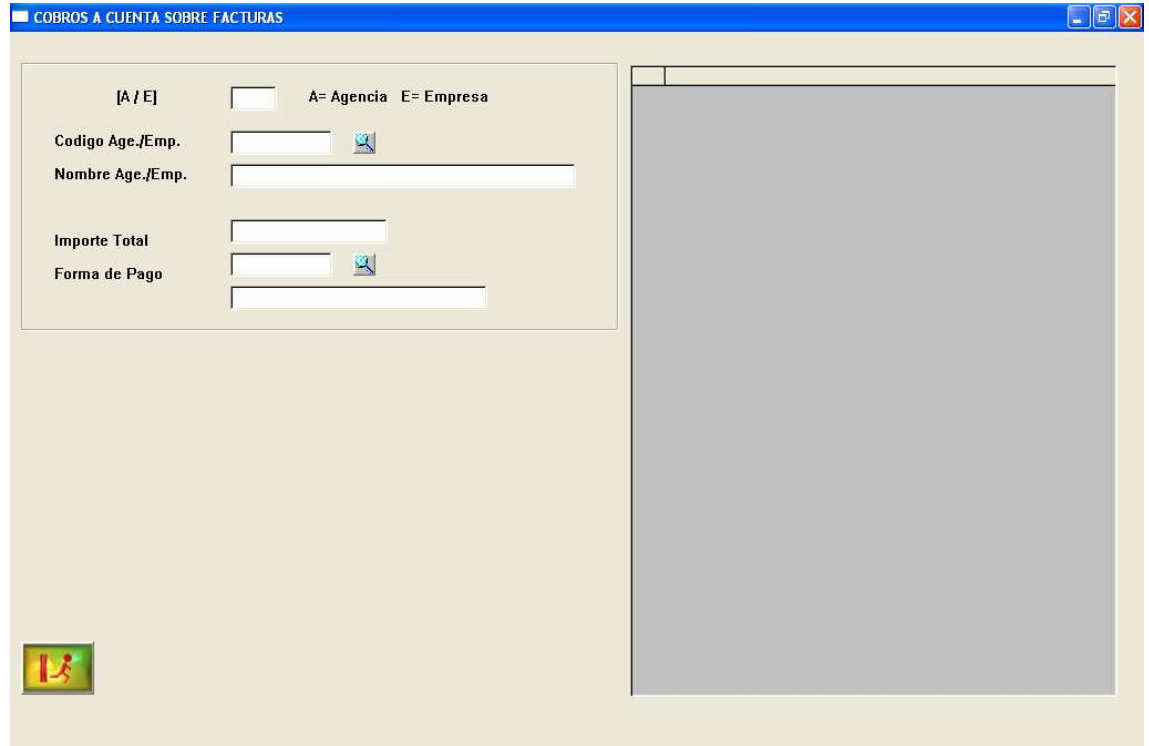

IMG.3.E.1

A través de esta opción podríamos realizar cobros a cuenta de una Agencia/Empresa.

Cubriremos los datos de la Agencia/Empresa, el importe que abona y la forma de abono. Podremos obtener ayuda para buscar la Agencia/Empresa y la Forma de pago con  $\mathbb{R}$  (F3).

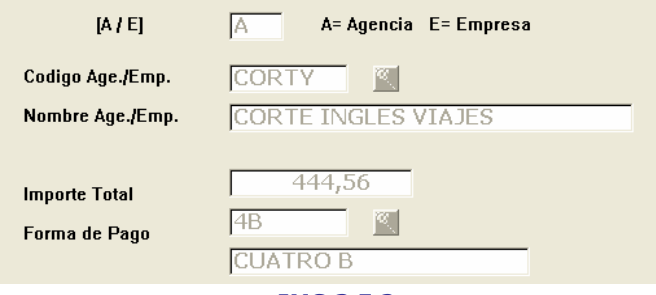

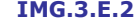

Una vez cumplimentados estos datos, en la parte derecha de la pantalla nos aparecerá una lista de todas las facturas pendientes de esa Agencia/Empresa.

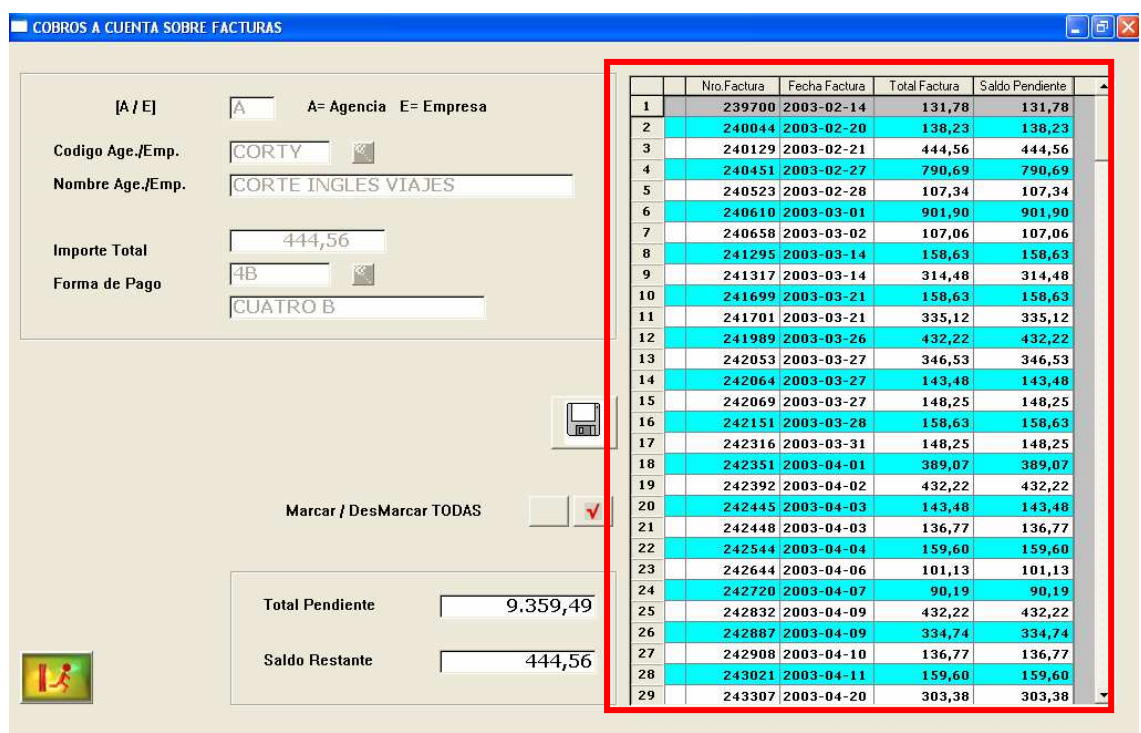

IMG.3.E.3

Y en la parte inferior el importe pendiente y el saldo restante.

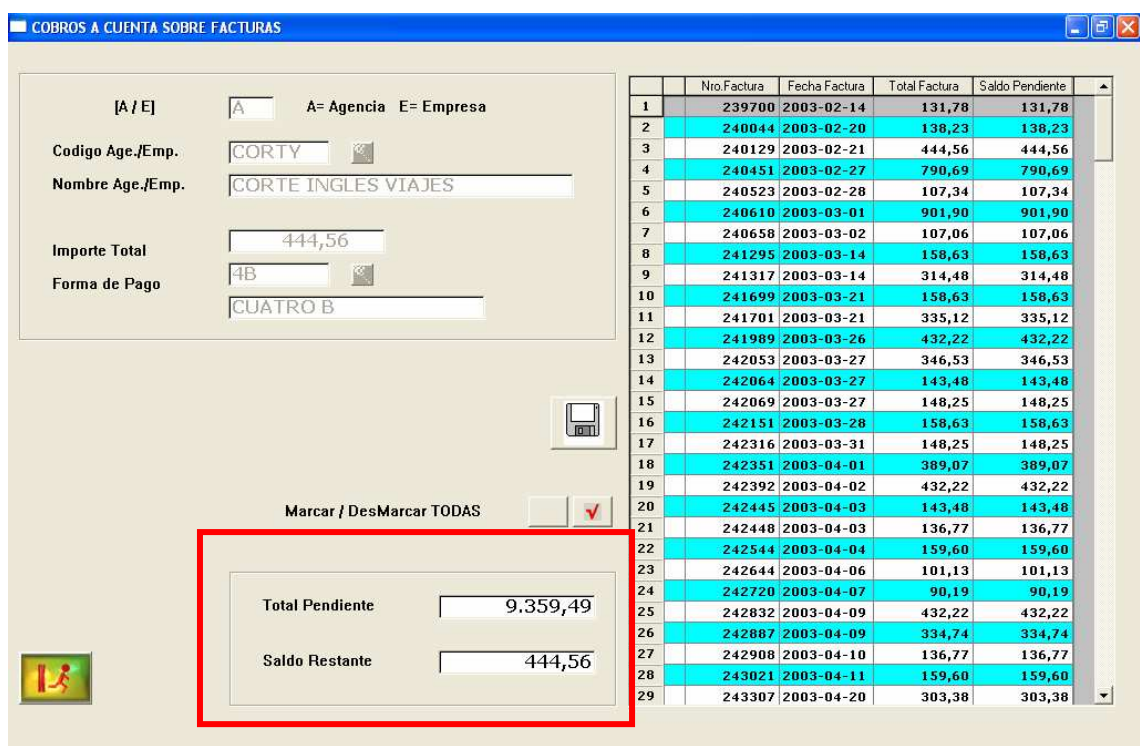

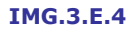

Se marcan las facturas que se abonarán, bien haciendo clic sobre cada una de ellas o bien marcando/desmarcando todas con los botones correspondientes.

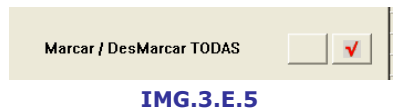

Y se presiona el botón Guardar **...** 

### 3.F. Cartas remesa/Acuse de Recibo

Lo primero que tendremos será una pantalla de bienvenida/advertencia que nos indicará que para utilizar esta opción es necesario crear al menos un modelo de carta.

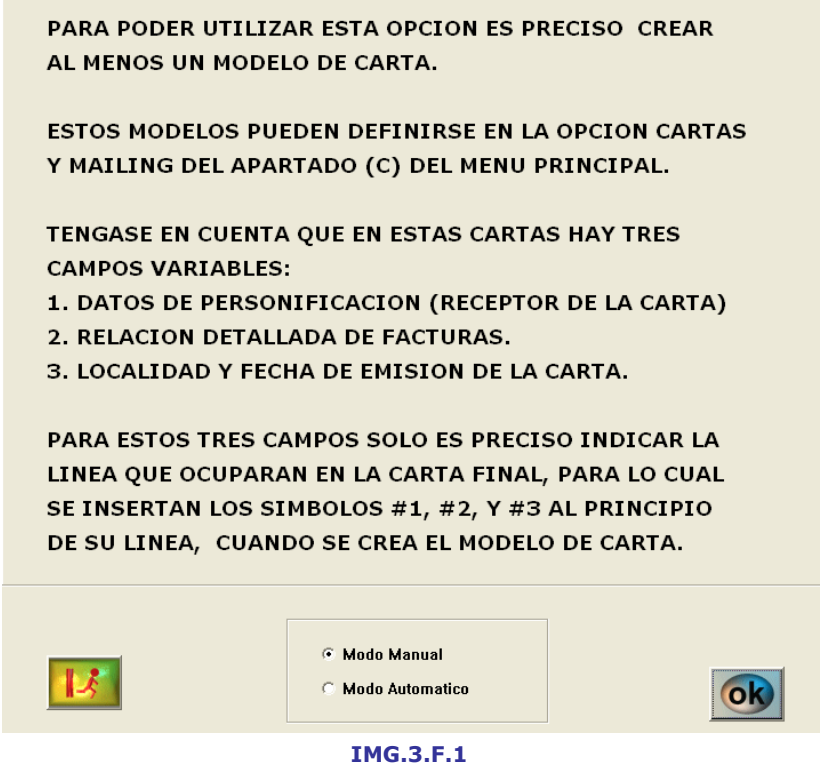

Escogeremos entre modo Manual y Automático y presionaremos **exceptedente**, lo que nos llevará a la siguiente pantalla.

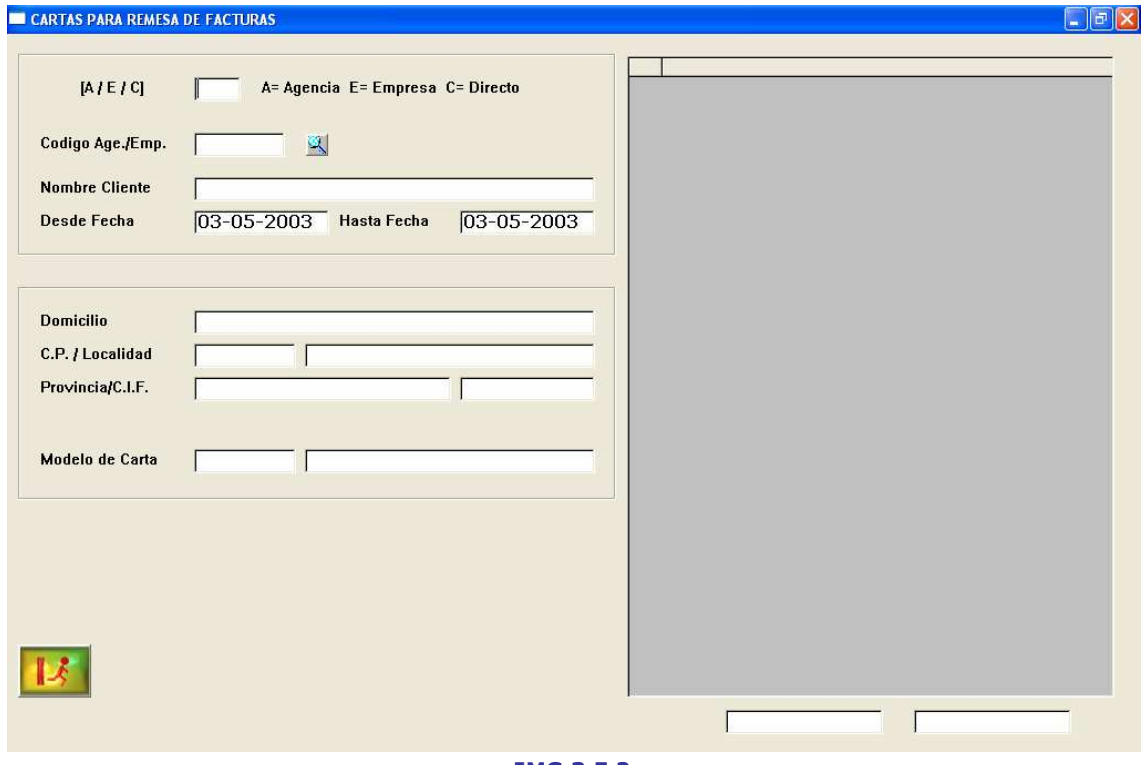

IMG.3.F.2

Cubriremos los datos de Agencia/Empresa/Directo y marcaremos un rango de fechas.

También deberemos de indicar el modelo de carta que utilizaremos. Podemos utilizar (F3) para buscar el código de Agencia/Empresa y el Modelo de Carta.

Cuando tengamos los datos necesarios cumplimentados, y tras presionar Intro veremos en la parte derecha de la pantalla una lista de las facturas de ese cliente comprendidas entre las fechas dadas.

|                       |                                                        |                     | Fecha Factura                        | Nro.Factura      | Total Factura    | Saldo Pendiente  |
|-----------------------|--------------------------------------------------------|---------------------|--------------------------------------|------------------|------------------|------------------|
| [A/E]                 | A= Agencia E= Empresa C= Directo<br>A.                 | $\mathbf{1}$        | 2003-04-03                           | 242445           | 143,48           | 143,48           |
|                       |                                                        | $\overline{2}$      | 2003-04-03                           | 242448           | 136,77           | 136,77           |
|                       |                                                        | 3                   | 2003-04-04                           | 242544           | 159,60           | 159,60           |
| Codigo Age /Emp.      | CORTY                                                  | $\overline{\bf{4}}$ | $2003 - 04 - 06$                     | 242644           | 101,13           | 101,13           |
| <b>Nombre Cliente</b> | <b>CORTE INGLES VIAJES</b>                             | 5                   | 2003-04-07                           | 242720           | 90,19            | 90,19            |
|                       |                                                        | 6                   | $2003 - 04 - 09$                     | 242832           | 432,22           | 432,22           |
| <b>Desde Fecha</b>    | <b>Hasta Fecha</b><br>03-04-2003<br>03-05-2003         | $\overline{7}$<br>8 | 2003-04-09                           | 242887           | 334,74           | 334,74           |
|                       |                                                        | 9                   | $2003 - 04 - 10$<br>$2003 - 04 - 11$ | 242908<br>243021 | 136,77<br>159,60 | 136,77<br>159,60 |
|                       |                                                        | 10                  | 2003-04-20                           | 243307           | 303,38           | 303,38           |
|                       |                                                        | 11                  | 2003-04-20                           | 243311           | 202,25           | 202,25           |
| <b>Domicilio</b>      | AVDA.CANTABRIA, 51                                     | 12                  | 2003-04-20                           | 243315           | 202,25           | 202,25           |
|                       |                                                        | 13                  | 2003-04-25                           | 243567           | 180,42           | 180,42           |
| C.P. / Localidad      | MADRID/PROV.301606<br>28042                            | 14                  | 2003-04-25                           | 243571           | 143,18           | 143,18           |
| Provincia/C.I.F.      | A-28229813<br>MADRID                                   | 15                  | 2003-04-25                           | 243576           | 224,17           | 224,17           |
|                       |                                                        | 16                  | 2003-04-30                           | 243853           | 136,77           | 136,77           |
|                       |                                                        | 17                  | 2003-04-30                           | 243865           | 485,50           | 485,50           |
| Modelo de Carta       | RELACION DE FACTURAS PEN<br>REM1                       |                     |                                      |                  |                  |                  |
|                       | $\Box$<br><b>Marcar / DesMarcar TODAS</b><br>$\sqrt{}$ |                     |                                      |                  |                  |                  |
|                       |                                                        |                     |                                      | 0,00             |                  | 3.572,42         |

IMG.3.F.3

Seleccionaremos las facturas a incluir en la remesa haciendo clic sobre ellas de una en una o bien utilizando los botones de Marcar/Desmarcar todas.

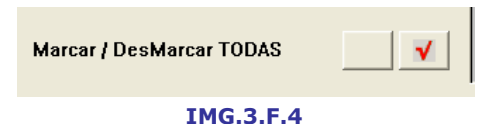

En la parte inferior derecha podremos ver el Saldo Pendiente total y el Saldo a incluir en la Remesa.

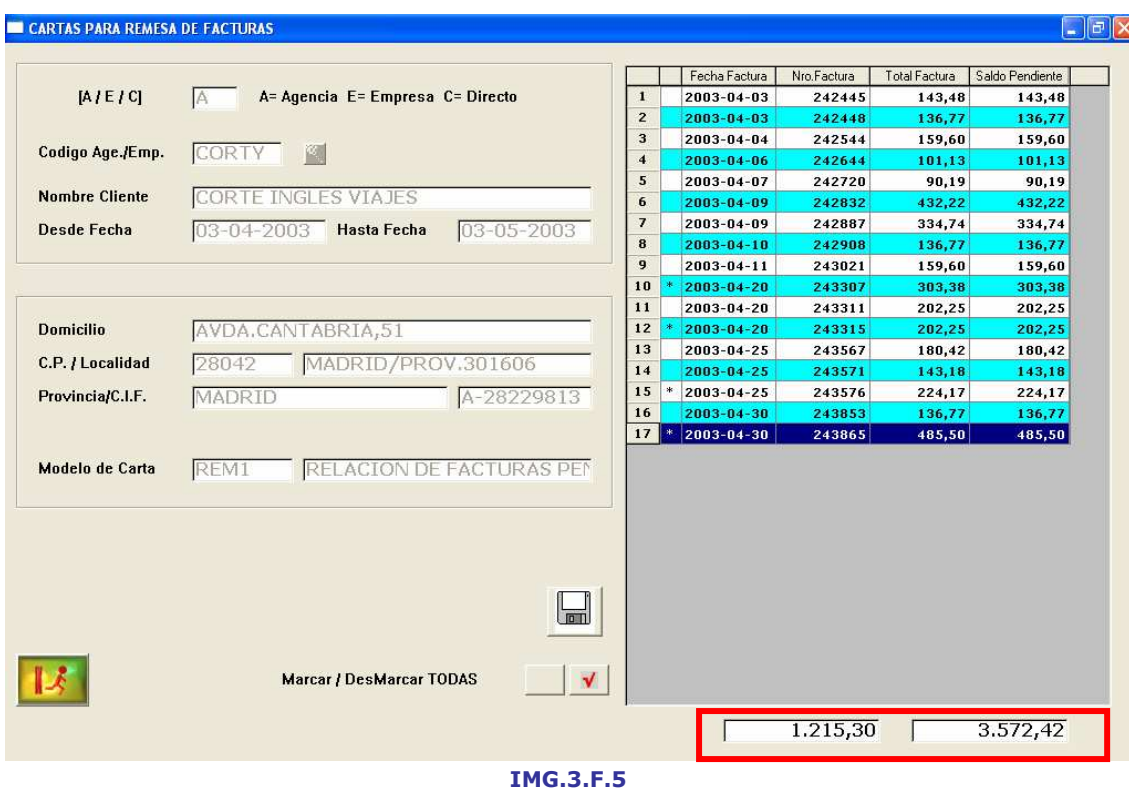

Una vez terminado el proceso, haremos clic sobre el botón **Guardar**.

# 3.G. Anticipos y Depósitos

A través de esta opción podremos hacer cobros, modificaciones, anulaciones, visualización y listados de anticipos.

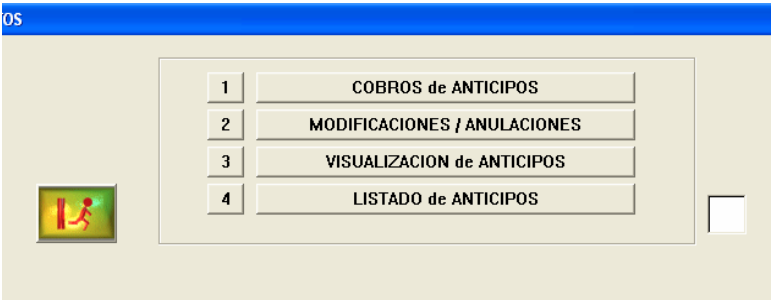

IMG.3.G.1

# 3.G.1. Cobros de Anticipos

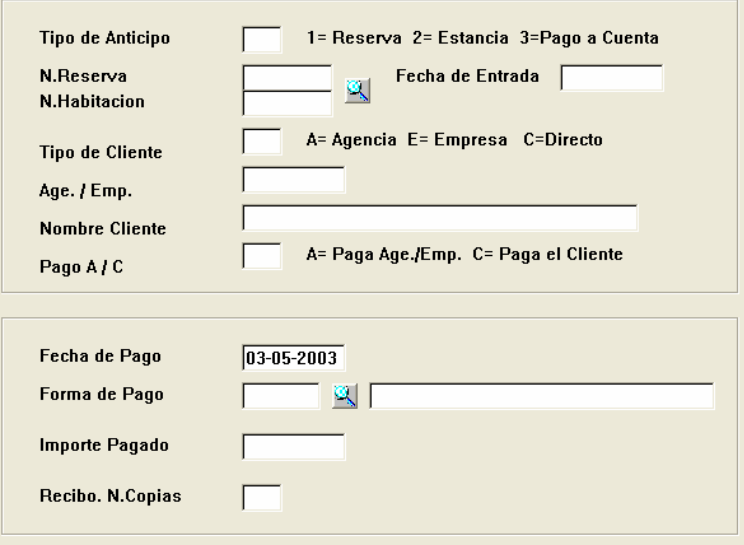

IMG.3.G.1.1.

En esta pantalla tenemos datos referentes al anticipo, al cliente y al pago.

En cuanto al anticipo, tenemos Reserva, Estancia y Pago a Cuenta. Haremos búsqueda por Número de Reserva o bien por Número de Habitación pulsando (F3) y cumplimentamos los restantes datos del cliente.

Finalmente cubriremos los datos referentes al pago del anticipo, fecha, forma de pago, importe y número de copias del recibo.

Una vez finalizado el proceso presionaremos **.** 

### 3.G.2. Modificaciones de Anticipos

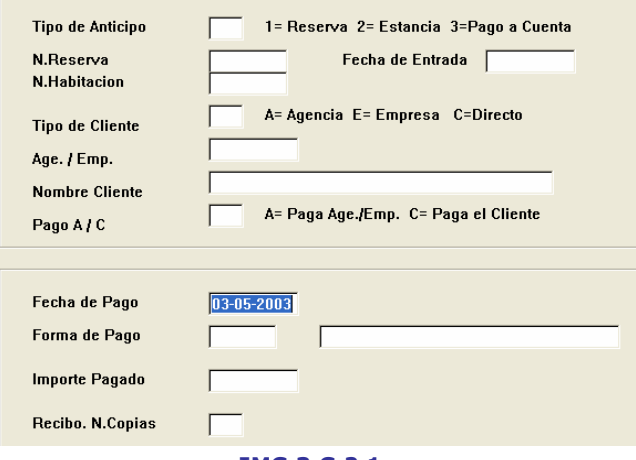

IMG.3.G.2.1.

En este submenú podremos modificar cualquiera de los anticipos realizados.

En la parte superior tendremos los datos referentes al anticipo y cliente. Podremos hacer la búsqueda del anticipo que deseamos modificar, bien introduciéndolo desde teclado o bien ayudándonos de  $\blacktriangle$  (F3). Y una vez localizado el anticipo, en la parte inferior de la pantalla podremos modificar forma de pago, importe pagado, etc.

# 3.G.3. Visualización de anticipos

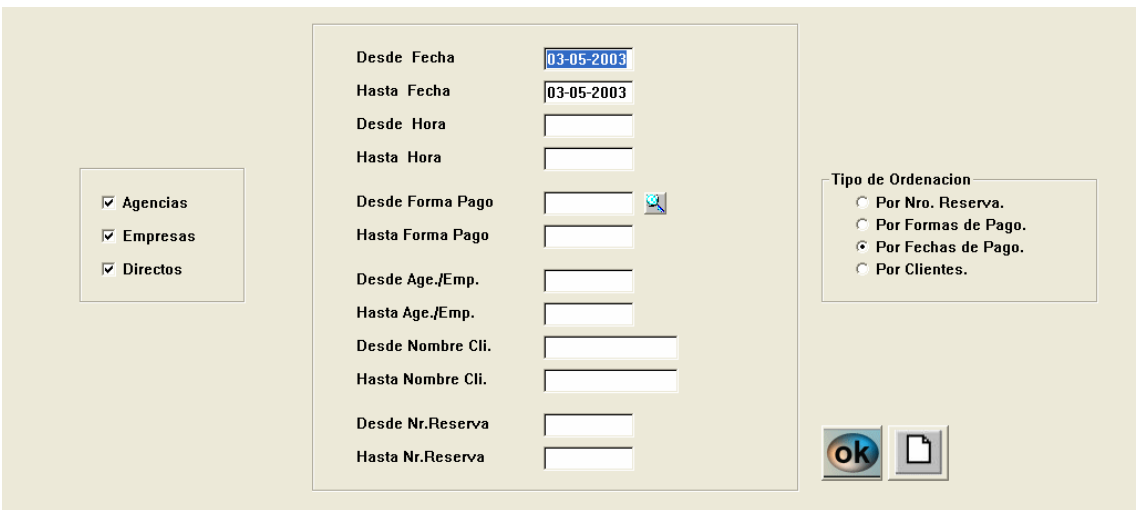

IMG.3.G.3.1.

Podremos realizar la visualización de los anticipos filtrada y ordenada por diversos criterios.

Además de poder filtrar Agencias y/o Empresas y/o Directos, es posible acotar el listado Desde/Hasta una fecha, hora, forma de pago, Agencia/Empresa, nombre Cliente o Número de Reserva. Finalmente, los resultados podremos ordenarlos por Número de Reserva, Forma o Fecha de Pago o Cliente.

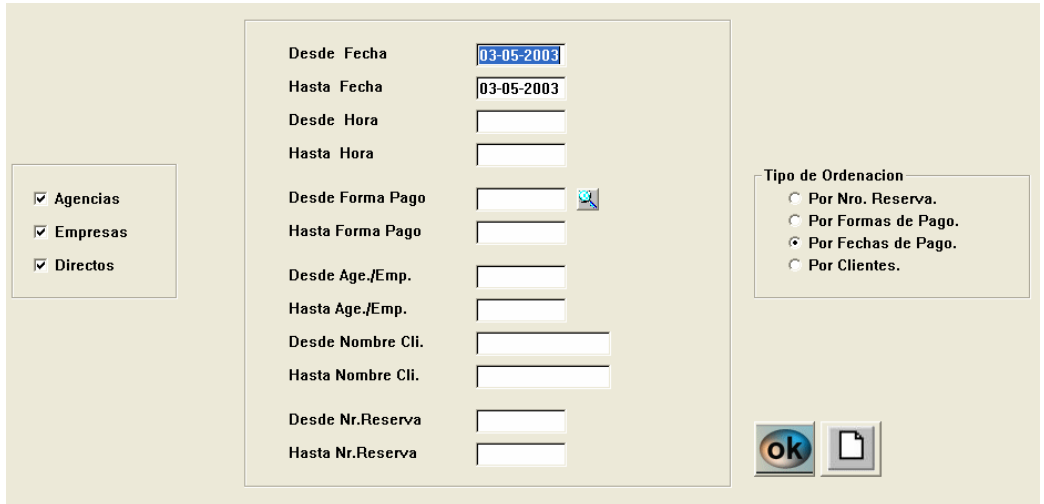

### 3.G.4. Listado de Anticipos

IMG.3.G.4.1.

De igual manera que en 3.G.3. Visualización de Anticipos, los listados podremos realizarlos filtrados y ordenados por diversos criterios.

Además de poder filtrar Agencias y/o Empresas y/o Directos, es posible acotar el listado Desde/Hasta una fecha, hora, forma de pago, Agencia/Empresa, nombre Cliente o Número de Reserva. Finalmente, los resultados podremos ordenarlos por Número de Reserva, Forma o Fecha de Pago o Cliente.

# 3.H. Tratamiento de comisiones

A través de este menú podremos hacer listados, desgloses, cargas, modificaciones, liquidaciones, listado y borrado de comisiones. Veremos a continuación cada una de las opciones.

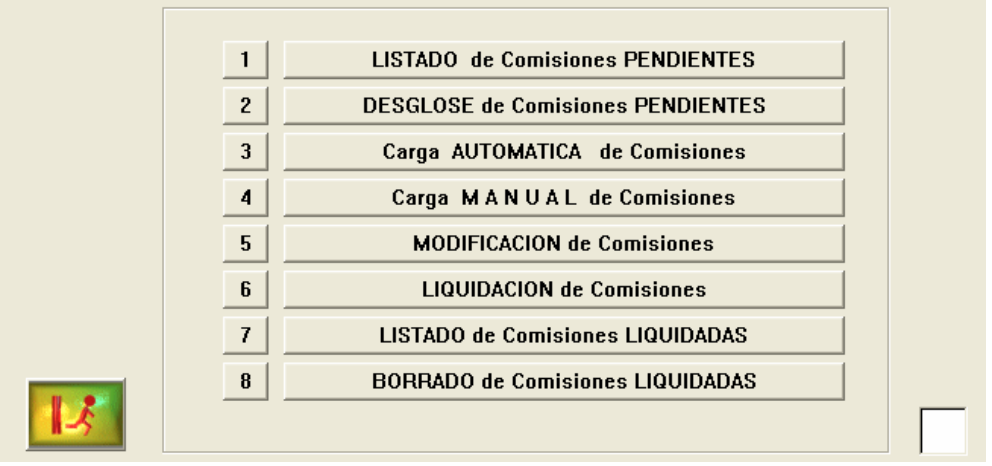

IMG.3.H.1

### 3.H.1. Listado de Comisiones Pendientes

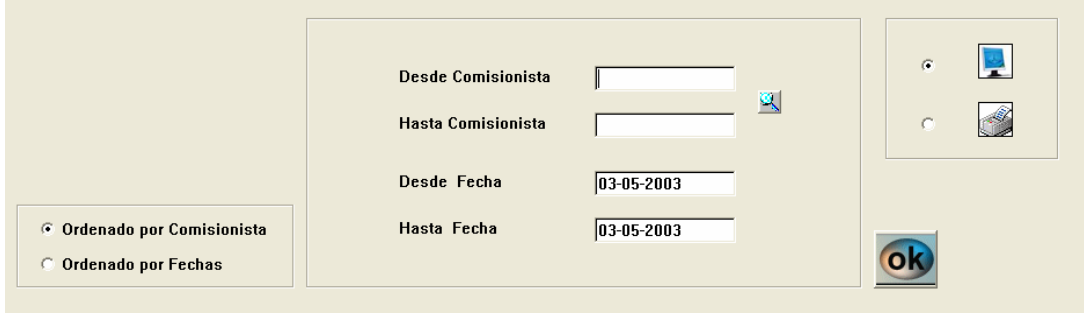

IMG.3.H.1.1.

Desde esta opción, ordenando por Comisionista o por Fechas, podremos obtener un listado de comisiones pendientes, tanto por pantalla como por impresora, obteniendo un listado similar al siguiente.

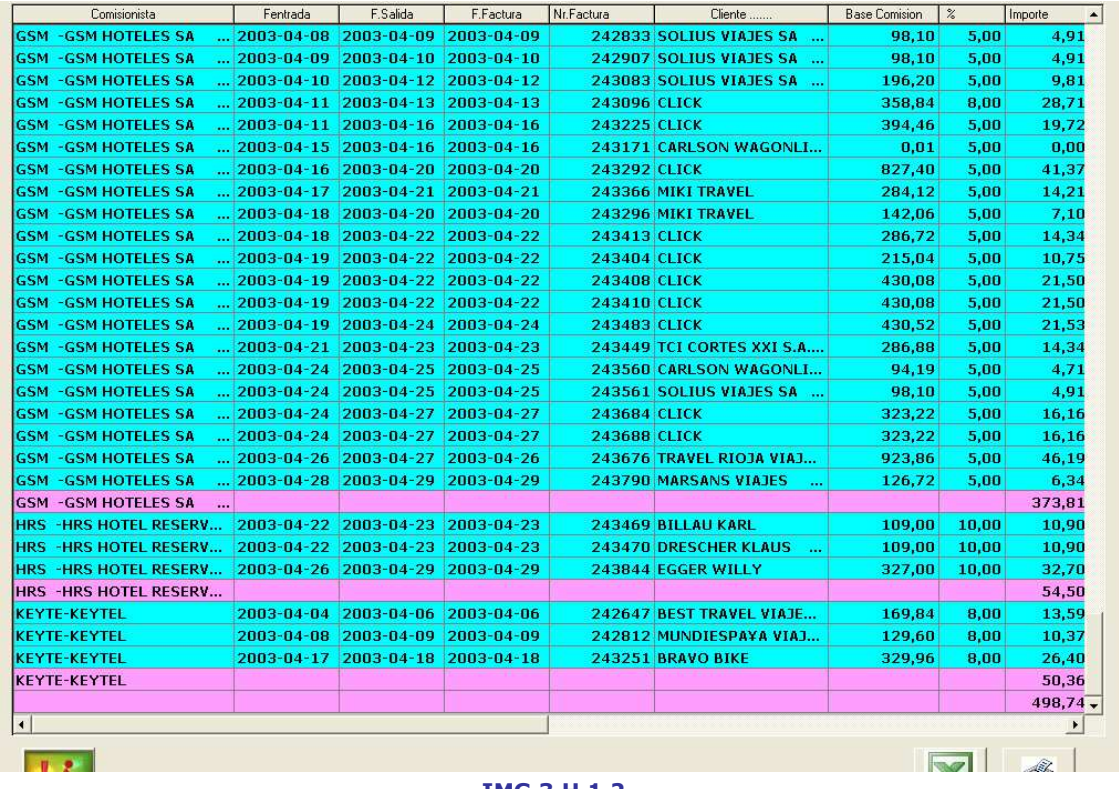

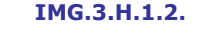

Este listado lo podremos exportar a una hoja de cálculo o a la impresora.

# 3.H.2. Desglose de comisiones pendientes

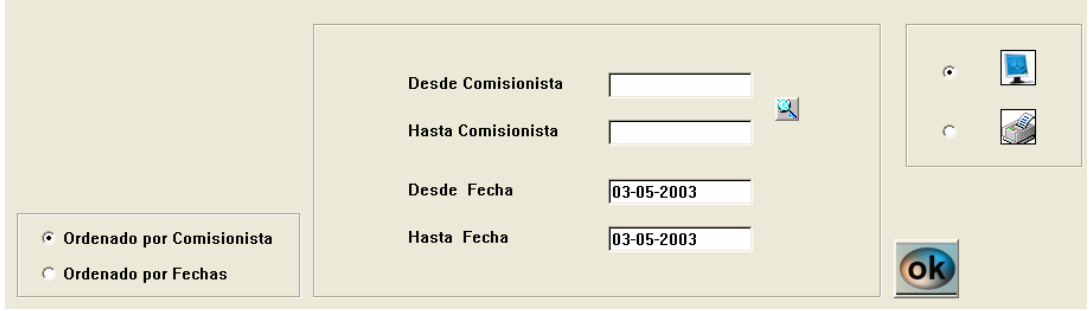

IMG.3.H.2.1.

Desde esta opción, ordenando por Comisionista o por Fechas, podremos obtener un desglose de comisiones pendientes, tanto por pantalla como por impresora, obteniendo un listado similar al siguiente.

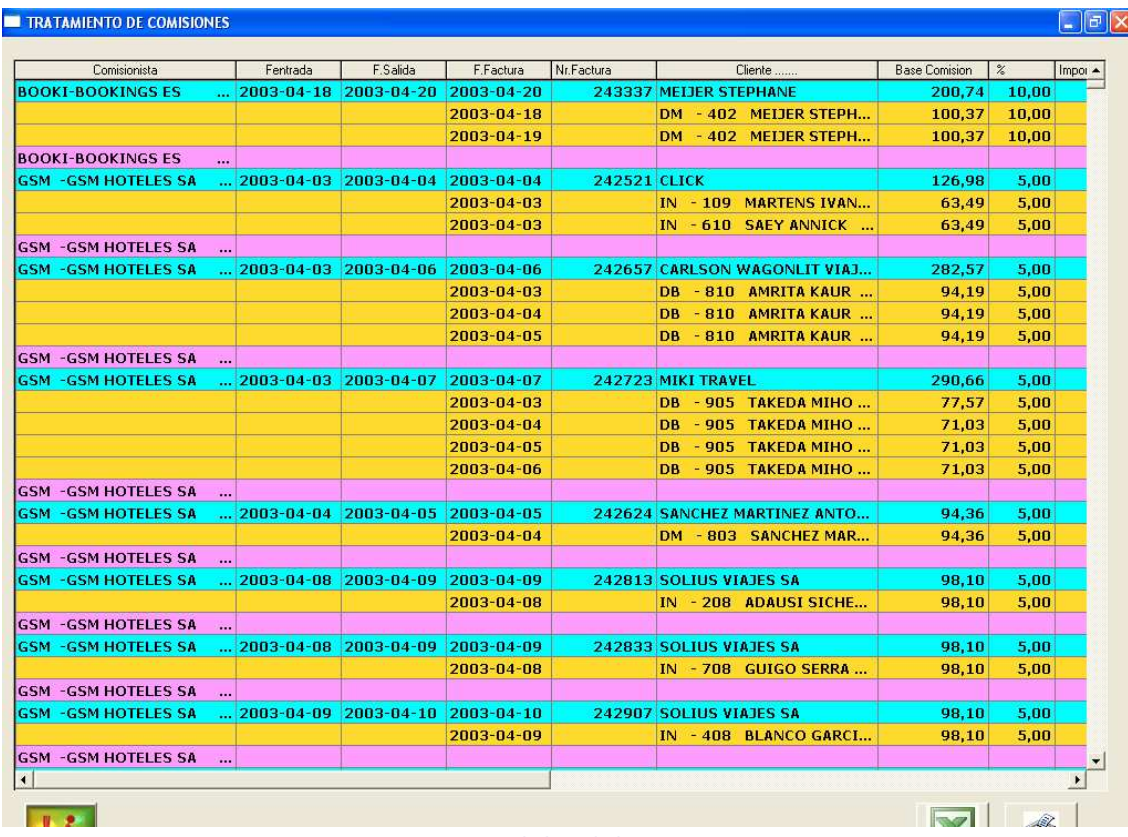

IMG.3.H.2.2.

Pudiéndolo exportar a hoja de cálculo o a impresora.

# 3.H.3. Carga automática de comisiones

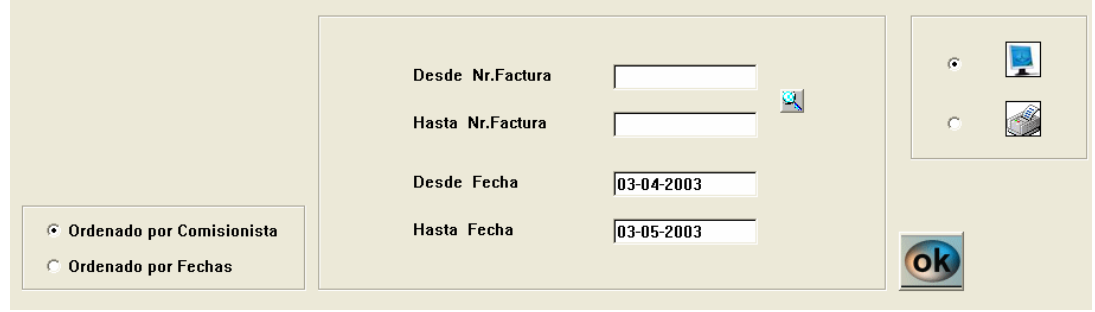

IMG.3.H.3.1.

Desde/Hasta un número de Factura determinada, carga comisiones de dichas facturas.

# 3.H.4. Carga manual de comisiones
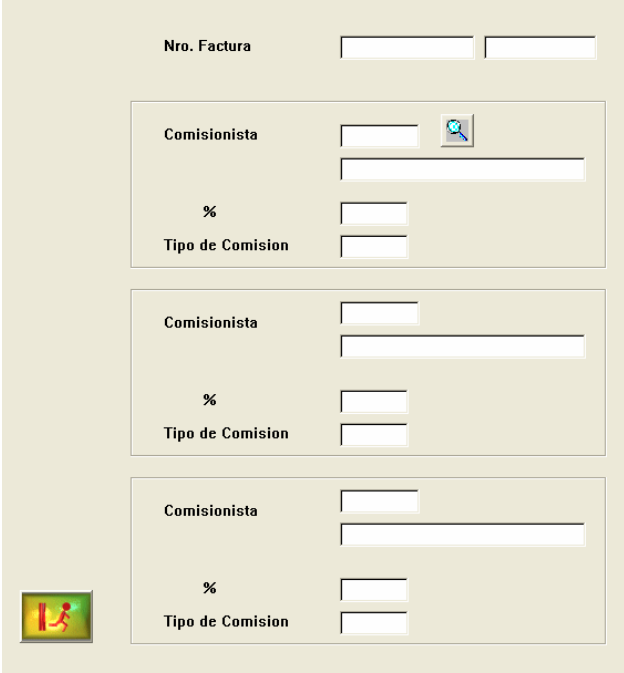

IMG.3.H.4.1.

Permite cargar manualmente hasta tres comisionistas por número de Factura, especificando el porcentaje y tipo de comisión.

# 3.H.5. Modificación de comisiones

Texto

# 3.H.6. Liquidación de comisiones

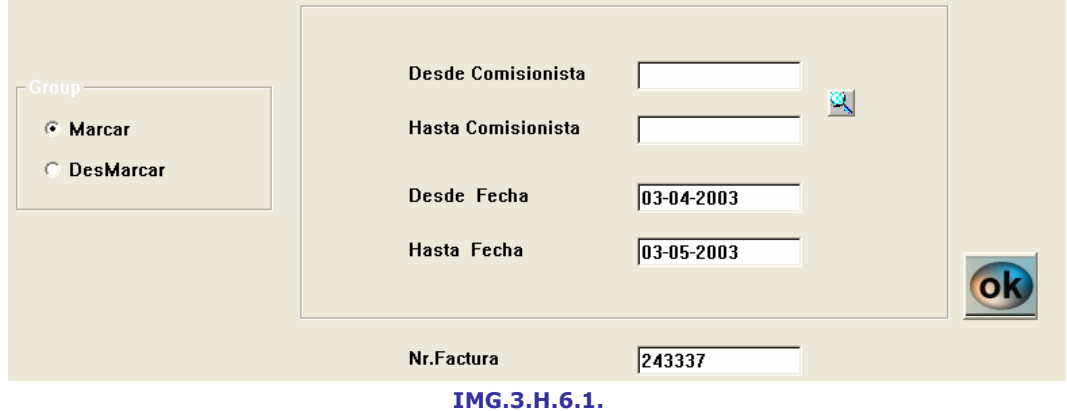

Mediante esta opción obtendremos un listado de las comisiones pendientes de liquidación filtradas por los criterios que le marquemos. Podemos acotar el listado a aquellas comisiones que estén englobadas Desde/Hasta una Fecha o Comisionista, o podemos indicar que el listado comience a partir de un Número de Factura dado.

Una vez indicados los criterios de filtro del listado obtendremos algo similar a lo siguiente:

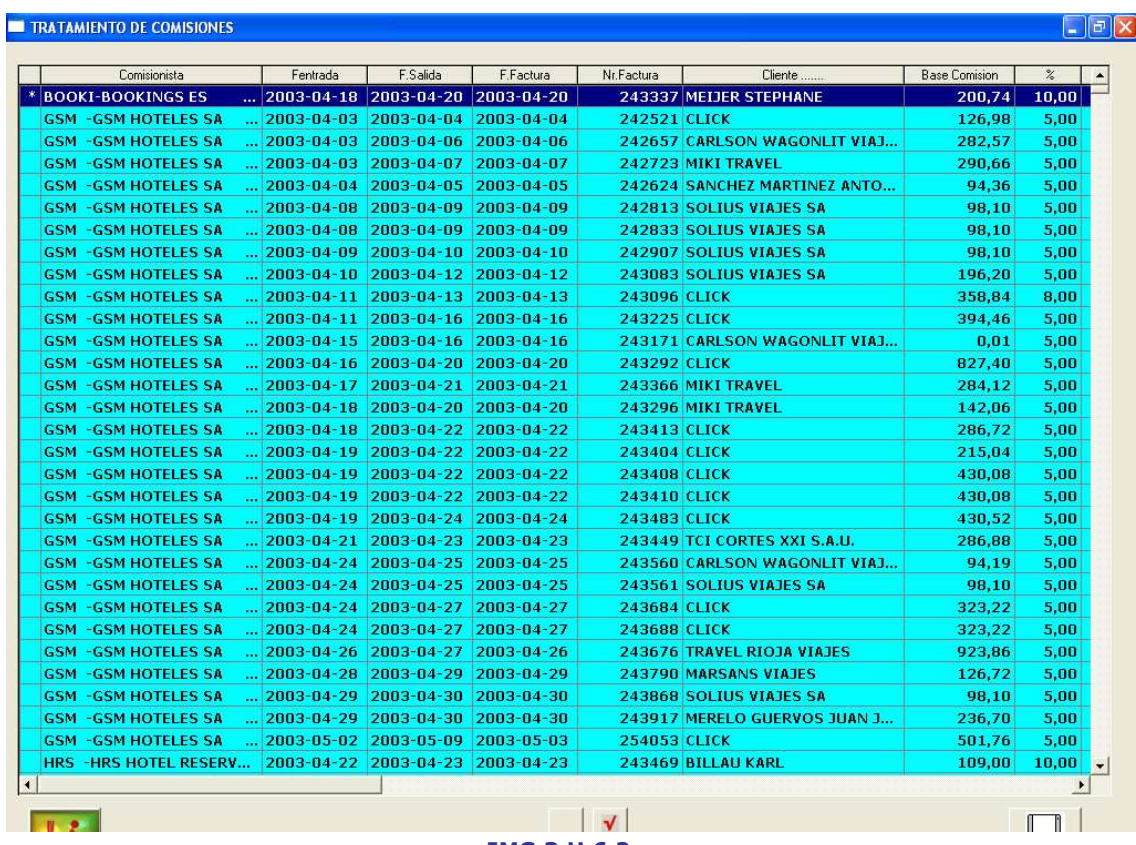

IMG.3.H.6.2.

En el que podemos marcar los registros de manera individual o bien Marcar/Desmarcar todos. Una vez hecha la selección, presionaremos el icono  $\blacksquare$  y habremos liquidado las comisiones seleccionadas.

# 3.H.7. Listado de comisiones liquidadas

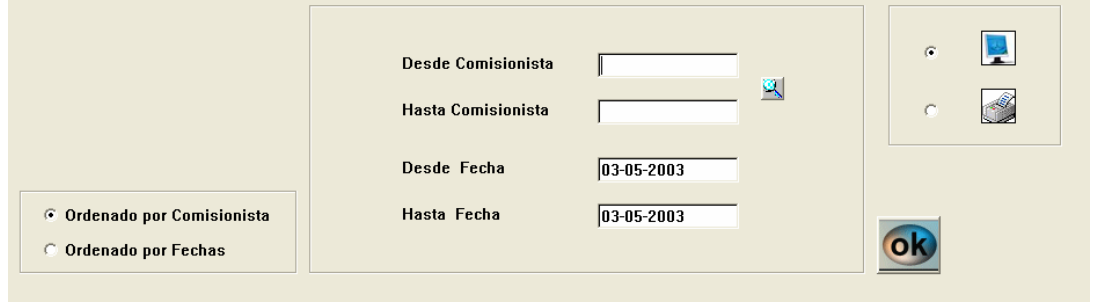

IMG.3.H.7.1.

A través de esta opción obtendremos un listado de las comisiones liquidadas Desde/Hasta una Fecha o Comisionista, pudiéndolo ordenar por los mismo criterios, es decir, Fecha o Comisionista, y pudiendo obtener el listado por pantalla o por impresora.

# 3.H.8. Borrado de comisiones liquidadas

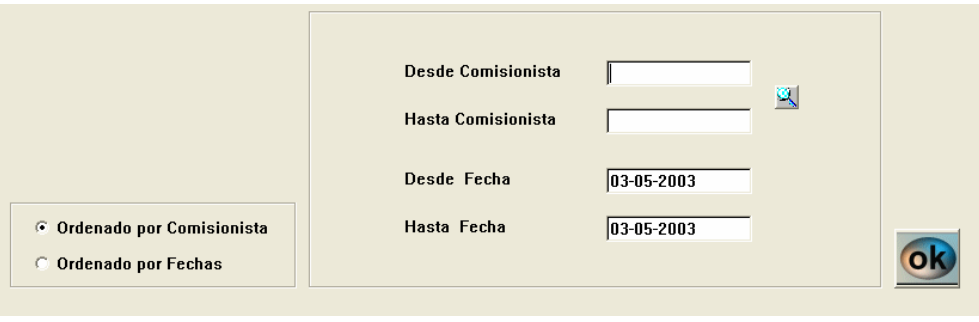

IMG.3.H.8.1.

Con esta opción podremos borrar las comisiones liquidadas entre dos fechas dadas y Desde/Hasta un comisionista.

# 3.I. Facturación Automática

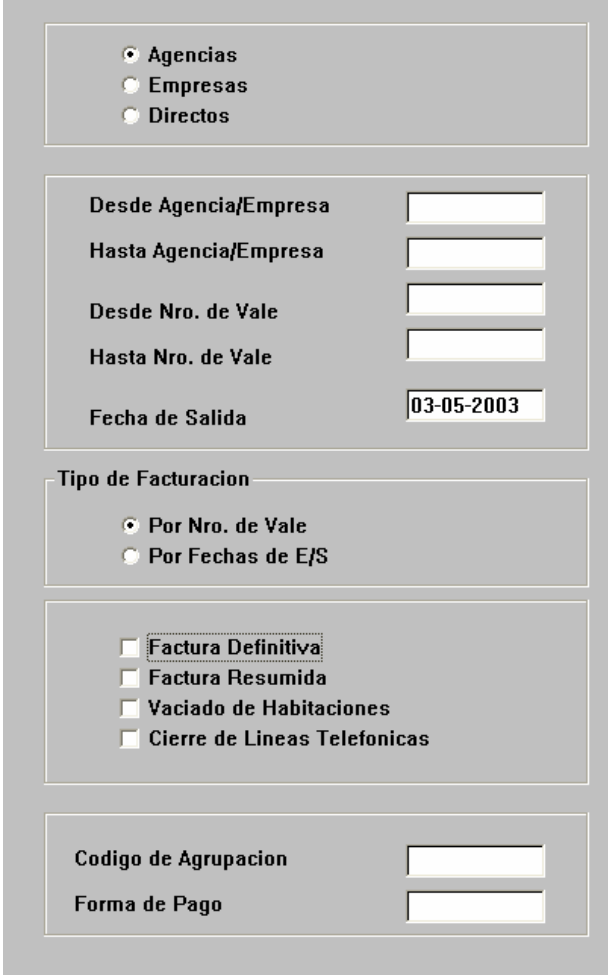

IMG.3.I.1

Esta opción nos permite hacer de forma automatizada el proceso de facturación.

El sistema nos ofrece la posibilidad de definir detallar diferentes parámetros para que la facturación se ajuste exactamente a nuestras necesidades.

Como podemos ver en IMG.3.I.1 podemos facturar a Agencias y/o Empresas y/o Directos. Podemos ajustarla Desde/Hasta una Agencia o Empresa concreta o Desde/Hasta un Número de Vale.

La facturación podría ser por Número de Vale o por Fechas de entrada y salida. Podemos también hacer que sean facturas Definitivas y/o Resumidas, efectuar en Vaciado de Habitaciones y el Cierre de Líneas Telefónicas.

Por último, podemos especificar el Código de Agrupación y la Forma de Pago.

# 4. Cierre diario

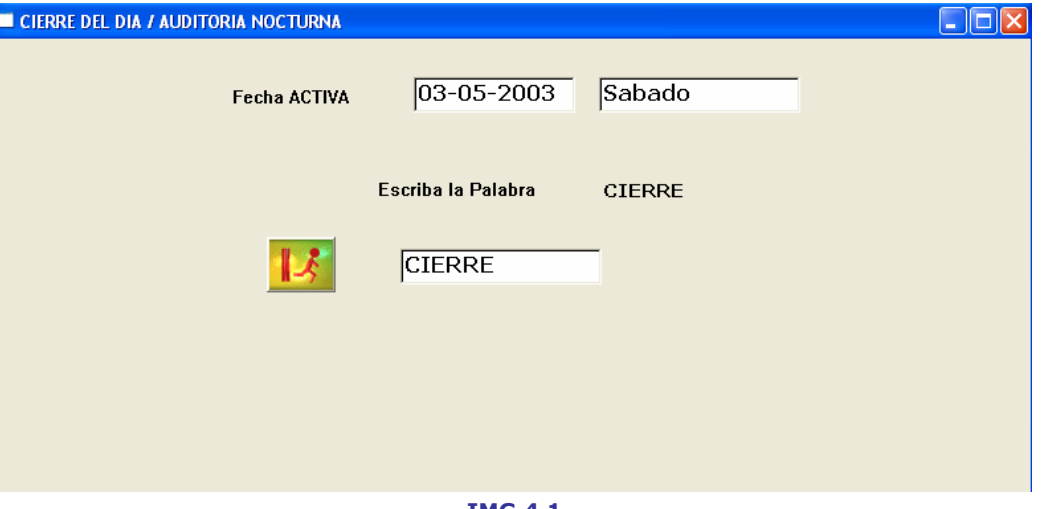

IMG.4.1

Al final del día, el usuario puede hacer el **Cierre Diario**. Este puede imprimir una lista detallada de todas las transacciones y como fueron registradas.

Para poder efectuar el cierre deben de haber sido vaciadas todas las habitaciones pendientes, si no es así, el sistema nos advertirá con un mensaje.

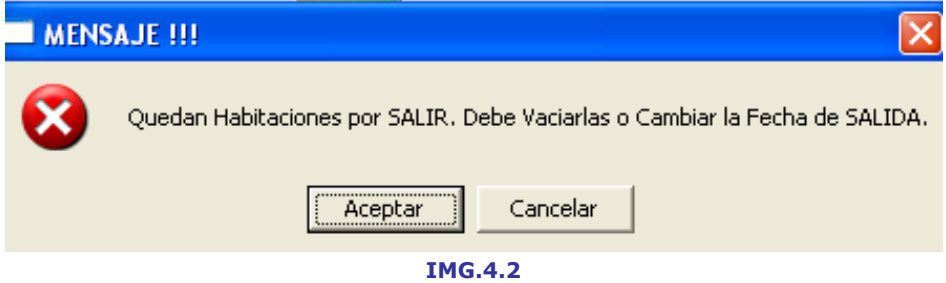

#### 5. Funciones de Housekeeping

A través de esta opción, podremos revisar, controlar y modificar todas las actividades referentes a Housekeeping del hotel.

|                | 001 - HOTEL CLASS ONE                     |                                | F10<br><b>F8</b><br>f9<br>f1b<br>T4<br><b>CES</b><br>(FG)<br>GF79<br>F <sub>12</sub> |
|----------------|-------------------------------------------|--------------------------------|--------------------------------------------------------------------------------------|
|                |                                           | 5.0. FUNCIONES de HOUSEKEEPING | <b>Class One</b>                                                                     |
|                | <b>ACTUALIZAR ESTADOS de LIMPIEZA</b>     |                                |                                                                                      |
| $\mathbf{1}$   |                                           | $\boldsymbol{\mathsf{A}}$      | <b>HABITACIONES por LIMPIAR</b>                                                      |
| $\overline{2}$ | VISUALIZAR HABITACIONES y ESTADOS         | B                              | ASIGNACION de CAMARERAS y HABITACIONES                                               |
| 3              | LISTADO de HABITACIONES a LIMPIAR         | $\mathbf{c}$                   | LISTADO CAMARERAS/HABITACIONES ASIGNADAS                                             |
| 4              | <b>BLOQUEO/DESBLOQUEO de HABITACIONES</b> | D                              | HISTORICO de LIMPIEZA de HABITACIONES                                                |
| 5              | <b>INICIALIZACION de ESTADOS</b>          | E                              | HABITACIONES SIN OCUPACION xx DIAS                                                   |
| $6\phantom{1}$ | <b>CONTROL de CAMARERAS</b>               | F                              | <b>CUADRANTE de LIMPIEZA por HABITACION</b>                                          |
| $\overline{I}$ | PROGRAMACION de LIMPIEZA                  | ${\bf G}$                      | <b>OLVIDOS</b>                                                                       |
| $\bf{8}$       |                                           | H                              |                                                                                      |
| 9              | DIARIO de CAMBIOS de HABITACION           | $\mathbf{I}$                   |                                                                                      |

IMG.5.1

## 5.1. Actualizar estados de limpieza

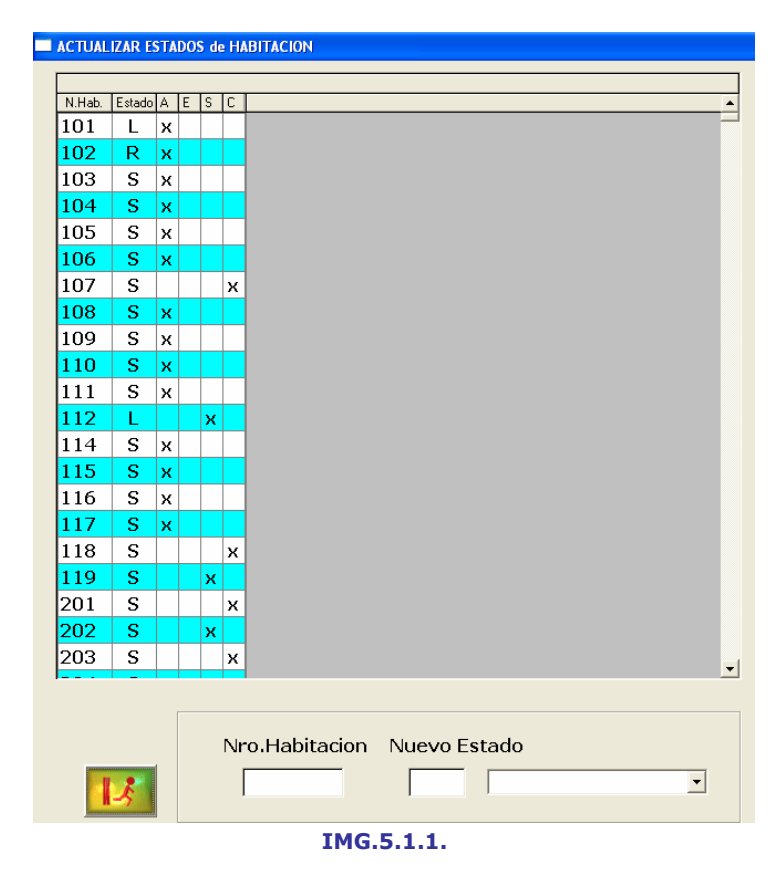

En esta opción podemos ver un listado del estado de las habitaciones del hotel. Junto al número de habitación podremos ver si esta está limpia, sucia o revisada, asimismo podremos ver si para esa habitación hay una entrada o salida prevista, si es el mismo cliente el que está...

En este mismo menú podremos modificar el estado de la habitación, simplemente seleccionamos con doble clic la habitación a modificar o bien introducimos el número directamente, y finalmente cambiamos el estado.

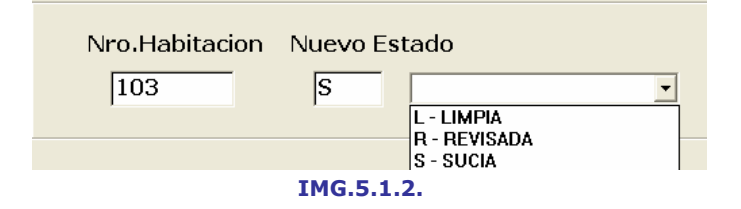

# 5.2. Visualizar habitaciones y estados

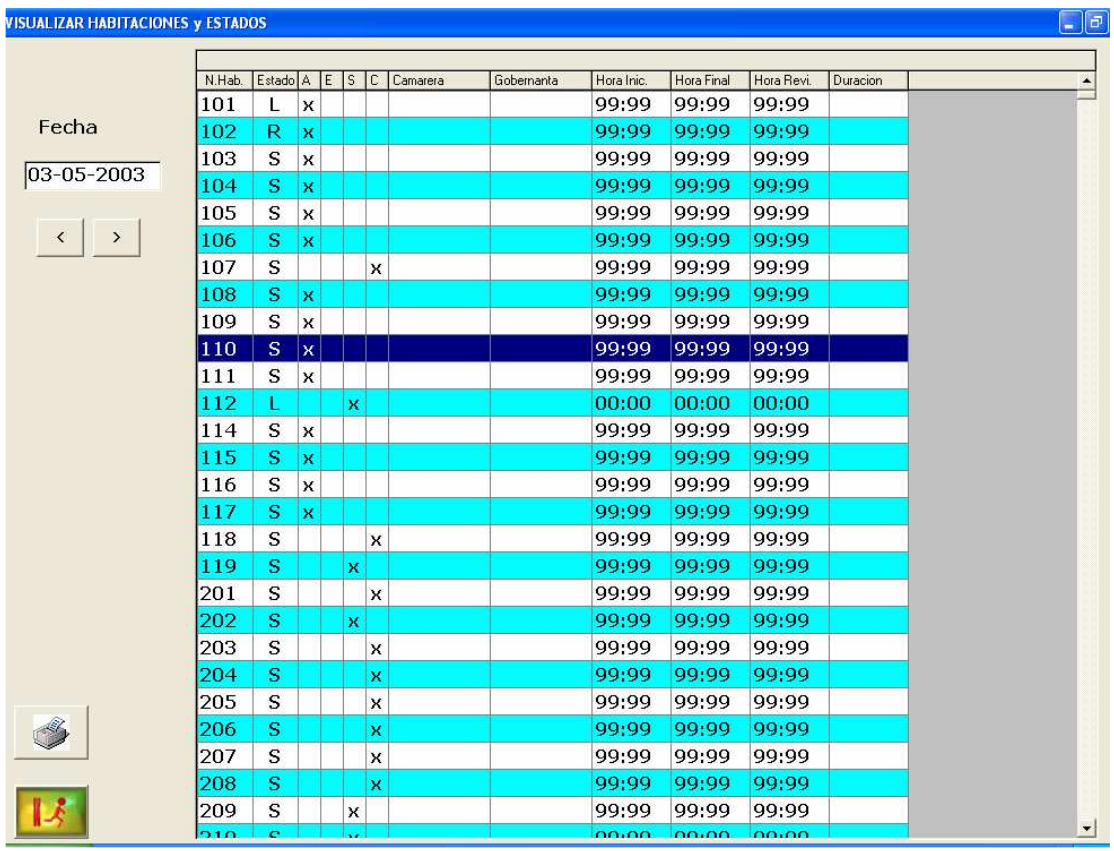

IMG.5.2.1.

Esta opción nos ofrece un listado detallado del estado de la habitación en una fecha determinada.

Además de los estados nos informa de la camarera que atiende esa habitación, la gobernanta, las horas de inicio y fin de la limpieza, así como su duración y la hora de la revisión.

Tenemos la opción de imprimir este listado.

# 5.3. Listado de habitaciones a limpiar

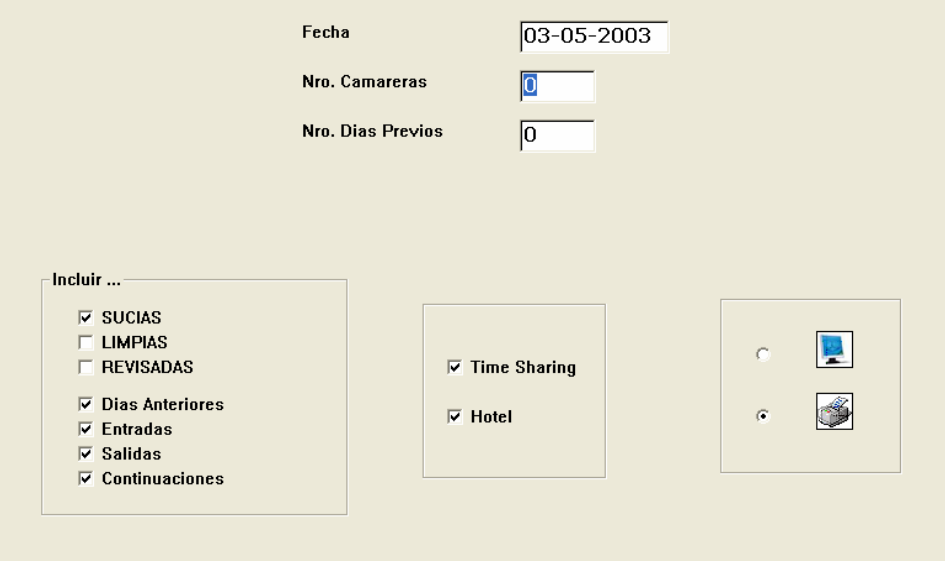

IMG.5.3.1.

A través de esta opción obtendremos un completo listado, por pantalla o impresora, para la planificación de las limpiezas de habitaciones, teniendo la opción de hacer diversos filtros.

Si escogemos un listado de habitaciones sucias el resultado será algo similar a lo siguiente:

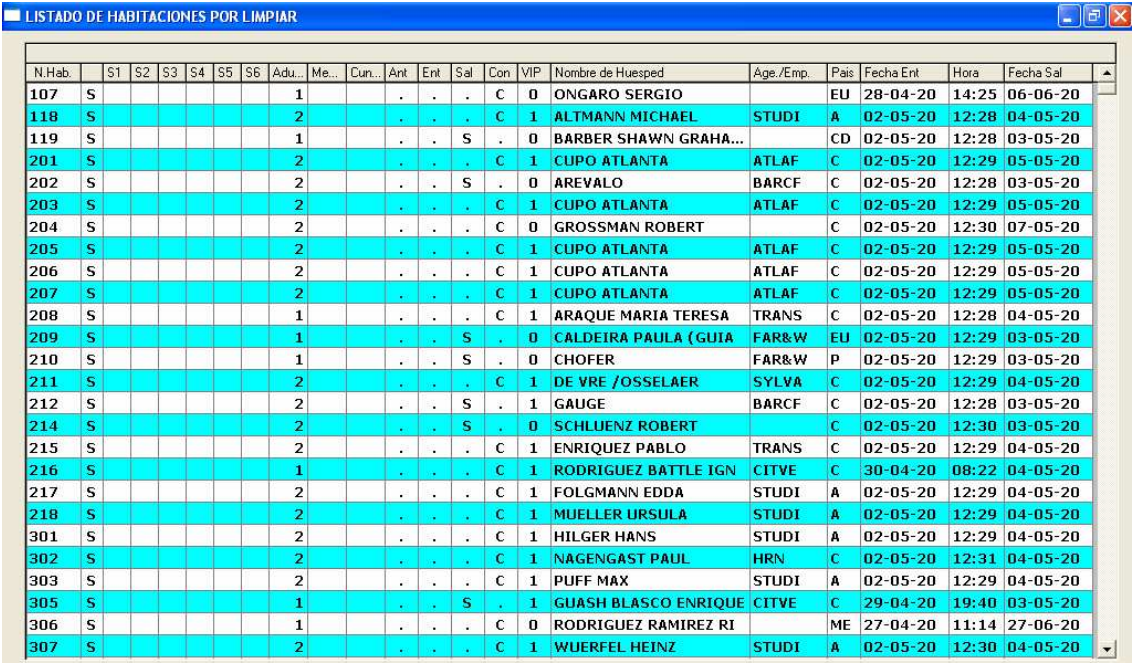

IMG.5.3.2.

# 5.4. Bloqueo/Desbloqueo de Habitaciones

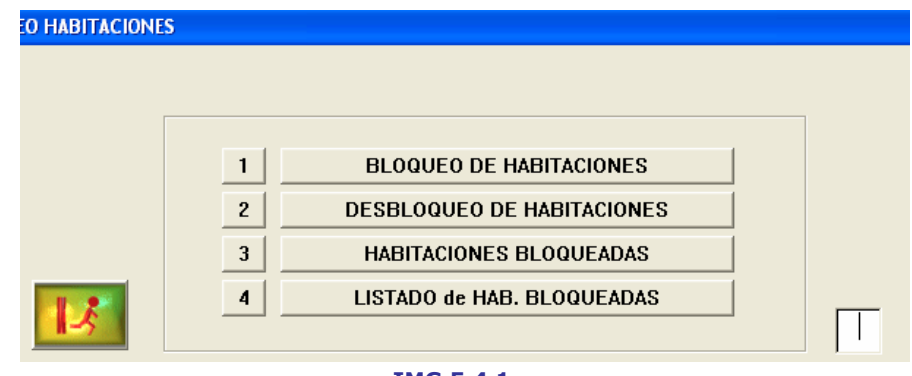

IMG.5.4.1.

Opción que nos permite gestionar los bloqueos de habitaciones.

# 5.4.1.Bloqueo de habitaciones

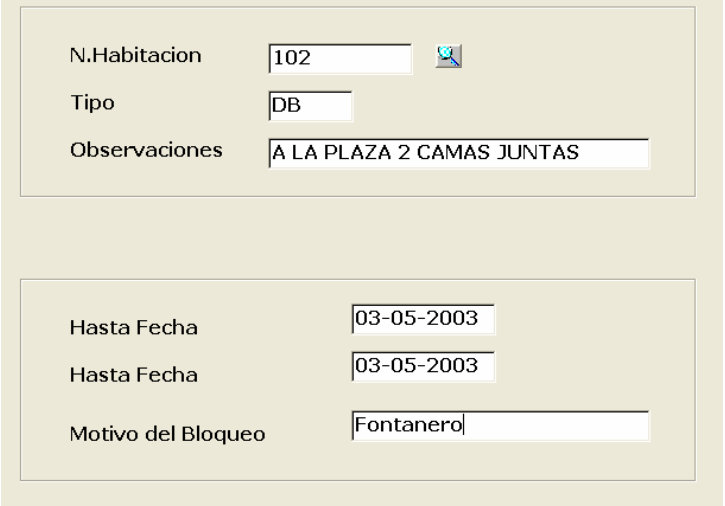

#### IMG.5.4.1.1.

A través de esta opción podremos bloquear una habitación.

Deberemos de introducir los datos de la habitación (Número de habitación, tipo de habitación y observaciones) y los datos del bloqueo (Desde/Hasta fecha y motivo del bloqueo).

#### 5.4.2.Desbloqueo de habitaciones

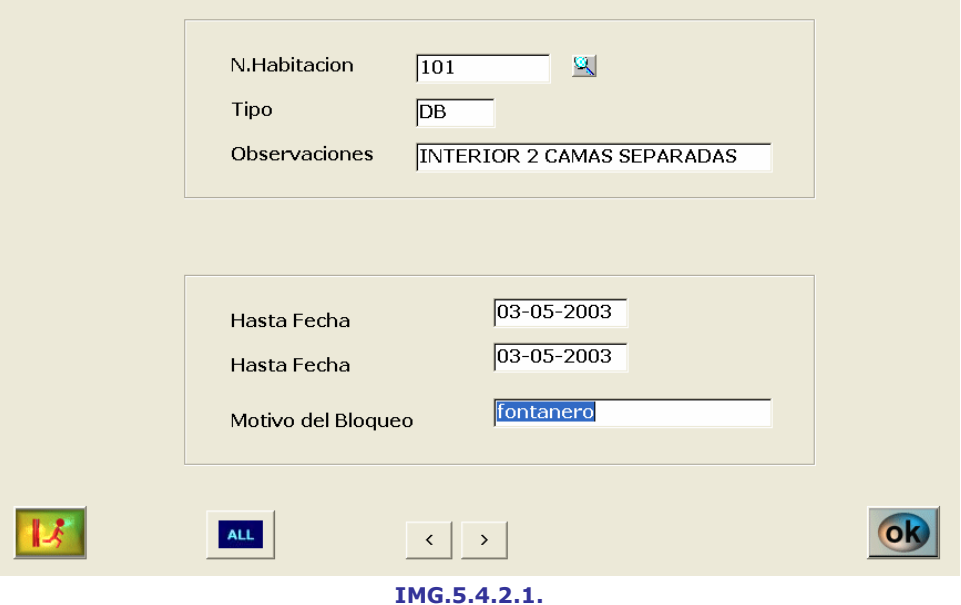

Menú para desbloquear habitaciones.

Una vez introducido el número de habitación, que podremos buscar presionando (F3), podremos ver Desde/Hasta que fecha está bloqueada el motivo del bloqueo. Si deseamos desbloquearla simplemente deberemos de presionar ...

Tenemos la opción de desbloquear todas las habitaciones presionando **ALL**.

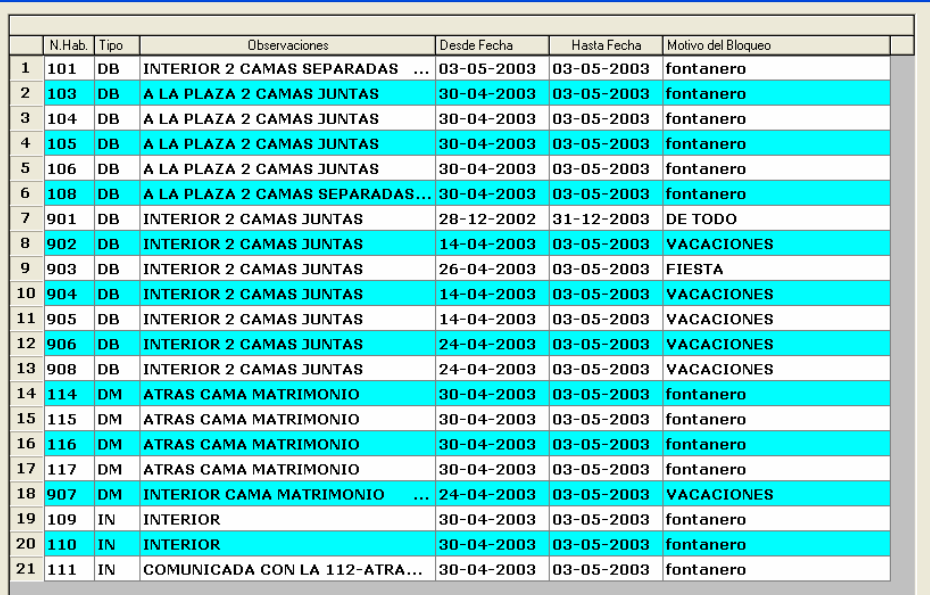

# 5.4.3.Habitaciones bloqueadas

IMG.5.4.3.1.

Nos ofrece un listado de las habitaciones bloqueadas del hotel, indicando las fechas y el motivo del bloqueo.

Inicialización de estados

Permite, de una forma rápida y cómoda, inicializar las habitaciones a un estado escogido previamente.

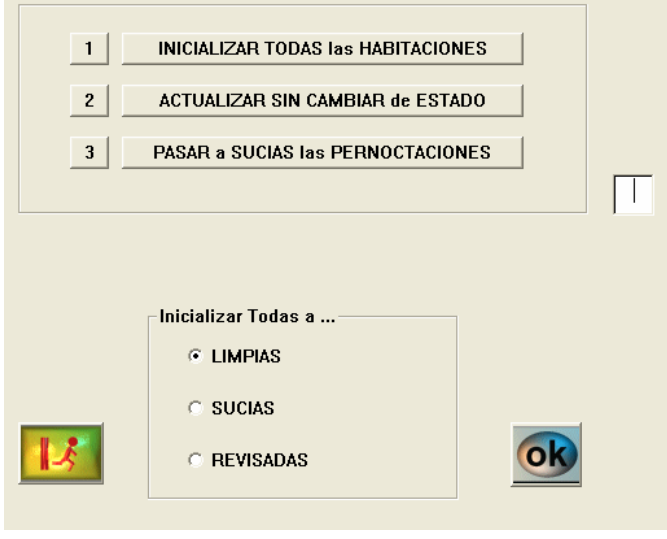

IMG.5.5.1.

Podremos inicializar a Limpias/Sucias/Revisadas todas las habitaciones, actualizarlas sin cambiar su estado y pasar automáticamente a sucias las pernoctaciones.

# 5.6. Control de camareras

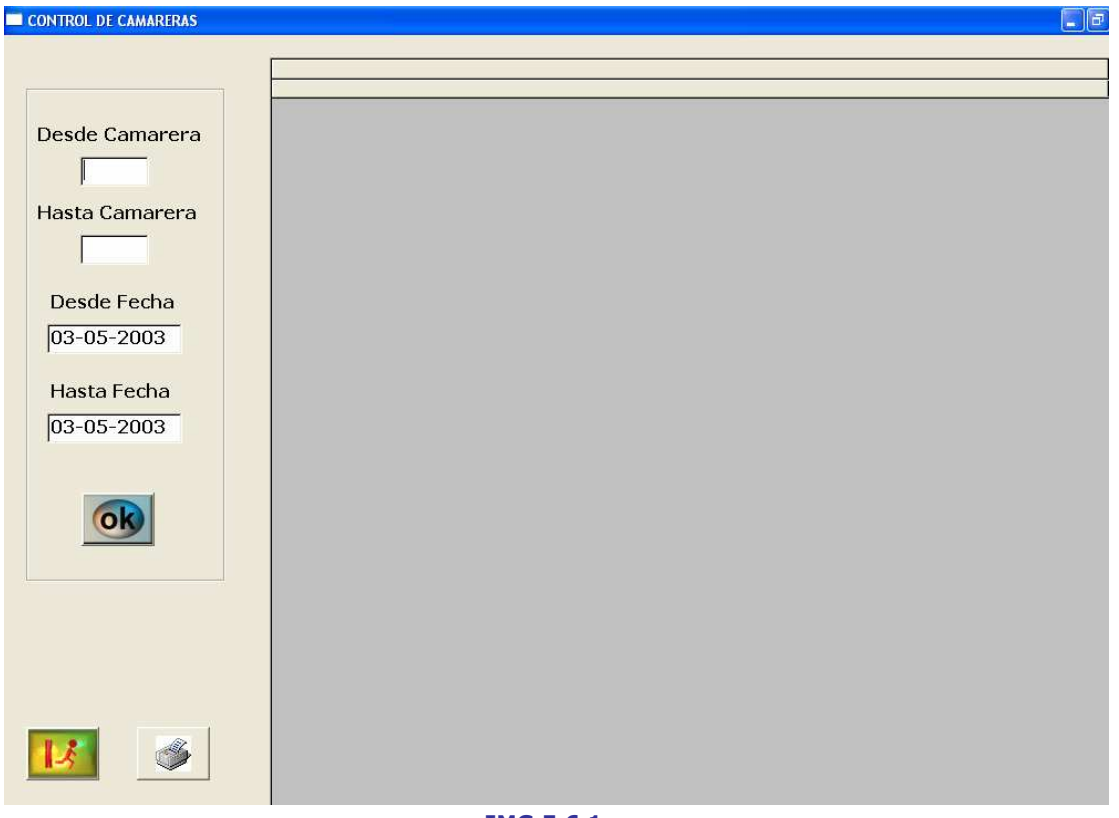

IMG.5.6.1.

Nos permite obtener listados Desde/Hasta una camarera acotados entre dos fechas dadas.

# 5.7. Programación de limpieza

| hot04lan                                                                                |                                                             |                                |                           |                   |     |
|-----------------------------------------------------------------------------------------|-------------------------------------------------------------|--------------------------------|---------------------------|-------------------|-----|
| SEVEN-STARS 01.03(2)                                                                    | ** PROGRAMACION DE LIMPIEZA ** 1 Fecha: 03-05-2003          |                                |                           |                   |     |
|                                                                                         | Dia Semana LMMJUSD Servicios -------+                       |                                |                           |                   |     |
| 1.  Lunes +->          +->             <br>entertainment (communication) (presentation) |                                                             |                                | *--Descripcion Servicio-* |                   |     |
| 2.! Martes +->!       +->! ! ! ! ! ! !                                                  |                                                             | $\leftarrow$ $\rightarrow$ 1.! |                           | $\prime$ $\prime$ |     |
| 3.  Miercoles +->          +->                                                          |                                                             | $\leftarrow$ 2.1               |                           | $\sqrt{1}$        |     |
| 4.  Jueves +->          +->                                                             |                                                             | $\leftarrow$ $\rightarrow$ 3.! |                           |                   |     |
| 5.  Viernes +->          +->                                                            |                                                             | $\leftarrow -\rangle 4.$       |                           |                   |     |
| ----  +-------  +-+<br>[6.] Sabado +->          +->                                     |                                                             | $\leftarrow$ $\rightarrow$ 5.1 |                           |                   |     |
| 7.  Domingo +->          +->                                                            |                                                             | $\rightarrow -\rightarrow 6.!$ |                           |                   |     |
|                                                                                         | Tipo de Control para Sabanas y Toallas: 0/0/0               |                                |                           |                   |     |
|                                                                                         | Desea Dividir el Listado entre el Nro. de Camareras [S/N] ? |                                |                           |                   | FN1 |

IMG.5.7.1.

Menú que nos permite hacer un planning de la limpieza del hotel.

# 6. Centralita y otros interfaces

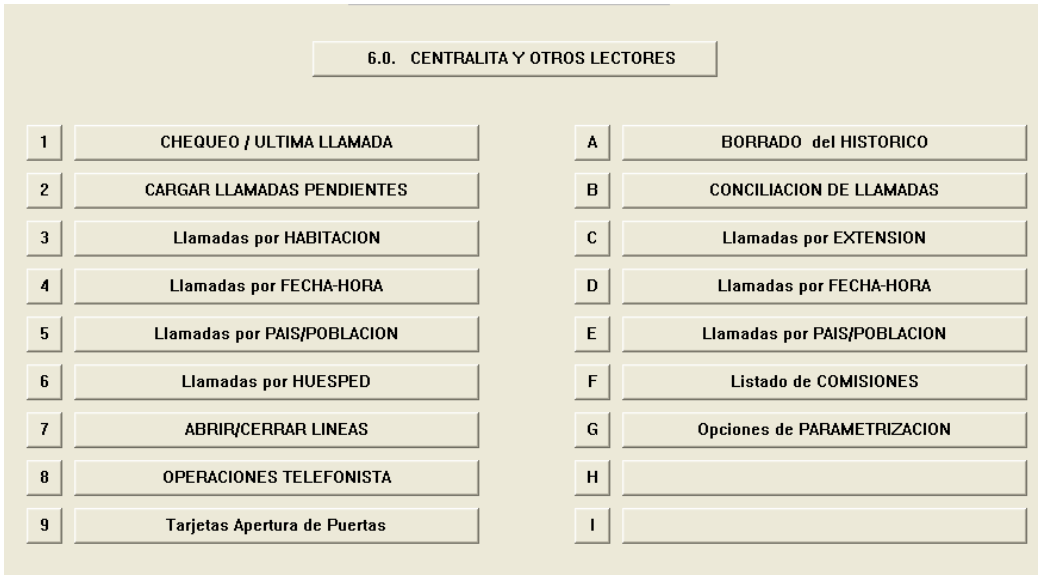

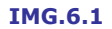

Menú que nos permite gestionar la centralita del hotel, así como obtener información detallada de la misma.

# 6.1. Chequeo/Última llamada

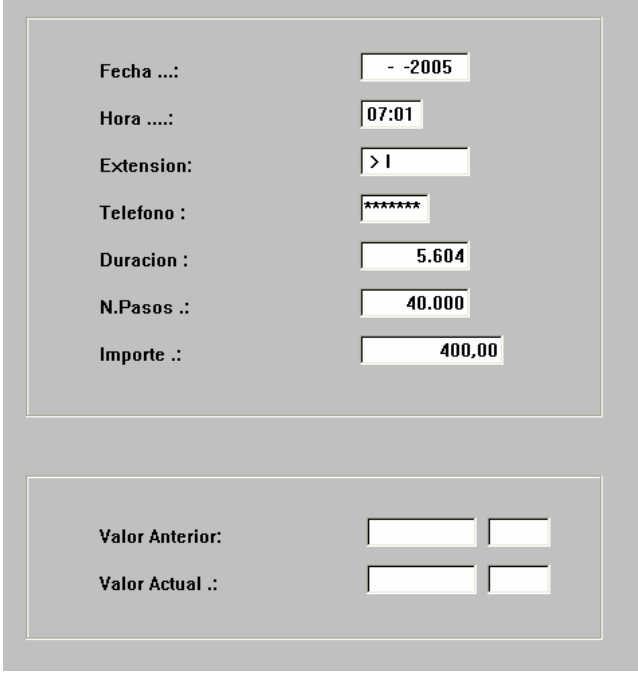

IMG.6.1.1.

Nos ofrece información sobre la última llamada registrada en la centralita.

#### 6.2. Cargar llamadas pendientes

En esta opción obtendremos una lista de las llamadas realizadas pendientes contabilizar.

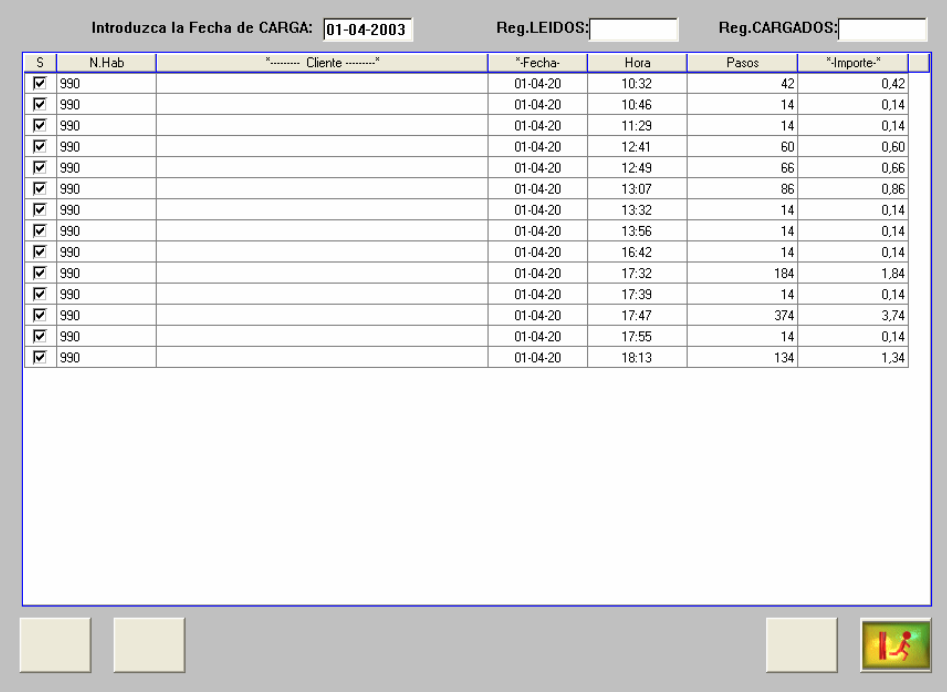

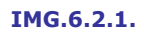

Para cada llamada tendremos información del número de habitación, cliente, fecha y hora de llamada, pasos consumidos e importe de la misma.

# 6.3. Llamadas por Habitación

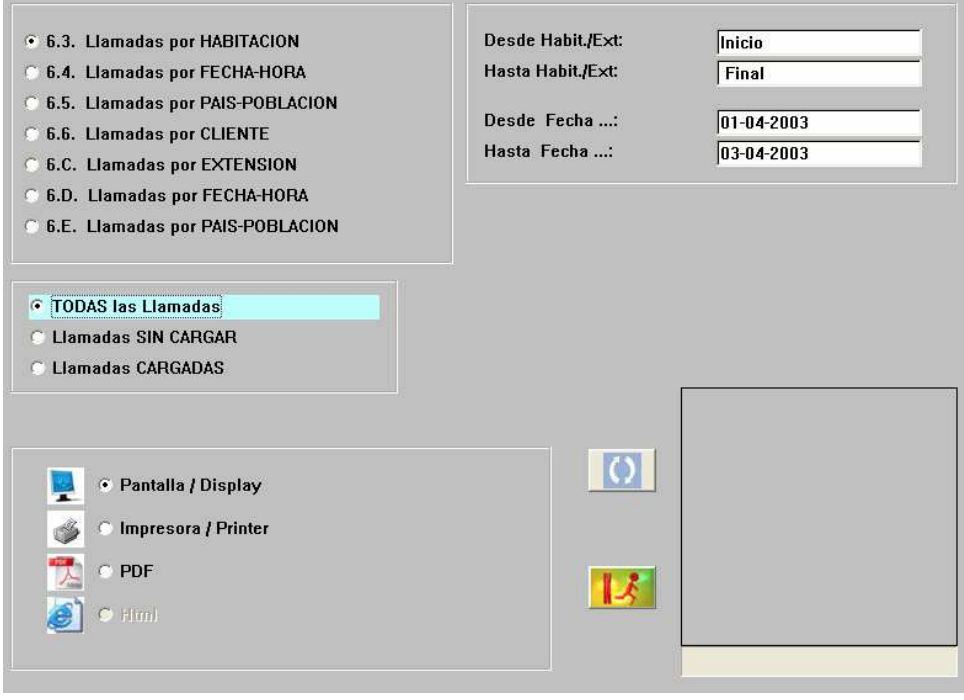

IMG.6.3.1.

Obtendremos un listado por habitaciones de las llamadas efectuadas Desde/Hasta una habitación o extensión y Desde/Hasta una fecha.

Podremos listar todas las llamadas, aquellas que estén sin cargar o las que estén cargadas.

El listado podremos obtenerlo por pantalla, por impresora o en un archivo PDF.

Una vez seleccionado el listado que deseamos pulsaremos (1) y el resultado será un listado similar al siguiente:

| N.Hab | " Nombre "            | *-Fecha-   | Hora- | *- Telefono -*   | U.Fac                    | -Importe |
|-------|-----------------------|------------|-------|------------------|--------------------------|----------|
| 108   | MOLINA MORALES DIEGO  | 01-04-2003 | 19:27 | 63408063         | 66                       | 0,66     |
| 108   | MOLINA MORALES DIEGO  | 01-04-2003 | 19:34 | 61210415         | 76                       | 0.76     |
| 108   | MOLINA MORALES DIEGO  | 01-04-2003 | 19:49 | 63533845         | 40                       | 0,40     |
| 108   |                       |            |       | TOTAL Habit./Ext | 182                      | 1.82     |
| 109   | CRESSONNIER PATRICIA  | 02-04-2003 | 21:06 | 033148724168     | 142                      | 1,42     |
| 109   |                       |            |       | TOTAL Habit./Ext | 142                      | 1,42     |
| 112   | BIBILONI SANCHO JAIME | 03-04-2003 | 09:48 | 32119744         | 46                       | 0.46     |
| 112   | BIBILONI SANCHO JAIME | 03-04-2003 | 10:12 | 32119744         | 48                       | 0,48     |
| 112   |                       |            |       | TOTAL Habit./Ext | 94                       | 0,94     |
| 114   | BIBILONI SANCHO JAIME | 02-04-2003 | 18:54 | 71401033         | 28                       | 0,28     |
| 114   |                       |            |       | TOTAL Habit./Ext | 28                       | 0,28     |
| 115   | JONSSON JON PALL      | 01-04-2003 | 19:22 | 03545577287      | 596                      | 5,96     |
| 115   | JONSSON JON PALL      | 01-04-2003 | 21:12 | 03545625008      | 1267                     | 12,67    |
| 115   | JONSSON JON PALL      | 01-04-2003 | 21:28 | 03548468904      | 128                      | 1.28     |
| 115   | JONSSON JON PALL      | 01-04-2003 | 21:33 | 19226141         | 90                       | 0,90     |
| 115   |                       |            |       | TOTAL Habit./Ext | 2081                     | 20.81    |
| 116   | BIBILONI SANCHO JAIME | 03-04-2003 | 00:27 | 34171395         | 84                       | 0.84     |
| 116   |                       |            |       | TOTAL Habit./Ext | 84                       | 0,84     |
| 200   | CAFETERIA             | 01-04-2003 | 11:56 | 15605423         | $\overline{\phantom{a}}$ | 0,07     |
| 200   | CAFETERIA             | 01-04-2003 | 13:11 | 49519064         | 36                       | 0,36     |
| 200   | CAFETERIA             | 01-04-2003 | 13:24 | 99054606         | 30                       | 0,30     |

IMG.6.3.2.

Este listado se podrá exportar a una hoja de cálculo o a la impresora.

# 6.4. Llamadas por Fecha/Hora

Esta opción es igual que la opción 3.3. Llamadas por Habitación, pero el criterio de ordenación es Fecha/Hora

#### 6.5. Llamadas por País/Población

Esta opción es igual que la opción 3.3. Llamadas por Habitación, pero el criterio de ordenación es País/Población.

#### 6.6. Llamadas por Huésped

Esta opción es igual que la opción 3.3. Llamadas por Habitación, pero el criterio de ordenación es Huésped.

# 6.A. Borrado del Histórico

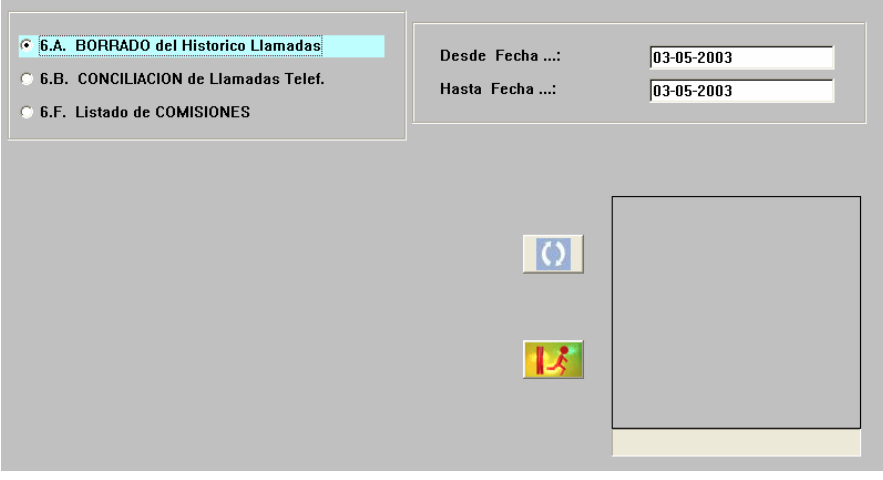

IMG.6.A.1.

Tras pedir confirmación, borra el Histórico de las llamadas realizadas entre dos fechas.

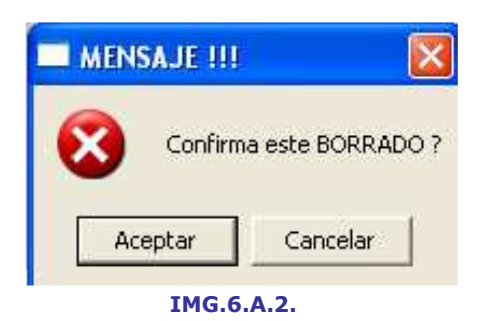

#### 6.B. Conciliación de llamadas

Tenemos la opción de efectuar una CONCILIACION con nuestra FACTURA del operador TELEFONICO, según los datos de todas las llamadas y el valor que tengamos de precio de COSTE.

Actualmente esta opción no tiene sentido, ya que los precios de las llamadas varían según franjas horarias y otros múltiples conceptos, además de poseer muy potenciada esta opción los propios programas de tarificación.

#### 6.C. Llamadas por extensión

Opción muy similar a 3.3. Llamadas por habitación.

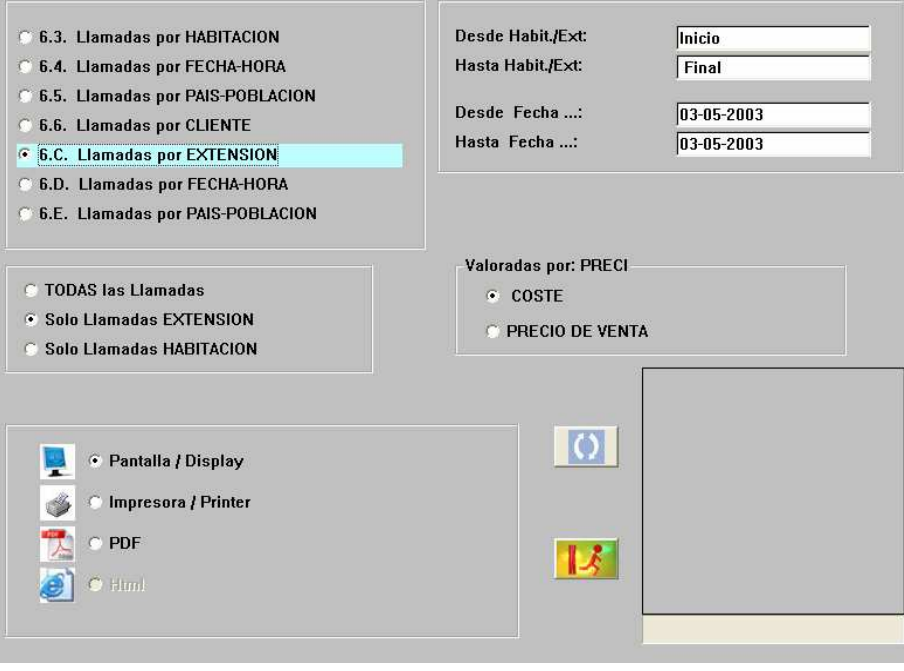

IMG.6.C.1.

En este caso, podemos consultar las llamadas realizadas clasificadas por Extensión.

#### 6.D. Llamadas por Fecha/Hora

Opción muy similar a 6.C. Llamadas por Extensión, pero en este caso el listado que obtendremos estará ordenado por Fecha/Hora.

## 6.E. Llamadas por País/Población

Opción muy similar a 6.C. Llamadas por Extensión, pero en este caso el listado que obtendremos estará ordenado por País/Población.

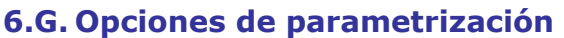

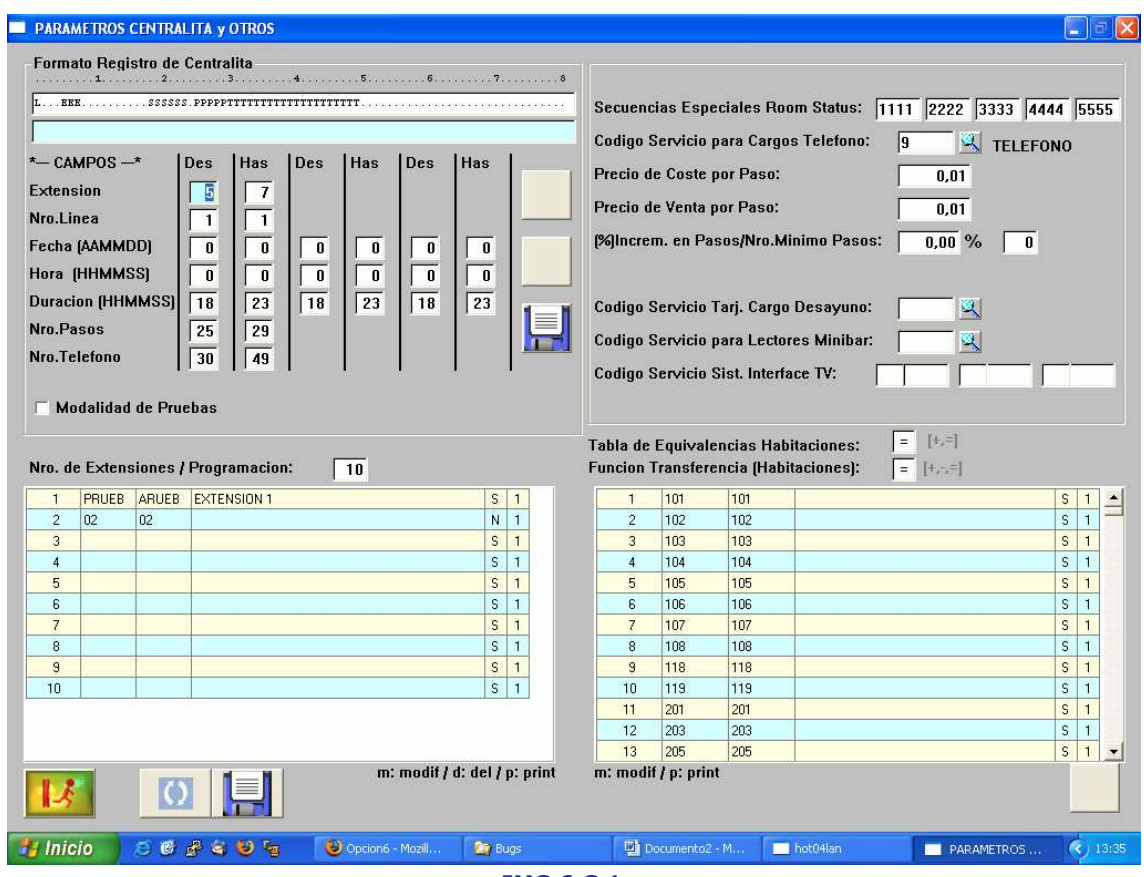

IMG.6.G.1.

En esta pantalla tenemos diferentes opciones que se explican a continuación:

# Formato del registro de Centralita

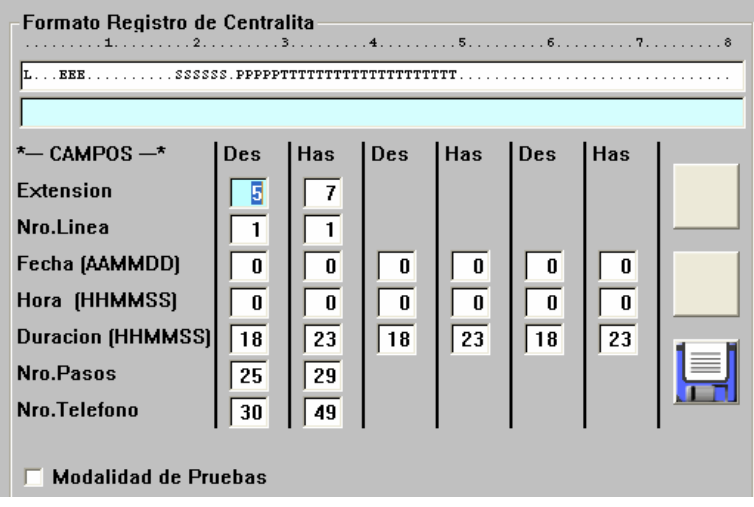

IMG.6.G.2.

En este apartado es donde se debe dar lo que conocemos por la trama de la Centralita. La longitud del número de pasos, actualmente equivalente al precio, no debe ser nunca superior a **cinco caracteres**.

En el ejemplo vemos una trama típica de Char formato Class One (STD).

# Número de extensiones/Programación

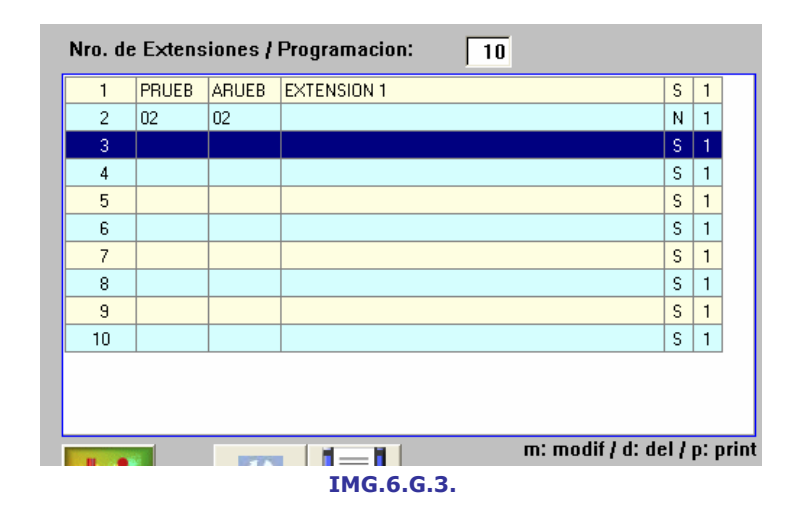

En este apartado es donde se relacionan las extensiones del Hotel con sus extensiones físicas, es decir, donde se diferencian extensiones de habitaciones.

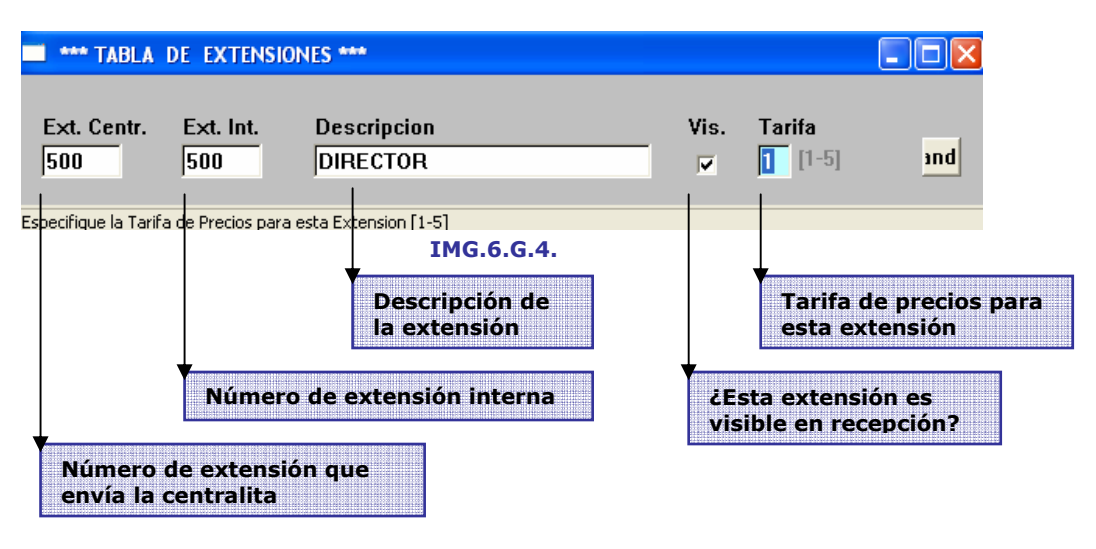

#### Tabla de equivalencias Habitaciones

Se puede dar varias circunstancias para hacer equivalentes el **Código de** Habitación que envía la centralita con el que nosotros hemos codificado en el Hotel.

Además una misma habitación puede tener más de una línea, cada vez más habitual ya que es muy normal dejar una línea auxiliar para que los clientes se conecten por Internet.

= -> Cada habitación genera una sola extensión + -> Cada habitación genera dos extensiones

#### Función transferencia (Habitaciones)

Fórmula para hacer las equivalencias de lo que envía la centralita contra nuestra codificación de las habitaciones.

- $= -$  Igual
- + -> Sumar
- -> Restar

#### Secuencias Especiales Room Status

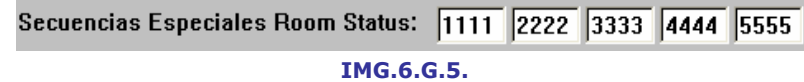

Si alguno de los cinco campos no posee valor (a espacios), es que dicha función no se utiliza, o no se quiere utilizar. Algunos Hoteles no quieren dejar que las limpiadoras puedan Bloquear/Desbloquear una habitación).

## Código Servicio para cargos de Teléfono

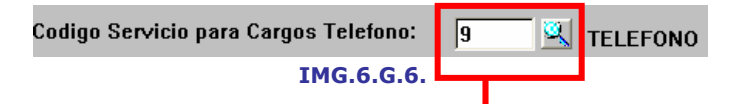

#### Según nuestro fichero maestro de Servicios, Menú A.6

|           | <b>FICHERO MAESTRO de SERVICIOS</b> |                |     |                   |             |                 |            |   |                |               |        |  |
|-----------|-------------------------------------|----------------|-----|-------------------|-------------|-----------------|------------|---|----------------|---------------|--------|--|
| Codigo    | Descripcion                         |                |     | H/ Dt Precio DIR. | Precio Age. |                 | $ V. $ Ti. |   | X <sub>N</sub> | Cta.Vtas      | C.A.D. |  |
| 55        | <b>COFFEE BREAK</b>                 |                | RIN | 0,00              | o           | 00 N 1          |            |   |                | 7,00 70011    |        |  |
| 60        | CAFETERIA                           | R              | N   | 0,00              |             | $0$ 00 $s$      |            | 1 |                | 7,00 70011    |        |  |
| 61        | <b>CAFETERIA BINGO</b>              | R              | N   | 0,00              |             | $0$ 00 $s$ 1    |            |   |                | 7,00 55500    |        |  |
| 70        | <b>SALONES</b>                      | s              | N   | 0,00              |             | 000 N           |            | 2 |                | 16,00 70005   |        |  |
| 71        | <b>SALONES</b>                      | s              | İΝ. | 0,00              |             | 000N1           |            |   |                | 7,00 70005    |        |  |
| 180       | LAVANDERIA                          | $S \mid N$     |     | 0,00              |             | 0,00 N 1        |            |   |                | 7,00 70003    |        |  |
| 19.       | <b>TELEFONO</b>                     | SIN            |     | 0.00              |             | $0.00 \,  N  1$ |            |   |                | 7,00 70004    |        |  |
| 90        | <b>GARAJE</b>                       | s <sub>1</sub> | N   | 10,22             | 10,22 N 2   |                 |            |   |                | 16,00 70007   |        |  |
| 91        | <b>CARGOS VARIOS/SUPLID</b>         | s              | N   | 0,00              |             | $0,00 \, N 5$   |            |   |                | $0,00$ 75910  |        |  |
| 92        | <b>SERVICIOS AUDIOVISUA</b>         | s              | N   | 0,00              |             | 0,00 N 2        |            |   |                | 16,00 75907   |        |  |
| 94        | <b>LIMPIEZA DE CALZADO</b>          | s              | N   | 4,50              |             | 4,50 N 1        |            |   |                | 7,00 75908    |        |  |
| 95        | AUDIO/VIDEO                         | s              | N   | 0,00              |             | 0,00 N 1        |            |   |                | 7,00 75909    |        |  |
| 96        | <b>INTERNET</b>                     | s              | N   | 0,00              |             | 0,00 N 1        |            |   |                | 7,00 75912    |        |  |
| 97        | PROPINAS/TIP                        | s              | N   | 0,00              |             | 0,00 S 5        |            |   |                | 0,00 41000027 |        |  |
| 98        | <b>EXCURSIONES</b>                  | s              | N   | 0,00              |             | 0,00 N 5        |            |   |                | 0,00 41000304 |        |  |
| 99        | <b>CANAL MUSICA PAGO</b>            | s              | N   | 4,50              |             | 0,00 N 1        |            |   |                | 7,00 75913    |        |  |
| <b>AD</b> | <b>DESAYUNO</b>                     | R              | s   | 0,00              |             | 0,00 N 1        |            |   |                | 7,00 70013    |        |  |
| CUNA      | <b>CUNAS</b>                        | s              | N   | 0,00              |             | 0,00 S 5        |            |   |                | 0,00 70099    |        |  |
| DB        | <b>ALOJAMIENTO</b>                  | н              | s   | 0,00              |             | 0,00 N 1        |            |   |                | 7,00 70001    |        |  |
| DD        | <b>DESAYUNO</b>                     | R              | N   | 14,42             | 14,42 N 1   |                 |            |   |                | 7,00 70013    |        |  |
| <b>DM</b> | <b>ALOJAMIENTO</b>                  | H S            |     | 0,00              |             | 0,00 N 1        |            |   |                | 7,00 70001    |        |  |

IMG.6.G.7.

## Precio de coste por paso

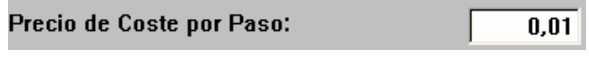

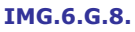

Valido cuando se aplicaban precios por paso tanto para vender como para que nos cobrasen a nosotros.

#### Precio de venta por paso

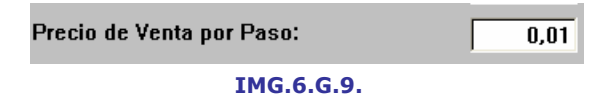

Seven Stars, multiplicará el valor que nos venga en pasos por lo que tengamos en este apartado. Al efectuar el cambio a  $(\epsilon)$  Euros, y debido a que existen decimales, se debe poner 0,01, ya que así es como suelen estar en la mayoría de los protocolos de centralitas.

Un ejemplo sería dos euros con cuarenta y ocho. Normalmente vendrá 248, por ello, al multiplicarlo por 0,01 obtenemos el valor correcto.

#### % incremento en pasos/ Número mínimo de pasos

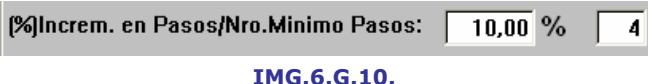

Con los valores de la imagen, nos incrementará en un 10,00 % para efectuar la facturación de las extensiones que sean de tipo 4.

#### Código servicio tarjetas cargo desayunos

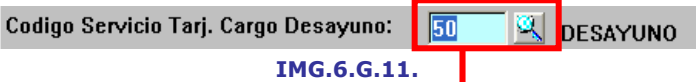

Según nuestro fichero maestro de Servicios, Menú A.6:

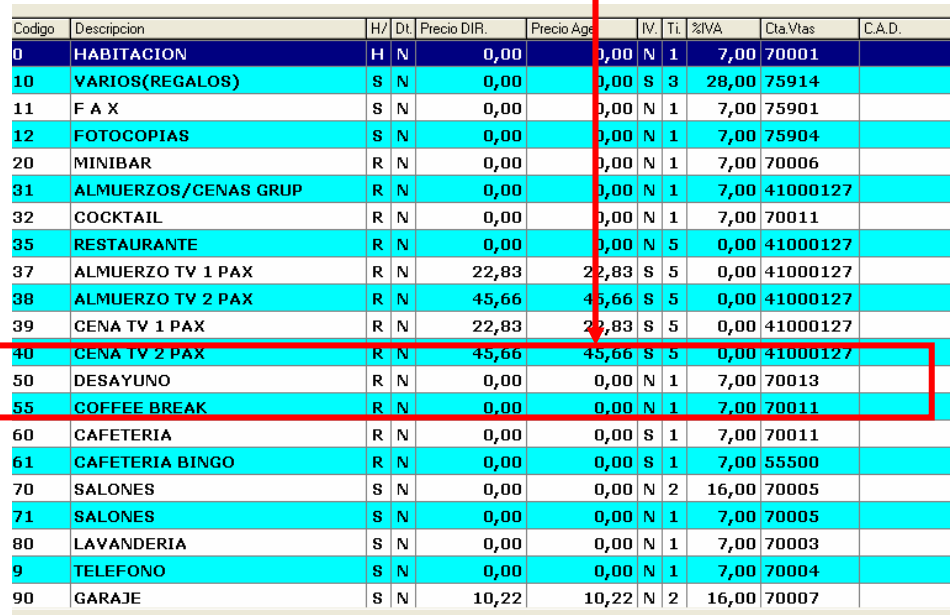

# Código servicio para lectores minibar

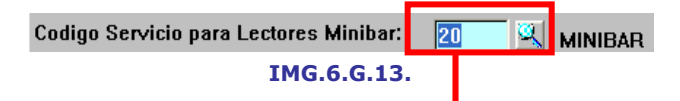

Según nuestro fichero maestro de Servicios, Monú A.6:

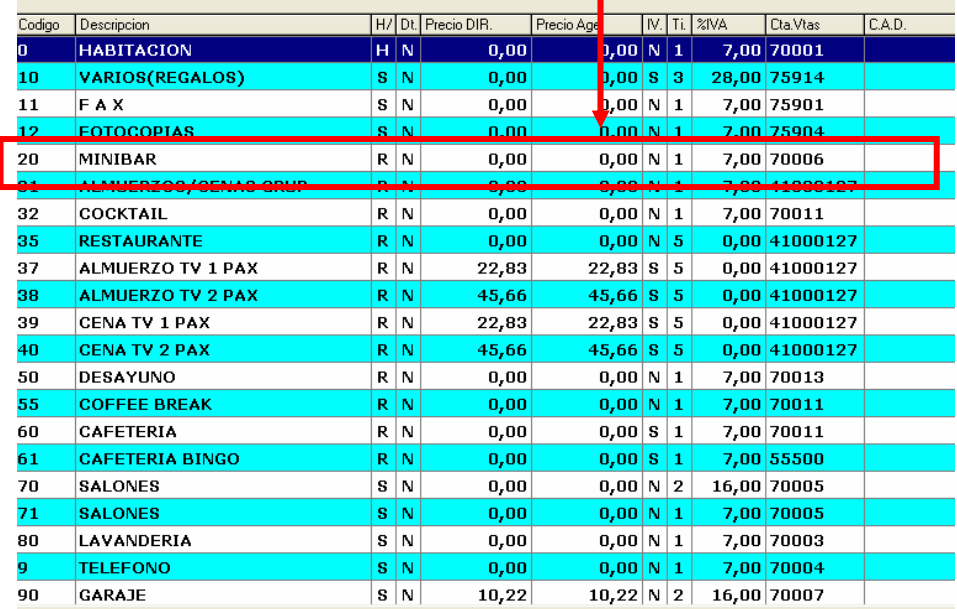

IMG.6.G.14.

# Código Servicio Sistemas Interface TV

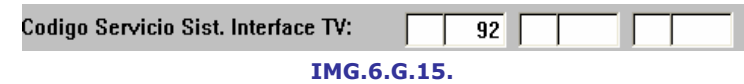

Al igual que las dos anteriores, consultaríamos el fichero maestro de servicios.

Una vez realizadas las modificaciones presionaríamos **El** 

# 7. Módulo de C.R.M.

# 7.1. Maestro de Clientes (Cardex)

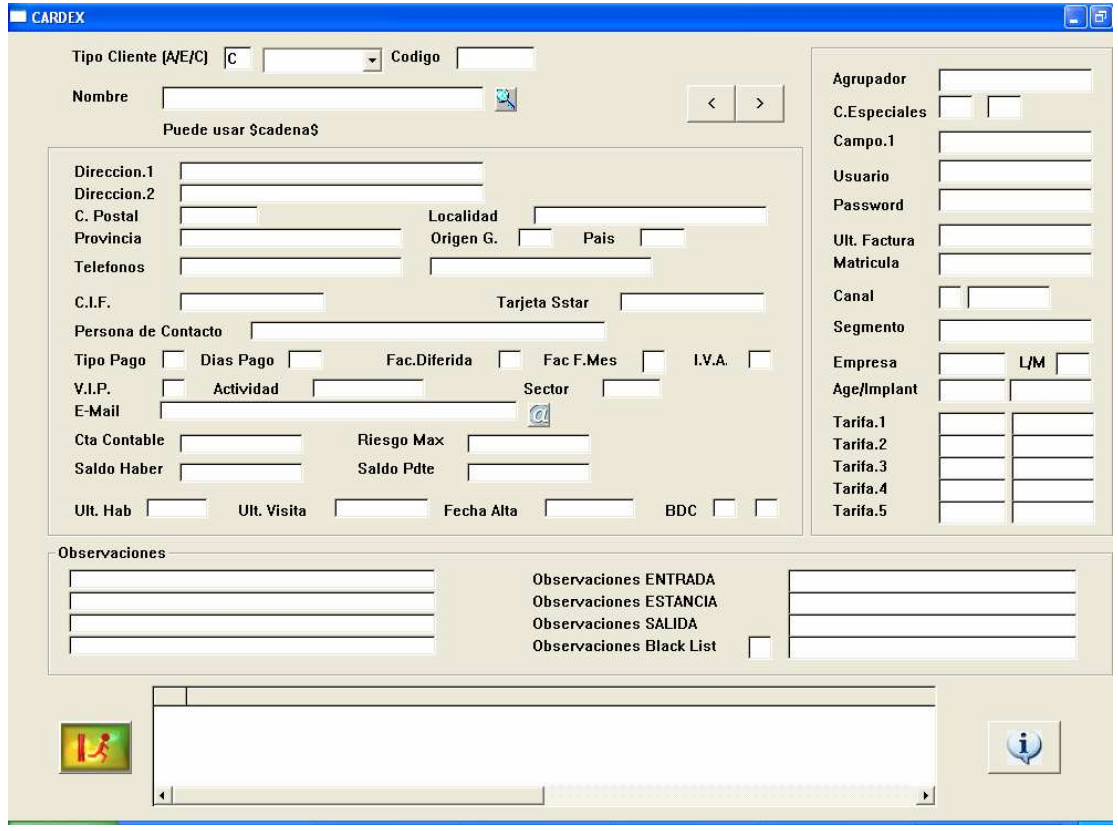

IMG.7.1.1.

A través de este menú podremos consultar el Cardex de cualquier cliente. Para facilitar la búsqueda tenemos la opción de utilizar  $\blacktriangleleft$  (F3).

# 7.2. Perfiles por Agencia/Empresa

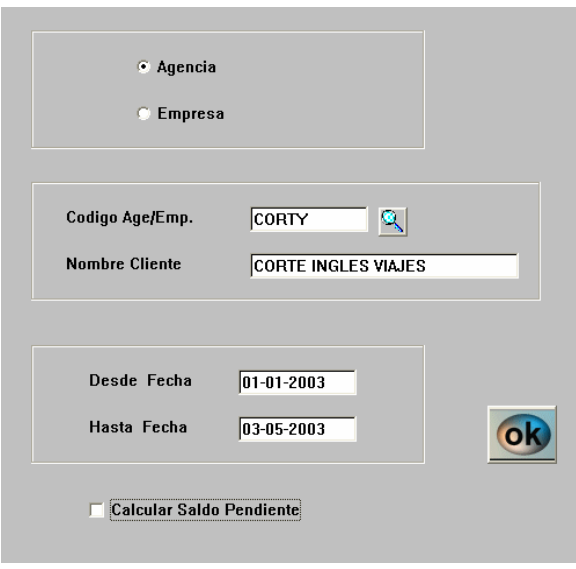

IMG.7.2.1.

A través de este menú accedemos a una completa ficha de las Agencias/Empresas Desde/Hasta una fecha determinada.

Tenemos la opción de calcular su saldo pendiente.

|                      | <b>SEVEN-STARS</b> |                           |                    |   |               |                                  |            |       |                                       |                |                                                           |        |                |                    |                         |                          | $ \mathbb{F}$ $\mathbb{X}$ |  |
|----------------------|--------------------|---------------------------|--------------------|---|---------------|----------------------------------|------------|-------|---------------------------------------|----------------|-----------------------------------------------------------|--------|----------------|--------------------|-------------------------|--------------------------|----------------------------|--|
|                      |                    |                           | $\pmb{\times}$     | e | A<br>Font     |                                  |            |       | http://172.16.0.25/txt/001/xvis05.htm |                |                                                           |        |                |                    |                         |                          |                            |  |
| $\boxed{\textbf{x}}$ |                    |                           |                    |   |               |                                  |            |       |                                       |                | <b>ESTIDIO de PERFILES de CLIENTES: 01-01-03/03-05-03</b> |        |                |                    |                         | $\mathbf{x}$             |                            |  |
|                      |                    |                           |                    |   |               |                                  |            |       |                                       |                | <b>A/CORTY CORTE INGLES VIAJES</b>                        |        |                |                    |                         |                          |                            |  |
|                      |                    | TIPO de HABITACION        |                    |   | <b>HABMAX</b> | <b>HABOCU</b>                    | %0CHAB     |       | <b>PAXMAX</b>                         | PAXOCU         | %OCPAX                                                    | HABCLI |                | %HABCL             | <b>PAXCLI</b>           | %PAXCL                   | CUPO                       |  |
| <b>DB</b>            |                    | <b>DOBLE DOS CAMAS</b>    |                    |   | 10947         | 6827                             |            | 62,36 | 21894                                 | 9528           | 43,52                                                     | 175    |                | 2,56               | 203                     | 2,13                     |                            |  |
| <b>DM</b>            |                    | <b>DOBLE CAMA MATRIMO</b> |                    |   | 2952          | 2046                             |            | 69,31 | 5904                                  | 2846           | 48,20                                                     | 21     |                | 1,03               | 24                      | 0,84                     |                            |  |
| <b>DS</b>            |                    | <b>DOBLE SUPERIOR</b>     |                    |   | 861           | 365                              |            | 42,39 | 1722                                  | 558            | 32,40                                                     |        | 5              | 1,37               | $\overline{\mathbf{z}}$ | 1,25                     |                            |  |
| IN                   | <b>INDIVIDUAL</b>  |                           |                    |   | 2829          | 1811                             |            | 64,02 | 2829                                  | 1810           | 63,98                                                     |        | $\overline{2}$ | 0, 11              | $\overline{2}$          | 0, 11                    |                            |  |
|                      |                    | <b>TOTAL HABITACION:</b>  |                    |   | 17589         | 11066                            |            | 62,91 | 32349                                 | 14759          | 45,62                                                     | 203    |                | 1,83               | 236                     | 1,60                     |                            |  |
|                      |                    | TIPO de REGIMEN           |                    |   | <b>MAXHOT</b> | <b>REALHO</b>                    | 96MAXHO    |       | <b>MAXCLI</b>                         | <b>REALCL</b>  | %MAXCL                                                    |        |                |                    |                         |                          |                            |  |
| <b>AD</b>            | <b>DESAYUNO</b>    |                           |                    |   | 14759         | 10771                            |            | 72,98 | 236                                   | 214            | 90.68                                                     |        |                |                    |                         |                          |                            |  |
| <b>AL</b>            |                    | <b>SOLO ALOJAMIENTO</b>   |                    |   | 14759         | 3988                             |            | 27,02 | 236                                   | 22             | 9.32                                                      |        |                |                    |                         |                          |                            |  |
|                      |                    | <b>TOTAL REGIMEN:</b>     |                    |   | 14759         | 14759                            | 100,00     |       | 236                                   | 236            | 100,00                                                    |        |                |                    |                         |                          |                            |  |
|                      |                    | <b>TOTAL DESAYUNOS:</b>   |                    |   | 14759         | 10771                            |            | 72,98 | 236                                   | 214            | 90,68                                                     |        |                |                    |                         |                          |                            |  |
|                      |                    | <b>TOTAL ALMUERZOS:</b>   |                    |   | 14759         | $\bf{0}$                         |            | 00,00 | 236                                   | 0              | 0,00                                                      |        |                |                    |                         |                          |                            |  |
|                      |                    | <b>TOTAL CENAS :</b>      |                    |   | 14759         | $\bf{0}$                         |            | 00,00 | 236                                   | $\bf{u}$       | 0,00                                                      |        |                |                    |                         |                          |                            |  |
|                      |                    | $SERVICIO$                |                    |   | <b>NSERV</b>  | <b>PRODUCCION</b><br><b>HOTE</b> |            |       | <b>PROME.HOTEL N.SERV</b>             |                | <b>PRODUCCION</b><br><b>CLTE</b>                          |        |                | %HOTEL PROME.CLTE. |                         | <b>PROJARIFA</b><br>CLTE |                            |  |
| 60                   |                    | <b>CAFETERIA</b>          |                    |   | 2401          |                                  | 49.458,97  |       | 20,60                                 | 18             |                                                           | 304.01 | 0,61           |                    | 16,89                   |                          | 0,00                       |  |
| 20                   |                    | <b>MINIBAR</b>            |                    |   | 2931          |                                  | 18.916,22  |       | 6,45                                  | $\overline{2}$ | 0,00                                                      |        | 0,00           |                    | 0,00                    |                          | 0,00                       |  |
| <b>DB</b>            |                    |                           | ALOJAMIENTO        |   | 7049          |                                  | 718.750,75 |       | 101,96                                | 192            | 18.292,71                                                 |        | 2,55           |                    | 95,27                   |                          | 0,00                       |  |
| AD                   |                    | <b>DESAYUNO</b>           |                    |   | 7624          |                                  | 96.636,71  |       | 12,68                                 | 195            | 2.214,49                                                  |        | 2,29           |                    | 11,36                   |                          | 0,00                       |  |
| <b>DM</b>            |                    | <b>ALOJAMIENTO</b>        |                    |   | 2037          |                                  | 220.322,12 |       | 108,16                                | 22             | 2.296,04                                                  |        | 1,04           |                    | 104,37                  |                          | 0,00                       |  |
| <b>DS</b>            |                    |                           | <b>ALOJAMIENTO</b> |   | 345           |                                  | 49.125.33  |       | 142,39                                | 5              |                                                           | 664,80 | 1,35           |                    | 132,96                  |                          | 0,00                       |  |
| IN                   |                    | <b>ALOJAMIENTO</b>        |                    |   | 1825          |                                  | 162.012.09 |       | 88.77                                 | $\overline{2}$ |                                                           | 185.30 | 0.11           |                    | 92.65                   |                          | 0.00                       |  |

IMG.7.2.2.

# 7.3. TOP-BOTTOM 10 por clientes

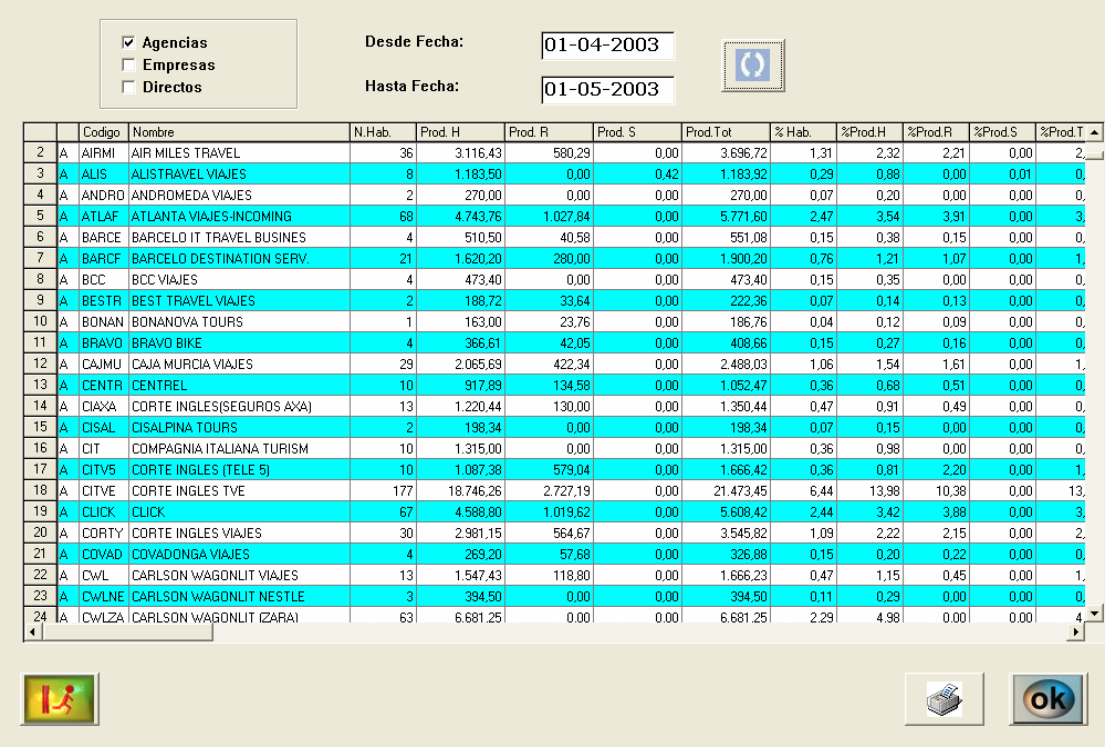

#### IMG.7.3.1.

A través de este menú accederemos al TOP/BOTTOM 10 de clientes entre dos fechas determinadas y filtrando Agencias y/o Empresas y/o Directos.

Podemos imprimir el listado resultante.

Una vez obtenido el listado deseado, presionaremos ok y accederemos a las diferentes gráficas

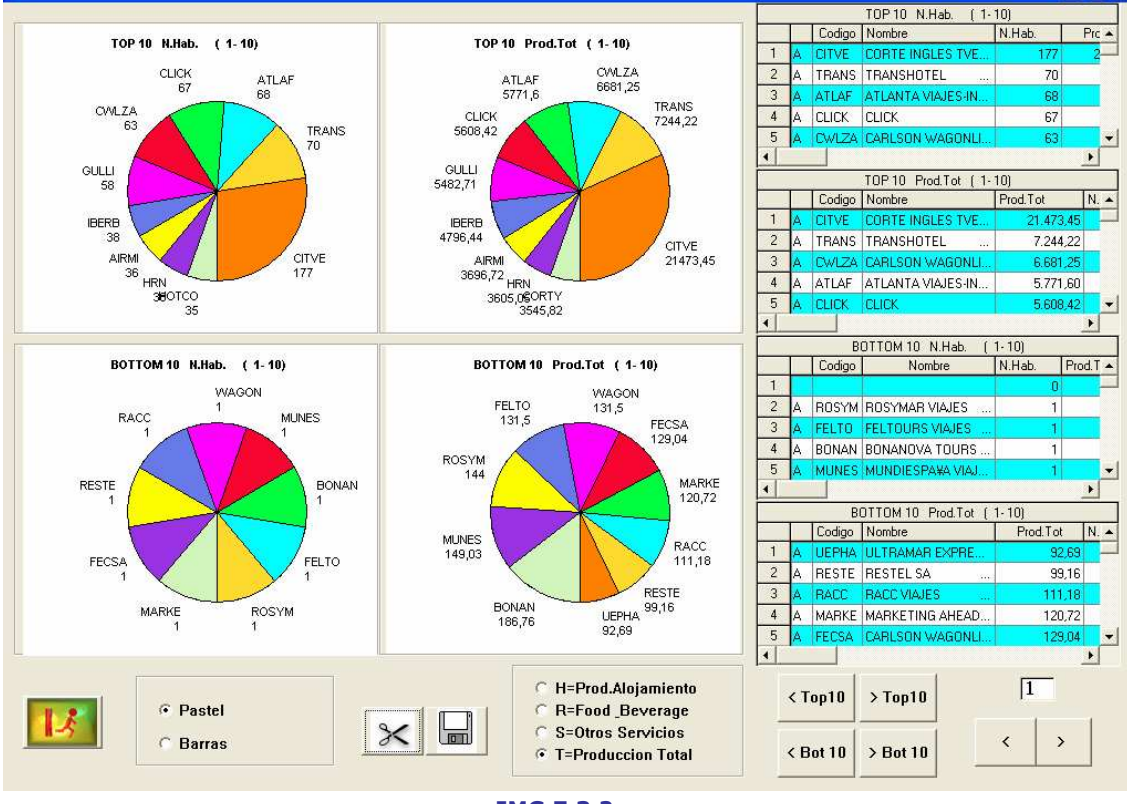

IMG.7.3.2.

Donde podremos ver de manera clara toda la información.

Las gráficas, que pueden ser de pastel o de barras, nos indican el TOP y BOTTOM 10 por número de habitación y producción total. En la izquierda de la pantalla tenemos los datos desglosados.

Asimismo, la información podremos visualizarla de la Producción y Alojamiento, de Comidas y bebidas, de otros servicios o bien la producción total, que es la que se muestra por defecto.

Presionando el botón  $\mathcal{X}$ , podemos copiar las gráficas para pegarlas por ejemplo en un documento de texto.

#### 7.4. Query sobre BD Clientes

En este menú, el sistema nos permite hacer consultas en nuestra base de datos de clientes Desde/Hasta una fecha dada.

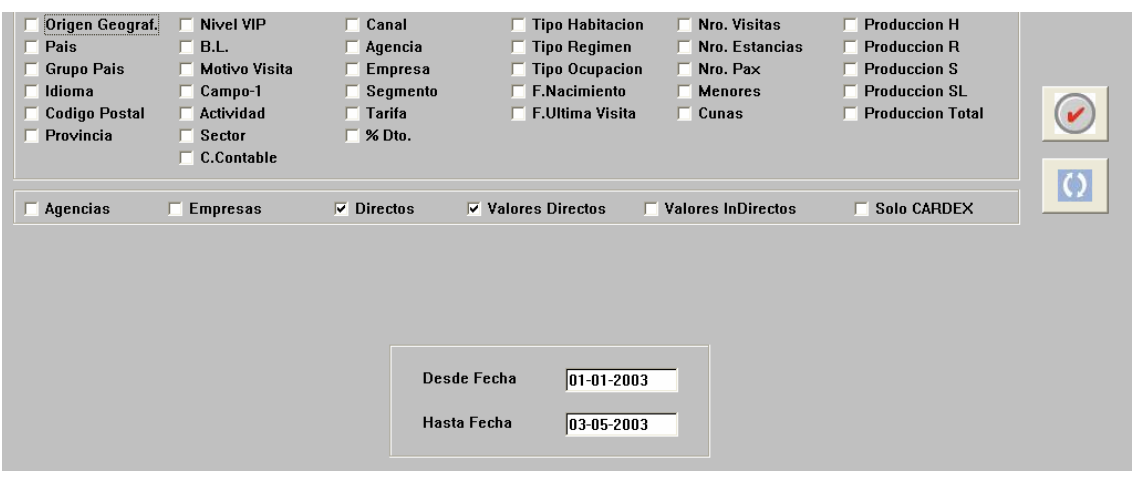

IMG.7.4.1.

En este ejemplo pediremos que haga un listado de todos los clientes cuyo número de estancias está entre cinco y diez.

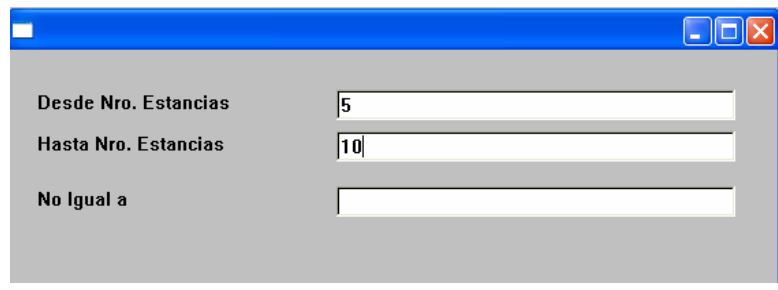

IMG.7.4.2.

Y el resultado de esta consulta es este listado:

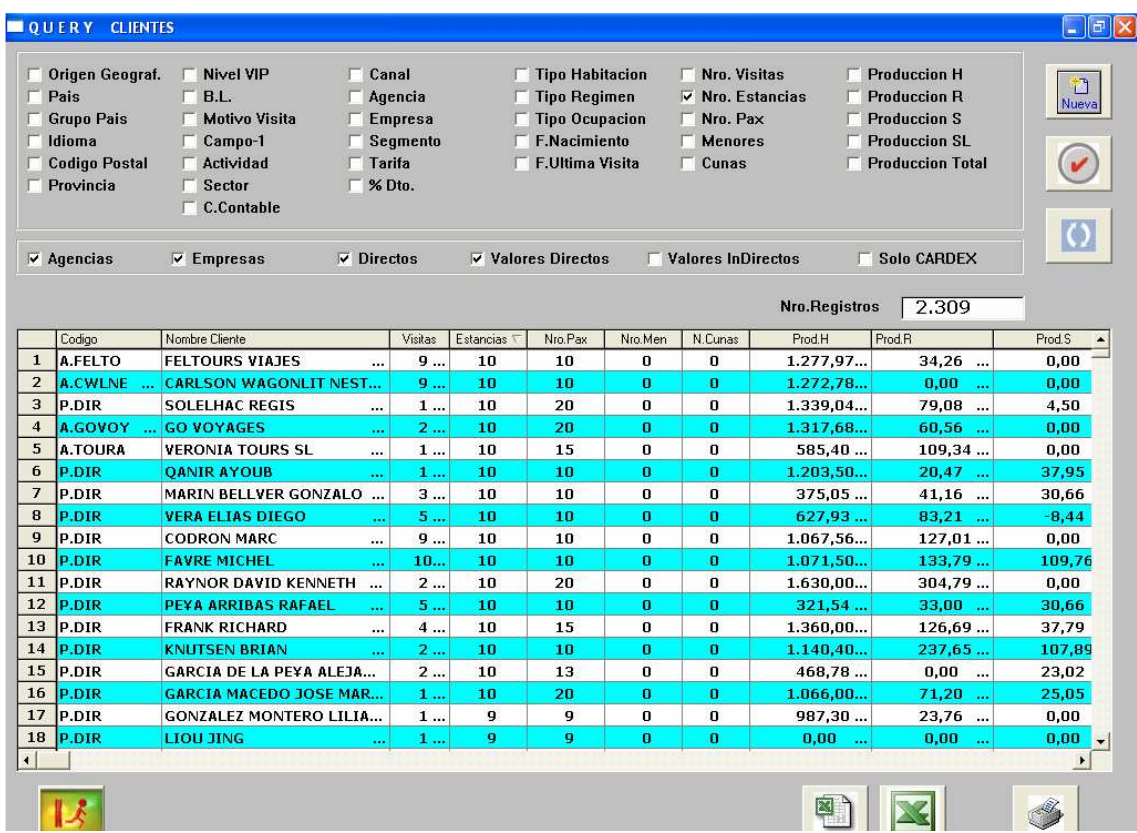

#### IMG.7.4.3.

Pulsando el icono **podremos escoger los campos que queremos visualizar en el** listado resultante, y pulsando  $\left| \Omega \right|$  recargaremos el listado.

# 7.5. Dossier de entradas previstas

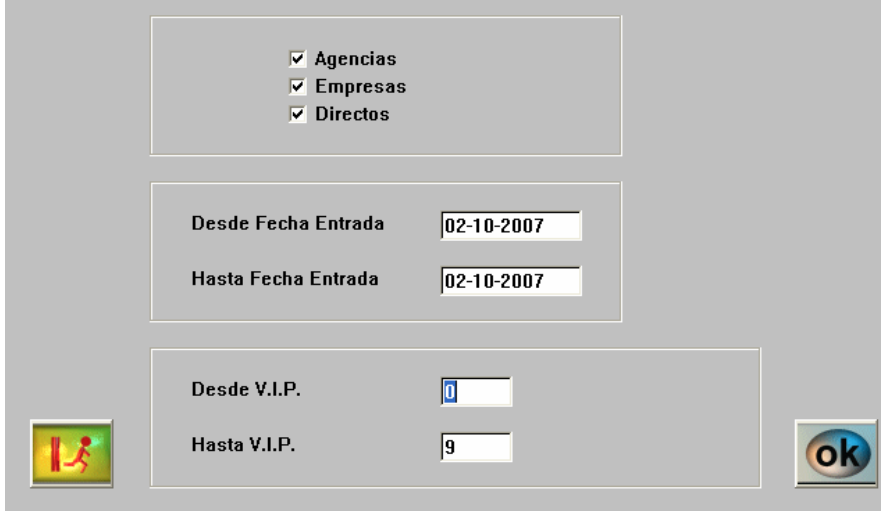

IMG.7.5.1.

A través de esta opción podremos obtener un completo listado de las entradas previstas en el Hotel, filtrando Agencias y/o Empresas y/o Directos, y visualizando un rango de fechas o un rango de VIP.

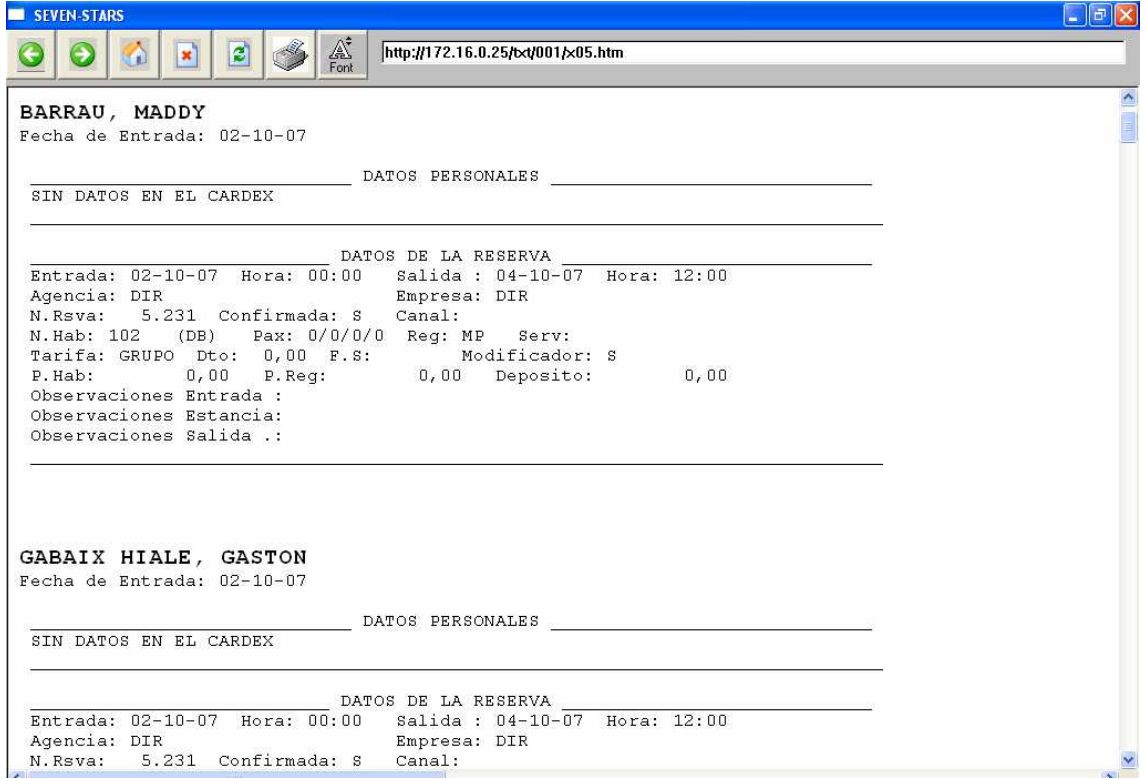

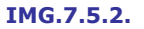

Para cada una de las entradas, además de la Fecha de Entrada, podremos visualizar sus datos personales, siempre y cuando estén introducidos en el Cardex, los datos de la Reserva, datos estadísticos de varios años, listado de las últimas visitas y observaciones tomadas de su ficha.

# **Desde Fecha** Nueva B. Dato asta Fecha

#### 7.6. Regenerar la Base de Datos

IMG.7.6.1.

Regenera la Base de Datos de Clientes Desde /Hasta una fecha dada, creando una nueva si así se lo indicamos.

# A. Ficheros Maestros

# A.1. Tarifas, temporadas y precios

Temporada total del Hotel: En una palabra primer día de apertura de las puertas del Hotel hasta el día de cierre, para comenzar posteriormente un nuevo período. En condiciones normales coincidirá con el año fiscal.

Temporadas: En primer lugar, debemos aclarar que el término temporada, va totalmente coaligado con las Tarifas de precios, que veremos con posterioridad y, por supuesto a su vez con los distintos tipos de habitación, régimen y tipo de **ocupación** en el posea. A que posea en el posea. Consideramos que existen **dos tipos** diferentes de temporadas:

- Temporadas para clientes Directos. - Temporadas para Agencias/Empresas.

Temporadas para Clientes Directos, Walk-Ins (Clientes de paso), Tarifa oficial: En primer lugar, y con carácter obligatorio, se debe crear la Temporada/Tarifa para los clientes Directos. Seven Stars asume DIR como nombre para esta Temporada/Tarifa. Este es una de los datos fijos e inalterables de Seven Stara, el nombre DIR.

Normalmente serán las tres temporadas a las que estamos acostumbrados, baja, media y alta. Además de poder incorporar otra/s Temporada/s Especiales (Semana Santa, Ferias, Fiestas...).

Existen Hoteles que tienen **precio fijo** prácticamente durante todo el año. En este caso su temporada será desde el 01.01.nn hasta 31.12.nn. De igual forma, existe hoteles que abren por períodos de tiempo limitados (Hotel de Temporada). En este caso su temporada será desde, por ejemplo, 01.06.nn hasta 30.09.nn.

Por otro lado, aclararemos que la temporada no tiene por qué empezar el día uno de enero, aunque sí es conveniente por motivos fiscales, no de programa.

Temporadas para Agencias/Empresas: La política de tarifas de precios en Seven Stars se contempla de dos formas diferentes y cohabitables ambas:

- La primera es la que realmente tiene significado en este apartado, significa que a una Tarifa le aplicamos distintos precios según las fechas (Temporadas).

- La segunda es que a una Tarifa ya definida, por ejemplo DIR Directos, le aplicamos un porcentaje de descuento para esa Agencia, Empresa o Cliente Directo. - Por supuesto que podríamos incluir una tercera opción que sería la mezcla de las dos anteriores.

Son las Temporadas/Tarifas por las que van a regir las diferentes Agencias/Empresas que tenemos concertadas. Pueden coincidir con las anteriores o bien ser totalmente diferentes. En este caso se aconseja hacer un pequeño estudio de agrupación de tarifas de precios, por ejemplo:

Imaginemos que en las Agencias **Uno, Tres, Cuatro** y **Cinco**, sus Temporadas/Precios son iguales. Pues bien, crearemos una Tarifa (Temporada), a la que llamaremos TAR-2, con los distintos desgloses (Alta, Baja...) dependiendo de Fechas/Tarifas diferentes.

A su vez, la Agencia Dos, posee otra Tarifa totalmente diferente. Pues bien, a esta le llamaremos TARIFA (Temporada) CORTY, en la que se pondrán las distintas fechas a las que corresponden precios diferentes.

Como resumen diremos que a Tarifas/Agencias/Fechas diferentes corresponderán Temporadas diferentes.

El número de Tarifas (Temporadas) que usted puede crear es ilimitado, por supuesto depende de la capacidad de su ordenador.

Nota: Se pueden incorporar en cualquier momento nuevas Temporadas para Agencias, al igual que variar las condiciones y los precios, evidentemente  $sin$ carácter retroactivo.

A continuación, una tarifa que va a coincidir con la de Directos pero cuyos precios son distintos a los de Directos. Si los precios son un descuento sobre la tarifa de Directos, no se debe hacer en este apartado, ya que al dar de alta a la Agencia/Empresa, se le puede indicar que a la tarifa de Directos se le aplica el porcentaje de descuento para dicha Agencia/Empresa.

Según lo detallado en el ejemplo anterior, esta es la Tarifa/Temporada que corresponde a un grupo de Agencias/Empresas. Es la que llamaremos en el ejemplo TAR-2.

#### Sistema de precios

Se debe explicar cómo funciona una Tarifa de precios.

Un precio se compone del Precio de Habitación, más menores y/o personas extra, más la forma en la que esté ocupada la Habitación, más el régimen alimenticio de las personas que estén en la Habitación.

Lógicamente, cada Temporada (período de tiempo entre fechas), tendrá sus diferentes criterios de Precios.

Veamos un ejemplo de creación de una Tarifa:

(H) Habitación, para el tipo M por persona desde el 5 de febrero de 2001 al 8 de abril de 2001 tiene un importe de 37,26 €, con un incremento por tipo de menor, MEN2 de 18,63 € y otro incremento por persona extra PER3 de 24,22 €. Habría que sumar posteriormente O de Ocupación y R de Régimen alimenticio (de similares características a las descritas.

Una Tarifa de precios se puede aplicar a una sola Agencia/Empresa o a diferentes Agencias/Empresas.

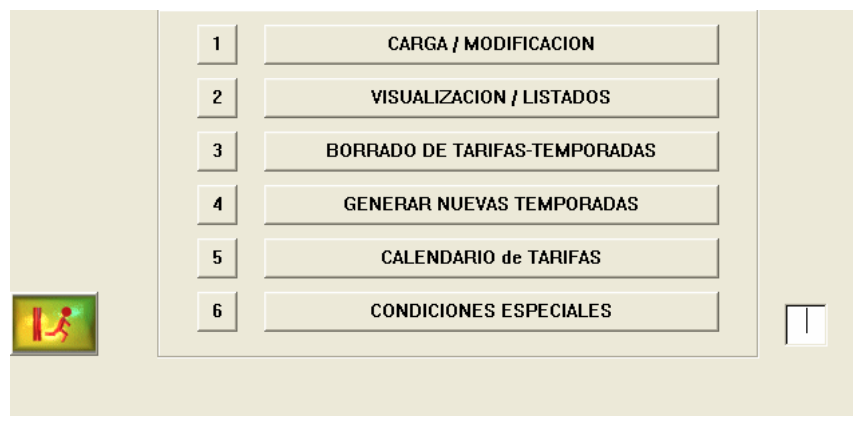

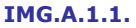

# A.1.1. Carga/Modificación

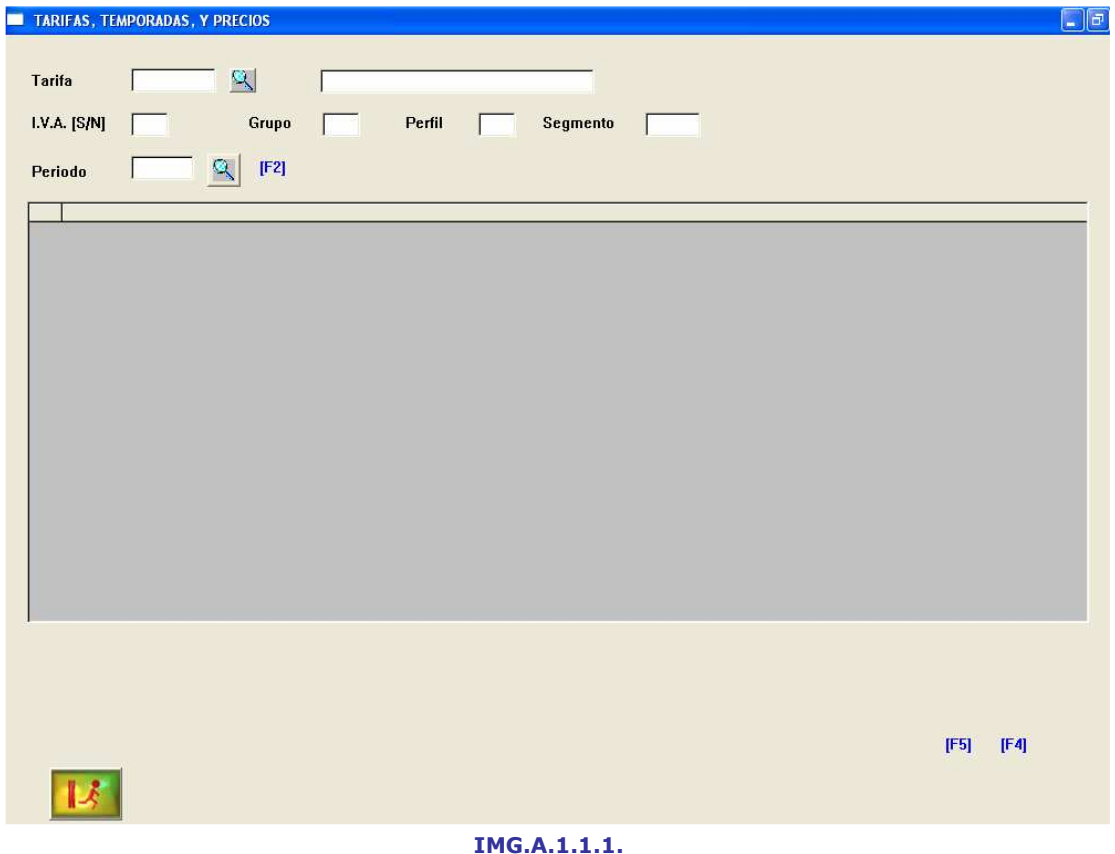

A través de este menú podremos acceder a la modificación de las Tarifas existentes. Introduciremos el código de la tarifa a modificar, ayudándonos si es necesario de  $\blacktriangleleft$  (F3) y tendremos el detalle de la Tarifa seleccionada.

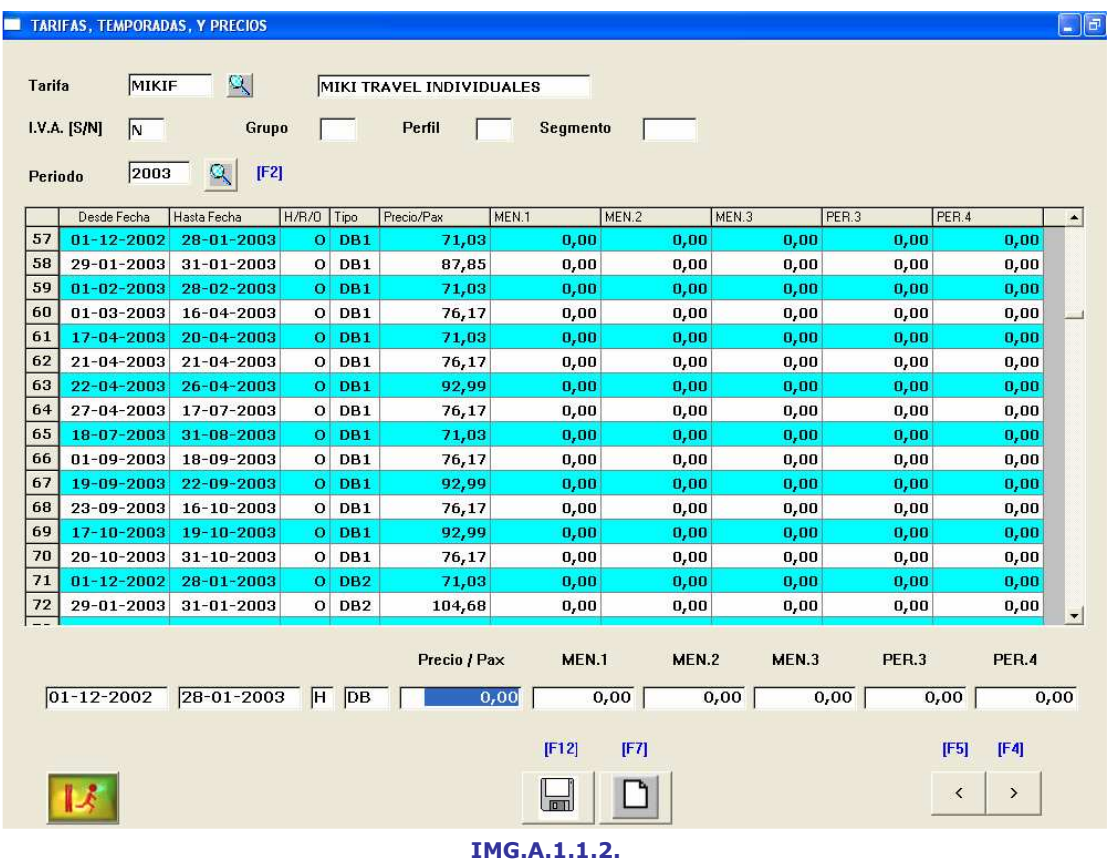

Haciendo doble clic sobre cualquiera de ellas podríamos modificarla en la parte inferior de la pantalla.

# A.1.2. Visualización/Listados

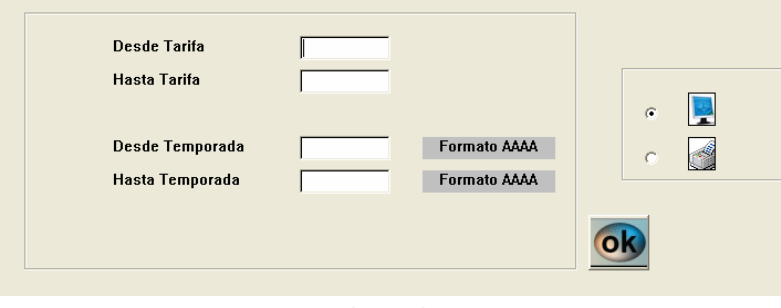

IMG.A.1.2.1.

Desde esta opción podríamos obtener un listado de nuestras Tarifas, de todas ellas o Desde/Hasta una dada, listando también las temporadas deseadas, todo ello por pantalla o impresora, teniendo un resultado similar al siguiente:

| Tarifa           | Descripcion                   | IVA. | Grupo | Perfil | Segmento | Desde Fecha      | Hasta Fecha      |
|------------------|-------------------------------|------|-------|--------|----------|------------------|------------------|
| 147 AIRMI        | <b>AIRMILES</b>               | N    |       |        |          | 05-10-2006       | $16 - 10 - 2006$ |
| <b>148 AIRMI</b> | <b>AIRMILES</b>               | N    |       |        |          | $17 - 10 - 2006$ | 19-10-2006       |
| 149 AIRMI        | <b>AIRMILES</b>               | N    |       |        |          | 20-10-2006       | 31-12-2006       |
| <b>150 AIRTU</b> | <b>AIRTOURS INTERNATIONAL</b> | N    |       |        |          | 11-04-2001       | 30-04-2001       |
| 151 AIRTU        | AIRTOURS INTERNATIONAL        | N    |       |        |          | 01-05-2001       | 13-07-2001       |
| 152 AIRTU        | <b>AIRTOURS INTERNATIONAL</b> | N    |       |        |          | 14-07-2001       | 31-08-2001       |
| 153 AIRTU        | <b>AIRTOURS INTERNATIONAL</b> | N    |       |        |          | $08 - 10 - 2001$ | 30-10-2001       |
| 154 AIRTU        | <b>AIRTOURS INTERNATIONAL</b> | N    |       |        |          | $01 - 11 - 2001$ | 31-12-2001       |
| 155 AIRTU        | AIRTOURS INTERNATIONAL        | N    |       |        |          | 01-01-2002       | 10-02-2002       |
| <b>156 AIRTU</b> | <b>AIRTOURS INTERNATIONAL</b> | N    |       |        |          | 11-02-2002       | 30-04-2002       |
| 157 AIRTU        | AIRTOURS INTERNATIONAL        | N    |       |        |          | $01 - 05 - 2002$ | 11-07-2002       |
| <b>158 AIRTU</b> | <b>AIRTOURS INTERNATIONAL</b> | N    |       |        |          | 12-07-2002       | 01-09-2002       |
| <b>159 AIRTU</b> | AIRTOURS INTERNATIONAL        | N    |       |        |          | 02-09-2002       | 31-10-2002       |
| <b>160 AIRTU</b> | <b>AIRTOURS INTERNATIONAL</b> | N    |       |        |          | $01 - 11 - 2002$ | 31-12-2002       |
| 161 AIRTU        | AIRTOURS INTERNATIONAL        | N    |       |        |          | $01 - 01 - 2003$ | 28-02-2003       |
| 162 AIRTU        | <b>AIRTOURS INTERNATIONAL</b> | N    |       |        |          | $01 - 03 - 2003$ | 17-07-2003       |
| 163 AIRTU        | AIRTOURS INTERNATIONAL        | Ν    |       |        |          | 18-07-2003       | 31-08-2003       |
| 164 AIRTU        | <b>AIRTOURS INTERNATIONAL</b> | N    |       |        |          | 01-09-2003       | $31 - 10 - 2003$ |
| 165 AIRTU        | AIRTOURS INTERNATIONAL        | N    |       |        |          | $01 - 01 - 2006$ | 28-02-2006       |
| 166 AIRTU        | <b>AIRTOURS INTERNATIONAL</b> | N    |       |        |          | $01 - 03 - 2006$ | 17-07-2006       |
| 167 AIRTU        | <b>AIRTOURS INTERNATIONAL</b> | N    |       |        |          | 18-07-2006       | 31-08-2006       |
| <b>168 AIRTU</b> | <b>AIRTOURS INTERNATIONAL</b> | N    |       |        |          | 01-09-2006       | 31-10-2006       |
| 169 ALLFS        | ALL SEASONS FIN SEMANA        | N    |       |        |          | 01-01-2002       | 31-03-2002       |
| 170 ALLSE        | <b>ALLSEASONS</b>             | N    |       |        |          | $01 - 01 - 2002$ | 14-03-2002       |
| 171 ALLSE        | <b>ALLSEASONS</b>             | N    |       |        |          | 15-03-2002       | 31-03-2002       |
| 172 ALTAD        | <b>TARIFA ALTADIS</b>         | N    |       |        |          | $01 - 01 - 2001$ | 31-12-2001       |
| 173 ALTAD        | <b>TARIFA ALTADIS</b>         | Ν    |       |        |          | $01 - 01 - 2002$ | 31-12-2002       |
| 174 ALTAD        | <b>TARIFA ALTADIS</b>         | N    |       |        |          | $02 - 01 - 2003$ | 28-02-2003       |
| 175 ALTAD        | <b>TARIFA ALTADIS</b>         | N    |       |        |          | 01-03-2003       | 31-12-2003       |
| 176 ALTAD        | <b>TARIFA ALTADIS</b>         | N    |       |        |          | $01 - 01 - 2004$ | 31-12-2004       |
| 177 AMIDO        | <b>AMI DODUCO ESPAYA SA</b>   | Ν    |       |        |          | $01 - 01 - 2001$ | 12-07-2001       |
| 178 AMIDO        | AMI DODUCO ESPAYA SA          | N    |       |        |          | 13-07-2001       | 31-08-2001       |

IMG.A.1.2.2.

# A.1.3. Borrado de Tarifas/Temporadas

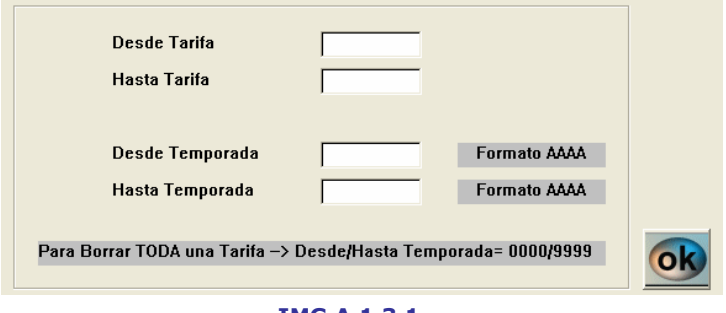

IMG.A.1.3.1.

Para eliminar una o varias de las Tarifas existentes, cumplimentaríamos los campos correspondientes de este menú.

Por ejemplo, si deseásemos eliminar las Tarifas de Airtours Internacional de 2001, que podemos ver en la imagen IMG.A.1.2.2, pondríamos lo siguiente:

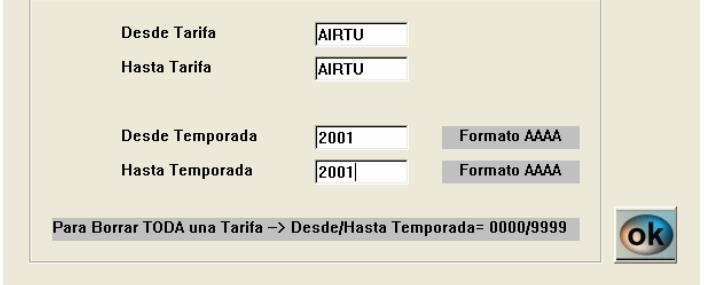

IMG.A.1.3.2.

## A.1.4. Generar nuevas Temporadas

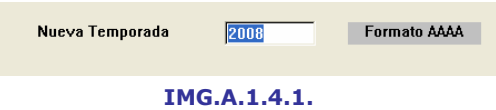

En primer lugar, el Sistema nos solicitará la nueva Temporada. En nuestro ejemplo será la 2008.

Una vez introducido, presionaremos Intro y se nos generará la nueva Temporada, duplicando los Precios y Tarifas ya existentes.

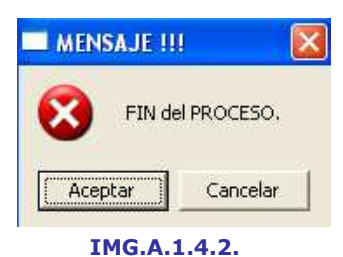

Tendremos entonces una lista similar a la que sigue:

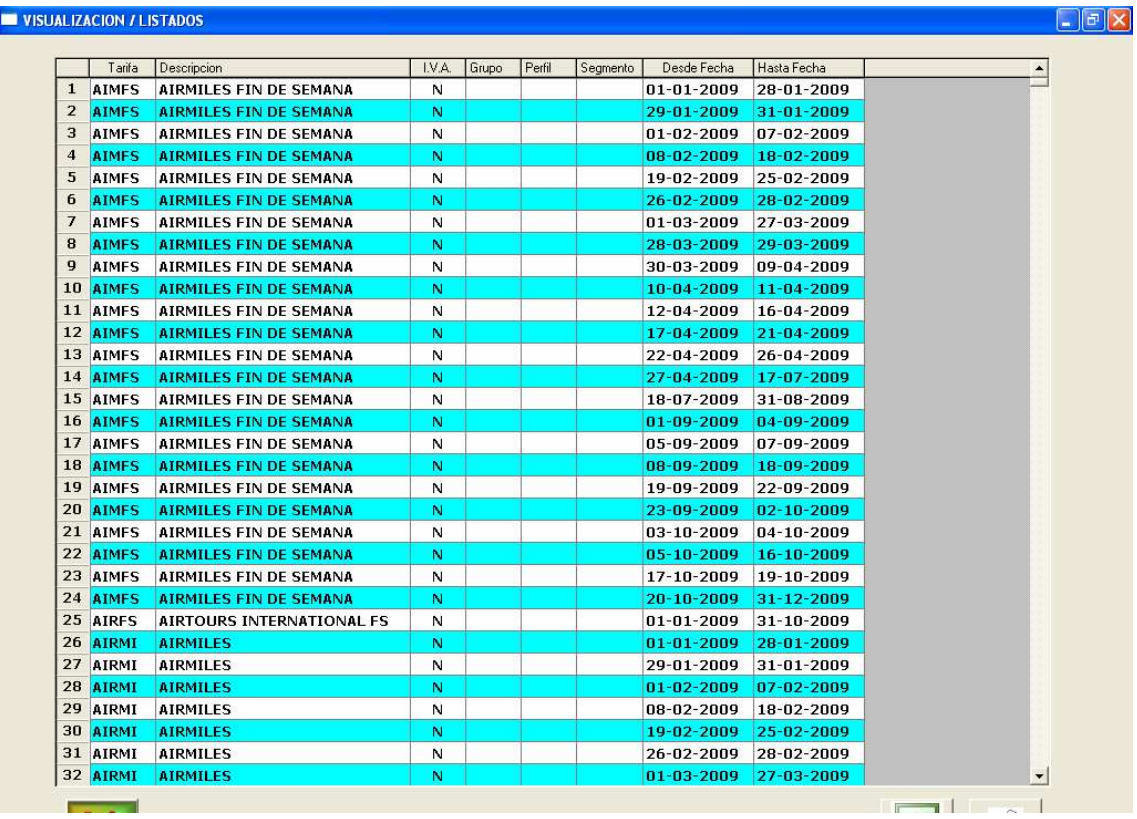

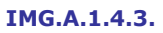

A continuación, tendremos que modificar los Precios y Tarifas de esta nueva Temporada en la opción correspondiente, la A.1.1.

# A.1.5. Calendario de Tarifas

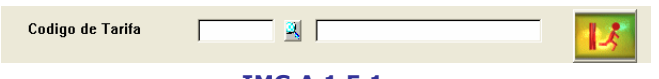

IMG.A.1.5.1.

Introduciremos en primer lugar el código de la Tarifa para poder ver el calendario correspondiente.

|                            | <b>CALENDARIO de TARIFAS</b> |                   |                   |                     |                      |                      |                |                |                |                |              |                   |                     |                             |                   |                            |            |                     |                   |                |                |                   |                     |                 |                      |                      |                   |  |  |
|----------------------------|------------------------------|-------------------|-------------------|---------------------|----------------------|----------------------|----------------|----------------|----------------|----------------|--------------|-------------------|---------------------|-----------------------------|-------------------|----------------------------|------------|---------------------|-------------------|----------------|----------------|-------------------|---------------------|-----------------|----------------------|----------------------|-------------------|--|--|
|                            |                              |                   |                   | Codigo de Tarifa    |                      |                      |                | <b>FS</b>      |                |                | $\mathbf{A}$ |                   |                     | <b>TARIFA FIN DE SEMANA</b> |                   |                            |            |                     |                   |                |                |                   |                     |                 |                      |                      | = Tarifa CERRADA. |  |  |
| Enero 2003<br>Febrero 2003 |                              |                   |                   |                     |                      |                      |                |                |                |                |              |                   |                     |                             |                   |                            | Marzo 2003 |                     |                   |                |                |                   |                     | Abril 2003      |                      |                      |                   |  |  |
| B                          | м                            | $\times$          | J                 | ٧                   | S                    | D                    | L              | м              | X              | J              | V            | S                 | D                   |                             | M                 | X                          | J          | V                   | S                 | D              | Ł              | M                 | $\times$            | $\cup$          | ٧                    | s                    | D                 |  |  |
| 6                          | 7                            | $\mathbf{1}$<br>8 | 2<br>9            | 3<br>10             | $\overline{4}$<br>11 | 5                    | з              | $\overline{4}$ | 5              | 6              | 7            | $\mathbf{1}$<br>8 | $\overline{2}$<br>9 | 3                           | $\overline{4}$    | 5                          | 6          | 7                   | $\mathbf{1}$<br>8 | 2<br>9         | 7              | $\mathbf{1}$<br>8 | $\overline{2}$<br>9 | 3<br>10         | $\overline{4}$<br>11 | 5<br>$12 \mid 13$    | 6                 |  |  |
| 13                         | 14                           | 15                | 16                | 17                  | 18                   | 12<br>19             | 10             | 11             | 12             | 13             | 14           | 15                | 16                  | 10                          | 11                | 12                         | 13         | 14                  | 15                | 16             | 14             | 15                | 16                  | 17              | 18                   | 19                   | 20                |  |  |
| 20                         | 21                           | 22                | 23                | 24                  | 25                   | 26                   | 17             | 18             | 19             | 20             | 21           | 22                | 23                  | 17                          | 18                | 19                         | 20         | 21                  | 22                | 23             | 21             | 22                | 23                  | 24              | 25                   | 26                   | 27                |  |  |
| 27                         | 28                           | 29                | 30                | 31                  |                      |                      | 24             | 25             | 26             | 27             | 28           |                   |                     | 24                          | 25                | 26                         | 27         | 28                  | 29                | 30             | 28             | 29                | 30                  |                 |                      |                      |                   |  |  |
|                            |                              |                   |                   |                     |                      |                      |                |                |                |                |              |                   |                     | 31                          |                   |                            |            |                     |                   |                |                |                   |                     |                 |                      |                      |                   |  |  |
|                            |                              |                   |                   |                     |                      |                      |                |                |                |                |              |                   |                     |                             |                   |                            |            |                     |                   |                |                |                   |                     |                 |                      |                      |                   |  |  |
|                            | Mayo 2003                    |                   |                   |                     |                      |                      |                |                |                | Junio 2003     |              |                   |                     |                             |                   |                            | Julio 2003 |                     |                   |                |                |                   |                     |                 | Agosto 2003          |                      |                   |  |  |
| Ŀ                          | м                            | $\times$          | J                 | ٧                   | S<br>$\mathfrak{I}$  | D                    | L              | M.             | $X \cup$       |                | $\vee$       | S                 | D                   | L                           | M                 | $\times$<br>$\overline{c}$ | J<br>3     | ٧<br>$\overline{4}$ | S<br>5            | D              | L              | м                 | $\times$            | $\mathsf{J}$    | ٧                    | S.<br>$\overline{2}$ | D                 |  |  |
| 5                          | 6                            | $\overline{7}$    | $\mathbf{1}$<br>8 | $\overline{c}$<br>9 | 10                   | $\overline{4}$<br>11 | $\overline{2}$ | 3              | $\overline{4}$ | 5              | 6            | $\overline{7}$    | $\mathbf{1}$<br>8   | 7                           | $\mathbf{1}$<br>8 | 9                          | 10         | 11                  | 12                | 6<br>13        | $\overline{4}$ | 5                 | $\epsilon$          | 7               | $\mathbf{1}$<br>8    | 9                    | з<br>10           |  |  |
| 12                         | 13                           | 14                | 15                | 16                  | 17                   | 18                   | 9              | 10             | 11             | 12             | 13           | 14                | 15                  | 14                          | 15                | 16                         | 17         | 18                  | 19                | 20             | 11             | 12                | 13                  | 14              | 15                   | 16                   | 17                |  |  |
| 19                         | 20                           | 21                | 22                | 23                  | 24                   | 25                   | 16             | 17             | 18             | 19             | 20           | 21                | 22                  | 21                          | 22                | 23                         | 24         | 25                  | 26                | 27             | 18             | 19                | 20                  | 21              | 22                   | 23                   | 24                |  |  |
| 26                         | 27                           | 28                | 29                | 30                  | 31                   |                      | 23             | 24             | 25             | 26             | 27           | 28                | 29                  | 28                          | 29                | 30                         | 31         |                     |                   |                | 25             | 26                | 27                  | 28              | 29                   | 30 31                |                   |  |  |
|                            |                              |                   |                   |                     |                      |                      | 30             |                |                |                |              |                   |                     |                             |                   |                            |            |                     |                   |                |                |                   |                     |                 |                      |                      |                   |  |  |
|                            |                              |                   |                   | Septiembre 2003     |                      |                      |                |                |                | Octubre 2003   |              |                   |                     |                             |                   |                            |            | Noviembre, 2003     |                   |                |                |                   |                     | Diciembre. 2003 |                      |                      |                   |  |  |
| L                          | м                            | $\times$          | J                 | ٧                   | S                    | D                    | L              | м              | X              |                | V            | S                 | D                   | L                           | М                 | X                          | J          | V                   | S                 | D              | L              | м                 | $\times$            | J               | ٧                    | S.                   | D                 |  |  |
| 1                          | $\bar{c}$                    | 3                 | $\overline{4}$    | 5                   | 6                    | 7                    |                |                | $\mathbf{1}$   | $\overline{c}$ | 3            | $\overline{4}$    | 5                   |                             |                   |                            |            |                     | 1                 | $\overline{2}$ | 1              | $\overline{c}$    | 3                   | $\overline{4}$  | 5                    | 6                    | 7                 |  |  |
| 8                          | 9                            | 10                | 11                | 12                  | 13                   | 14                   | 6              | 7              | 8              | 9              | 10           | 11                | 12                  | з                           | $\overline{4}$    | 5                          | 6          | 7                   | 8                 | 9              | 8              | 9                 | 10                  | 11              | 12                   | 13                   | 14                |  |  |
| 15                         | 16                           | 17                | 18                | 19                  | 20                   | 21                   | 13             | 14             | 15             | 16             | 17           | 18                | 19                  | 10                          | 11                | 12                         | 13         | 14                  | 15                | 16             | 15             | 16                | 17                  | 18              | 19                   | 20                   | 21                |  |  |
|                            |                              | 24                | 25                | 26                  | 27                   | 28                   | 20             | 21             | 22             | 23             | 24           | 25                | 26                  | 17                          | 18                | 19                         | 20         | 21                  | 22                | 23             | 22             | 23                | 24                  | 25              | 26                   | 27                   | 28                |  |  |
| 22                         | 23                           |                   |                   |                     |                      |                      |                |                |                |                |              |                   |                     |                             |                   |                            |            |                     |                   |                |                |                   |                     |                 |                      |                      |                   |  |  |

IMG.A.1.5.2.

Podemos cerrar Tarifas, o indicar Tarifas que se corresponden a fines de semana.

Cerrar Tarifas es muy importante, ya que nos puede convenir para determinadas fechas no vender una Tarifa concreta (Ferias, Fechas de máxima ocupación...). Las fechas que están cerradas son las que aparecen en amarillo.

|                                 |                         |                | Codigo de Tarifa |                |                |    |                | <b>FS</b>      |                |                | 國          |                |                | <b>TARIFA FIN DE SEMANA</b> |                 |                |              |                |    |    |                 |                |                |                |              |                |                | = Tarifa CERRADA. |
|---------------------------------|-------------------------|----------------|------------------|----------------|----------------|----|----------------|----------------|----------------|----------------|------------|----------------|----------------|-----------------------------|-----------------|----------------|--------------|----------------|----|----|-----------------|----------------|----------------|----------------|--------------|----------------|----------------|-------------------|
| Enero 2003<br>Febrero 2003      |                         |                |                  |                |                |    |                |                |                |                |            |                | Marzo 2003     |                             |                 |                |              |                |    |    |                 |                | Abril 2003     |                |              |                |                |                   |
| L                               | м                       | $\times$       |                  | ٧              | S              | D  | L              | м              | ×              | J              | ٧          | S              | D              |                             | М               | ×              | J            | ٧              | S  | D  | Ł               | м              | ×              | J              | ٧            | s              | D              |                   |
|                                 |                         | 1              | $\overline{c}$   | 3              | $\overline{4}$ | 5  |                |                |                |                |            | 1              | $\overline{c}$ |                             |                 |                |              |                | 1  | 2  |                 | 1              | $\overline{2}$ | 3              | 4            | 5              | 6              |                   |
| 6                               | 7                       | 8              | 9                | 10             | 11             | 12 | з              | $\overline{4}$ | 5              | 6              | 7          | 8              | 9              | 3                           | $\overline{4}$  | 5              | 6            | $\overline{z}$ | 8  | 9  | 7               | 8              | 9              | 10             | 11           | 12             | 13             |                   |
| 13                              | 14                      | 15             | 16               | 17             | 18             | 19 | 10             | 11             | 12             | 13             | 14         | 15             | 16             | 10                          | 11              | 12             | 13           | 14             | 15 | 16 | 14              | 15             | 16             | 17             | 18           | 19             | 20             |                   |
| 20                              | 21                      | 22             | 23               | 24             | 25             | 26 | 17             | 18             | 19             | 20             | 21         | 22             | 23             | 17                          | 18              | 19             | 20           | 21             | 22 | 23 | 21              | 22             | 23             | 24             | 25           | 26             | 27             |                   |
| 27                              | 28                      | 29             | 30               | 31             |                |    | 24             | 25             | 26             | 27 28          |            |                |                | 24                          | 25              | 26             | 27           | 28             | 29 | 30 | 28              | 29             | 30             |                |              |                |                |                   |
|                                 |                         |                |                  |                |                |    |                |                |                |                |            |                |                | 31                          |                 |                |              |                |    |    |                 |                |                |                |              |                |                |                   |
|                                 | Junio 2003<br>Mayo 2003 |                |                  |                |                |    |                |                |                |                | Julio 2003 |                |                |                             |                 |                |              |                |    |    |                 |                |                |                |              |                |                |                   |
| Ŀ                               | М                       | $\times$       | $\bf{J}$         | ٧              | S              | D  | L              | м              | X              | J              | ٧          | S              | D              |                             | M               | X              | $\mathsf{J}$ | ٧              | S  | D  | Ŀ               | м              | $\times$       | J              | V            | s              | D              |                   |
|                                 |                         |                | $\mathbf{1}$     | $\overline{2}$ | з              | 4  |                |                |                |                |            |                | 1              |                             | $\mathbf{1}$    | $\overline{2}$ | 3            | $\overline{4}$ | 5  | 6  |                 |                |                |                | $\mathbf{1}$ | $\overline{2}$ | 3              |                   |
| 5                               | 6                       | $\overline{7}$ | 8                | 9              | 10             | 11 | $\overline{2}$ | 3              | $\overline{4}$ | 5              | 6          | $\overline{7}$ | 8              | 7                           | 8               | 9              | 10           | 11             | 12 | 13 | $\overline{4}$  | 5              | 6              | 7              | 8            | 9              | 10             |                   |
| 12                              | 13                      | 14             | 15               | 16             | 17             | 18 | 9              | 10             | 11             | 12             | 13         | 14             | 15             | 14                          | 15              | 16             | 17           | 18             | 19 | 20 | 11              | 12             | 13             | 14             | 15           | 16             | 17             |                   |
| 19                              | 20                      | 21             | 22               | 23             | 24             | 25 | 16             | 17             | 18             | 19             | 20         | 21             | 22             | 21                          | 22              | 23             | 24           | 25             | 26 | 27 | 18              | 19             | 20             | 21             | 22           | 23             | 24             |                   |
| 26                              | 27                      | 28             | 29               | 30             | 31             |    | 23             | 24             | 25             | 26             | 27         | 28             | 29             | 28                          |                 | 29 30 31       |              |                |    |    | 25              | 26             | 27             | 28             | 29           | 30             | 31             |                   |
|                                 |                         |                |                  |                |                |    | 30             |                |                |                |            |                |                |                             |                 |                |              |                |    |    |                 |                |                |                |              |                |                |                   |
| Octubre 2003<br>Septiembre 2003 |                         |                |                  |                |                |    |                |                |                |                |            |                |                |                             | Noviembre, 2003 |                |              |                |    |    | Diciembre, 2003 |                |                |                |              |                |                |                   |
| L                               | м                       | $\times$       | J                | ٧              | S              | D  | L              | M              | X              | J              | ٧          | S              | D              | L                           | M               | $\times$       | $\mathsf{J}$ | V              | S  | D  | Ł               | м              | ×              | J              | v            | s              | D              |                   |
| $\mathbf{1}$                    | $\overline{c}$          | 3              | $\overline{4}$   | 5              | 6              | 7  |                |                | 1              | $\overline{c}$ | 3          | 4              | 5              |                             |                 |                |              |                | 1  | 2  | 1               | $\overline{c}$ | 3              | $\overline{4}$ | 5            | 6              | $\overline{7}$ |                   |
| 8                               | 9                       | 10             | 11               | 12             | 13             | 14 | 6              | 7              | 8              | 9              | 10         | 11             | 12             | 3                           | $\overline{4}$  | 5              | 6            | 7              | 8  | 9  | 8               | 9              | 10             | 11             | 12           | 13             | 14             |                   |
| 15                              | 16                      | 17             | 18               | 19             | 20             | 21 | 13             | 14             | 15             | 16             | 17         | 18             | 19             | 10                          | 11              | 12             | 13           | 14             | 15 | 16 | 15              | 16             | 17             | 18             | 19           | 20             | 21             |                   |
| 22                              | 23                      | 24             | 25               | 26             | 27             | 28 | 20             | 21             | 22             | 23             | 24         | 25             | 26             | 17                          | 18              | 19             | 20           | 21             | 22 | 23 | 22              | 23             | 24             | 25             | 26           | 27             | 28             |                   |
| 29                              | 30                      |                |                  |                |                |    | 27             | 28             | 29             | 30             | 31         |                |                | 24                          | 25              | 26             | 27           | 28             | 29 | 30 | 29              | 30 31          |                |                |              |                |                |                   |

IMG.A.1.5.3.

En este ejemplo hemos creado una Tarifa Fin de Semana que se aplicará durante todo el año con excepción de los meses de julio y agosto.

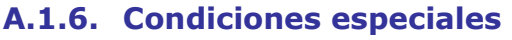

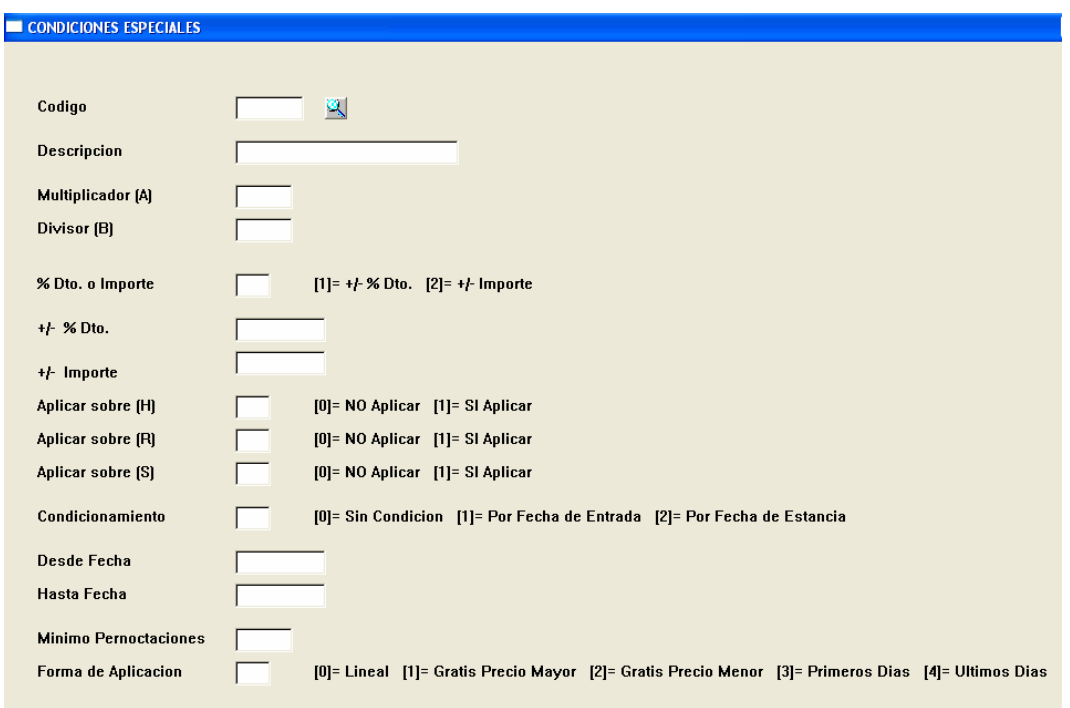

IMG.A.1.6.1.

A continuación se detallan los distintos valores de cada campo.

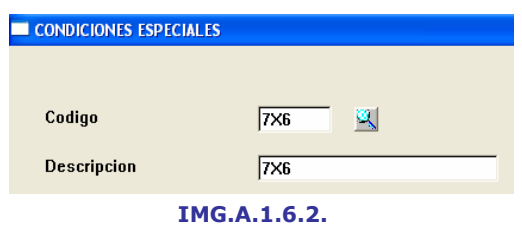

Código y descripción de la condición especial.

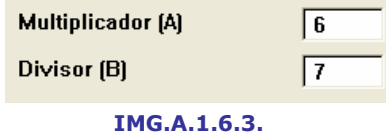

Valor de Multiplicación (A) y División (B).

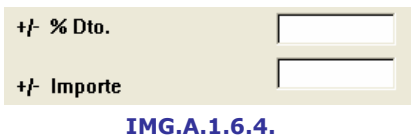

Introducir un porcentaje en caso de querer aplicar un Descuento. Introducir un Importe  $(+)$  o  $(-)$  a sumar al Precio.

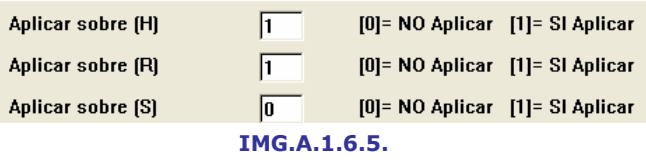

Aplicar (1) o no aplicar (0) sobre (H) Habitación, (R) Restauración, (S) Servicios.

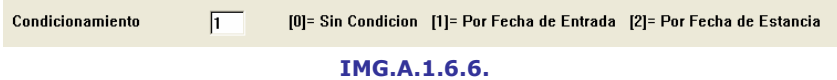

Forma de condicionamiento: (0) Sin condición, (1) Por Fecha de Entrada, (2) Por Fecha de Estancia.

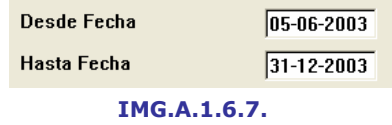

Período de aplicación Desde/Hasta Fecha de Entrada.

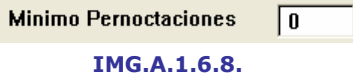

Mínimo de pernoctaciones, introducir **0** en caso de que no exista limitación.

Forma de Aplicacion  $\sqrt{a}$ [0]= Lineal [1]= Gratis Precio Mayor [2]= Gratis Precio Menor [3]= Primeros Dias [4]= Ultimos Dias IMG.A.1.6.9.
Forma de aplicación de la condición especial, siendo (0) Lineal, (1) Gratis el Precio Mayor, (2) Gratis el Precio Menor, para los (3) Primeros Días o para los (4) Últimos Días.

Una vez completados todos los campos tendremos definida ya la condición especial:

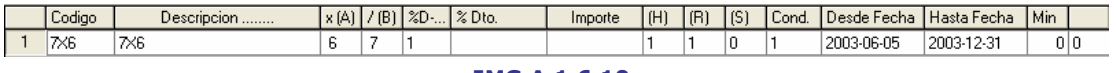

IMG.A.1.6.10.

Fichero de Habitaciones

A continuación, Seven Stars nos preguntará cómo está constituido el Hotel en lo que respecta a Habitaciones. Llegados a este punto debemos de tener muy claro lo que vamos a cobrar por Habitación en cada una de las distintas Temporadas/Tarifas.

Por tanto, se debe dar a continuación el número de Habitaciones Dobles, independientemente de si su ocupación es doble o individual, Individuales, si las hay, Suites, Semi-Suites, Apartamentos, Despachos, Salones, etc.

El mismo número que tengan en el Hotel es el que debemos darle en este punto, por ejemplo, 0101 -> Habitación 101 en el primer piso, A101 -> Apartamento 1 en el primer piso, SREG -> Suite Regia, etc.

De igual modo, se debe especificar si su **precio** es **por persona** o **por** Habitación/Apartamento, su IVA., la Cuenta Contable a la que irá la imputación de la Producción y el Código Analítico Departamental, es decir, el código del Tipo de Ingreso y a qué Departamento Analítico se imputan los ingresos de las Habitaciones. Esto último está relacionado con el sistema XYZ que se explicará en detalle en el apartado de Contabilización del Hotel.

Para cada Habitación, además de darle su número identificativo, se le pueden cubrir una serie de observaciones, por ejemplo, con vistas al mar, con vistas a la piscina, cama de matrimonio...

En este punto es donde se deben definir las Habitaciones reales del Hotel. Tenga en cuenta que si posee overbooking y desvía a otros hoteles, o le desvían a su Hotel overbooking de otros, este tipo especial de Habitación se debe crear en otro apartado, que es el de Salones, y como Habitaciones Ficticias, ya que como es lógico no deben de intervenir para el booking del Hotel, estados del limpieza de Gobernantas, etc.

Si usted ha seguido la nota anteriormente expuesta, en este apartado creará las Habitaciones reales del Hotel con su Tarifa Oficial (DIR) especificada.

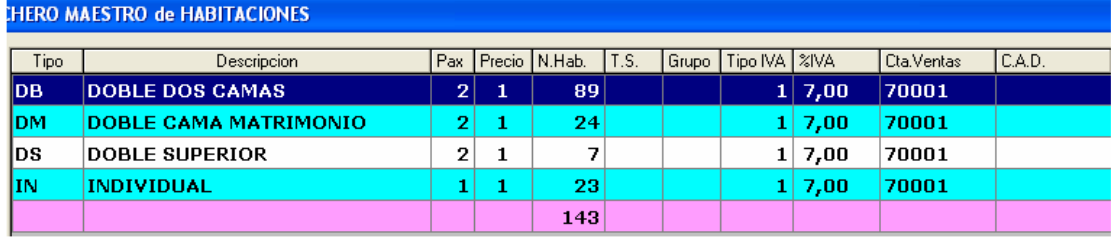

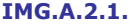

A continuación se explicarán las diferentes acciones que se podrán realizar desde este menú.

- I Insertar un nuevo Tipo de Habitación.
- M Modificar un Tipo de Habitación existente.
- D Borrar un Tipo de Habitación existente.
- N Listar los números de Habitación del Tipo seleccionado.
- P Imprimir la lista de Tipos de Habitación.

 $\circled{3}$  - Listar los números de Habitación de todos los Tipos.

Orden Asignacion - Orden de preferencia para la asignación de Habitaciones.

Caracteristicas - Tabla de características que puede tener una Habitación.

#### Insertar un nuevo Tipo de Habitación (I)

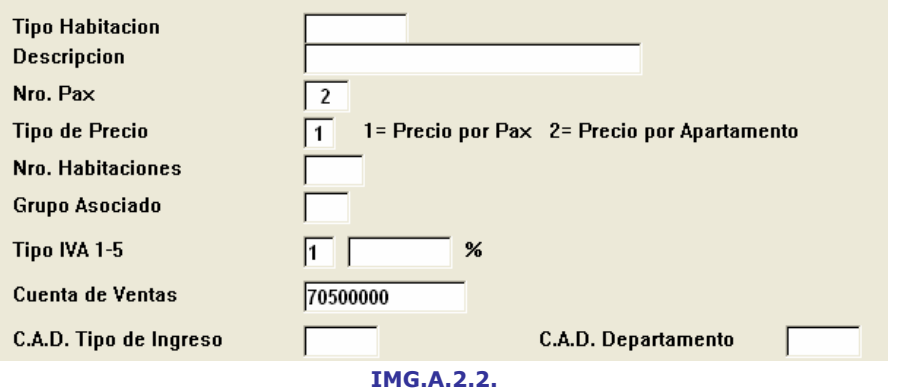

Donde tendremos que cubrir los siguientes campos: Tipo de Habitación (Código), Descripción, Número de Personas, Tipo de Precio, Número de Habitaciones de ese Tipo, Grupo Asociado en caso de que lo haya, Tipo de IVA, Cuenta de Ventas, C.A.D. de Tipo de Ingreso y C.A.D. de Departamento.

Una vez cumplimentados los datos, presionaremos ok y el nuevo Tipo quedará añadido a la lista.

#### Modificar un Tipo de Habitación existente (M)

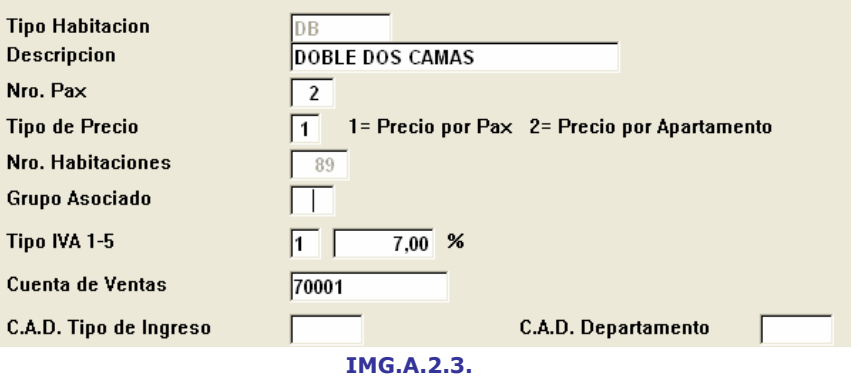

Como su propio nombre indica, nos permite Modificar los Datos de alguno de los Tipos de Habitación ya creados.

#### Borrar un Tipo de Habitación Existente (D)

Eliminará de la lista de Tipos de Habitación el que hayamos seleccionado, pidiendo confirmación previamente.

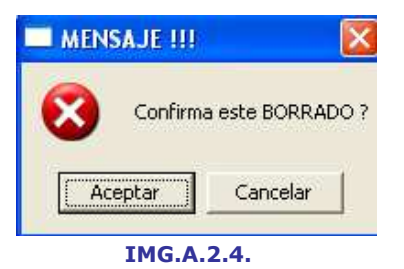

### Números (N)

Muestra un listado de todos los números de Habitación del Tipo seleccionado.

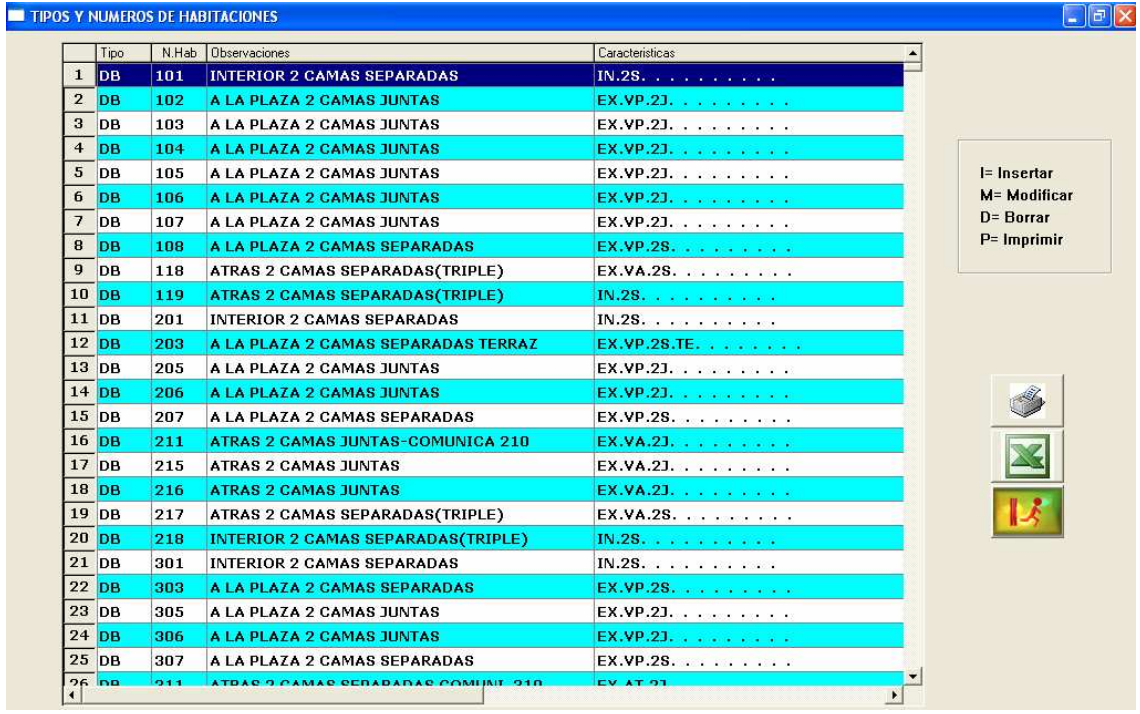

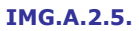

Desde esta opción podremos a su vez realizar operaciones sobre las Habitaciones:

#### (I) Insertar una nueva Habitación

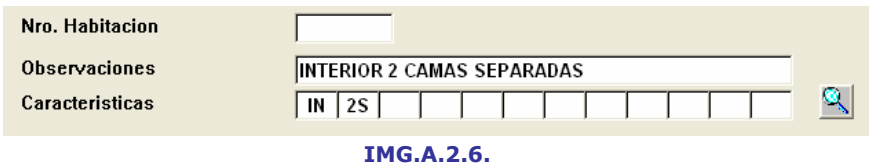

A la que tendremos que asignar un Número, además de unas Observaciones y Características, bien introduciéndolas por teclado o bien ayudándonos de  $\blacktriangle$  (F3).

#### (M) Modificar una Habitación existente

Donde podremos cambiar la información de la Habitación seleccionada.

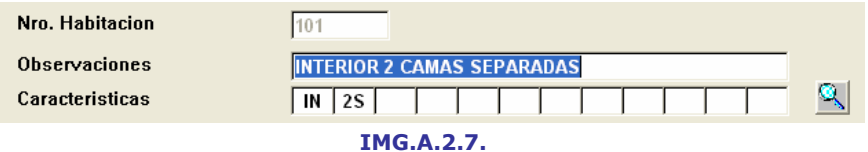

#### (D) Borrar una Habitación existente

Elimina de la lista de Habitaciones aquella que hayamos seleccionado, tras solicitar confirmación (IMG.A.2.4)

#### (P) Imprimir la lista de Habitaciones

### Imprimir  $( P )$

Saca por impresora la lista de Tipos de Habitaciones.

# Listar los números de Habitación de todos los Tipos  $\circledR$

Listado de toda la lista de Habitaciones, con las mismas opciones que ya se han explicado para el listado de Habitaciones de un Tipo.

#### Orden de preferencia para la asignación de Habitaciones Orden Asignacion

Muestra un listado en el que vemos que junto a cada Habitación hay un número de orden de asignación. Aunque en este ejemplo ambos coinciden, no tiene por que ser así.

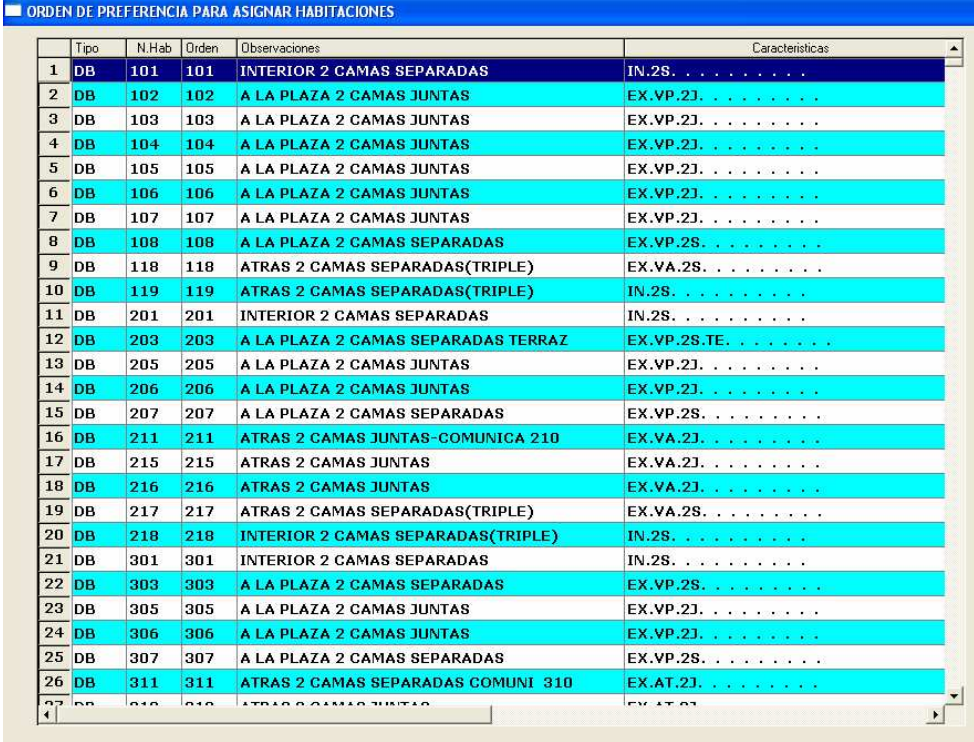

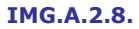

#### Características Caracteristicas

Lista de las características que puede tener una Habitación, donde también se podrán insertar nuevas, modificar y borrar existentes e imprimir.

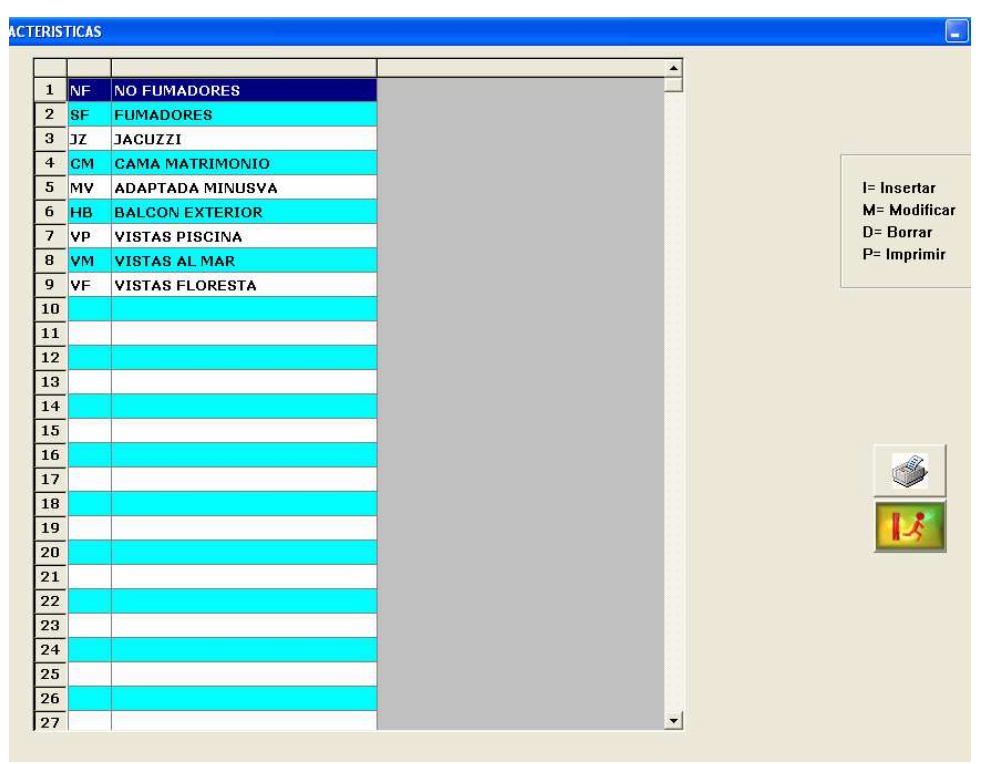

IMG.A.2.9.

#### A.3. Fichero de Salones

Un Salón no deja de tener un tratamiento muy similar al de las Habitaciones, pero todo tipo de estadísticas no deben afectar a los bookings propios de Habitaciones, al margen de que existan bookings propios de Salones.

Es en este apartado donde se crean una serie de Habitaciones Ficticias para:

- a) Poder partir en varias cuentas una Factura de un Cliente.
- b) Poder diferir un overbooking, tanto nuestro como externo.
- c) Poder tener cuentas fijas de Clientes, pero que no están alojados en el Hotel, por ejemplo, el representante que quiere una serie de servicios y que paga a fin de mes.
- d) Etc.

| Tipo      | Descripcion                   |                |              | Pax Precio N.Hab. | T.S. | Grupo Tipo IVA XIVA |                     | Cta.Ventas | C.A.D. |                                          |
|-----------|-------------------------------|----------------|--------------|-------------------|------|---------------------|---------------------|------------|--------|------------------------------------------|
| GA        | <b>GARAJE</b>                 | 2              | $\mathbf{1}$ | 17                |      |                     | 2 16,00             | 70007      |        |                                          |
| <b>HF</b> | <b>HABITACIONES FICTICIAS</b> | $\mathbf{2}$   | $\mathbf{1}$ | 10                |      |                     | $1 \, 7,00$         | 70001      |        |                                          |
| <b>SL</b> | <b>SALONES</b>                | $\overline{2}$ | $\mathbf{1}$ | 5 <sub>l</sub>    |      |                     | $1 \overline{7,00}$ | 70005      |        |                                          |
|           |                               |                |              | 32                |      |                     |                     |            |        |                                          |
|           |                               |                |              |                   |      |                     |                     |            |        | D= Borrar<br>N= Numeros<br>$P=$ Imprimir |
|           |                               |                |              |                   |      |                     |                     |            |        | ತಿ                                       |
|           |                               |                |              |                   |      |                     |                     |            |        |                                          |

IMG.A.3.1.

Las operaciones que podremos realizar con los Salones serán las mismas que hemos visto con Habitaciones, es decir, (I) Insertar nuevo Salón, (M) Modificar Salón existente, (D) Borrar Salón existente, (N) Listar los Salones de un Tipo determinado, (P) **Imprimir** la lista de Tipos de Salones,  $\boxed{2}$  Listar todos los Salones existentes.

# A.4. Fichero de Regimenes

Se deben especificar los Regimenes que posee el Hotel.

En primer lugar, se aconseja crear un Régimen para Sólo Habitación, en el cual evidentemente sólo se cobrará el precio estipulado en la Habitación.

Como Regimenes más significativos tenemos los siguientes:

```
H -> Sólo Habitación 
AD -> Habitación y Desayuno (Se pondrá el precio sólo del Desayuno). 
MP -> Media pensión, Desayuno y Comida (Ídem anterior). 
MC -> Media pensión, Desayuno y Cena (Ídem anterior). 
PC -> Pensión completa (Ídem anterior).
```

```
...
```

| Codigo    | Descripcion             | Desayuno [S/N] Almuerzo [S/N] Cena  [S/N] Tipo IVA   %IVA |           |              |              | Cta.Vtas   | C.A.D. |                                            |
|-----------|-------------------------|-----------------------------------------------------------|-----------|--------------|--------------|------------|--------|--------------------------------------------|
| AD        | <b>DESAYUNO</b>         | ${\bf s}$                                                 | N         | N.           | $\mathbf{1}$ | 7,00 70013 |        |                                            |
| AL.       | <b>SOLO ALOJAMIENTO</b> | N                                                         | N         | N            | $\mathbf{1}$ | 7,00 70001 |        |                                            |
| <b>MP</b> | <b>MEDIA PENSION</b>    | ${\bf s}$                                                 | N         | ${\bf s}$    | $\mathbf{1}$ | 7,00 70012 |        |                                            |
| <b>PC</b> | <b>PENSION COMPLETA</b> | $\bf{s}$                                                  | ${\bf s}$ | $\mathbf{s}$ | $\mathbf{I}$ | 7,00 70012 |        |                                            |
|           |                         |                                                           |           |              |              |            |        | M= Modificar<br>D= Borrar<br>$P=$ Imprimir |
|           |                         |                                                           |           |              |              |            |        |                                            |

IMG.A.4.1.

A continuación se explicarán las opciones que nos ofrece este menú:

#### (I) Insertar un nuevo Régimen

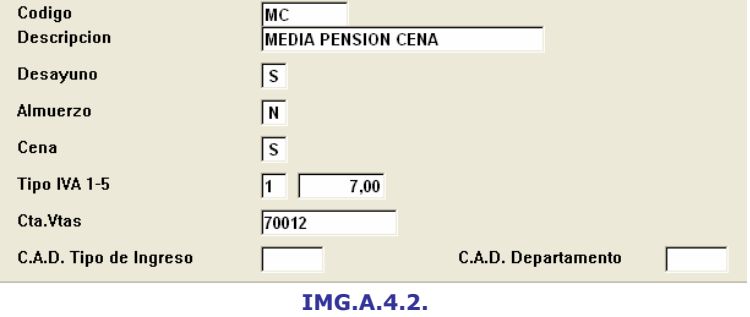

Permite incluir una nuevo Régimen en la lista de los ya existentes. Al seleccionar esta opción tendremos que cumplimentar una serie de campos relativos al nuevo Régimen.

#### (M) Modificar un Régimen existente

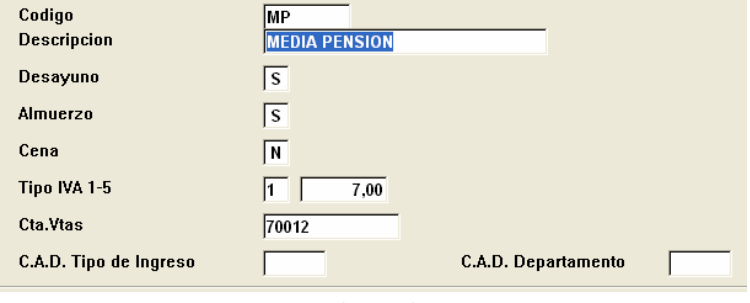

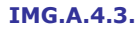

Nos permite cambiar la información relativa a cualquiera de los Regimenes existentes.

#### (D) Borrar un Régimen existente

Elimina de la lista de Regimenes aquel que hubiésemos seleccionado tras pedir confirmación.

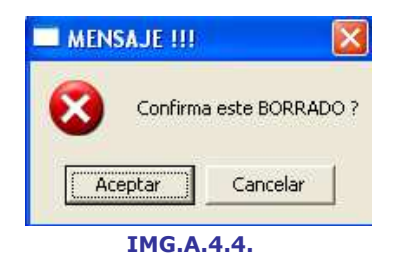

### (P) Imprir la lista de Regímenes existentes

#### A.5. Fichero de Tipos de Ocupación

En esta opción, Seven Stars nos preguntará el tipo de ocupación que van a realizar los Huéspedes de las Habitaciones. Se conseja crearlos de manera similar a los Tipos de Habitación, es decir:

D -> Ocupación Doble. Su precio debe ser cero si ya está incluido en el Tipo de Habitación.

I -> Ocupación Individual. Ídem anterior.

DU -> Doble uso Individual. Realmente este caso es una de las razones de este apartado, la ocupación de una Habitación doble por una sola persona. ¿Qué implica? El cobro de una Habitación Doble pero para una sola persona y añadirle una tasa suplementaria por uso Individual.

MD -> Existe algún tipo de sector en el que se utilizan las Medias Dobles. Mediante este tipo de ocupación se varía, pero a la baja, el precio de la Habitación. Dando un importe en negativo se restará.

Hay Aparthoteles en los que se codifica en este apartado el número de personas que van a utilizar el Apartamento, ya que así se determina la Ocupación, al igual que su repercusión en el precio.

En este caso la codificación aconsejada es 1: Una persona, 2: Dos personas, 3: Tres personas...

| Codigo          | Descripcion                      | Nro Ti. |            | %IVA | Cta.Vtas       | C.A.D. |                |
|-----------------|----------------------------------|---------|------------|------|----------------|--------|----------------|
| DB <sub>1</sub> | <b>1 PAX EN DOBLE</b>            |         | 1 1        |      | 7,00 00000000  |        |                |
| DB <sub>2</sub> | <b>2 PAX EN DOBLE</b>            |         | 2 1        |      | 7,00 00000000  |        |                |
| DB <sub>3</sub> | <b>3 PAX EN DOBLE</b>            |         | 3 1        |      | 7,00 00000000  |        |                |
| DM <sub>1</sub> | <b>1 PAX EN DOBLE MATRIMONIO</b> |         | 1 1        |      | 7,00 00000000  |        |                |
| DM <sub>2</sub> | 2 PAX EN DOBLE MATRIMONIO        |         | 2 1        |      | 7,00 00000000  |        |                |
| DS <sub>1</sub> | <b>1 PAX EN DOBLE SUPERIOR</b>   |         | 111        |      | 7,00 00000000  |        |                |
| D <sub>S2</sub> | <b>2 PAX EN DOBLE SUPERIOR</b>   |         | 2 1        |      | 7,00 00000000  |        | $l =$ Insertar |
| GA <sub>1</sub> | <b>1 PLAZA DE GARAJE</b>         |         | 1 2        |      | 16,00 00000000 |        | M= Modificar   |
| HF <sub>1</sub> | <b>1 PAX EN FICTICIA</b>         |         | $1\vert 1$ |      | 7,00 00000000  |        | D= Borrar      |
| IN <sub>1</sub> | <b>1 PAX INDIVIDUAL</b>          |         | 11         |      | 7,00 00000000  |        | $P=$ Imprimir  |
| SL <sub>1</sub> | <b>1 PAX SALONES</b>             |         | 11         |      | 7,00 00000000  |        |                |
|                 |                                  |         |            |      |                |        |                |

IMG.A.5.1.

A continuación se explican las diferentes opciones disponibles:

#### (I) Insertar un nuevo Tipo de Ocupación

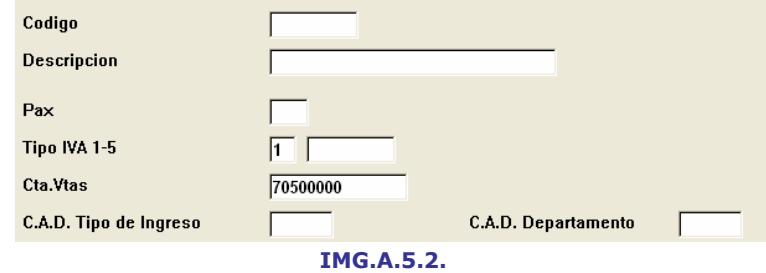

En donde deberemos de cubrir los datos relativos al nuevo Tipo de Ocupación que queremos insertar.

# (M) Modificar un Tipo de Ocupación existente

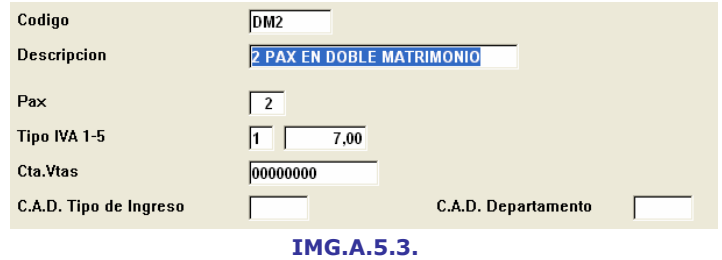

Donde podremos cambiar los datos relativos al Tipo de Ocupación que hayamos seleccionado previamente.

### (D) Borrar un Tipo de Ocupación existente

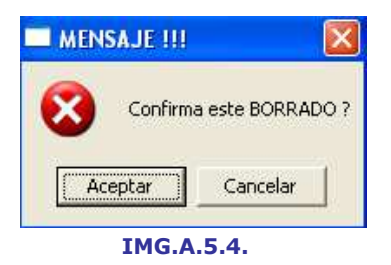

Que nos ofrecerá la posibilidad de eliminar uno de los Tipos de Ocupación existentes en la lista tras pedir una confirmación.

# (P) Imprimir la lista de Tipos de Ocupación existente.

#### A.6. Fichero de Servicios

Un Hotel, aparte del alojamiento y el Régimen contratado, ofrece otros muchos servicios, como teléfono, cafetería, restaurante, pub, minibar, caja de seguridad, garaje, lavandería, FAX y un largo etcétera.

El fichero de servicios tiene por objeto que el usuario pueda definir los servicios que ofrece normalmente a sus clientes.

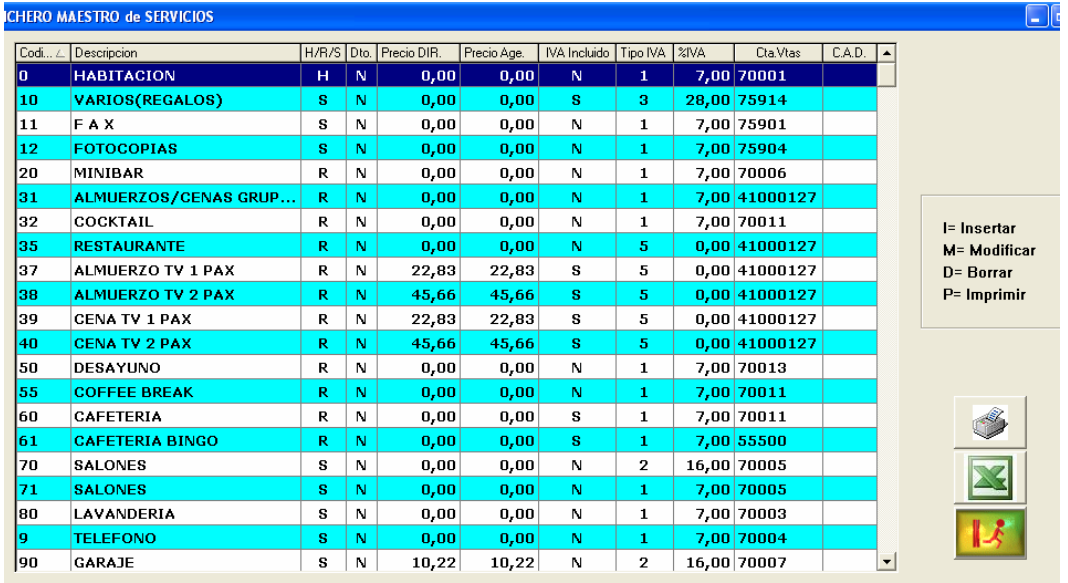

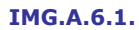

A continuación se explicarán todas las opciones disponibles:

#### (I) Insertar un nuevo Servicio

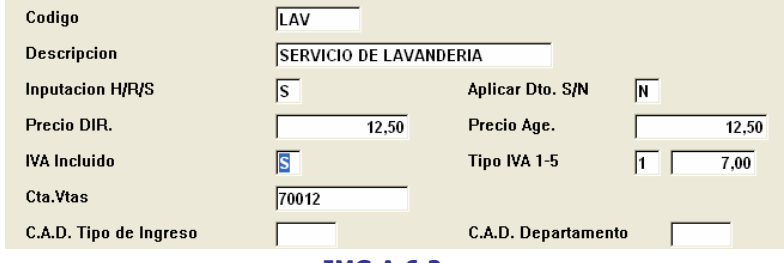

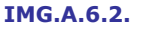

Permite añadir un nuevo Servicio a la lista de los ya existentes tras cubrir todos los campos correspondientes.

# (M) Modificar un Servicio existente

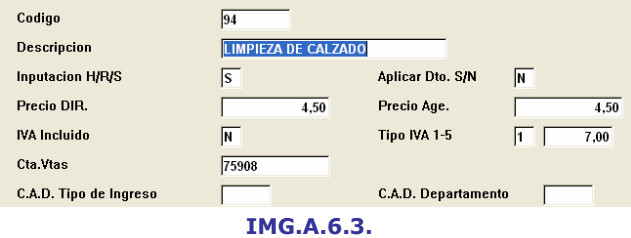

Permite modificar los datos de un Servicio de la lista de los existentes.

#### (D) Borrar un Servicio existente

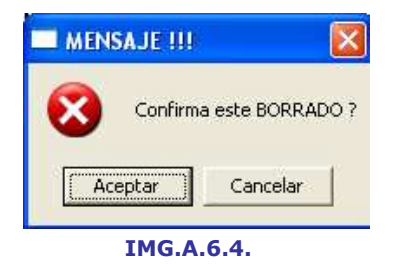

Elimina de la lista de Servicios existentes aquel que hayamos seleccionado tras pedir confirmación.

### (P) Imprimir lista de Servicios existentes

#### A.7. Fichero de Paquetes

Un paquete es un conjunto de servicios a realizar un número de días determinado. Las utilidades fundamentales son:

- a) El típico paquete de Fin de Año.
- b) En Balnearios y Talasoterapia, un conjunto de servicios que se aplican en diferentes días.
- c) Un paquete vacacional, que incluye una cena de gala, una entrada a un parque temático y siete días de sombrillas y toallas.
- d) Otros tipos diversos de paquetes: cinco días de Hotel, un campo de golf, un coche de alquiler....
- e) Un muy largo etcétera.

A continuación se explicarán cada una de las opciones disponibles:

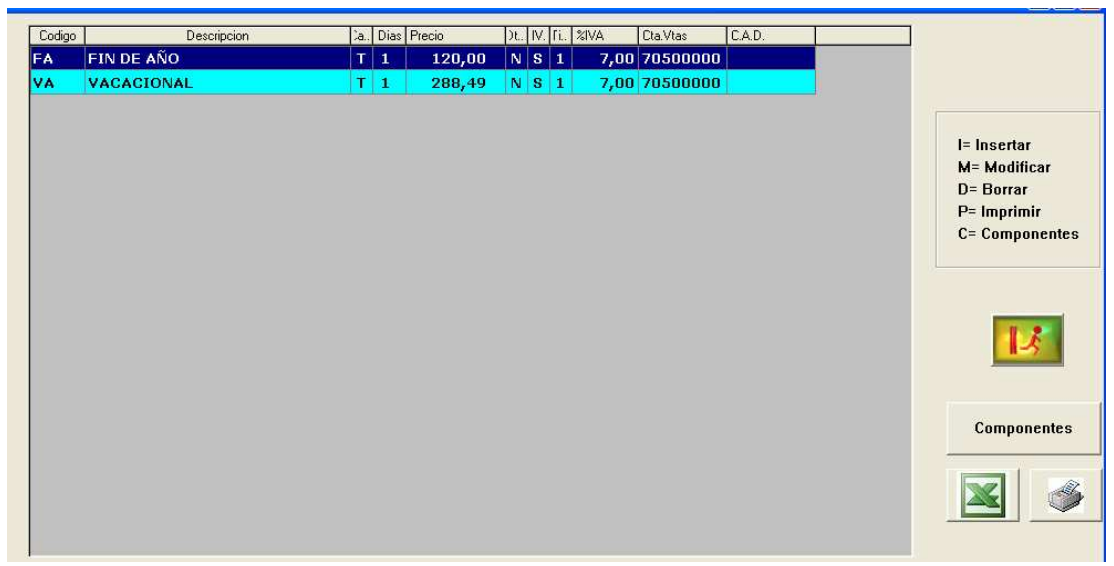

IMG.A.7.1.

### (I) Insertar un nuevo paquete

Permite añadir un nuevo paquete a la lista de los ya existentes tras rellenar los campos correspondientes.

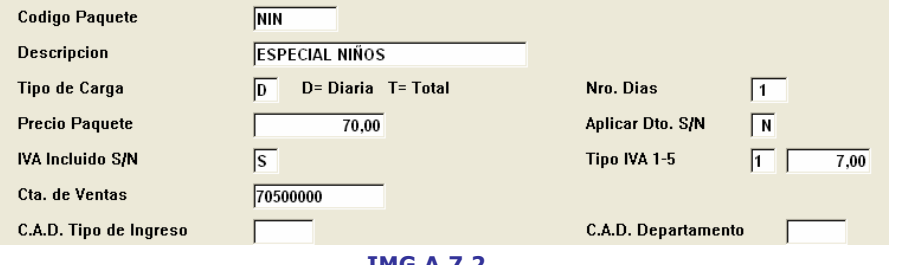

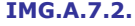

Una vez que hemos rellenado los primeros datos que nos pide, y tras presionar  $\bullet$ , el sistema nos llevará automáticamente a la siguiente pantalla, en la que definiremos los servicios de los que constará el nuevo paquete.

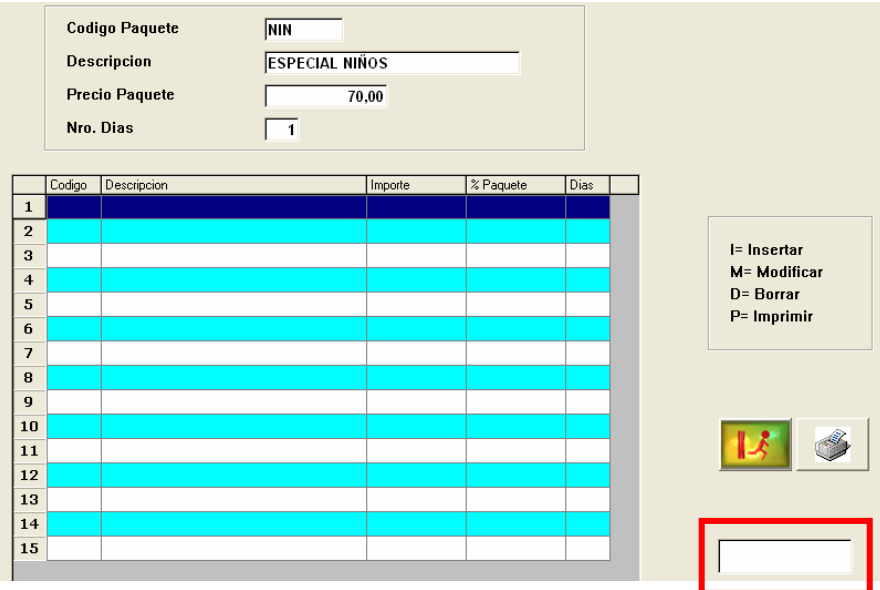

IMG.A.7.3.

Las opciones que tenemos en esta nueva ventana son iguales que las vistas hasta el momento, es decir,  $(I)$  Insertar,  $(M)$  Modificar,  $(D)$  Borrar e  $(P)$  Imprimir. Sin embargo, la opción de Insertar merece algo más de detalle en esta ocasión.

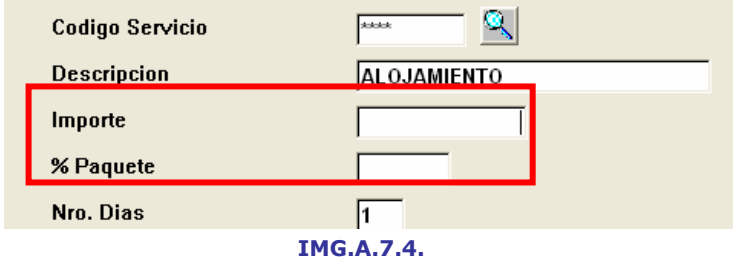

El primer componente del paquete ha de ser siempre el alojamiento, y así nos lo pedirá. Cuando procesamos a insertar por primera vez, el sistema automáticamente rellenará los dos primeros campos con Alojamiento.

En cuanto al importe, podremos introducir el importe del Servicio o bien el porcentaje que supone sobre el importe total.

A medida que añadimos o quitamos servicios al paquete podremos ver que nos suma automáticamente los importes, mostrándose la suma parcial en la casilla marcada en IMG.A.7.3.

#### (M) Modificar un paquete existente

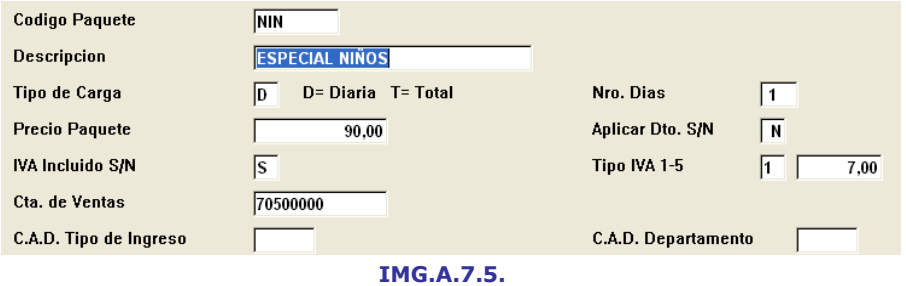

Donde podremos cambiar los valores de los campos de cada paquete. Hemos de señalar que al modificar el precio del paquete, automáticamente y basándose en los porcentajes, el sistema modifica el precio de los componentes de cada paquete. Para modificar los componentes de cada paquete deberemos de presionar el botón Componentes (C).

#### (D) Borrar un paquete existente

Elimina un paquete de la lista de paquetes existentes tras pedir confirmación.

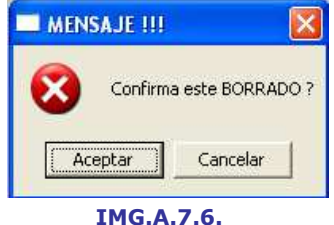

#### $(P)$  Imprimir la lista de paquetes existentes

### A.8. Fichero de Segmentos

Es de vital importancia que los Hoteles sepan cómo se ocupan los mismos, es decir, qué tipo de Segmentos poseen. Este es el fin último de cada apartado.

Seven Stars puede, además, realizar los encadenamientos contables de Producción en la modalidad de Segmentos. Este caso tendrían que tener datos las columnas referentes a Cuentas Contables y/o CAD (Código Analítico Departamental).

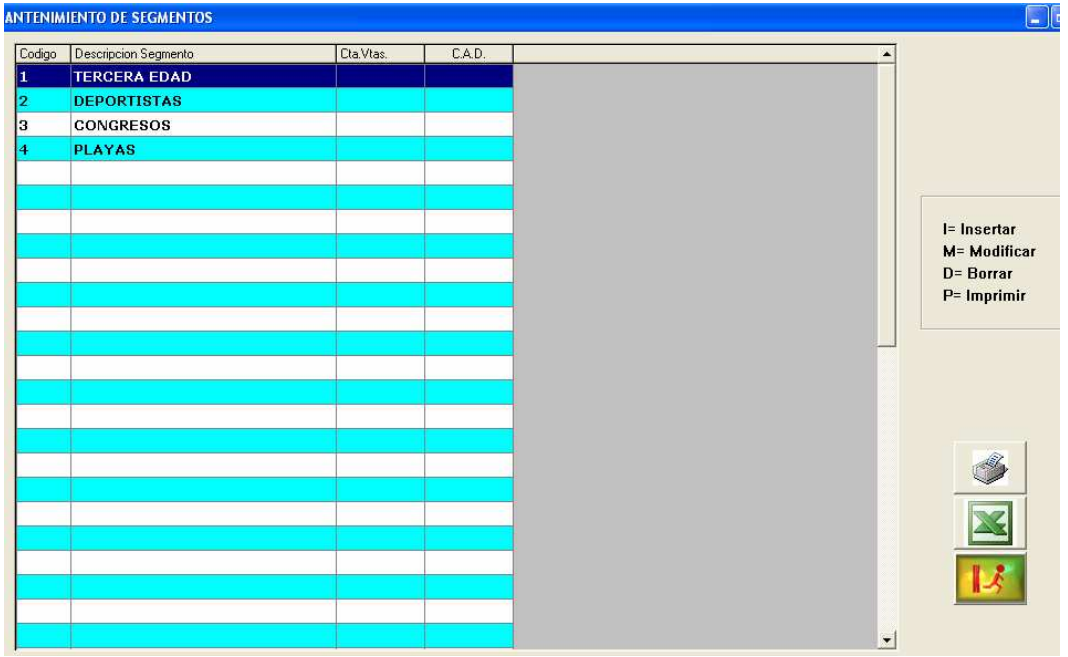

IMG.A.8.1.

Ahora analizaremos las distintas opciones disponibles:

#### (I) Insertar un nuevo Segmento

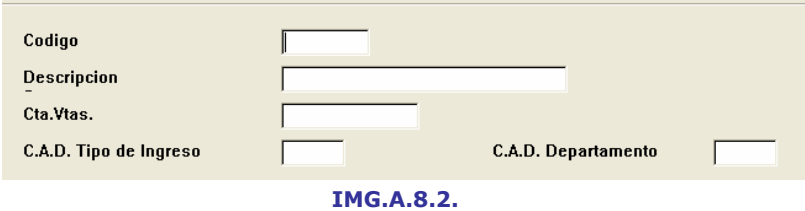

Donde añadiríamos un nuevo Segmento tras cumplimentar los campos correspondientes.

#### (M) Modificar un Segmento existente

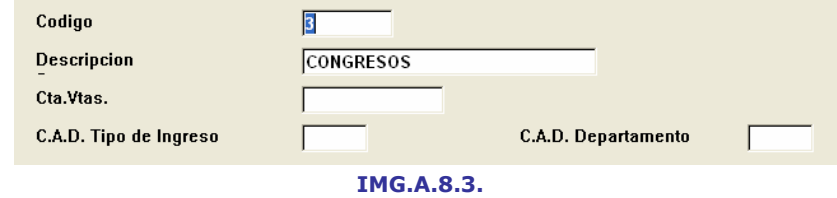

Donde podríamos cambiar los datos existentes de uno de los Segmentos de la lista.

#### (D) Borrar un Segmento existente

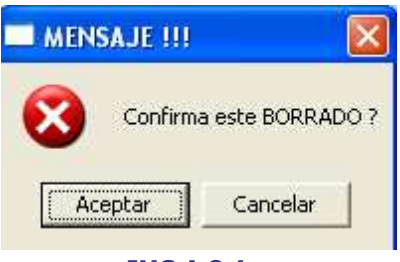

IMG.A.8.4.

Donde se eliminaría uno de los Segmentos de la lista tras pedir confirmación.

#### (P) Imprimir la lista de Segmentos existente

#### A.9. Contrato de Hospedaje

El Contrato de Hospedaje siempre se relaciona con el país del Huésped. Por defecto se tomará el que figure en la Opción B.7.7.1, Código del País.

> [Esc]= Salir. Introduzca el Codigo del PAIS.  $E<sub>1</sub>$

#### IMG.A.9.1.

Primero solicitará que introduzcamos un texto general, normas, avisos..., que figurarán fijos en dicho Contrato.

| SEVEN-STARS 01.03(2)   *** CONTRATO DE HOSPEDAJE ***<br>Fecha: 02-06-2002                           |
|----------------------------------------------------------------------------------------------------|
| 1.-     El Hotel Class One les da la bienvenida:<br>$2 -$                                           |
| 3.- Esperamos tengan Uds., la mejor estancia                                                        |
| 4.- bajo nuestras instalaciones, entre las que<br>5.- podrán toda clase de detalles pensados para   |
| 6.- su disfrute personal.<br>7.-     Nuestro personal estará a disposición suya                     |
| 8.- en todo momento y no dude en contar con sus<br>9.- servicios.                                   |
| 10.- Encontrará todo lujo de detalles, desde<br>11.- unas habitaciones acordes con los qustos mas   |
| 12.- refinados, su campo de Golf, Piscina, Salones<br>13.- y demas comodidades.                     |
| 14.- **Rent-Class pone a su servicio toda clase de<br>15.- vehiculos para su transporte personal ** |
| 16.- UN CORDIAL SALUDO DEL HOTEL CLASS ONE<br>$17 -$                                                |
| 18.- ***** SE RUEGA SILENCIO DE MADRUGADA ******                                                    |
| [Esc]= Retroceder. [F9]= ANULAR. ]<br><b>Datos CORRECTOS [S/N] ?</b>                                |
|                                                                                                    |

IMG.A.9.2.

Tras confirmar que los datos son correctos, configuraremos los campos del Contrato, cumplimentándolos a nuestro gusto.

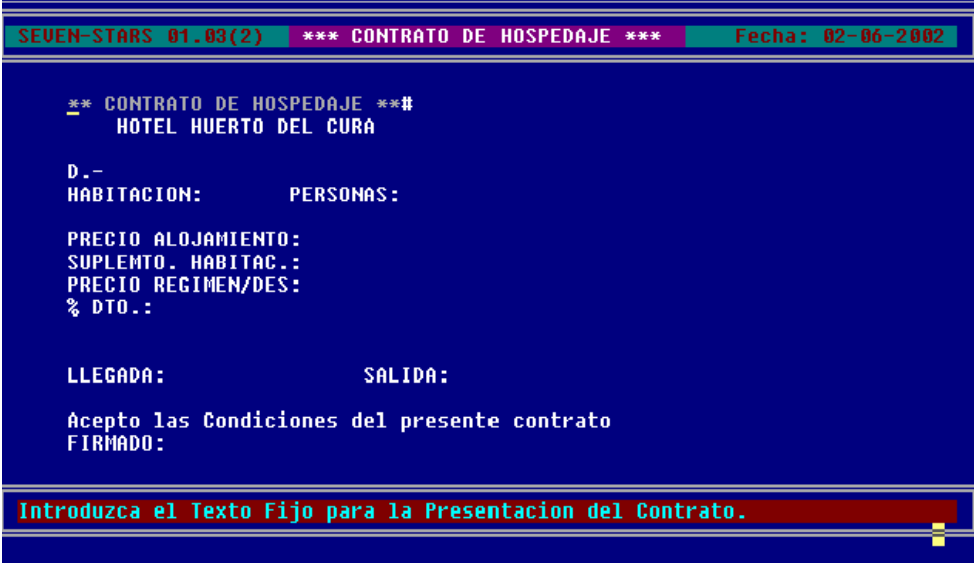

IMG.A.9.3.

En la actualidad, los Hoteles suelen dejar en blanco la primera pantalla, ya que utilizan formato preimpreso, siempre con mejor presencia que el emitido por impresora. Esta pantalla se corresponde con la mitad derecha del contrato.

La segunda pantalla es definible sólo a nivel del término que figurará en el campo, es decir, que los datos ya vienen configurados para que aparezcan en un lugar determinado pero se permite nombrar el campo.

Seven Stars facilita al Hotel la personalización del Contrato de Hospedaje, que podrán configurar a su gusto siguiendo estas premisas:

- @B ----› Nombre del Hotel
- @C ----› Nombre del Huésped
- @D ----› Nro. Habitación
- @E ----› Nro de Personas
- @F ----› Precio de Alojamiento
- @G ----› Precio de Régimen
- @H ----› % Descuento
- @I ----› Tarifa Fin de Semana
- @J ----› Fecha de Llegada
- @L ----› Suplemento Habitación

Procederemos de la siguiente forma en la primera pantalla, teniendo en cuenta que las 18 líneas de esta primera pantalla se corresponden con lo que se verá reflejado en el Contrato de Hospedaje. Primero daremos el nombre del campo a nuestro gusto y a continuación escribiremos @ y la letra que corresponda con el campo al que hemos dado nombre.

Para delimitar el espacio en el que aparecerá el campo que solicitemos pulsaremos varias veces la letra como espacio para dicho campo, por ejemplo, para el número de Habitación escribiríamos @DDDD

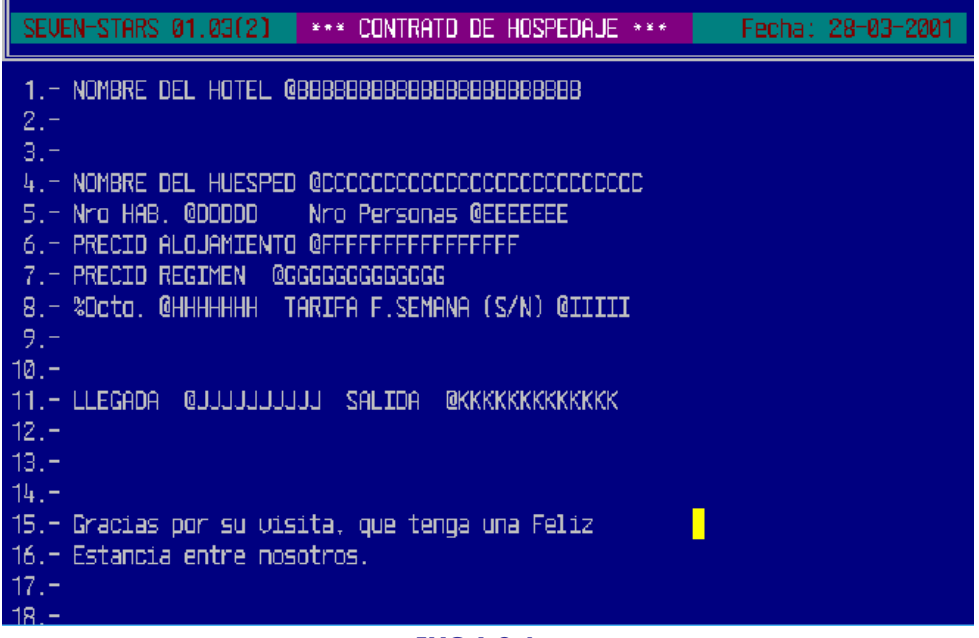

IMG.A.9.4.

#### A.A. Fichero maestro de Agencias

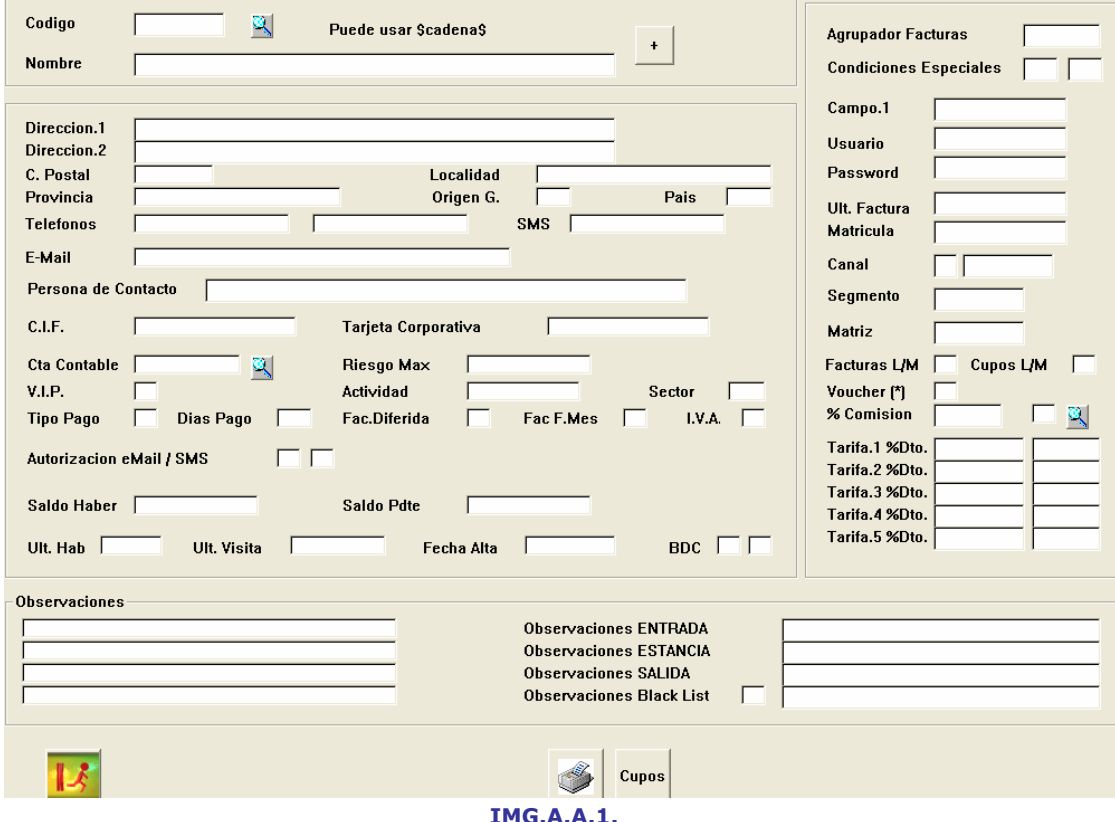

A través de esta opción podemos registrar los datos más relevantes de las Agencias.

Los maestros de Agencias, Empresas y Clientes ofrecen las mismas opciones, así que se explicarán de manera conjunta en la opción A.C. Fichero de Clientes.

En este apartado nos centraremos en los Cupos, a los que accederemos mediante el botón de la parte inferior de la pantalla.

|                | <b>CREACION DE CUPOS</b>         |  |
|----------------|----------------------------------|--|
| $\overline{c}$ | <b>MODIFICACION DE CUPOS</b>     |  |
| 3              | <b>VISUALIZAR CUPOS</b>          |  |
| 4              | <b>LISTADO DE CUPOS</b>          |  |
| 5              | <b>BORRADO DE CUPOS</b>          |  |
| 6              | <b>REGENERAR DIARIO DE CUPOS</b> |  |
|                |                                  |  |

IMG.A.A.2.

# A.A.1. Creación de Cupos

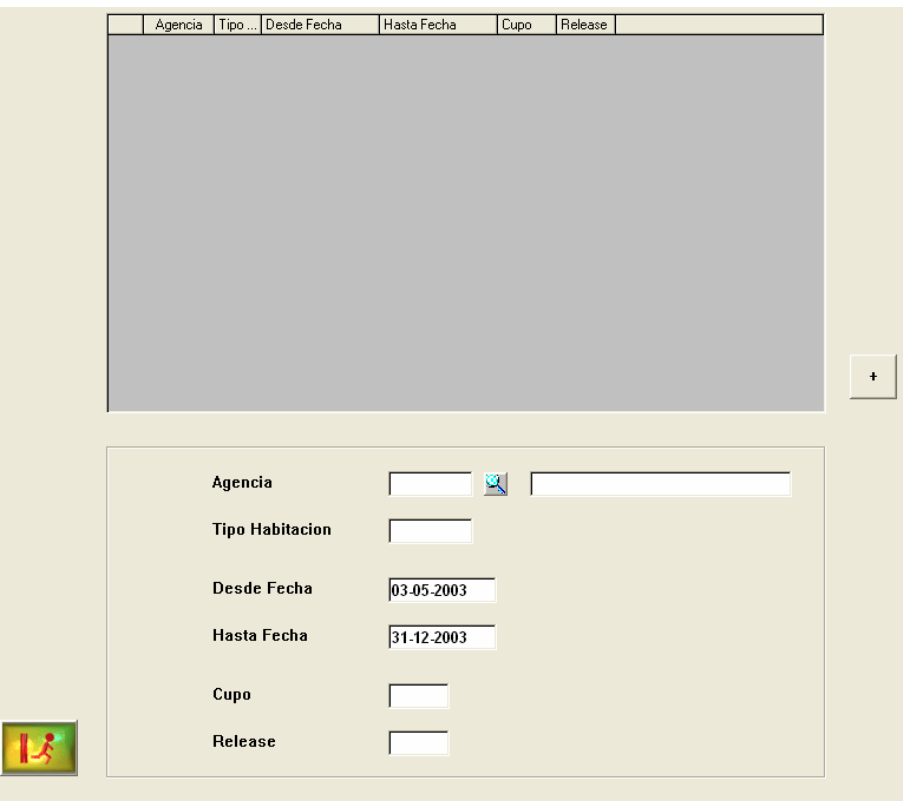

IMG.A.A.1.1.

Mediante esta opción crearemos cupos para una Agencia determinada. Deberemos introducir, además de la Agencia, el tipo de habitación para el que creamos el cupo, las fechas, el cupo y el release.

Para este ejemplo, el Hotel se compromete a otorgar 30 Habitaciones con un release de 7 días.

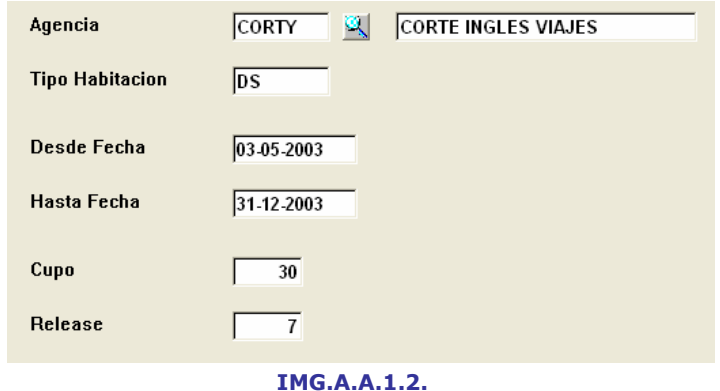

Y tras aceptar con <sup>ok</sup> tendremos ya definido el nuevo cupo.

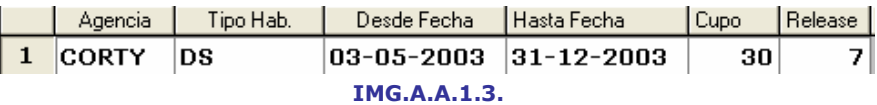

En esta opción tendremos también la posibilidad de Modificar cupos (Opción A.A.2), Visualizar cupos (Opción A.A.3), Listar cupos (A.A.4), Borrar cupos (Opción A.A.5) y de Regenerar el diario de cupos (Opción A.A.6).

Cada vez que esta Agencia reserva Habitaciones va agotando su cupo, de modo que cuando éste se supere o bien no se cumpla el release, no existe obligación por parte del Hotel de atender nuevas reservas.

En la Opción 1.I. podemos controlar que cada Agencia respete su cupo y su release.

# A.B. Fichero de Empresas

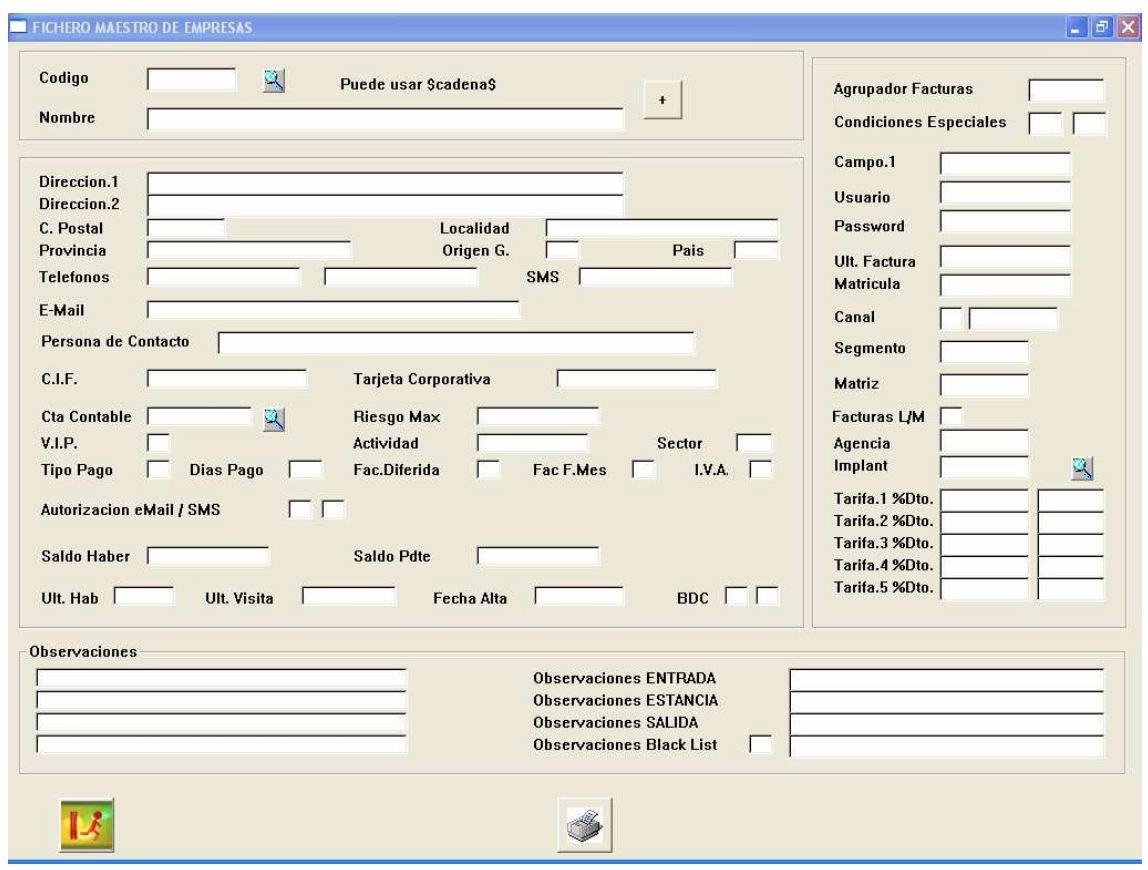

IMG.A.B.1.

Como decíamos en el apartado anterior, los maestros de Agencias, Empresas y Clientes ofrecen las mismas opciones, por lo que se explicarán de manera conjunta en la opción A.C. Fichero de Clientes.

# A.C. Fichero de Clientes

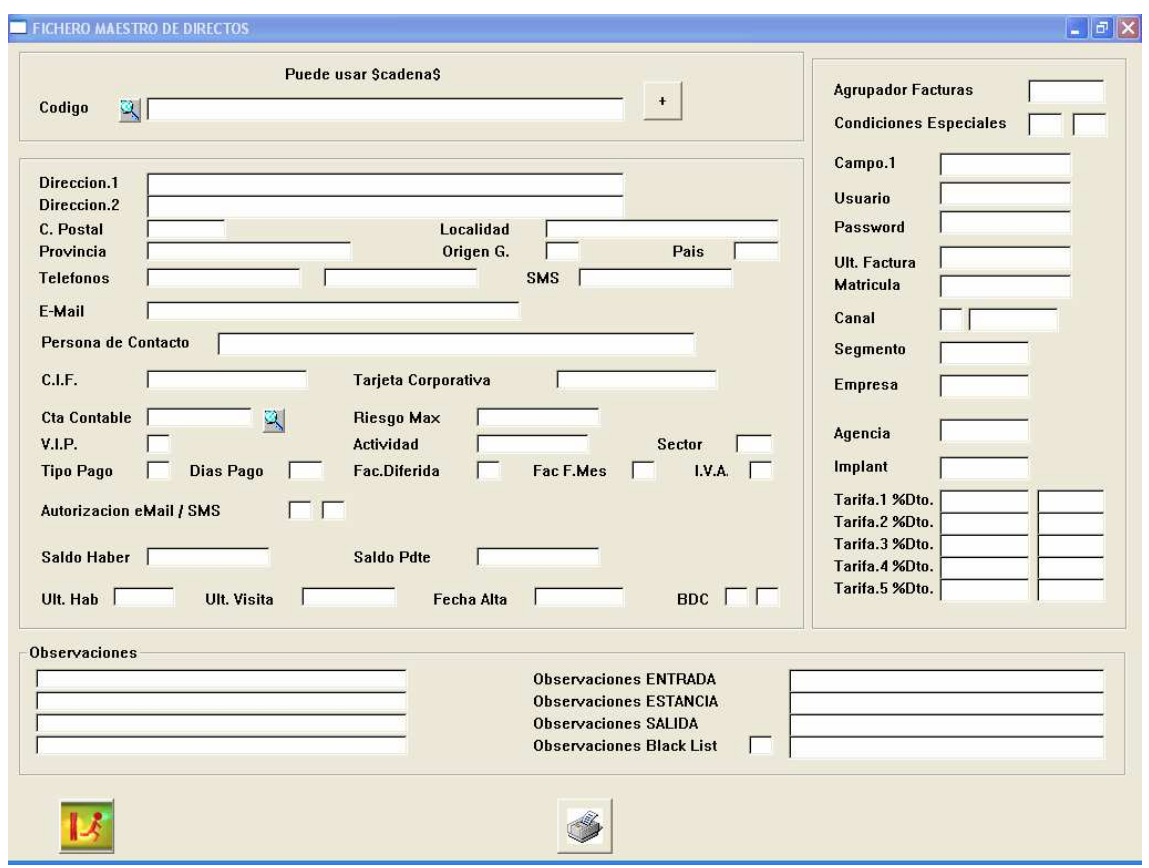

IMG.A.C.1.

A través de esta opción podremos registrar los datos más relevantes de los clientes que se hayan hospedado en el Hotel. No es preciso dar de alta a un cliente antes de entrar en el Hotel, si no que es cuando el cliente entra en el Hotel cuando se crea su ficha de forma automática, primeramente al cubrir las Fichas de Policía y luego cuando se emite su factura para actualizar los saldos pendientes y los importes facturados.

Siempre se puede recurrir al mantenimiento del Fichero de Clientes para añadir algún dato más, para modificar otros o simplemente para anularlo.

Veamos ahora qué datos es preciso cubrir para dar de alta a un cliente.

Datos personales: Se pueden controlar dos direcciones si se estima oportuno, por ejemplo dirección personal y profesional.

País: Costa de dos partes, el Origen Geográfico, por ejemplo América del Norte, y el País, por ejemplo USA.

Tarjeta corporativa: Identificación mediante una tarjeta de fidelización. El Check-In en este caso podría ser inmediato.

Forma de Pago: Se utiliza para ofrecer una orientación al operador. Por ejemplo, cuando la forma de pago es "3" significa que es un prepago, es decir, que al cargar la reserva debe producirse el pago de un anticipo. Cuando la forma de pago es "2", significa que es crédito, y si es "1" es un contado. Estos valores se muestran después de facturar y justo antes de introducir la forma de pago, de modo que se conoce este dato sin tener que consultar la Ficha de Cliente.

Días Pago: Para que en Control de Riesgos nos avise de aquellas facturas cuyo cobro todavía no se ha producido y que exceden de los días que figuran en este apartado.

Facturación diferida: Sólo para Cadenas. Cuando se da diariamente en Cierre por facturado, ya que es la central quien va a facturar todos los importes correspondientes a esta Cuenta. Disponible a partir de realease 97.09.

Facturación a fin de mes: Aquellos clientes a los que se les facturará a fin de mes. Disponible release .03.11.

IVA: Si los precios para este Cliente/Agencia/Empresa llevan el IVA incluido o no, o bien es cero (caso de Organismos Oficiales).

VIP: Nivel de VIP (0..9). Nivel de calidad del cliente a juicio del Hotel.

Actividad/Sector/Motivos: Hasta 3.

Cuenta contable: El código de cuenta para el plan contable. Si está en blancos se asume el que figura en Registros de Control.

Riesgo Máximo: Importe máximo que se asume para este Cliente/Agencia/Empresa. Del mismo modo que en el caso de los días nos avisará en listado de Pendientes de Cobro por condiciones excedidas de este Cliente/Agencia/Empresa.

Última Habitación/Última visita: Este campo se actualiza automáticamente cada vez que el cliente entra en el Hotel.

Saldo pendiente: Este campo se actualiza cada vez que se emite una factura al cliente y ésta pasa a crédito. Cuando la abona se resta el importe de este campo.

Observaciones: Líneas para introducir comentarios de interés sobre el cliente, como por ejemplo sus gustos personales, preferencias y cualquier otro dato que interese conocer en recepción, que es donde se le atiende. Estas líneas aparecen en la Carga de Reservas.

#### Observaciones particulares (Entrada/Estancia/Salida/Black list)

Campo.1: Campo significativo referente al cliente, y que puede ser de interés conocer. Ya que este campo no tiene una asignación fija se recomienda usar un criterio predefinido, por ejemplo, podría ser el código de la empresa donde trabaja, la profesión. Podría servir para asociar y relacionar entre sí diferentes clientes por una afición común (concurso de HIPICA, feria de MUESTRAS, etc.)

Matrícula del coche: Este campo es índice, por lo que podemos localizar a alguien por la matrícula de su coche, al margen de que en Moteles de Ruta se utiliza como identificación.

Segmento/Canal: Permite escoger a que Canal/Segmento pertenece el cliente.

Agencia Matriz: Si a su vez está incluida en una ficha mayor.

Agencia/Inplan: Agencia que gestiona a este cliente y código de IMPLAN si es que lo posee.

Black List (S/N): En principio, la situación normal es N. Si lo marcamos como S, el cliente pasará automáticamente a la lista negra (clientes morosos, que causaron destrozos o algún tipo de altercado estando alojados en el hotel).

Descuento/Tarifa: Se especifican hasta cinco diferentes, o bien un porcentaje de descuento sobre la tarifa "DIR" o bien no descuento, pero sí una tarifa de precios especial.

#### A.D.Fichero de Formas de Pago

En este apartado se definen las diferentes Formas de Pago que permite el Hotel a sus clientes para el pago de las facturas emitidas.

|                          | ICHERO MAESTRO de FORMAS de PAGO |   |                          |          |                                 |                |              | EI                       |
|--------------------------|----------------------------------|---|--------------------------|----------|---------------------------------|----------------|--------------|--------------------------|
| Codigo /                 | Descripcion                      |   | Mc Cta.Contable          |          | Ti. <b><i>&amp;Comision</i></b> | Cta. Tesoreria | Cta.Comision |                          |
| 02                       | PROPINA MALETEROS                |   | N 41000027 0             |          |                                 |                |              |                          |
| lоз                      | <b>IVA BANCOTEL</b>              |   | N 41000053 0             |          |                                 |                |              |                          |
| 04                       | <b>IVA HOTELCOLOR</b>            |   | N 41000144 0             |          |                                 |                |              |                          |
| 105 <sub>1</sub>         | <b>BANCOTEL PERSONAL</b>         |   | N 44036                  | o        |                                 |                |              |                          |
| 06                       | A CUENTA LLEGADAS                |   | N 43702                  | O        |                                 |                |              |                          |
| 109                      | <b>RELACIONES PUBLICAS</b>       |   | N 62701                  | o        |                                 |                |              |                          |
| 10                       | <b>ESTANCIA CONSEJEROS</b>       |   | N 62911                  | $\bf{0}$ |                                 |                |              | $l =$ Insertar           |
| 11                       | <b>CHEQUE/POPULAR</b>            |   | N 52011                  | $\bf{0}$ |                                 |                |              | M= Modificar             |
| 12                       | <b>COMISIONES BANCO</b>          |   | N 62602                  | $\bf{0}$ |                                 |                |              | D= Borrar                |
| 13                       | <b>PAGO COMIS, KEYTEL</b>        |   | $N$ 41000001 0           |          |                                 |                |              | $P=$ Imprimir            |
| 15                       | <b>PAGARES MARSANS</b>           |   | N 44005                  | 0        |                                 |                |              |                          |
| 120                      | CHEQUE/CAIXA                     |   | N 57206                  | $\bf{0}$ |                                 |                |              |                          |
| 4B                       | <b>CUATRO B</b>                  |   | N 44029                  | O        |                                 |                |              |                          |
| AE.                      | <b>AMERICAN EXPRESS</b>          |   | N 44027                  | o        |                                 |                |              |                          |
| AT                       | <b>AYO ANTERIOR</b>              | N |                          | $\bf{0}$ |                                 |                |              |                          |
| івн.                     | <b>TALONES BANCOTEL</b>          |   | N 41000053 0             |          |                                 |                |              |                          |
| lcc.                     | <b>COBRO CONTABILIDAD</b>        | N |                          | O        |                                 |                |              |                          |
| lco.                     | <b>CONTADO</b>                   |   | N 57001                  | ō        |                                 |                |              |                          |
| <b>DC</b>                | <b>DINERS CLUB</b>               |   | N 44028                  | $\bf{0}$ |                                 |                |              |                          |
| Ізсв                     | <b>JAPAN CARD BANK</b>           |   | N 44048                  | o        |                                 |                |              | $\overline{\phantom{a}}$ |
| $\overline{\phantom{a}}$ | .                                |   | $\overline{\phantom{a}}$ | г.       |                                 |                |              |                          |

IMG.A.D.1.

Las opciones que nos permite son (I) Insertar, (M) Modificar, (D) Borrar e (P)  $\bullet$ Imprimir.

Se explican a continuación los campos de los que consta cada uno de los registros:

Código: Consiste en un máximo de ocho caracteres alfanuméricos por el que se reconocerá cada forma de pago.

Descripción: Literal descriptivo de la forma de pago correspondiente.

Cambio de moneda (S/N): Indica si esta forma de pago va asociada a moneda extranjera.

Cuenta contable: El código de la cuenta contable a la cual enlazaremos los movimientos producidos por esta forma de pago. Aquellas formas de pago para las que este campo esté vacío no generarán ningún tipo de movimiento contable.

Tipo de Pago: Puede tener tres valores. 0 = CASH, se empleará en las formas de pago que constituyan dinero en efectivo.  $1 = CRÉDITO$ , se aplica a las formas de pago que constituyan un crédito no disponible de forma inmediata, como algunas de las tarjetas de crédito. 2 = CRÉDITO DISPONIBLE, se reserva para aquellas tarjetas que supongan una disponibilidad inmediata de su importe, como las tarjetas VISA.

% Comisión: Es el porcentaje que la entidad emisora de la tarjeta de crédito cobra al Hotel por su gestión.

Cuenta Tesorería/Comisión: La necesidad de la existencia de estas cuentas viene dada por el hecho de que la aplicación controla no sólo los importes percibidos con las tarjetas de crédito, sino que además se tiene en cuenta la comisión abonada por la gestión de las mismas y que debe deducirse del importe total cobrado al cliente.

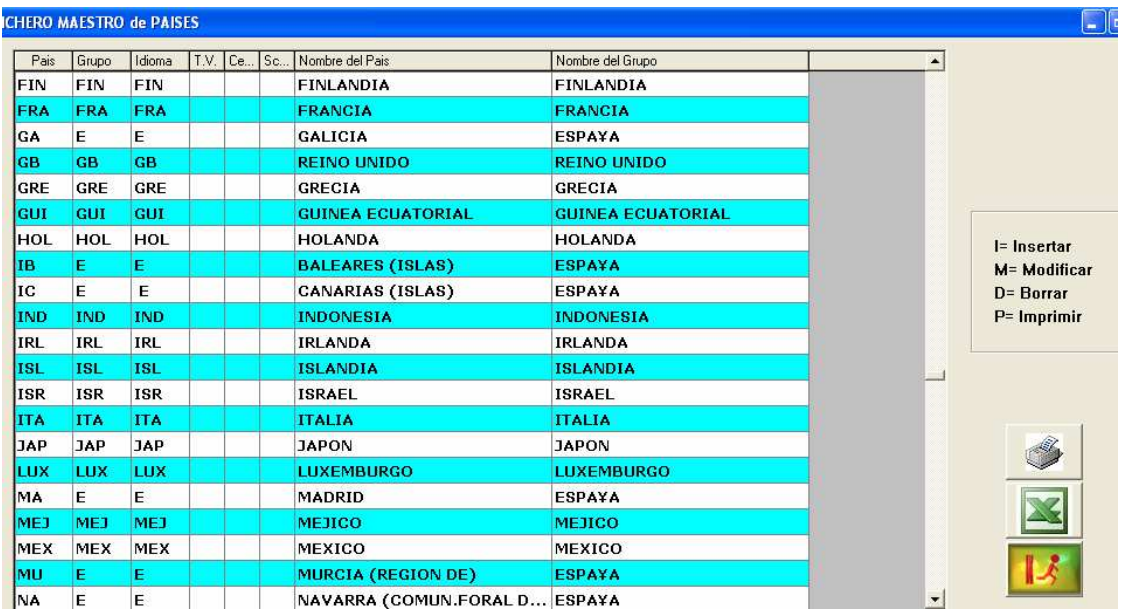

#### A.E. Fichero de Países

IMG.A.E.1.

En esta opción se definirá la lista de países junto con sus códigos e idiomas.

La opciones de las que disponemos son  $(I)$  Insertar,  $(M)$  Modificar,  $(D)$  Borrar e  $(P)$ Imprimir.

Se explican a continuación los campos de los que consta cada registro:

Código del País: Código alfanumérico de hasta tres caracteres que servirá para identificar cada uno de los países.

Grupo Asociado: Válido para dar estadísticas por Comunidades Autónomas, por Continente...

Idioma: Este idioma es el que se aplicará en casos tales como Contrato de Bienvenida, Facturas si estuviese adaptada, Modelos de Cartas...

Idioma TV Interactiva:  $1 =$  Español,  $2 =$  Inglés,  $3 =$  Portugués,  $4 =$  Francés,  $5 =$ Alemán...

Idioma centralita telefónica: Aquellas centralitas que poseen esta opción, cuando llaman desde la Habitación a, por ejemplo, Recepción, les dice el idioma de la persona que está ocupando esa Habitación.

Nombre del País/Grupo asociado: Literal del País/Grupo asociado introducido en el código.

# A.F. Fichero de Monedas

En esta opción podremos definir las monedas que vayamos a utilizar para efectuar cambios de moneda.

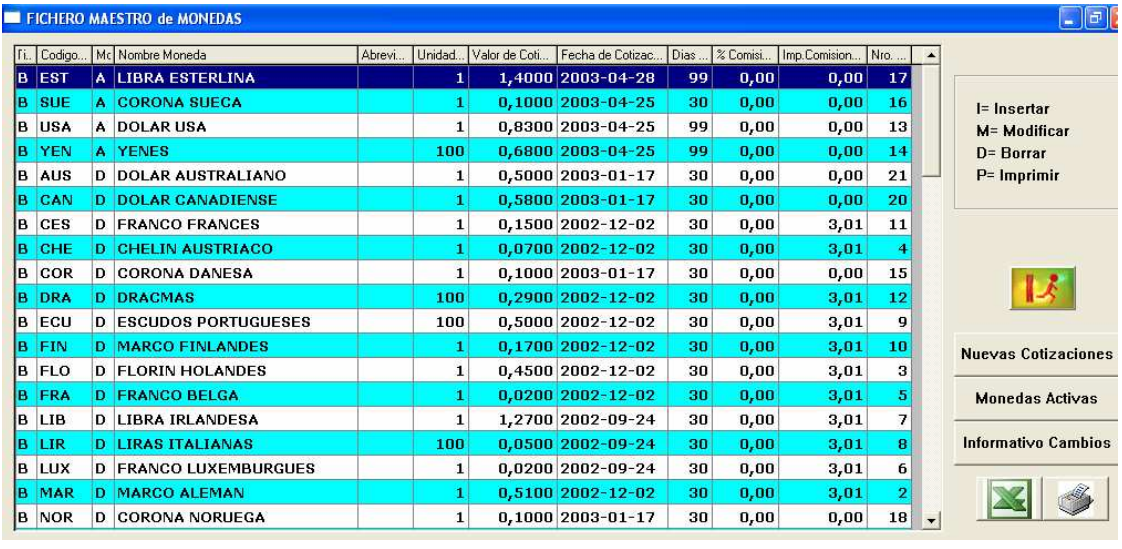

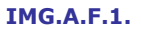

Tendremos la opción de (I) Insertar, (M) Modificar, (D) Borrar e (P)  $\blacktriangleright$  Imprimir. Además de estas opciones, podremos definir el Valor de Cotización, listar en primer lugar las Monedas Activas y obtener un Informe de los Cambios.

# A.G.Fichero de Terminales

Desde esta opción podremos realizar Altas/Bajas/Modificaciones de los terminales del Hotel.

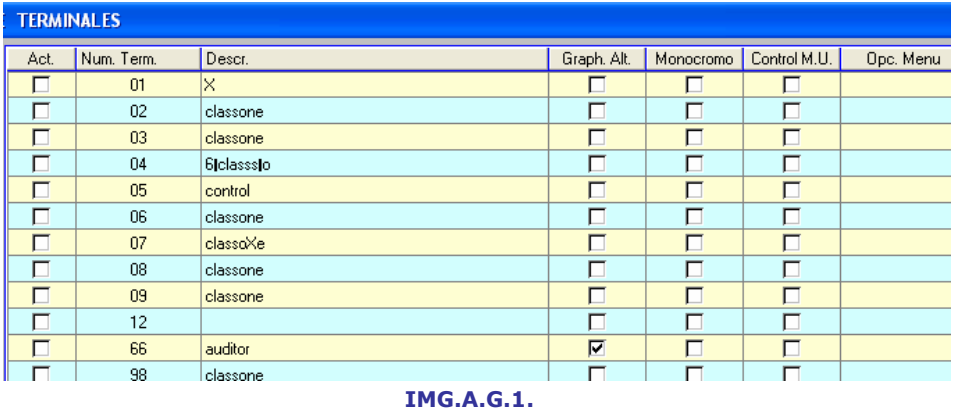

Cuando se haya salido varias veces de forma anómala puede suceder que se queden bloqueados. Para evitar tener que teclear cada vez "ZXZX", se pueden liberar (desbloquear) todos los terminales de una sola vez mediante esta opción **1**.

# A.H.Coletilla de Facturas

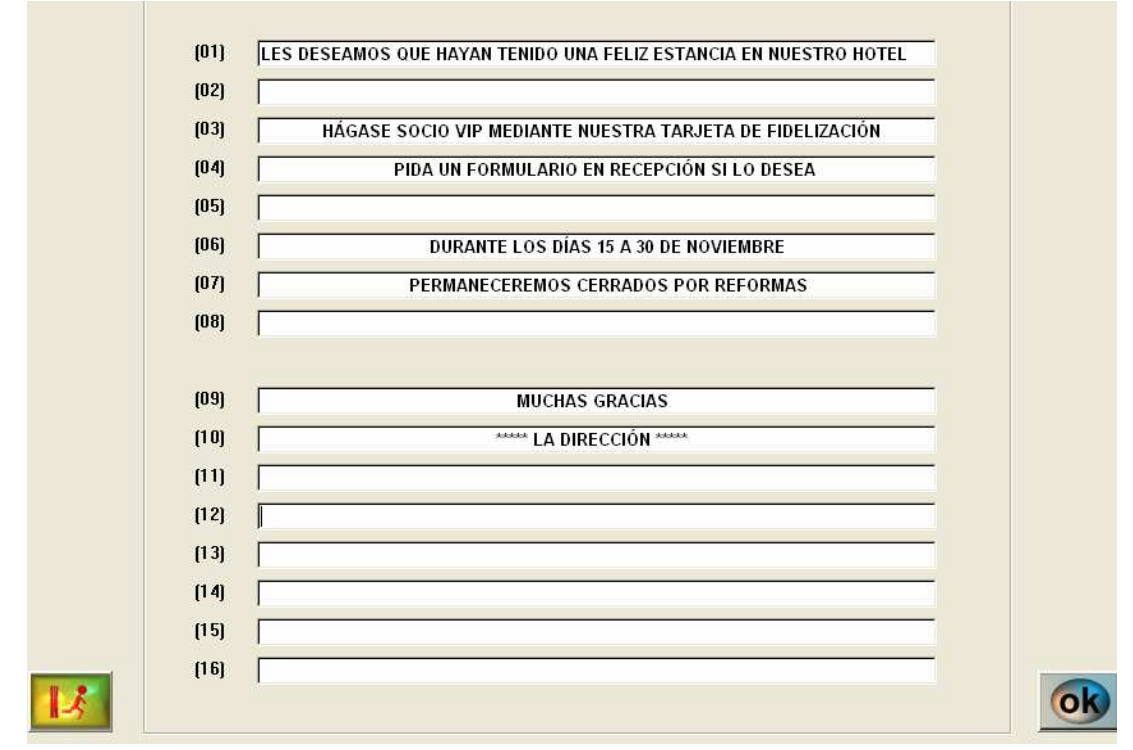

#### IMG.A.H.1.

El objeto de esta opción es personificar los mensajes, comentarios, etc. que figurarán en las Facturas de los Clientes.

#### A.I. Calendario de Eventos

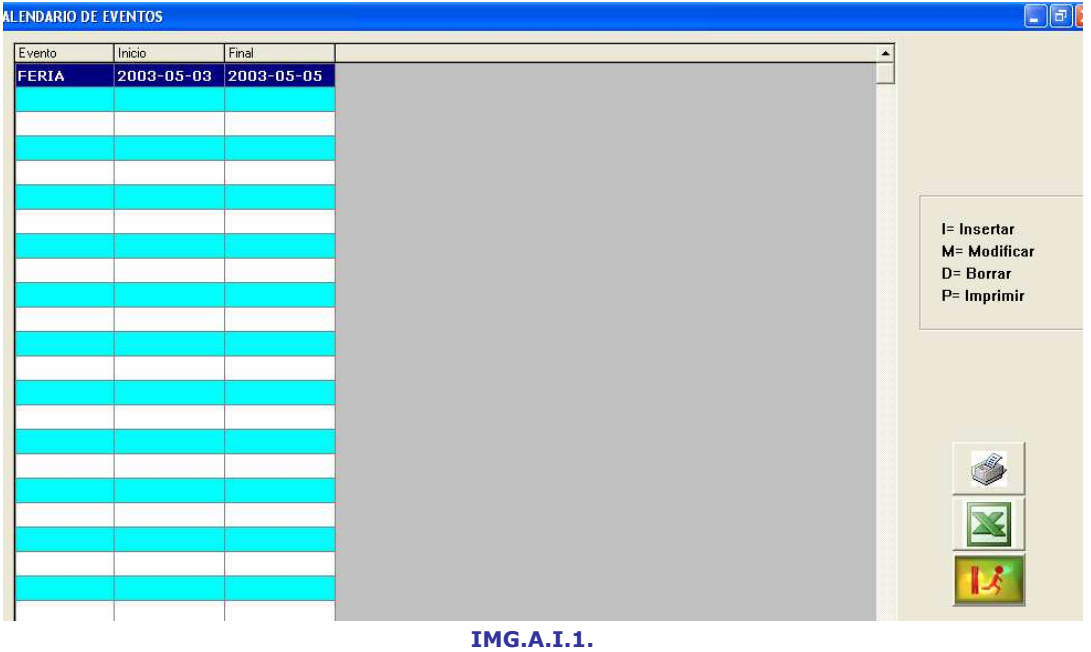

Mediante esta opción podremos hacer un listado de eventos, con fechas de inicio y fin. Este listado se verá reflejado en el estado del Hotel, como podemos ver en la siguiente imagen:

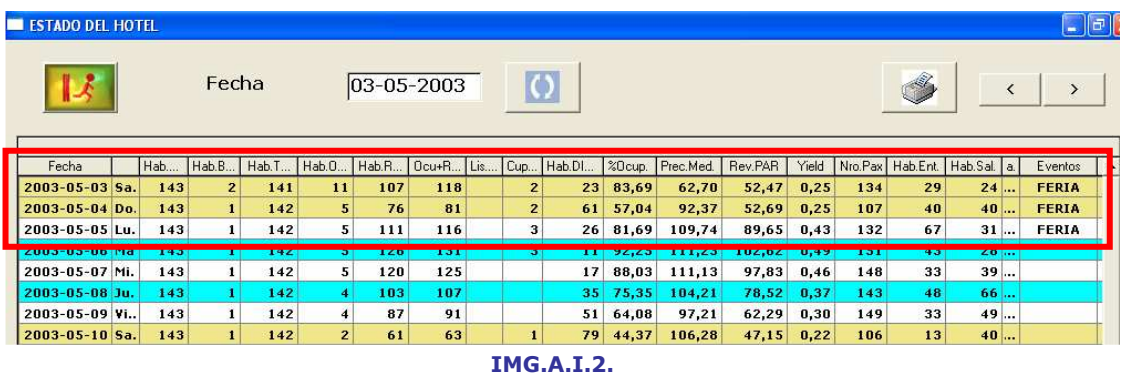

Tendremos la opción de  $(I)$  Insertar eventos,  $(M)$  Modificar,  $(D)$  Borrar e  $(P)$ Imprimir.

#### B. Procesos de Oficina (Backoffice) B.1. Auditoria de Facturación

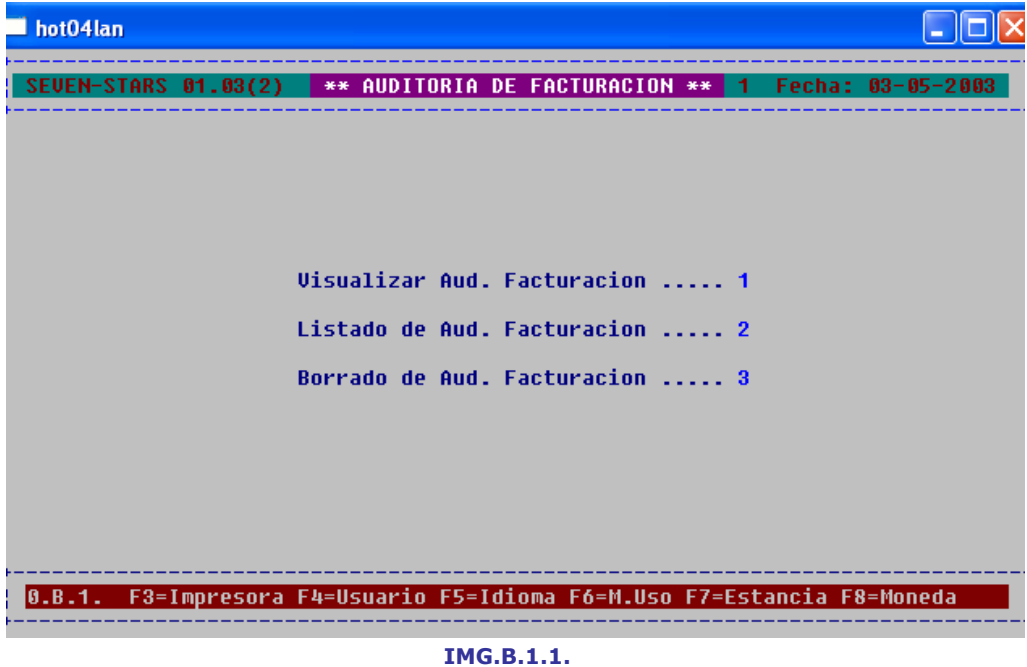

Genera un listado de todos los movimientos de facturas efectuados en el Hotel.

| hot04lan                                                  |                                |               |                    |
|-----------------------------------------------------------|--------------------------------|---------------|--------------------|
| <b>-STARS</b><br>01.03(2)                                 | UISUALIZAR AUDITORIA FACTURAC. |               | Fecha: 03-05-2003  |
|                                                           |                                |               |                    |
|                                                           |                                |               |                    |
|                                                           |                                |               |                    |
|                                                           | Desde Fecha : Inicio           | [Esc]= Salir. |                    |
|                                                           | Hasta Fecha : Final            |               | [Esc]= Retroceder. |
|                                                           | <b>Desde</b> Servicio :        |               | [Esc]= Retroceder. |
|                                                           | Hasta Servicio:                |               | [Esc]= Retroceder. |
|                                                           | <b>Tipo Operacion .:</b>       |               | [Esc]= Retroceder. |
|                                                           | Operador :                     |               | [Esc]= Retroceder. |
|                                                           |                                |               |                    |
|                                                           |                                |               |                    |
| Introduzca el Valor INICIAL. [Enter]= Desde el Principio. |                                |               |                    |
|                                                           |                                |               |                    |

IMG.B.1.2.

En caso de no introducir ningún rango que delimite el listado, el sistema realizará el mismo desde el Inicio hasta el Final.

Los tipos de operaciones con facturas que podemos listar se clasifican en (A) Altas, (M) Modificaciones, (B) Bajas, (D) Divisiones, (%) Descuentos, (S) Abonos y (C) Cobros a Cuenta.

|                | SEUEN-STARS 01.03(2) | UISUALIZAR AUDITORIA FACTURAC.                                          |           |                | -1 |       | Fecha: 03-05-2003 |
|----------------|----------------------|-------------------------------------------------------------------------|-----------|----------------|----|-------|-------------------|
|                |                      | Fecha Nr.Factura *--- Cliente --* Dpto O Usuario Im.ANTERIOR Imp.ACTUAL |           |                |    |       |                   |
| $01 - 08 - 02$ |                      | <b>229500 FAURE MICHEL</b>                                              | <b>DR</b> | A <sub>n</sub> |    | 0,00  | $-105, 18$        |
| $01 - 08 - 02$ |                      | <b>229500 FAURE MICHEL</b>                                              | <b>AD</b> | A <sub>n</sub> |    | 0,00  | $-11,42$          |
| $01 - 08 - 02$ |                      | <b>229500 FAURE MICHEL</b>                                              | <b>DB</b> | A <sub>n</sub> |    | 0,00  | 79,93             |
| $01 - 08 - 02$ |                      | <b>229500 FAURE MICHEL</b>                                              | <b>AD</b> | A <sub>n</sub> |    | 0,00  | 7,21              |
| $01 - 08 - 02$ |                      | 229588 FAURE MICHEL                                                     | 95        | A <sub>n</sub> |    | 0,00  | $-10,95$          |
| $01 - 08 - 02$ |                      | 229501 LAMOTHE JEAN-PIE DM                                              |           | A <sub>n</sub> |    | 0.00  | $-105, 18$        |
| $01 - 08 - 02$ |                      | 229501 LAMOTHE JEAN-PIE AD                                              |           | A <sub>n</sub> |    | 0.00  | $-11,42$          |
| $01 - 08 - 02$ |                      | 229501 LAMOTHE JEAN-PIE DM                                              |           | A <sub>n</sub> |    | 0.00  | 79,93             |
| $01 - 08 - 02$ |                      | 229501 LAMOTHE JEAN-PIE AD                                              |           | A <sub>n</sub> |    | 0,00  | 7,21              |
| $02 - 08 - 02$ |                      | <b>229529 HOTELCOLOR</b>                                                | DM        | A <sub>h</sub> |    | 0,00  | $-9,63$           |
| $02 - 08 - 02$ |                      | <b>229529 HOTELCOLOR</b>                                                | 50        | A <sub>h</sub> |    | 0.00  | $-14,42$          |
| $02 - 08 - 02$ |                      | 229536 RIVAS LOPEZ JOSE 50                                              |           | A 11113        |    | 0,00  | $-11,42$          |
| $02 - 08 - 02$ |                      | <b>229538 INTERMODAL 2005</b>                                           | 20        | A 11113        |    | 0,00  | 5,71              |
| $02 - 08 - 02$ |                      | 229539 GALDYN JERZY JAN 90                                              |           | D 11113        |    | 10,22 | 10,22             |
|                |                      | [Esc]= Salir. Pulse una Tecla para CAMBIAR de PANTALLA.                 |           |                |    |       |                   |

IMG.B.1.3.

En el listado veremos detallados la Fecha de la Factura, el Número de Factura, el Cliente, Departamento, Tipo de Operación (A/M/B/D/%/S/C), Usuario e Importes.

# B.2. Auditoria de Producción

| hot04lan             |                                                                  |
|----------------------|------------------------------------------------------------------|
| SEVEN-STARS 01.03(2) | ** AUDITORIA DE PRODUCCION ***<br>Fecha: 03-05-2003<br>-1        |
|                      |                                                                  |
|                      |                                                                  |
|                      |                                                                  |
|                      | <b>Visualizar Aud. Produccion  1</b>                             |
|                      | Listado de Aud. Produccion  2                                    |
|                      | Borrado de Aud. Produccion  3                                    |
|                      |                                                                  |
|                      |                                                                  |
|                      |                                                                  |
| $\theta$ .B.2.<br>H. | F3=Impresora F4=Usuario F5=Idioma F6=M.Uso F7=Estancia F8=Moneda |
|                      |                                                                  |

IMG.B.2.1.

Genera un listado de los movimientos en la producción del Hotel.

| hot04lan                                                |                                   |                                          |
|---------------------------------------------------------|-----------------------------------|------------------------------------------|
| EN-STARS 01.03(2)                                       | UISUALIZAR AUDITORIA PRODUCCION 1 | Fecha: 03-05-2003                        |
|                                                         |                                   |                                          |
|                                                         |                                   |                                          |
|                                                         |                                   |                                          |
|                                                         | Desde Fecha : Inicio              | $[Esc]=Salir.$                           |
|                                                         | Hasta Fecha : Final               | [Esc]= Retroceder.                       |
|                                                         | <b>Desde</b> Servicio : Inicio    | [Esc]= Retroceder.                       |
|                                                         | Hasta Servicio : Final            | [Esc]= Retroceder.                       |
|                                                         | Tipo Operacion .:<br>Operador :   | [Esc]= Retroceder.<br>[Esc]= Retroceder. |
|                                                         |                                   |                                          |
|                                                         |                                   |                                          |
| OPERACION: M=Modif B=Baja (-)=Cargo- N=Gen(-) U=Uolcado |                                   | 1=TODOS                                  |
|                                                         |                                   |                                          |

IMG.B.2.2.

En caso de o introducir ningún rango que delimite el listado, el sistema realizará el mismo desde el Inicio hasta el Final.

Los tipos de operaciones que podemos listar se clasifican en (A) Alta, (B) Baja, (M) Modificación, (-) Alta de un cargo negativo, (N) Generación de un cargo negativo y (V) Volcado de cargos.

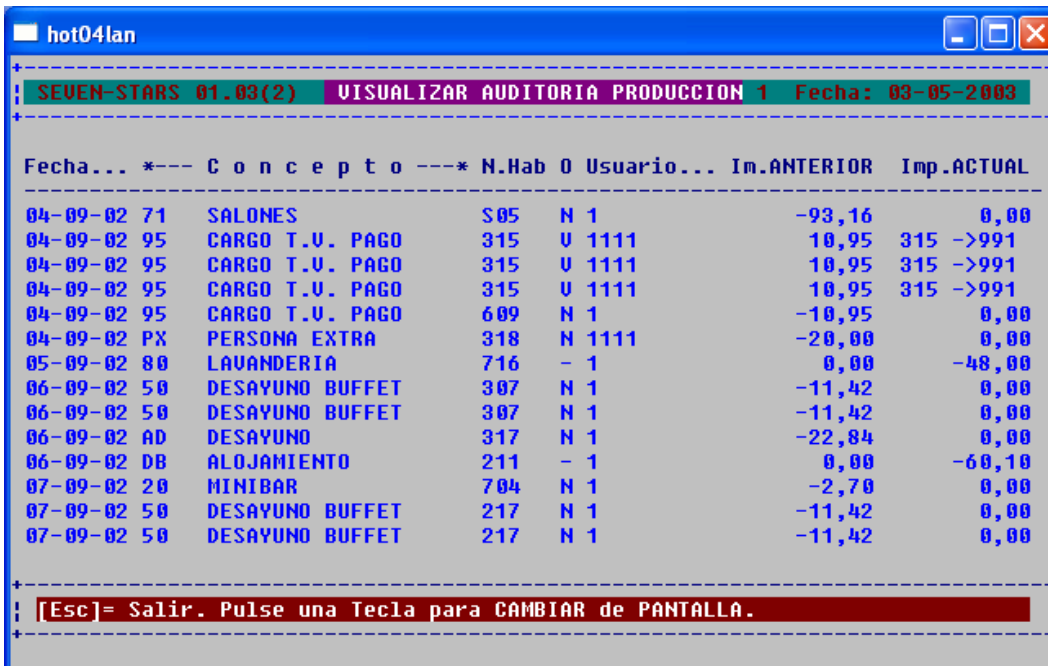

#### IMG.B.2.3.

En el listado veremos detallados la Fecha del Cargo, el Concepto, el Número de Habitación al que va asociado, el Tipo de Operación (A/B/M/-/N/V), Usuario e Importes. En caso de que sea un volcado se detalla Origen y Destino.

#### B.3. Auditoria Informática

[Esc]= Salir. Ieclee CLAVE Especial para Acceder a esta Opcion. [\_ ]

#### IMG.B.3.1.

Esta es una opción no disponible al usuario normal de Seven Stars, sólo disponible para el propietario y los técnicos de Class One.

Aquí quedarán reflejadas todas las opciones en las que entran los operadores, quién y a qué hora, al igual que las incidencias, sean del tipo que sean.

| hot04lan             |                                                                                                    |                                 |                     |
|----------------------|----------------------------------------------------------------------------------------------------|---------------------------------|---------------------|
| SEVEN-STARS 01.03(2) | *** AUDITORIA INFORMATICA ***                                                                                     |                                 | 1 Fecha: 03-05-2003 |
|                      | 1.- Acceso por Codigo de Incidencia.<br>2.- Acceso por Numero de Terminal.<br>3.- Acceso por Fecha de Incidencia. | 4.- Control L.O.P.D./L.O.R.T.A! |                     |
|                      | [Esc]= Salir. SELECCIONE una de estas OPCIONES.                                                                   |                                 |                     |

IMG.B.3.2.

Tenemos diferentes opciones de acceso. Para este ejemplo el acceso será por fecha de incidencia.

| hot04lan |                                                   |  |                 |     |                 |                                                                                                |                    |
|----------|---------------------------------------------------|--|-----------------|-----|-----------------|------------------------------------------------------------------------------------------------|--------------------|
|          |                                                   |  |                 |     |                 | <b>  SEUEN-STARS 01.03(9)   *** AUDITORIA INFORMATICA ***   1 Fecha: 02-10-2007</b>            |                    |
|          |                                                   |  |                 |     |                 |                                                                                                |                    |
|          |                                                   |  |                 |     |                 | <b>{Fecha Hora F.Activa Ter Nv Im Err Operacion Fichero Programa</b><br>Cod Incidencia/Usuario | Menu               |
|          | $02 - 10 - 07$ $02:51:57$ $02 - 10 - 07$ 01       |  | $4 - 1$         |     |                 | <b>JOSE</b>                                                                                    | 1.                 |
|          | $02 - 10 - 07$ $02:52:01$ $02 - 10 - 07$ 01       |  | $4 - 1$         |     |                 | <b>JOSE</b>                                                                                    | 1.1.1              |
|          | $02 - 10 - 07$ $02:52:03$ $02 - 10 - 07$ 01       |  | 4.              |     |                 | <b>JOSE</b>                                                                                    | $1.D.$ .           |
|          | $02 - 10 - 07$ $02:57:24$ $02 - 10 - 07$ 01       |  | 4 <sup>th</sup> |     |                 | <b>JOSE</b>                                                                                    | $F = 4 - 1$        |
|          | $02 - 10 - 07$ $02:58:24$ $02 - 10 - 07$ 01       |  | 4               |     |                 | <b>JOSE</b>                                                                                    | $1.E.$ .           |
|          | $02 - 10 - 07$ $02:59:26$ $02 - 10 - 07$ $01$     |  | 4.              |     |                 | <b>JOSE</b>                                                                                    | $1.F.$ .           |
|          | $02 - 10 - 07$ $03 : 00 : 47$ $02 - 10 - 07$ 01   |  | 4               |     |                 | <b>JOSE</b>                                                                                    | $1.F.$ .           |
|          | $02 - 10 - 07$ $03:03:18$ $02 - 10 - 07$ 01       |  | 4               |     |                 | <b>JOSE</b>                                                                                    | $3.5.$ .           |
|          | $02 - 10 - 07$ $03 : 03 : 23$ $02 - 10 - 07$ $01$ |  | 4               |     |                 | <b>JOSE</b>                                                                                    | $3.2.$ .           |
|          | $02 - 10 - 07$ $03 : 08 : 51$ $02 - 10 - 07$ $01$ |  | 4               | 1   | <b>Z2</b>       | FINAL DE SESION.                                                                               | <b>Service</b>     |
|          | $02 - 10 - 07$ $06 - 27 - 39$ $02 - 10 - 07$ $01$ |  | 4               | 1   | 21 <sub>1</sub> | INICIO DE SESION.                                                                              | <b>All Angeles</b> |
|          | $02 - 10 - 07$ $06 - 45 - 48$ $02 - 10 - 07$ $01$ |  | 4               |     |                 | <b>JOSE</b>                                                                                    | $3.1.$ .           |
|          | $02 - 10 - 07$ $06:50:50$ $02 - 10 - 07$ 01       |  | 4               | - 1 |                 | <b>JOSE</b>                                                                                    | $3.1.$ .           |
|          | $02 - 10 - 07$ $07 : 30 : 14$ $02 - 10 - 07$ $03$ |  | $3 -$           | 1.  |                 | <b>21 INICIO DE SESION.</b>                                                                    |                    |
|          |                                                   |  |                 |     |                 | [Esc]= Salir. Pulse una Tecla para CAMBIAR de PANTALLA.                                        |                    |

IMG.B.3.3.

Se puede comprobar que en los listados se registran la Fecha y Hora, el Terminal, el Tipo de Error/Incidencia, Usuario, Menú...

# B.4. Carga inicial de Producción

| hot04lan<br>n a                                                            |                         |  |  |  |  |  |  |  |  |  |  |  |
|----------------------------------------------------------------------------|-------------------------|--|--|--|--|--|--|--|--|--|--|--|
| SEUEN-STARS 01.03(2) CARGA MANUAL PRODUCCION INICIAL 1 Fecha: 03-05-2003   |                         |  |  |  |  |  |  |  |  |  |  |  |
| Fecha  M.Hab Cod. *------ Servicio -------* *-Importe-* C F *- Cliente --* |                         |  |  |  |  |  |  |  |  |  |  |  |
| 03052003                                                                   | 13,00   S ONGARO SERGIO |  |  |  |  |  |  |  |  |  |  |  |
| Observaciones:                                                             |                         |  |  |  |  |  |  |  |  |  |  |  |
| Introduzca la FECHA de Carqa del Servicio.                                 | <b>Exc</b> ]= Salir.    |  |  |  |  |  |  |  |  |  |  |  |

IMG.B.4.1.

Al realizar la primera implantación de un sistema Class One en los Hoteles que ya estaban funcionando se debe dar la producción anterior de las diferentes Habitaciones, para poder realizar a su salida la facturación de forma correcta. Este es el objetivo de esta opción.

#### hot04lan П 01.03(2) \*\* CARGA INICIAL DE OCUPACION \*\* **SFUEN-STARS** Tipo Cliente  $\ldots$ Agencia/Empresa: Nombre Huesped : Pais ...: Tarifa .: Canal: Seqmento: **Tipo Reg:** Tipo Ocup: **Tipo Hab:** Fec.Desde Fec.Hasta Nro.Hab Nro.Pax Nro.Men N.Cunas **HOT**  $T.S.$ ł t ł ŧ Agencia->A Empresa->E Directo->C [F9]= Borrar Registros Importados. IMG.B.5.1.

B.5. Carga Inicial de Ocupación

Al realizar la primera implantación de un sistema Class One en los Hoteles que ya estaban funcionando, se deben dar, si así se desea para efectos estadísticos, la ocupación anterior de aquellas Agencias/Empresas/Directos que sean significativos. Este es el objetivo de esta opción.

## B.6. Cierre de Temporada

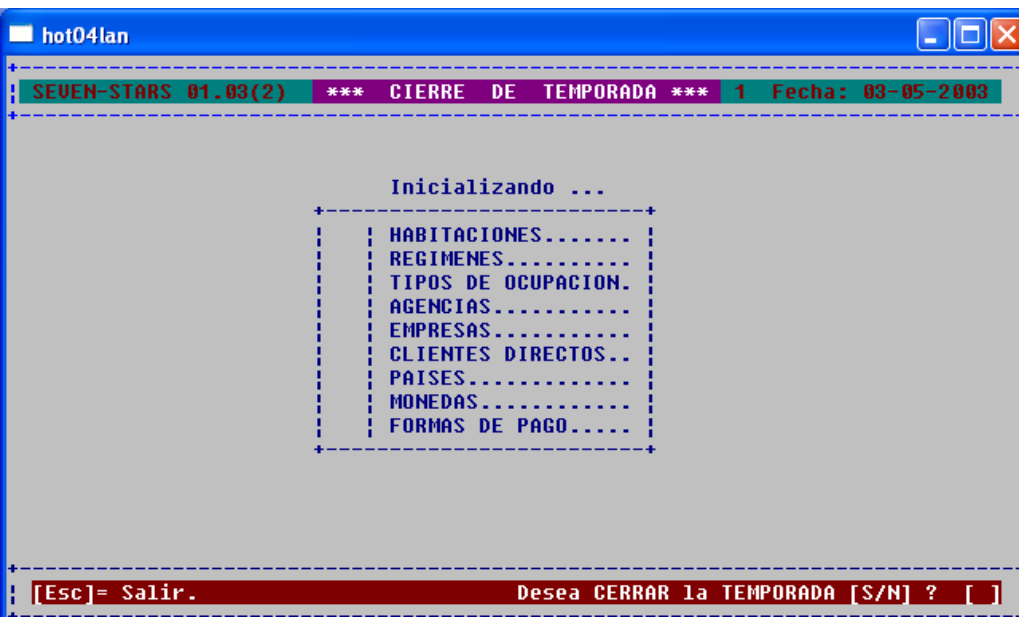

IMG.B.6.1.

Mediante este proceso se inician las estadísticas de los ficheros que aparecen en la pantalla, es decir, los valores del año anterior sobrescriben los del año anterior a él, los actuales a los del año anterior y los valores actuales se inicializan a cero.

### C. Revenue Management

Revenue Management es el término utilizado para describir el proceso de lograr los máximos ingresos de la venta de bienes perecederos.

Se trata de una combinación de la segmentación del mercado, el control de inventario, la previsión, la fijación de precios y otras disciplinas; una combinación de personas, sistemas y organización. Estas sofisticadas técnicas fueron desarrolladas inicialmente en la industria de líneas aéreas en los años 80, pero más recientemente se están introduciendo en otros sectores.

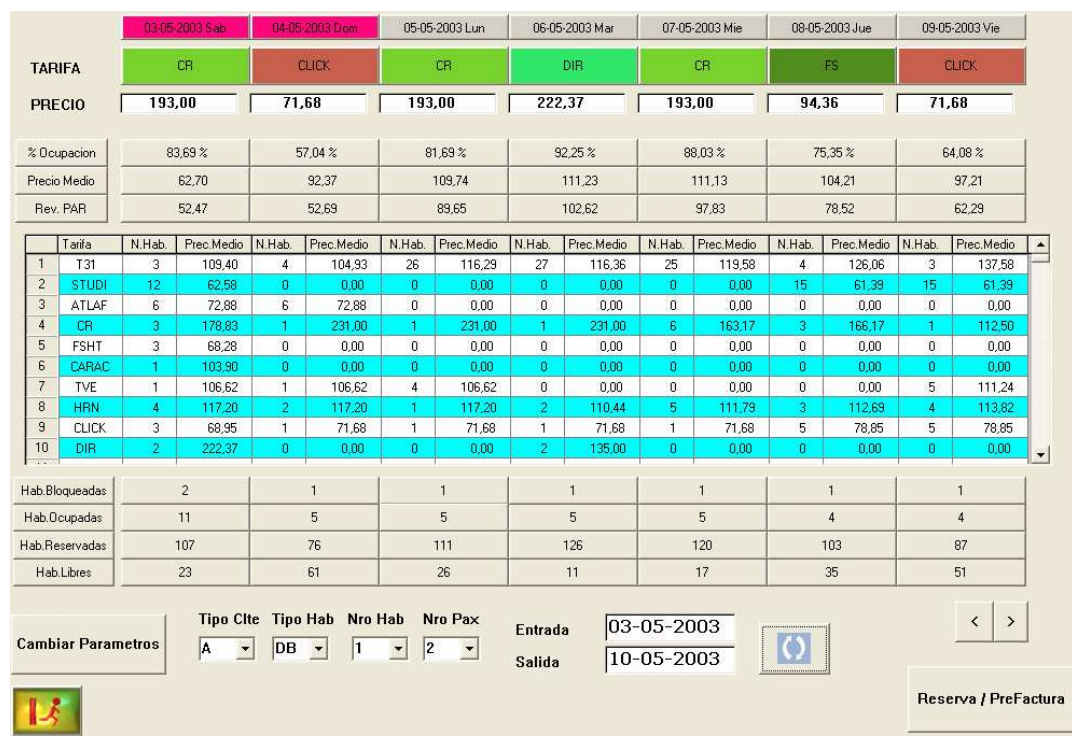

# C.1. Planning de Tarifas

#### IMG.C.1.1.

En esta opción podremos tener una visión global del planning de tarifas.

La pantalla se divide en diversas zonas que explicaremos a continuación:

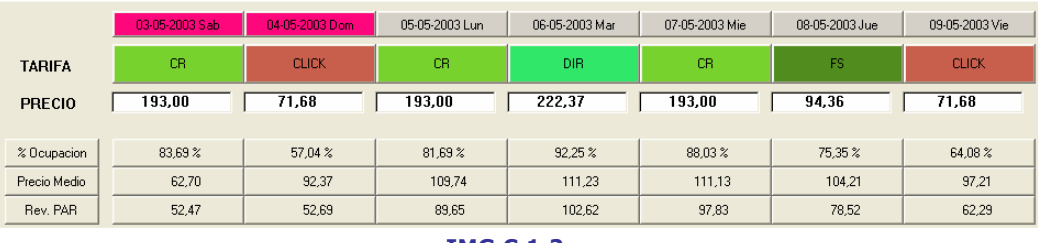

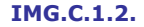

En primer lugar tendremos una visión de los próximos cinco días, seguida de la tarifa escogida para ese día basándonos en las habitaciones disponibles y los días de release.

Seguidamente podremos ver para cada día el porcentaje de Ocupación, el Precio Medio y el Rev. PAR.

|    | Tarifa         | N.Hab. | Prec.Medio | N.Hab. | Prec.Medio | N.Hab. | Prec.Medio | N.Hab. | Prec.Medio | N.Hab. | Prec.Medio | N.Hab. | Prec.Medio | N.Hab. | Prec.Medio |                          |
|----|----------------|--------|------------|--------|------------|--------|------------|--------|------------|--------|------------|--------|------------|--------|------------|--------------------------|
|    | T31            | 3      | 109.40     |        | 104.93     | 26     | 116.29     | 27     | 116.36     | 25     | 119,58     | 4      | 126.06     | 3      | 137.58     |                          |
|    | <b>STUDI</b>   | 12     | 62.58      | 0      | 0.00       |        | 0.00       | o      | 0.00       | 0      | 0.00       | 15     | 61.39      | 15     | 61.39      |                          |
| 3  | ATLAF          | 6      | 72.88      | 6      | 72.88      | ٥      | 0.00       |        | 0.00       | 0      | 0.00       | 0      | 0.00       | U.     | 0.00       |                          |
| 4  | C <sub>R</sub> | з      | 78.83      |        | 231.00     |        | 231.00     |        | 231.00     | 6      | 163,17     | з      | 166,17     |        | 112.50     |                          |
| 5  | <b>FSHT</b>    | 3      | 68,28      | 0      | 0.00       | ٥      | 0.00       |        | 0.00       | 0      | 0.00       | 0      | 0.00       | 0      | 0.00       |                          |
| 6  | CARAC          |        | 103,90     | 0      | 0.00       |        | 0.00       | 0      | 0.00       | 0      | 0.00       | n      | 0.00       | 0.     | 0.00       |                          |
|    | <b>TVE</b>     |        | 106,62     |        | 106,62     | 4      | 106,62     |        | 0.00       | 0      | 0.00       | 0      | 0.00       | 5.     | 111,24     |                          |
| 8  | <b>HRN</b>     | 4      | 17.20      | $\sim$ | 117.20     |        | 117.20     | ÷      | 110.44     | 5      | 111.79     | 3      | 112,69     | 4.     | 113.82     |                          |
| 9  | <b>CLICK</b>   | 3      | 68,95      |        | 71,68      |        | 71,68      |        | 71.68      |        | 71,68      | 5      | 78,85      | 5      | 78,85      |                          |
| 10 | DIR            |        | 222,37     | 0      | 0.00       | ш      | 0,00       |        | 135.00     | n      | 0.00       | n      | 0.00       | 0.     | 0,00       | $\overline{\phantom{a}}$ |

IMG.C.1.3.

En la siguiente tabla, lo que podemos ver es, para cada tarifa, el número de habitaciones disponibles y el precio medio de las mismas.

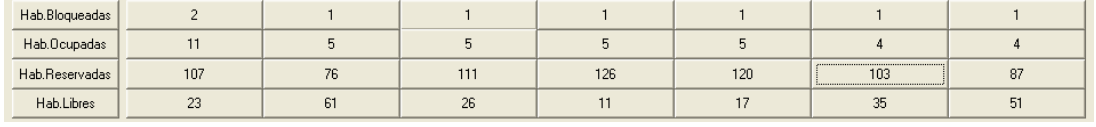

#### IMG.C.1.4.

En esta zona de la pantalla tenemos los contadores para cada uno de los días de Habitaciones Bloqueadas, Habitaciones Ocupadas, Habitaciones Reservadas y Habitaciones Libres.

Desde esta pantalla podemos acceder a la modificación de los parámetros presionando el botón correspondiente Cambiar Parametros, podemos hacer Reservas/PreFacturas también desde aquí ReservalPreFactura, como veremos a continuación.

#### Reserva/PreFactura

Como decíamos, desde el Planning de Tarifas podremos acceder a hacer una reserva.

**Contract Contract** 

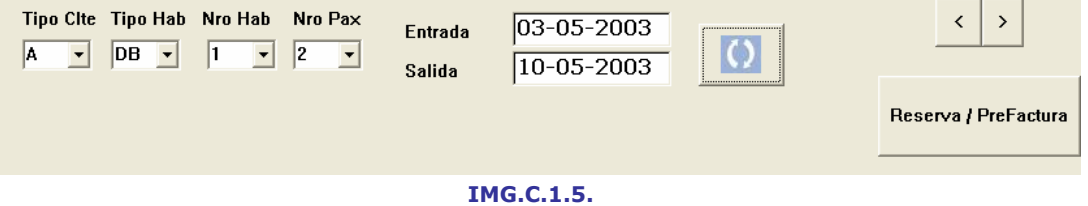

#### Tras escoger el Tipo de Cliente, el Tipo de Habitación, el Número de Habitaciones, el Número de Personas y las Fechas de Entrada/Salida, presionaremos el botón Reserva / PreFactura, que nos llevará a la siguiente pantalla.

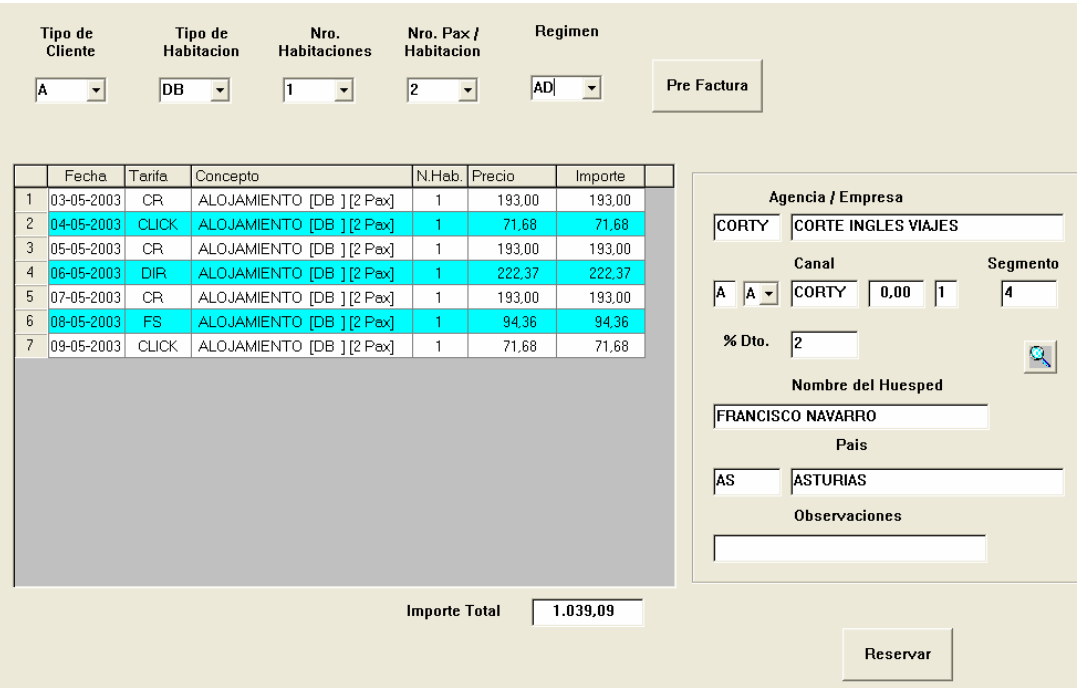

#### IMG.C.1.6.

Aquí podremos ver un desglose de cada uno de los días de la reserva, junto con el importe total de la misma.

Deberemos de continuar cumplimentando los datos necesarios, como son el Régimen, datos de la Agencia/Empresa y datos del Huésped, y al finalizar podremos formalizar la reserva, para lo que el sistema nos pedirá confirmación:

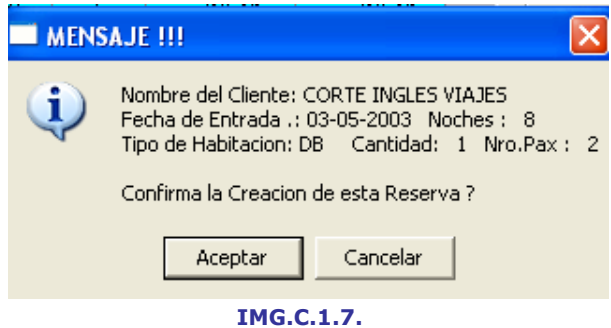

Una vez Aceptado, el sistema nos lo confirmará con un mensaje similar al siguiente:

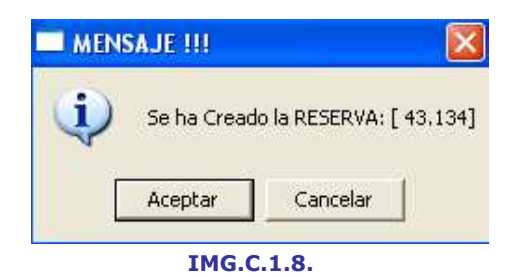
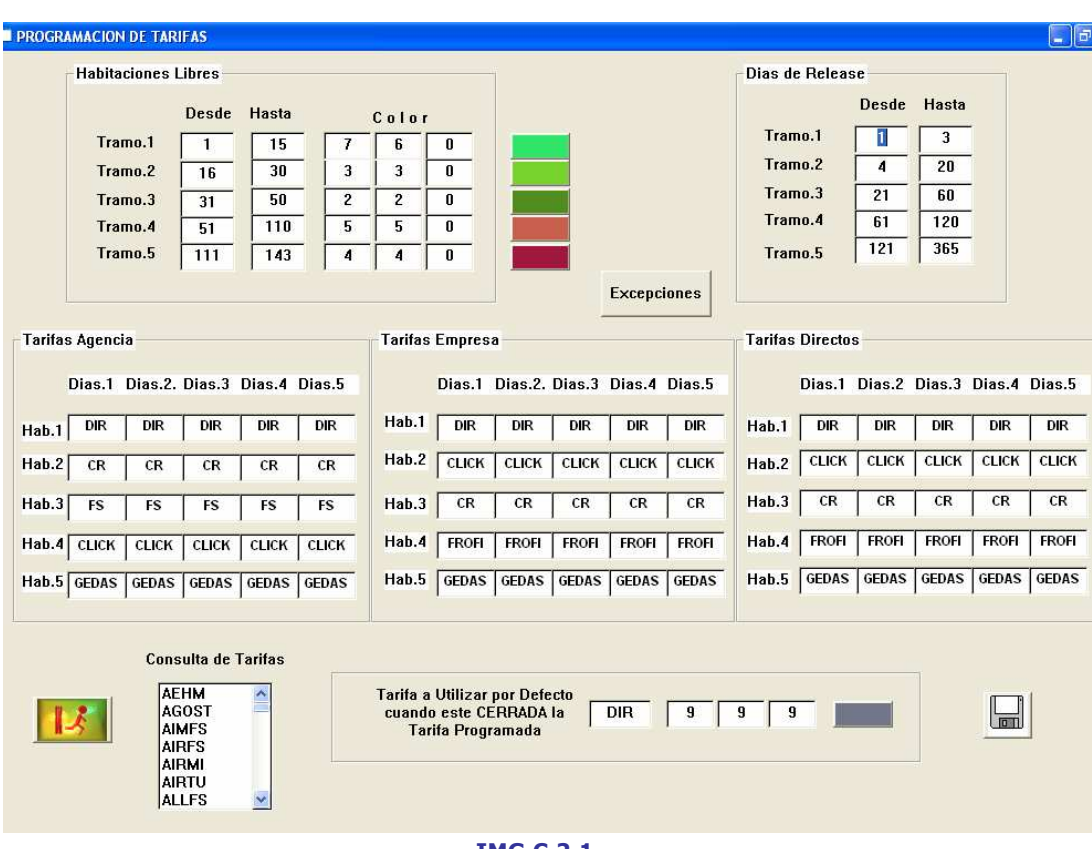

## C.2. Configuración del Revenue Management

#### IMG.C.2.1.

A través de este menú configuraremos las tarifas basándonos en la disponibilidad y el release. A continuación se explicará cada una de las opciones de las que disponemos.

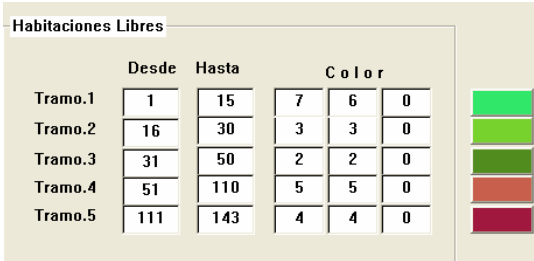

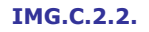

Habitaciones libres: Podremos configurar en cinco tramos los rangos de habitaciones libres. En nuestro ejemplo, los rangos son los siguientes: 1-15, 16-30, 31-50, 51-110 y 111-143.

Para cada uno de estos tramos podremos definir un color para facilitar la legibilidad en la visualización.

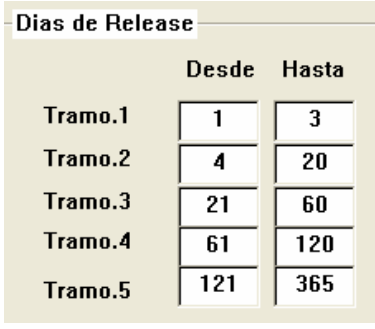

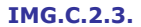

Días de release: Donde también podemos definir cinco tramos.

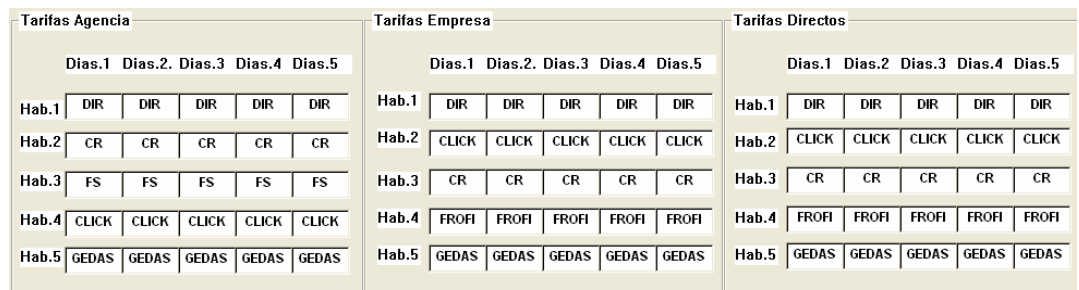

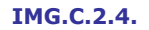

Tarifas: Ahora se deberán de definir las tarifas para Agencias, Empresas y Directos para cada una de las combinaciones Habitación libre/Release.

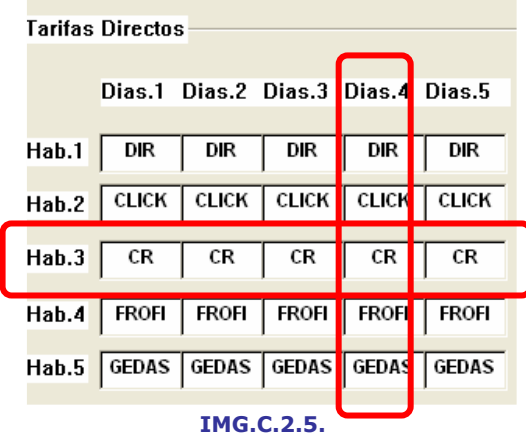

Tomando como ejemplo IMG.C.2.5.

Supongamos que tenemos 36 habitaciones libres y que el release es de 90 días. Se correspondería con el tramo 3 de Habitaciones Libres y con el tramo 4 de Días de Release.

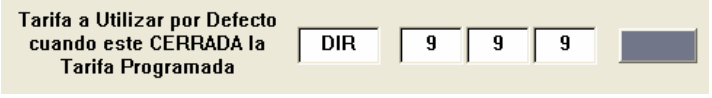

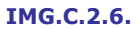

Tarifa por defecto: Aquí especificaremos qué tarifa usar en el caso de que la tarifa programada esté ya cerrada.

### **Excepciones**

En este apartado definiremos las excepciones a las tarifas anteriormente configuradas.

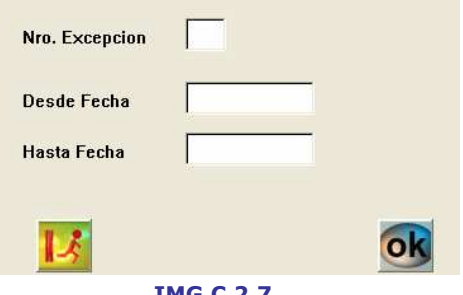

IMG.C.2.7.

Primeramente deberemos de introducir un número de excepción y un rango de fechas para la misma.

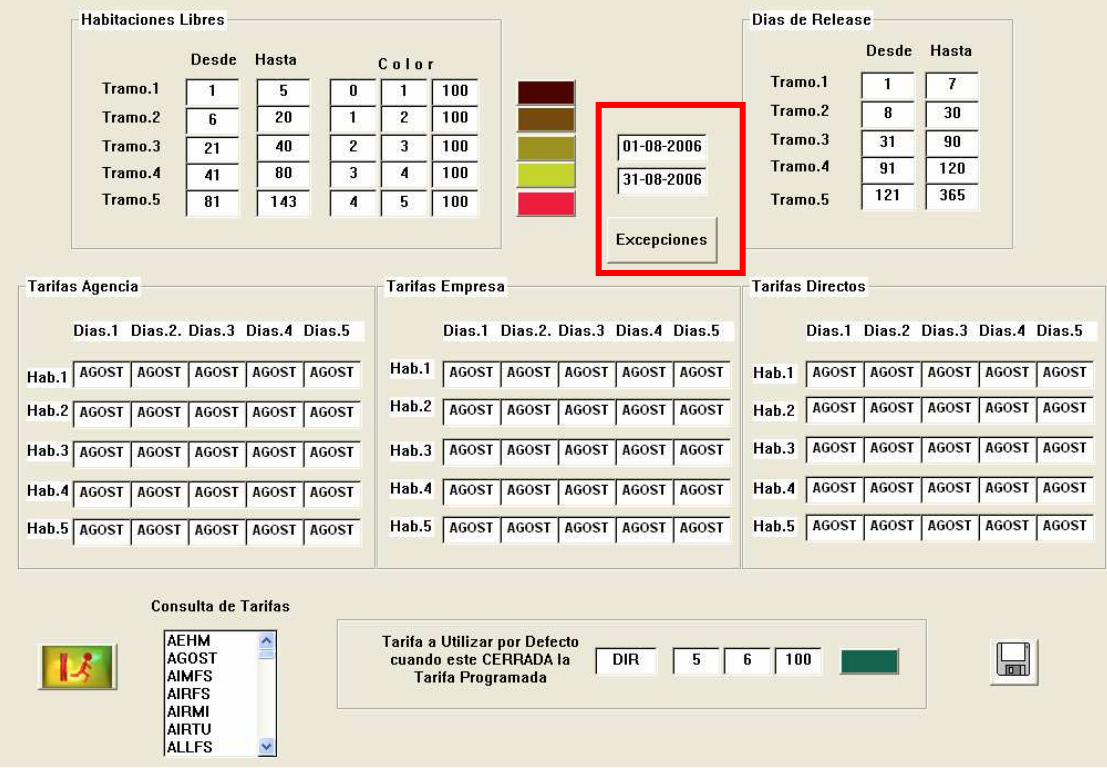

Y para esa excepción deberemos de repetir los pasos anteriormente descritos.

IMG.C.2.8.

Para visualizarla/modificarla o borrarla simplemente hemos de presionar el botón "Excepciones" e introducir la deseada.

Todas las configuraciones que hemos realizado hasta ahora se verán reflejadas en la opción C.1. Planning de Tarifas.

### C.5. Calendario estadístico

Con el calendario estadístico podemos obtener valiosa información sobre el Hotel en tan sólo unos minutos, organizada de una manera clara y entendible con un solo vistazo.

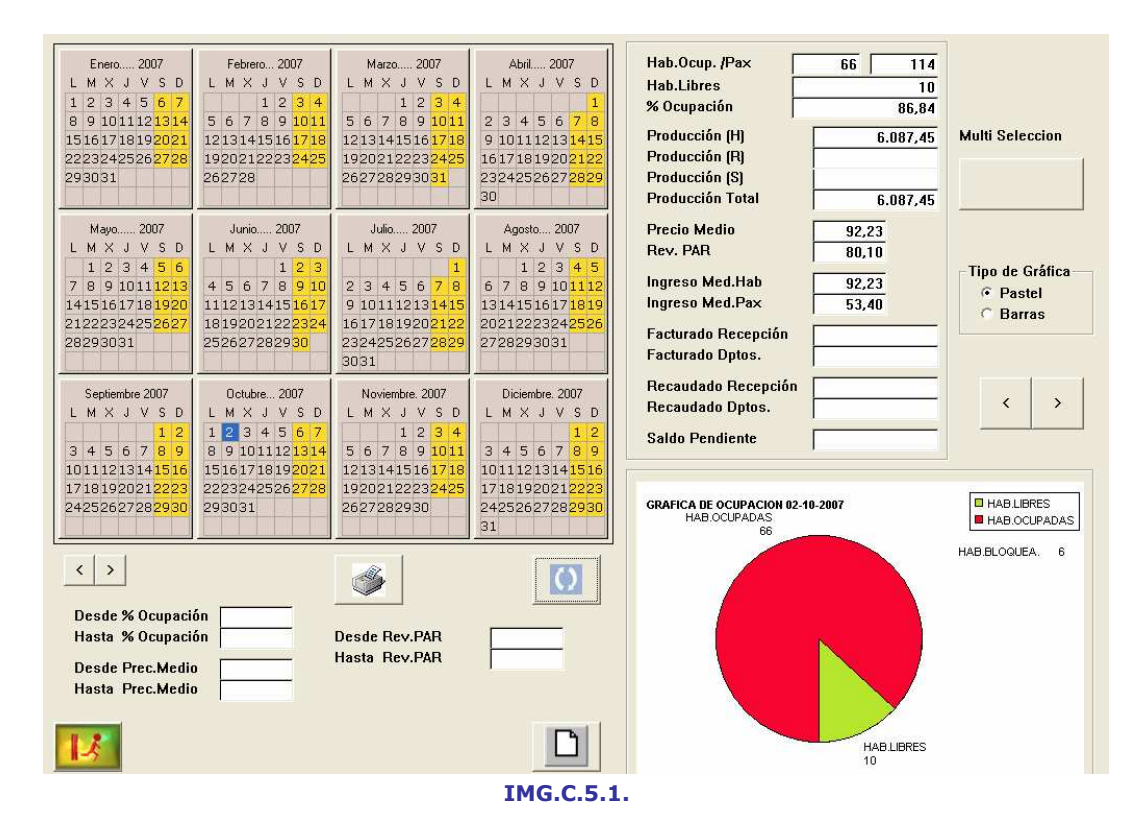

Al acceder al Calendario Estadístico, lo primero que podemos ver es, para el día actual, las Habitaciones Ocupadas, Pax, Habitaciones Libres, Porcentaje de Ocupación, Producciones, Precio Medio, Rev. PAR, e Ingreso Medio por Habitación/Persona, así como una gráfica de ocupación del día.

Pero el Calendario Estadístico nos ofrece más opciones.

Pulsando la secuencia Multi Selección + Día Desde + Día Hasta obtendremos los datos correspondientes al rango de días seleccionado.

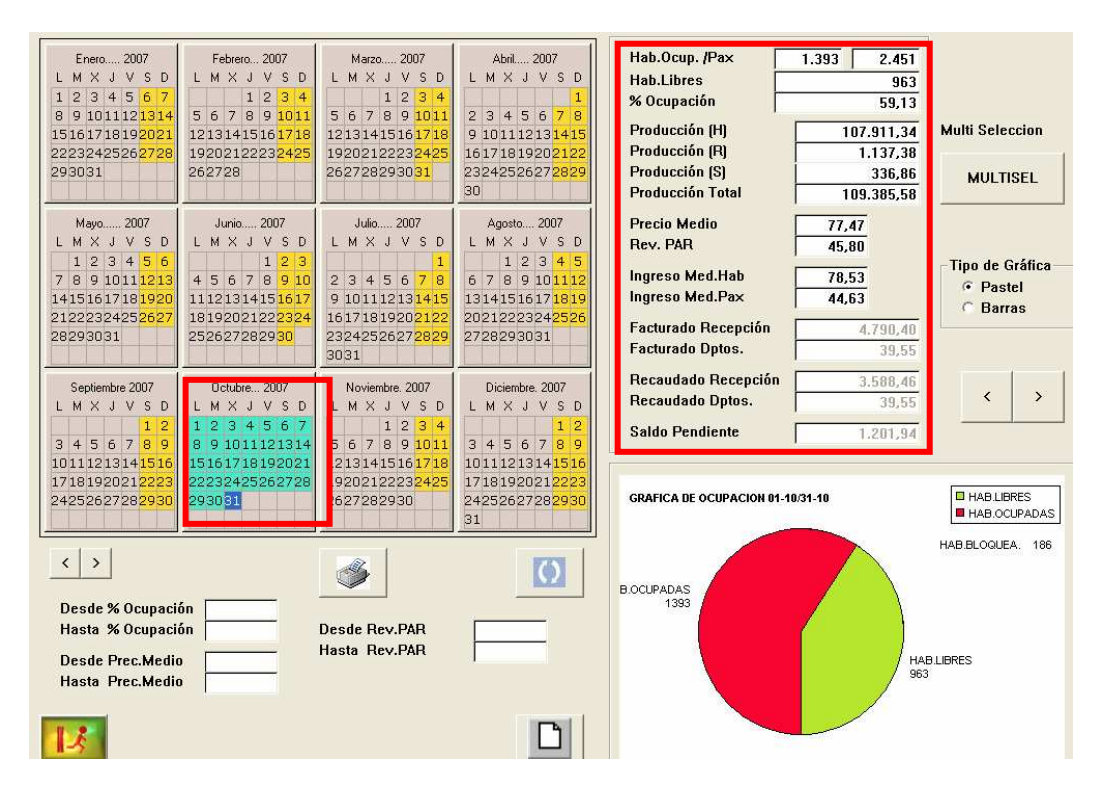

#### IMG.C.5.2.

También puede suceder que nos interese conocer qué días cumplen ciertos criterios. Por ejemplo, supongamos que deseamos saber qué días hemos tenido más de un 60% de ocupación con un Rev. PAR superior a 45 €.

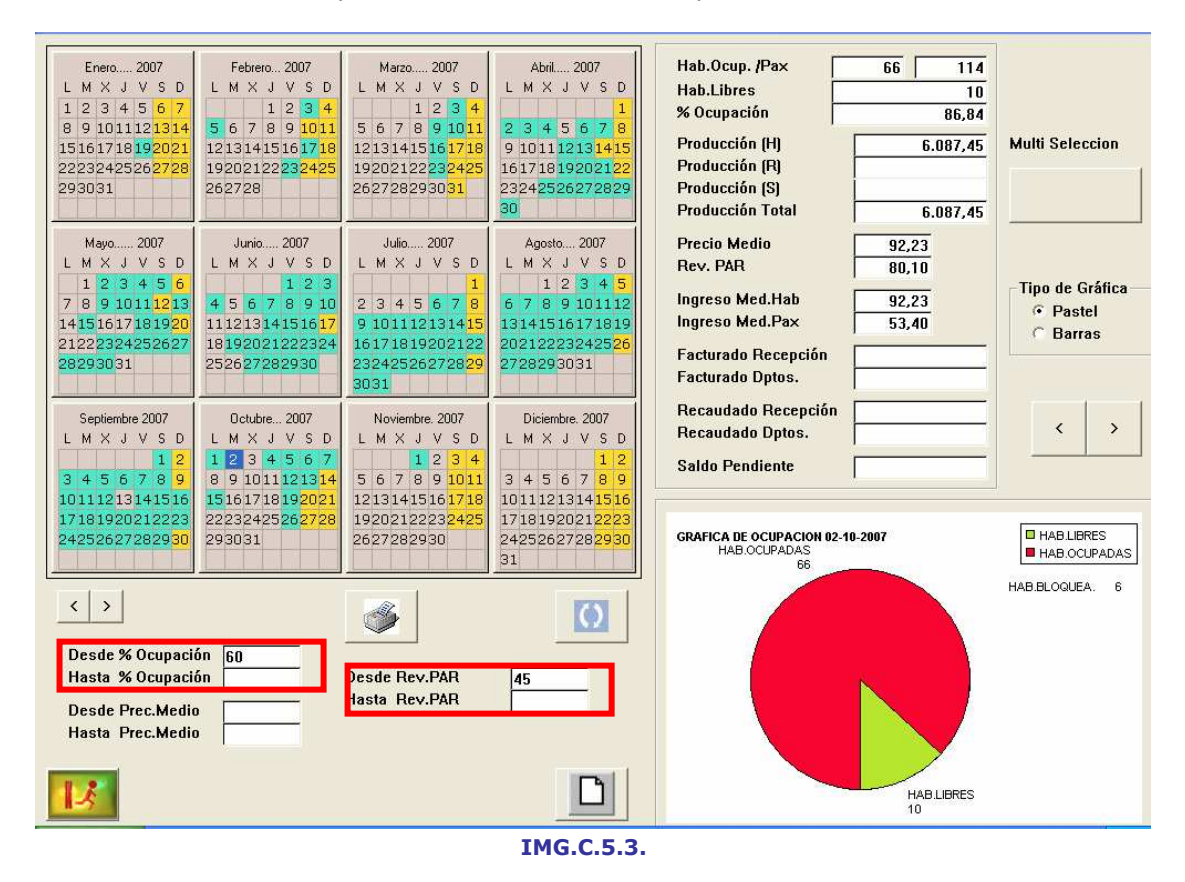

Introduciremos dichos criterios y, tras presionar el botón  $\Box$ , veremos marcados en el calendario los días que coinciden con los criterios de búsqueda.

### C.6. Calendarios Comparativos

En esta opción podremos obtener toda la información que nos daba el Calendario Estadístico, pero además podremos compararla con la información de otros años.

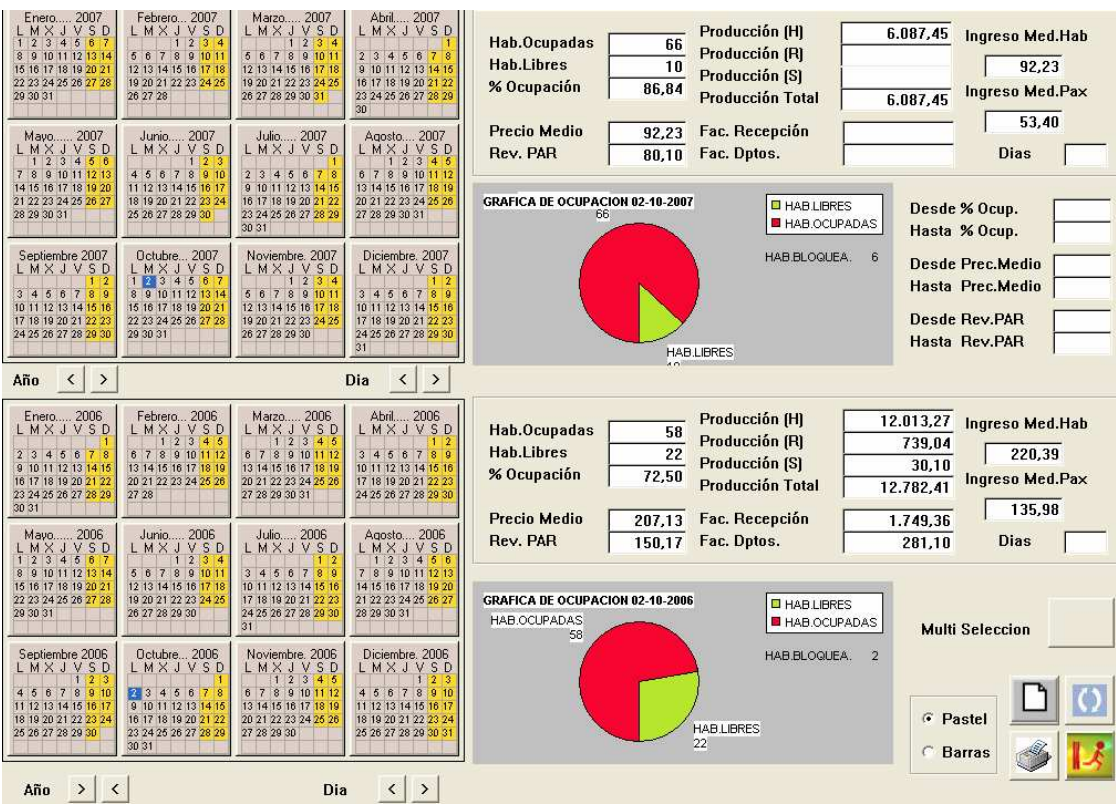

IMG.C.6.1.

Como podemos ver, la pantalla se divide en dos zonas bien diferenciadas. En la zona superior podemos ver el año actual, con el día actual marcado por defecto, mientras que en la zona inferior veremos el año anterior con el mismo día marcado.

Las operaciones que podemos realizar en esta opción son como las del punto anterior, pero nos ofrecerán muchos más datos.

Como ejemplo, compararemos los datos del mes de octubre de 2007 con los del mes de octubre de 2006. Para ello utilizaremos la herramienta de Multi Selección. La secuencia será así: Botón Multi Selección + Fecha Desde Año 1 + Fecha Hasta Año 1 + Fecha Desde Año 2 + Fecha Hasta Año 2.

| <b>Chicago model as</b><br>234687<br>10 11 12 13 14<br>5 16 17 18 10 20 21<br>22 23 24 25 28 27 29<br>神神田               | 2007<br>Febrero.<br>50<br>MXJ<br>B.<br>6 7 8 9 10 11<br>8<br>12.33 14 15 16 17 18<br>49 20 21 22 23 24 25<br>A 27.28                         | Mago 2007<br>MX / YSD<br>4121819101<br>12:13:14:15:18:17<br>19:20:21:22:23:24:25<br>26 37 38 29 30 31                                 | Abit 2007<br>MXJVSD<br>2.2.4.5.0.7<br>0.10.11.12.13.14.15<br>16:17:18:19:20:21:22<br>20 04 25 26 27 28 29                 | Producción [H]<br>62.999.26<br><b>Ingreso Med.Hab</b><br>Hab.Ocupadas<br>783<br>Producción (FQ<br>49.934.62<br><b>Hab.Libres</b><br>178,78<br>1.839<br>Producción (S)<br>12.751.18<br>% Ocupación<br>27.66<br>Ingreso Med.Pax<br>Producción Total<br>125.685,06<br>112,22<br><b>Precio Medio</b><br>Fac. Recepción<br>89.61<br>142.418.73 |
|----------------------------------------------------------------------------------------------------|----------------------------------------------------------------------------------------------------|----------------------------------------------------------------------------------------------------|----------------------------------------------------------------------------------------------------|----------------------------------------------------------------------------------------------------|
| 2007<br>Mauo.<br>LMXJVSD<br>$7.0 - 9.30$<br>54.55 18.17.18.19.20<br>21:22:23:24:25:24:21<br>29 29 20 31                 | 2007<br><b>Junio</b><br><b>LMXJVSD</b><br>U<br>416<br>$2 - 50$<br>11 12 13 64 85 86 17<br>18 19 20 21 22 23 24<br>25.26.27.29.29.20<br>30.31 | Julio 2007<br><b>MXJVSD</b><br>2.3.4<br>参考<br>9 10 11 12 13 14 15<br>16:17:18:19:30:21:22<br>23 34 25 26 27 28 29                     | Agosto 2007<br>LMXJVSD<br>6 7 8 9 10 11 12<br>33 54 55 56 17 18 37<br>00 21 22 23 24 25 26<br>27:29:29:00:31              | Rev. PAR<br>Fac. Optos.<br>Dias<br>24.78<br>2.289.51<br>house the basic major at your product of the product of<br>GRAFICA DE OCUPACION 91-81/31-81<br><b>BHABLERS</b><br>Desde % Ocep.<br><b>HABLIBRES</b><br><b>E HABIOCUPADAS</b><br>Hasta % Ocup.<br>1839                                                                             |
| Septembre 2007<br><b>LMXJVSD</b><br>3.4.5.0.7.8<br>10 11 12 12 14 15 15<br>17 38 39 30 21 22 23<br>34 35 36 37 36 39 30 | Uchdee 2007<br>LMXJVSD<br>12345 <mark>67</mark><br>B 9:30-51-52-55-54<br>10:10:20:21<br>15.16<br>22 23 24 25 26 27 28<br>29:00:01            | Novembre, 2007<br>LMXJVSD<br>- 1<br>5 8 7 8 9 10 1<br>12:13 14:16:18:17:18<br>10:20:21:22:23:14:25<br>28 27 28 29 20                  | Dicembre, 2007<br>LMXJVSD<br>0.45.8.7<br>10.11.12.12.54.15.18<br>17 16 19 20 21 22 2<br>34 35 36 37 36 39 30<br><b>DE</b> | HAB BLOGLEA:<br>o<br><b>Desde Prec.Medio</b><br><b>Hasta Prec.Medio</b><br><b>Desde Rev.PAR</b><br><b>HAB OCUPADAS</b><br>Hasta Rev.PAR<br>703                                                                                                    |
| $\left\langle \cdot\right\rangle$<br>Año                                                                                |                                                                                                    |                                                                                                    | $\rightarrow$<br>Dia<br>×                                                                                                 |                                                                                                    |
| 2006<br>Enero<br>LMXJVSD<br>6.6<br>55 15 12 13 14 15<br>37.98.39.30.25.22<br>20:34:25:26:27:29:29<br>20.111             | Febrero 2006<br>LMXIVSO<br>b.<br>2.8.9.10.11.12<br>12.64.16.16.17.18.19<br>40 21 22 23 24 25 26<br>27.25                                     | 2006<br>Marzo.<br><b>MXIVSD</b><br>8-7-8-9-10-11-12<br>12.14.15.16.17.18<br>00:01:00:00:04:05:06<br>27.29.29.30.31                    | Abel.<br>$-2006$<br><b>MXJVSD</b><br>Е<br>3.4.5.6.7.8<br>50 51 52 53 54<br>17 18 10 20 21 22 2<br>24 25 26 27 28 29 20    | Producción (H)<br>7.495,09<br>Ingreso Med.Hab<br>Hab.Ocupadas<br>89<br>Producción (FI)<br>1.485.44<br><b>Hab.Libres</b><br>102.12<br>2.453<br>Producción (S)<br>188,56<br>% Ocupación<br>3,58<br><b>Ingreso Med.Pax</b><br>Producción Total<br>9.089,09<br>64.46<br><b>Precio Medio</b><br>Fac. Recepción<br>84.21<br>9.669,15            |
| $1.4800 3006$                                                                                                    | $LMX + Y$<br>E                                                                                                    | Julie 2006<br>MXJVSD                                                                                                    | Agosto 2006                                                                                                    | Rev. PAR<br>Fac. Dotos.<br>Dias<br>2.95<br>1.842,57                                                                                                    |
| 10/11/12 12<br>15:36:37.38.30-30-3<br>32 33 34 35 36 17 39<br>29.30.31                                                  | 5.8.7.8.9.1011<br>12:23:04:16:58<br><b>17 N</b><br>10 20 21 22 23 24 26<br>26 27 28 29 36<br>15                                              | 3.4.5.0.7<br>10 11 12 13 14 15 18<br>17.18.19.20.21.22.23<br>34 25 26 27 38 29 30                                                     | 7 8 9 10 11 12 13<br>54.95<br>16, 17, 18, 15, 20<br>21 22 23 24 26 26 27<br>26 29 00 31                                   | <b>DANNIE BRIEG</b><br>GRAFICA DE OCUPACION DI DI 31 01<br><b>DHABLERSS</b><br>M.SEL<br><b>BHAROGENDAS</b><br><b>Multi Seleccion</b>                                                                                                    |
| Sectionbre 2006<br>LMXJVSD<br>4.66787<br>11:12:13:14:15:10<br>19:19:20-21-22-23-24<br>25 26 27 28 29 30                 | <b>Bolubre.</b> 2006<br>LMXJVSD<br>234567<br>9.50-11-12-10 14:15<br>16.17.18.19.20.21.23<br>23 24 25 26 27 28 29<br>30.31                    | Noviembre 2006<br><b>MXJVSD</b><br>$9.5 - 3$<br>4-7-8-9-10-11-12<br>13, 14, 15, 16, 17, 18, 19<br>09/21/22 23:24:25:26<br>27 28 29 30 | Dicienbre, 2006<br><b>LMXJVSD</b><br>4567893<br>THI2 33 34 55 36<br>No. ha 20.21.22.23.3<br>25:26:27:28:29:30:2           | <b>HAB BLOCKEA</b><br>$\alpha$<br>F Pastel<br><b>C</b> Barras<br>HAB OCUPAINS                                                                                                    |
| Año > <                                                                                                    |                                                                                                    | Dia                                                                                                    | $\left\langle \cdot \right\rangle$                                                                                        |                                                                                                    |

IMG.C.6.2.

Con esto podremos ver una comparativa de los dos rangos de fechas, muy útil para comprobar la evolución del Hotel.

Supongamos que lo que queremos es saber los días en que la ocupación fue mayor al 60% con un Rev. PAR superior a 45 €.

Rellenaremos los campos correspondientes con dichos criterios y tras presionar el botón **O** lo que veremos será lo siguiente:

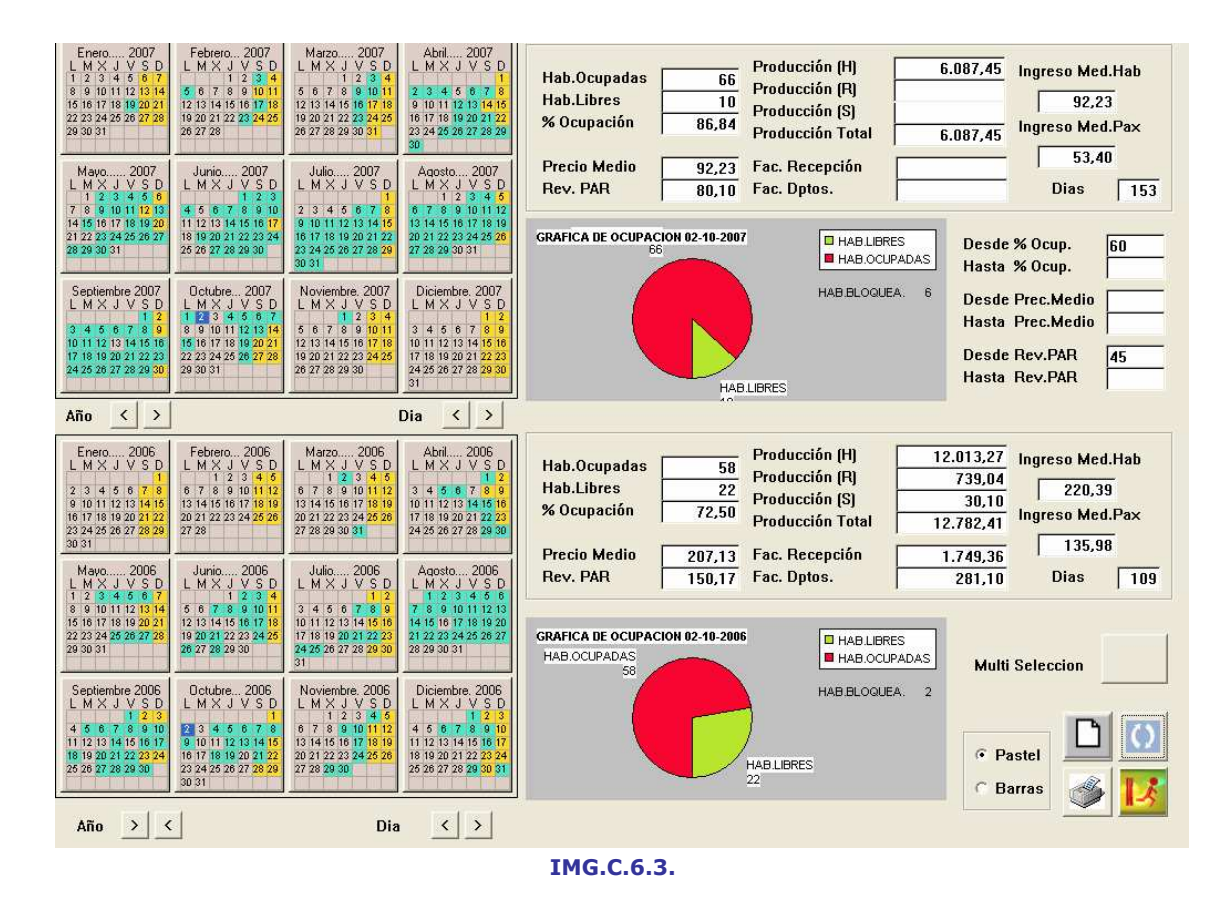

Veremos marcados los días que cumplan con los criterios especificados, pudiendo comparar los años escogidos.

## C.7. Semáforos de Predominios

En esta opción nos encontramos otra útil herramienta para consultar la evolución del Hotel.

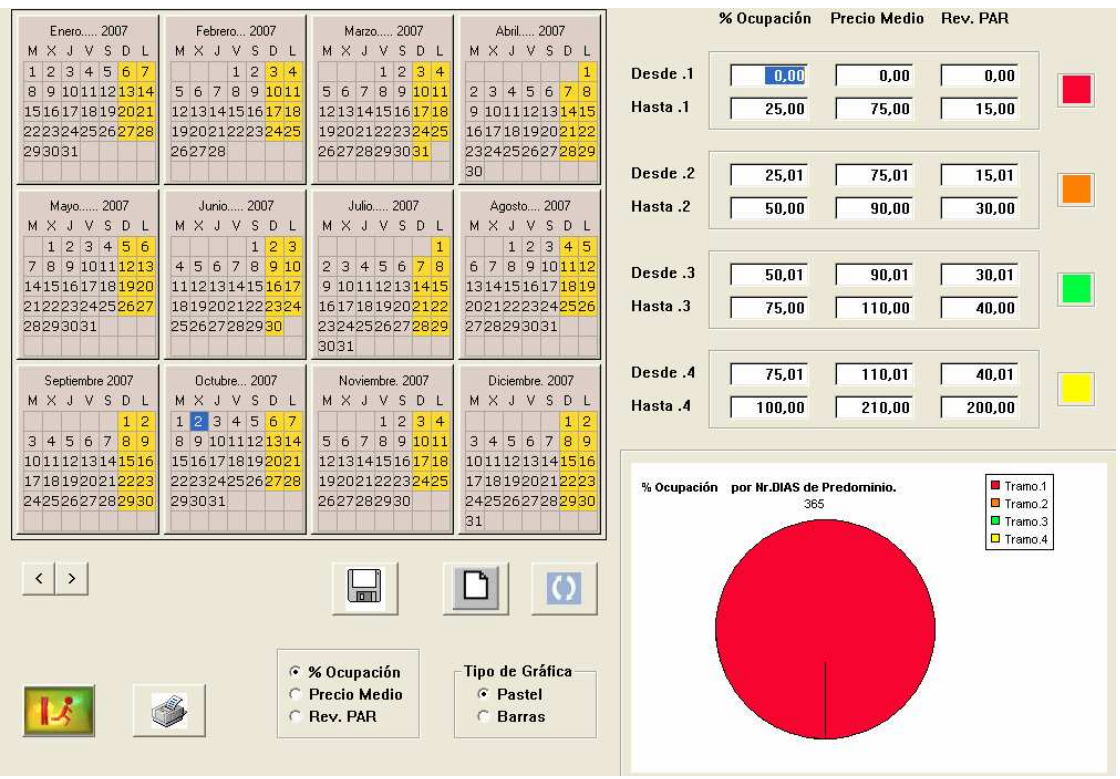

IMG.C.7.1.

En esta pantalla podemos ver el calendario, el la zona de configuración de tramos y la gráfica.

Una vez que los tramos estén configurados como deseamos, pulsaremos el botón **O** para verlo reflejado en el calendario y en la gráfica.

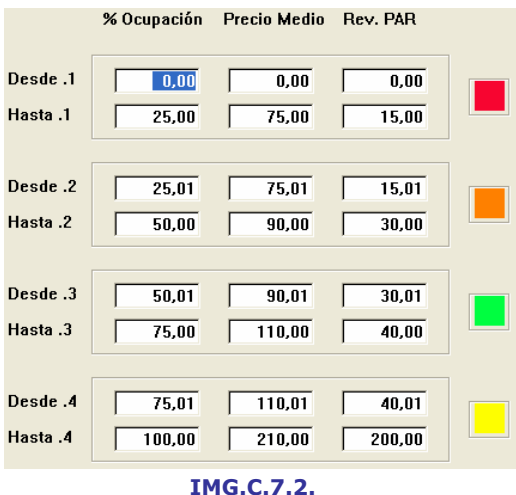

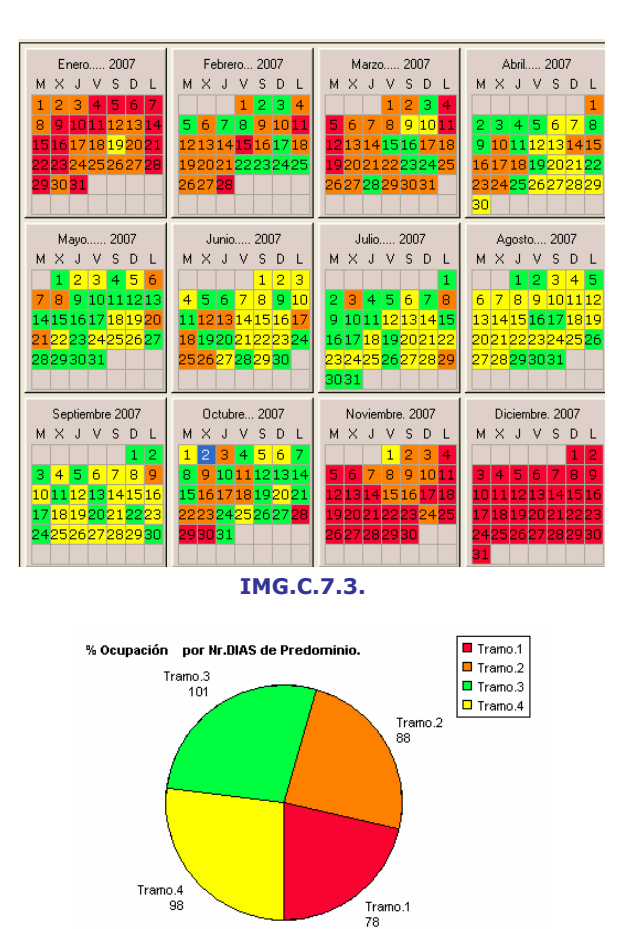

Los datos que aparecen por defecto se refieren al Porcentaje de Ocupación, pero también podemos ver los relativos a Precio Medio y Rev.PAR.

IMG.C.7.4.

### C.8. Semáforos Comparativos

Este menú nos ofrece unas opciones iguales al anterior, pero los datos que podremos ver son mucho más significativos, ya que proporciona una comparativa entre dos años.

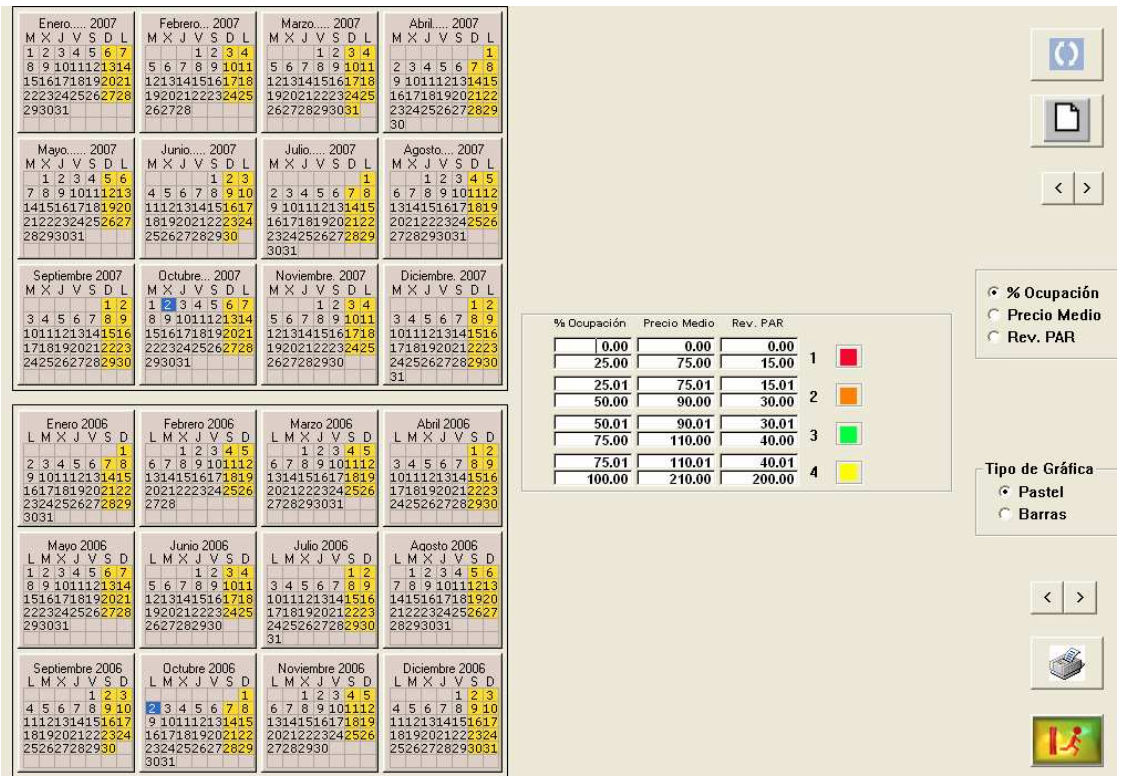

IMG.C.8.1.

Como vemos, en esta pantalla tendremos dos calendarios para poder hacer la comparativa entre ambos. Encontraremos también la zona de configuración de tramos, que una vez cumplimentada, y tras presionar el botón (b, permitirá que los datos se vean reflejados tanto en el calendario como en las gráficas.

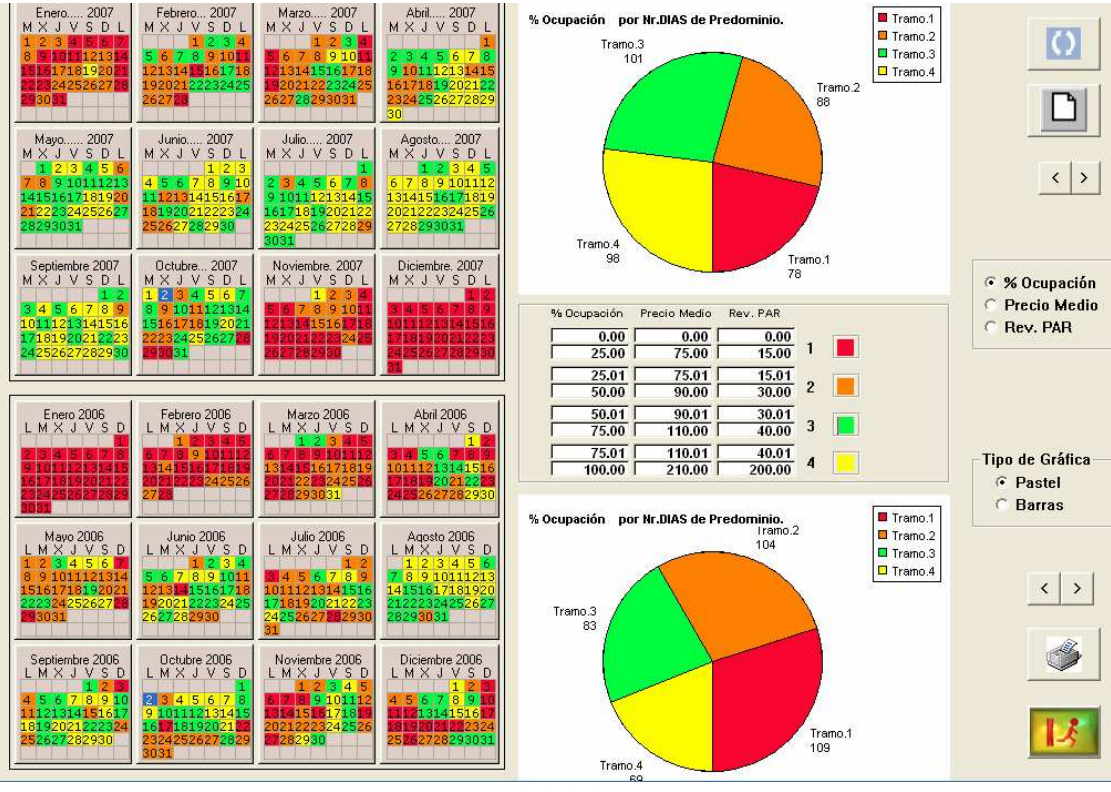

IMG.C.8.2.

Los datos que nos ofrece por defecto se refieren al **Porcentaje de Ocupación**, pero también podremos visualizar los datos relativos a Precio Medio y a Rev. PAR.

## D. Enlace contable D.1. Actualización contable

El proceso de actualización contable de Hotel se realiza en dos pasos diferentes, uno primero que genera un fichero puente que contiene los datos necesarios para poder efectuar el enlace contable definitivo, y un segundo paso encadenado directamente a este, que es el que realmente encadena todo lo que en este fichero intermedio tenemos. Es más, incluso este segundo paso está separado como opción independiente, ya que podríamos lanzarlo solo.

Al entrar en la actualización, el programa nos solicitará una fecha inicial y otra final para efectuar la actualización contable de todas las facturas y cobros cuyas fechas estén comprendidas entre las fechas dadas.

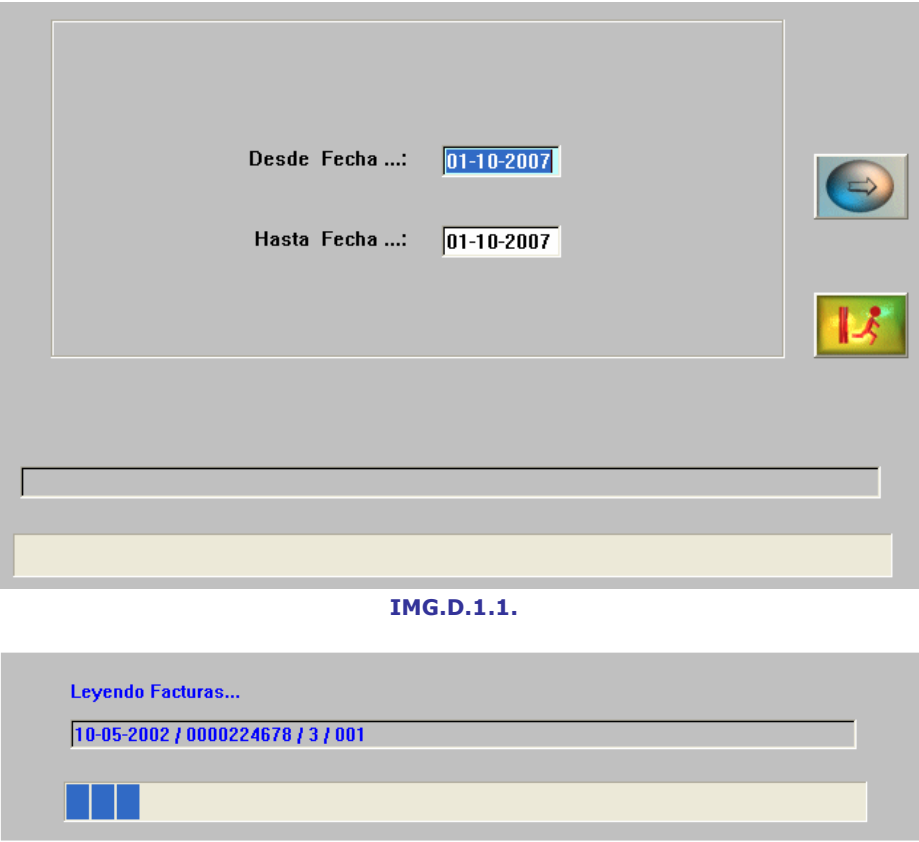

IMG.D.1.2.

Una vez que las facturas y cobros correspondientes hayan sido actualizados se marcan para evitar que puedan duplicarse movimientos contables en caso de que se soliciten reiteradas actualizaciones.

El enlace contable presupone que la contabilidad con la que va a "dialogar" es la conocida con el nombre de "ALLAR", la cual nos permite trabajar con ficheros de borrador de movimientos, algo muy aconsejable cuando la contabilidad va a recibir movimientos que no se imputan manualmente y que, por tanto, pueden escapar al control del usuario. Sin embargo, la técnica de usar ficheros de borrador permite revisar todos esos movimientos antes de ser incorporados al diario de movimientos.

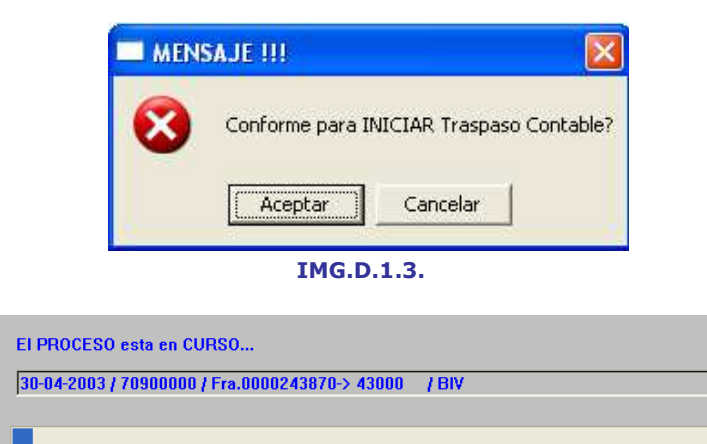

IMG.D.1.4.

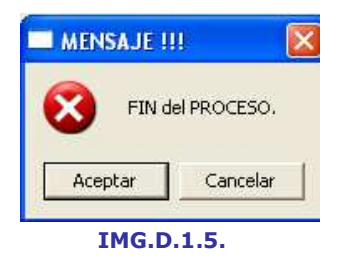

La opción de enlace contable genera dos ficheros de borrador, el de movimientos y el de IVA, cuyo formato es plenamente compatible con la contabilidad "ALLAR".

Terminado el enlace contable, el fichero puente utilizado se vacía por completo, de forma que no pueda repetirse el enlace y producir duplicidad de movimientos.

### D.2. Traspaso a Contabilidad

Es la opción que necesita el apartado anterior en segundo lugar, pero aislada del proceso ya nombrado.

Una vez que tenemos el fichero fuente generado debemos utilizar la presente opción para producir el enlace contable definitivo.

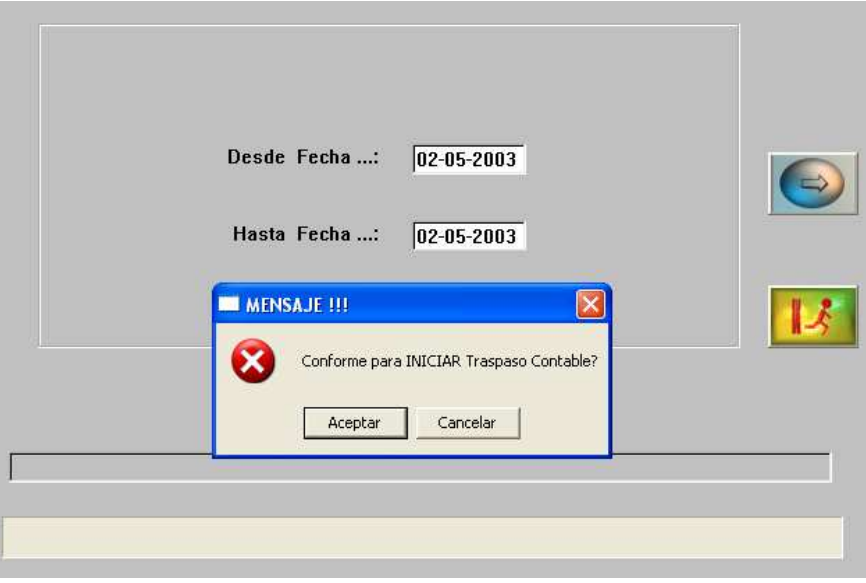

IMG.D.2.1.

### D.3. Volcado ASCII de Movimientos

Existen clientes de Seven Stars que por diversos motivos poseen aplicaciones de contabilidad diferentes de ALLAR. Class One, siempre con su política aperturista, les facilita un fichero secuencial para que puedan incorporar los datos contables generados por Seven Stars a su propia contabilidad.

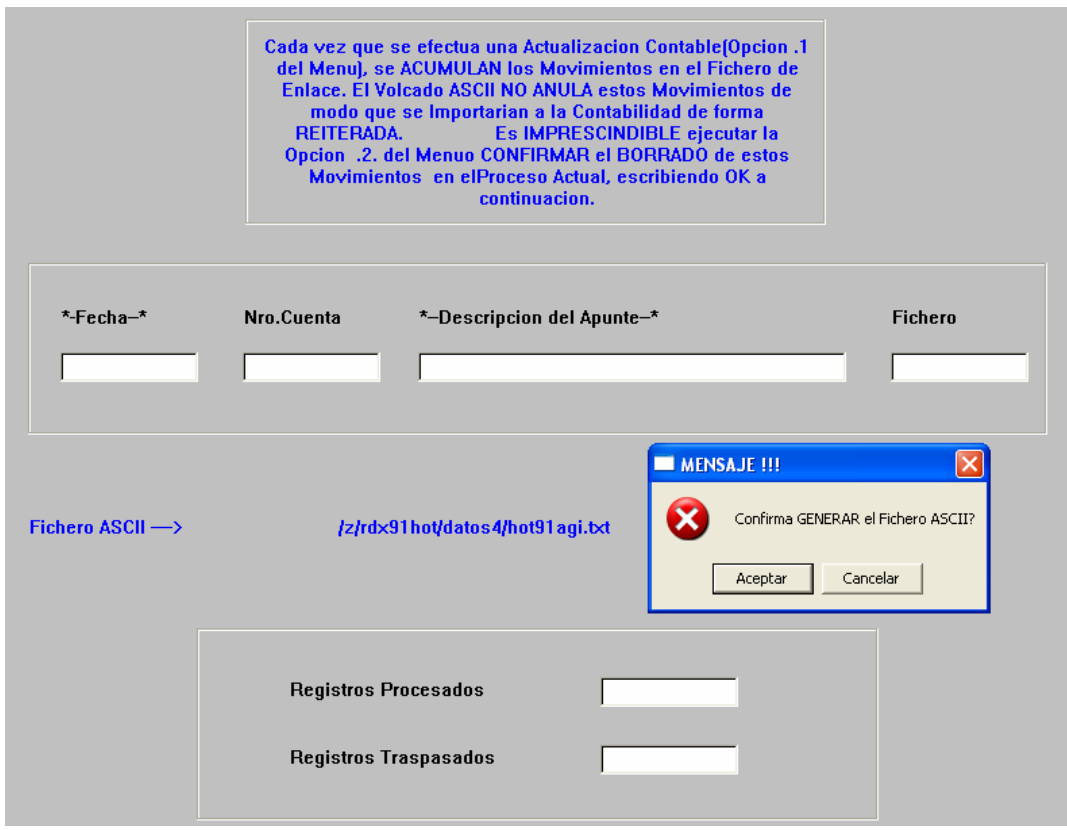

IMG.D.3.1.

Tras realizar esta operación veremos el siguiente mensaje:

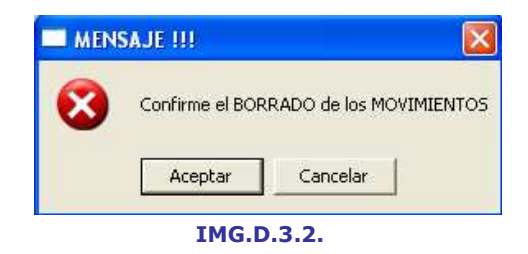

### D.4. Facturas pendientes de contabilizar

Como el enlace contable puede realizarse de modo que se elijan las facturas y cobros entre dos fechas, es posible que no recordemos en un momento dado qué facturas quedan pendientes de enlazar contablemente.

Este es precisamente el objetivo de esta opción.

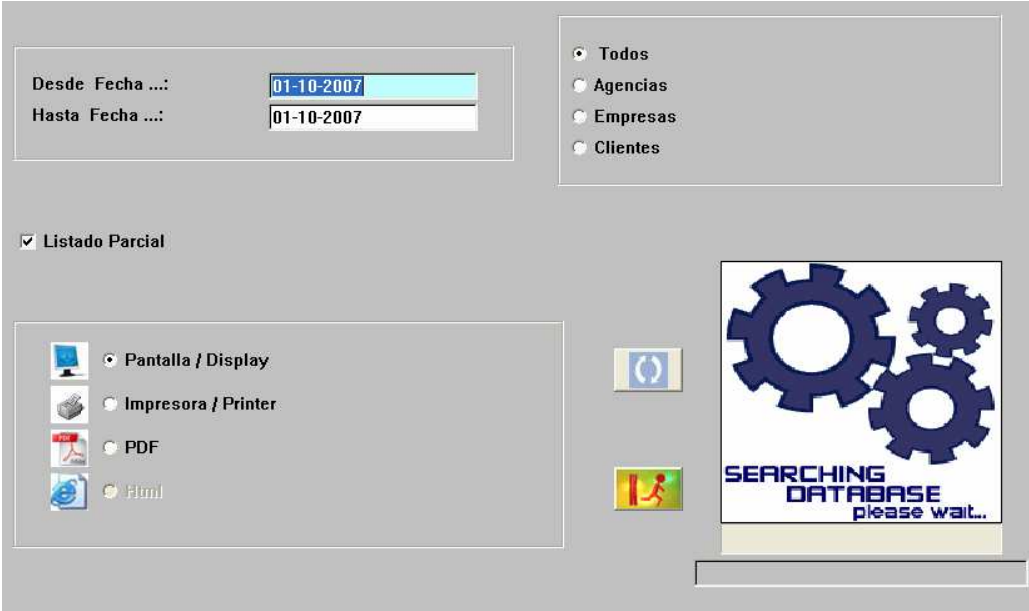

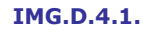

El listado podremos filtrarlo por Agencias, Empresas, Clientes o bien Todos, y podremos visualizarlo por pantalla, impresora o en un archivo PDF.

| Fecha      | "- Agencia/Empresa/Cliente -"  | N.Cuenta | Nr.Factura    | Tot.Factura |  |
|------------|--------------------------------|----------|---------------|-------------|--|
| 30-09-2007 | SCHROEDERS, GOTTFRIED PETER    | 00000    | 20075136      | 164,78      |  |
| 30-09-2007 | HOTELPLUS, S.A.                | 10018    | 20075137      | 70,20       |  |
| 30-09-2007 | TRANSHOTEL CTRAL RSVAS SL      | 10032    | 20075138      | 181.74      |  |
| 30-09-2007 | TURISNORTE, S.L.               | 10071    | 20075139      | 114.70      |  |
| 30-09-2007 | ENGLISH, LORRAINE              | 00000    | 20075140      | 121,45      |  |
| 30-09-2007 | CROSO, MARCO GIOVANNI GIUSEPPE | 00000    | 20075141      | 110,75      |  |
| 30-09-2007 | SUAREZ FERNANDEZ, OLEGARIO     | 00000    | 20075142      | 168.63      |  |
| 30-09-2007 | CORBACHO VAZQUEZ, EDUARDO      | 00000    | 20075143      | 515,74      |  |
| 30-09-2007 | DE AUGUSTO RODRIGUEZ, MANUEL   | 00000    | 20075144      | 278,20      |  |
| 30-09-2007 | CRUZ, ANDRE ROGERIO FROES      | 00000    | 20075145      | 164.78      |  |
| 30-09-2007 | TROTEAGA FERNANDEZ, MI DEL ROS | 00000    | 20075146      | 139,10      |  |
| 30-09-2007 | ANA M.BASTOS UNIPESSOAL L      | 30000    | 20075147      | 164,78      |  |
| 30-09-2007 | TAGGART, VICTOR                | 00000    | 20075148      | 117.70      |  |
| 30-09-2007 | MORENO SIMON, FRANCISCO JAVIER | 00000    | 20075149      | 239.44      |  |
| 30-09-2007 | RAMOS CAAMA¥O, SANDRA          | 00000    | 20075150      | 125,19      |  |
| 30-09-2007 | CONTRERAS SANZ, JAVIER         | 00000    | 20075151      | 96,30       |  |
| 30-09-2007 | ESZELETA SAENZ. I¥IGO          | 00000    | 20075152      | 151,73      |  |
| 30-09-2007 | BUSTINGORRI GOITIA, FIDEL      | 00000    | 20075153      | 308,16      |  |
| 30-09-2007 | SALCEDO BAUTISTA, ANTONIO JAVI | 00000    | 20075154      | 251,02      |  |
| 30-09-2007 | COTA DELGADO, FRANCISCO        | 00000    | 20075155      | 252,84      |  |
| 30-09-2007 | SALCEDO LILLO, ANTONIO JOSE    | 00000    | 20075156      | 285.20      |  |
| 30-09-2007 | SALCEDO LILLO, JOSE            | 00000    | 20075157      | 29.93       |  |
| 30-09-2007 | SALCEDO BAUTISTA, ALEJANDRO    | 00000    | 20075158      | 129,68      |  |
| 30-09-2007 | ZERME¥O GOMEZ. JUAN MANUEL     | 00000    | 20075159      | 68.55       |  |
|            |                                |          | TOTAL Fecha:  | 4.459,01    |  |
|            |                                |          | TOTAL Listado | 975.594,96  |  |
| p: print   |                                |          |               |             |  |

IMG.D.4.2.

En el listado vendrá detallado el total parcial del día y el total global de las fechas seleccionadas.

### D.5. Cobros pendientes de contabilizar

Como el enlace contable puede efectuarse de modo que se elijan las facturas y cobros entre dos fechas, es posible que no recordemos en un momento dado los cobros que quedan pendientes de enlazar contablemente.

Este es precisamente el objetivo de esta opción.

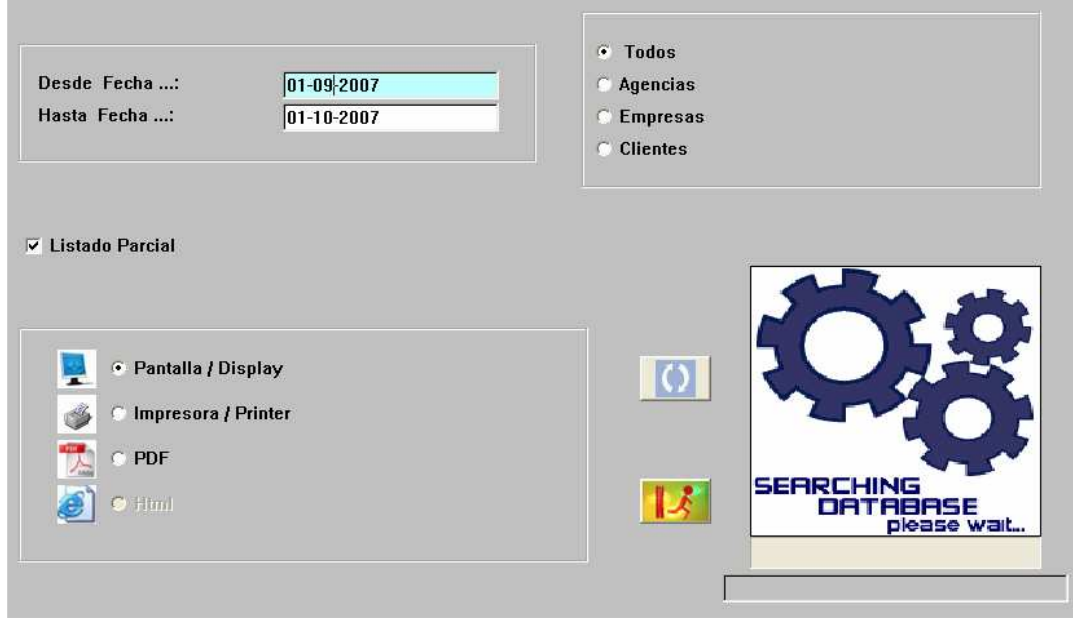

IMG.D.5.1.

El listado podremos filtrarlo por Agencias, Empresas, Clientes o bien Todos, y podremos visualizarlo por pantalla, impresora o en un archivo PDF.

| Fecha      | *-- Agencia/Empresa/Cliente --- *  | Nr.Factura | F.Pago        | *-Importe- | $\overline{\phantom{a}}$ |
|------------|------------------------------------|------------|---------------|------------|--------------------------|
| 30-09-2007 | C - HALBAUER, ROLF                 | 20075134   | VISA          | 56,27      |                          |
| 30-09-2007 | C - BURSON COT, MIGUEL ARTURO      | 20075092   | EFE           | 12,84      |                          |
| 30-09-2007 | C - SCHROEDERS, GOTTFRIED PETER    | 20075136   | EFE           | 164,78     |                          |
| 30-09-2007 | C - ENGLISH, LORRAINE              | 20075140   | EFE           | 121,45     |                          |
| 30-09-2007 | C - CROSO, MARCO GIOVANNI GIUSEPPE | 20075141   | EFE           | 110,75     |                          |
| 30-09-2007 | C - SUAREZ FERNANDEZ, OLEGARIO     | 20075142   | EFE           | 168,63     |                          |
| 30-09-2007 | C - DE AUGUSTO RODRIGUEZ, MANUEL   | 20075144   | EFE           | 278,20     |                          |
| 30-09-2007 | C - CORBACHO VAZQUEZ, EDUARDO      | 20075143   | VISA          | 515,74     |                          |
| 30-09-2007 | C - CRUZ, ANDRE ROGERIO FROES      | 20075145   | <b>VISA</b>   | 164.78     |                          |
| 30-09-2007 | C - TAGGART, VICTOR                | 20075148   | VISA          | 117,70     |                          |
| 30-09-2007 | C - MORENO SIMON, FRANCISCO JAVIER | 20075149   | VISA          | 239,44     |                          |
| 30-09-2007 | C - RAMOS CAAMA¥O, SANDRA          | 20075150   | VISA          | 125.19     |                          |
| 30-09-2007 | C - CONTRERAS SANZ, JAVIER         | 20075151   | VISA          | 96,30      |                          |
| 30-09-2007 | C - ESZELETA SAENZ, I¥IGO          | 20075152   | VISA          | 151,73     |                          |
| 30-09-2007 | C - BUSTINGORRI GOITIA, FIDEL      | 20075153   | VISA          | 308.16     |                          |
| 30-09-2007 | C - SALCEDO BAUTISTA, ANTONIO JAVI | 20075154   | EFE           | 251.02     |                          |
| 30-09-2007 | C - COTA DELGADO, FRANCISCO        | 20075155   | EFE           | 252,84     |                          |
| 30-09-2007 | C - SALCEDO LILLO, ANTONIO JOSE    | 20075156   | EFE           | 285.20     |                          |
| 30-09-2007 | C - SALCEDO LILLO, JOSE            | 20075157   | EFE           | 29,93      |                          |
| 30-09-2007 | C - SALCEDO BAUTISTA, ALEJANDRO    | 20075158   | VISA          | 129.68     |                          |
| 30-09-2007 | C - TROTEAGA FERNANDEZ, MI DEL ROS | 20075146   | EFE           | 139.10     |                          |
| 30-09-2007 | C - ZERME¥O GOMEZ, JUAN MANUEL     | 20075159   | AMEX          | 68.55      |                          |
| 30-09-2007 | E - ANA M.BASTOS UNIPESSOAL L      | 20075147   | EFE           | 164.78     |                          |
|            |                                    |            | TOTAL Fecha   | 3.953,06   |                          |
|            |                                    |            | TOTAL Listado | 310.883,96 |                          |
| p: print   |                                    |            |               |            |                          |
|            |                                    |            |               |            |                          |

IMG.D.5.2.

En el listado vendrá detallado el total parcial del día y el total global de las fechas seleccionadas.

### D.6. Modificar Número de Cuenta en Facturas

Normalmente un Hotel tiene definida una estrategia en cuanto a las cuentas que deben asignarse a cada nuevo cliente. Estas cuentas se toman para el fichero de facturas de forma que pasarán a la contabilidad con el enlace.

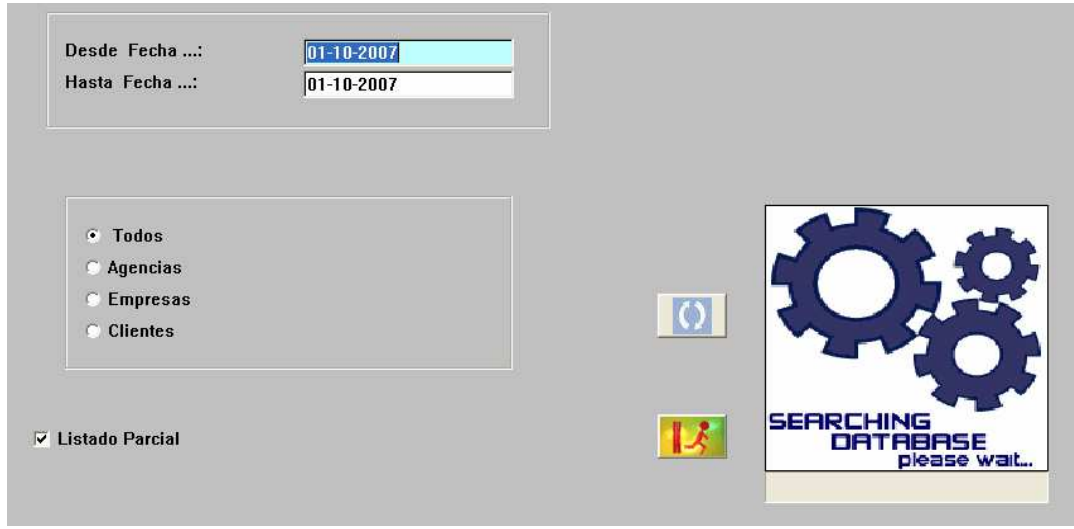

IMG.D.6.1.

En esta opción se muestran las facturas pendientes de enlace contable, y se nos permiten modificar las cuentas de clientes si es que alguna tuviera asignada una cuenta incorrecta.

Podremos filtrar el listado por Agencias, Empresas, Clientes o bien Todos.

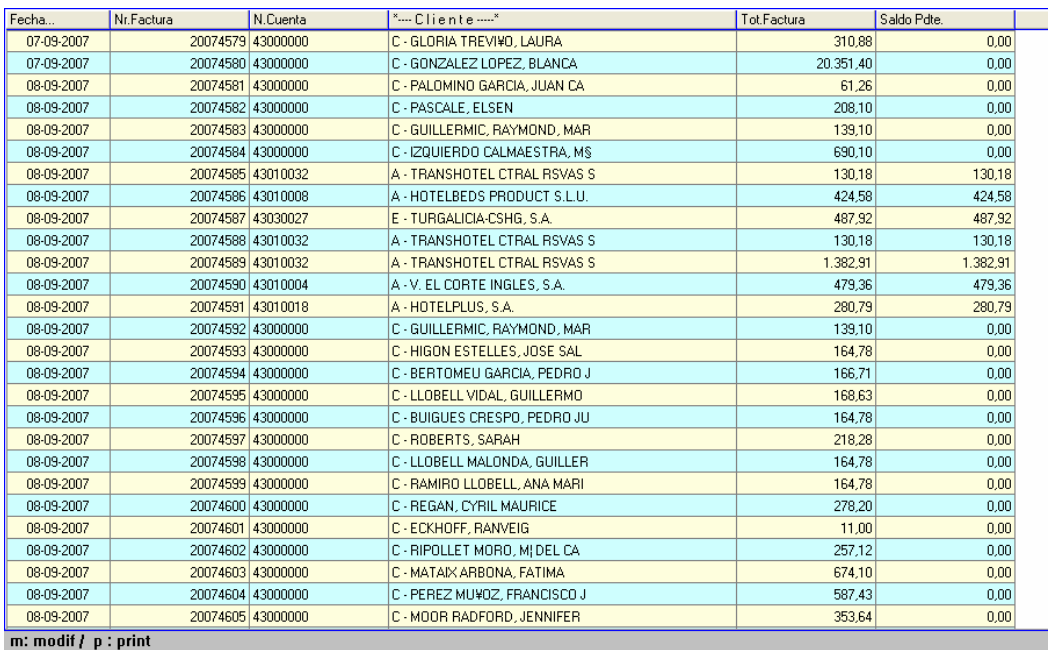

#### IMG.D.6.2.

Para modificar el número de cuenta simplemente deberemos situarnos sobre el registro correspondiente y teclear m o bien hacer doble clic sobre él.

### D.7. Libro de Facturas Emitidas

Este listado, que presenta el formato adecuado para ser aceptado oficialmente, especifica todas las facturas emitidas entre dos fechas, detallando las bases imponibles y los diferentes tipos de IVA, tal y como se puede apreciar en el ejemplo siguiente.

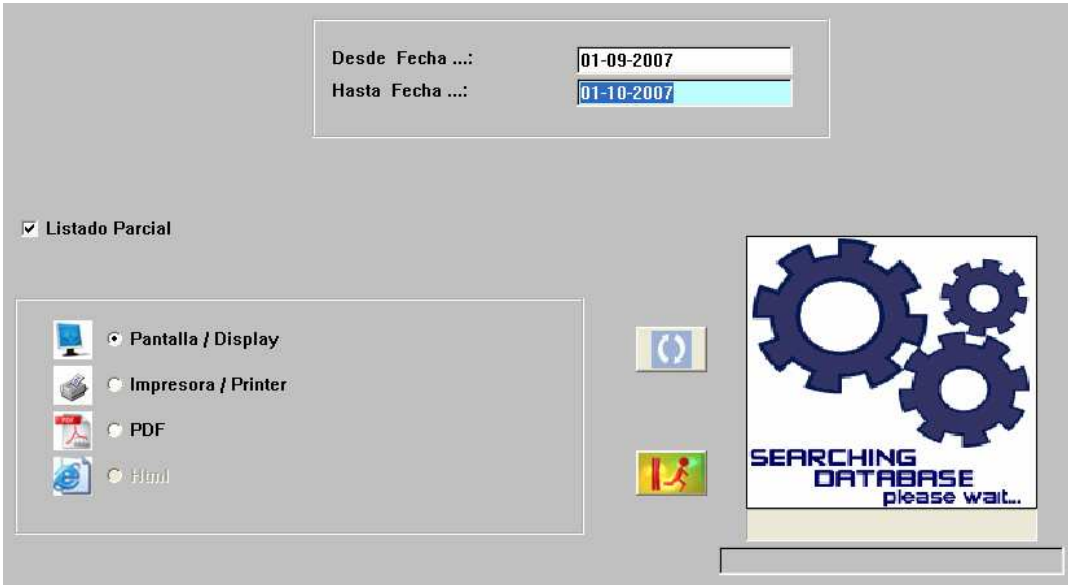

IMG.D.7.1.

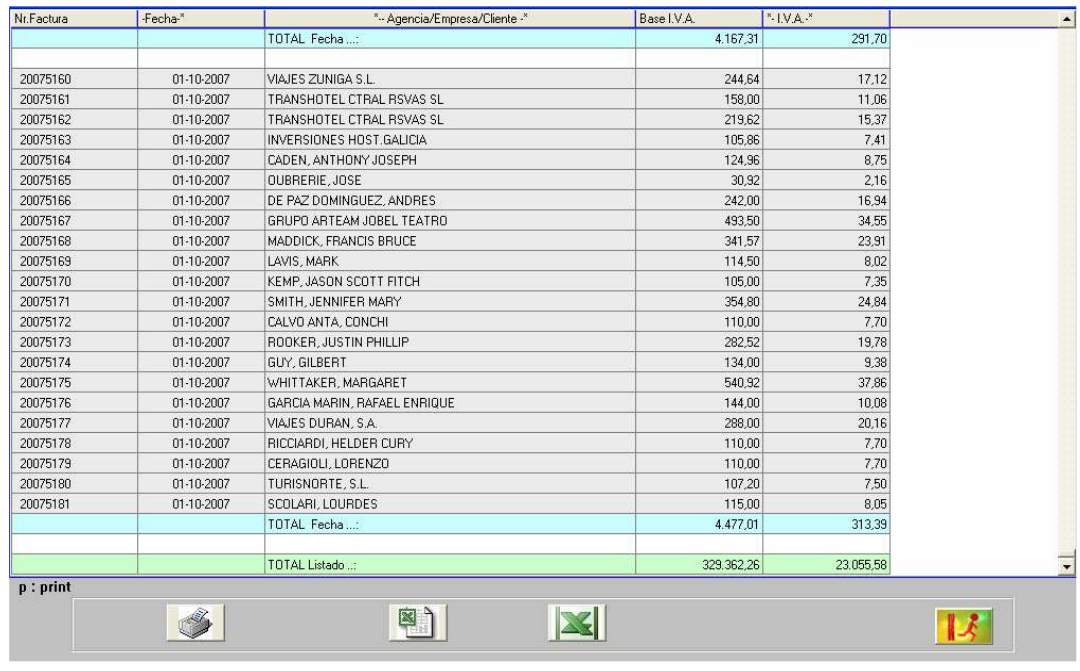

#### IMG.D.7.2.

En el listado vendrá detallado el total parcial de la fecha y el total global. Este listado se podrá visualizar por pantalla, impresora o en un archivo PDF.

### D.8. Pasar Clientes a Contabilidad

En el programa de contabilidad ALLAR, existe un fichero general en el que se cargan los datos de Clientes, Proveedores, etc. El objeto de esta utilidad es enviar a dicho fichero los datos que ya se han cargado en Seven Stars.

Los datos se envían a la Contabilidad cuyo número, drive y path estén reflejados en los campos B.7.1 (Pestaña Allar) y B.7.3 (Pestaña System).

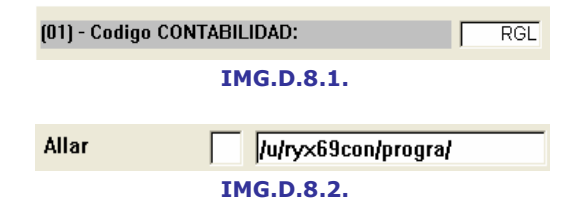

Seven Stars a la posibilidad de generar un informe de los clientes que no pasa a contabilidad por existir ya en ella o por tener con el mismo código diferente descripción. En este segundo caso es responsabilidad del operador modificar adecuadamente los ficheros para establecer una total coincidencia.

Se obliga a cargar los clientes en Seven Stars y pasarlos posteriormente a ALLAR y no se permite el proceso inverso (pasar los clientes de la contabilidad a la gestión). Dado que el Seven Stars la ficha de los clientes tiene más datos que en contabilidad, el realizar el paso de contabilidad a gestión implica que posteriormente en la gestión tendríamos que acceder a la ficha del cliente para completar los datos.

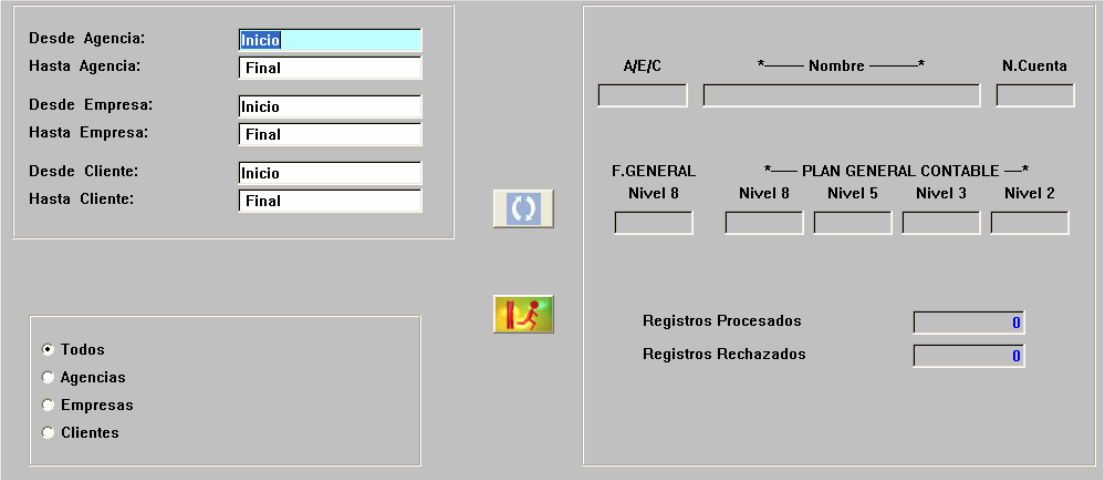

IMG.D.8.3.

Podemos realizar el proceso filtrando Desde/Hasta una Agencia y/o Empresa y/o Cliente.

## D.9. Listado Contable de la Producción Diaria

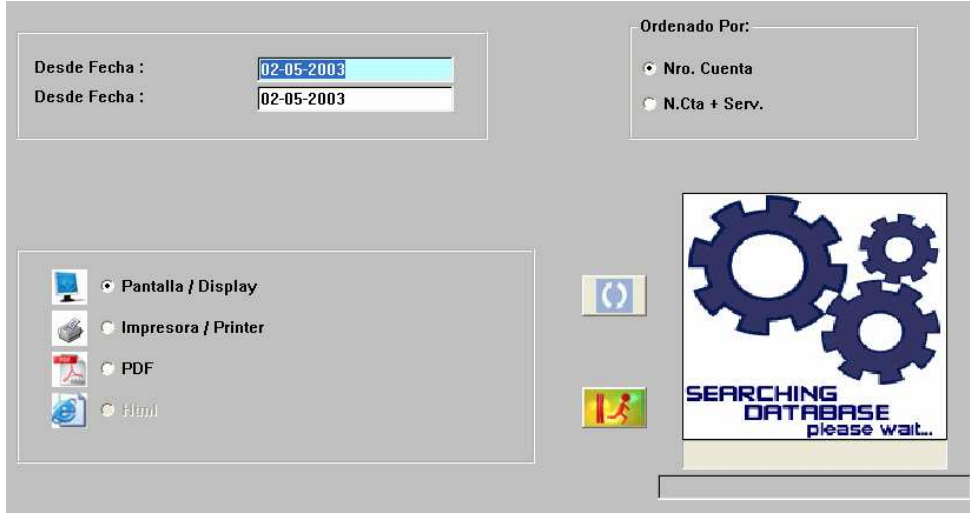

IMG.D.9.1.

Nos adelanta o confirma cómo fueron los asientos de la producción diaria entre dos fechas dadas.

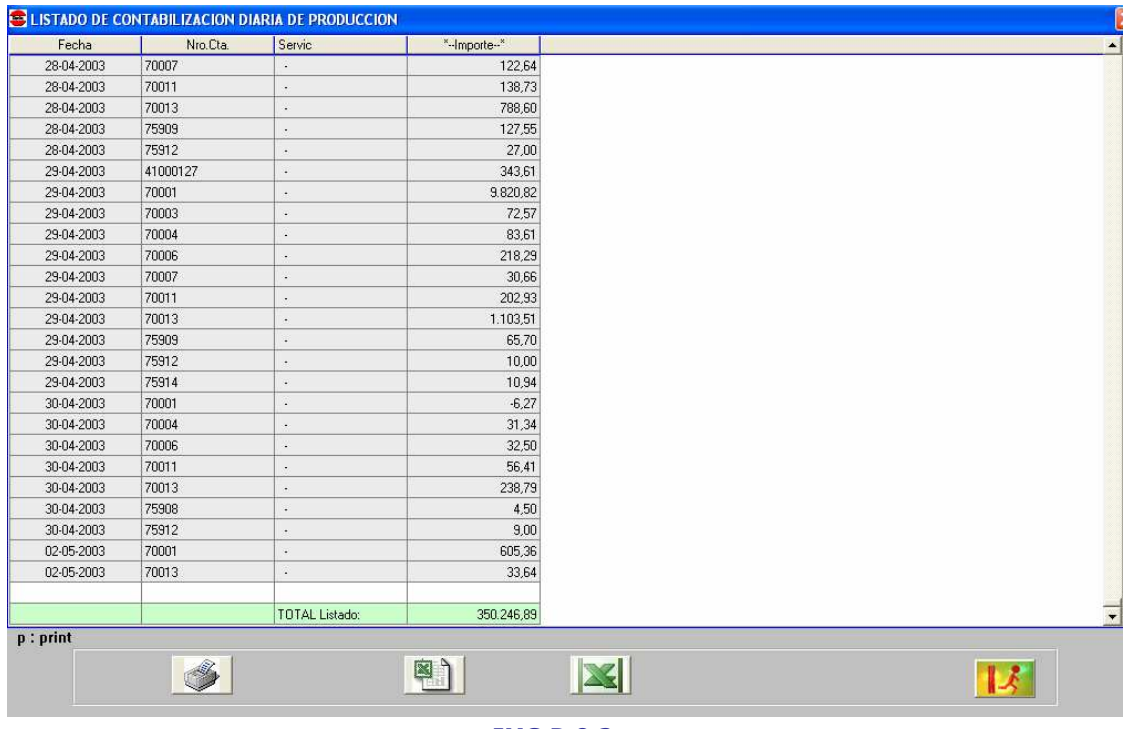

IMG.D.9.2.

Este listado lo podremos obtener ordenado por Número de Cuenta o bien por Número de Cuenta y Servicio.

## E. Informes E.I.S. E.1. Ratios de Ocupación/Producción

Mediante esta opción podremos obtener un completo informe de la ocupación y la producción entre dos fechas dadas.

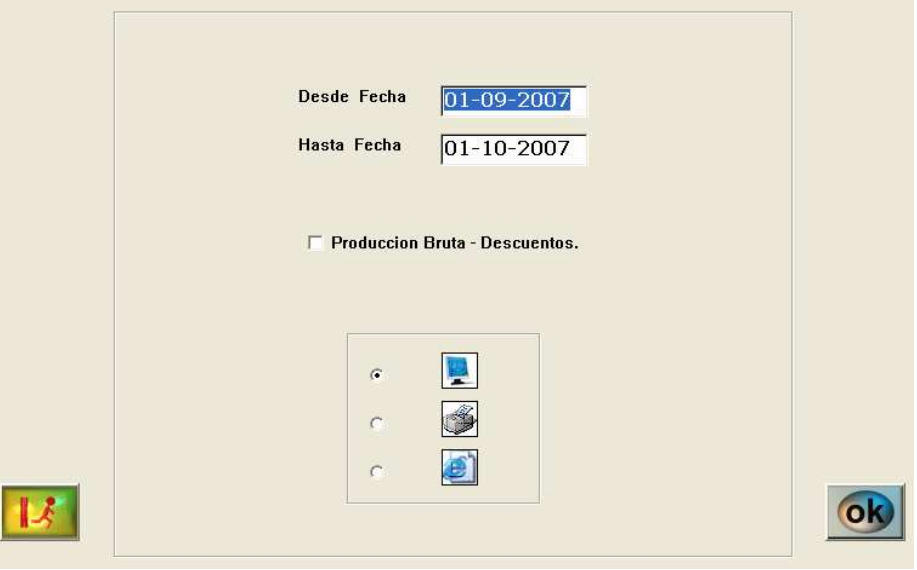

IMG.E.1.1.

Las cantidades que visualizaremos en el listado pueden incluir o no los descuentos, simplemente deberemos de marcar la casilla correspondiente.

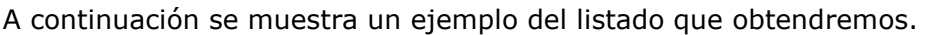

| <b>HABITA CREGIMEN</b>   | -MAXIMA -REAL-                               | OCUPACION EN HABITACIONES<br><i>OCUPACION EN PERSONAS-</i> |                   |                |                      |                         |                  |                      |                     |                |       |                   |                                |              |                         |              |
|--------------------------|----------------------------------------------|------------------------------------------------------------|-------------------|----------------|----------------------|-------------------------|------------------|----------------------|---------------------|----------------|-------|-------------------|--------------------------------|--------------|-------------------------|--------------|
|                          |                                              |                                                            | 96<br>$_{\it oc}$ | <b>AGENCIA</b> | 96<br>$_{OC}$        | <b>EMPRESA</b>          | %<br>$_{\it oc}$ | <b>DIRECTO</b>       | %<br>$_{oc}$        | -MAXIMA REAL-  |       | %<br>$_{oc}$      | <b>AGENCIA</b>                 | %<br>$_{oc}$ | <b>EMPRESA</b>          | %<br>$_{oc}$ |
| <b>DOBLE ESTANDAR</b>    | 0                                            | 1.423                                                      | 0                 | 774            | 54                   | 83                      | 6                | 566                  | 40                  | 0              | 2.515 | 0                 | 1.288                          | 51           | 112                     |              |
| <b>DOBLE SUPERIOR</b>    | 0                                            | 163                                                        | 0                 | 37             | 23                   | 14                      | 9                | 112                  | 69                  | 0              | 295   | n                 | 59                             | 20           | 18                      |              |
| <b>HABITACION ESTREL</b> | 0                                            | 28                                                         | 0                 | 8              | 29                   | $\overline{\mathbf{2}}$ | $\overline{7}$   | 18                   | 64                  | n.             | 51    | $\bf{0}$          | 12                             | 24           | 3                       |              |
| <b>HABITACION INDIVI</b> | 0                                            | 188                                                        | 0                 | 124            | 66                   | 19                      | 10               | 45                   | 24                  | $\mathbf{u}$   | 188   | 0                 | 124                            | 66           | 19                      | 10           |
| <b>JUNIOR SHITE</b>      | n                                            | 16                                                         | n                 | 6              | 38                   | $\overline{2}$          | 13               | R                    | 50                  | n              | 33    | $\mathbf{u}$      | 11                             | 33           | $\overline{\mathbf{2}}$ |              |
| <b>SUITE CARDENAL</b>    | 0                                            |                                                            | 0                 |                |                      | 0                       |                  | 14                   |                     | n              |       |                   | 3                              |              | 0                       |              |
| <b>SUITE</b>             |                                              |                                                            | 0                 |                |                      | 0                       |                  |                      |                     | n              |       |                   |                                |              | 0                       |              |
|                          |                                              |                                                            |                   |                |                      |                         |                  |                      |                     |                |       |                   |                                |              |                         |              |
|                          | 1.864                                        | 945                                                        | 51                | 175            | 19                   | 53                      | 6                | 717                  | 76                  | 3.178          | 1.808 | 57                | 339                            | 19           | 80                      |              |
| <b>DESAYUNO</b>          | 1.864                                        | 64N                                                        | 34                | 515            | 80                   | 65                      | 10               | 60                   | 9                   | 3.178          | 935   | 29                | 759                            | 81           | 68                      |              |
| <b>MEDIA PENSION</b>     | 1.864                                        | 279                                                        | 15                | 270            | 97                   | $\overline{\mathbf{2}}$ | 1                | 7                    | 3                   | 3.178          | 435   | 14                | 415                            | 95           | 6                       |              |
| TOTAL REGIMEN:           | 1.864                                        | 1.864                                                      | 100               |                | 52                   | 120                     |                  | 784                  | 42                  | 3.178          | 3.178 | 100               | 1.513                          | 48           | 154                     |              |
|                          | TOTAL HABITACION:<br><b>SOLO ALOJAMIENTO</b> | 0<br>2.542                                                 | 17<br>29<br>1.864 | 73             | 3<br>8<br>960<br>960 | 18<br>28<br>52          | 120              | $\bf{0}$<br>$\bf{0}$ | 21<br>784<br>6<br>6 | 82<br>72<br>42 | 4.619 | 31<br>65<br>3.178 | $\bf{0}$<br>$\mathbf{0}$<br>69 | 16<br>1.513  | 10<br>25<br>48          | 154          |

IMG.E.1.2.

| $\pmb{\times}$ |                                      |                                     |                                     |                                     | RATIOS DE OCUPACION/PRODUCCION: 01-09-07/01-10-07 |                                     |              |                |
|----------------|--------------------------------------|-------------------------------------|-------------------------------------|-------------------------------------|---------------------------------------------------|-------------------------------------|--------------|----------------|
|                | - 99<br>Servicio-                    | Im.Producido por<br><b>AGENCIAS</b> | Im.Producido por<br><b>EMPRESAS</b> | Im.Producido por<br><b>DIRECTOS</b> | Im.Producido<br>AGE+EMP+DIR                       | Recaudado en<br><b>Puntos Venta</b> | Produc.TOTAL | Promed:<br>HAI |
| ldв            | <b>HABITACION</b>                    | 65 001 55                           | 13.507.50                           | 66,453.00                           | 144 962.05                                        | 0.00                                | 144.962.05   |                |
| IDS            | <b>HABITACION</b>                    | 4.385,63                            | 1,965,00                            | 13.800.50                           | 20.151,13                                         | 0.00                                | 20.151.13    |                |
| ES             | <b>HABITACION</b>                    | 1,407.55                            | 380.00                              | 2,484.00                            | 4.271.55                                          | 0.00                                | 4.271.55     |                |
| <b>GRUP</b>    | <b>HABITACION</b>                    | 27.290.20                           | 0.00                                | 0.00                                | 27.290.20                                         | 0.00                                | 27.290.20    |                |
| lш             | <b>HABITACION</b>                    | 2.230.70                            | 1.866.00                            | 3,902.00                            | 7,998.70                                          | 0.00                                | 7,998.70     |                |
| IJS            | <b>HABITACION</b>                    | 934,55                              | 180,00                              | 1.344,00                            | 2.458.55                                          | 0,00                                | 2.458.55     |                |
| lsc            | <b>HABITACION</b>                    | 394.55                              | 0.00                                | 1,980,00                            | 2.374.55                                          | 0.00                                | 2.374.55     |                |
| lsL            | <b>HABITACION</b>                    | 1,400.00                            | 2,600.00                            | 0.00                                | 4.000.00                                          | 0.00                                | 4,000.00     |                |
| lst            | <b>HABITACION</b>                    | 1.347.50                            | 0.00                                | 3,446.00                            | 4.793.50                                          | 0.00                                | 4.793.50     |                |
|                | <b>TOTAL</b><br><b>HABITACION:</b>   | 104.392,23                          | 20.498.50                           | 93.409.50                           | 218,300.23                                        | 0,00                                | 218.300,23   |                |
| lad.           | $A+D$                                | 7.866.00                            | 756.00                              | 1.116.00                            | 9.738.00                                          | 0.00                                | 9.738.00     |                |
| <b>BAR</b>     | <b>CAFETERIA</b>                     | 14.02                               | 66.56                               | 1.165.36                            | 1 245 94                                          | 1.739.20                            | 2.985.14     |                |
| <b>BEBI</b>    | <b>BEBIDAS</b><br><b>RESTAURANTE</b> | 0.00                                | 0.00                                | 45.80                               | 45,80                                             | 0.00                                | 45,80        |                |
| <b>DESA</b>    | <b>DESAYUNO</b>                      | 60,00                               | 1.128,00                            | 7502.13                             | 8 690,13                                          | 305.99                              | 8.996.12     |                |
| <b>DESE</b>    | <b>DESAYUNO</b><br><b>EMPRESA</b>    | 0.00                                | 540.00                              | 0.00                                | 540.00                                            | 0.00                                | 540.00       |                |
| lмP            | MP                                   | 1,451,00                            | 198.00                              | 462.00                              | 2.111.00                                          | 0.00                                | 2.111,00     |                |
| <b>RBOD</b>    | <b>RESTAURANTE</b><br><b>BODAS</b>   | 0.00                                | 0.00                                | 53.156.00                           | 53.156,00                                         | 0.00                                | 53.156.00    |                |
| <b>PEMP</b>    | <b>COMIDAS EMPRESA</b>               | 15.250,00                           | 1,956,00                            | 0,00                                | 17,206,00                                         | 0.00                                | 17,206,00    |                |
| <b>REST</b>    | SERV.<br><b>RESTAURANTE</b>          | 342,24                              | 1,373,60                            | 4.452.49                            | 6.168.33                                          | 3.360.50                            | 9.528.83     |                |
| ∢              |                                      |                                     |                                     | m.                                  |                                                   |                                     |              | $\rightarrow$  |

IMG.E.1.3.

## E.2. Diario de ocupación

Mediante esta opción obtendremos un listado diario detallado de la ocupación del Hotel Desde/Hasta una fecha o Desde/Hasta una habitación.

El listado resultante podremos visualizarlo con un desglose por Tipos de Habitación y/o Tipos de Clientes.

Asimismo podremos filtrar Agencias y/o Empresas y/o Directos.

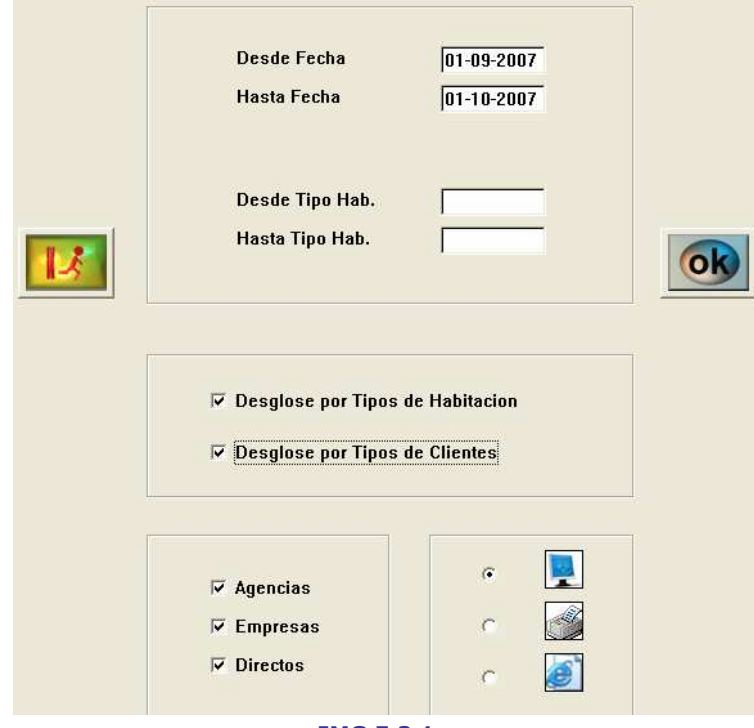

IMG.E.2.1.

En el ejemplo listaremos Agencias, Empresas y Directos con un desglose por Tipos de Habitación y por Tipos de Clientes.

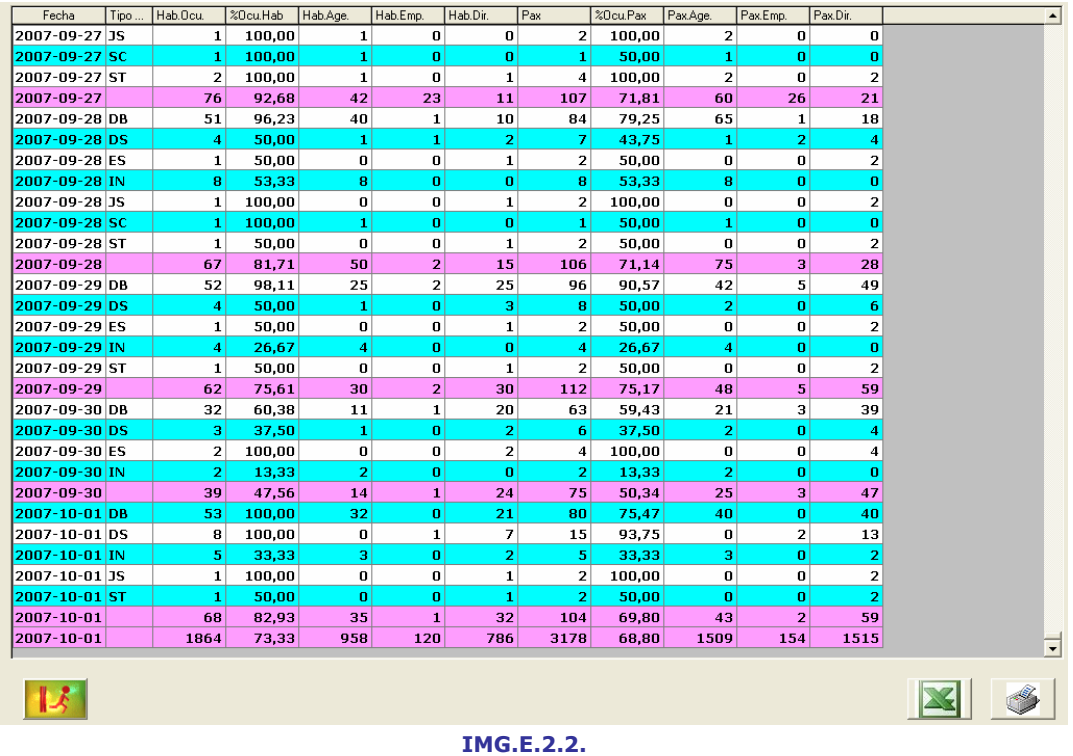

### E.3. Ocupación por Agencias/Empresas

En esta opción obtendremos completos informes sobre la ocupación de Agencias y Empresas, pudiéndolo configurar en varios aspectos.

En primer lugar podemos listar Desde/Hasta una fecha, Desde/Hasta una Agencia o Empresa y Desde/Hasta un Tipo de Habitación. Podemos obtener un desglose por Fechas y por Tipos de Habitación y obtener los promedios por Habitación o por Persona.

El listado podrá ser de Agencias, Empresas o Ambas, y en los listados podremos incluir Habitaciones, Régimen y Servicios.

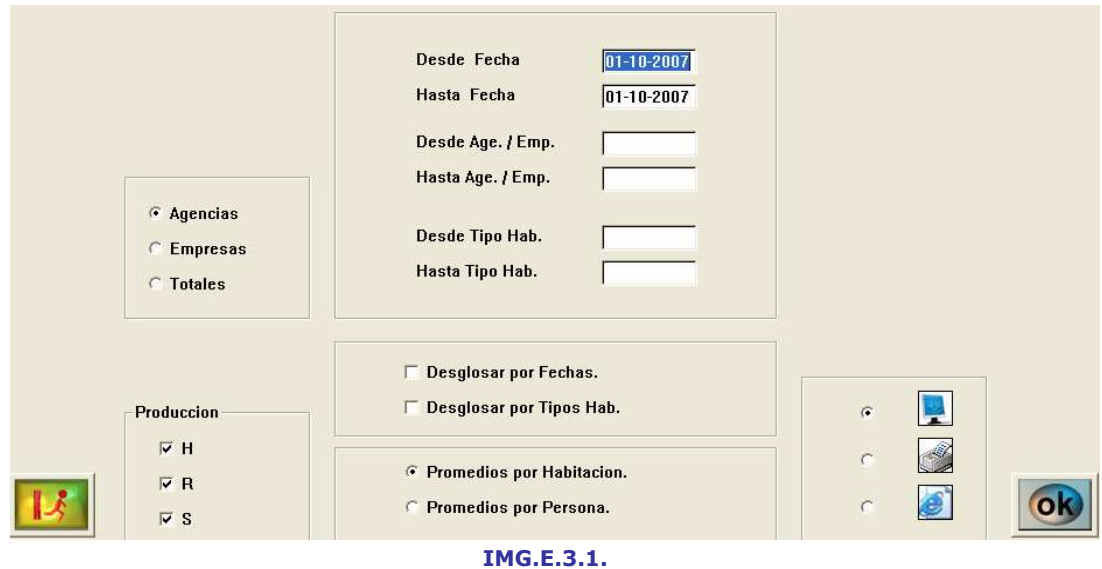

En el listado que se muestra a continuación haremos un desglose por Fechas, obteniendo los Promedios por Habitación, incluyendo la producción de Habitaciones, Régimen y Servicios. Todo esto solamente de Agencias.

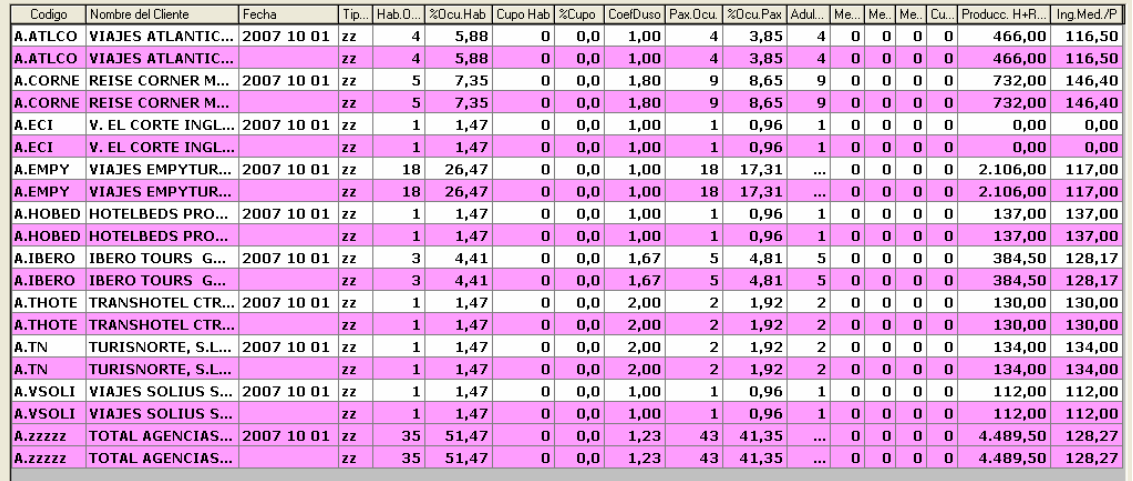

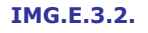

## E.4. Ocupación/Producción Agencias/Empresas

En esta opción podremos obtener listados detallados de la producción y ocupación de las Agencias y Empresas, ofreciéndonos las siguientes posibilidades de filtro: Desde/Hasta una Agencia o Empresa determinada, listar Agencias y/o Empresas y listar todos o solo algunos de los tipos de ingresos (Hotel, Régimen, Servicios).

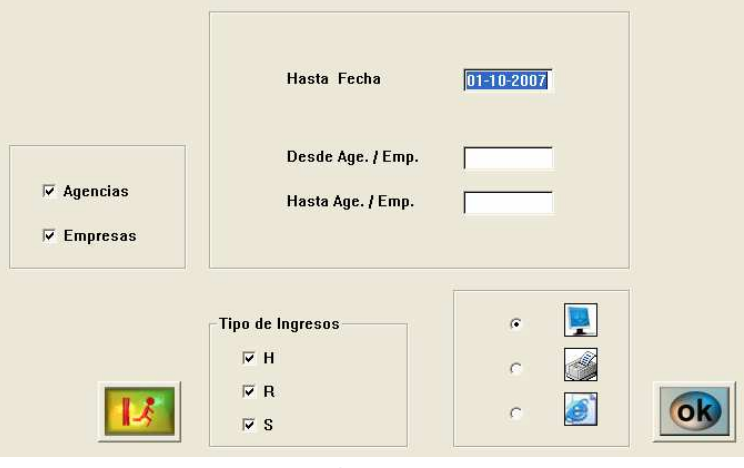

IMG.E.4.1.

En el listado de ejemplo listaremos Empresas y Agencias con todos los Tipos de Ingresos.

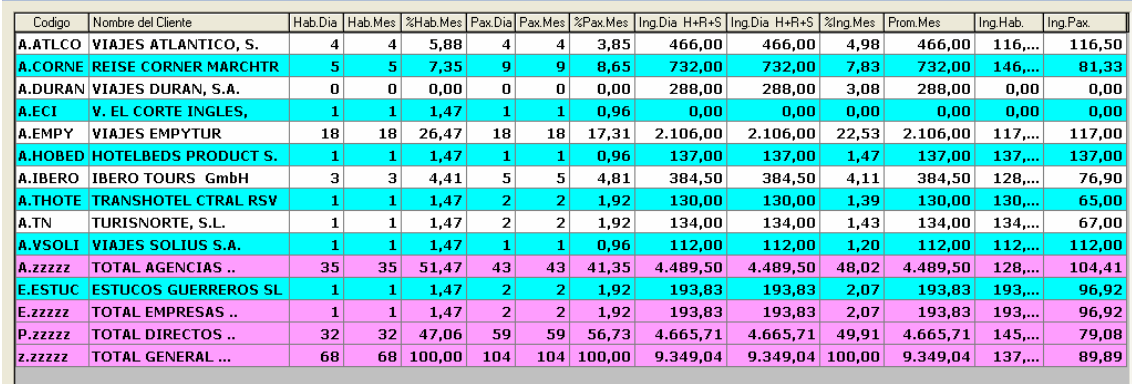

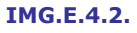

## E.5. Ocupación/Producción por Países

En esta opción podremos obtener los datos recopilados por países, con diferentes opciones de filtrado.

Tenemos la posibilidad de listar Desde/Hasta un país determinado, hacer un desglose por fechas, tomar grupos de países y podremos incluir en el listado los diferentes tipos de producción (Habitaciones, Régimen y Servicios).

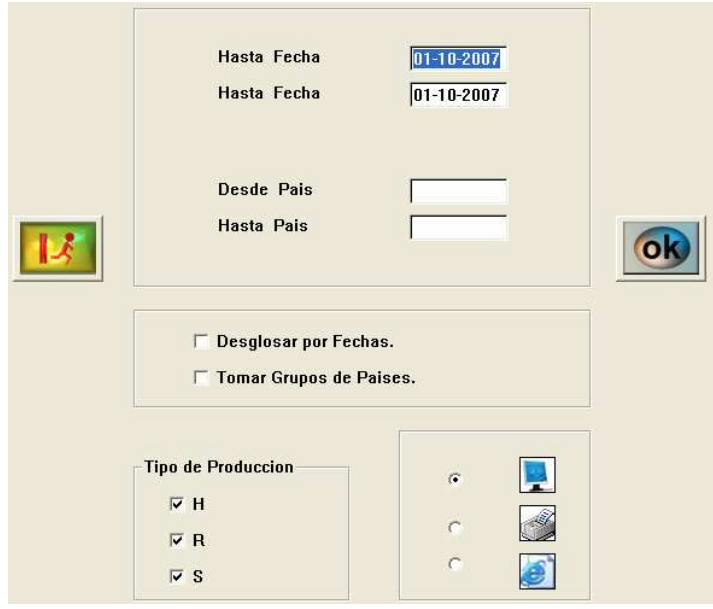

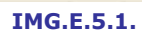

En el ejemplo listaremos todos los países, sin desgloses e incluyendo todos los tipos de producción.

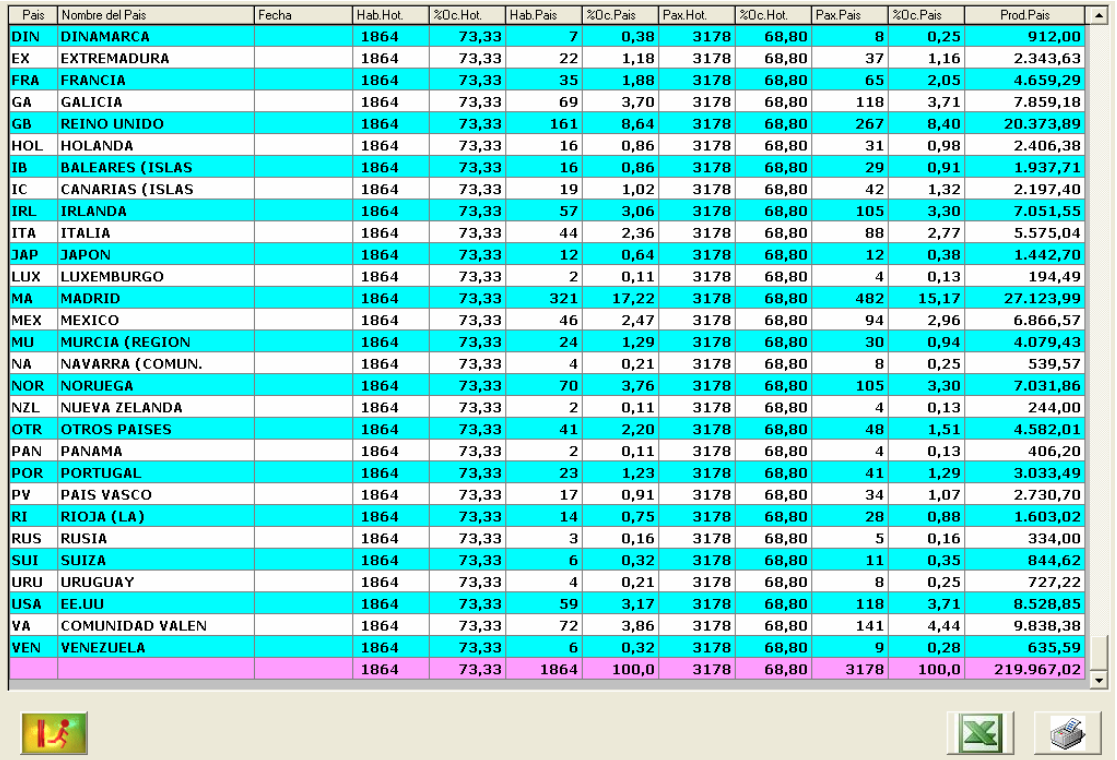

IMG.E.5.2.

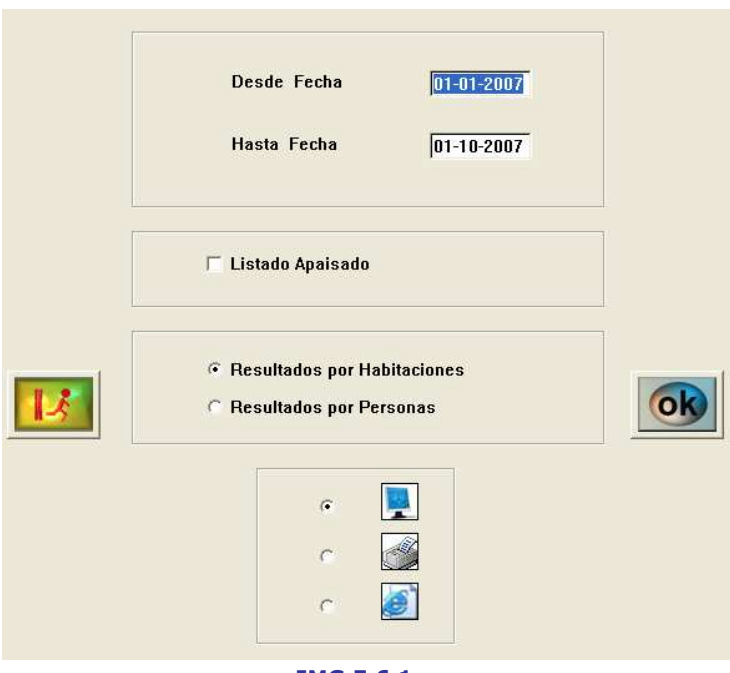

## E.6. Frecuencia Ocupación por Día de la Semana

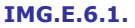

En esta opción podremos obtener una vista semanal de los datos de ocupación, pudiendo visualizar los resultados por Habitaciones o por Personas.

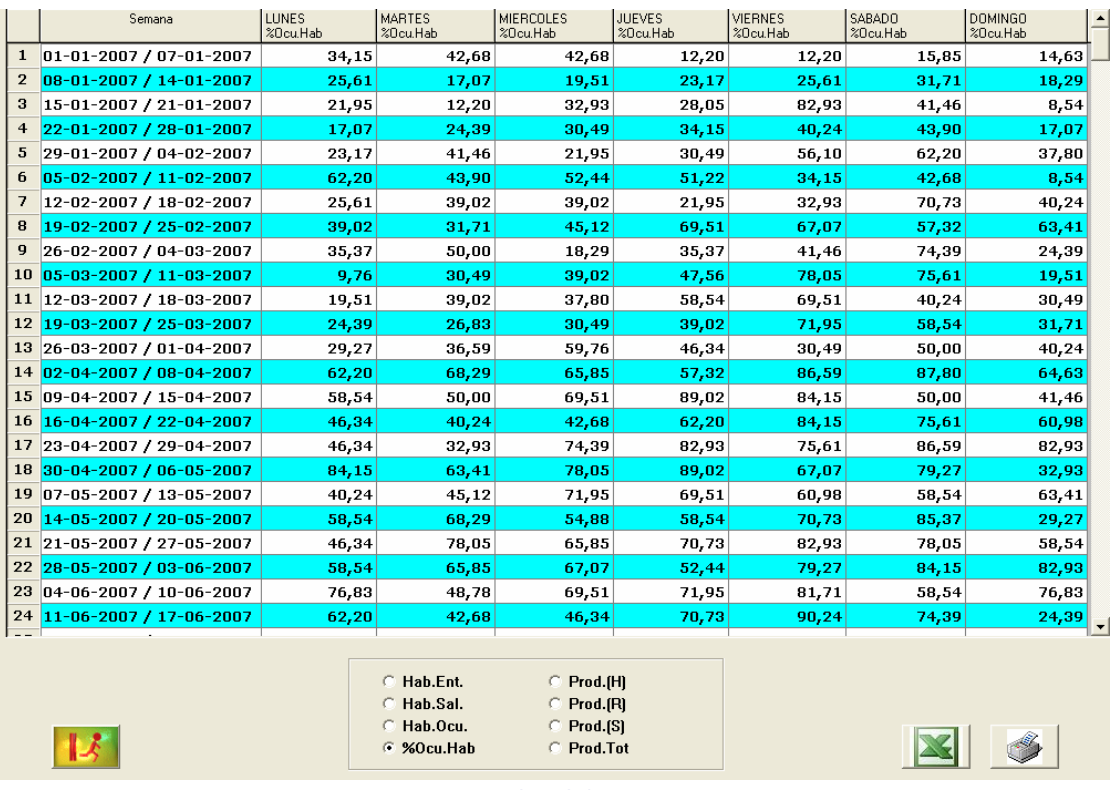

#### IMG.E.6.2.

Podemos escoger los datos que queremos ver reflejados en el listado, Entradas, Salidas y Ocupaciones de Habitaciones, Porcentaje de Ocupación y Producción por Habitación, Régimen, Servicio o Todos ellos.

Haciendo doble clic en cualquiera de los rangos de fechas podremos ver reflejados los datos gráficamente.

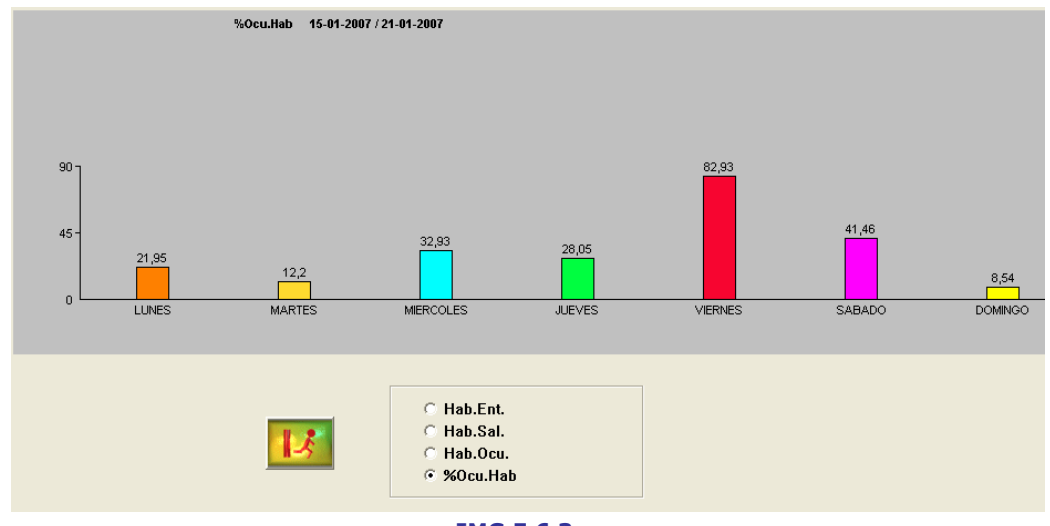

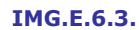

### E.7. Diarios de Producción

En esta opción podremos obtener listados de la producción diaria ordenados por diferentes criterios y con diferentes opciones de filtro.

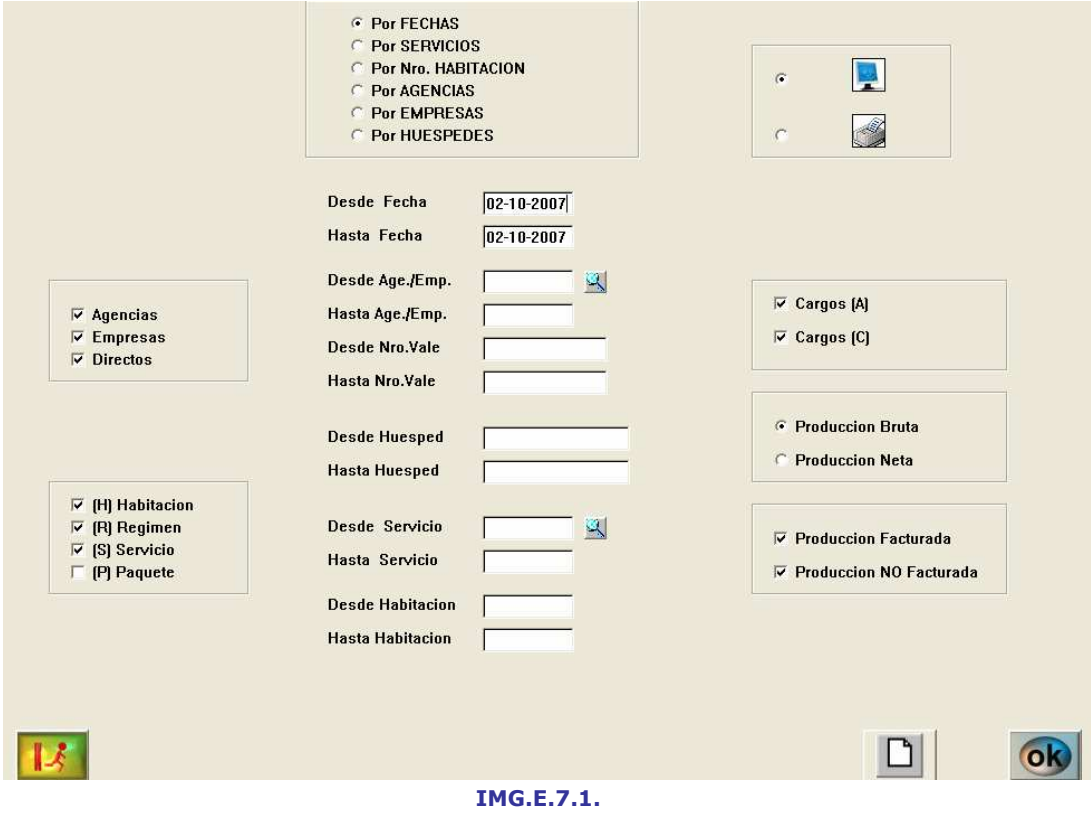

Como podemos ver, estos listados será posible obtenerlos ordenados por Fechas, Servicios, Nº de Habitación, Agencias, Empresas y Huéspedes.

Tenemos la posibilidad de listar Agencias y/o Empresas y/o Directos además de listar las producciones de Habitaciones y/o Regímenes y/o Servicios y/o Paquetes.

Además de esto, podremos filtrar cargos de Agencias y/o de Clientes y tanto la Producción Facturada como la No Facturada.

El listado resultante podrá ser de la Producción Bruta o de la Producción Neta.

Podremos reducir los datos a mostrar introduciendo rangos Desde/Hasta. La aplicación nos ofrece la posibilidad de hacerlo con Fechas, Agencias o Empresas, Números de Vale, Huéspedes, Servicios y Habitaciones.

### E.7.1.Diarios de Producción por Fechas

A continuación veremos un ejemplo de listado por Fechas, incluyendo todos los tipos de Clientes, de Producciones y de Cargos. Veremos en el listado la producción bruta.

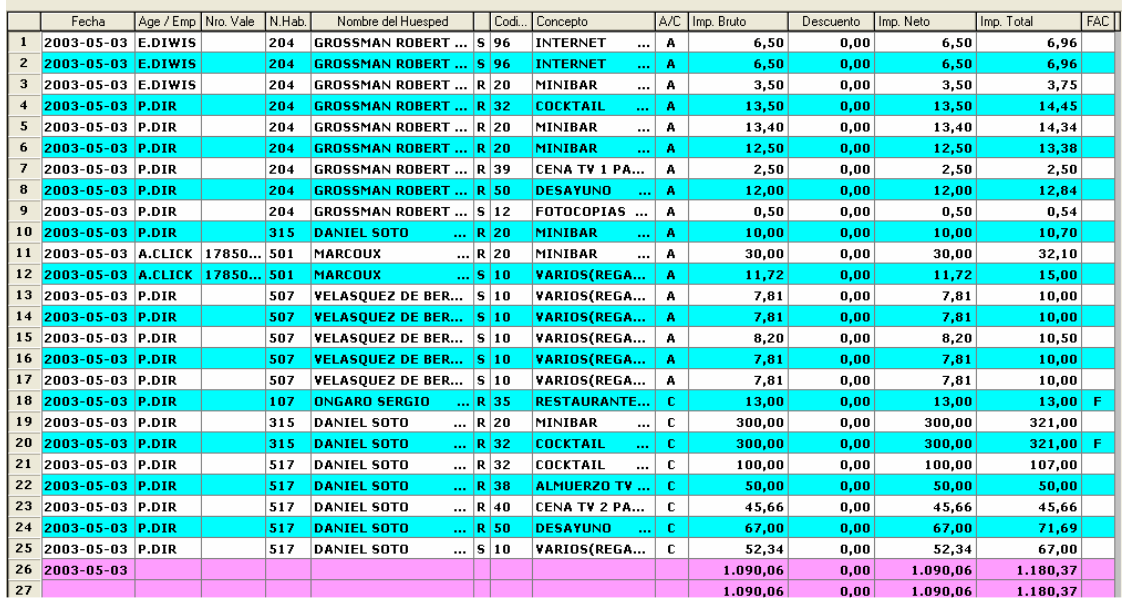

IMG.E.7.1.1.

En este ejemplo hemos listado solamente un día, con lo cual las dos últimas líneas, el total del día y el total global, coincidirán en su importe.

Los listados por Fechas, Servicios, Habitación, Agencias, Empresas y Directos son muy similares, simplemente nos mostrarán la información ordenada por distintos criterios. A continuación se muestra un ejemplo de cada uno de los tipos de listado.

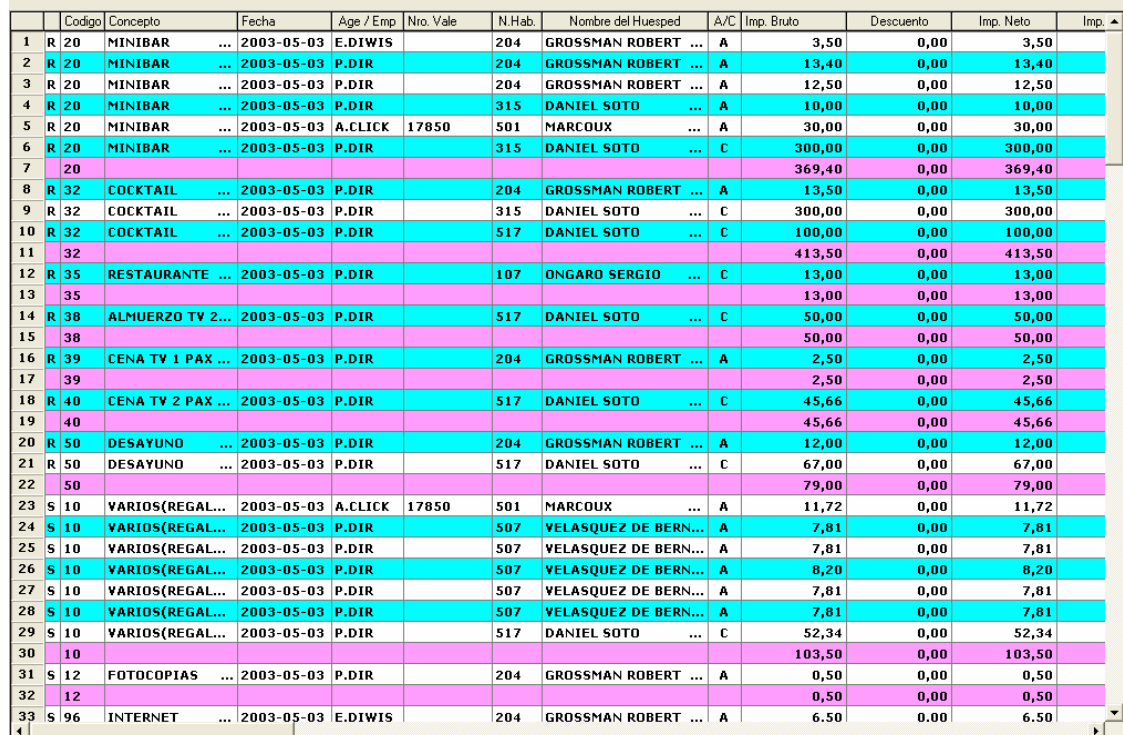

# E.7.2.Diarios de Producción por Servicios

IMG.E.7.2.1.

## E.7.3.Diarios de Producción por Número de Habitación

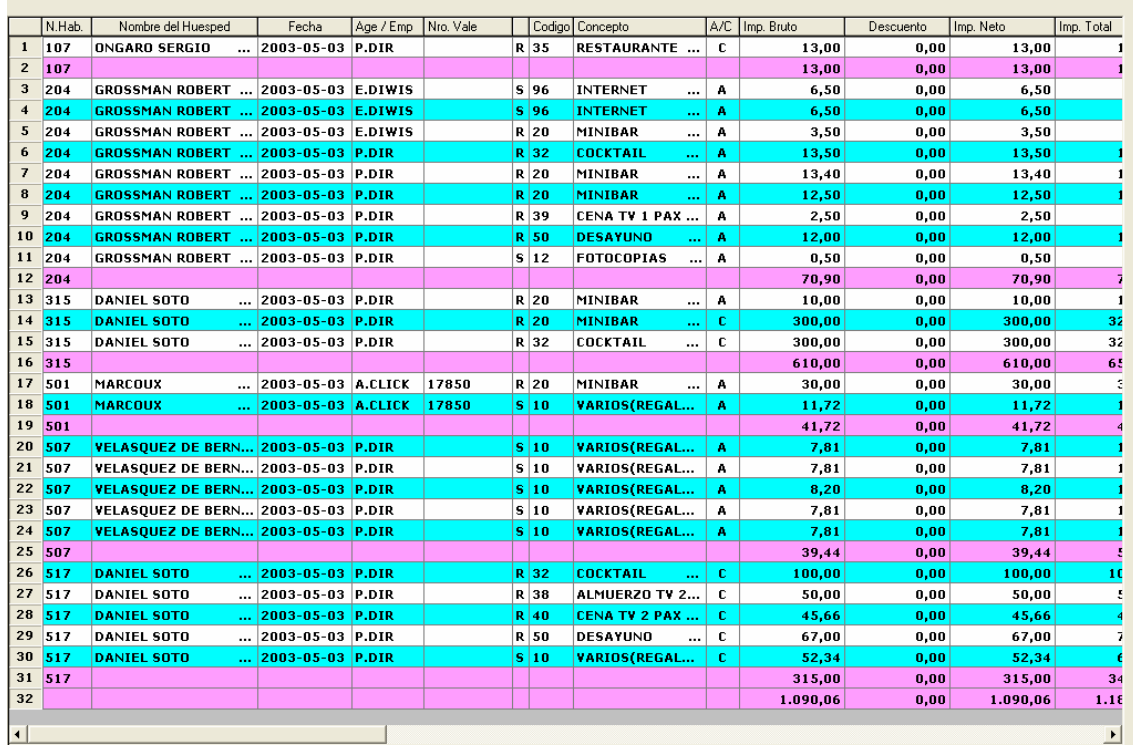

#### IMG.E.7.3.1.

## E.7.4.Diarios de Producción por Agencia

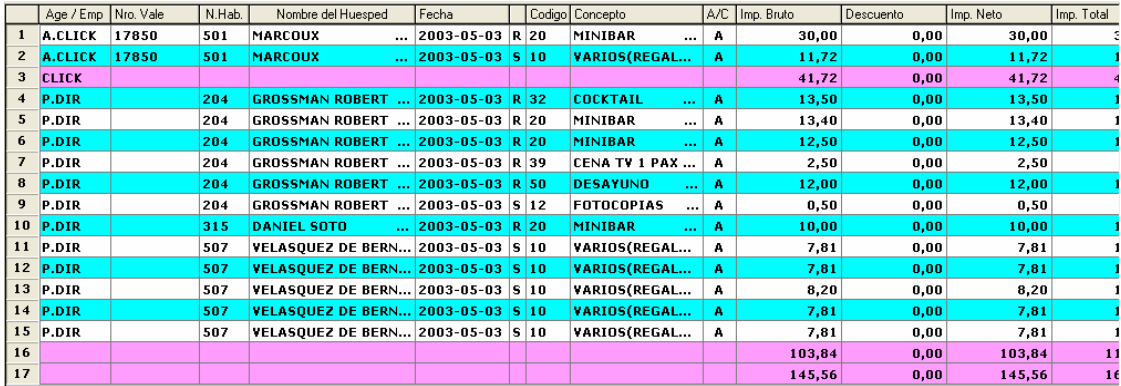

#### IMG.E.7.4.1.

### E.7.5.Diarios de Producción por Empresa

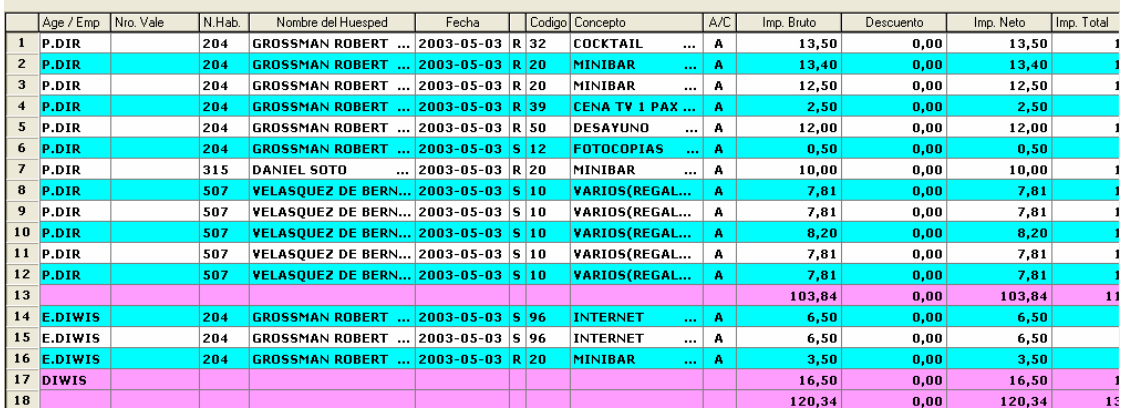

### IMG.E.7.5.1.

## E.7.6.Diarios de Producción por Directos

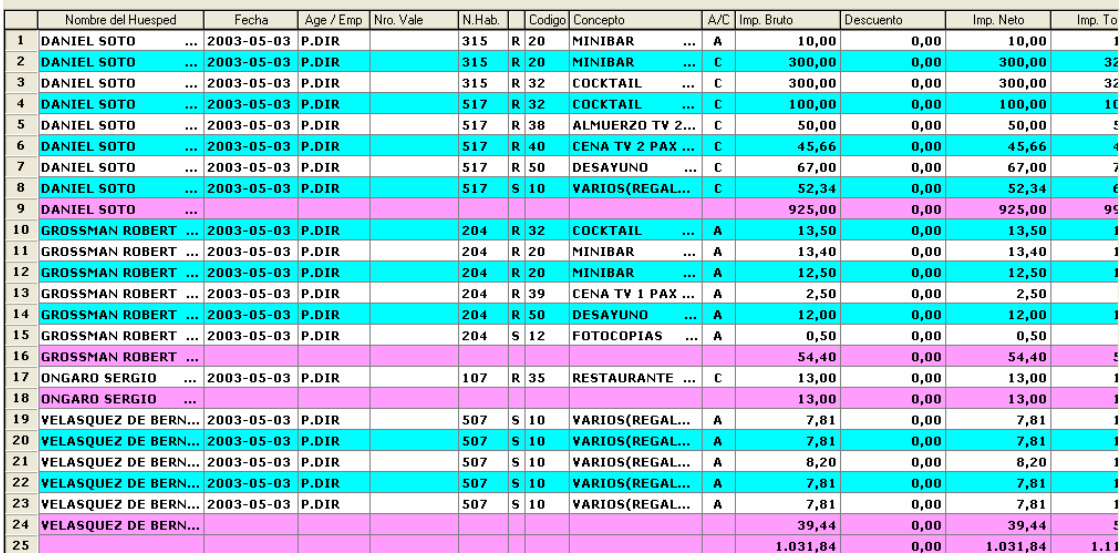

#### IMG.E.7.6.1.

## E.7.A.Cuadre de Producción

En esta opción obtendremos el cuadre de producción para un conjunto de días Desde/Hasta que especificaremos previamente.

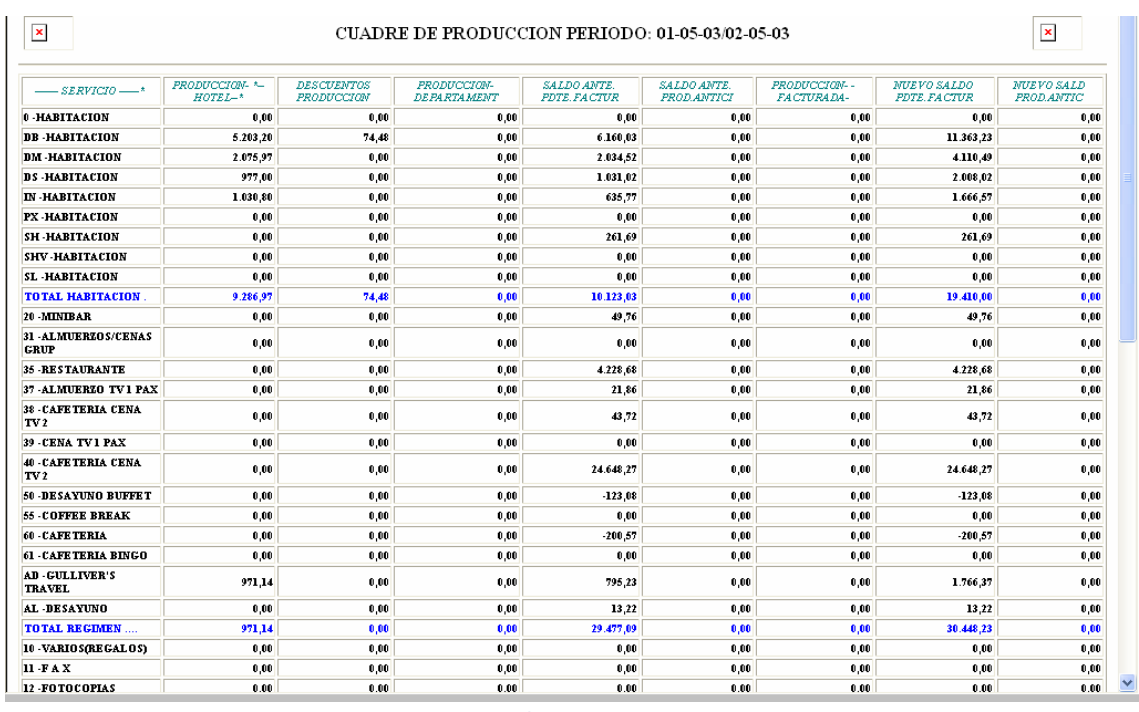

### El resultado que obtendremos será similar al que sigue:

IMG.E.7.A.1.

### E.7.B.Comparativos de Producción

Con esta opción podremos obtener listados de las producciones de Habitaciones, Regimenes y Servicios, pudiendo comparar los promedios y porcentajes diarios, mensuales y anuales.

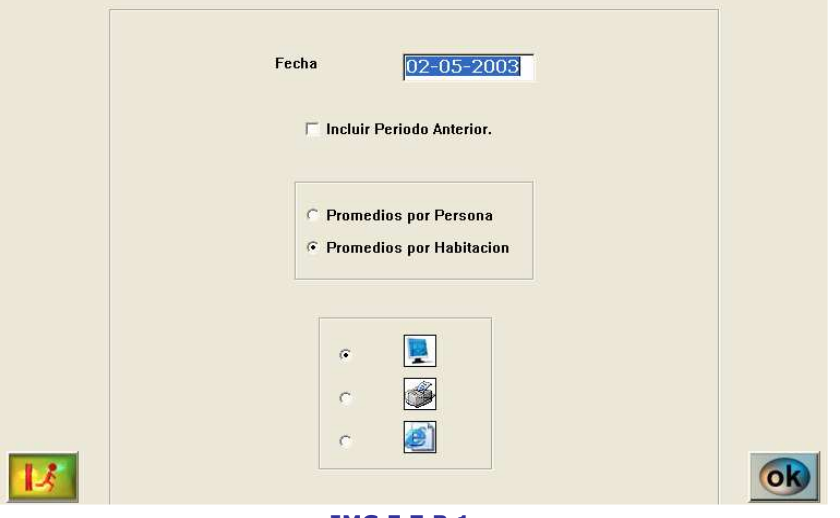

IMG.E.7.B.1.

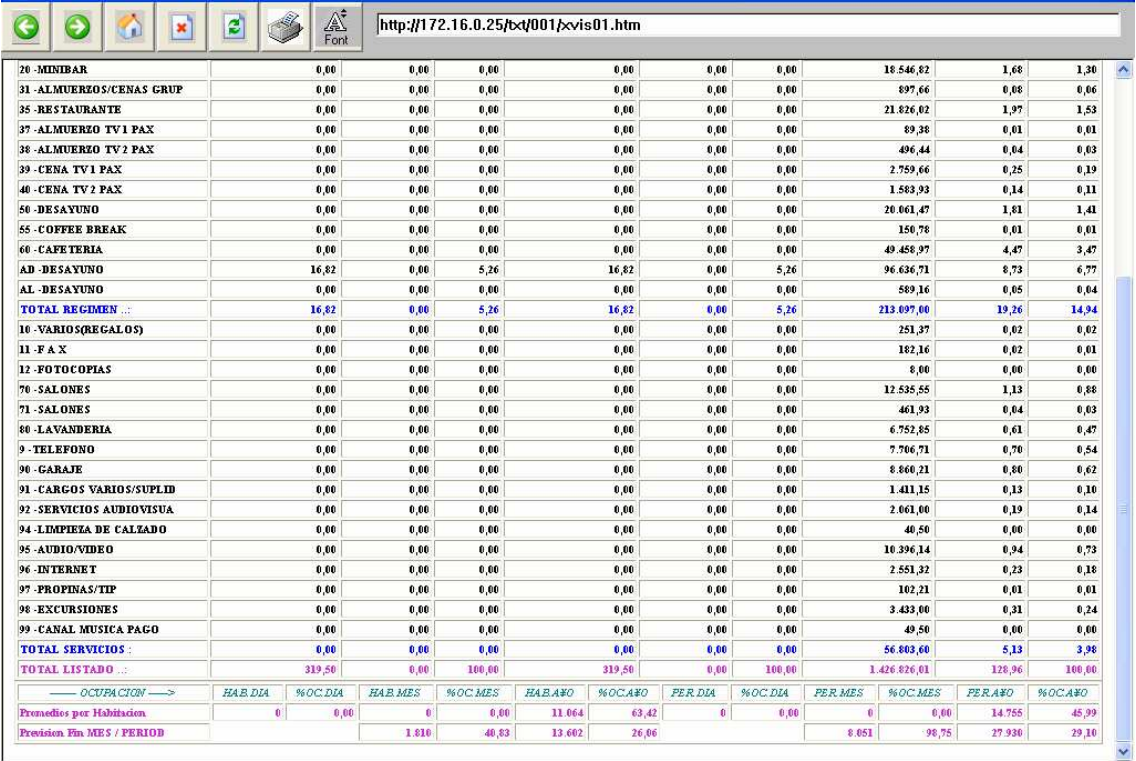

#### IMG.E.7.B.2.

Marcando la opción que nos ofrece, Incluir Período Anterior, añadiría una línea extra con los datos del anterior año, tal y como podemos ver en la siguiente imagen:

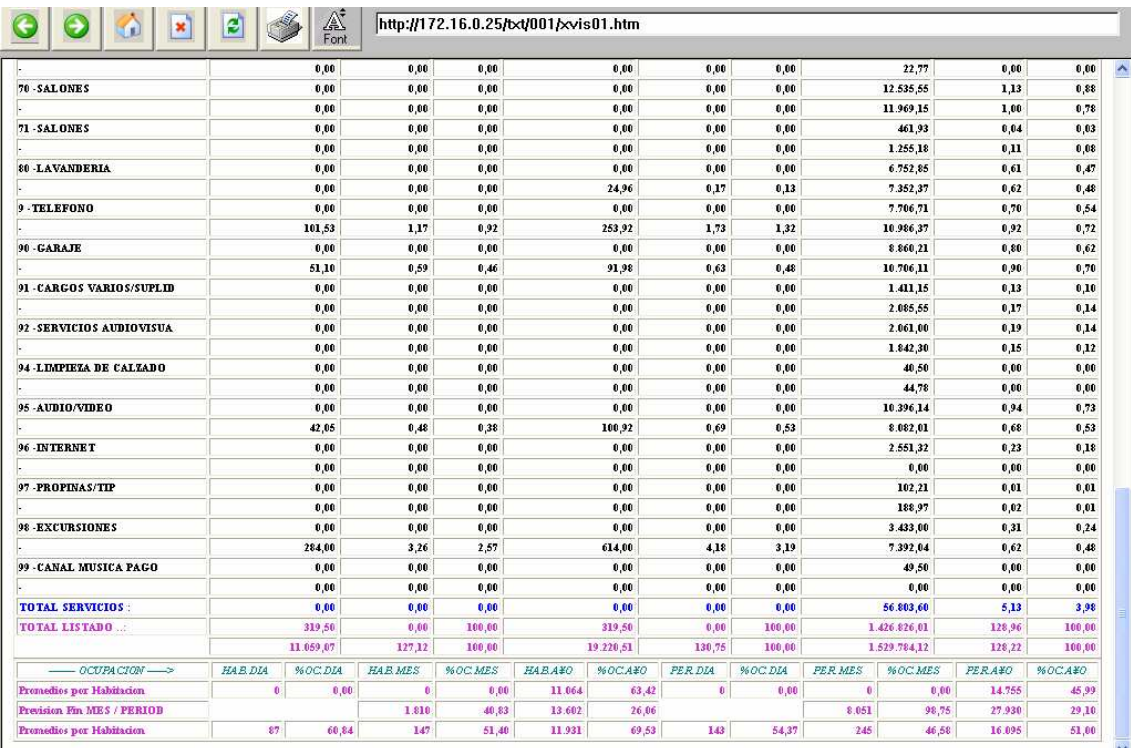

IMG.E.7.B.3.

## E.8. Estudios de Producción

Esta opción nos ofrece una completa información sobre la Producción del Hotel basada en diferentes criterios.

|                |                                     | E.8. ESTUDIOS de PRODUCCION |                                            |
|----------------|-------------------------------------|-----------------------------|--------------------------------------------|
| $\mathbf{1}$   | Por TARIFAS de PRECIOS              | A                           | <b>GRAFICA de Resultados por TARIFAS</b>   |
| $\overline{2}$ | <b>Por CANALES</b>                  | $\, {\bf B}$                | CANALES Top-10 / Bottom-10                 |
| $\overline{3}$ | Por SEGMENTOS de MERCADO            | $\mathbf{C}$                | <b>GRAFICA de Resultados por SEGMENTOS</b> |
| 4              | <b>Por CANALES / SEGMENTOS</b>      | D                           | TARIFAS Top-10 / Bottom-10                 |
| 5              | Por TIPOS de CLIENTES (Age.Emp.Dir) | $\mathsf E$                 |                                            |
| $6\phantom{1}$ | <b>Por PAISES</b>                   | F                           |                                            |
| $\overline{I}$ |                                     | G                           |                                            |
| 8              | Por Nro. de HABITACION              | H                           | <b>ESTADISTICA DIARIA de COMIDAS</b>       |
| 9              |                                     |                             |                                            |

IMG.E.8.1.

### E.8.1.Por Tarifas de Precios

|                  | Periodo.1                        |                               |                |                | Periodo.2               |            |                  |           |            |        |         |          |                          |
|------------------|----------------------------------|-------------------------------|----------------|----------------|-------------------------|------------|------------------|-----------|------------|--------|---------|----------|--------------------------|
|                  | <b>Desde Fecha</b>               | $01 - 04 - 2003$              |                |                | <b>Desde Fecha</b>      |            | $01 - 04 - 2002$ |           |            |        |         |          |                          |
|                  | 30-04-2003<br><b>Hasta Fecha</b> |                               |                |                | <b>Hasta Fecha</b>      |            |                  | $\Omega$  |            |        |         |          |                          |
|                  |                                  |                               |                |                |                         |            | 30-04-2002       |           |            |        |         |          |                          |
|                  |                                  |                               |                |                |                         |            |                  |           |            |        |         |          |                          |
|                  | Codigo                           | Nombre                        |                | N.Hab.O.       | Pax                     | Produc, H  | Produc, R        | Produc, S | Prod.Tot.  | % Hab. | % Prod. | $%$ Pro. | % Prod. S A              |
|                  | 119 730                          | <b>TARIFA PREFERENTE</b>      | 1              | 64             | 81                      | 8.463,47   | 670,36           | 419,71    | 9.553,54   | 2,33   | 2,96    | 1,24     | 2,76                     |
|                  | 120 T30                          | <b>TARIFA PREFERENTE</b>      | $\overline{2}$ | 215            | 248                     | 25.423,40  | 3.290.91         | 2.275,92  | 30.990,23  | 6,33   | 7,08    | 5,34     | 0,00                     |
|                  | $121$ T <sub>31</sub>            | <b>TARIFA INPLANT/PREF.GV</b> | 1              | 211            | 219                     | 25.406.04  | 2.073,26         | 1.029,86  | 28.509.16  | 7.68   | 8.88    | 3,83     | 6,78                     |
|                  | 122 T31                          | TARIFA INPLANT/PREF.GV        | $\overline{z}$ | 204            | 221                     | 22.622,06  | 1.889,95         | 999,69    | 25.511,70  | 6,01   | 6,30    | 3,06     | 0,00                     |
|                  | $123$ T <sub>35</sub>            | <b>NET CONSORTIA RATE</b>     | 1              | 26             | 29                      | 2.766.38   | 238,53           | 19,47     | 3.024,38   | 0,95   | 0,97    | 0.44     | 0, 13                    |
|                  | $124$ T <sub>35</sub>            | <b>NET CONSORTIA RATE</b>     | $\overline{2}$ | 43             | 43                      | 4.749,15   | 434.07           | 59,56     | 5.242,78   | 1,27   | 1,32    | 0,70     | 0,00                     |
| $125$ TE         |                                  | <b>TARIFA EMPRESAS</b>        | $\mathbf{1}$   | 408            | 528                     | 53.797.32  | 5.186,30         | 2.403.39  | 61.387,01  | 14,85  | 18.80   | 9.57     | 15,82                    |
| 126 TE           |                                  | <b>TARIFA EMPRESAS</b>        | $\overline{z}$ | 567            | 755                     | 77.589,87  | 7.763.67         | 3.355,75  | 88.709,29  | 16,69  | 21,61   | 12,59    | 0,00                     |
| 127              | TOFR                             | <b>TOURISME FRANCE INTERN</b> | $\overline{2}$ | $\mathbf{1}$   | $\overline{2}$          | 101,58     | 15,62            | 0,00      | 117,20     | 0,03   | 0,03    | 0,03     | 0,00                     |
| 128              |                                  | TRAN TRANSHOTEL OFERTA        | $\overline{c}$ | $\mathbf{1}$   | $\overline{2}$          | 70,21      | 0,00             | 10,22     | 80,43      | 0.03   | 0.02    | 0.00     | 0,00                     |
| 129              | TUI                              | AIRTOURS INTERNATIONA         | $\overline{2}$ | 39             | 73                      | 3.256,94   | 675,72           | 68,16     | 4.000,82   | 1,15   | 0,91    | 1,10     | 0,00                     |
| 130              | TUIF                             | AIRTOURS INTERNATIONA         | $\overline{z}$ | 38             | 74                      | 2.629,62   | 685,39           | 562,16    | 3.877,17   | 1.12   | 0,73    | 1,11     | 0,00                     |
|                  | <b>131 TVE</b>                   | <b>MARSANS TVE</b>            | 1              | 176            | 197                     | 18.887,34  | 3.277,29         | 352,21    | 22.516,84  | 6,40   | 6,60    | 6,05     | 2,32                     |
|                  | <b>132 TVE</b>                   | <b>MARSANS TVE</b>            | $\overline{2}$ | 93             | 107                     | 9.677,32   | 2.062,98         | 156,24    | 11.896,54  | 2,74   | 2,70    | 3,34     | 0,00                     |
| 133              |                                  | <b>VEND VENDOME-CARTIER</b>   | 1              | 11             | 11                      | 1.275,01   | 163,20           | 45,16     | 1.483,37   | 0,40   | 0,45    | 0,30     | 0,30                     |
|                  |                                  | 134 VEND VENDOME-CARTIER      | $\overline{c}$ | 29             | 29                      | 3.114,40   | 291,71           | 128,54    | 3.534,65   | 0,85   | 0,87    | 0,47     | 0,00                     |
| 135              |                                  | <b>VIDE CORTY VIDEO MEDIA</b> | $\overline{c}$ | $\overline{c}$ | 3                       | 204,95     | 77.26            | 0,00      | 282,21     | 0.06   | 0,06    | 0,13     | 0,00                     |
|                  | 136 VRIFS                        | <b>VRIJ UIT FS</b>            | $\mathbf{1}$   | 14             | 22                      | 1.121,36   | 271,03           | 52,62     | 1.445,01   | 0,51   | 0,39    | 0,50     | 0,35                     |
| 137              | <b>VRIFS</b>                     | <b>VRIJ UIT FS</b>            | $\overline{2}$ | 6              | 12                      | 501,30     | 240,11           | 69,73     | 811,14     | 0,18   | 0,14    | 0,39     | 0,00                     |
| 138              | <b>VRIJU</b>                     | <b>VRIJ UIT</b>               | 1              | 6              | 10                      | 580,78     | 107,18           | 31,39     | 719,35     | 0,22   | 0,20    | 0,20     | 0,21                     |
| 139              | <b>VRIJU</b>                     | <b>VRIJ UIT</b>               | $\overline{2}$ | $\overline{2}$ | $\overline{\mathbf{4}}$ | 203,16     | 39.10            | 30,66     | 272,92     | 0,06   | 0,06    | 0,06     | 0,00                     |
| 140              | <b>WR</b>                        | <b>SRS WEEKENDER</b>          | 1              | 153            | 257                     | 14.336,29  | 3.253,65         | 1.614,42  | 19.204,36  | 5,57   | 5.01    | 6,00     | 10,63                    |
| 141              | <b>WR</b>                        | <b>SRS WEEKENDER</b>          | $\overline{2}$ | 89             | 155                     | 8.942,68   | 1.774.34         | 211,07    | 10.928,09  | 2,62   | 2,49    | 2,88     | 0,00                     |
|                  | <b>142 ZARA</b>                  | <b>ZARA-MASSIMO DUTTI ETC</b> | 1              | 70             | 88                      | 7.413.80   | 398,40           | 256,36    | 8.068,56   | 2.55   | 2,59    | 0,74     | 1,69                     |
| 143              |                                  |                               | $\mathbf{1}$   | 2.748          | 3.852                   | 286.134.08 | 54.188,30        | 15.189,95 | 355.512,33 |        |         |          |                          |
| 144              |                                  |                               | $\overline{2}$ |                | 3.397 4.644             | 359.036.49 | 61.673,87        | 0,00      | 420.710,36 |        |         |          |                          |
|                  |                                  |                               |                |                |                         |            |                  |           |            |        |         |          | $\overline{\phantom{a}}$ |
| $\left  \right $ |                                  |                               |                |                |                         |            |                  |           |            |        |         |          | $\blacktriangleright$    |
|                  |                                  |                               |                |                |                         |            |                  |           |            |        |         |          |                          |

IMG.E.8.1.1.

Nos ofrece la información de la producción por Habitación, Régimen y Servicios, con porcentajes y promedios de la misma. Esta información nos la ofrece de dos períodos, definidos previamente.

Al final del listado podremos ver las cifras totales de ambos períodos.

Haciendo doble clic sobre cualquiera de las Tarifas de la lista podremos ampliar más todavía el detalle de la información.

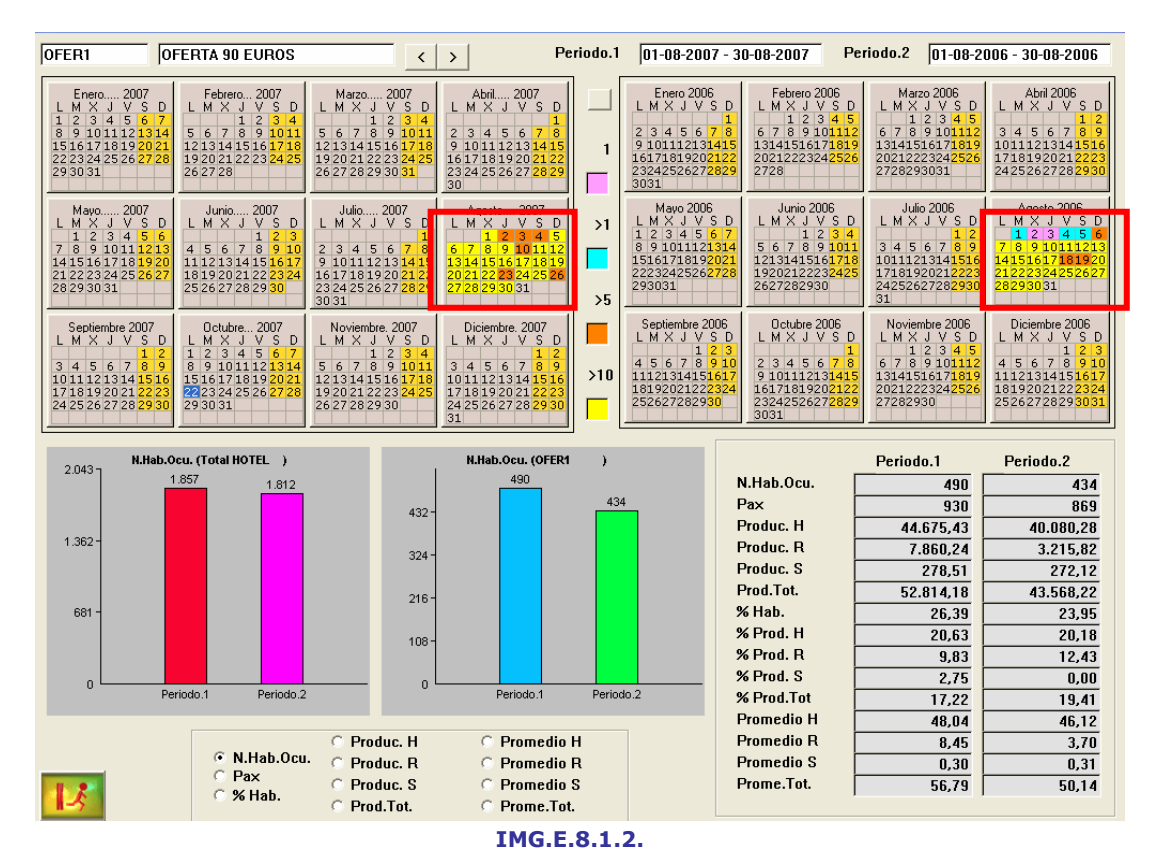

Como podemos ver, el sistema nos ofrece un **calendario** codificado por colores, gráficas comparativas y las cantidades del período seleccionado.

En el calendario podremos ver de un solo vistazo la evolución del Hotel en los dos períodos seleccionados, pudiendo consultar los datos exactos en la zona inferior derecha de la pantalla, donde están desglosados para las dos temporadas escogidas.

Las gráficas nos ofrecen una comparativa de los dos períodos, para el Total del Hotel en la primera y para la Tarifa concreta en la segunda.

Por defecto, las gráficas y los datos numéricos se refieren al Número de Habitaciones Ocupadas, pero también podremos obtenerlos para Pax, Porcentaje de Habitaciones, Producción por Habitaciones, Regímenes, Servicios y Producción Total y Promedio por Habitaciones, Regímenes, Servicios y Promedio Total.

Podemos obtener más detalle incluso de la información, ya que si hacemos clic sobre uno de los días del calendario veremos los gastos producidos en ese día, con sus importes, Nombre del Huésped...

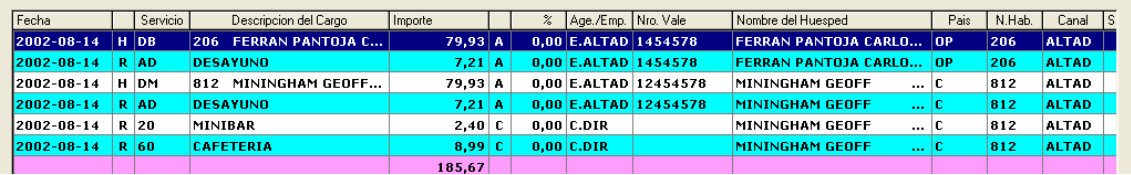
## E.8.2.Por Canales

De manera similar al apartado anterior, en esta opción veremos la información de la producción por Habitación, Régimen y Servicios, con porcentajes y promedios de la misma agrupada por Canales.

| Periodo.1                                             |                                     |                | Periodo.2               |                    |                    |           |           |           |        |           |                               |
|-------------------------------------------------------|-------------------------------------|----------------|-------------------------|--------------------|--------------------|-----------|-----------|-----------|--------|-----------|-------------------------------|
| Desde Fecha                                           |                                     |                | <b>Desde Fecha</b>      |                    | $ 01 - 08 - 2001 $ |           |           |           |        |           |                               |
| $\frac{01-08-2002}{31-08-2002}$<br><b>Hasta Fecha</b> |                                     |                | <b>Hasta Fecha</b>      |                    | 31-08-2001         |           | $\Omega$  |           |        |           |                               |
|                                                       |                                     |                |                         |                    |                    |           |           |           |        |           |                               |
| Codigo                                                | Nombre                              |                | N.Hab.O<br>Pax          |                    | Produc. H          | Produc, R | Produc. S | Prod Tot: | % Hab. | % Prod. H | % Prod. R<br>$\blacktriangle$ |
| 116 E.EMO                                             | <b>EQUIP MANUTENCION Y OB 2</b>     |                | 6                       | 12                 | 508,44             | 161,83    | 0.00      | 670,27    | 0,33   | 0,36      | 0,49                          |
| 117 E.EMPRE                                           | <b>EMPRESARIOS AGRUPADOS</b>        |                | 22                      | 26                 | 1.777,70           | 274,65    | 146,43    | 2.198,78  | 1,36   | 1,34      | 0,86                          |
| $118$ E.FAASA                                         | <b>FAASA AVIACION</b>               |                | 1                       | 1                  | 79.93              | 7,21      | 1,28      | 88.42     | 0.06   | 0.06      | 0,02                          |
| $119$ E.FITAR                                         | FITAROMA                            | $\mathbf{1}$   | ğ                       | 9                  | 589,59             | 73,32     | 22,07     | 684,98    | 0,55   | 0,44      | 0,23                          |
| 120 E.FLSMI                                           | <b>FL SMIDTH</b>                    | $\overline{z}$ | 16                      | 16                 | 1.278,88           | 138,09    | 31,78     | 1.448,75  | 0,87   | 0,91      | 0,42                          |
| <b>121 E.FOSTE</b>                                    | <b>FOSTER WHEELER IBERIA</b>        | $\overline{2}$ | 24                      | 39                 | 1.990,47           | 281,19    | 127,95    | 2.399,61  | 1,31   | 1,41      | 0,85                          |
| 122 E.HOCIT                                           | <b>HOTELCITY</b>                    | 1              | $\overline{2}$          | 4                  | 169,48             | 51,68     | 0,00      | 221,16    | 0,12   | 0,13      | 0,16                          |
| 123<br>E.HOCIT                                        | <b>HOTELCITY</b>                    | $\overline{2}$ | $\mathbf{I}$            | $\overline{2}$     | 84,74              | 14.42     | 11,21     | 110,37    | 0,05   | 0,06      | 0,04                          |
| 124 E.HOTEL                                           | <b>HOTEL CONDE DUQUE SA</b>         |                | 5                       | 11                 | 0,00               | 17,42     | 1,16      | 18,58     | 0,31   | 0,00      | 0,05                          |
| 125                                                   | <b>E.HOTEL HOTEL CONDE DUQUE SA</b> | $\overline{2}$ | 29                      | 33                 | 145,44             | 107,65    | 17,96     | 271,05    | 1,58   | 0, 10     | 0,33                          |
| $126$ E.HP                                            | <b>HP</b>                           | $\mathbf{1}$   | з                       | з                  | 294,80             | $-32,04$  | 31,39     | 294,15    | 0,18   | 0,22      | 0,10                          |
| 127 E.HP                                              | HP                                  | $\overline{2}$ | $\overline{2}$          | $\overline{2}$     | 167,08             | 10,82     | 8,41      | 186,31    | 0,11   | 0,12      | 0,03                          |
| $128$ E.MAJ                                           | <b>MAJ COMUNICACION SL</b>          | $\overline{2}$ | $\overline{6}$          | 11                 | 0,00               | 38,58     | 69,13     | 107,71    | 0,33   | 0,00      | 0,12                          |
| 129 E.PILSN                                           | PILSNER URQUELL IBERICA             | $\mathbf{Z}$   | $\overline{\mathbf{4}}$ | $\overline{\bf 4}$ | 319,72             | 38.86     | 35,75     | 394,33    | 0,22   | 0,23      | 0,12                          |
| <b>130 E.POLES</b>                                    | <b>POLESTAR HISPANICA SA</b>        | $\mathbf{1}$   | $\overline{2}$          | $\overline{2}$     | 159,86             | 14,42     | 0,00      | 174,28    | 0,12   | 0,12      | 0,04                          |
| <b>131 E.POLES</b>                                    | <b>POLESTAR HISPANICA SA</b>        | $\overline{2}$ | $\overline{2}$          | $\overline{2}$     | 159,86             | 14,42     | 0,00      | 174,28    | 0,11   | 0, 11     | 0,04                          |
| 132 E.PSA                                             | <b>BANQUE PSA FINANCE</b>           | $\overline{2}$ | $\mathbf{1}$            | $\mathbf{1}$       | 79,93              | 14,42     | 0,40      | 94,75     | 0.05   | 0,06      | 0,04                          |
| 133 E.PYB                                             | <b>PYBASOCIADOS</b>                 | 1              | ź.                      | 3                  | 164,67             | 21,63     | 10,95     | 197,25    | 0,12   | 0,12      | 0,07                          |
| $134$ E.SISIF                                         | <b>SISIFUS PRODUCCIONES S</b>       | 1              | 25                      | 25                 | 1.638,61           | 574,65    | 0,44      | 2.213,70  | 1,54   | 1,23      | 1,79                          |
| $135$ E.TECNI                                         | <b>TECNICAS REUNIDAS</b>            | 1              | 10                      | 10                 | 1.104,40           | 116,90    | 10,71     | 1.232,01  | 0,62   | 8,83      | 0,36                          |
| <b>136 E.TECNI</b>                                    | <b>TECNICAS REUNIDAS</b>            | $\overline{2}$ | $\ddot{\phantom{1}}$    | 4                  | 420,72             | 167,23    | 10,69     | 598.64    | 0,22   | 0.30      | 0, 51                         |
| 137 E.UDP                                             | UNION DEMOCR.PENSIONI               | $\overline{2}$ | 3                       | 3                  | 239,79             | 21,63     | 0.00      | 261,42    | 0.16   | 0.17      | 0,07                          |
| 138 E.VENDO                                           | <b>VENDOME IBERICA SA</b>           | 1              | 1                       | 1                  | 79,93              | 7,21      | 0,00      | 87,14     | 0,06   | 0,06      | 0,02                          |
| 139<br>E.VENDO                                        | <b>VENDOME IBERICA SA</b>           | $\mathbf{z}$   | 15                      | 17                 | 1.414,13           | 228,24    | 8,41      | 1.650,78  | 0.82   | 1.00      | 0,69                          |
| 140                                                   |                                     | $\mathbf{1}$   | 1.622                   | 2.672              | 132.746            | 32.111,09 | 7.962,22  | 172.820,  |        |           |                               |
| 141                                                   |                                     | $\overline{z}$ | 1.832                   | 2.951              | 141.142            | 32.949,27 | 0.00      | 174.091,  |        |           |                               |
|                                                       |                                     |                |                         |                    |                    |           |           |           |        |           | $\overline{\phantom{a}}$      |
|                                                       |                                     |                |                         |                    |                    |           |           |           |        |           | $\cdot$ $\sim$                |

IMG.E.8.2.1.

Las dos últimas líneas del listado corresponden con las cifras totales de los dos períodos seleccionados.

Haciendo doble clic sobre cualquiera de las tarifas del listado podremos ver información más detallada.

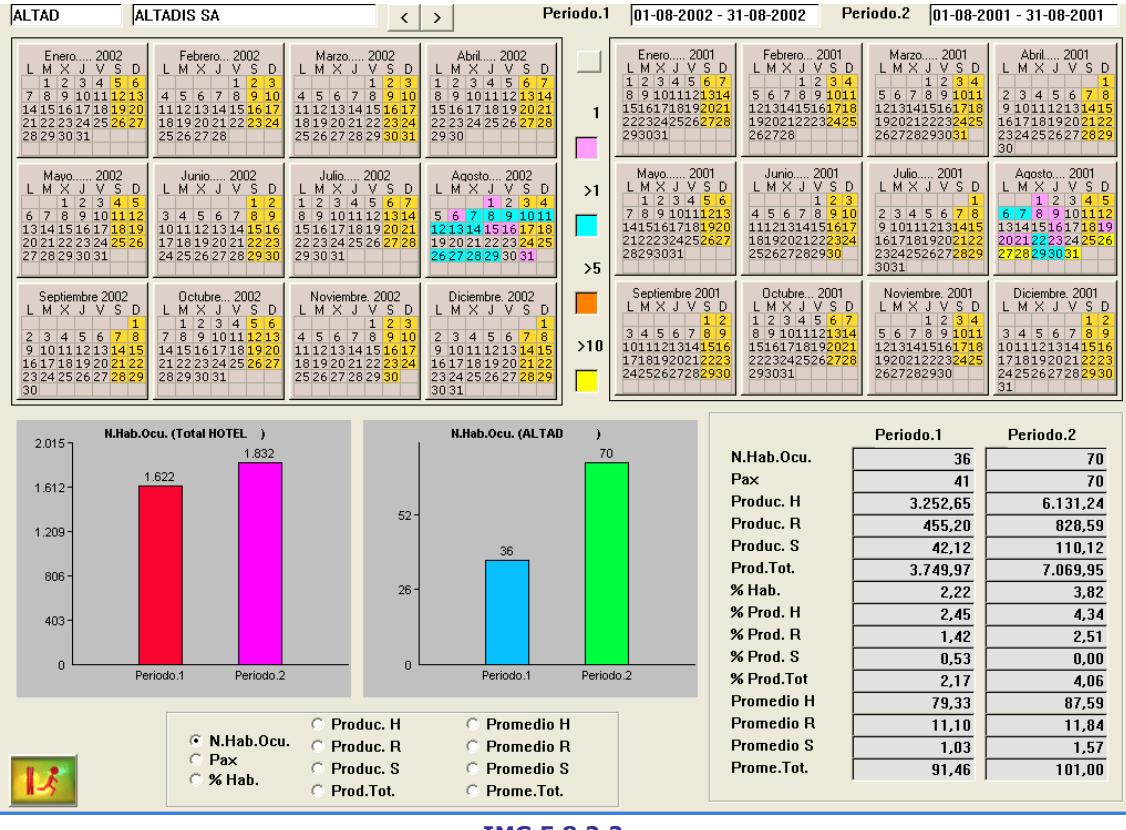

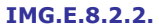

Tendremos el calendario con un código de colores para mejor entendimiento, las cifras detalladas de cada uno de los períodos y las gráficas comparativas para el Total del Hotel la Tarifa concreta.

Por defecto nos mostrará la información referente al Número de Habitaciones Ocupadas, pero podremos obtener información sobre Pax., Porcentajes, etc. al igual que en el anterior apartado.

Haciendo clic en uno de los días del calendario veremos un detalle de los cargos de ese día.

#### E.8.3.Por Segmentos de Mercado

Los Estudios de Producción por Segmentos de Mercado ofrecen las mismas opciones y funcionalidades que los anteriores apartados, clasificados esta vez por Segmentos.

#### E.8.5.Por tipos de Clientes

Los Estudios de Producción por tipos de Clientes ofrecen las mismas opciones y funcionalidades que los anteriores apartados, clasificados esta vez por Clientes.

### E.8.6.Por Países

Los Estudios de Producción por Países ofrecen las mismas opciones y funcionalidades que los anteriores apartados, clasificados esta vez por Países.

## E.8.A.Gráfica de Resultados por Tarifas

Ofrece para cada Tarifa una gráfica de Porcentajes, Promedios y Producción de Ocupación, Alojamiento, Comida y Bebida y Otros Servicios, comparándola con las inmediatamente anteriores y posteriores, y entre dos fechas determinadas.

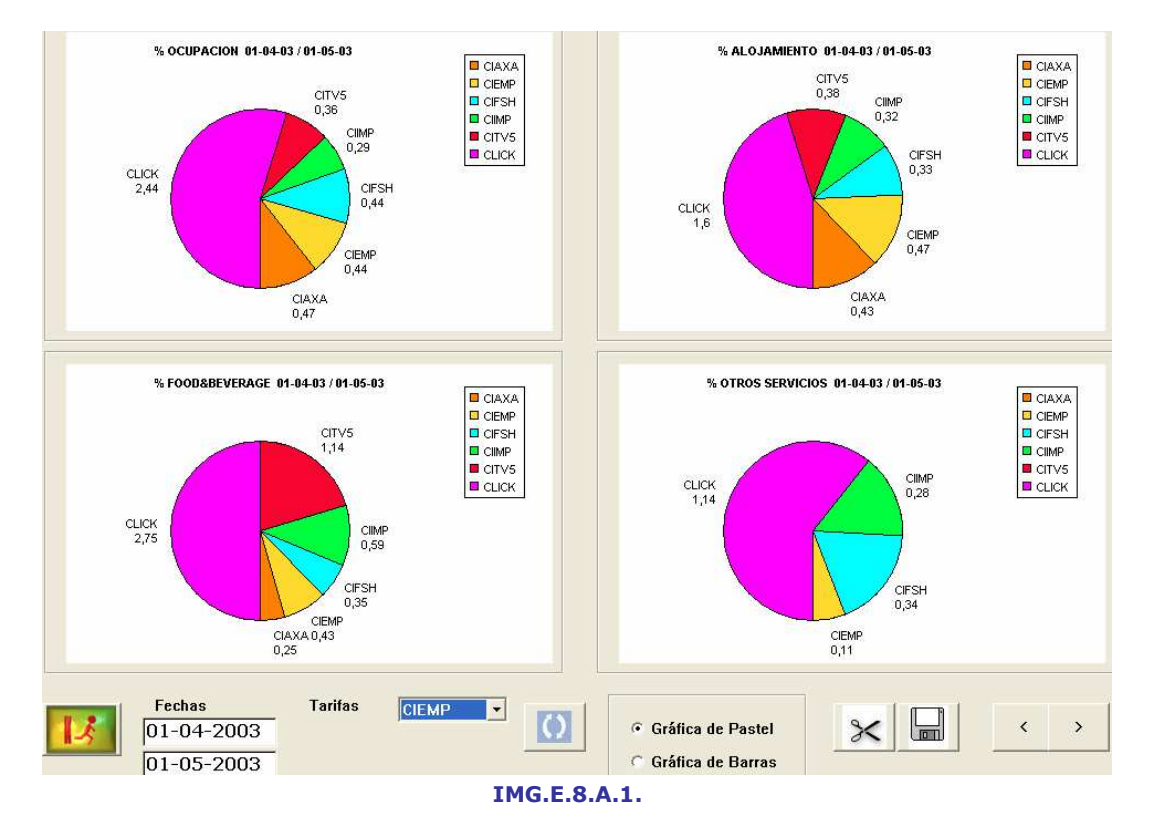

## E.8.B.Canales Top-10/Bottom-10

Nos ofrece un listado de Agencias y/o Empresas que podremos ordenar por diversos criterios, como son Número de Habitaciones, Producción por Habitaciones, Regímenes, Servicios y Total, Porcentaje de Habitaciones, Porcentaje de Producción por Habitaciones, Regímenes, Servicios y Total y Promedio por Habitaciones, Regímenes, Servicios y Total. Para hacer estas ordenaciones bastará con hacer clic en el título del campo correspondiente.

|                |     |               | $\nabla$ Agencias                    |  | Desde Fecha:    |           |          | 01-04-2003 |                                    |       |       |                                 |       |                |
|----------------|-----|---------------|--------------------------------------|--|-----------------|-----------|----------|------------|------------------------------------|-------|-------|---------------------------------|-------|----------------|
|                |     |               | <b>Empresas</b><br>⊽                 |  | Hasta Fecha:    |           |          | 01-05-2003 | $\Omega$                           |       |       |                                 |       |                |
|                |     | Codigo Nombre |                                      |  | N Hah           | Prod H    | Prod. B. | Prod S     | Prod Tot $\nabla$ $\mathbb{Z}$ Hab |       |       | 2Prod H 2Prod B 2Prod S 2Prod T |       |                |
|                | IA  | <b>CITVE</b>  | <b>CORTE INGLES TVE</b>              |  | 176             | 18.648.74 | 2.738.36 | 0.00       | 21.387,10                          | 6,40  | 13,91 | 10,43                           | 0,00  | 13.            |
| $\overline{2}$ | IΑ  |               | <b>TRANS TRANSHOTEL</b>              |  |                 | 6.228.05  | 927.22   | 0.00       | 7.155.27                           | 2.55  | 4.64  | 3.53                            | 0.00  | 4.             |
| 3              |     | <b>DIR</b>    | <b>CANAL DIRECTOS</b>                |  | 472<br>63       | 5.751.85  | 882.54   | 371.70     | 7.006.09                           | 17.18 | 4,29  | 3.36                            | 8,97  |                |
| $\overline{4}$ | I۵  |               | CWLZA CARLSON WAGONLIT (ZARA)        |  |                 | 6.681.25  | 0.00     | 0.00       | 6.681.25                           | 2.29  | 4.98  | 0.00                            | 0.00  | 4.             |
| 5              |     | <b>ATLAF</b>  | ATLANTA VIAJES-INCOMING              |  | 68<br>67        | 4.743.76  | 1.027.84 | 0.00       | 5.771.60                           | 2.47  | 3,54  | 3.91                            | 0.00  | 3,             |
| 6              |     | <b>CLICK</b>  | <b>CLICK</b>                         |  |                 | 4.588.80  | 1.019.62 | 0.00       | 5.608.42                           | 2.44  | 3.42  | 3.88                            | 0.00  | 3,             |
| 7              |     | <b>GULLI</b>  | <b>GULLIVER'S TRAVEL AGENCY</b>      |  | 58              | 4.457,30  | 1.025,41 | 0.00       | 5.482,71                           | 2.11  | 3,32  | 3.90                            | 0.00  | 3,             |
| 8              | I۵  | <b>IBERB</b>  | IBERIA VIAJES(B.BRAUN)               |  | 38              | 4.348.88  | 447.56   | 0.00       | 4.796.44                           | 1.38  | 3.24  | 1.70                            | 0.00  | 2,             |
| 9              |     | <b>ALTAD</b>  | <b>ALTADIS SA</b>                    |  | 136             | 3.825.08  | 439.56   | 0.00       | 4.264.64                           | 4.95  | 2.85  | 1.67                            | 0.00  | 2,             |
| 10             | I۵  | <b>AIRMI</b>  | AIR MILES TRAVEL                     |  | 36              | 3.116.43  | 580.29   | 0.00       | 3.696.72                           | 1.31  | 2,32  | 2.21                            | 0.00  | 2 <sub>z</sub> |
| 11             |     | CORTY         | <b>CORTE INGLES VIAJES</b>           |  | 35              | 3.078.67  | 553.50   | 0.00       | 3.632,17                           | 1.27  | 2,30  | 2.11                            | 0.00  | 2,             |
| 12             |     | <b>TECNI</b>  | <b>TECNICAS REUNIDAS</b>             |  | 85              | 3.255,25  | 106.92   | 0.00       | 3.362.17                           | 3.09  | 2,43  | 0.41                            | 0.00  | 2,             |
| 13             |     |               | HOTCO HOTELCOLOR                     |  | 33              | 2.784.54  | 515.46   | 0.00       | 3.300.00                           | 1.20  | 2.08  | 1.96                            | 0.00  | 2,             |
| 14             | I۵  | <b>HRN</b>    | HOTEL RESERVATIONS NETWOR            |  | 31              | 3.176,57  | 45.46    | 7,98       | 3.230,01                           | 1.13  | 2,37  | 0.17                            | 0.19  | 1.             |
| 15             |     | SRS           | <b>SRS WORLD HOTELS</b>              |  | 283             | 2.891.86  | 155.82   | 49.30      | 3.096.98                           | 10.30 | 2.16  | 0.59                            | 1.19  |                |
| 16             |     | <b>BPOIL</b>  | BP OIL REFINERIA CASTELLO            |  | 30 <sup>1</sup> | 2.603.70  | 165.19   | 172,54     | 2.941.43                           | 1.09  | 1.94  | 0.63                            | 4.16  | 1,             |
| 17             |     | <b>STUDI</b>  | <b>STUDIOSUS REISEN</b>              |  | 26              | 2.157.54  | 768.80   | 0.00       | 2.926.34                           | 0.95  | 1.61  | 2.93                            | 0.00  | 1              |
| 18             |     | LOGIS         | LOGISTA SA                           |  | 21              | 2.291.52  | 249.48   | 0.00       | 2.541.00                           | 0.76  | 1.71  | 0.95                            | 0.00  | 1,             |
| 19             |     |               | CAJMU CAJA MURCIA VIAJES             |  | 29              | 2.065.69  | 422.34   | 0.00       | 2.488.03                           | 1.06  | 1.54  | 1.61                            | 0.00  |                |
| 20             | IA. | <b>HRS</b>    | HRS HOTEL RESERVATION SER            |  | 52              | 2.398.00  | 11.88    | 0.00       | 2.409.88                           | 1.89  | 1.79  | 0.05                            | 0.00  | 1,             |
| 21             |     |               |                                      |  | 0               | $-309.74$ | 1.935,47 | 753,93     | 2.379,66                           | 0.00  | 0,23  | 7,37                            | 18,19 |                |
| 22             | IA  | WILDL         | WILDLIFE TRAVEL LTD                  |  | 20 <sup>1</sup> | 1.691,50  | 563.52   | 0.00       | 2.255,02                           | 0.73  | 1,26  | 2.15                            | 0.00  | 1,             |
| 23             |     | <b>SANTI</b>  | <b>SANTIAGO &amp; CINTRA IBERICA</b> |  | 16              | 2.198.80  | 0.00     | 0.00       | 2.198.80                           | 0.58  | 1.64  | 0.00                            | 0.00  |                |

IMG.E.8.B.1.

# E.8.C.Gráfica de resultados por Segmentos

Ofrece, para cada Segmento en un rango de fechas dado, una gráfica de Porcentajes, Promedios y Producción de Ocupación, Alojamiento, Comida y Bebida y Otros Servicios.

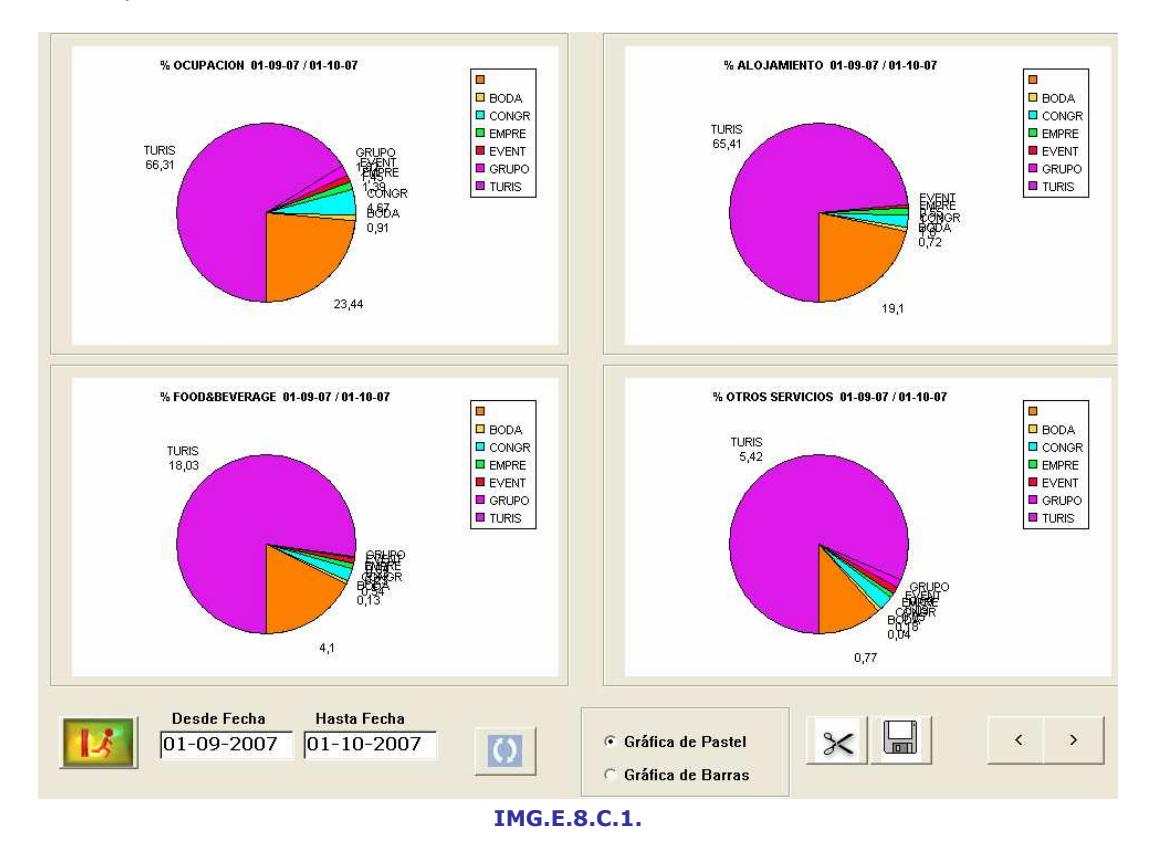

## E.8.D. Tarifas Top-10/Bottom-10

Nos ofrece un listado de Tarifas que podremos ordenar por diversos criterios, como son Número de Habitaciones, Producción por Habitaciones, Regímenes, Servicios y Total, Porcentaje de Habitaciones, Porcentaje de Producción por Habitaciones, Regímenes, Servicios y Total y Promedio por Habitaciones, Regímenes, Servicios y Total. Para hacer estas ordenaciones bastará con hacer clic en el título del campo correspondiente.

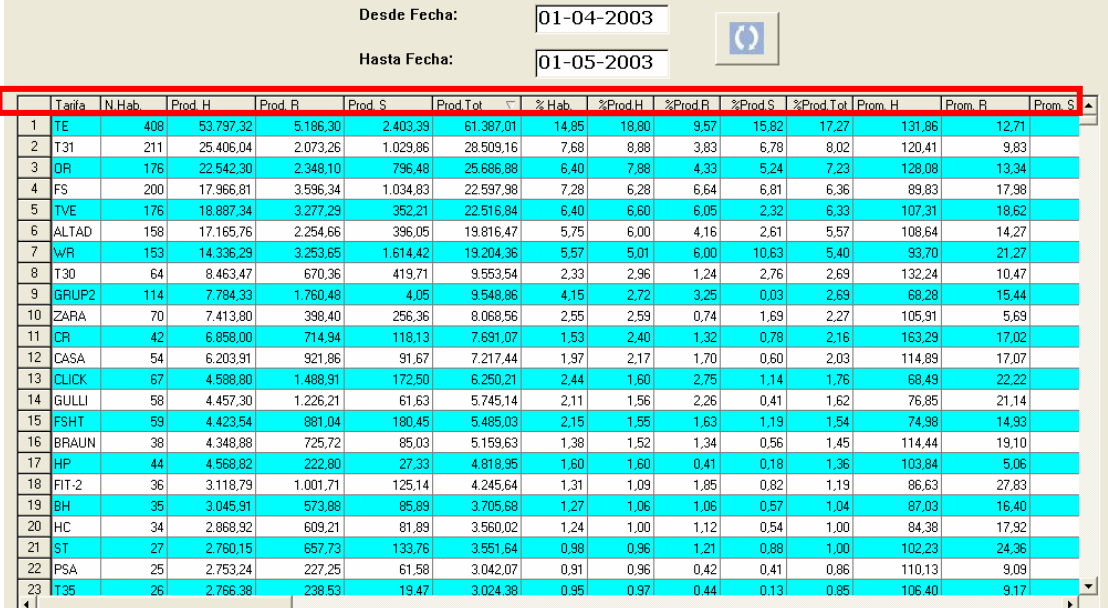

IMG.E.8.D.1.

### E.8.H. Estadística diaria de Comidas

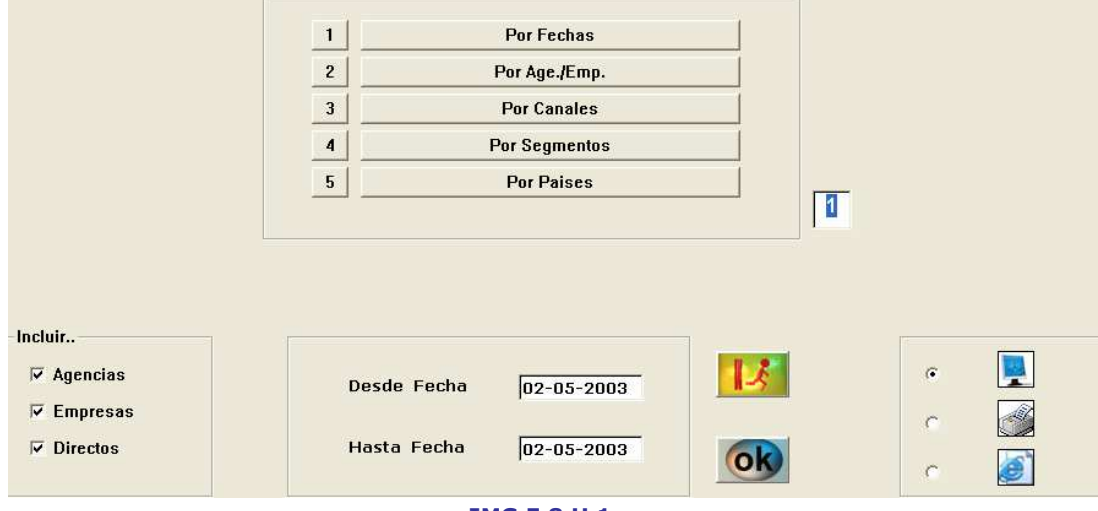

IMG.E.8.H.1.

Esta opción nos ofrece estadísticas de las comidas contratadas y servidas Desde/Hasta una fecha dada ordenadas por diversos criterios. El listado resultante podemos filtrarlo por Agencias y/o Empresas y/o Directos.

#### E.8.H.1. Estadística diaria de Comidas por Fechas

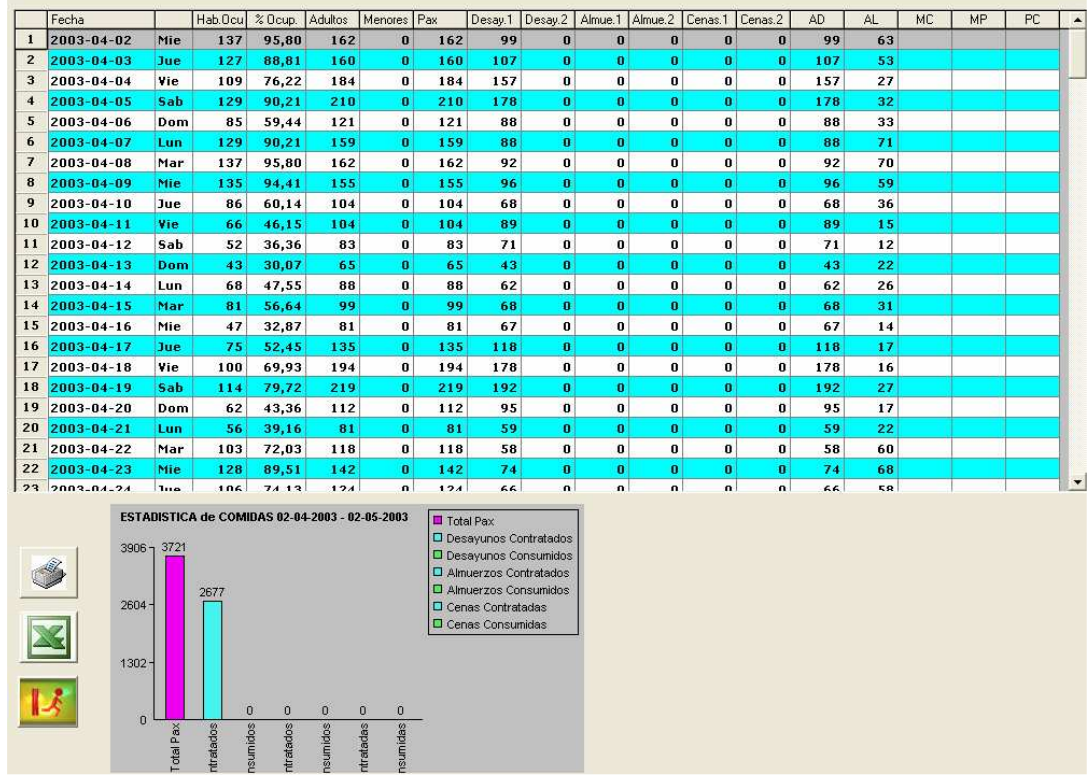

IMG.E.8.H.1.1.

Obtendremos un listado detallado por días de Ocupaciones, comidas contratadas y comidas servidas.

En la zona inferior de la pantalla podemos ver una gráfica de estos datos para el rango de fechas especificado. Si hacemos doble clic sobre una de las fechas podremos ver una gráfica específica de la misma.

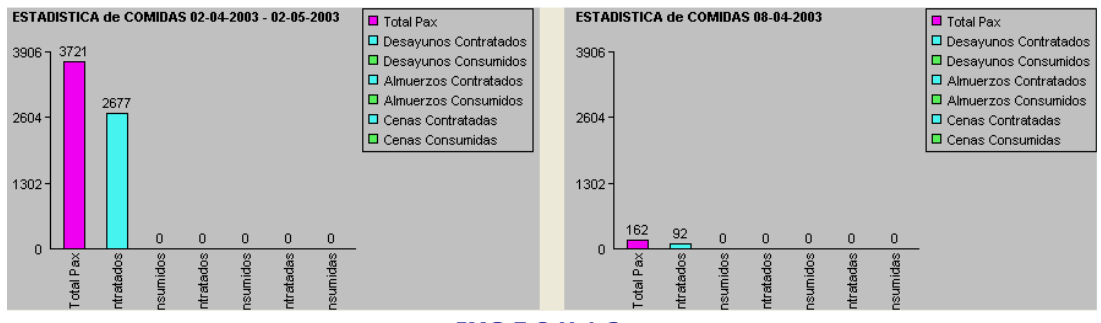

IMG.E.8.H.1.2.

#### E.8.H.2. Estadística diaria de Comidas por Agencia/Empresa

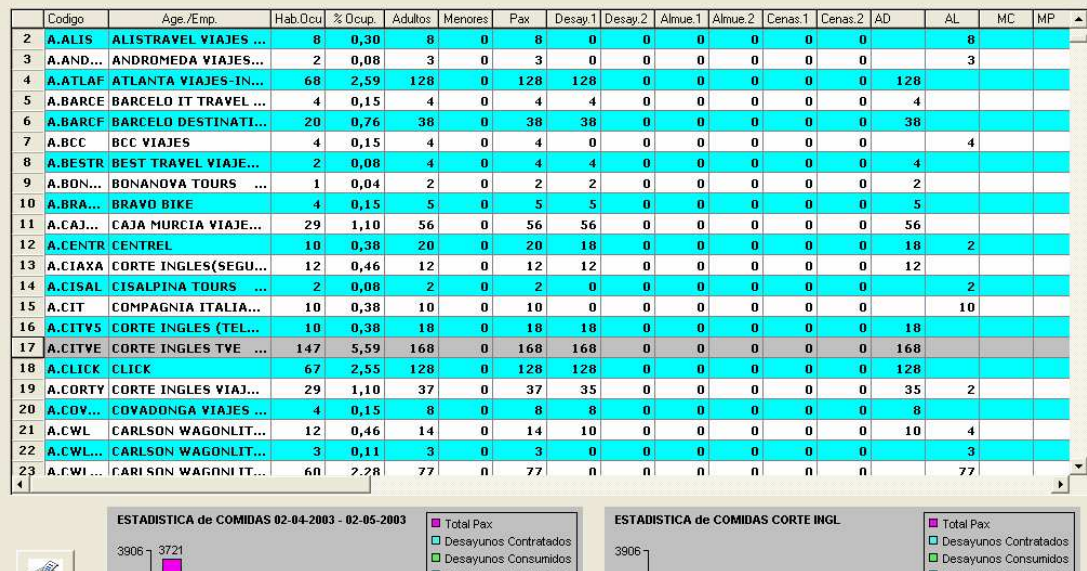

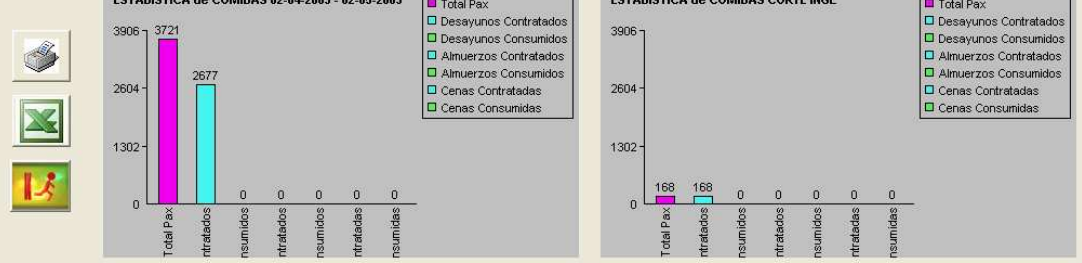

IMG.E.8.H.2.1.

#### E.8.H.3. Estadística diaria de Comidas por Canales

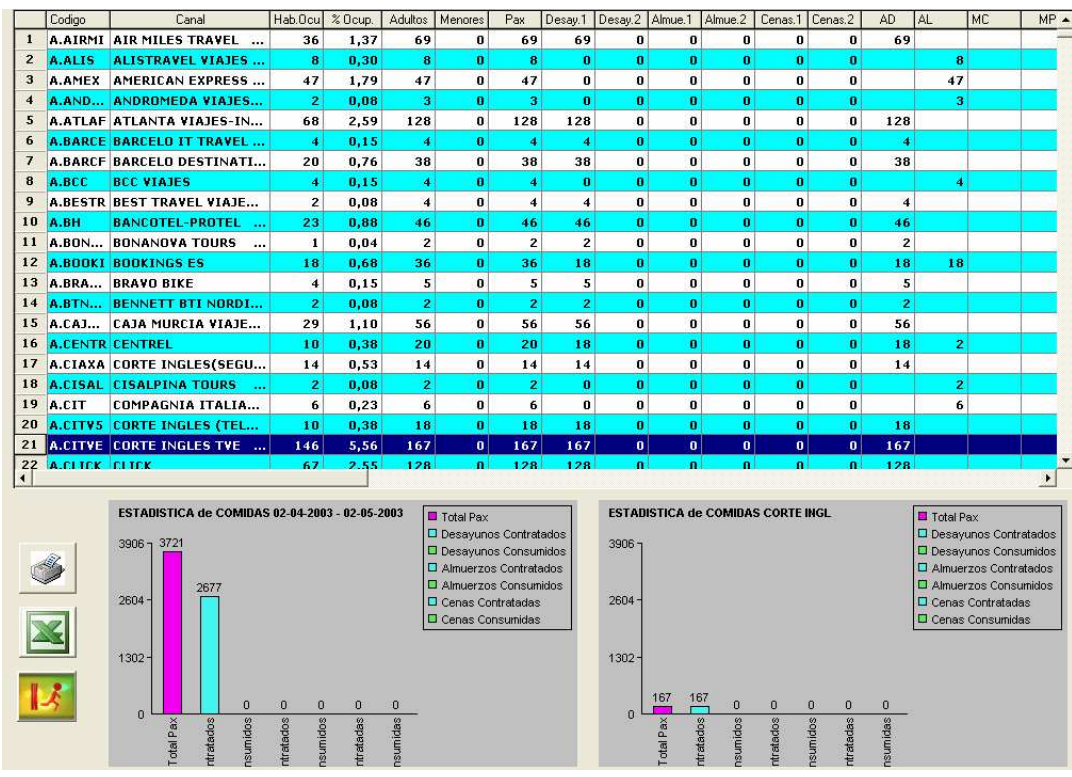

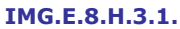

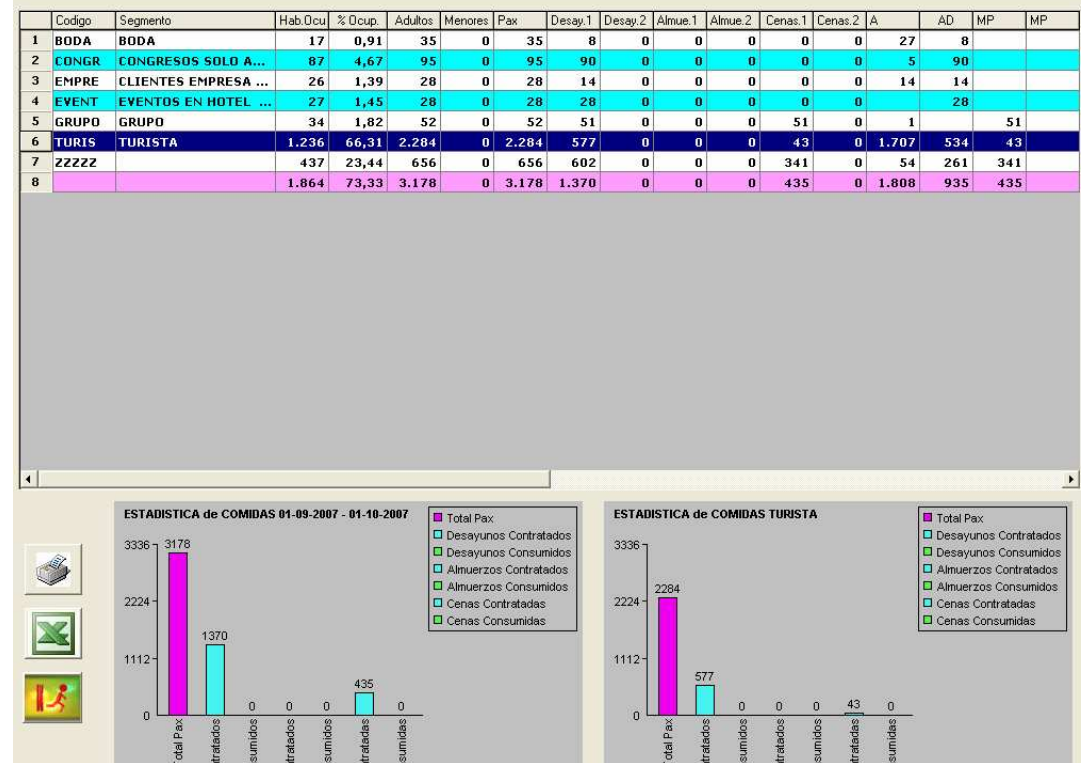

## E.8.H.4. Estadística diaria de Comidas por Segmentos

IMG.E.8.H.4.1.

## E.8.H.5. Estadística diaria de Comidas por Países

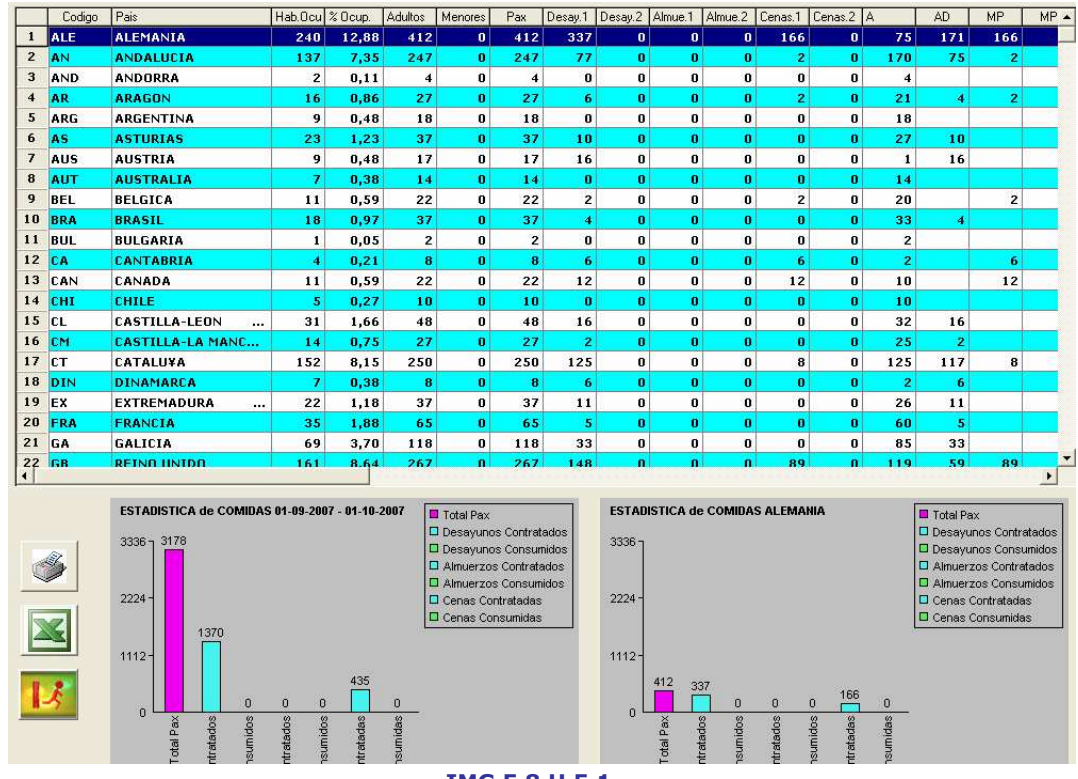

IMG.E.8.H.5.1.

# E.A. Gráfica de de Ocupación (Formato HTML)

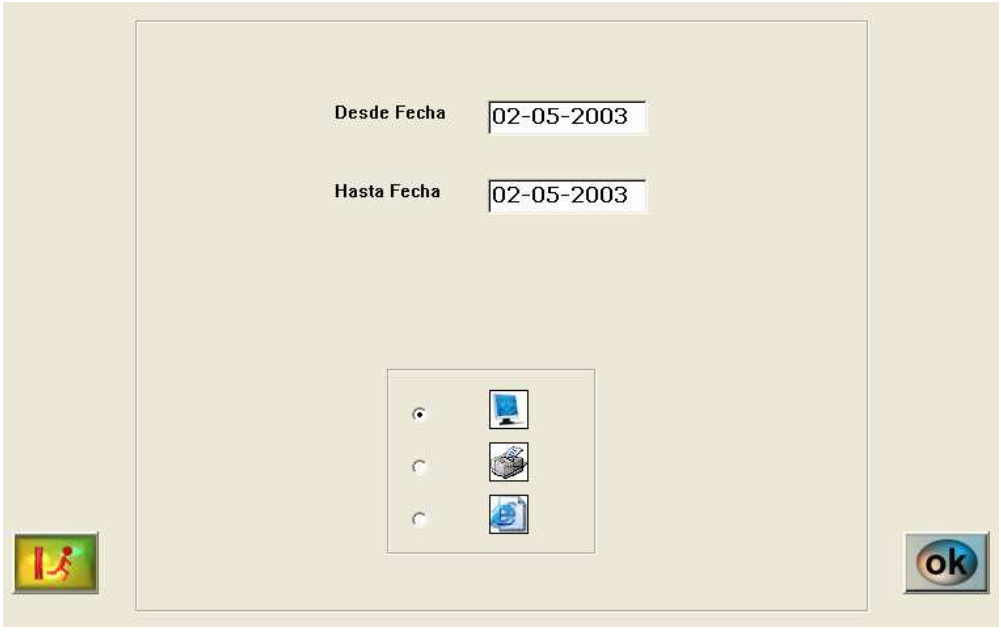

Nos proporciona gráficas Desde/Hasta una fecha dadas en formato HTML.

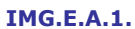

Los datos nos los proporciona en función de Ocupación/Personas.

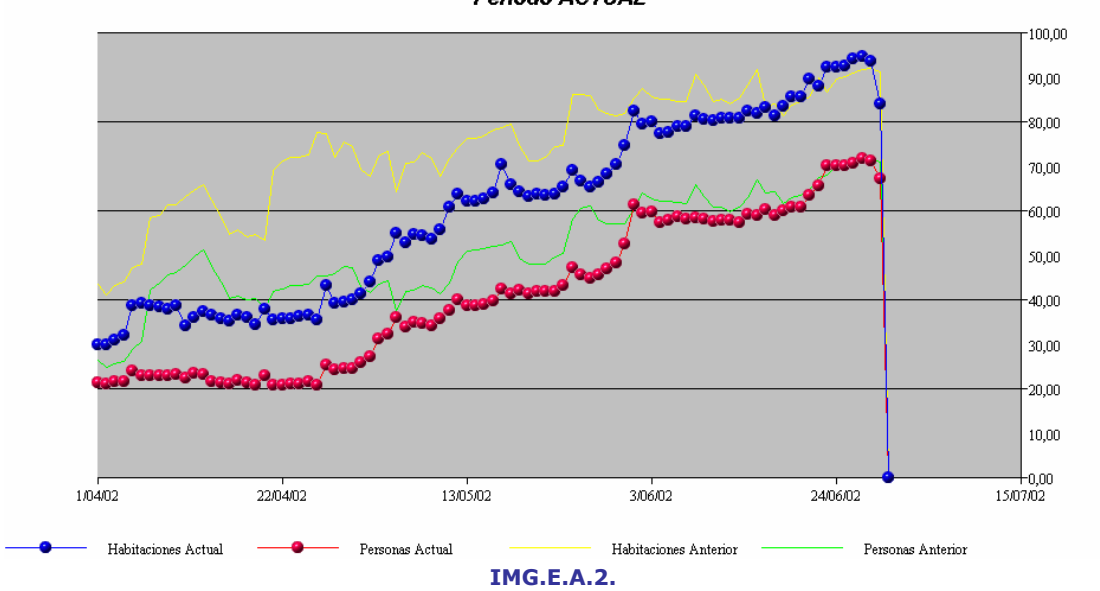

Periodo ACTUAL

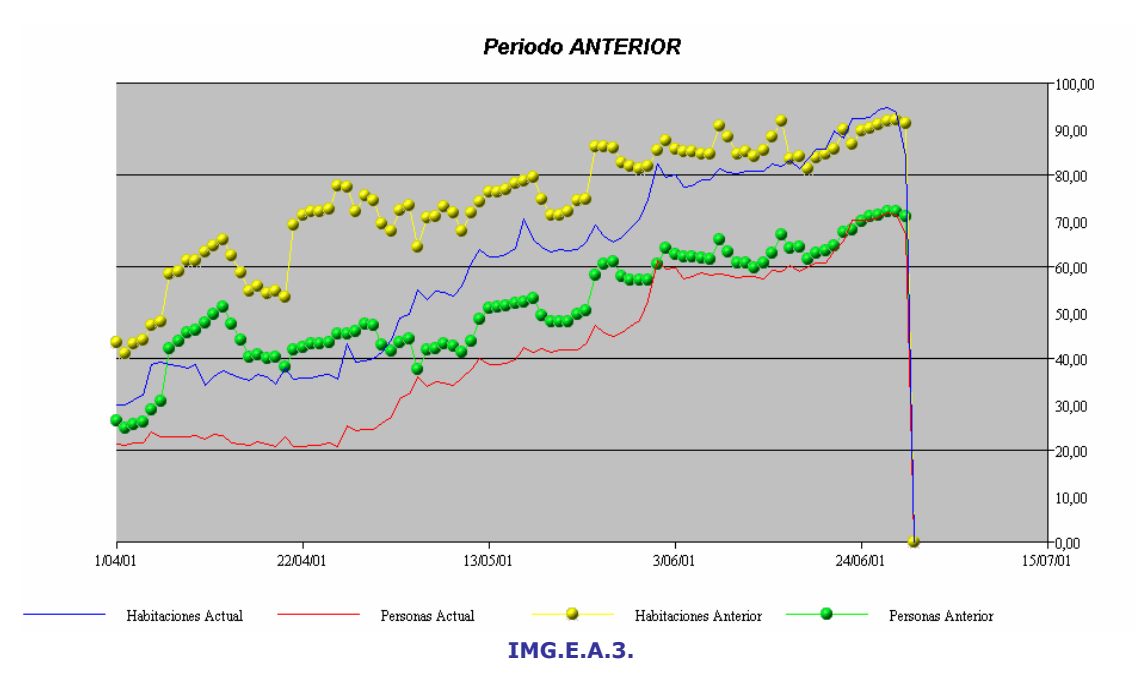

## E.B. Gráfica de ocupación Diaria

En esta opción podremos obtener un detalle diario de las habitaciones ocupadas del Hotel de modo gráfico.

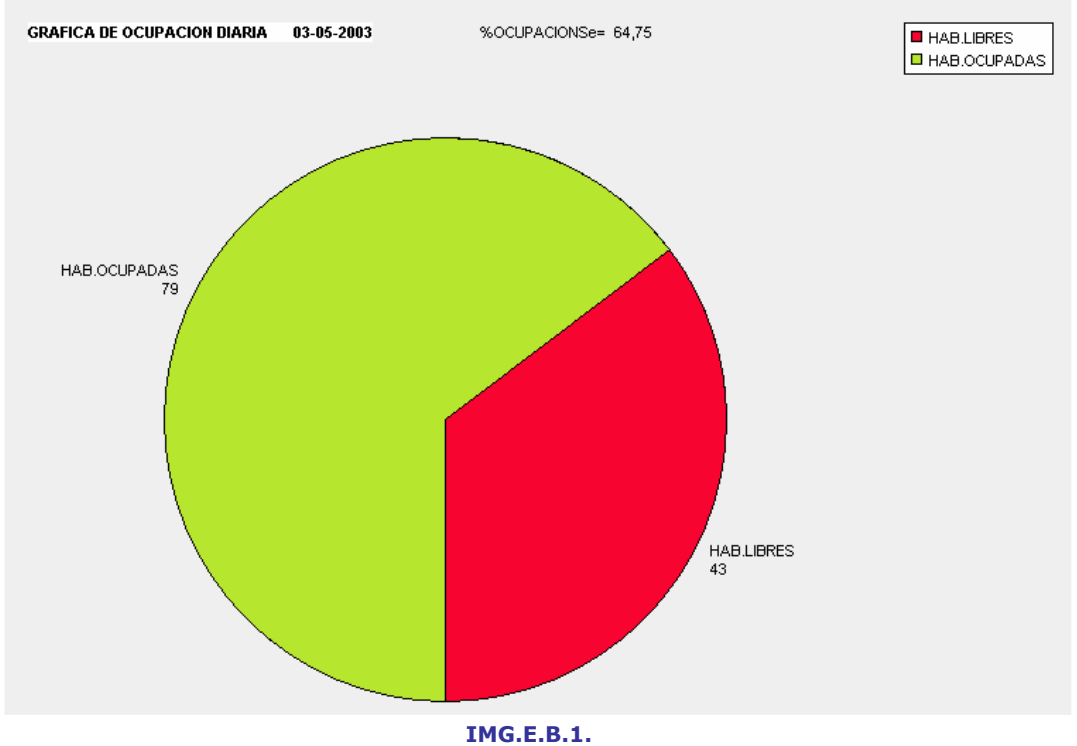

## E.C. Gráfica de Ocupación Mensual

En esta opción podremos obtener un detalle de la ocupación mensual del Hotel de modo gráfico. Tendremos dos formatos, porcentajes y cantidades.

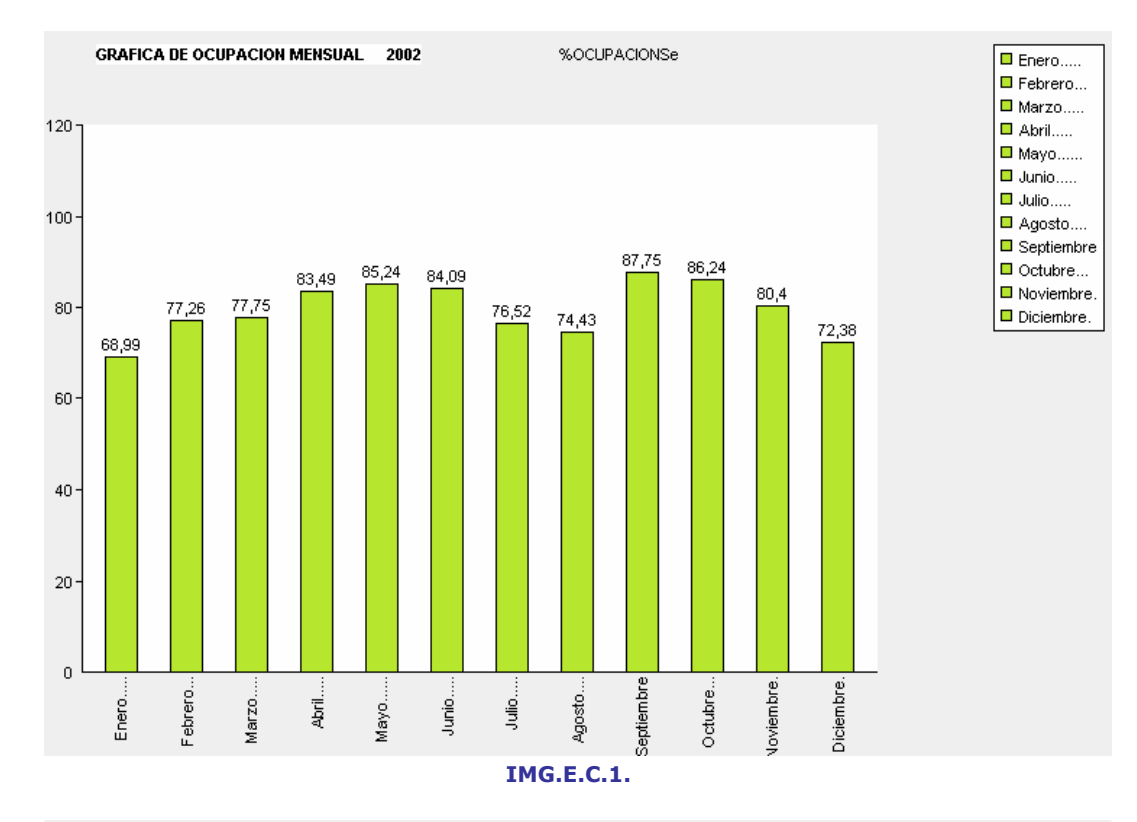

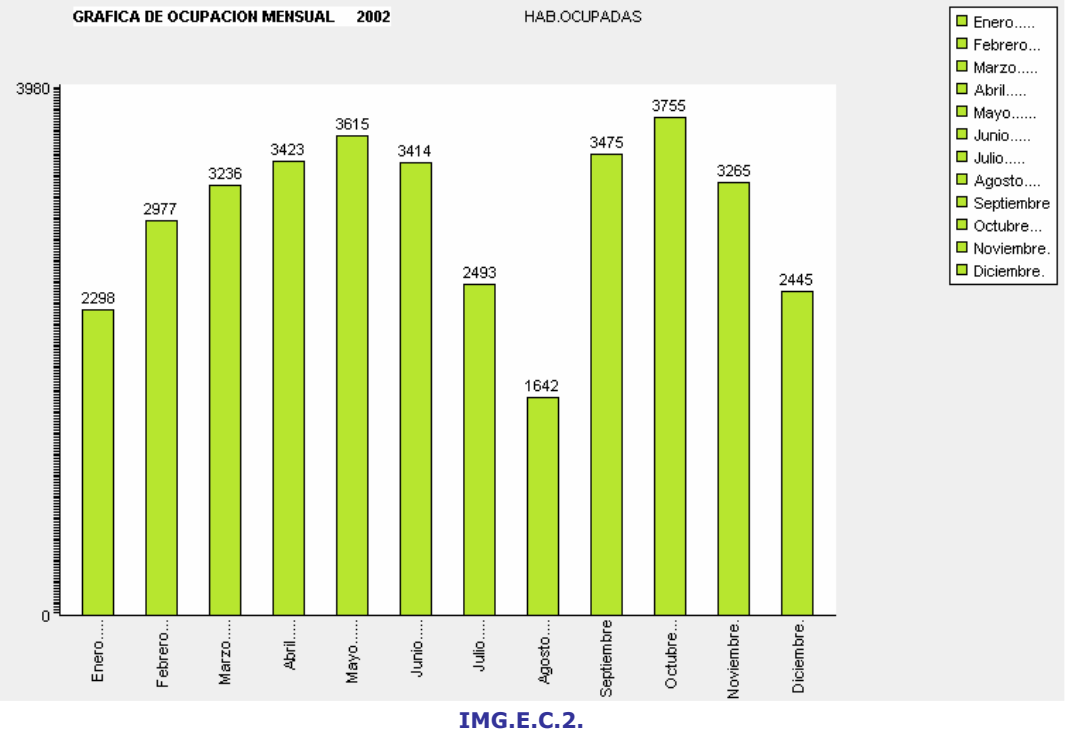

## E.D. Gráfica de la Estacionalidad Semanal

Nos ofrece datos de modo gráfico sobre la estacionalidad semanal según diversos criterios como son el Porcentaje de Ocupación, la Producción por alojamiento, el Precio Medio y el Rev. Par

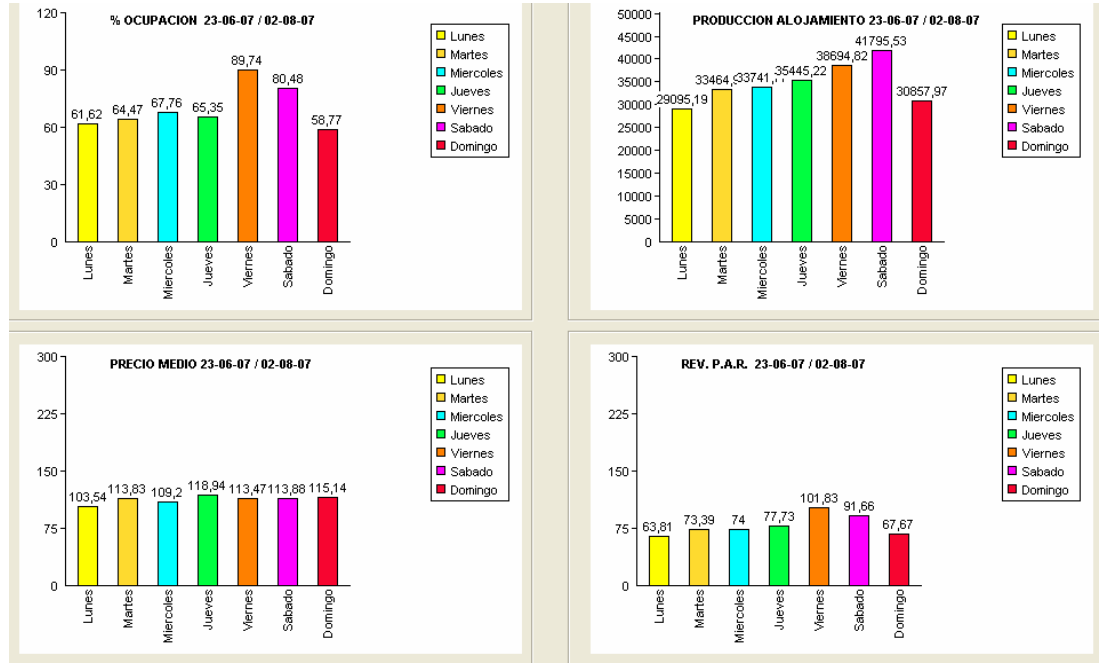

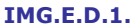

#### E.F. Resumen de Ocupación Anual

Esta opción nos ofrece un listado detallado de los datos para cada día del año especificado.

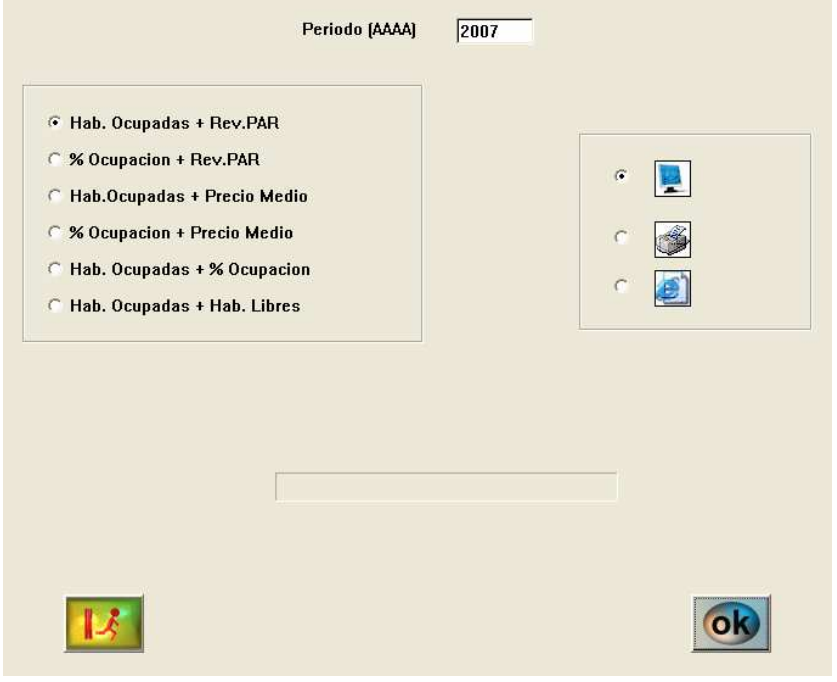

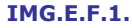

Los listados que podemos obtener son Habitaciones Ocupadas + Rev. Par, Porcentaje de Ocupación + Rev. Par, Habitaciones Ocupadas + Precio Medio, Porcentaje de Ocupación + Precio Medio, Habitaciones Ocupadas + Porcentaje de Ocupación y Habitaciones Ocupadas + Habitaciones Libres.

En el siguiente ejemplo veremos un listado de los datos correspondientes a Habitaciones Ocupadas + Rev. Par.

|                      | Dia            | <b>ENERO</b><br>H.Dcu | ENERO<br>Rev.PAR | <b>FEBRERO</b><br>H.Dcu | <b>FEBRERO</b><br>Rev.PAR | <b>MARZO</b><br>H.Ocu | MARZ0<br>Rev.PAR | <b>ABRIL</b><br>H.Dcu | <b>ABRIL</b><br>Rev.PAR | MAYO<br>H.Dcu | MAYO<br>Rev.PAR | JUNIO<br>H.Ocu | <b>JUNIO</b><br>Rev.PAR |                                           |
|----------------------|----------------|-----------------------|------------------|-------------------------|---------------------------|-----------------------|------------------|-----------------------|-------------------------|---------------|-----------------|----------------|-------------------------|-------------------------------------------|
| $\mathbf{1}$         | $\mathbf{1}$   | 28                    | 27,60            | 25                      | 23.99                     | 29                    | 32,94            | 33                    | 36,80                   | 52            | 34.09           |                | 65<br>102.06            | Periodo (AAAA)                            |
| $\overline{c}$       | $\overline{2}$ | 35                    | 35,69            | 46                      | 42,24                     | 34                    | 48,75            | 51                    | 66,05                   | 64            | 61,05           |                | 69<br>100,46            |                                           |
| 3                    | 3              | 35                    | 42,27            | 51                      | 47,27                     | 61                    | 65,94            | 56                    | 69,97                   | 73            | 122,43          |                | 68<br>95,82             | 2007                                      |
| $\overline{4}$       | $\overline{4}$ | 10                    | 15,75            | 31                      | 26,42                     | 20                    | 20,42            | 54                    | 65,13                   | 55            | 132,11          |                | 63<br>82,00             |                                           |
| 5                    | $\mathbf 5$    | 10                    | 7,93             | 51                      | 50,25                     | 8                     | 8,38             | 47                    | 64,60                   | 65            | 45,78           |                | 40<br>55,07             |                                           |
| 6                    | 6              | 13                    | 10,24            | 36                      | 34,79                     | 25                    | 23,38            | 71                    | 51,16                   | 27            | 46,29           |                | 57<br>55,14             | $\overline{\phantom{0}}$<br>$\rightarrow$ |
| $\overline{7}$       | $\overline{7}$ | 12                    | 9,73             | 43                      | 45,57                     | 32                    | 32,65            | 72                    | 160,78                  | 33            | 39,77           |                | 59<br>123,48            |                                           |
| 8                    | 8              | 21                    | 21,18            | 42                      | 34,35                     | 39                    | 42,06            | 53                    | 29,80                   | 37            | 52,37           |                | 67<br>72,44             |                                           |
| 9                    | 9              | 14                    | 21,27            | 28                      | 27,26                     | 64                    | 79,10            | 48                    | $-3,36$                 | 59            | 53,58           |                | 48<br>65,60             |                                           |
| 10                   | 10             | 16                    | 16,24            | 35                      | 31,39                     | 62                    | 74,99            | 41                    | 28,61                   | 57            | 107,07          |                | 119,71<br>63            |                                           |
| 11                   | 11             | 19                    | 19,50            | $\overline{7}$          | 6,35                      | 16                    | 17,27            | 57                    | 42,33                   | 50            | 66,40           |                | 51<br>35,39             |                                           |
| 12                   | 12             | 21                    | 21,21            | 21                      | 22,12                     | 16                    | 16,18            | 73                    | 69,14                   | 48            | 60,79           |                | 35<br>46,00             |                                           |
| 13                   | 13             | 26                    | 38,46            | 32                      | 36,44                     | 32                    | 31,01            | 69                    | 84,80                   | 52            | 60,85           |                | 38<br>53,16             |                                           |
| 14                   | 14             | 15                    | 14,57            | 32                      | 33,93                     | 31                    | 31,18            | 41                    | 51,40                   | 48            | 56,66           |                | 58<br>114,26            |                                           |
| 15                   | 15             | 18                    | 16,60            | 18                      | 16,32                     | 48                    | 51,06            | 34                    | 38,63                   | 56            | 74,93           |                | 74<br>105,95            |                                           |
| 16                   | 16             | 10                    | 9,66             | 27                      | 21,63                     | 57                    | 59,86            | 38                    | 43,09                   | 45            | 63,27           |                | 61<br>62,48             |                                           |
| 17                   | 17             | 27                    | 24,83            | 58                      | 66,81                     | 33                    | 33,40            | 33                    | 18,37                   | 48            | 59,76           |                | 20<br>29,14             | <b>E</b> H.OCu+RevPar                     |
| 18                   | 18             | 23                    | 31,61            | 33                      | 33,32                     | 25                    | 18,92            | 35                    | 41,89                   | 58            | 63,35           |                | 32<br>28,09             | S % OCu+RevPar                            |
| 19                   | 19             | 68                    | 66,95            | 32                      | 32,06                     | 20                    | 18,89            | 51                    | 69,51                   | 70            | 77,30           |                | 48<br>46,54             | C H.Ocu + P.Med                           |
| 20                   | 20             | 34                    | 38,10            | 26                      | 24,84                     | 22                    | 21,32            | 69                    | 61,37                   | 24            | 71,14           |                | 54<br>120,13            | $@$ % Ocu + P.Med                         |
| 21                   | 21             | $\overline{7}$        | 6,87             | 37                      | 54,37                     | 25                    | 24,16            | 62                    | 151,04                  | 38            | 20,47           |                | 69<br>118,69            | $C$ H.Ocu + % Ocu                         |
| 22                   | 22             | 14                    | 11,73            | 57                      | 40,84                     | 32                    | 30,50            | 50                    | 27,68                   | 64            | 43,01           |                | 71<br>115,58            | $C$ H.Ocu + H.Lib                         |
| 23                   | 23             | 20                    | 47,48            | 55                      | 164,59                    | 59                    | 86,15            | 38                    | 69,76                   | 54            | 161,29          |                | 72<br>75,75             |                                           |
| 24                   | 24             | 25                    | 46,06            | 47                      | 27,54                     | 48                    | 77,16            | 27                    | 57,74                   | 58            | 84,77           |                | 50<br>98,64             |                                           |
| 25                   | 25             | 28                    | 23,00            | 52                      | 21,26                     | 26                    | 29,24            | 61                    | 82,99                   | 68            | 79,59           |                | 28<br>58,48             |                                           |
| 26                   | 26             | 33                    | 29,69            | 29                      | 24,15                     | 24                    | 23,34            | 68                    | 87,00                   | 64            | 143,66          |                | 49,12<br>37             |                                           |
| 27                   | 27             | 36                    | 32,30            | 41                      | 63,50                     | 30                    | 29,23            | 62                    | 79,14                   | 48            | 47,25           |                | 59<br>84,82             |                                           |
| 28                   | 28             | 14                    | 12,22            | 15 <sup>2</sup>         | 27,55                     | 49                    | 52,63            | 71                    | 81,77                   | 48            | 66,17           |                | 53<br>100,45            |                                           |
| 29                   | 29             | 19                    | 24,67            | $\overline{0}$          | 0,00                      | 38                    | 45,17            | 68                    | 85,79                   | 54            | 77,05           |                | 75<br>100,23            |                                           |
| 30                   | 30             | 34                    | 25,18            | $\mathbf{0}$            | 0,00                      | 25                    | 31,02            | 69                    | 117,10                  | 55            | 80,69           |                | 55<br>98,48             |                                           |
| 31                   | 31             | 18                    | 19,69            | $\overline{0}$          | 0,00                      | 41                    | 44,76            | 0                     | 0,00                    | 43            | 47,26           |                | $\mathbf 0$<br>0,00     |                                           |
| 32                   |                | 703                   | 24,78            | 1007                    | 38,61                     | 1071                  | 38,74            | 1602                  | 64,34                   | 1615          | 70,80           | 1639           | 80,47                   |                                           |
| $\blacktriangleleft$ |                |                       |                  |                         |                           |                       |                  |                       |                         |               |                 |                | $\blacktriangleright$   |                                           |
|                      |                |                       |                  |                         |                           |                       |                  |                       |                         |               |                 |                |                         |                                           |

IMG.E.F.2.

Haciendo clic sobre cualquiera de las cifras que nos aparecen en el listado podremos ver la gráfica correspondiente.

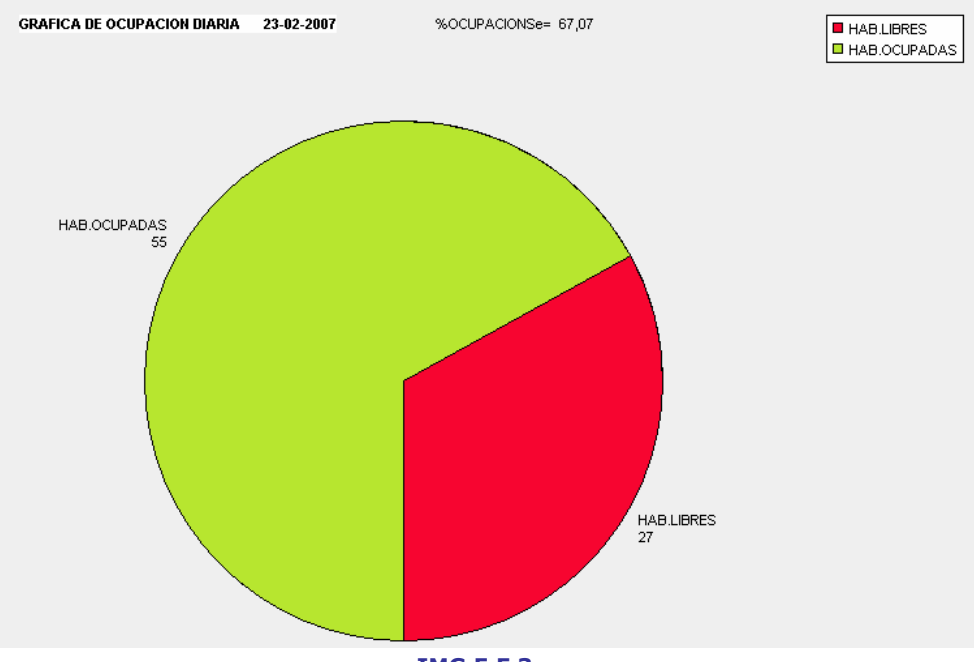

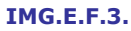

## E.G. Evolución 5 últimos períodos

Muestra un listado en el que se da información del Porcentaje de Ocupación, Precio Medio y Rev. Par de cada uno de los días de los últimos cinco años.

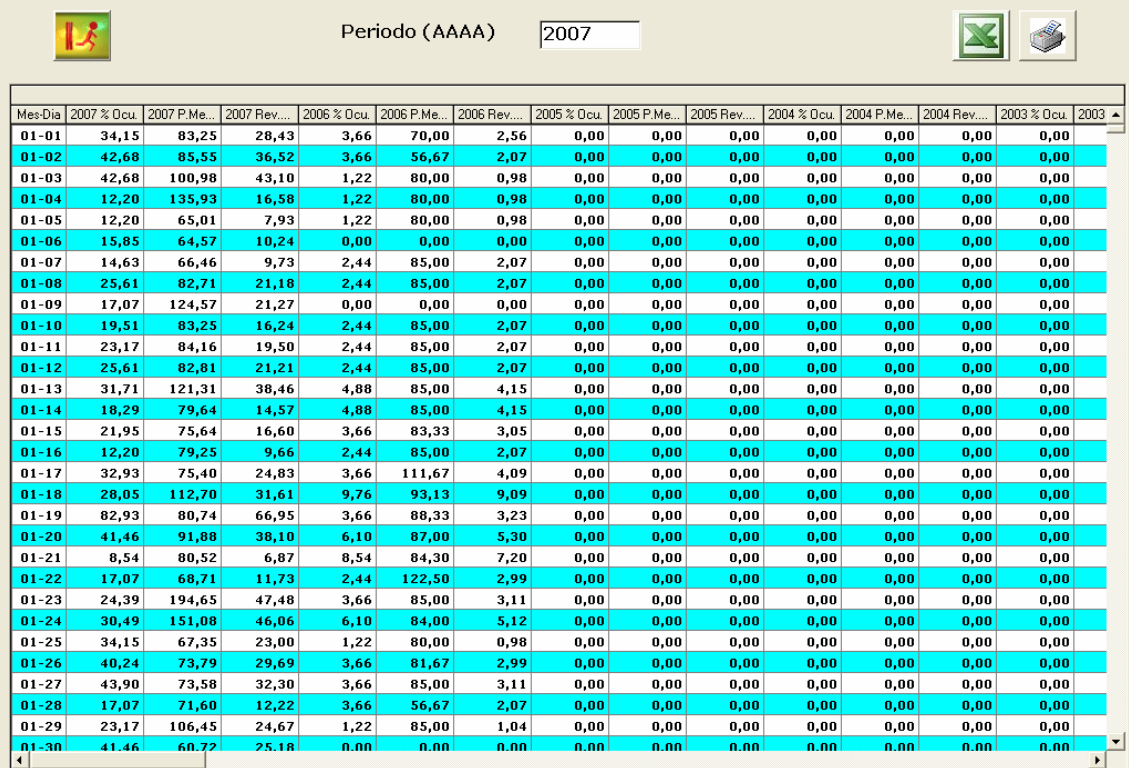

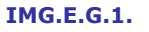

## F. Averías/Mantenimiento F.1. Carga de Averías/Mantenimiento

**Contract Contract** 

Seven Stars dispone de este potente módulo, muy utilizado fundamentalmente en Hoteles-Apartamentos.

Los Hoteles tienen equipamientos en los que se invierten cantidades importantes de dinero y que, además de una reparación cuando se averían, necesitan un mantenimiento para preservar su correcto funcionamiento, por eso Seven Stars distingue entre Avería y Mantenimiento, porque conceptualmente no son lo mismo.

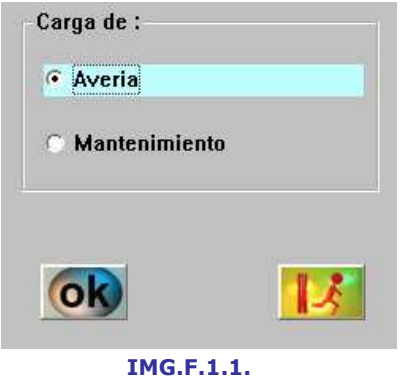

En esta opción podremos dar nuevas altas de Averías y Mantenimientos.

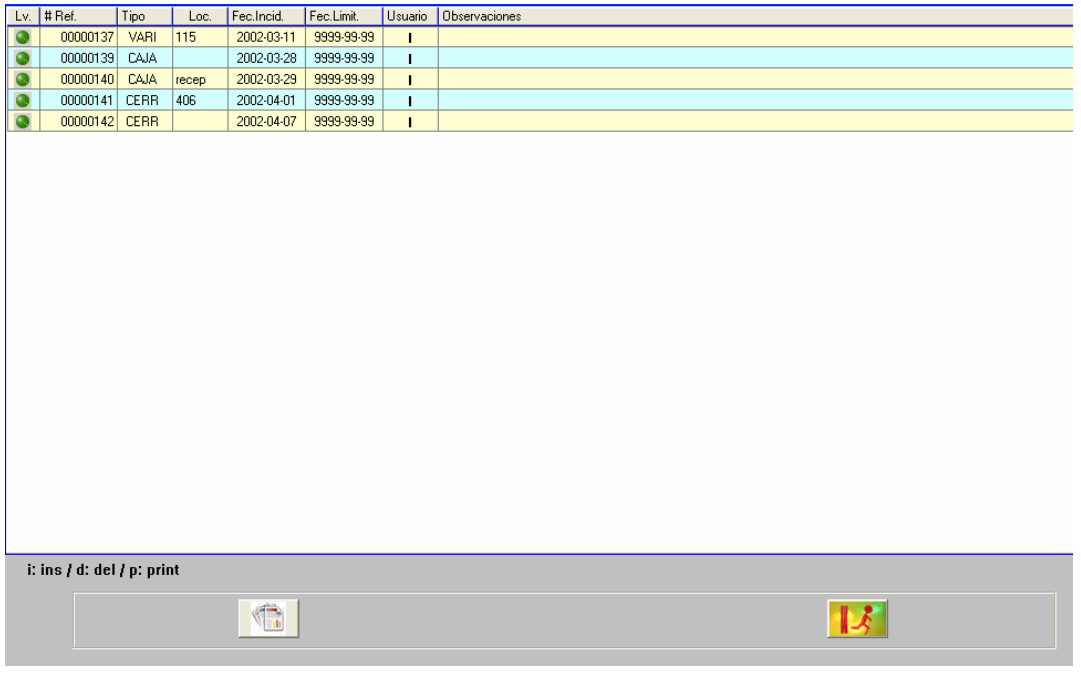

IMG.F.1.2.

En primer lugar veremos una lista de las Averías dadas de alta y no reparadas hasta el momento.

Para insertar una nueva presionaremos (i)  $\blacksquare$ .

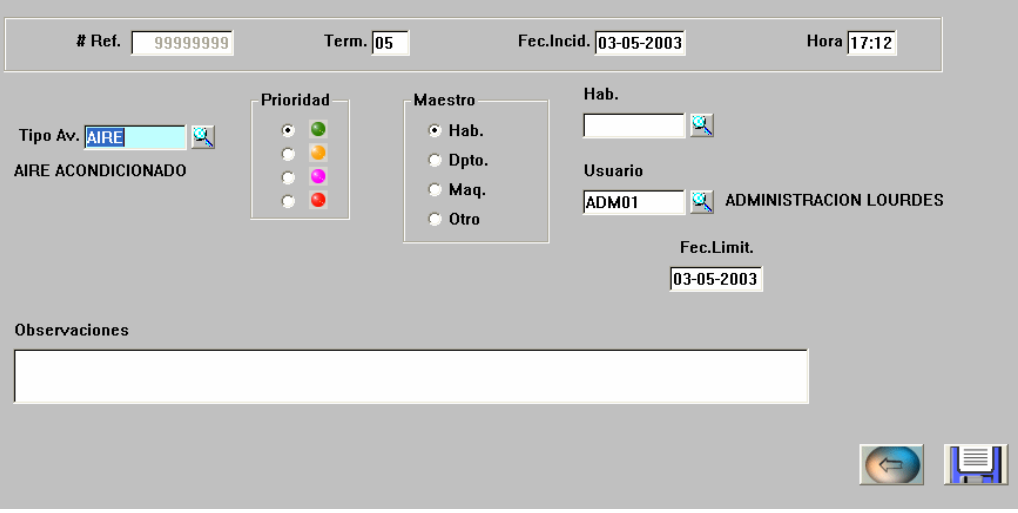

IMG.F.1.3.

La Referencia de la Avería es un número que asigna automáticamente. Los datos que debemos de introducir son el Terminal, la Fecha y Hora de la Incidencia.

A continuación deberemos de introducir el Tipo de Avería, ayudándonos de (F3) si lo deseamos y el Nivel de Prioridad que queremos darle. También hemos de indicar la situación de la misma (Habitaciones/Departamentos/Máquinas/Otro), escogiendo primero el maestro en el que buscar y a continuación la ubicación concreta y el Usuario que da el alta.

Los campos restantes son la Fecha límite de reparación y las Observaciones que deseemos indicar.

La carga de Mantenimientos se hace de la misma forma, pero con dos campos a mayores.

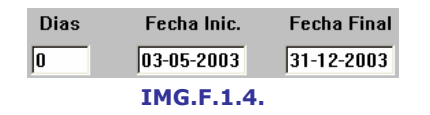

El sistema nos pide, además de los datos antes mencionados, cada cuantos Días se ha de hacer el mantenimiento y entre que Fechas se debería de hacer.

#### F.2. Reparación de Averías/Mantenimiento

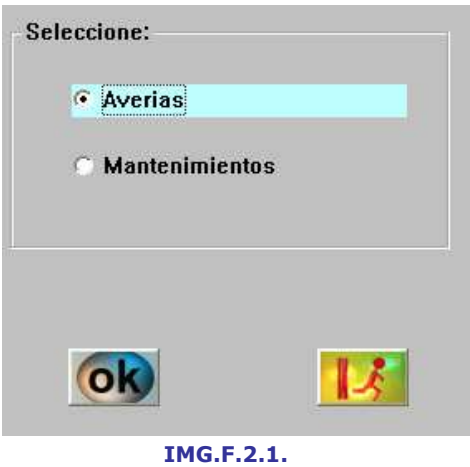

En esta opción daremos constancia de las averías reparadas y los mantenimientos realizados.

Veremos ahora el caso de las averías.

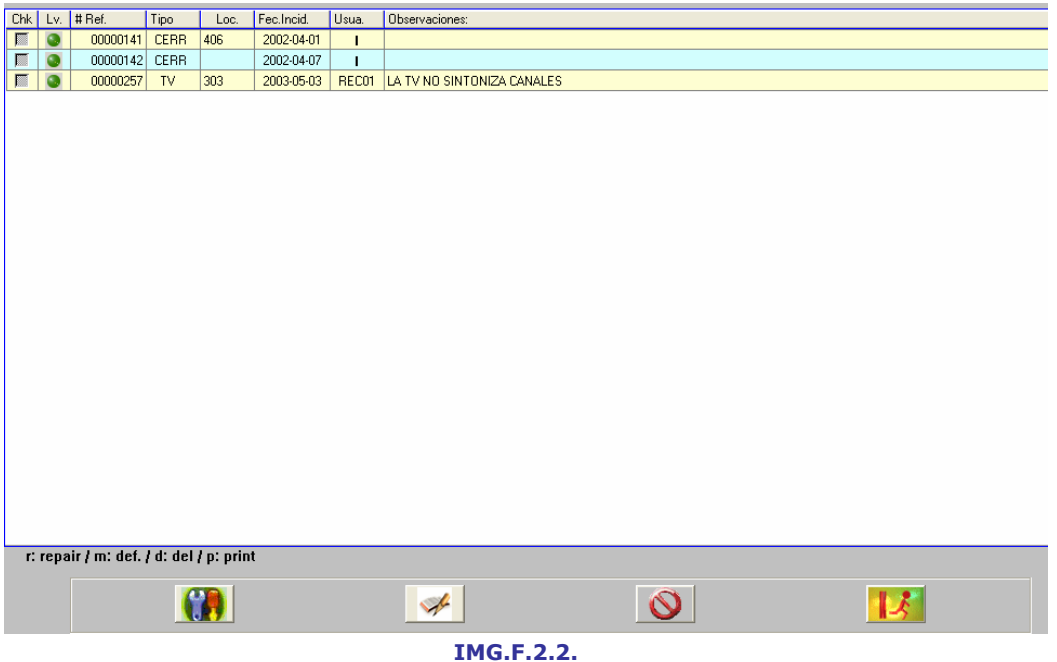

Aparecerá en primer lugar una lista de las averías pendientes de reparar, con el nivel de Prioridad, la Referencia, el Tipo de Avería, Localización, Fecha en la que se registró la incidencia, Usuario que realizó el registro y Observaciones.

Debemos de localizar la Avería que hemos reparado y pulsando (r) procederemos a dar constancia al sistema de que esa reparación se ha realizado, dando el Importe de la reparación si procede, al igual que las oportunas observaciones de la reparación.

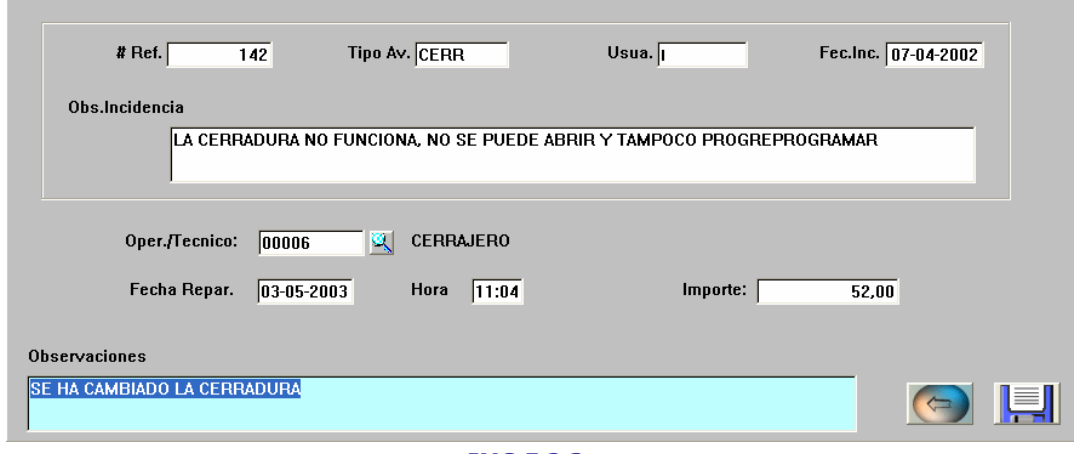

IMG.F.2.3.

En el apartado de Mantenimientos tendremos además la opción de realizar multiselección para registrar varios mantenimientos a la vez.

#### F.3. Seguimiento de Averías

Mediante esta opción obtendremos un completo listado de las averías y mantenimientos del Hotel.

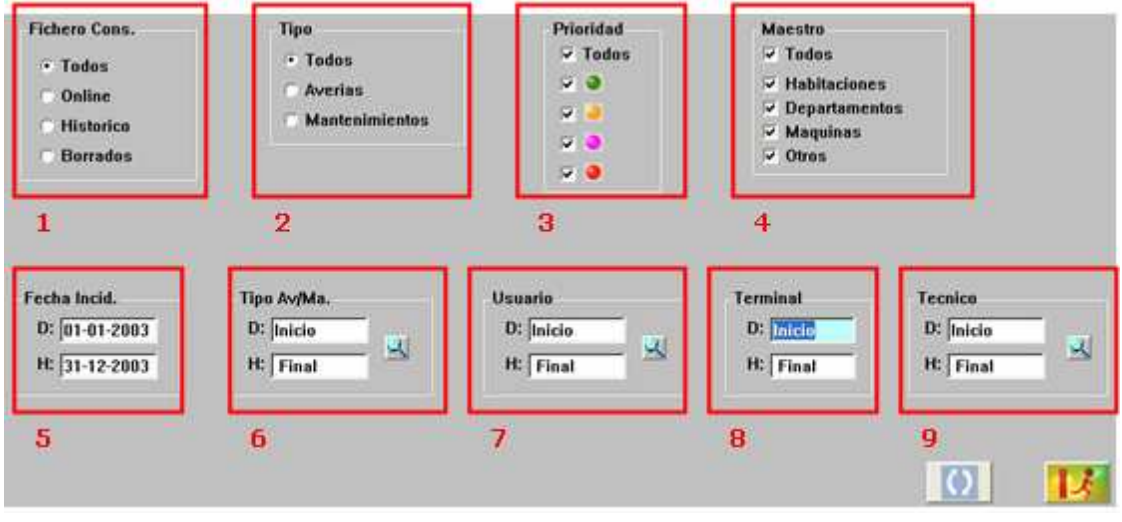

IMG.F.3.1.

Podremos listar las averías utilizando diferentes filtros.

(1)Fichero a Consultar: Podremos listar todas las averías, aquellas que estén activas o sin reparar (Online), las ya reparadas (Histórico) o las eliminadas (Borrados).

- (2)Tipo: Escogeremos si queremos visualizar las Averías, los Mantenimientos o ambos.
- (3) Prioridad: Podremos listar las averías y mantenimientos que coincidan con una, varias o todas las prioridades.
- (4)Maestro: Listaremos las averías y mantenimientos de los maestros de Habitaciones, Departamentos, Máquinas u Otros, escogiendo uno, varios o todos ellos.
- (5)Fecha de Incidencia: Listaremos las incidencias dadas de alta Desde/Hasta una fecha determinada.
- (6)Tipo de Avería/Mantenimiento: Escogeremos un rango Desde/Hasta un tipo de avería de la lista que hayamos definido.
- (7)Usuario: Podremos escoger las incidencias a listar dependiendo del usuario que las haya dado de alta.
- (8)Terminal: Listaremos las averías que se hayan dado de alta en un rango de terminales determinado.
- (9)Técnico: Por último, podremos listar aquellas averías que hayan sido reparadas por unos técnicos determinados.

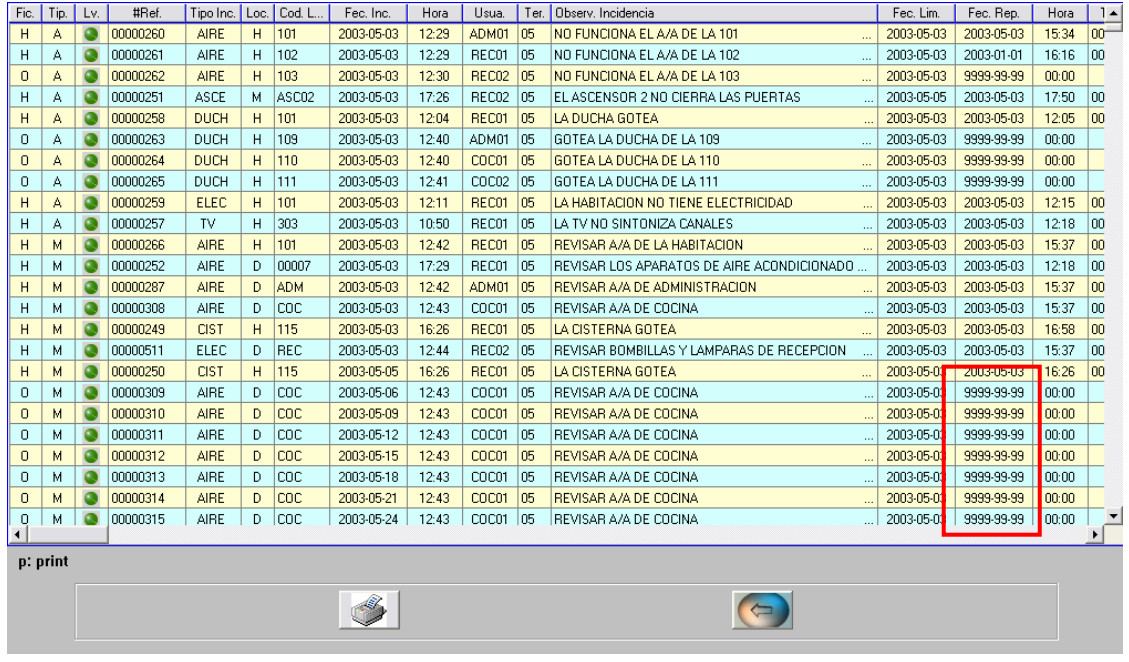

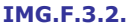

Aquellas incidencias que todavía no hayan sido reparadas figurarán en el listado con Fecha de Reparación = 9999-99-99.

#### F.4. Planning de Mantenimiento

En esta opción podremos ver las diferentes operaciones que se deben hacer para un mantenimiento preventivo.

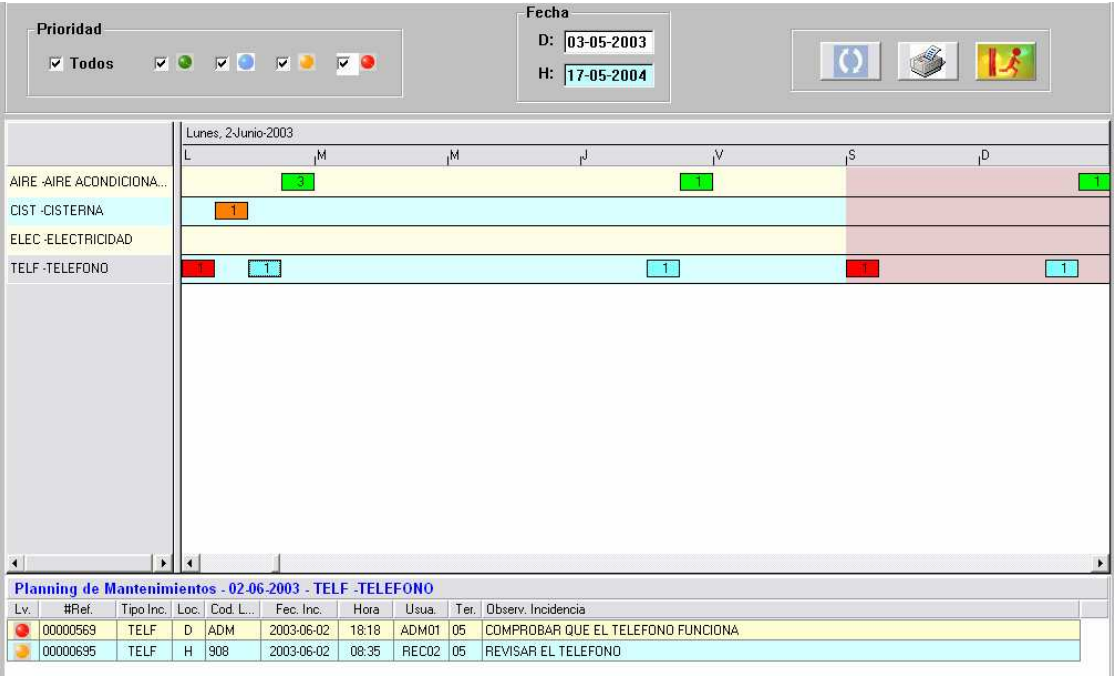

IMG.F.4.1.

De una manera sencilla, podremos visualizar los mantenimientos a realizar en los próximos días.

Este planning lo configuraremos previamente en la opción F.1. Carga de Averías/Mantenimientos.

Como vemos, en el planning se podrán filtrar los mantenimientos según su prioridad y Desde/Hasta una fecha dada.

En el bloque central veremos las acciones a realizar clasificadas por tipo de Avería, y el la parte inferior, tras hacer clic sobre una de ellas, aparecerá un detalle de la misma y de las del mismo tipo que estén programadas para el mismo día.

## F.5. Fichas de Actuación

Este módulo nos permite ver un listado de todas las acciones que se han realizado en un lugar o máquina del Hotel, así como las que todavía están pendientes.

|                | <b>Fichero</b><br>G Todos<br>$C$ Online<br><b>C</b> Historico<br><b>Borrados</b> |           |          | <b>Tipo</b><br>G Todos | Averias | <b>Mantenimientos</b> |            | <b>Maestro</b><br>$\cap$ Otro | <b>E</b> Habitacion<br><b>Departamento</b><br><b>Maguina</b> |      | Fecha<br>$D:$ 01-01-2003<br>H: $31-12-2003$                                              | $\bf Q$<br>Codigo: $\boxed{101}$ | <b>DOBLE DOS CAMAS</b> | $\mathbb{Q}$ |       |           |
|----------------|----------------------------------------------------------------------------------|-----------|----------|------------------------|---------|-----------------------|------------|-------------------------------|--------------------------------------------------------------|------|------------------------------------------------------------------------------------------|----------------------------------|------------------------|--------------|-------|-----------|
|                | Habitacion: 101                                                                  |           |          |                        |         |                       |            |                               |                                                              |      | - DOBLE DOS CAMAS / Desde: 01-01-2003 - Hasta: 31-12-2003 / Fichero: Todos / Tipo: Todos |                                  |                        |              |       |           |
| Fic.           | Tip.                                                                             | Lv.       | #Ref.    | Tipo Inc.              |         | Loc.   Cod. L.        | Fec. Inc.  | Hora                          | Usua.                                                        | Ter. | Observ, Incidencia                                                                       | Fec. Lim.                        | Fec. Rep.              | Hora         | Tecn. | <b>Ir</b> |
| H              | A                                                                                | $\bullet$ | 00000258 | <b>DUCH</b>            | H       | 101                   | 2003-05-03 | 12:04                         | REC01                                                        | 05   | LA DUCHA GOTEA                                                                           | 2003-05-03                       | 2003-05-03             | 12:05        | 00001 |           |
| H              | A                                                                                | O         | 00000259 | ELEC                   | H       | 101                   | 2003-05-03 | 12:11                         | REC01                                                        | 05   | LA HABITACION NO TIENE ELECTRICIDAD                                                      | 2003-05-03                       | 2003-05-03             | 12:15        | 00003 |           |
| H              | A                                                                                | $\bullet$ | 00000260 | AIRE                   | H       | 101                   | 2003-05-03 | 12:29                         | ADM01                                                        | 05   | NO FUNCIONA EL A/A DE LA 101                                                             | 2003-05-03                       | 2003-05-03             | 15:34        | 00001 |           |
| H              | М                                                                                | $\bullet$ | 00000266 | AIRE                   | H       | 101                   | 2003-05-03 | 12:42                         | REC01                                                        | 105  | REVISAR A/A DE LA HABITACION                                                             | 2003-05-03                       | 2003-05-03             | 15:37        | 00004 |           |
| $\mathbf 0$    | M                                                                                | $\bullet$ | 00000267 | AIRE                   | H       | 101                   | 2003-06-02 | 12:42                         | REC01                                                        | 05   | REVISAR A/A DE LA HABITACION                                                             | 2003-05-03                       | 9999-99-99             | 00:00        |       |           |
| $\overline{0}$ | M                                                                                | $\bullet$ | 00000268 | AIRE                   | H       | 101                   | 2003-07-02 | 12:42                         | REC01                                                        | 105  | REVISAR A/A DE LA HABITACION                                                             | 2003-05-03                       | 9999-99-99             | 00:00        |       |           |
| $\overline{0}$ | M                                                                                | $\bullet$ | 00000269 | AIRE                   | H       | 101                   | 2003-08-01 | 12:42                         | REC01                                                        | 05   | <b>BEVISAR A/A DE LA HABITACION</b>                                                      | 2003-05-03                       | 9999-99-99             | 00:00        |       |           |
| 0              | м                                                                                | o         | 00000270 | AIRE                   | H       | 101                   | 2003-08-31 | 12:42                         | REC01                                                        | 05   | REVISAR A/A DE LA HABITACION                                                             | 2003-05-03                       | 9999-99-99             | 00:00        |       |           |
| $\Omega$       | M                                                                                | $\bullet$ | 00000271 | AIRE                   | H       | 101                   | 2003-09-30 | 12:42                         | REC01                                                        | 05   | REVISAR A/A DE LA HABITACION<br>$\ldots$                                                 | 2003-05-03                       | 9999-99-99             | 00:00        |       |           |
| $\Box$         | М                                                                                | $\bullet$ | 00000272 | AIRE                   | H       | 101                   | 2003-10-30 | 12:42                         | REC01                                                        | 05   | REVISAR A/A DE LA HABITACION                                                             | 2003-05-03                       | 9999-99-99             | 00:00        |       |           |
| $\Omega$       | M                                                                                | ٠         | 00000273 | AIRE                   | H       | 101                   | 2003-11-29 | 12:42                         | REC01                                                        | 05   | REVISAR A/A DE LA HABITACION                                                             | 2003-05-03                       | 9999-99-99             | 00:00        |       |           |
| 0              | M                                                                                | G.        | 00000274 | AIRE                   | H       | 101                   | 2003-12-29 | 12:42                         | REC01                                                        | 05   | REVISAR A/A DE LA HABITACION                                                             | 2003-05-03                       | 9999-99-99             | 00:00        |       |           |
| $\blacksquare$ |                                                                                  |           |          |                        |         |                       |            |                               |                                                              |      |                                                                                          |                                  |                        |              |       |           |
| p: print       |                                                                                  |           |          |                        |         |                       |            |                               |                                                              |      |                                                                                          |                                  |                        |              |       |           |

IMG.F.5.1.

Las dos primeras columnas nos indicarán si la operación que figura en la lista se ha realizado ya y aparece en el Histórico (H), si está pendiente de realización y por lo tanto Online (O) o si se ha Borrado (B), y también si es una Avería (A) o un Mantenimiento (M).

Tenemos varias opciones de filtrado, como son el Fichero a buscar, el Tipo incidencia, el Maestro en donde se localiza y un rango de Fechas.

Aquellas incidencias pendientes de solucionar constarán en el listado con Fecha de Reparación = 9999-99-99.

#### F.6. Análisis de Actuación

Esta herramienta permite que obtengamos listados de las Averías y Mantenimientos en función del Tipo de Avería, el Usuario que la ha dado de alta o el Operario que la ha solucionado.

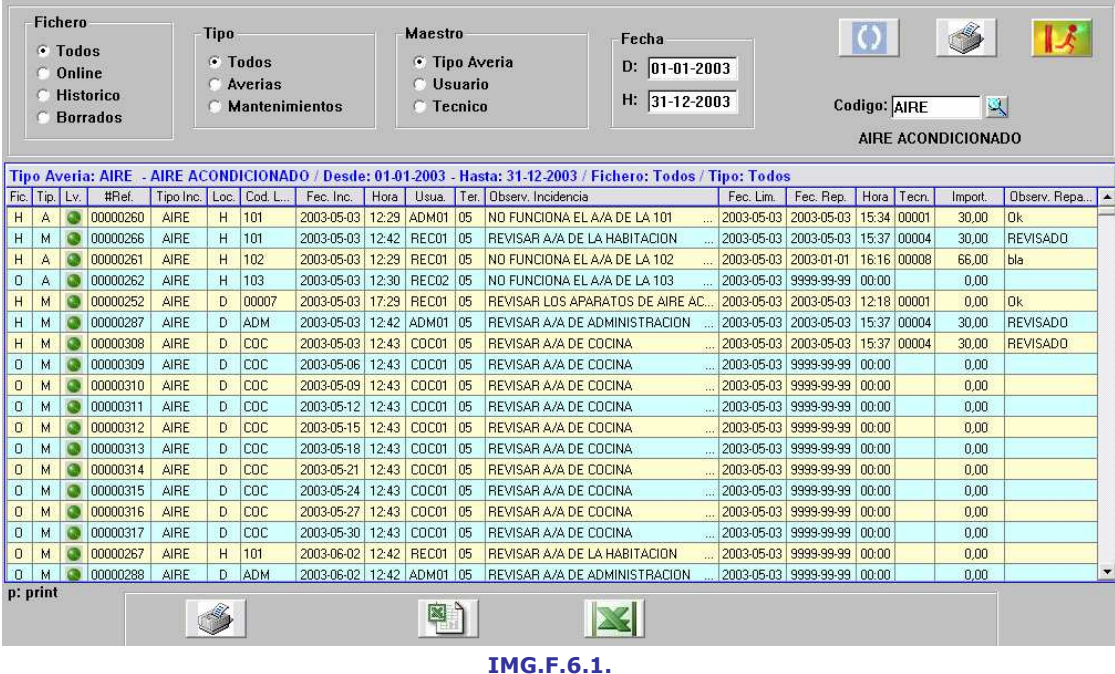

Las dos primeras columnas nos indicarán si la operación que figura en la lista se ha realizado ya y aparece en el Histórico (H), si está pendiente de realización y por lo tanto Online (O) o si se ha Borrado (B), y también si es una Avería (A) o un Mantenimiento (M).

Tenemos varias opciones de filtrado, como son el Fichero a buscar, el Tipo incidencia, el Maestro en donde se localiza y un rango de Fechas.

Aquellas incidencias pendientes de solucionar constarán en el listado con Fecha de Reparación = 9999-99-99.

#### F.9. Estadísticas

Con esta opción podremos ver de modo gráfico los datos recogidos sobre Averías y Mantenimientos del Hotel.

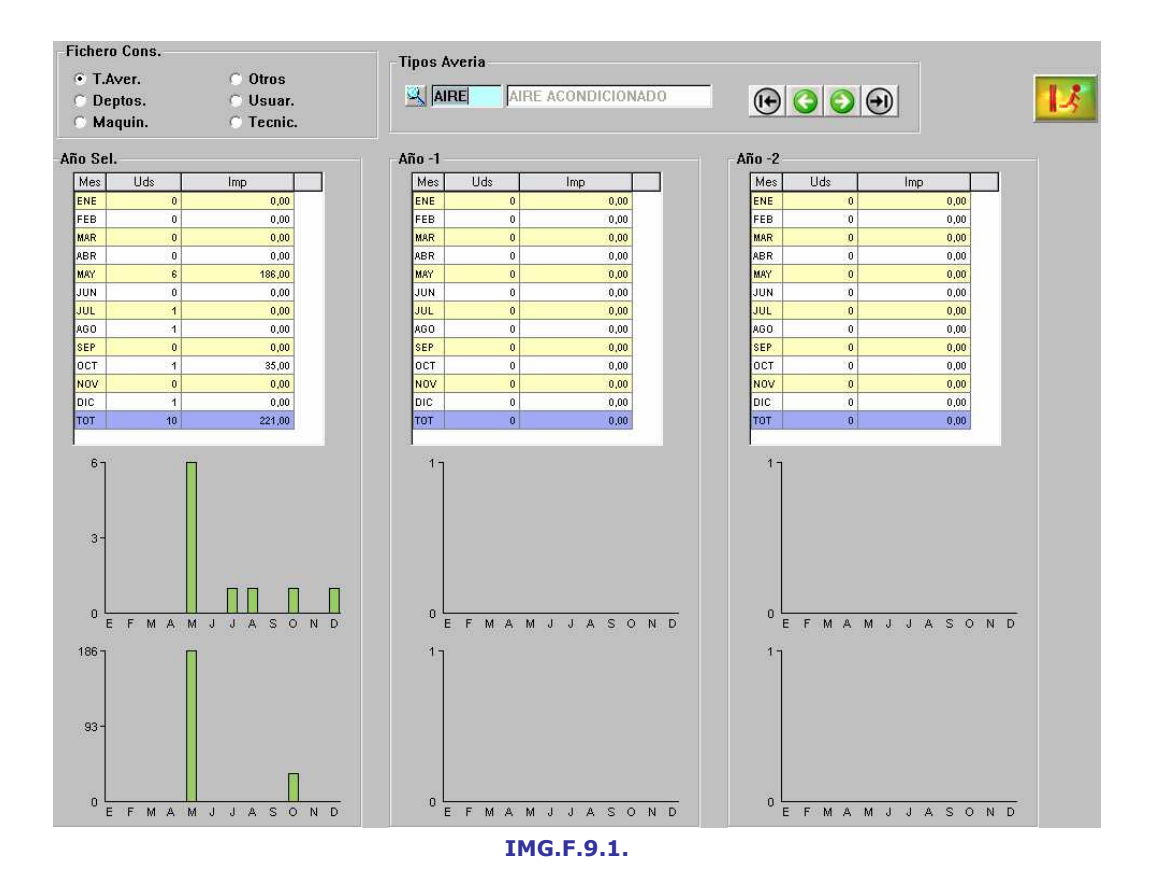

Podemos consultar los datos de Tipos de Averías, Departamentos, Maquinas, Otros, Usuarios y Técnicos, viendo para cada uno el número de Averías o Mantenimientos y el coste económico.

Del mismo modo, en la gráfica podremos ver una relación Meses/Incidencias en la superior y una relación Meses/Coste de Incidencias en la inferior.

Podremos consultar los datos del año seleccionado previamente en el apartado F.H. Recálculo de Estadísticas y de los dos anteriores a él.

### F.A. Maestro Tipos de Avería

Desde este módulo gestionaremos los tipos de avería que puede haber en el Hotel.

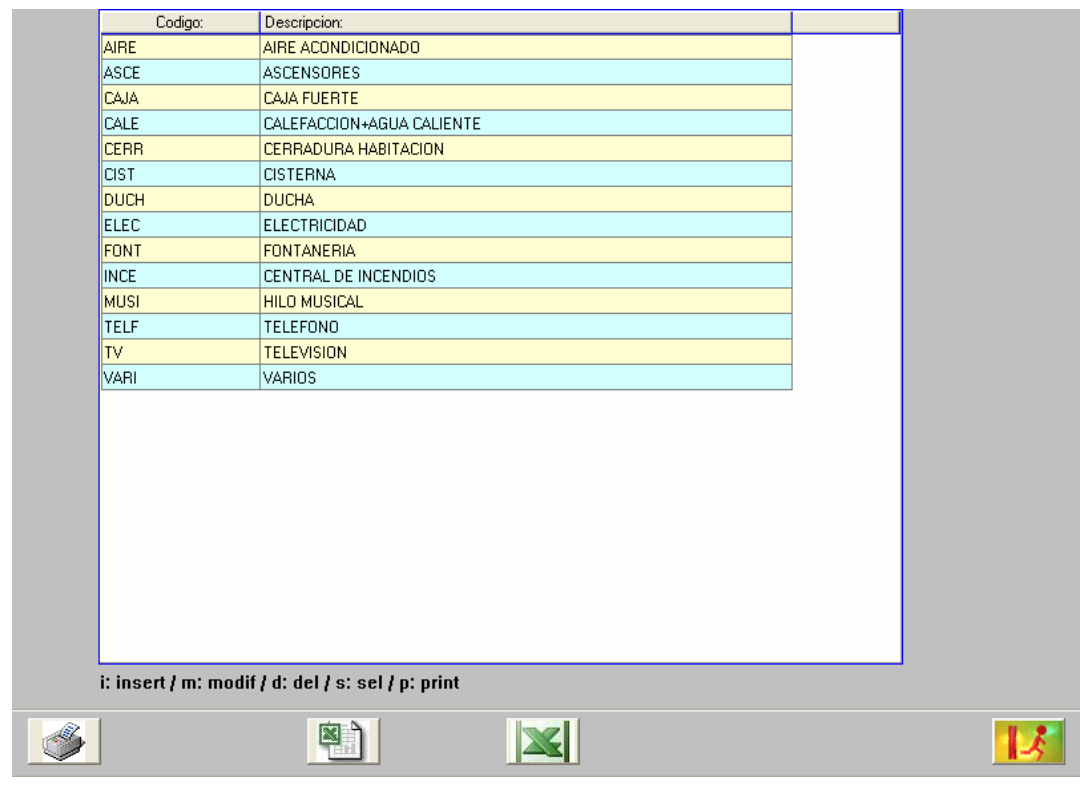

IMG.F.A.1.

Tendremos las opciones de (i) insertar un nuevo tipo, (m) modificar uno existente, (d) eliminar uno existente, (s) seleccionar un rango de la lista e (i) imprimir la lista de tipos de averías existente.

Cuando se inserta o modifica un tipo de avería el sistema solicita un código para la misma y una descripción.

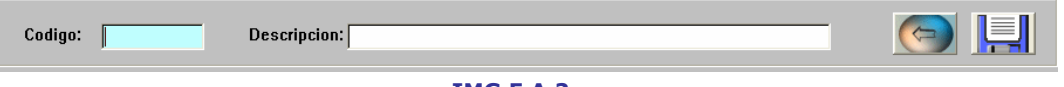

IMG.F.A.2.

Antes de eliminar un tipo de avería existente, el sistema nos pedirá confirmación.

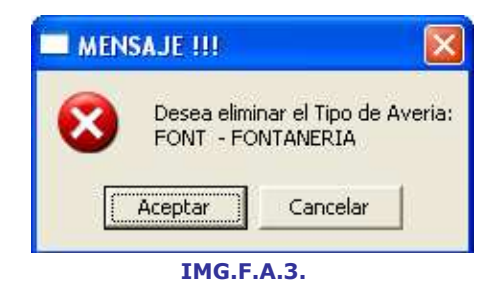

Para seleccionar un rango de tipos de averías, el sistema nos preguntará desde/hasta donde deseamos listarlos.

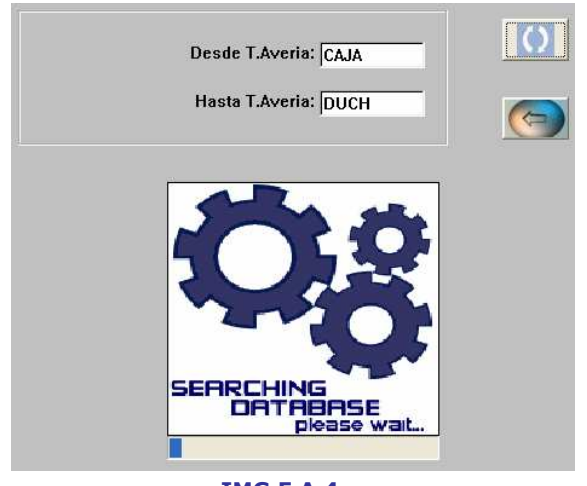

IMG.F.A.4.

Ofreciéndonos el siguiente resultado:

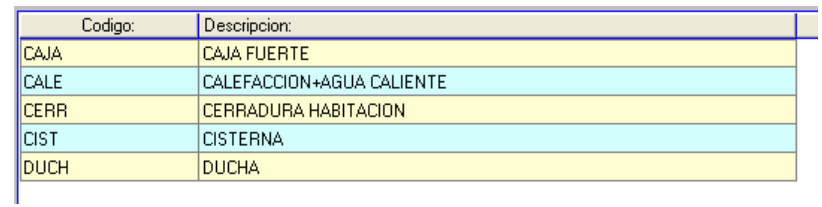

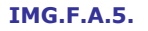

## F.B. Maestro Departamentos

Desde este módulo gestionaremos los departamentos del Hotel para los registros de Averías/Mantenimiento.

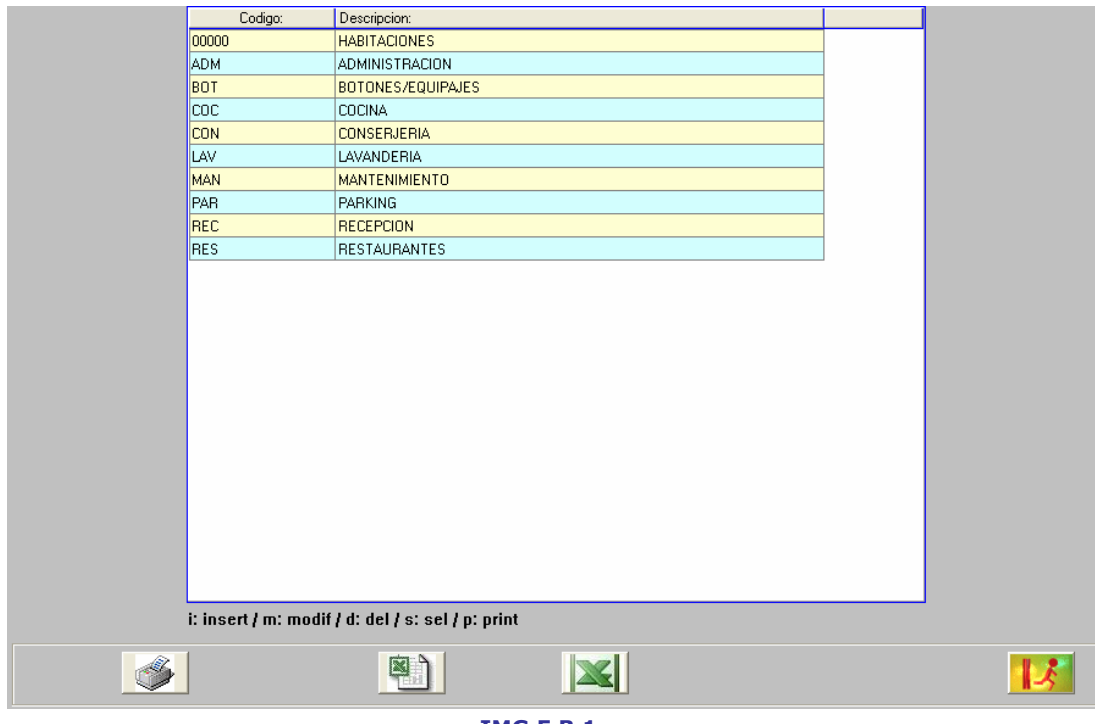

IMG.F.B.1.

Tendremos las opciones de (i) insertar un nuevo tipo, (m) modificar uno existente, (d) eliminar uno existente, (s) seleccionar un rango de la lista e (i) imprimir la lista de departamentos existente.

Cuando se inserta o modifica un departamento el sistema solicita un código para la misma y una descripción.

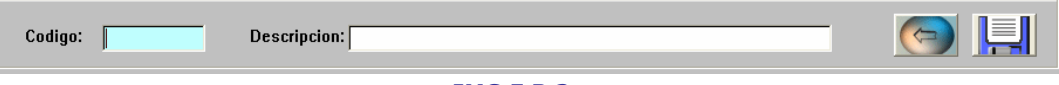

#### IMG.F.B.2.

Antes de eliminar un departamento existente, el sistema nos pedirá confirmación.

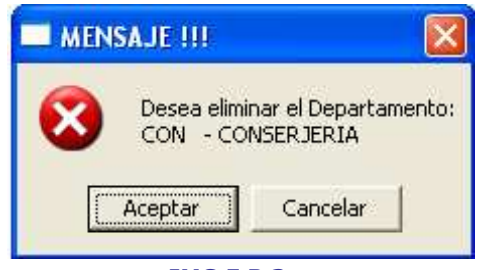

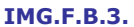

Para seleccionar un rango de departamentos, el sistema nos preguntará desde/hasta donde deseamos listarlos.

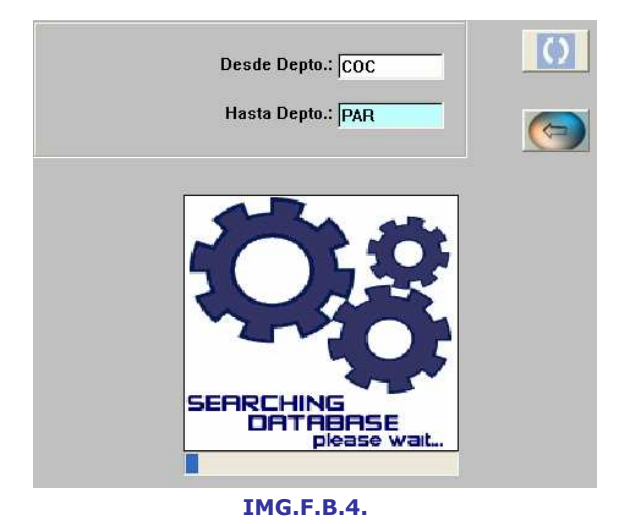

Codigo: Descripcion: coc **COCINA CON CONSERJERIA** LAV LAVANDERIA **MANTENIMIENTO** MAN PAR PARKING

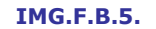

#### F.C. Maestro de Máquinas

Ofreciéndonos el siguiente resultado:

Desde este módulo gestionaremos las máquinas del Hotel para los registros de Averías/Mantenimiento.

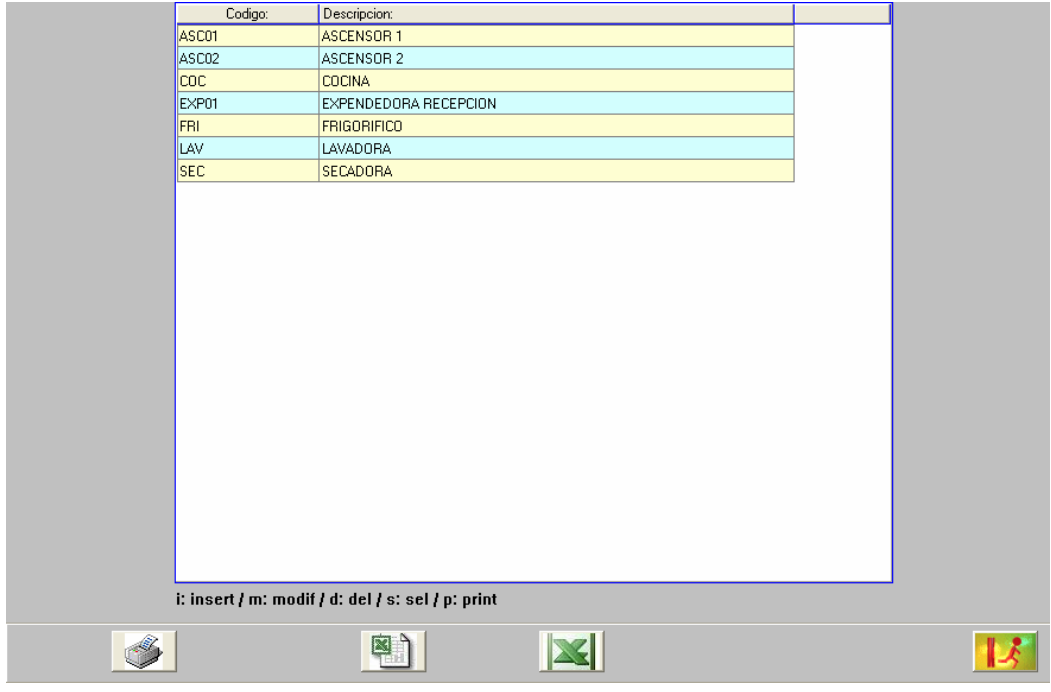

IMG.F.C.1.

Tendremos las opciones de (i) insertar un nuevo tipo, (m) modificar uno existente, (d) eliminar uno existente, (s) seleccionar un rango de la lista e (i) imprimir la lista de máquinas existente.

Cuando se inserta o modifica una máquina, el sistema solicita un código para la misma y una descripción.

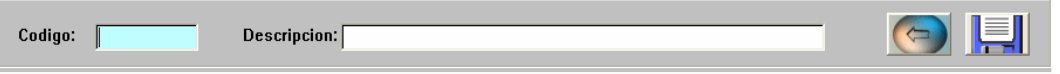

IMG.F.C.2.

Antes de eliminar una máquina existente, el sistema nos pedirá confirmación.

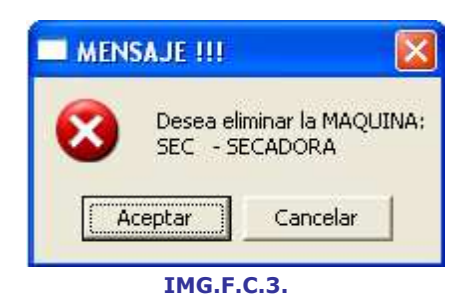

Para seleccionar un rango de máquinas, el sistema nos preguntará desde/hasta donde deseamos listarlas.

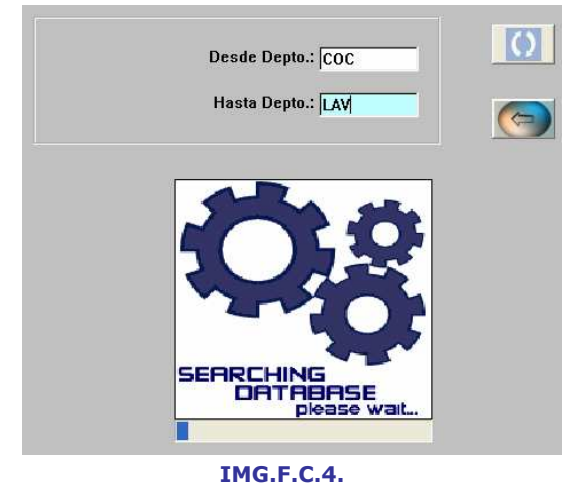

Ofreciéndonos el siguiente resultado:

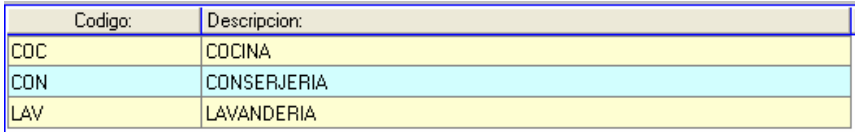

IMG.F.C.5.

#### F.D. Maestro Otros

En este maestro gestionaremos otras zonas del Hotel en donde se podrán registrar averías o donde habrá que realizar mantenimientos que no sean habitaciones o departamentos, por ejemplo los pasillos.

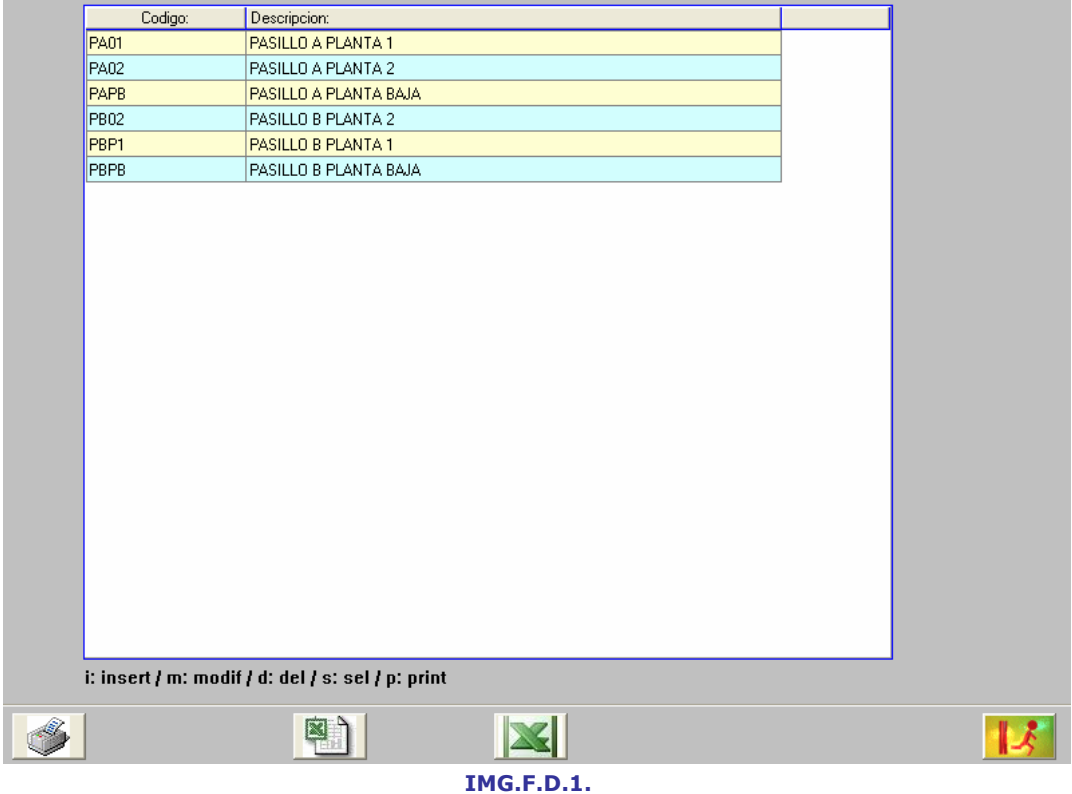

Tendremos las opciones de (i) insertar un nuevo tipo, (m) modificar uno existente, (d) eliminar uno existente, (s) seleccionar un rango de la lista e (i) imprimir la lista de existente.

Cuando se inserta o modifica un elemento, el sistema solicita un código para el mismo y una descripción.

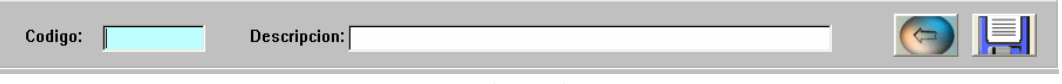

#### IMG.F.D.2.

Antes de eliminar un elemento existente, el sistema nos pedirá confirmación.

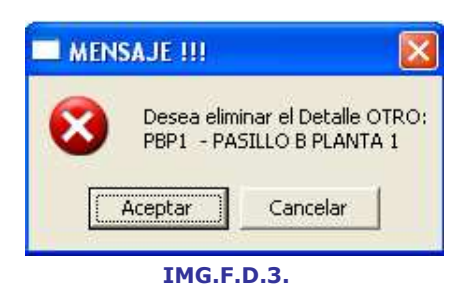

Para seleccionar un rango de elementos, el sistema nos preguntará desde/hasta donde deseamos listarlos.

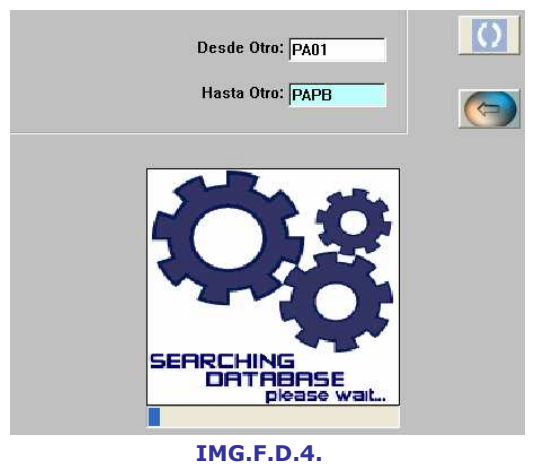

Ofreciéndonos el siguiente resultado:

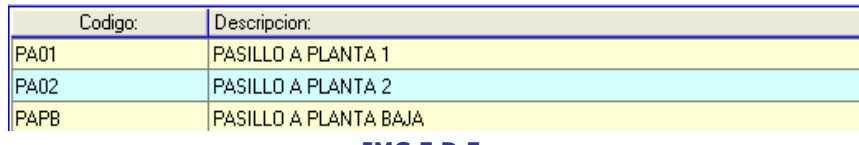

#### IMG.F.D.5.

#### F.D. Maestro de Usuarios 7\*

Desde este módulo gestionaremos los usuarios del sistema para los registros de Averías/Mantenimiento.

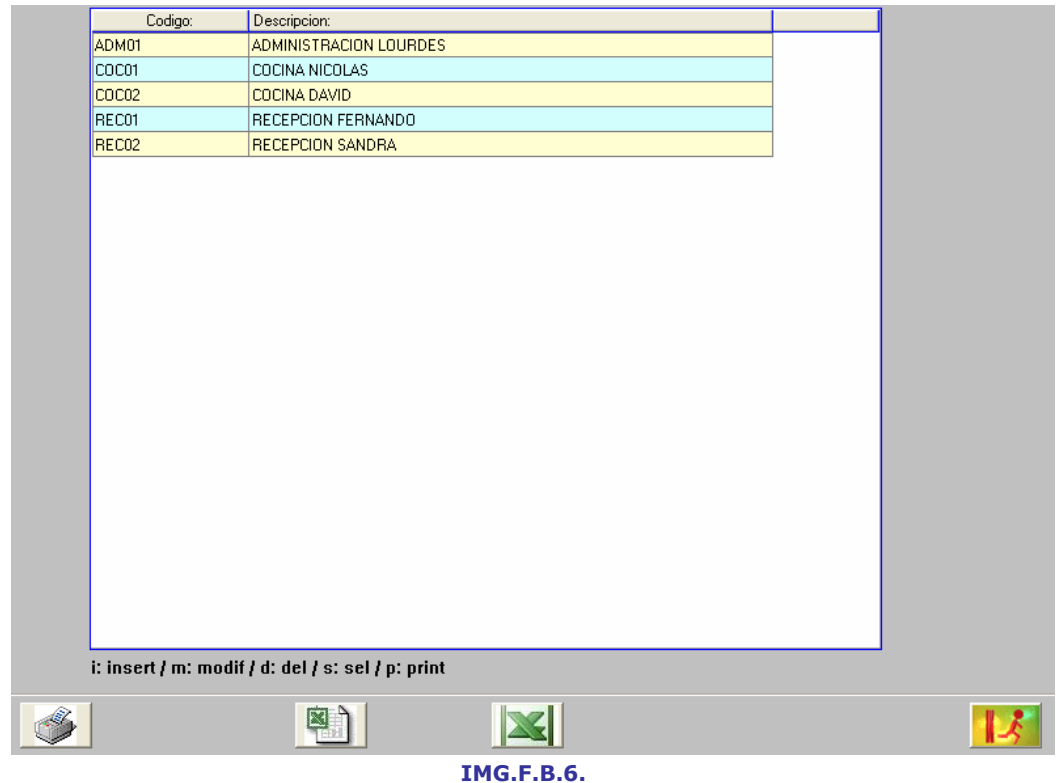

Tendremos las opciones de (i) insertar un nuevo usuario, (m) modificar uno existente, (d) eliminar uno existente, (s) seleccionar un rango de la lista e (i) imprimir la lista de usuarios existente.

Cuando se inserta o modifica un usuario, el sistema solicita un código para el mismo y una descripción.

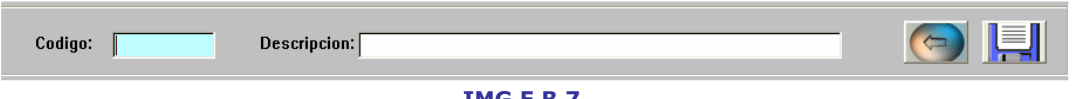

IMG.F.B.7.

Antes de eliminar un usuario existente, el sistema nos pedirá confirmación.

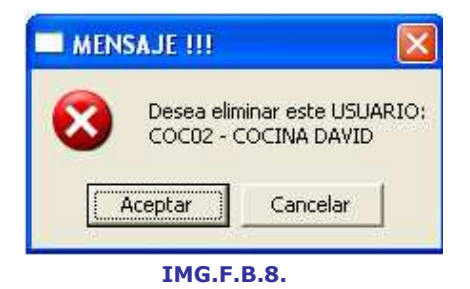

Para seleccionar un rango de usuarios, el sistema nos preguntará desde/hasta donde deseamos listarlos.

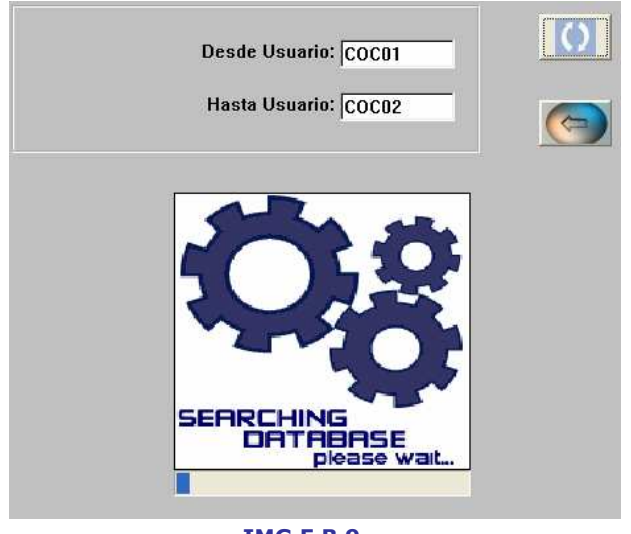

IMG.F.B.9.

Ofreciéndonos el siguiente resultado:

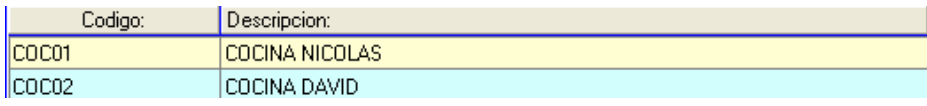

IMG.F.B.10.

## F.E. Maestro de Operarios-Técnicos

Desde este módulo gestionaremos los operarios y técnicos que realizan las reparaciones y mantenimientos del Hotel.

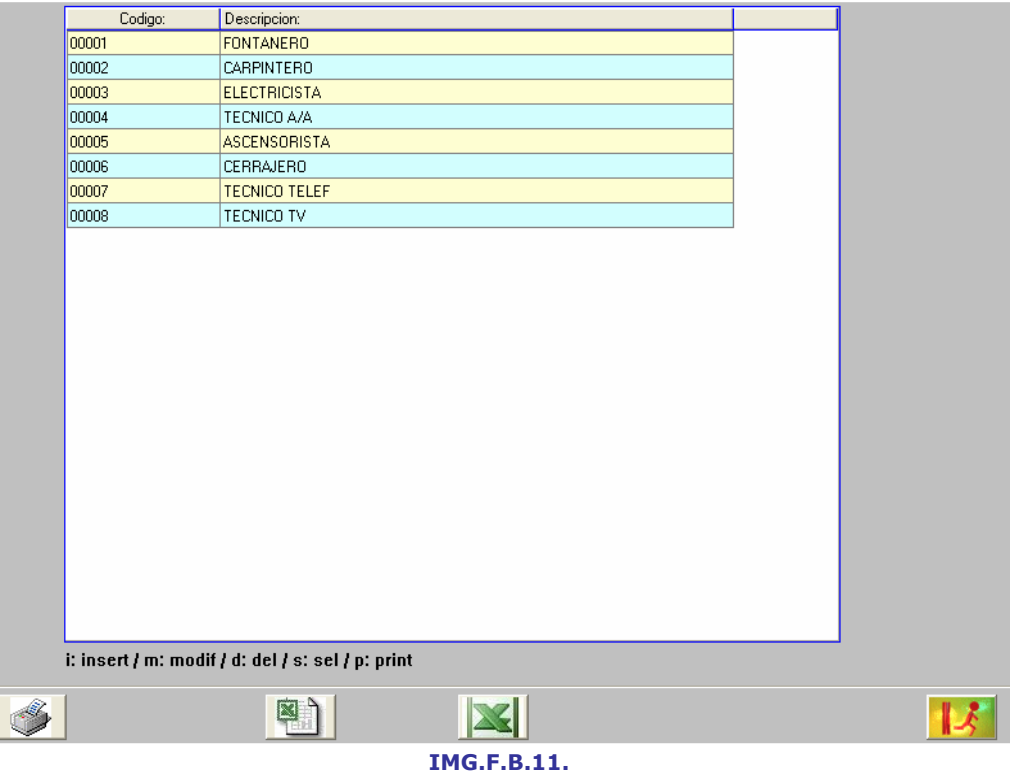

Tendremos las opciones de (i) insertar un nuevo operario o técnico, (m) modificar uno existente, (d) eliminar uno existente, (s) seleccionar un rango de la lista e (i) imprimir la lista de operarios y técnicos existente.

Cuando se inserta o modifica un técnico o un operario, el sistema solicita un código para el mismo y una descripción.

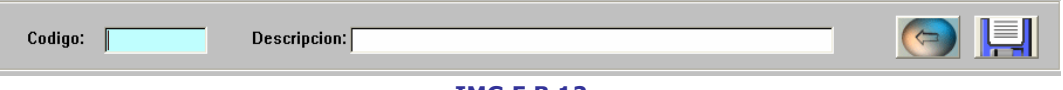

#### IMG.F.B.12.

Antes de eliminar un técnico u operario existente, el sistema nos pedirá confirmación.

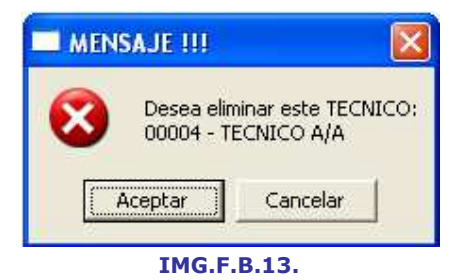

Para seleccionar un rango de operarios o técnicos, el sistema nos preguntará desde/hasta donde deseamos listarlos.

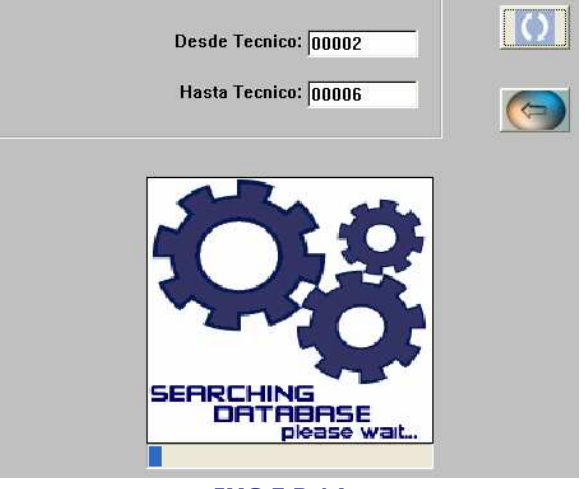

IMG.F.B.14.

Ofreciéndonos el siguiente resultado:

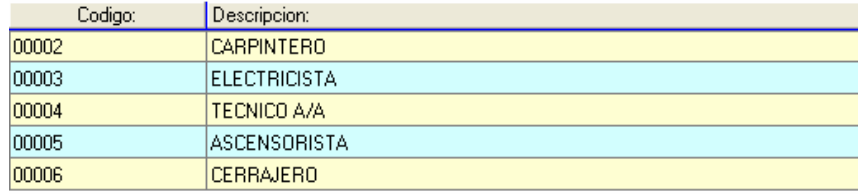

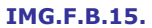

#### F.H. Recálculo de Estadísticas

En este apartado se calcularán de nuevo los datos sobre Averías y Mantenimientos para poder reflejarlos de manera actualizada en las Estadísticas.

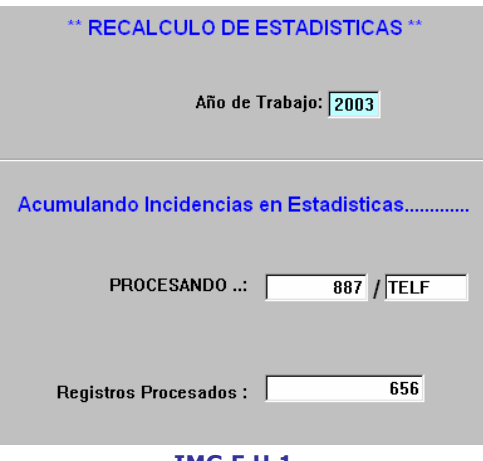

IMG.F.H.1.

Una vez finalizado el proceso, el sistema nos mostrará el siguiente mensaje:

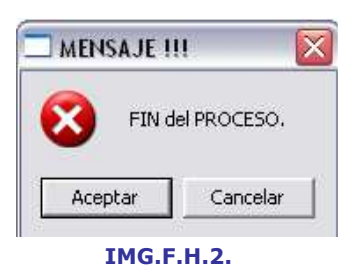

## Funciones recepción

#### I. Visual Rack

En esta opción veremos el estado de las habitaciones del Hotel.

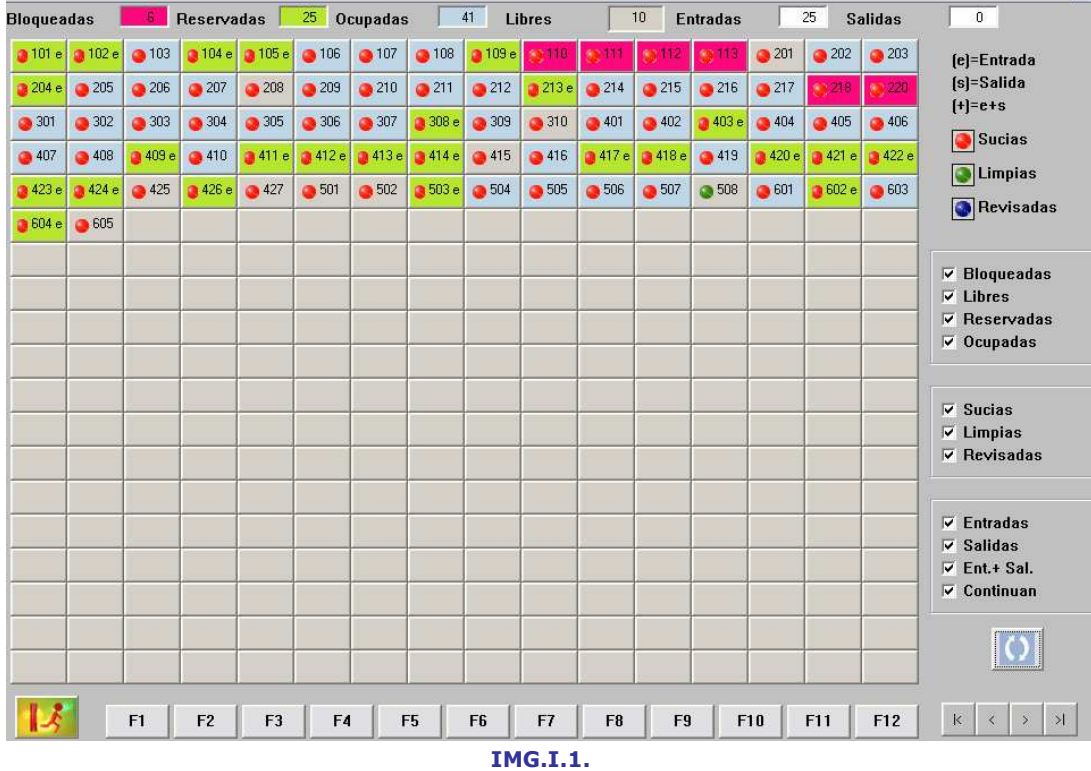

Las habitaciones estarán marcadas por colores para, de un solo vistazo, conocer el estado de las habitaciones del Hotel, tanto de ocupación como de limpieza.

En la parte superior de la pantalla veremos de forma numérica el estado de las habitaciones.

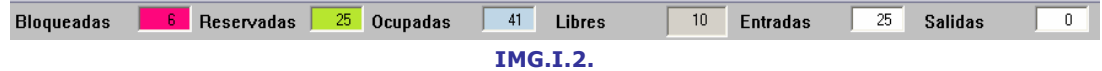

Las bloqueadas aparecerán con el recuadro en rojo, las reservadas en verde, las ocupadas en azul y las libres en gris.

Del mismo modo, los estados de limpieza también tendrán un código de color que los distinguirá.

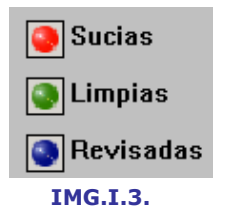

Siendo el rojo para las sucias, el verde para las limpias y el azul para las revisadas.

El Visual Rack nos ofrece también la posibilidad de filtrar las habitaciones a mostrar.

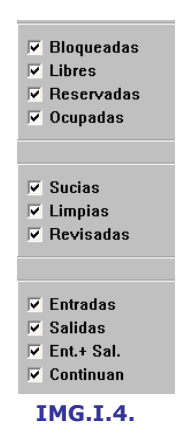

Escogiendo los filtros que deseemos y pulsando seguidamente el botón de actualizar<sup>o</sup>, nos mostrará en pantalla solamente las habitaciones deseadas. En el siguiente ejemplo mostraremos solamente aquellas habitaciones que estén libres, limpias y con entradas previstas.

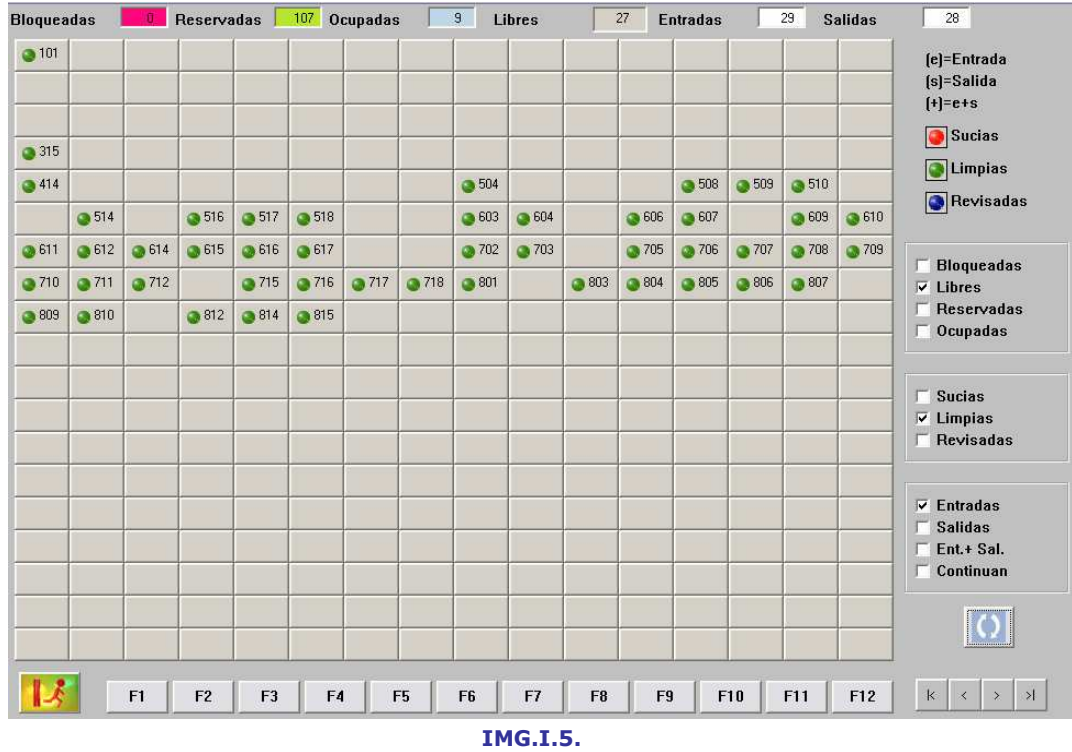

Al pulsar sobre una habitación, el resultado será diferente dependiendo del estado de la misma.

Si la habitación está libre, al hacer clic sobre ella nos mostrará la siguiente pantalla:

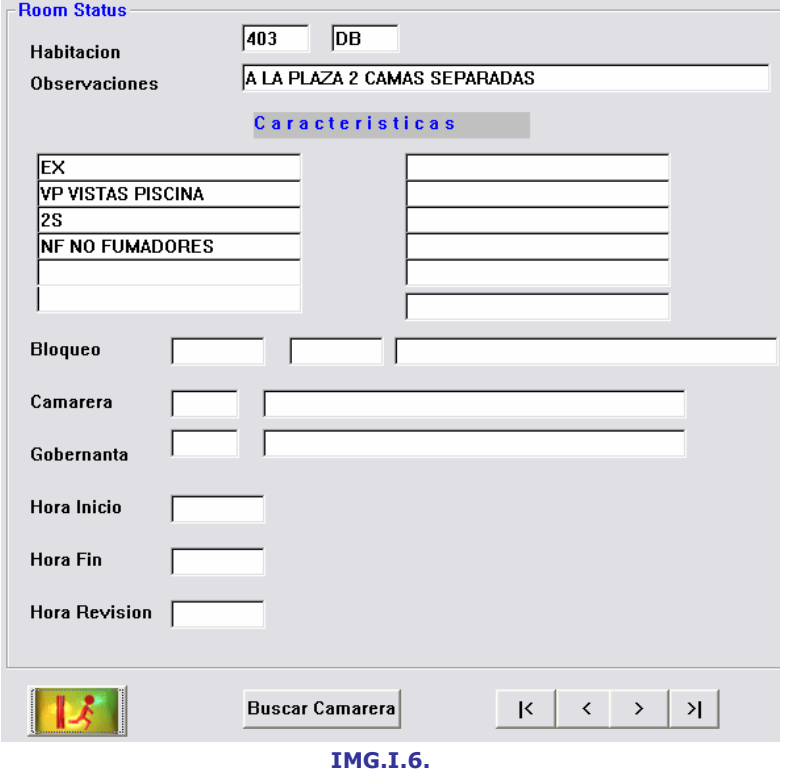

Aquí podremos ver las características de la habitación, la fecha y motivo del bloqueo en el caso de que ese sea su estado y detalles sobre el personal y las horas de limpieza y revisión.

En el caso de que la habitación esté ocupada o reservada, la pantalla que veremos al hacer clic sobre la habitación será la siguiente:

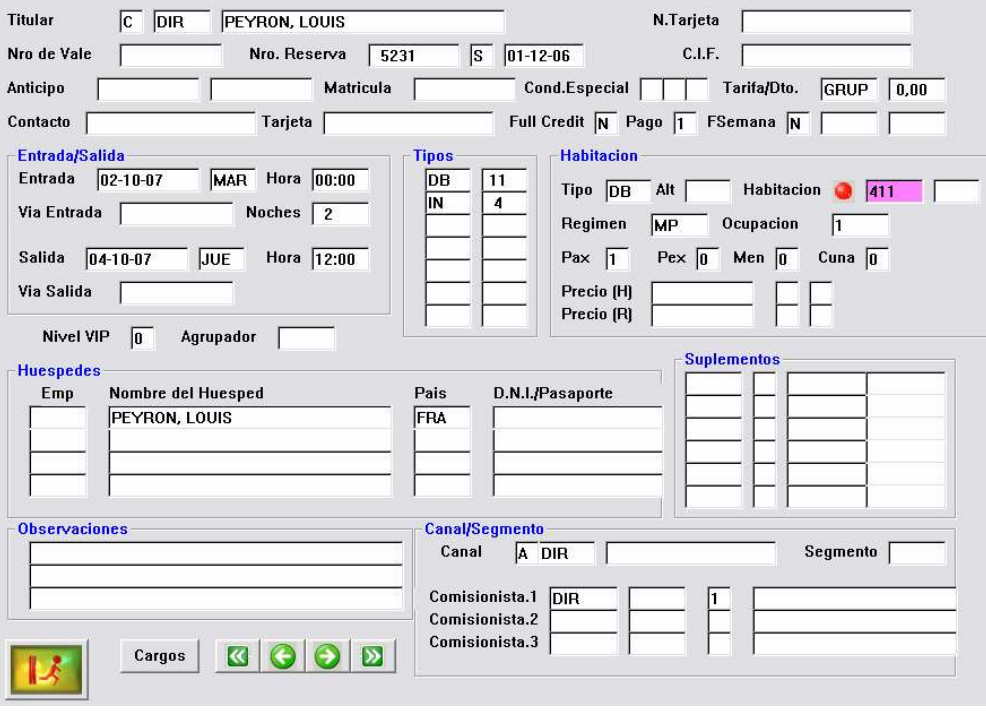

IMG.I.7.

Donde podremos consultar los datos sobre la reserva o estancia, según sea el caso.

Haciendo clic sobre la habitación accederemos también a la pantalla anterior (IMG.I.8)

En la parte inferior de la pantalla tenemos un menú de acciones que se explican a continuación.

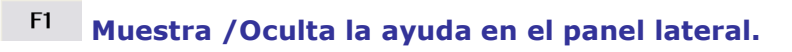

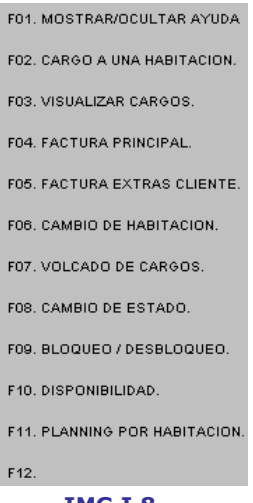

IMG.I.8.

#### $F2$ Realiza un cargo a una Habitación.

Presionando esta opción y a continuación la habitación seleccionada tendremos la posibilidad de añadir a dicha habitación un cargo.

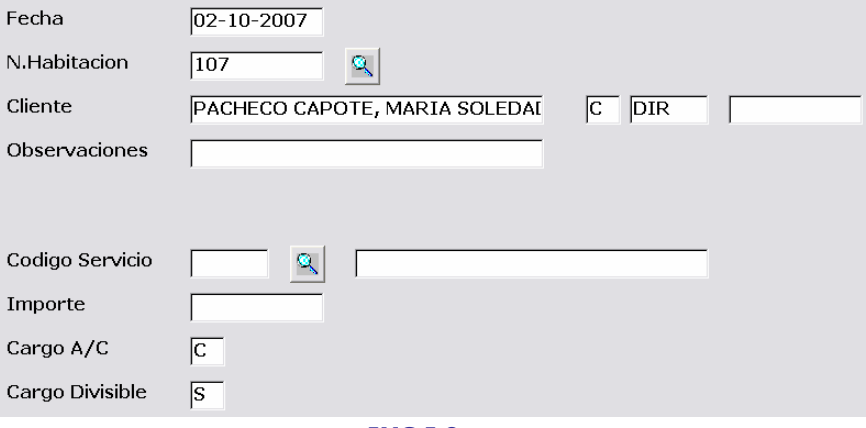

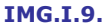

Introduciremos el código del servicio, haciendo uso de  $(F3)$  si así lo deseamos, el importe del mismo y el resto de datos que se nos solicita y finalizaremos con  $\overline{ok}$ , quedando así el cargo añadido en la habitación seleccionada.

#### F<sub>3</sub> Permite visualizar los cargos de una habitación.

Presionando esta opción y a continuación la habitación seleccionada tendremos la posibilidad de visualizar los cargos pendientes de facturar que dicha habitación lleva acumulados.

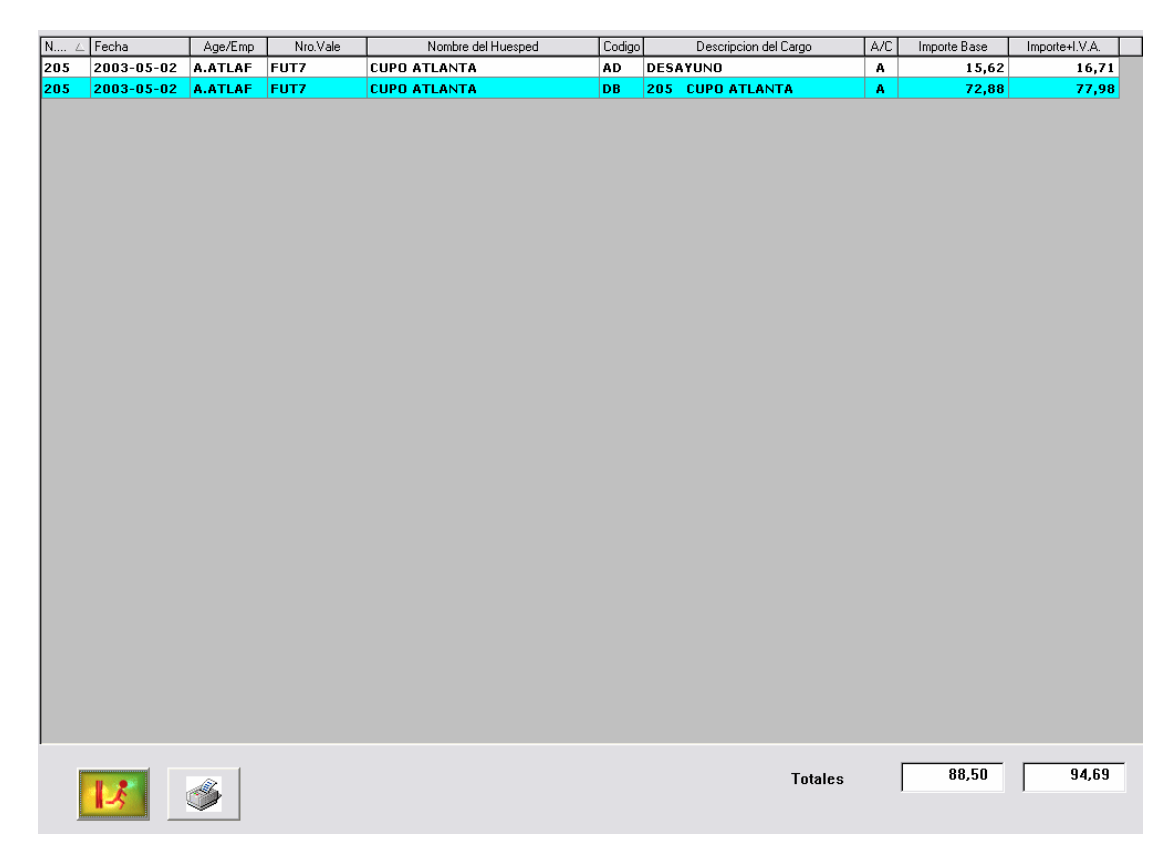
#### IMG.I.10.

En la parte inferior de la pantalla veremos los importes totales sin y con IVA.

# $\overline{\phantom{a}}$  Nos lleva a la factura principal de la habitación.

Presionando esta opción y a continuación la habitación seleccionada, el sistema nos llevara a su pantalla de factura.

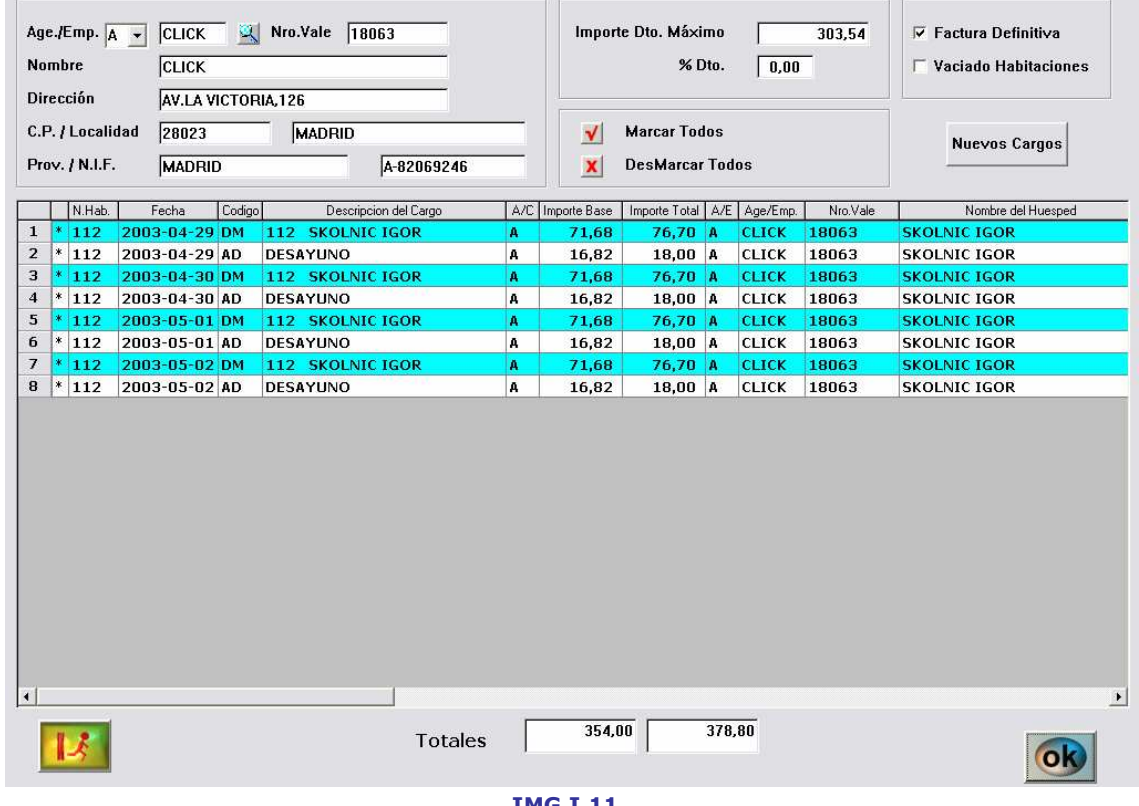

IMG.I.11.

Las opciones que se nos presentan aquí han sido descritas en el apartado 3. Facturación y Cobros.

#### F<sub>5</sub> Nos lleva a la factura de extras de cliente.

En esta opción se facturarán todos los extras a pagar por el cliente.

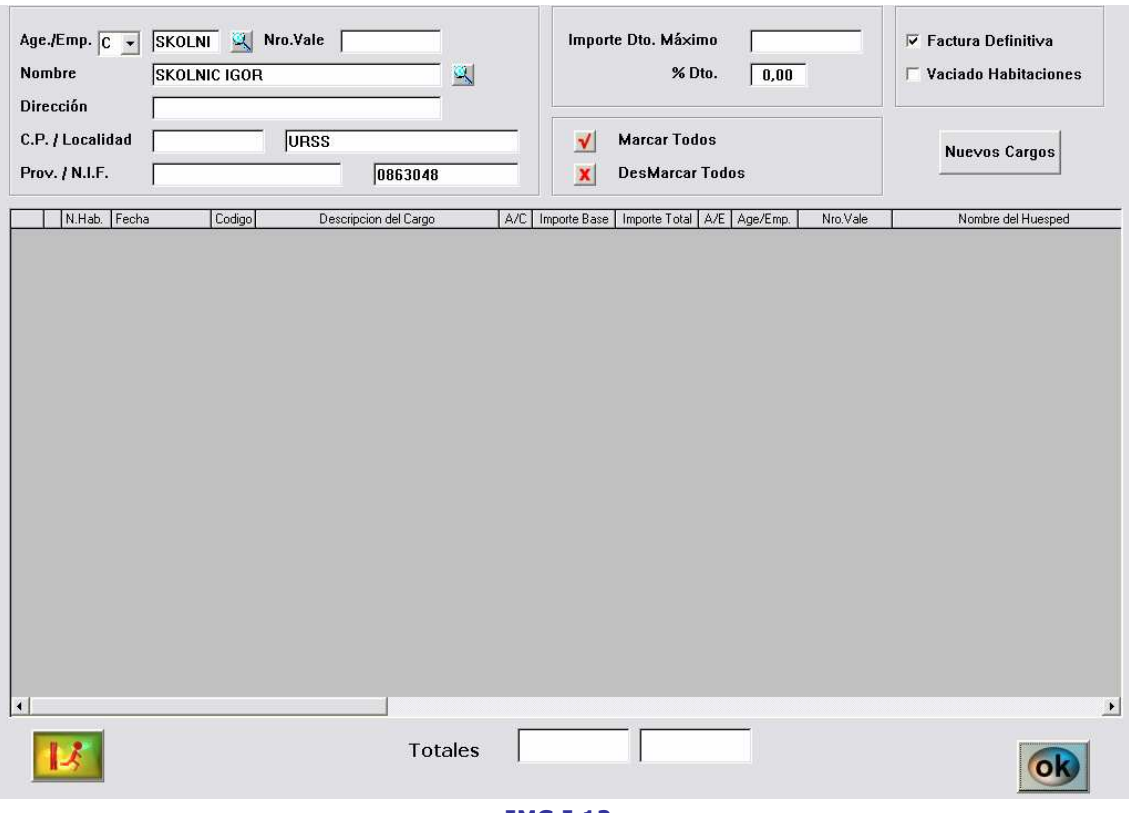

IMG.I.12.

Las opciones que se nos presentan aquí han sido descritas en el apartado 3. Facturación y Cobros.

#### F<sub>6</sub> Permite realizar cambios de habitación.

Permite cambiar a un cliente de habitación de la siguiente manera. Pulsamos sobre el botón F6, a continuación pulsamos sobre la habitación origen y finalmente pulsamos sobre la habitación destino.

Esta misma opción podremos realizarla desde el menú 1.A. Modificación de Estancias.

# F7 Permite realizar volcados de cargos.

Permite traspasar los cargos de una a otra habitación. El procedimiento sería el siguiente, pulsamos sobre la opción F7 y a continuación sobre la habitación de que queremos volcar los cargos. Esto nos llevará a la siguiente pantalla.

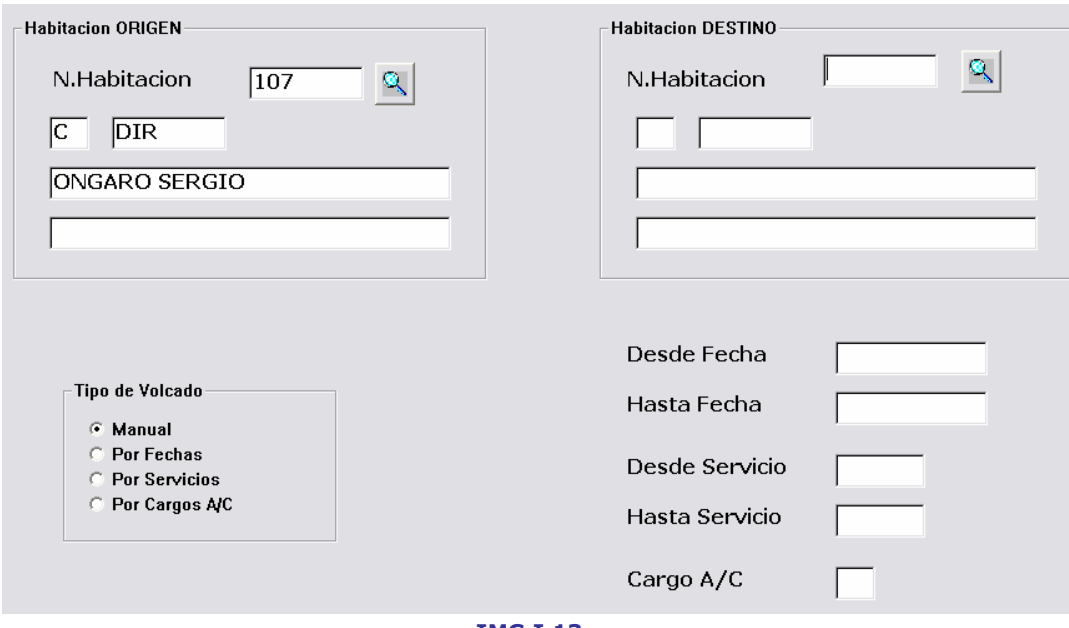

IMG.I.13.

Es en esta pantalla donde haremos el volcado de cargos.

Por defecto aparecerán cumplimentados los datos de la habitación origen. Tendremos que cumplimentar los datos de la habitación destino y escoger el tipo de volcado.

Si la opción escogida es volcado manual, el sistema nos preguntará cargo por cargo si deseamos volcarlo a la nueva habitación o no. En caso de escoger cualquiera de las demás opciones hará un volcado Desde/Hasta una Fecha, Servicio o Cargo A/C determinado.

#### F<sub>8</sub> Realiza cambios de estado en las habitaciones.

Los cambios de estado que se pueden realizar son los siguientes:

Sucia -> Limpia Limpia -> Revisada Revisada -> Limpia

El procedimiento para realizar el cambio de estado es el siguiente. Se presiona la opción F8 y a continuación la habitación que deseamos cambiar de estado. Por cada cambio de estado que deseemos hacer tendremos que repetir la misma operación.

#### F9 Bloquea/Desbloquea la habitación seleccionada.

Esta opción permite marcar una habitación desbloqueada como bloqueada y viceversa.

El procedimiento sería el siguiente. Presionaríamos la opción  $F9$  y a continuación la habitación que deseamos Bloquear/Desbloquear, lo que nos llevará a la siguiente pantalla:

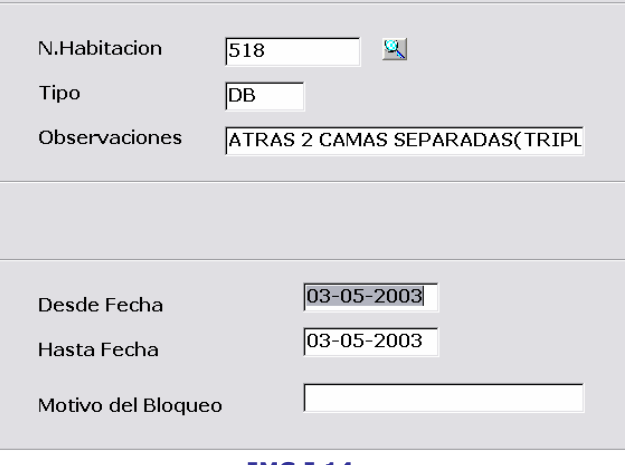

IMG.I.14.

Los datos de la habitación aparecerán cumplimentados por defecto. Deberemos de introducir Desde/Hasta que fecha estará bloqueada la habitación y el motivo de este bloqueo.

En el momento de desbloquearla, el sistema nos lanzará la siguiente pregunta:

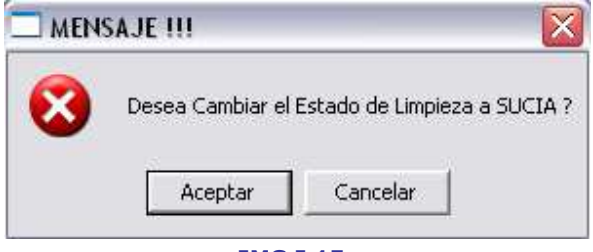

IMG.I.15.

# Muestra la disponibilidad de las habitaciones.

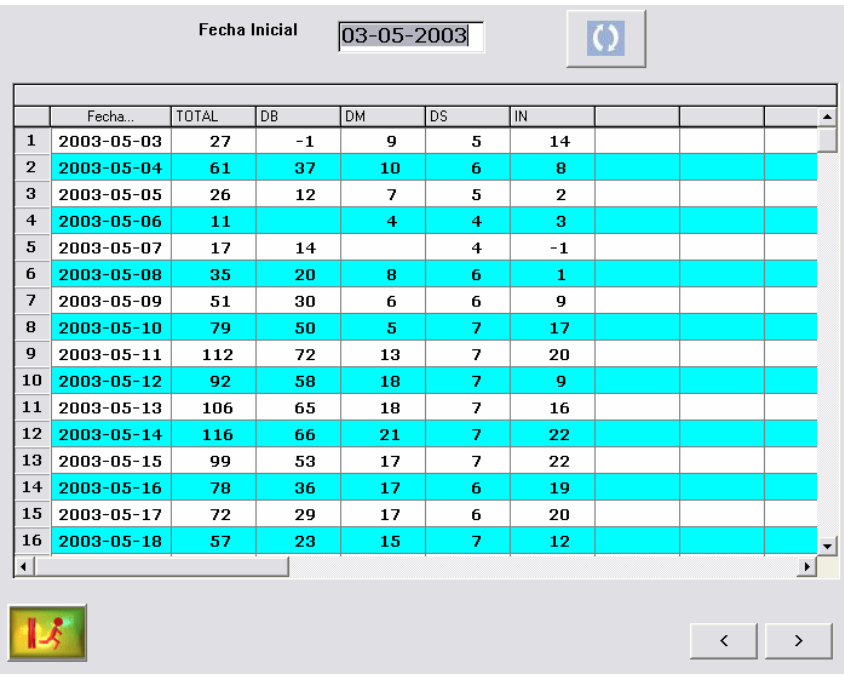

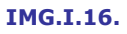

Nos mostrará un listado por fechas de la disponibilidad total y la disponibilidad para cada uno de los tipos de habitación.

#### $F11$ Muestra el planning por habitaciones

Tras introducir la fecha desde la que deseamos construir el planning, el sistema, tras unos momentos nos mostrará lo siguiente:

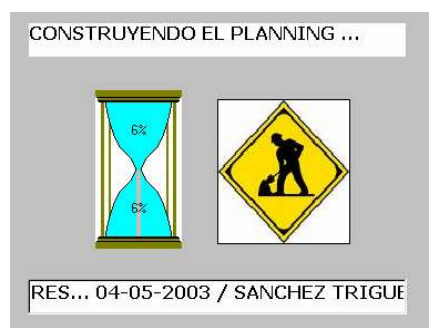

IMG.I.17.

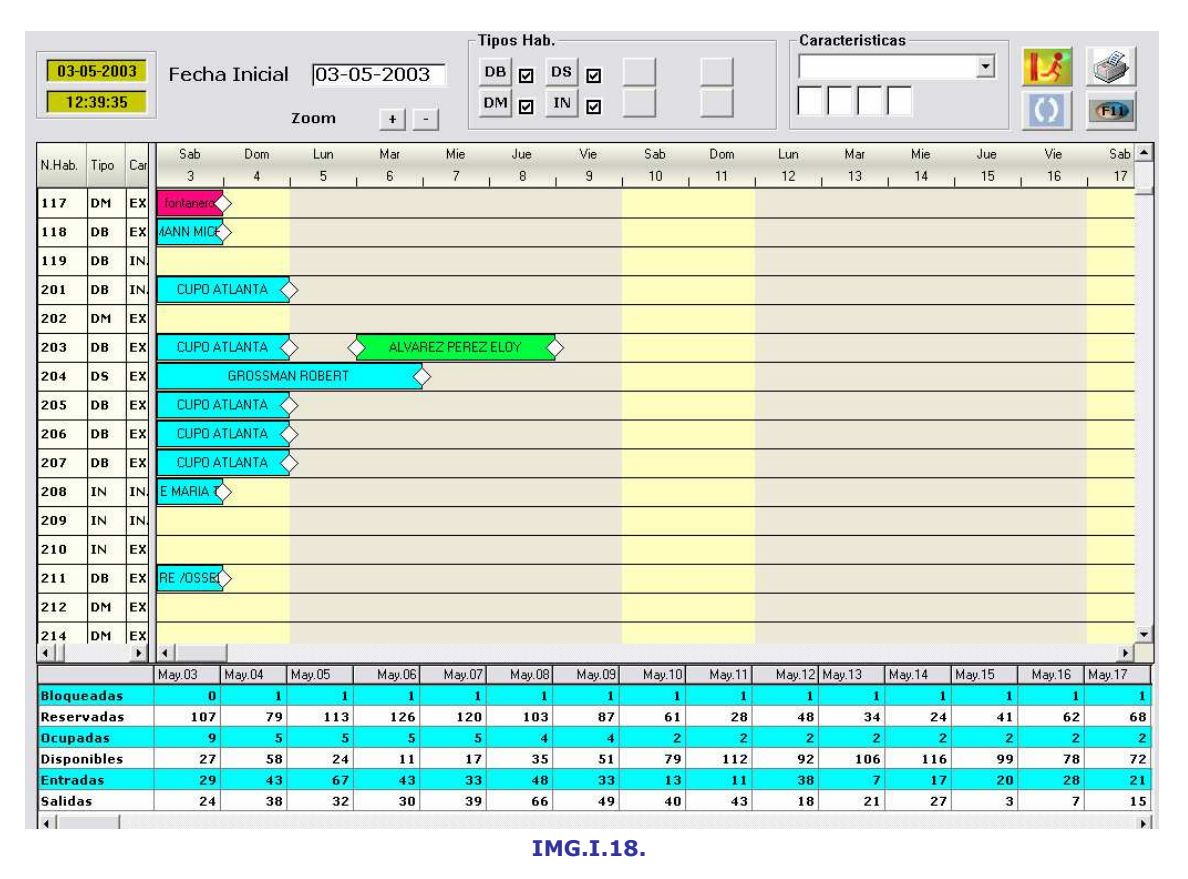

En la izquierda de la pantalla podremos ver una lista de las habitaciones del hotel. En la derecha, veremos una representación por días de la ocupación de las habitaciones. Las habitaciones bloqueadas figurarán en rojo, las ocupadas en azul y las reservadas en verde.

En la parte inferior de la pantalla, podremos ver, para cada día el número de habitaciones Bloqueadas, Reservadas, Disponibles, Entradas y Salidas.

En la parte superior de la pantalla se localizan los filtros, donde podremos escoger las habitaciones a listar según su tipo y características.

Desde esta opción podremos hacer modificación de estancias. Simplemente haciendo doble clic sobre una de las estancias el sistema nos llevará a la pantalla de modificación.

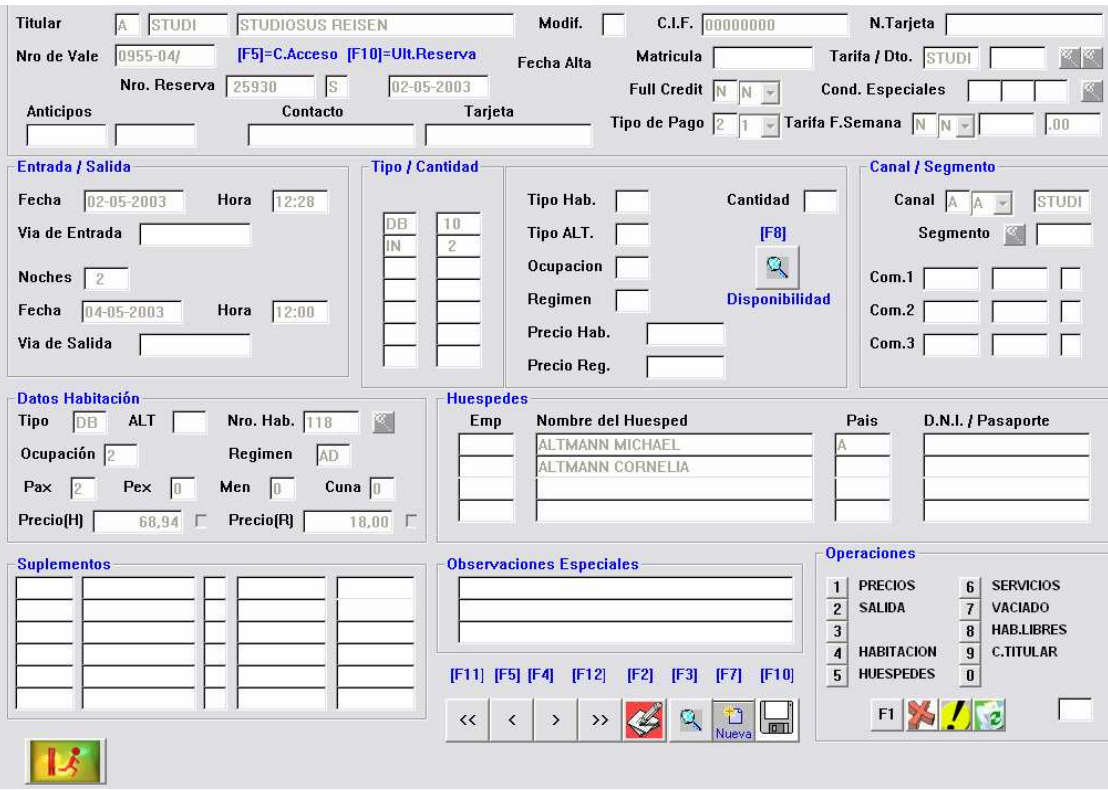

IMG.I.19.

Esta pantalla está explicada en el apartado 1.A. Modificación de Estancias.

Podremos hacer también modificación de reservas. En este caso tendremos que hacer doble clic sobre una de las reservas y el sistema nos llevará a la pantalla de modificación de reservas.

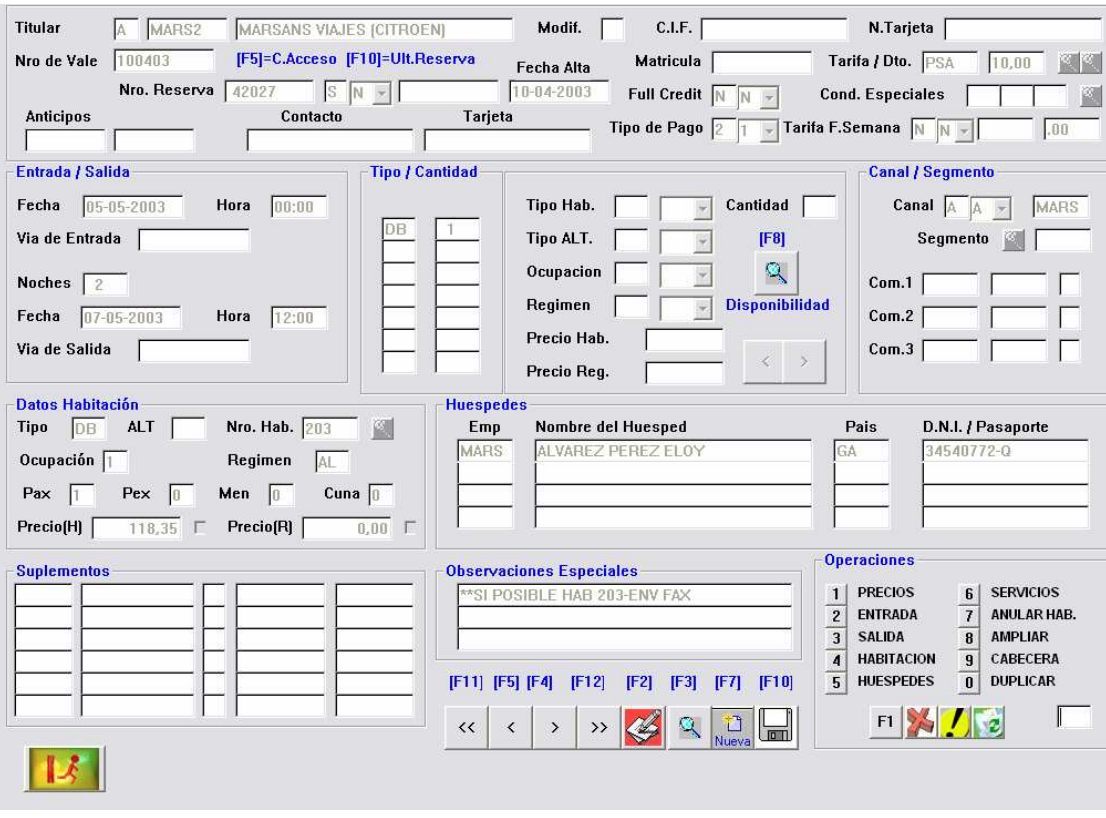

IMG.I.20.

Esta pantalla se explica en la opción 1.4. Modificación de Reservas.

En el final del listado, identificadas con un número de habitación Z000, se encuentran las reservas que todavía no tienen una habitación asignada, tal y como podemos ver en esta imagen.

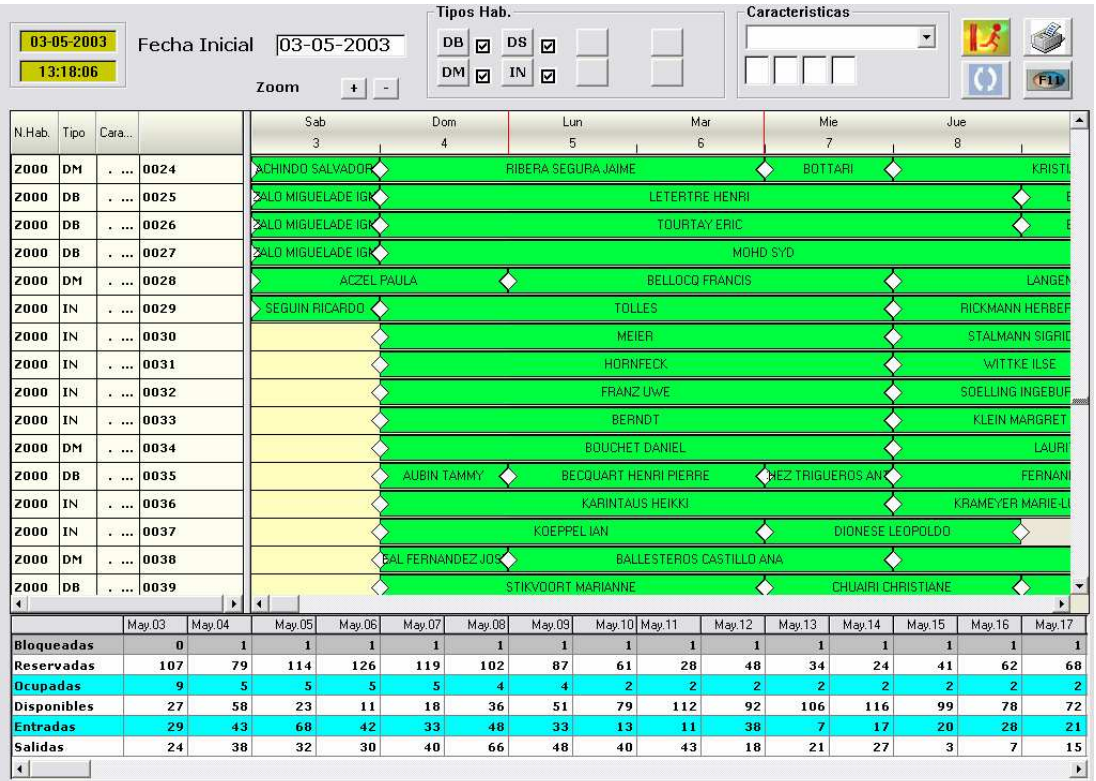

#### IMG.I.21.

Tras realizar cualquier modificación en las estancias o reservas o tras marcar alguno de los filtros disponibles deberemos de actualizar el listado mediante la opción , y así los cambios se verán reflejados en el planning.

### II. Planning

En esta opción podremos ver de modo gráfico el estado de ocupación de las habitaciones.

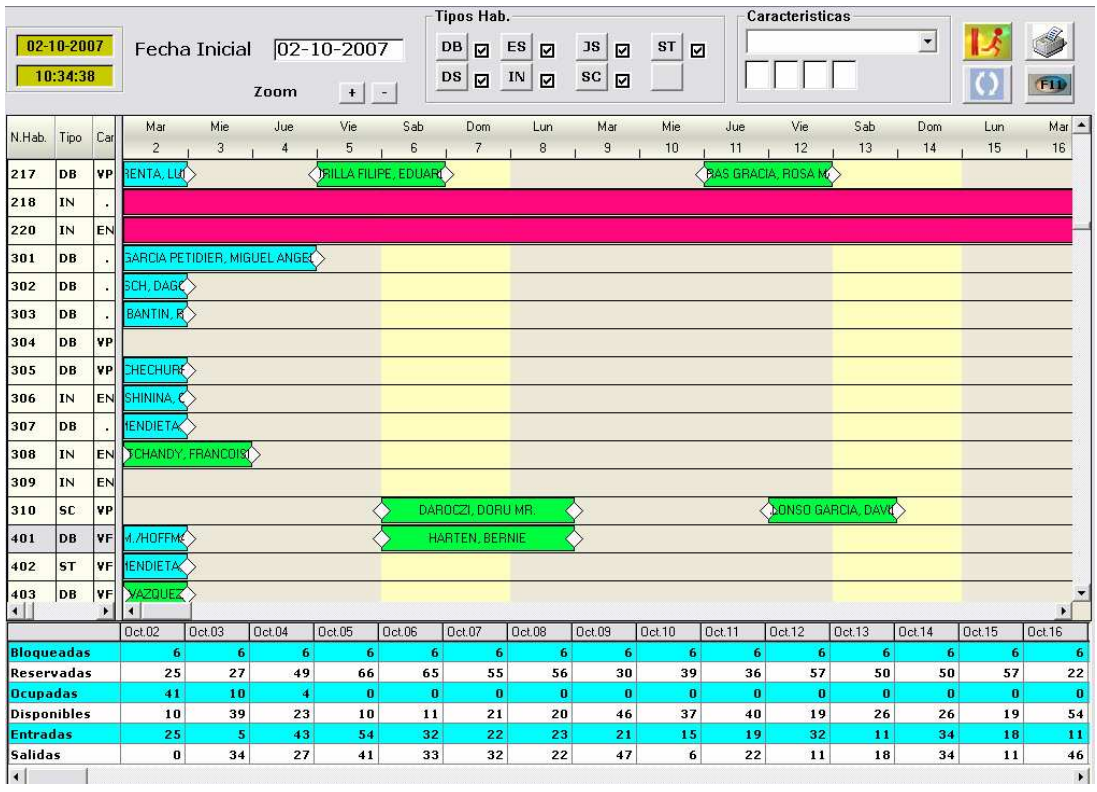

IMG.II.1.

En la parte superior tendremos las herramientas necesarias para poder hacer un filtrado de las habitaciones a mostrar.

Una vez escogidos los tipos de habitación a mostrar deberíamos de actualizar el listado pulsando el botón .

En la zona intermedia de la pantalla veremos un listado gráfico del estado de las habitaciones ordenado por número de habitación y días.

Si la habitación figura en rojo estará bloqueada, si su color es azul será una estancia y si es verde será una reserva.

Haciendo doble clic sobre una habitación ocupada (azul) accederemos a la pantalla de modificación de estancias.

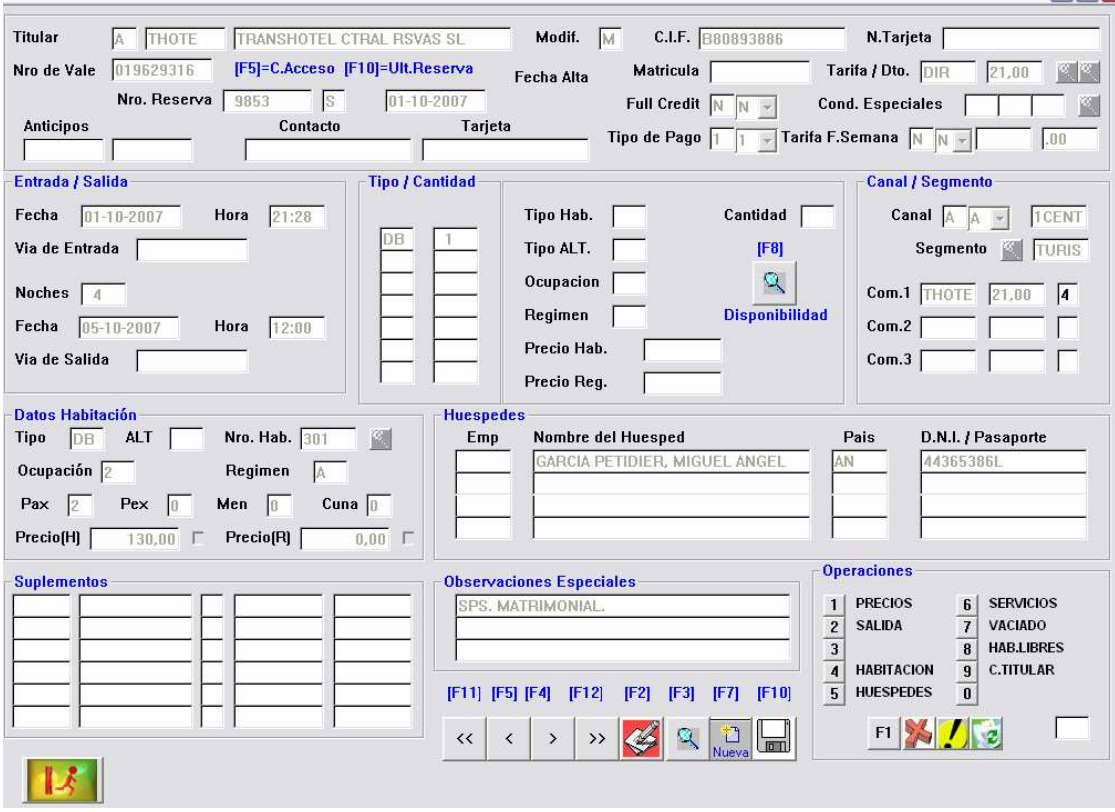

IMG.II.2.

Se puede encontrar la explicación de esta opción en el apartado 1.A. Modificación de Estancias.

Haciendo doble clic sobre una **habitación reservada** (verde) accederemos a la pantalla de **modificación de reservas**.

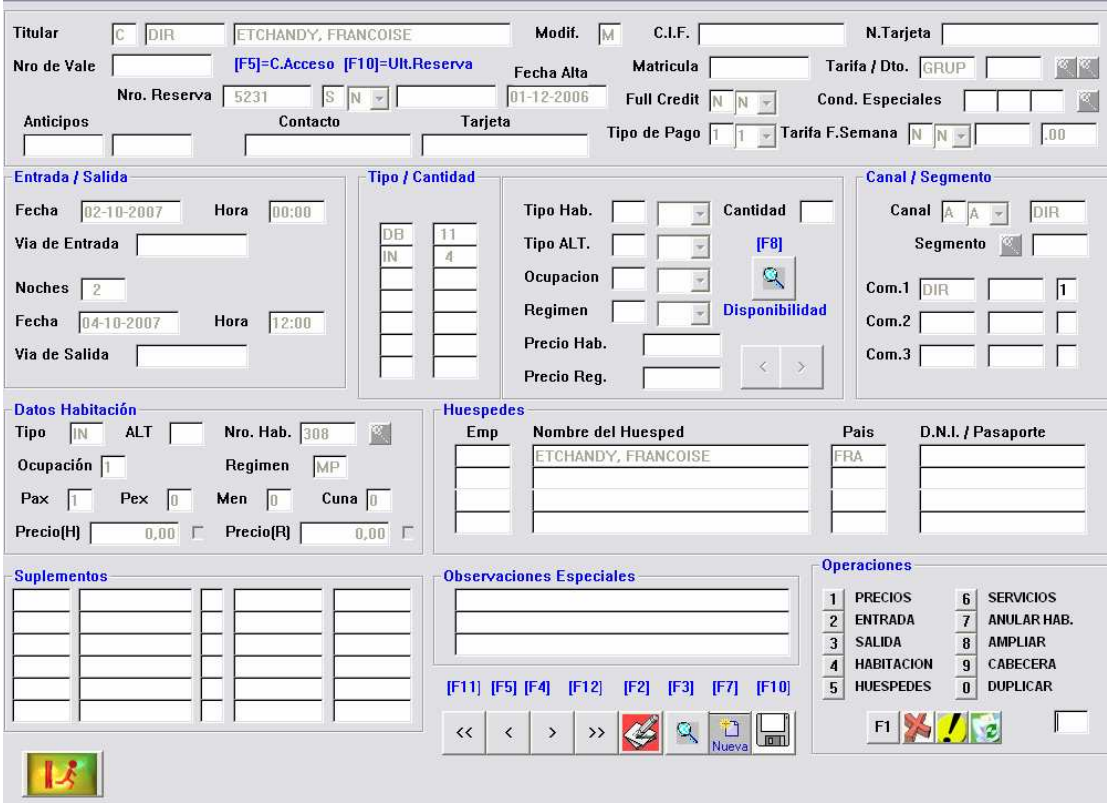

IMG.II.3.

Esta opción está explicada en el apartado 1.4. Modificación de Reservas.

Seleccionando una de las reservas de la lista y haciendo clic derecho sobre ella aparecerá una ventana como la siguiente:

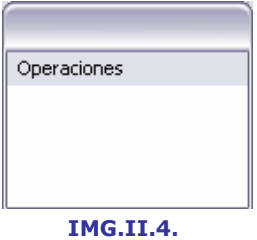

A través de este menú podremos realizar dos operaciones:

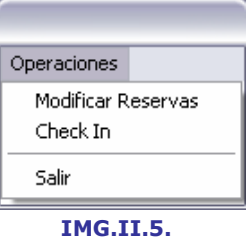

Podremos, igual que haciendo doble clic, modificar reservas, y además de eso podremos realizar un Check In. Esta opción sólo está permitida en aquellas reservas que tienen una habitación asignada.

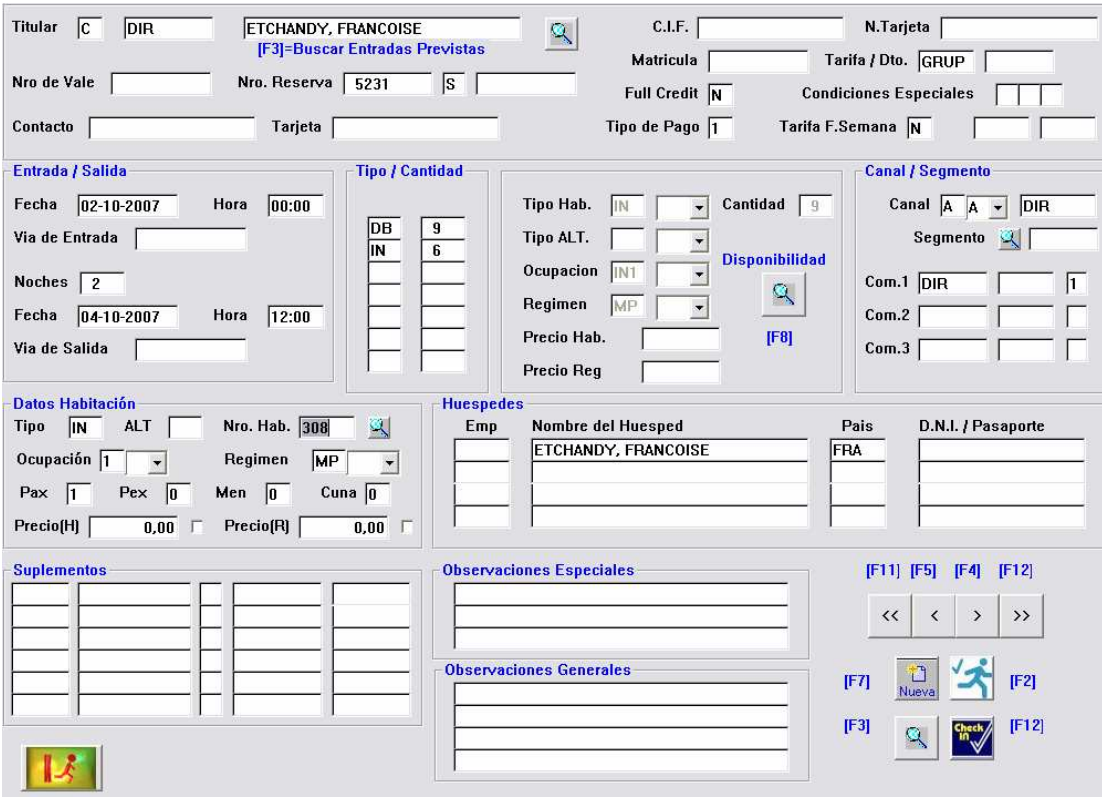

IMG.II.6.

Esta opción se explica en el apartado 1.7. Llegadas con reserva.

Haciendo doble clic sobre un espacio libre, es decir, sin estancia, reserva o habitación bloqueada, podremos crear una nueva reserva.

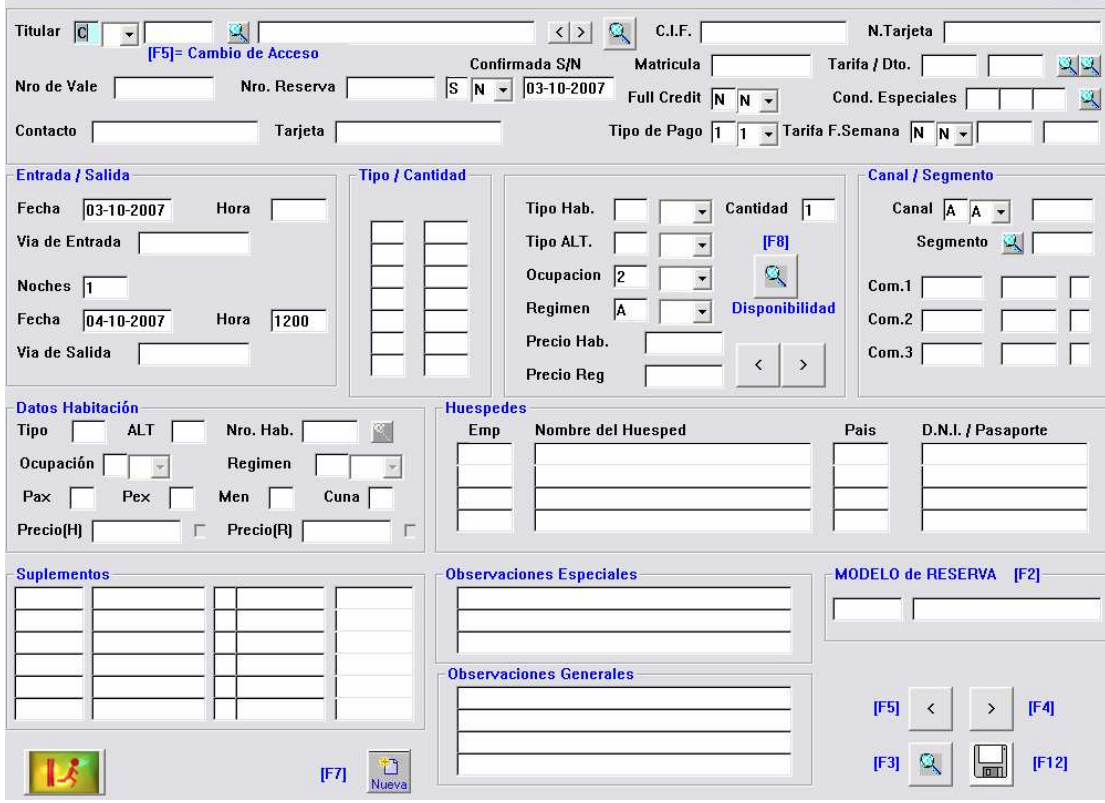

IMG.II.7.

Esta opción se explica en el apartado 1.1. Carga de Reservas.

Si nos desplazamos al final del listado de habitaciones podremos ver algo similar a lo que sigue:

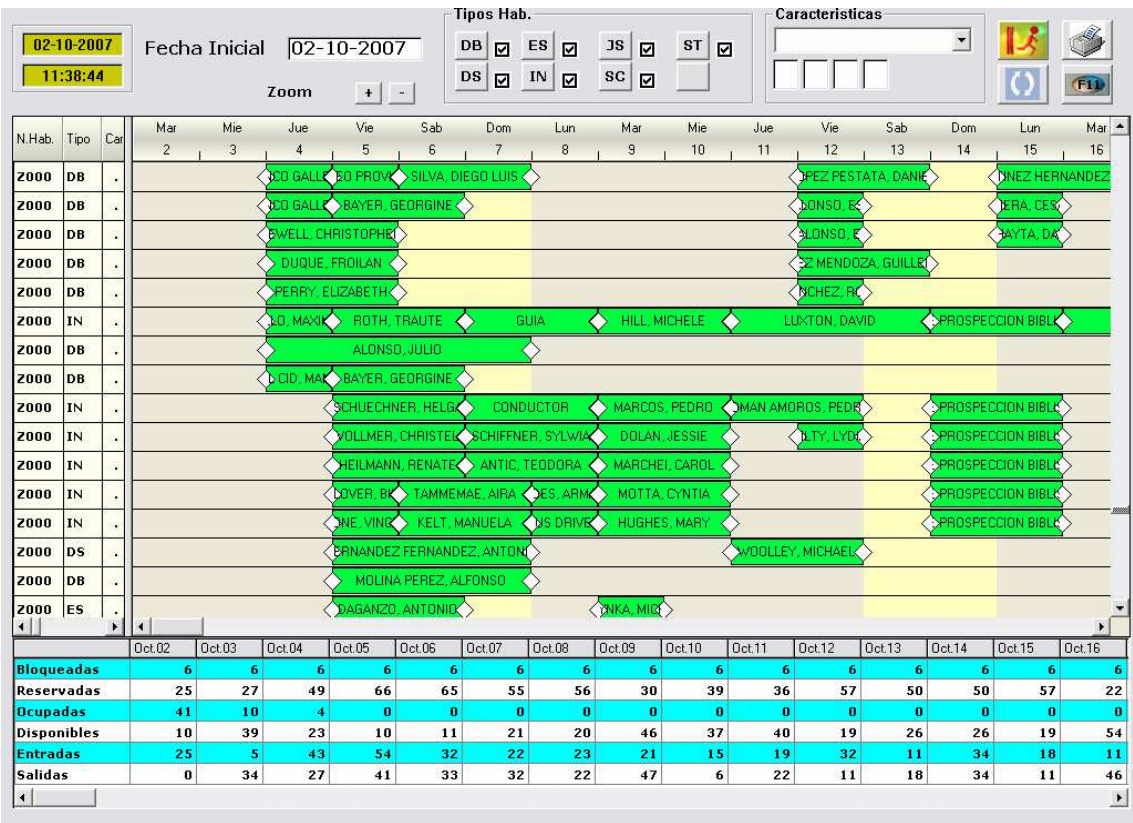

#### IMG.II.8.

Estas reservas, identificadas con número de habitación Z000, son aquellas que no tienen todavía una habitación asignada.

Finalmente, en la parte inferior de la pantalla veremos de forma numérica los datos de habitaciones Bloqueadas, Reservadas, Ocupadas, Disponibles, las Entradas y las Salidas previstas para cada día.

# III. Disponibilidad

Esta opción nos permitirá consultar las habitaciones disponibles en el Hotel para cada uno de los días.

| Fecha Inicial |                         |                         | $02 - 10 - 2007$ |             |                                             | ← Formato 1    | C Formato 2                   |                 | $\left\langle \right\rangle$<br>$\rightarrow$ |                 |                         |                |       |
|---------------|-------------------------|-------------------------|------------------|-------------|---------------------------------------------|----------------|-------------------------------|-----------------|-----------------------------------------------|-----------------|-------------------------|----------------|-------|
|               | 02-10-2007              | 03-10-2007              |                  |             | 04-10-2007 05-10-2007 06-10-2007 07-10-2007 |                | $\vert$ 08-10-2007 09-10-2007 |                 | 10-10-2007                                    | 11-10-2007      | 12-10-2007 13-10-2007   |                | 14.10 |
| lов           | $\mathbf 3$             | 25                      | $\vert$ 4        | $^{\rm -1}$ | з                                           | 13             | 13                            | 36              | 27                                            | 25              | 8                       | 11             |       |
| lps:          | $\overline{\mathbf{3}}$ | ${\bf 5}$               | 6 <sup>1</sup>   | $\vert$ 3   | $\overline{a}$                              | $\mathbf{B}$   | $\vert$ 3                     | 6               | 6                                             | $\overline{4}$  | $\overline{\mathbf{c}}$ | 5 <sup>1</sup> |       |
| lES.          | 2 <sup>1</sup>          | $\mathbf 2$             | $\overline{2}$   | 1           | $\mathbf 0$                                 | $\overline{2}$ | $\overline{2}$                | $\mathbf{0}$    | $\mathbf{1}$                                  | $\mathbf{1}$    | $\mathbf 1$             | $\mathbf{1}$   |       |
| <b>IN</b>     | $\mathbf{1}$            | $\overline{\mathbf{4}}$ | 7                | з           | з                                           | $\mathbf{0}$   | $-1$                          | $\vert 0 \vert$ | $^{\circ}1$                                   | 6               | 5                       | $\overline{7}$ |       |
| JS.           | $\mathbf{0}$            | $\mathbf 1$             | 1                | 1           | $\mathbf 1$                                 | $\mathbf{1}$   | $\mathbf 1$                   | $\mathbf 1$     | $\mathbf{1}$                                  | $\mathbf{1}$    | $\mathbf 1$             | O              |       |
| lsc.          | $\mathbf{1}$            | 1                       | $\vert 1 \vert$  | 1           | $\bf 0$                                     | $\vert$        | 0                             | 1               | $\mathbf{1}$                                  | $\vert 1 \vert$ | o                       | O              |       |
| lst.          | $\bf{0}$                | $\mathbf{1}$            | $\mathbf 2$      | 2           | $\overline{2}$                              | 2              | $\mathbf{2}$                  | $\mathbf 2$     | $\mathbf{2}$                                  | $\overline{2}$  | $\overline{\mathbf{c}}$ | $\overline{2}$ |       |
| тот.          | 10                      | 39                      | 23               | ${\bf 10}$  | 11                                          | 21             | 20                            | 46              | 37                                            | 40              | 19                      | 26             |       |
|               |                         |                         |                  |             |                                             |                |                               |                 |                                               |                 |                         |                |       |

IMG.III.1.

Esta información la podremos visualizar en dos formatos.

El primer formato (IMG.III.1) nos ofrece las disponibilidades en función de los tipos de habitación para cada uno de los días.

El segundo formato nos muestra para cada uno de los días los tipos de habitación disponibles (IMG.III.2).

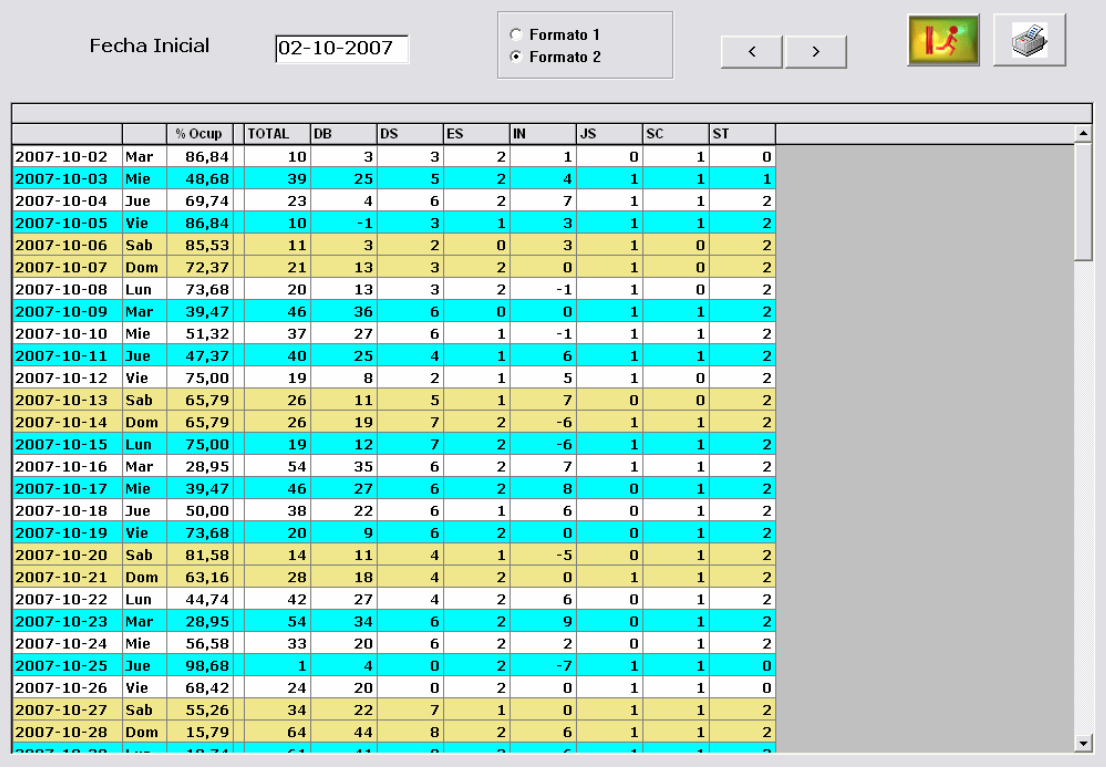

IMG.III.2.

En esta segunda opción podremos ver también el porcentaje de ocupación.

Haciendo doble clic sobre cualquiera de los días del listado, el sistema nos mostrará una gráfica de ocupación del día seleccionado.

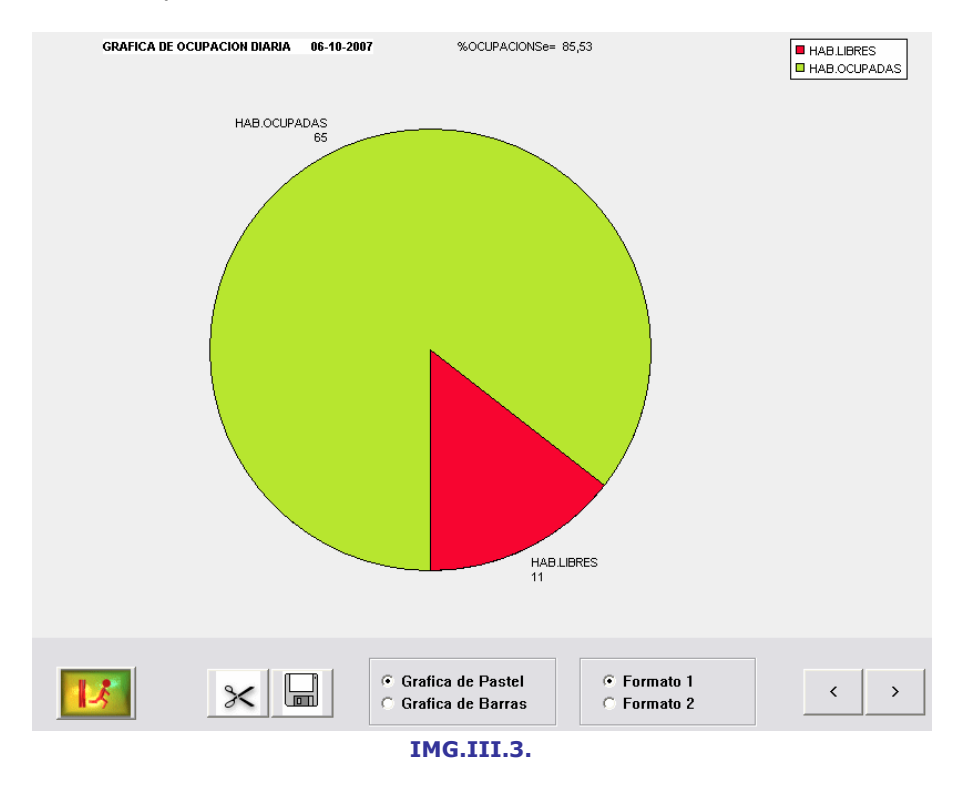

# IV. Estado del Hotel

En esta opción podremos ver un completo listado del estado del Hotel por días.

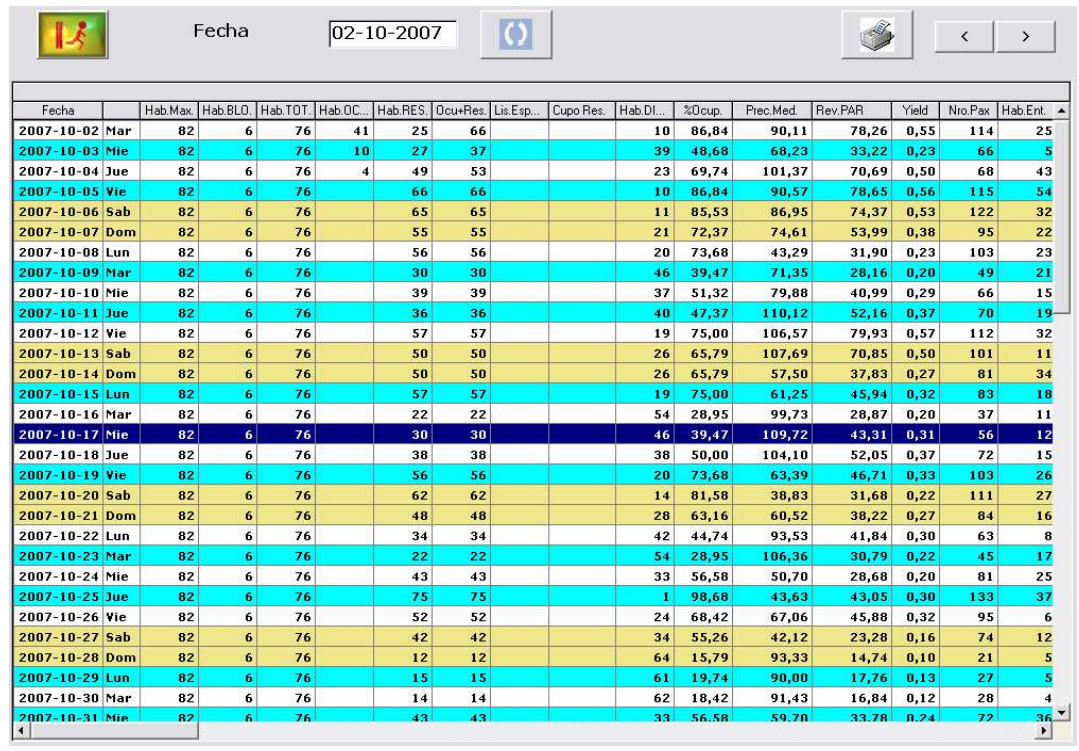

IMG.IV.1.

Para cada una de las fechas, podremos ver los datos de ocupación de habitaciones y salones.

Haciendo doble clic sobre cualquiera de las fechas, el sistema nos mostrará una gráfica de la ocupación de la misma.

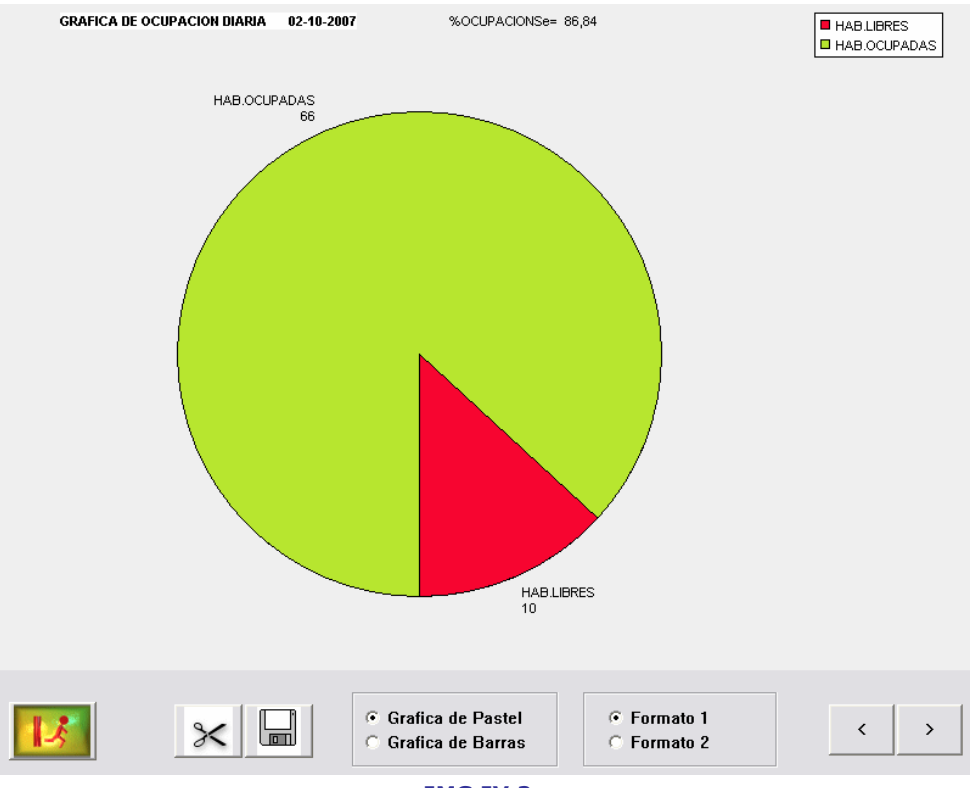

IMG.IV.2.

## V. Booking

Esta opción se explica en el apartado 1.C.2. Booking por Tipos de Habitación.

## VI. Avance de Ocupación

Esta opción se explica en el apartado 1.C.3. Avance de Ocupación.

### VII. Previsión Ocupación

Esta opción se explica en el apartado 1.C.6. Previsión de Ocupación (Modelo C.N.).

## VIII. Estancias

En esta opción tendremos un listado de las habitaciones ocupadas del Hotel junto con los datos del cliente que la ocupa.

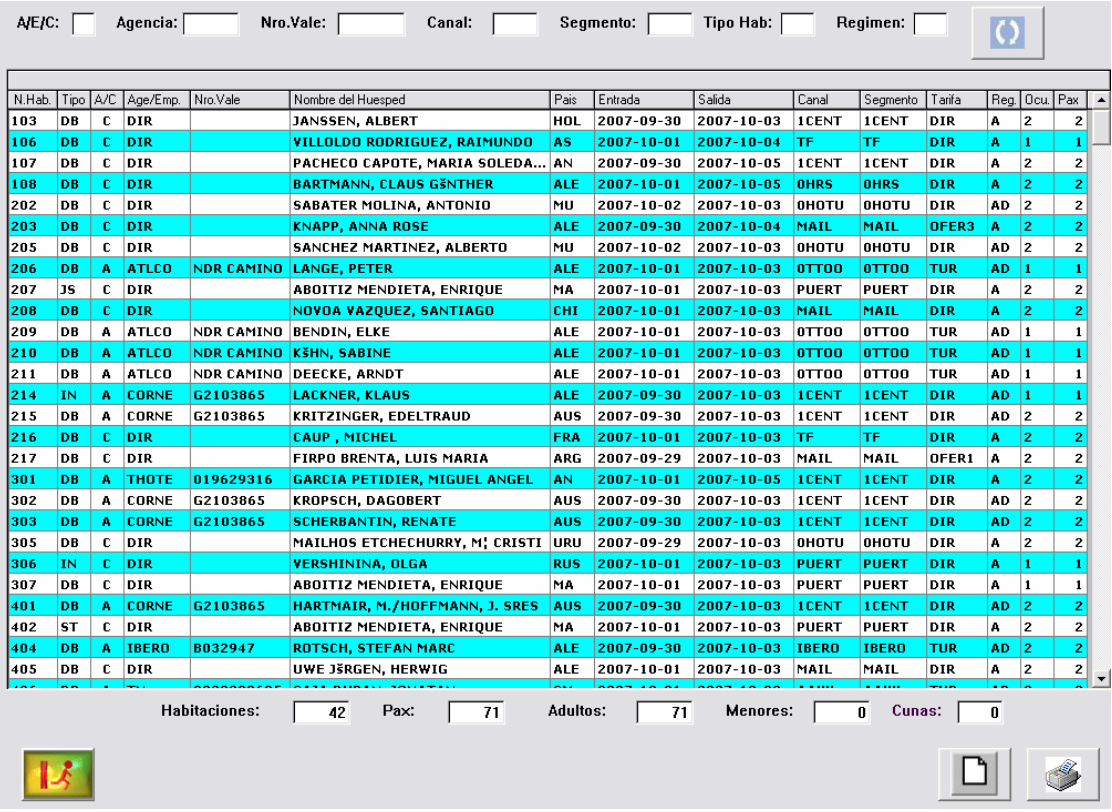

#### IMG.VIII.1.

Podremos ver, junto al Número de la Habitación ocupada, el Tipo de Habitación, si es Agencia/Empresa/Cliente y su nombre si corresponde, el Número de Vale, el Nombre del Huésped, País, Fecha de Entrada y Salida, Canal, Segmento y Tarifa, Régimen, Ocupación y Personas.

En la parte inferior de la pantalla veremos una línea de totales con Habitaciones, Personas, Adultos, Menores y Cunas.

#### IX. Entradas Previstas

Esta opción se explica en el apartado 1.6. Listados de Entradas Previstas.

### X. Salidas Previstas

Esta opción se explica en el apartado 1.F. Listado de Salidas Previstas.

# XI. Visualizar Cargos

En esta opción podremos consultar los cargos pendientes de facturar ordenados por diversos criterios.

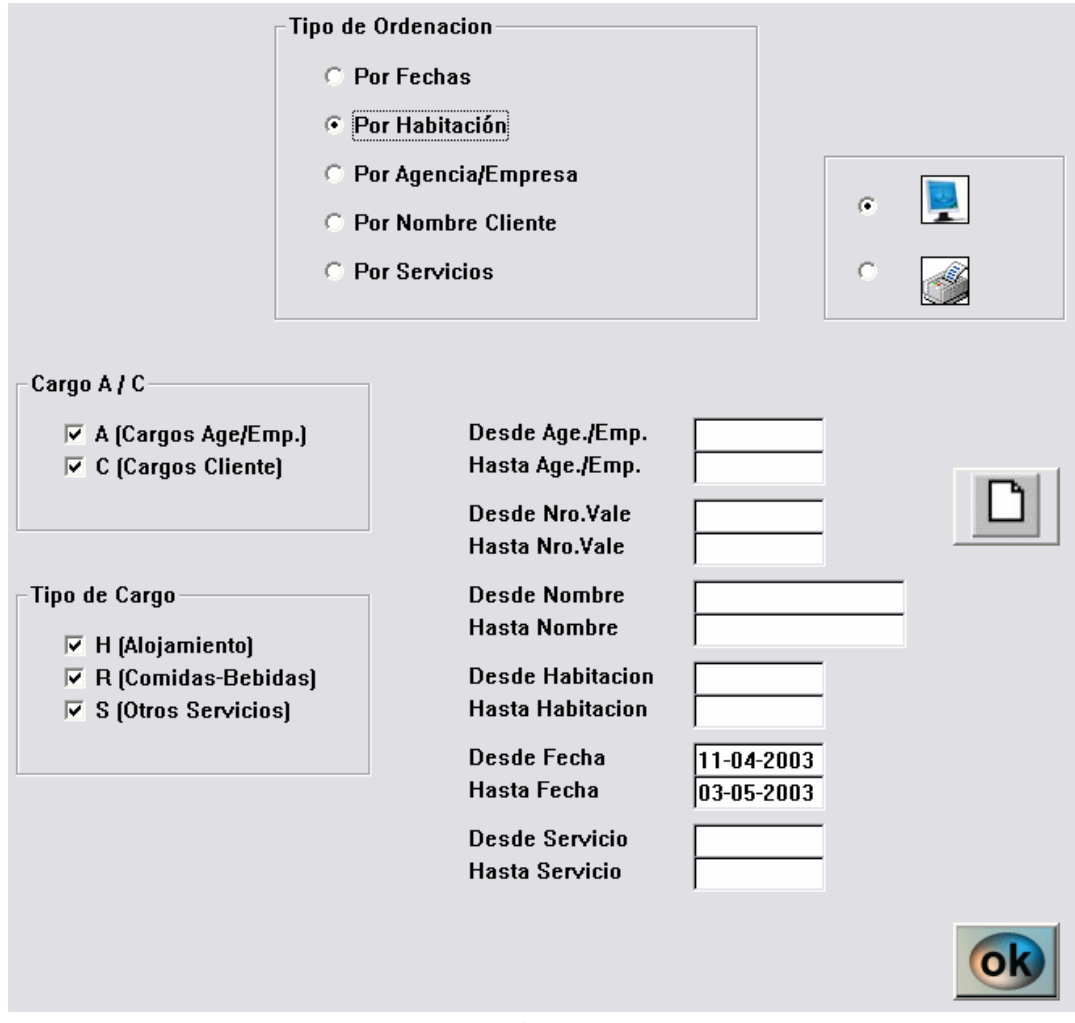

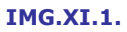

Podremos ordenar el listado por Fechas, Habitaciones, Agencia/Empresa, Nombre del Cliente o Servicios.

Tendremos la posibilidad de aplicar diversos filtros al listado, mostrar los cargos de Agencia/Empresa y/o los cargos de Cliente y mostrar los cargos de Alojamiento y/o Comidas-Bebidas y/o Otros servicios.

Del mismo modo podremos filtrar Desde/Hasta una Agencia o Empresa, Número de Vale, Nombre, Habitación, Fecha o Servicios determinados.

En este ejemplo se listarán los cargos ordenados por Habitación y se aplicarán los filtros para que sólo muestre los cargos de Cliente de Comidas-Bebidas. Los datos se mostrarán Desde/Hasta dos fechas dadas.

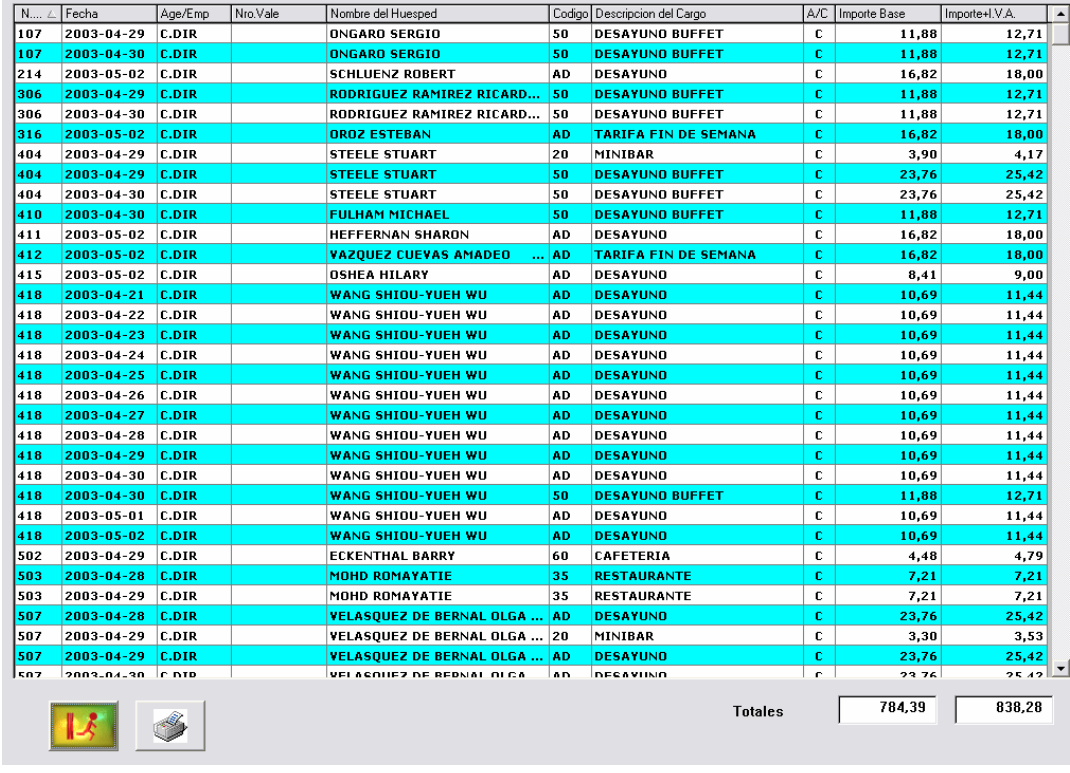

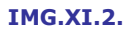

Al final del listado se nos ofrece una línea de totales con la suma de los importes sin y con IVA.

## XII. Localizar Clientes

Mediante esta opción podremos obtener datos de clientes haciendo una búsqueda por nombre.

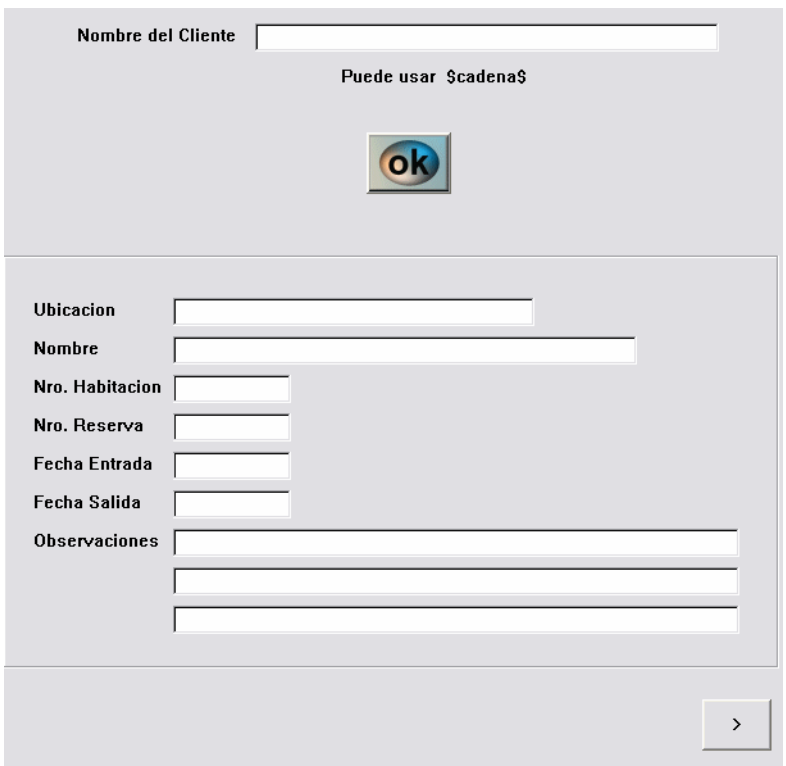

#### IMG.XII.1.

Introduciendo una cadena a buscar, el sistema nos mostrará todas aquellas que coincidan.

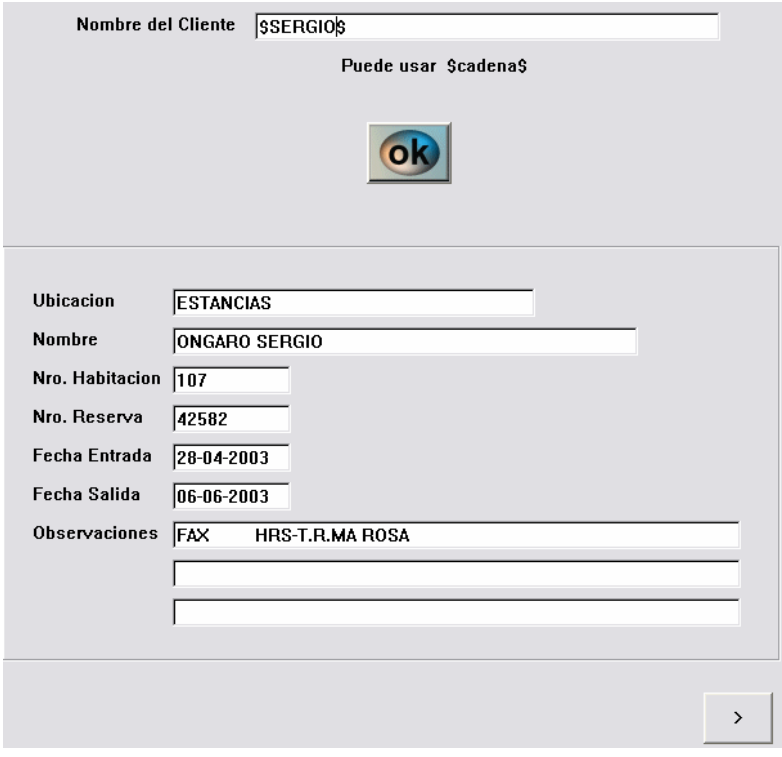

IMG.XII.2.

El campo Ubicación se refiere al fichero donde el sistema ha encontrado la coincidencia (fichero de estancias, reservas, históricos...).

## XIII. Cardex

Esta opción se ha explicado en el apartado 7.1. Maestro de Clientes (Cardex).

### XIV.Consultar precios

En esta opción podemos calcular el coste del Alojamiento y el Régimen para un número dado de noches.

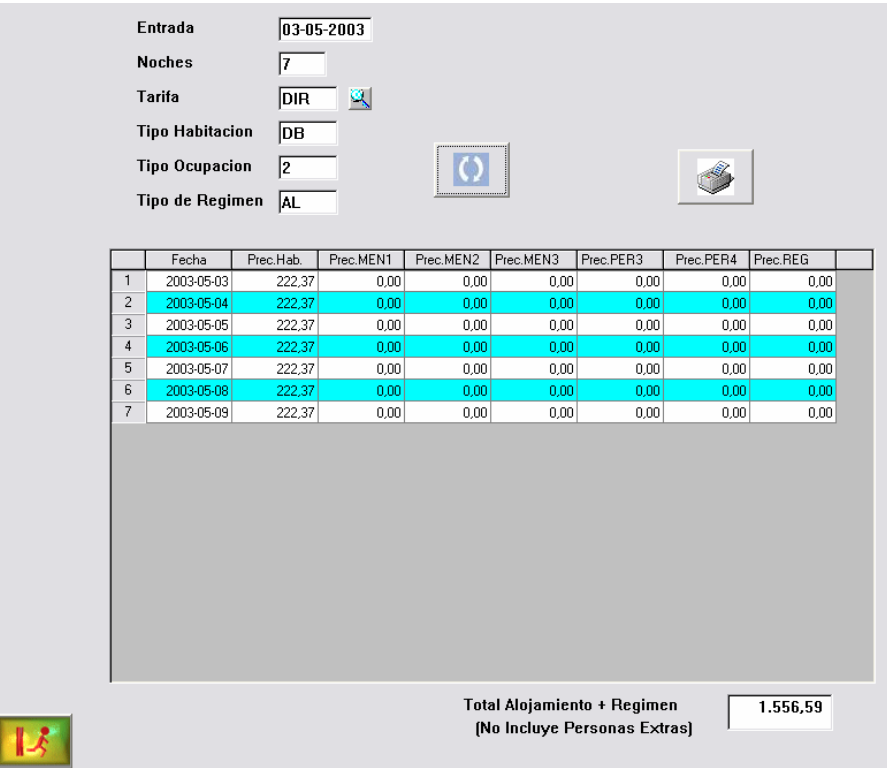

IMG.XIV.1.

Introduciremos la fecha de entrada, el número de noches, la tarifa a aplicar y los tipos de Habitación, Ocupación y Régimen, y el sistema nos calculará el precio total y el parcial diario.